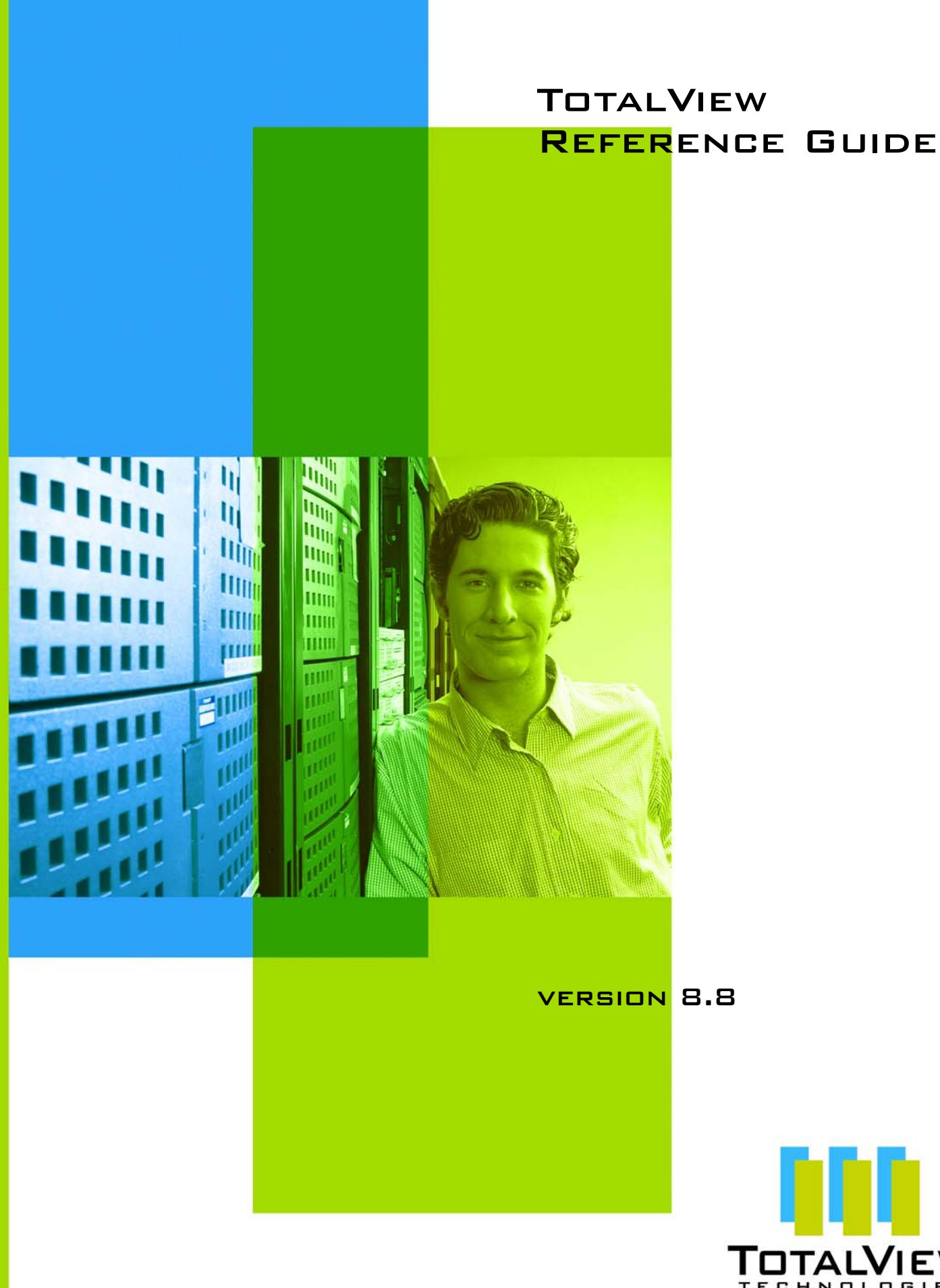

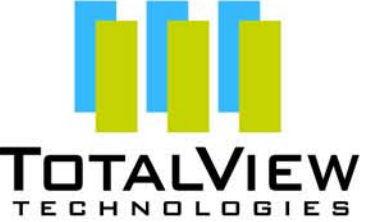

Copyright © 2007–2010 by TotalView Technologies. All rights reserved

Copyright © 1998–2007 by Etnus LLC. All rights reserved.

Copyright © 1996–1998 by Dolphin Interconnect Solutions, Inc.

Copyright © 1993–1996 by BBN Systems and Technologies, a division of BBN Corporation.

No part of this publication may be reproduced, stored in a retrieval system, or transmitted, in any form or by any means, electronic, mechanical, photocopying, recording, or otherwise without the prior written permission of TotalView Technologies.

Use, duplication, or disclosure by the Government is subject to restrictions as set forth in subparagraph (c)(1)(ii) of the Rights in Technical Data and Computer Software clause at DFARS 252.227-7013.

TotalView Technologies has prepared this manual for the exclusive use of its customers, personnel, and licensees. The information in this manual is subject to change without notice, and should not be construed as a commitment by TotalView Technologies. TotalView Technologies assumes no responsibility for any errors that appear in this document.

TotalView and TotalView Technologies are registered trademarks of TotalView Technologies.

TotalView uses a modified version of the Microline widget library. Under the terms of its license, you are entitled to use these modifications. The source code is available at:

ftp://ftp.totalviewtech.com/support/toolworks/Microline\_totalview.tar.Z.

All other brand names are the trademarks of their respective holders.

# Book Overview

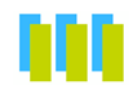

### **[part I - CLI Commands](#page-14-0)**

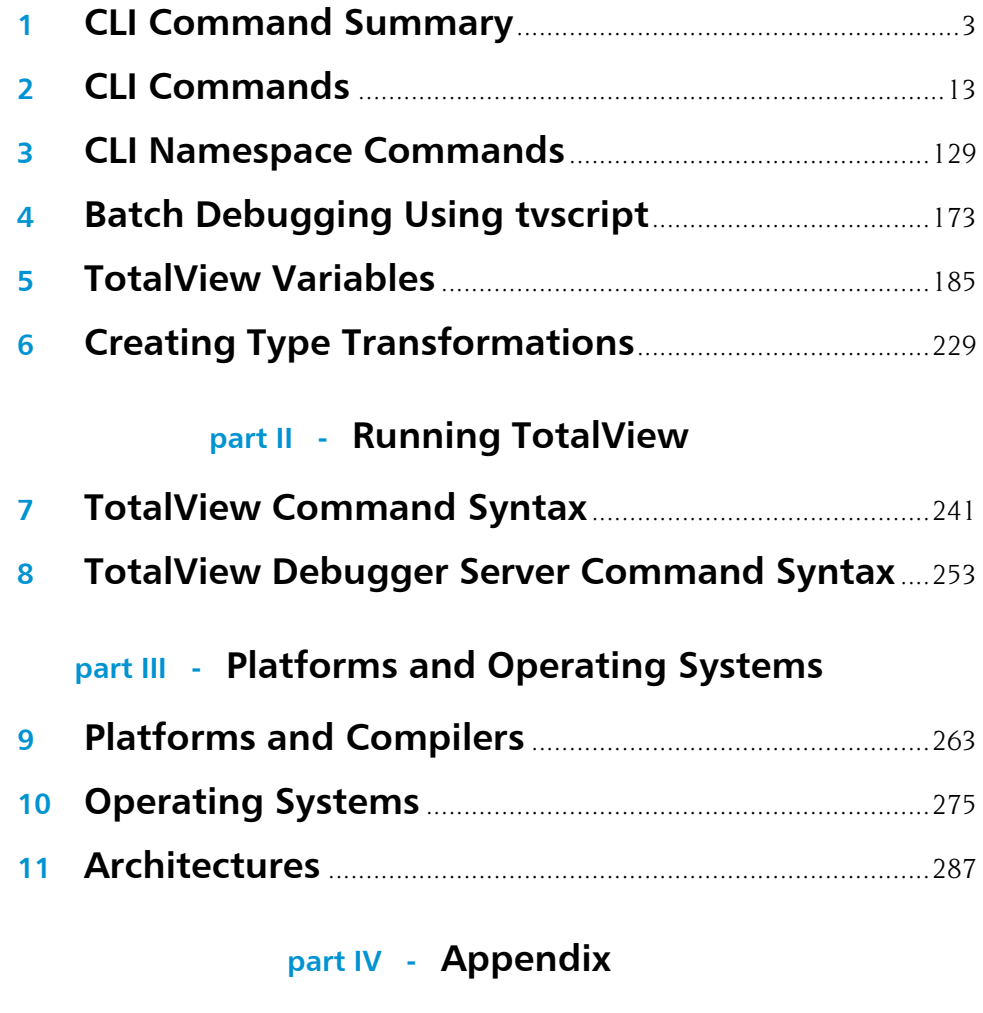

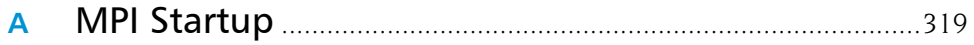

# **Contents**

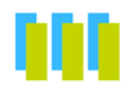

### **About This Book**

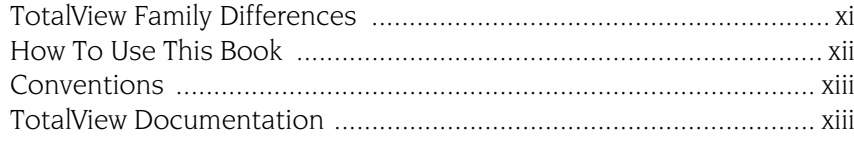

### Part I: CLI Commands

### 1 CLI Command Summary

### 2 CLI Commands

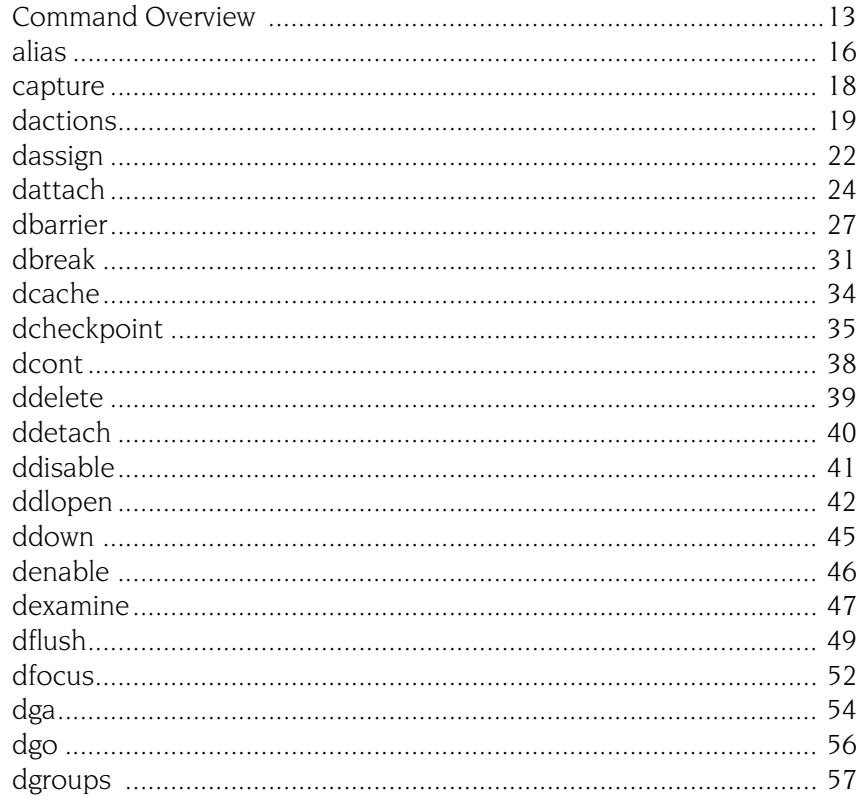

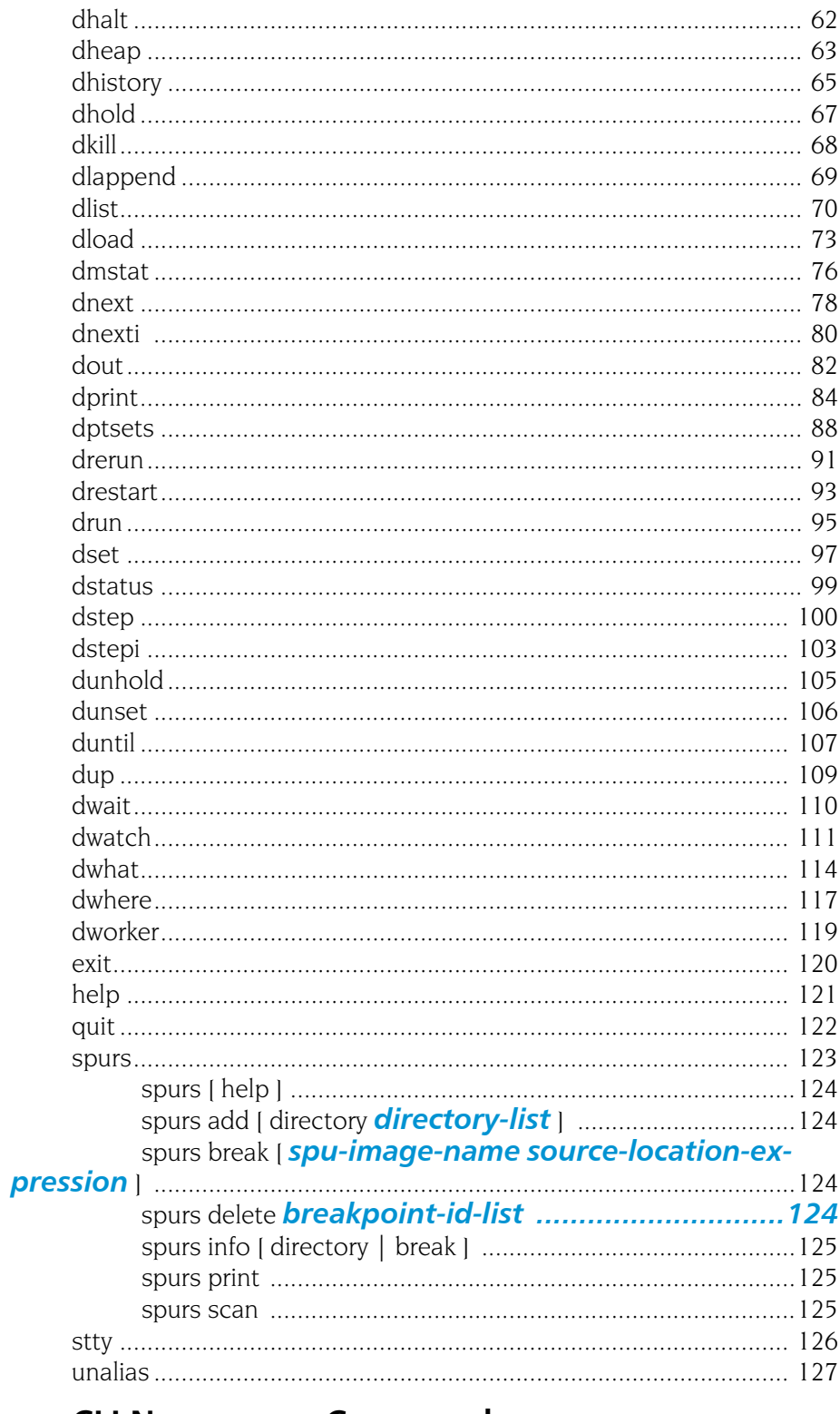

### **3** CLI Namespace Commands

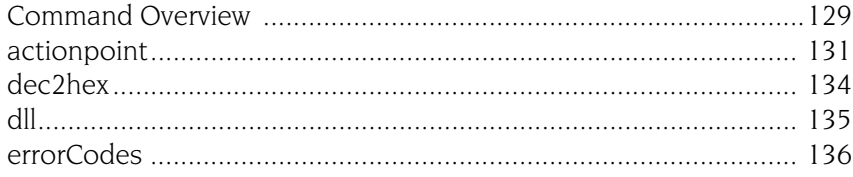

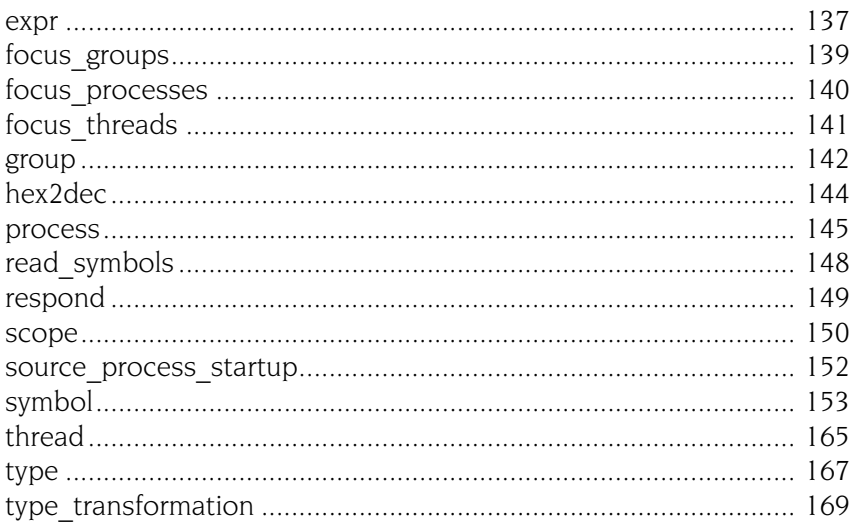

### 4 Batch Debugging Using tvscript

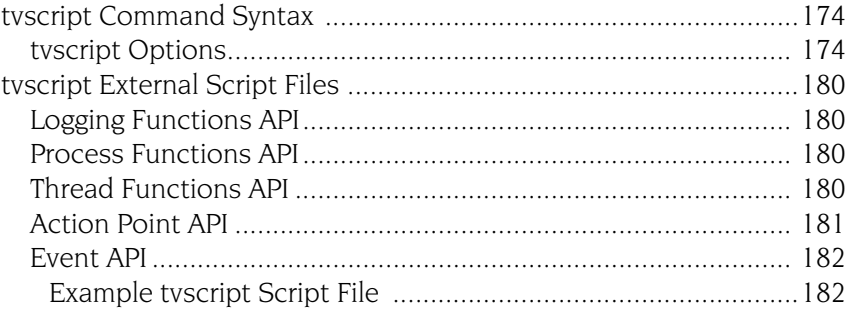

### 5 TotalView Variables

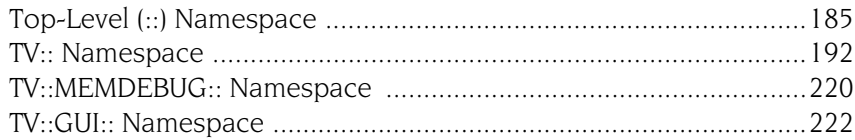

### **6** Creating Type Transformations

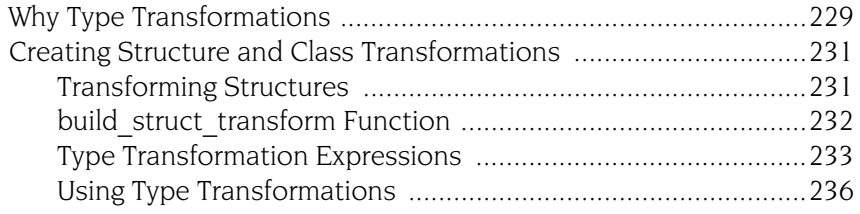

### **Part II: Running TotalView**

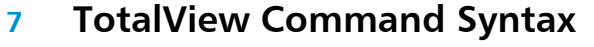

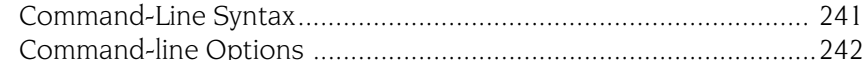

#### **TotalView Debugger Server Command Syntax** 8

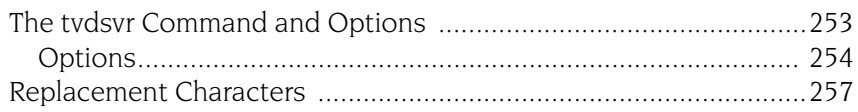

### **Part III: [Platforms and Operating Systems](#page-274-0)**

### **9 [Platforms and Compilers](#page-276-0)**

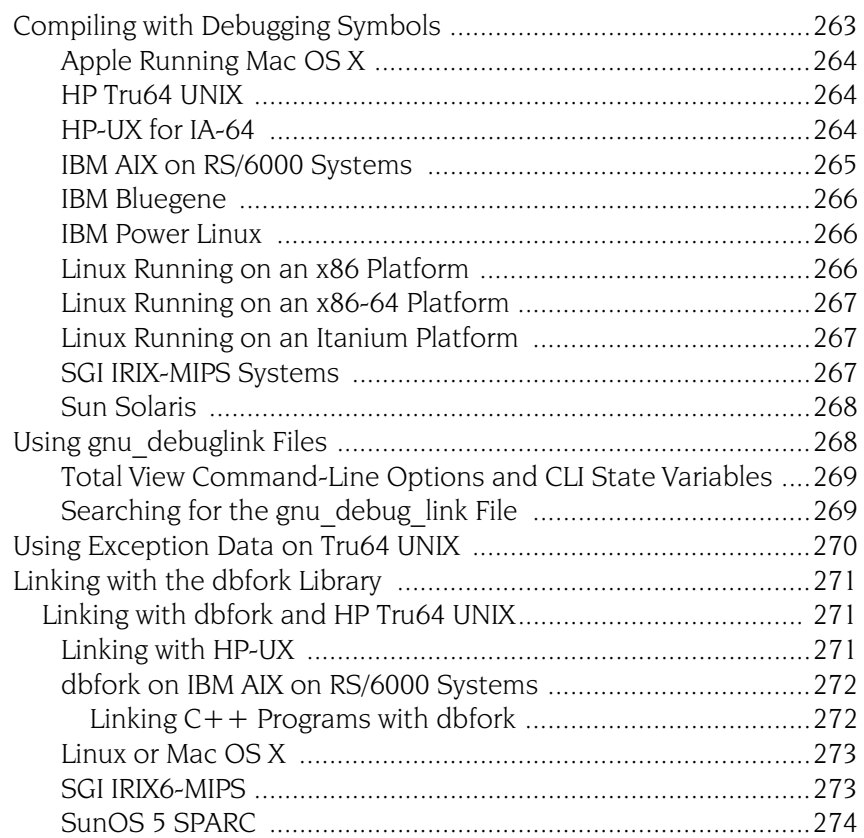

### **10 [Operating Systems](#page-288-0)**

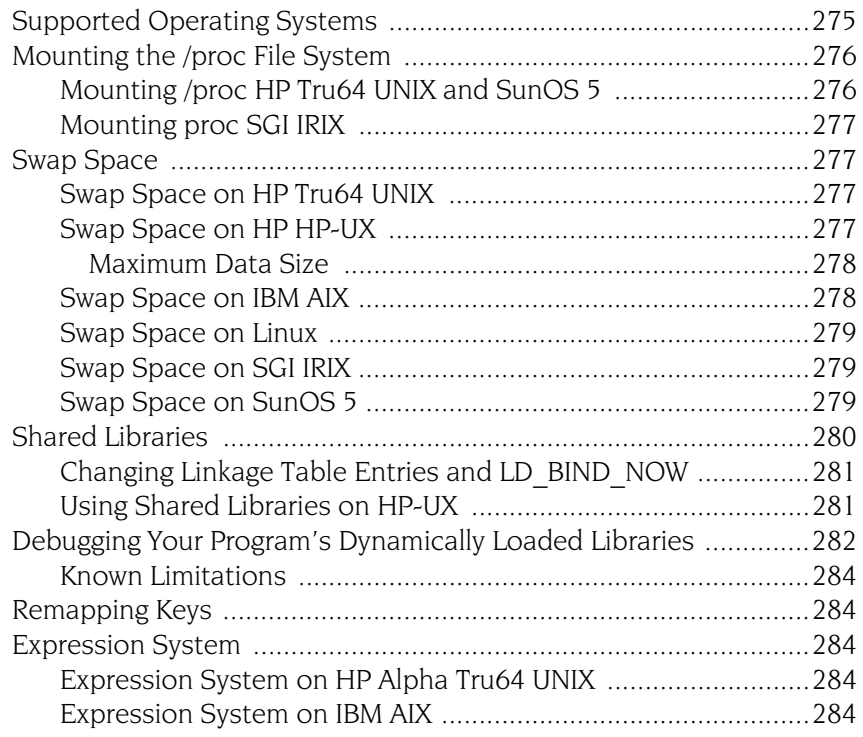

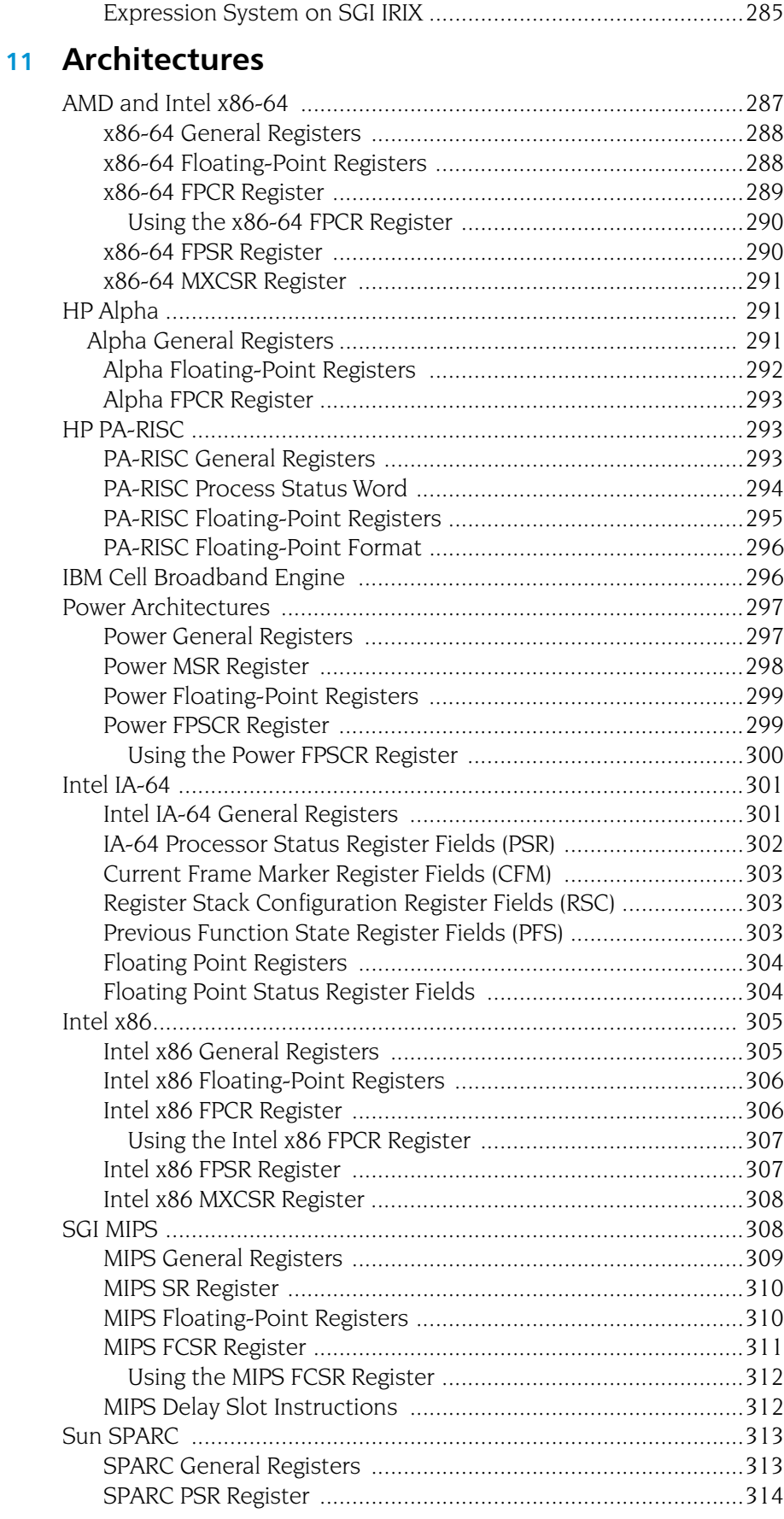

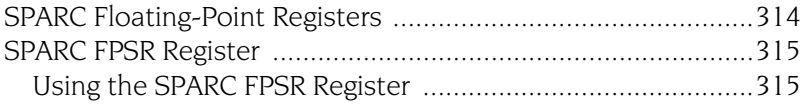

### **Part IV: [Appendix](#page-330-0)**

### **A [MPI Startup](#page-332-0)**

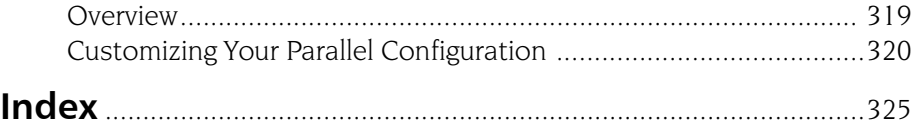

# <span id="page-10-0"></span>About This Book

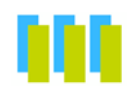

This document is the reference guide for TotalView® Debugger. Unlike the *TotalView Users Guide* which presented GUI and CLI information together, the chapters in this book either are devoted to one interface or contain information that pertains to both.

### <span id="page-10-1"></span>TotalView Family Differences

This manual describes the TotalView Enterprise, TotalView Team, and TotalView Individual debuggers. Each of these allows you to use the CLI debugger as well. In all cases, TotalView Enterprise and TotalView Team have the same features. They differ in the way they are licensed. However, TotalView Individual is slightly different.

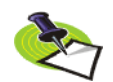

*The most fundamental differences between TotalView Team and TotalView Enterprise are the way resources are shared and used. When you purchase TotalView Team, you are purchasing "tokens." These tokens represent debugging capabilities. For example, if you have 64 tokens available, 64 programmers could be active, each debugging a one-process job; or 2 programmers, each debugging a 32 process job. In contrast, a TotalView Enterprise license is based on the number of users and the number of licensed processors. You'll find more precise information on our web site.*

The basic differences are:

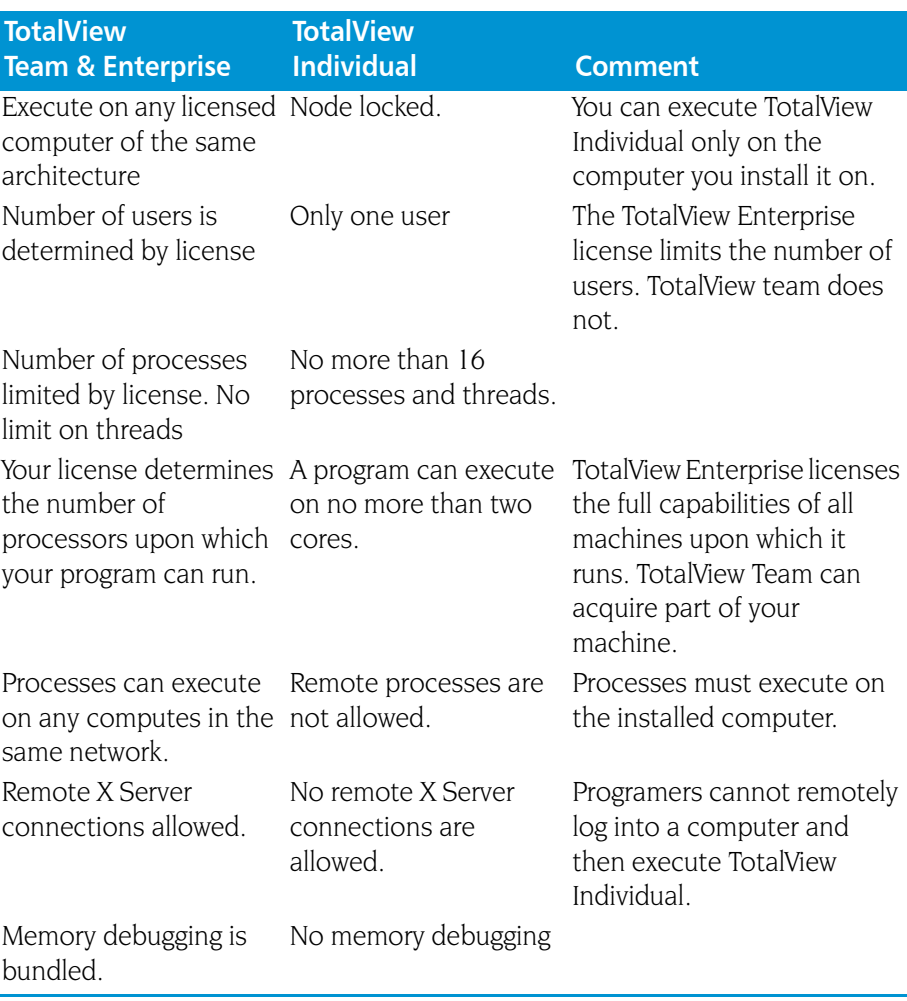

## How To Use This Book

<span id="page-11-0"></span>The information in this book is in three parts.

#### **[CLI Commands](#page-14-1)**

This part contains descriptions of all the CLI commands, the variables that you can set using the CLI, and other CLI-related information.

#### **[Running TotalView](#page-252-1)**

TotalView and the TotalView Debugger Server (tvdsvr) can accept many command-line options. This part describes these options.

#### <sup>Q</sup> **[Platforms and Operating](#page-274-1) Systems**

Although the way in which you use TotalView is the same from system to system and from environment to environment, these systems and environments place some constraints on what you must do, and require that you compile programs differently on the various UNIX platforms. This part describes these differences.

## **Conventions**

<span id="page-12-0"></span>The following table describes the conventions used in this book:

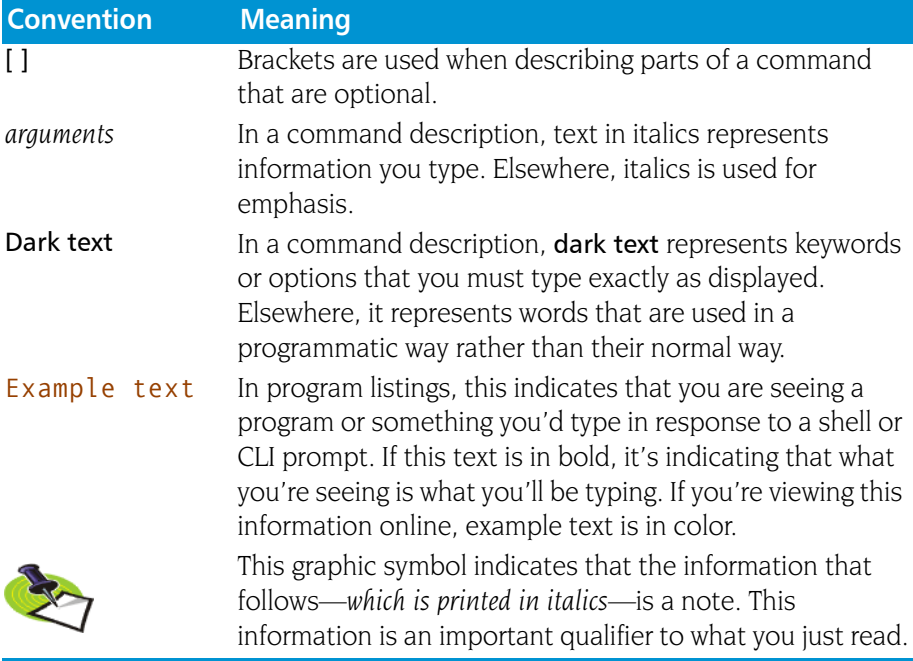

### <span id="page-12-1"></span>TotalView Documentation

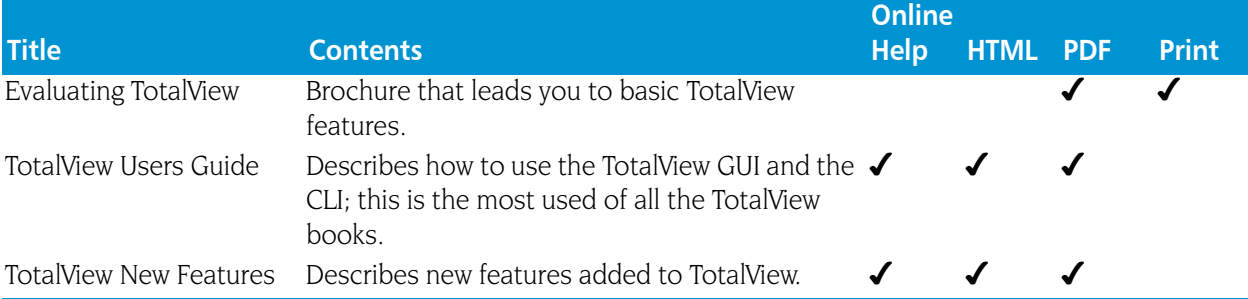

The following table describes other TotalView documentation:

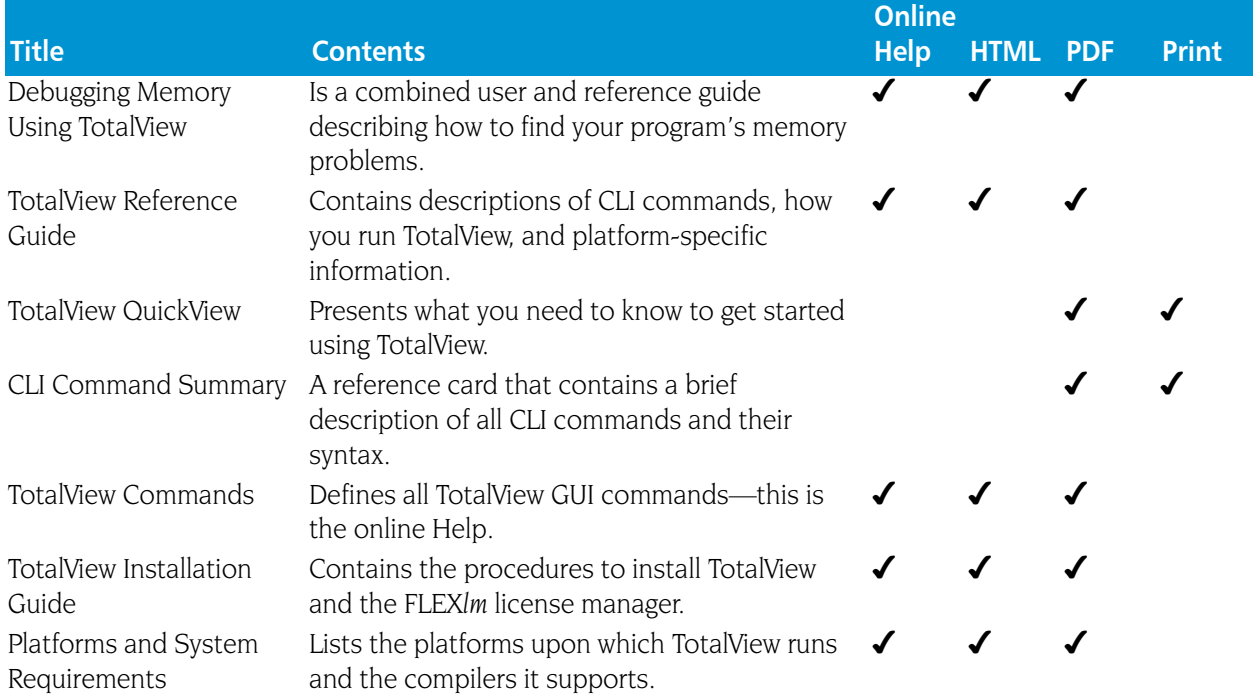

## Contacting Us

Please contact us if you have problems installing TotalView, questions that are not answered in the product documentation or on our Web site, or suggestions for new features or improvements.

Our Internet email address for support issues is:

#### support@totalviewtech.com

For documentation issues, the address is:

#### documentation@totalviewtech.com

Our phone numbers are:

1-800-856-3766 in the United States (+1) 508-652-7700 worldwide

If you are reporting a problem, please include the following information:

- The *version* of TotalView and the *platform* on which you are running TotalView.
- An *example* that illustrates the problem.
- A *record* of the sequence of events that led to the problem.

## <span id="page-14-1"></span><span id="page-14-0"></span>Part I: CLI Commands

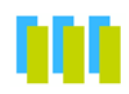

This part of the *TotalView Reference Guide* contains five chapters that describe the TotalView Command Line Interpreter (CLI).

#### Chapter [1: CLI Command Summary](#page-16-1)

Summarizes all the CLI commands.

#### Chapter [2: CLI Commands](#page-26-2)

Contains detailed descriptions of the CLI commands that are found in the CLI's unqualified (top-level) namespace. These are the commands that you use day-in and day-out, and those that are most often used interactively.

#### Chapter [3: CLI Namespace Commands](#page-142-2)

Contains descriptions of commands found in the TV:: namespace. These commands are seldom used interactively, as they are most often used in scripts.

#### Chapter [4: Batch Debugging Using](#page-186-1) tvscript

Shows how you create batch scripts that run TotalView unattended.

#### Chapter [5: TotalView Variables](#page-198-2)

Describes all TotalView variables, including those that you use to set GUI behaviors. These variables reside in three namespaces: unqualified (top-level), TV:: and TV::GUI. For the most part, you set these variables to alter TotalView behaviors.

#### Chapter 6: Creating Type [Transformations](#page-242-2)

If you do not wish to see all the members of a class or structure or if you would like to alter the way TotalView displays these elements, you can call a CLI routine that tells TotalView how you want it to display information. This chapter tells how to create these CLI routines.

# <span id="page-16-1"></span><span id="page-16-0"></span>CLI Command Summary

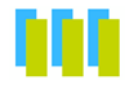

This chapter contains a summary of all TotalView® Debugger CLI commands. The commands are described in [Chapter 2, "](#page-26-2)*CLI Commands*[," on page](#page-26-2) 13 and Chapter 3, "*[CLI Namespace Commands](#page-142-2)*," on [page](#page-142-2) 129.

#### **[actionpoint](#page-144-1)**

Gets and sets action point properties

TV::actionpoint *action* [ *object-id* ] [ *other-args* ]

#### **[alias](#page-29-1)**

Creates a new user-defined pseudonym for a command

alias *alias-name defn-body* 

Views previously defined aliases

alias [ *alias-name* ]

#### **[capture](#page-31-1)**

Returns a command's output as a string

capture [ –out | –err | –both ] [ –f *filename* ] *command*

#### **[dactions](#page-32-1)**

Displays information about action points

#### dactions [ *ap-id-list* ] [ –at *source-loc* ] [ –enabled | –disabled ]

Saves action points to a file

dactions –save [ *filename* ]

Loads previously saved action points

dactions –load [ *filename* ]

#### **[dassign](#page-35-1)**

Changes the value of a scalar variable

dassign *target value*

**1**

#### **[dattach](#page-37-1)**

Brings currently executing processes under CLI control

```
dattach [ –g gid ] [ –r hname ]
```

```
[ –replay | –no_replay ]
[-ask attach parallel | –no attach parallel ]
[ –c corefile-name ] [ –rank num ]
[ –e ] fname pid-list 
[ –parallel_attach_subset subset_specification ]
```
#### **[dbarrier](#page-40-1)**

Creates a barrier breakpoint at a source location

dbarrier *breakpoint-expr* [ –stop\_when\_hit { group | process | none } ] [ –stop\_when\_done { group | process | none } ] [ –pending ]

Creates a barrier breakpoint at an address

#### dbarrier –address *addr*

[ –stop\_when\_hit { group | process | none } ] [ $-$ stop when done { group | process | none } ] [ –pending ]

#### **[dbreak](#page-44-1)**

Creates a breakpoint at a source location

dbreak *breakpoint-expr* [ –p | –g | –t ] [ [ –l *lang* ] –e *expr* ] [ –pending ] Creates a breakpoint at an address

```
dbreak –address addr [ –p | –g | –t] [ [ –l lang ] –e expr ] [ –pending ]
```
#### **[dcache](#page-47-1)**

Clears the remote library cache

dcache –flush

#### **[dcheckpoint](#page-48-1)**

Creates a checkpoint on SGI IRIX

```
dcheckpoint [ after_checkpointing ] [ –by process_set ] [ –no_park ] 
        [ –ask_attach_parallel | –no_attach_parallel ] 
        [ –no_preserve_ids ] [ –force ] checkpoint-name
```
Creates a checkpoint on IBM AIX

dcheckpoint [ –delete | –halt ]

#### **[dcont](#page-51-1)**

Continues execution and waits for execution to stop

dcont

#### **[ddelete](#page-52-1)**

Deletes some action points

ddelete *action-point-list*

Deletes all action points

#### ddelete –a

#### **[ddetach](#page-53-1)**

Detaches from the processes

ddetach

#### **[ddisable](#page-54-1)**

Disables some action points

ddisable *action-point-list* [ –block *number-list* ]

Disables all action points

ddisable –a

#### **[ddlopen](#page-55-1)**

Loads a shared object library

ddlopen [ –now | –lazy ] [ –local | –global ] [ –mode *int* ] *filespec* Displays information about shared object libraries

ddlopen [ –list *dll-ids*... ]

#### **[ddown](#page-58-1)**

Moves down the call stack

ddown [ *num-levels* ]

#### **[dec2hex](#page-147-1)**

Converts a decimal number into hexadecimal

TV::dec2hex *number*

#### **[denable](#page-59-1)**

Enables some action points

denable *action-point-list* 

Enables all disabled action points in the current focus

#### denable –a

#### **[dexamine](#page-60-1)**

Display memory contents

dexamine [ –column\_count *cnt* ] [ –count *cnt* ] [ –data\_only ] [ –show\_chars ] [ –string\_length *len* ] [ –format *fmt* ] [ –memory\_info ] [ –wordsize *size* ] *variable\_or\_expression*

#### **[dflush](#page-62-1)**

Removes the top-most suspended expression evaluation

#### dflush

Removes all suspended dprint computations

#### dflush –all

Removes dprint computations preceding and including a suspended evaluation ID

dflush *susp-eval-id*

#### **[dfocus](#page-65-1)**

Changes the target of future CLI commands to this P/T set

#### dfocus *p/t-set*

Executes a command in this P/T set

dfocus [ *p/t-set command* ]

#### **[dga](#page-67-1)**

Displays global array variables

dga [–lang *lang\_type*] [ *handle\_or\_name* ] [ *slice* ]

#### **[dgo](#page-69-1)**

Resumes execution of target processes

dgo **[dgroups](#page-70-1)**

Adds members to thread and process groups

dgroups –add [ –g *gid* ] [ *id-list* ]

Deletes groups

dgroups –delete [ –g *gid* ]

Intersects a group with a list of processes and threads dgroups –intersect [ –g *gid* ] [ *id-list* ]

Prints process and thread group information

dgroups [ –list ] [ *pattern-list* ]

Creates a new thread or process group

dgroups –new [ *thread\_or\_process* ] [ –g *gid* ] [ *id-list* ] Removes members from thread or process groups

dgroups –remove [ –g *gid* ] [ *id-list* ]

#### **[dhalt](#page-75-1)**

Suspends execution of processes

dhalt

**[dheap](#page-76-1)** Shows Memory Debugger state

dheap [ –status ] Applies a saved configuration file

dheap –apply\_config { default | *filename* } Shows information about a backtrace

dheap –backtrace [ *subcommands* ] Compares memory states

dheap –compare *subcommands* [ *optional\_subcommands* ] [ *process | filename* [ *process | filename* ] ] Enables or disables the Memory Debugger

dheap { –enable | –disable } Enables or disables event notification

dheap –event\_filter *subcommands* Writes memory information

dheap –export *subcommands* Specifies which filters the Memory Debugger uses

dheap –filter *subcommands* Writes guard blocks (memory before and after an allocation)

dheap –guard [ *subcommands* ] Enables and disables the retaining (hoarding) of freed memory blocks dheap –hoard [ *subcommands* ]

Displays Memory Debugger information

dheap –info [ –backtrace ] [ *start\_address* [ *end\_address* ] ]

Indicates whether an address is within a deallocated block

dheap –is\_dangling *address*

Locates memory leaks

dheap –leaks [ –check\_interior ]

Enables or disables Memory Debugger event notification

#### dheap –[no]notify

Paints memory with a distinct pattern

dheap –paint [ *subcommands* ]

Enables and disables the ability to catch bounds errors and use-afterfree errors retaining freed memory blocks

```
dheap –red_zones [ subcommands ]
```
Enables and disables allocation and reallocation notification

dheap –tag\_alloc *subcommand start\_address* [ *end\_address*] Displays the Memory Debugger's version number

dheap –version

#### **[dhistory](#page-78-0)**

Displays information about the state of the program as it is being replayed. If you have received a timestamp, you can go back to the line that was executing at that time.

```
dhistory [ –info ] [ –get_time ] [ –go_time time ] [ –go_live ]
        [ –enable ] [ –disable ]
```
#### **[dhold](#page-80-1)**

Holds processes

dhold –process

Holds threads

dhold –thread

#### **[dkill](#page-81-1)**

Terminates execution of target processes

dkill [ –remove ]

#### **[dlappend](#page-82-1)**

Appends list elements to a TotalView variable

dlappend *variable-name value* [ ... ]

#### **[dlist](#page-83-1)**

Displays code relative to the current list location

dlist [ –n *num-lines* ]

Displays code relative to a named location

dlist *breakpoint-expr* [ –n *num-lines* ]

Displays code relative to the current execution location

dlist –e [ –n *num-lines* ]

#### **[dll](#page-148-1)**

Manages shared libraries

TV::dll *action* [ *dll-id-list* ] [ –all ]

#### **[dload](#page-86-1)**

Loads debugging information

```
dload [ –g gid ] [ –mpi starter_value ] [ –r hname] 
        [ –replay | –noreplay ]
        [ –env variable=value] ... [ –e ] executable
        [ –parallel_attach_subset subset_specification ]
```
#### **[dmstat](#page-89-1)**

Displays memory use information

dmstat

#### **[dnext](#page-91-1)**

Steps source lines, stepping over subroutines

dnext [ –back ] [ *num-steps* ]

#### **[dnexti](#page-93-1)**

Steps machine instructions, stepping over subroutines

dnexti [ –back ] [ *num-steps* ]

#### **[dout](#page-95-1)**

Executes until just after the place that called the current routine

dout [ –back ] [ *frame-count* ]

#### **[dprint](#page-97-1)**

Prints the value of a variable or expression

dprint [ –nowait ] [ –slice *slice\_expr* ] *variable\_or\_expression*

#### **[dptsets](#page-101-1)**

Shows the status of processes and threads in an array of P/T expressions

dptsets [ *ptset\_array* ] ...

#### **[drerun](#page-104-1)**

Restarts processes

```
drerun [ cmd_arguments ] [ < infile ]
         [ > [ > ][ & ] outfile ]
         [ 2> [ > ] errfile ]
```
#### **[drestart](#page-106-1)**

Restarts a checkpoint on AIX

drestart [ –halt ] [ –g *gid* ] [ –r *host* ] [ –no\_same\_hosts ] Restarts a checkpoint on SGI

drestart [ *process-state* ] [ –no\_unpark ] [ –g *gid* ] [ –r *host* ] [ –ask\_attach\_parallel | –no\_attach\_parallel ] [ –no\_preserve\_ids ] *checkpoint-name*

#### **[drun](#page-108-1)**

Starts or restarts processes

drun [ *cmd\_arguments* ] [ < *infile* ] [ > [ > ][ & ] *outfile* ] [ 2> [ > ] *errfile* ]

#### **[dset](#page-110-1)**

Creates or changes a CLI state variable

dset *debugger-var value* 

Views current CLI state variables

dset [ *debugger-var* ]

Sets the default for a CLI state variable

dset -set\_as\_default *debugger-var value*

#### **[dstatus](#page-112-1)**

Shows current status of processes and threads

dstatus

#### **[dstep](#page-113-1)**

Steps lines, stepping into subfunctions

dstep [ –back ] [ *num-steps* ]

#### **[dstepi](#page-116-1)**

Steps machine instructions, stepping into subfunctions

dstepi [ –back ] [ *num-steps* ]

#### **[dunhold](#page-118-1)**

Releases a process

dunhold –process

Releases a thread

dunhold –thread

#### **[dunset](#page-119-1)**

Restores a CLI variable to its default value

dunset *debugger-var*

Restores all CLI variables to their default values

dunset –all

#### **[duntil](#page-120-1)**

Runs to a line

duntil [ –back ] *line-number*

Runs to an address

#### duntil [ –back ] –address *addr*

Runs into a function

duntil *proc-name*

#### **[dup](#page-122-1)**

Moves up the call stack

dup [ *num-levels* ]

#### **[dwait](#page-123-1)**

Blocks command input until the target processes stop dwait

#### **[dwatch](#page-124-1)**

Defines a watchpoint for a variable

dwatch *variable* [ –length *byte-count* ] [ –p | –g | –t ] [ [ –l *lang* ] –e *expr* ] [ –t *type* ] Defines a watchpoint for an address

dwatch –address *addr* –length *byte-count* [ –p | –g | –t ] [ [ –l *lang* ] –e *expr* ] [ –t *type* ]

#### **[dwhat](#page-127-1)**

Determines what a name refers to

dwhat *symbol-name* 

#### **[dwhere](#page-130-1)**

Displays locations in the call stack

```
dwhere [ –level level-num ] [ num-levels ] [ –args ] [ –locals ] [ –registers ]
        [ –noshow_pc ][ –noshow_fp ][ –show_image ]
```
Displays all locations in the call stack

dwhere –all [ –args ] [ –locals ] [–registers ] [ –noshow\_pc ][ –noshow\_fp ][ –show\_image ]

#### **[dworker](#page-132-1)**

Adds or removes a thread from a workers group

dworker { *number* | *boolean* }

#### **[errorCodes](#page-149-1)**

Returns a list of all error code tags

#### TV::errorCodes

Returns or raises error information

#### TV::errorCodes *number\_or\_tag* [ –raise [ *message* ] ]

#### **[exit](#page-133-1)**

Terminates the debugging session

exit [ –force ]

#### **[expr](#page-150-1)**

Manipulates values created by dprint -nowait

TV::expr *action* [ *susp-eval-id* ] [ *other-args* ]

#### **[focus\\_groups](#page-152-1)**

Returns a list of groups in the current focus

TV::focus\_groups

#### **[focus\\_processes](#page-153-1)**

Returns a list of processes in the current focus

TV::focus\_processes [ –all | –group | –process | –thread ]

#### **[focus\\_threads](#page-154-1)**

Returns a list of threads in the current focus

TV::focus\_threads [ –all | –group | –process | –thread ]

#### **[group](#page-155-1)**

Gets and sets group properties

TV::group *action* [ *object-id* ] [ *other-args* ]

#### **[help](#page-134-1)**

Displays help information

help [ *topic* ]

#### **[hex2dec](#page-157-1)**

Converts to decimal

TV::hex2dec *number*

#### **[process](#page-158-1)**

Gets and sets process properties

TV::process *action* [ *object-id* ] [ *other-args* ]

#### **[quit](#page-135-1)**

Terminates the debugging session

quit [ –force ]

#### **[read\\_symbols](#page-161-1)**

Reads symbols from libraries

TV::read\_symbols –lib *lib-name-list* Reads symbols from libraries associated with a stack frame

TV::read\_symbols –frame [ *number* ] Reads symbols for all frames in the backtrace

TV::read\_symbols –stack

#### **[respond](#page-162-1)**

Provides responses to commands

TV::respond *response command*

#### **[scope](#page-163-1)**

Sets and gets internal scope properties

TV::scope *action* [ *object-id* ] [ *other-args* ]

#### **[source\\_process\\_startup](#page-165-1)**

"Sources" a .tvd file when a process is loaded

TV::source\_proccess\_startup *process\_id*

#### **[stty](#page-139-1)**

Sets terminal properties

stty [ *stty-args* ]

#### **[symbol](#page-166-1)**

Returns or sets internal TotalView symbol information

TV::symbol *action* [ *object-id* ] [ *other-args* ]

#### **[thread](#page-178-1)**

Gets and sets thread properties

TV::thread *action* [ *object-id* ] [ *other-args* ]

#### **[type](#page-180-1)**

Gets and sets type properties

TV::type *action* [ *object-id* ] [ *other-args* ]

#### **[type\\_transformation](#page-182-1)**

Creates type transformations and examines properties

TV::type\_transformation *action* [ *object-id* ] [ *other-args* ]

#### **[unalias](#page-140-1)**

Removes an alias

unalias *alias-name*

Removes all aliases

unalias –all

# <span id="page-26-2"></span><span id="page-26-0"></span>CLI Commands

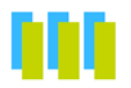

This chapter contains detailed descriptions of CLI commands.

### Command Overview

<span id="page-26-1"></span>This section lists all of the CLI commands. It also contains a short explanation of what each command does.

#### General CLI Commands

The CLI commands in this group provide information on the general CLI operating environment:

- **[alias](#page-29-0)**: Creates or views pseudonym for commands and arguments.
- **E** [capture](#page-31-0): Allows commands that print information to instead send their output to a variable.
- **[dlappend](#page-82-0)**: Appends list elements to a TotalView variable.
- **[dset](#page-110-0)**: Changes or views values of TotalView variables.
- **[dunset](#page-119-0)**: Restores default settings of TotalView variables.
- **[help](#page-134-0)**: Displays help information.
- **[stty](#page-139-0)**: Sets terminal properties.
- **[unalias](#page-140-0)**: Removes a previously defined alias.

#### CLI Initialization and Termination Commands

These commands initialize and terminate the CLI session, and add processes to CLI control:

- **[dattach](#page-37-0)**: Brings one or more processes currently executing in the normal runtime environment (that is, outside TotalView) under TotalView control.
- **[ddetach:](#page-53-0)** Detaches TotalView from a process.

**2**

- **[ddlopen](#page-55-0)**: Dynamically loads shared object libraries.
- **displance** Manipulates and manages groups.
- **[dkill:](#page-81-0)** Kills existing user processes, leaving debugging information in place.
- **[dload:](#page-86-0)** Loads debugging information about the program into TotalView and prepares it for execution.
- **[drerun:](#page-104-0)** Restarts a process.
- **[drun](#page-108-0):** Starts or restarts the execution of user processes under control of the CLI.
- **Exit, [quit:](#page-135-0)** Exits from TotalView, ending the debugging session.

### Program Information Commands

The following commands provide information about a program's current execution location, and allow you to browse the program's source files:

- d **down:** Navigates through the call stack by manipulating the current frame.
- **[dexamine](#page-60-0)**: Display memory contents.
- **[dflush](#page-62-0)**: Unwinds the stack from computations.
- **[dga](#page-67-0)**: Displays global array variables.
- **[dlist](#page-83-0)**: Browses source code relative to a particular file, procedure, or line.
- **d [dmstat](#page-89-0)**: Displays memory usage information.
- **d [dprint:](#page-97-0)** Evaluates an expression or program variable and displays the resulting value.
- **[dptsets](#page-101-0)**: Shows the status of processes and threads in a P/T set.
- **distatus:** Shows the status of processes and threads.
- **[dup](#page-122-0)**: Navigates through the call stack by manipulating the current frame.
- **dwhat**: Determines what a name refers to.
- **[dwhere](#page-130-0)**: Prints information about the thread's stack

### Execution Control Commands

The following commands control execution:

- **[dcont](#page-51-0):** Continues execution of processes and waits for them.
- **[dfocus](#page-65-0):** Changes the set of processes, threads, or groups upon which a CLI command acts.
- **[dgo:](#page-69-0)** Resumes execution of processes (without blocking).
- **[dhalt:](#page-75-0)** Suspends execution of processes.
- **[dhistory](#page-78-1)**: Provides information for ReplayEngine and lets you work with timestamps.
- **[dhold](#page-80-0)**: Holds threads or processes.
- **[dnext:](#page-91-0)** Executes statements, stepping over subfunctions.
- **[dnexti:](#page-93-0)** Executes machine instructions, stepping over subfunctions.
- **[dout](#page-95-0)**: Runs out of current procedure.
- **[dstep:](#page-113-0)** Executes statements, moving into subfunctions if required.
- **[dstepi](#page-116-0):** Executes machine instructions, moving into subfunctions if required.
- **[dunhold](#page-118-0):** Releases held threads.
- **[duntil](#page-120-0)**: Executes statements until a statement is reached.
- **[dwait:](#page-123-0)** Blocks command input until processes stop.
- **[dworker](#page-132-0):** Adds or removes threads from a workers group.

#### Action Points

The following action point commands define and manipulate the points at which the flow of program execution should stop so that you can examine debugger or program state:

- **[dactions](#page-32-0)**: Views information on action point definitions and their current status; this command also saves and restores action points.
- **[dbarrier](#page-40-0)**: Defines a process barrier breakpoint.
- **[dbreak:](#page-44-0)** Defines a breakpoint.
- **[ddelete](#page-52-0)**: Deletes an action point.
- **disable**: Temporarily disables an action point.
- **[denable](#page-59-0)**: Re-enables an action point that has been disabled.
- **[dwatch:](#page-124-0)** Defines a watchpoint.

#### Other Commands

The commands in this category do not fit into any of the other categories:

- **[dassign](#page-35-0):** Changes the value of a scalar variable.
- **[dcache](#page-47-0)**: Clears the remote library cache.
- **[dcheckpoint](#page-48-0)**: Creates a file that can later be used to restart a program.
- **[dheap](#page-76-0)**: Displays information about the heap.
- **[drestart](#page-106-0)**: Restarts a checkpoint.

### <span id="page-29-1"></span><span id="page-29-0"></span>**alias** Creates or views pseudonyms for commands

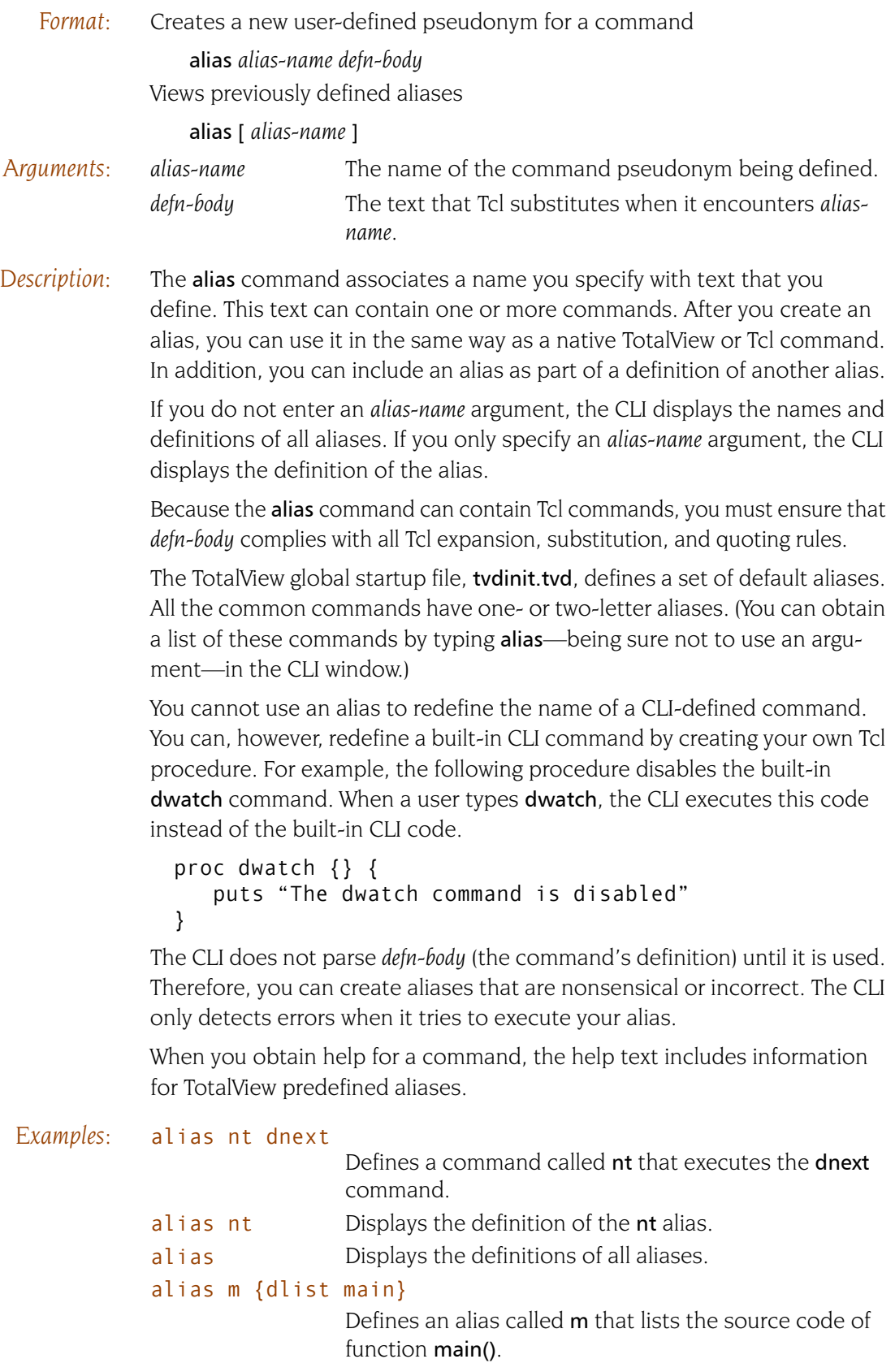

#### alias step2 {dstep; dstep}

Defines an alias called step2 that does two [dstep](#page-113-0) commands. This new command applies to the focus that exists when someone uses this alias.

#### alias step2 {s ; s}

Creates an alias that performs the same operations as the one in the previous example. It differs in that it uses the alias for dstep. You could also create the following alias which does the same thing: alias step2 {s 2}.

#### alias step1 {f p1. dstep}

Defines an alias called step1 that steps the first user thread in process 1. All other threads in the process run freely while TotalView steps the current line in your program.

### <span id="page-31-1"></span><span id="page-31-0"></span>**capture Capture Returns a command's output as a string**

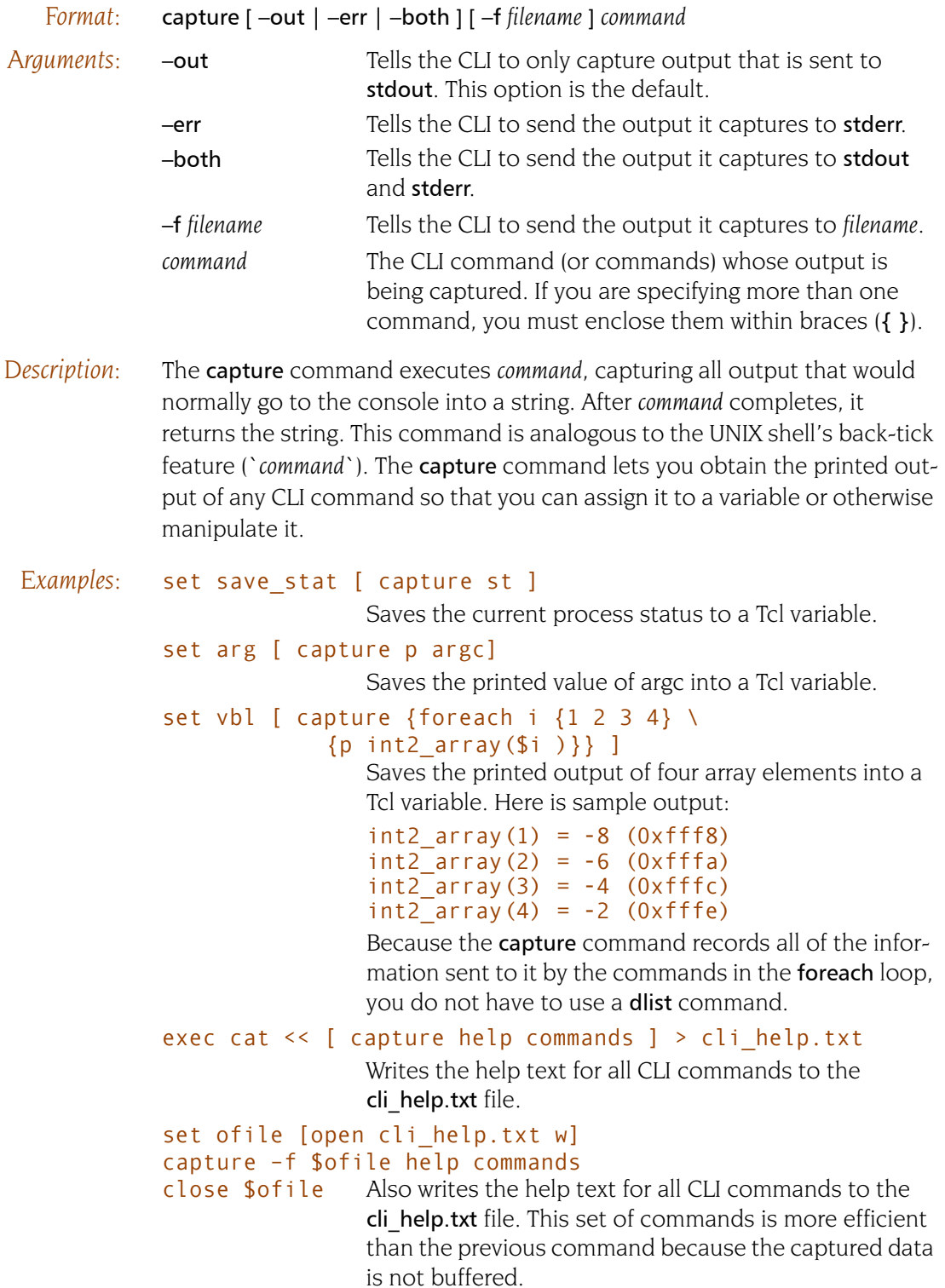

### <span id="page-32-1"></span><span id="page-32-0"></span>**dactions dactions Displays information, and saves and reloads action points**

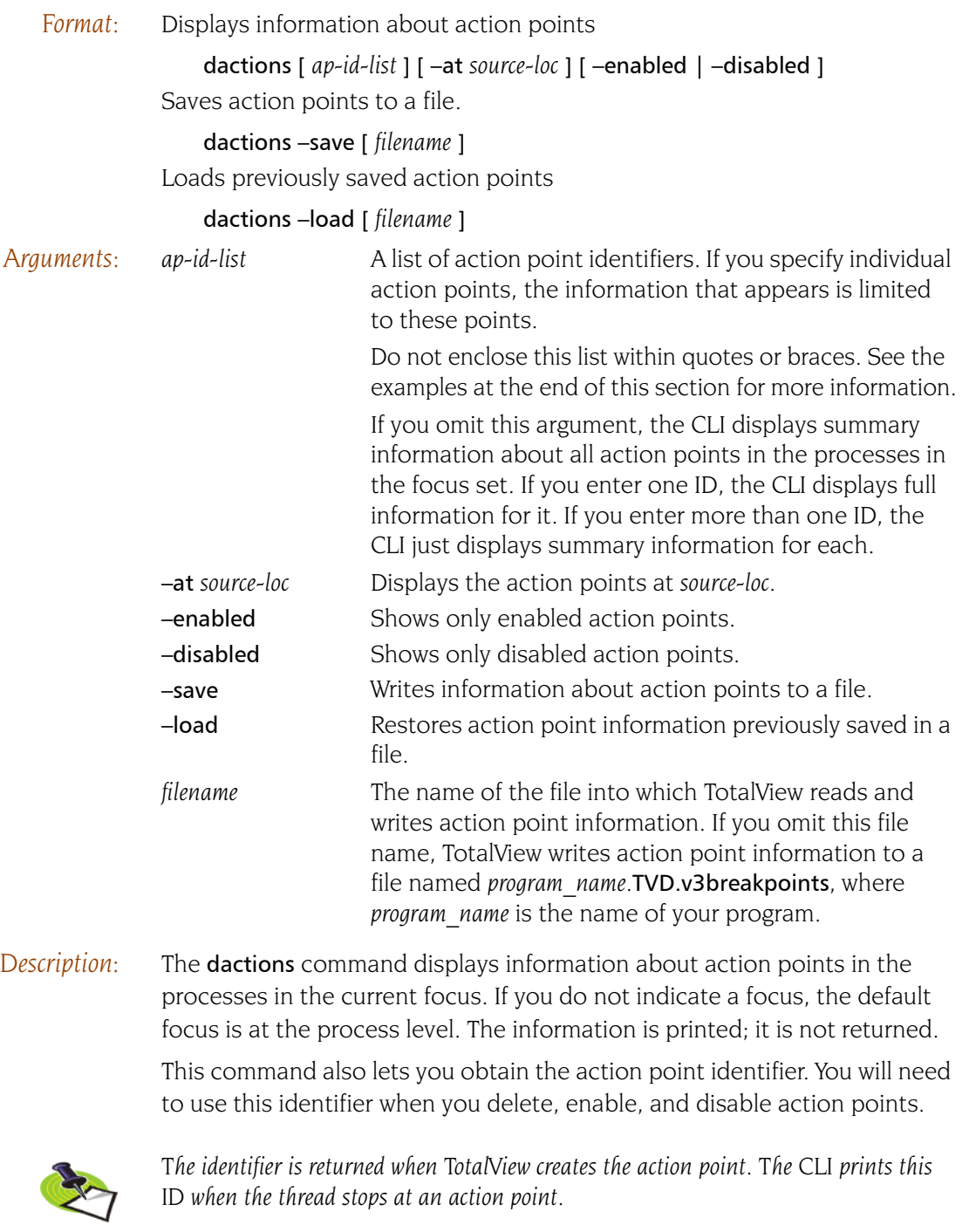

You can include action point identifiers as arguments to the command when more detailed information is needed. The –enabled and –disabled options restrict output to action points in one of these states.

You cannot use the **dactions** command when you are debugging a core file or before TotalView loads executables.

The **-save** option tells TotalView to write action point information to a file so that either you or TotalView can restore your action points later. The -load option tells TotalView to immediately read the saved file. If you use the *filename* argument with either of these options, TotalView either writes to or reads from this file. If you do not use this argument, TotalView uses a file named *program\_name*.TVD.v3breakpoints where *program\_name* is the name of your program. TotalView writes this file into the directory in which your program resides.

The information saved includes expression information associated with the action point and whether the action point is enabled or disabled. For example, if your program's name is foo, TotalView writes this information to foo.TVD.v3breakpoints.

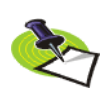

*TotalView does not save information about watchpoints.*

If a file with the default name exists, TotalView can read this information when it starts your program. When TotalView exits, it can create the default. For more information, see the File > Preference Action Points Page information in the online Help.

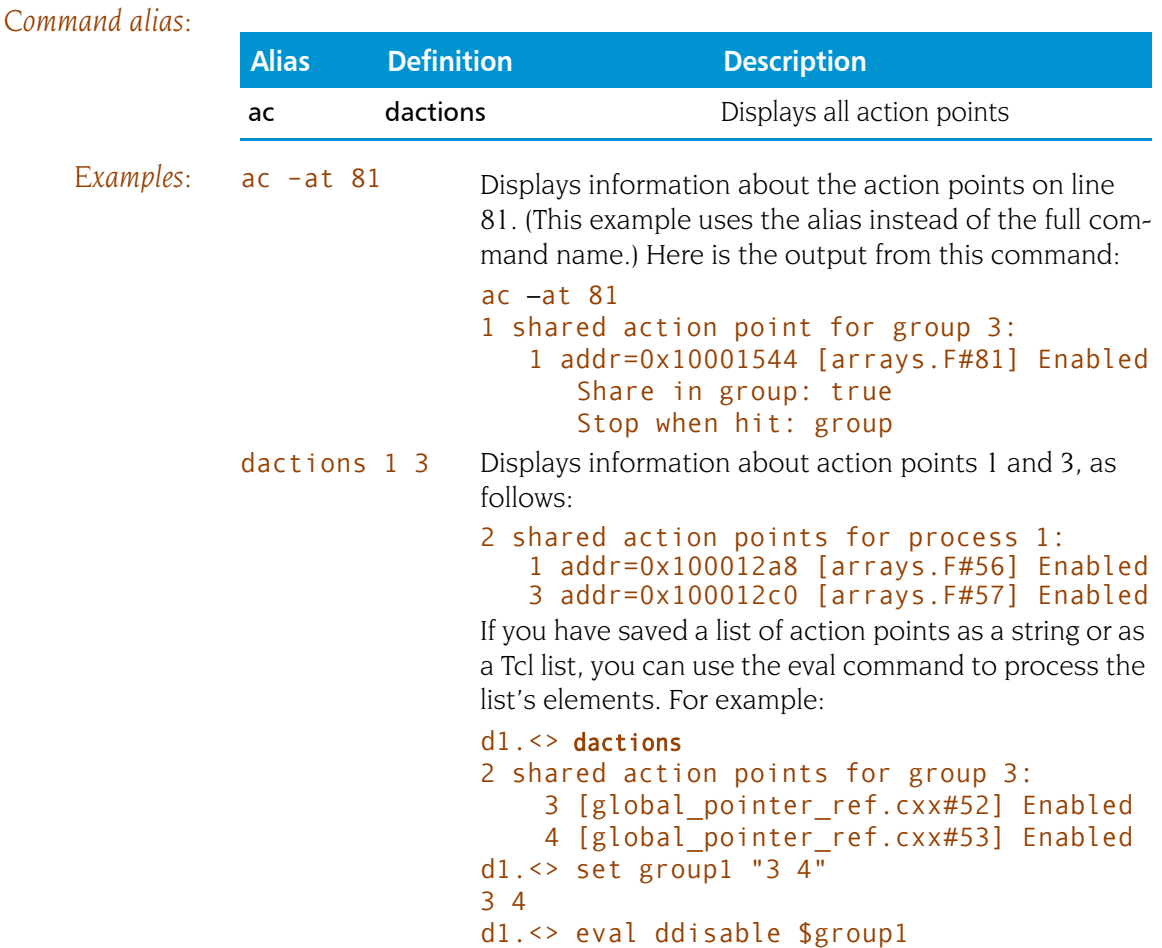

d1. $\leftrightarrow$  ac 2 shared action points for group 3: 3 [global\_pointer\_ref.cxx#52] Disabled 4 [global\_pointer\_ref.cxx#53] Disabled dfocus p1 dactions Displays information about all action points defined in process 1.

#### dfocus p1 dactions –enabled

Displays information about all enabled action points in process 1.

### <span id="page-35-1"></span><span id="page-35-0"></span>**dassign** Changes the value of a scalar variable

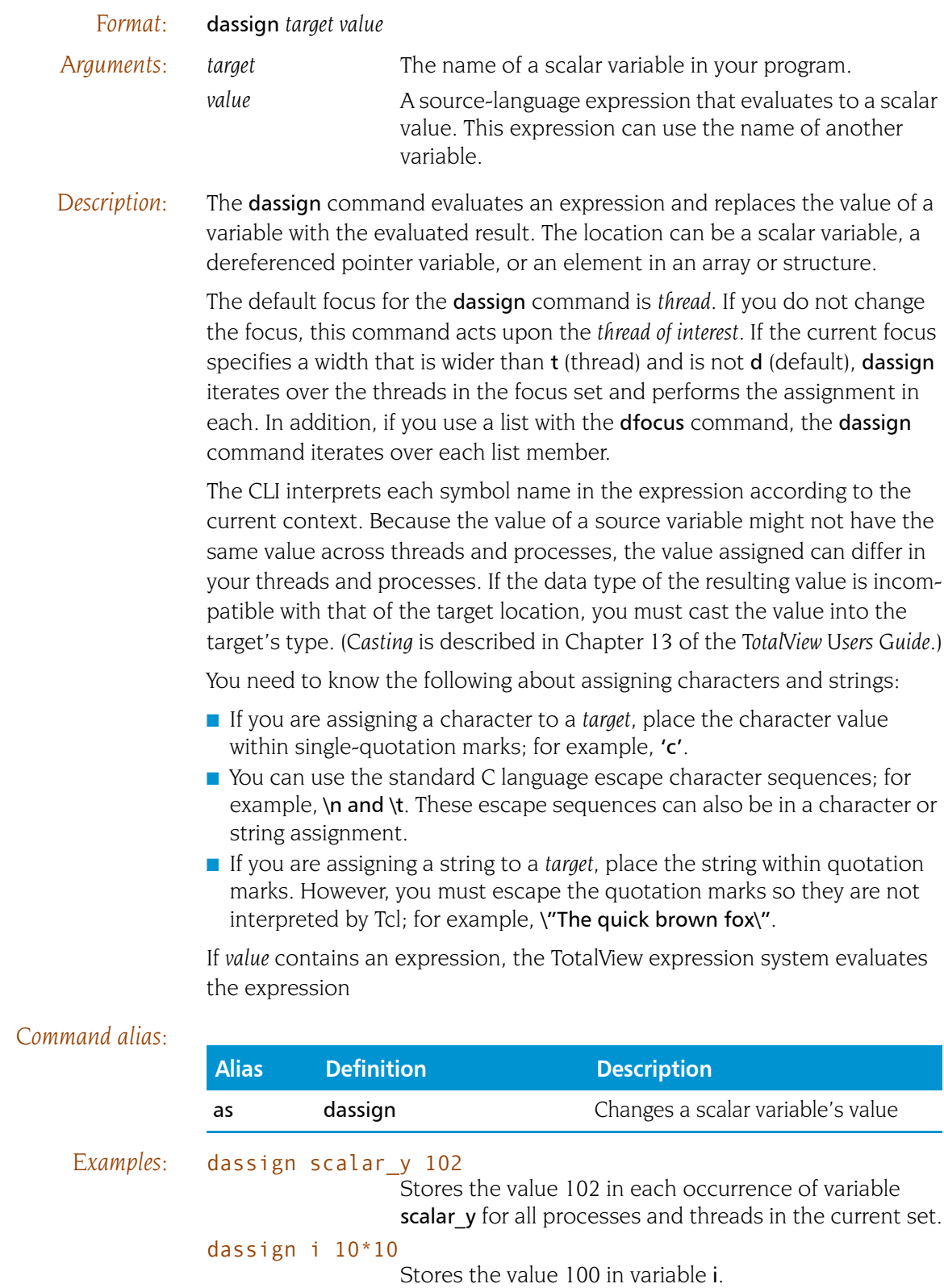
dassign i i\*i Does not work and the CLI displays an error message. If i is a simple scalar variable, you can use the following statements:

## set x [lindex [capture dprint i] 2] dassign i [expr \$x \* \$x]

## f {p1 p2 p3} as scalar\_y 102

Stores the value 102 in each occurrence of variable scalar\_y contained in processes 1, 2, and 3.

<span id="page-37-0"></span>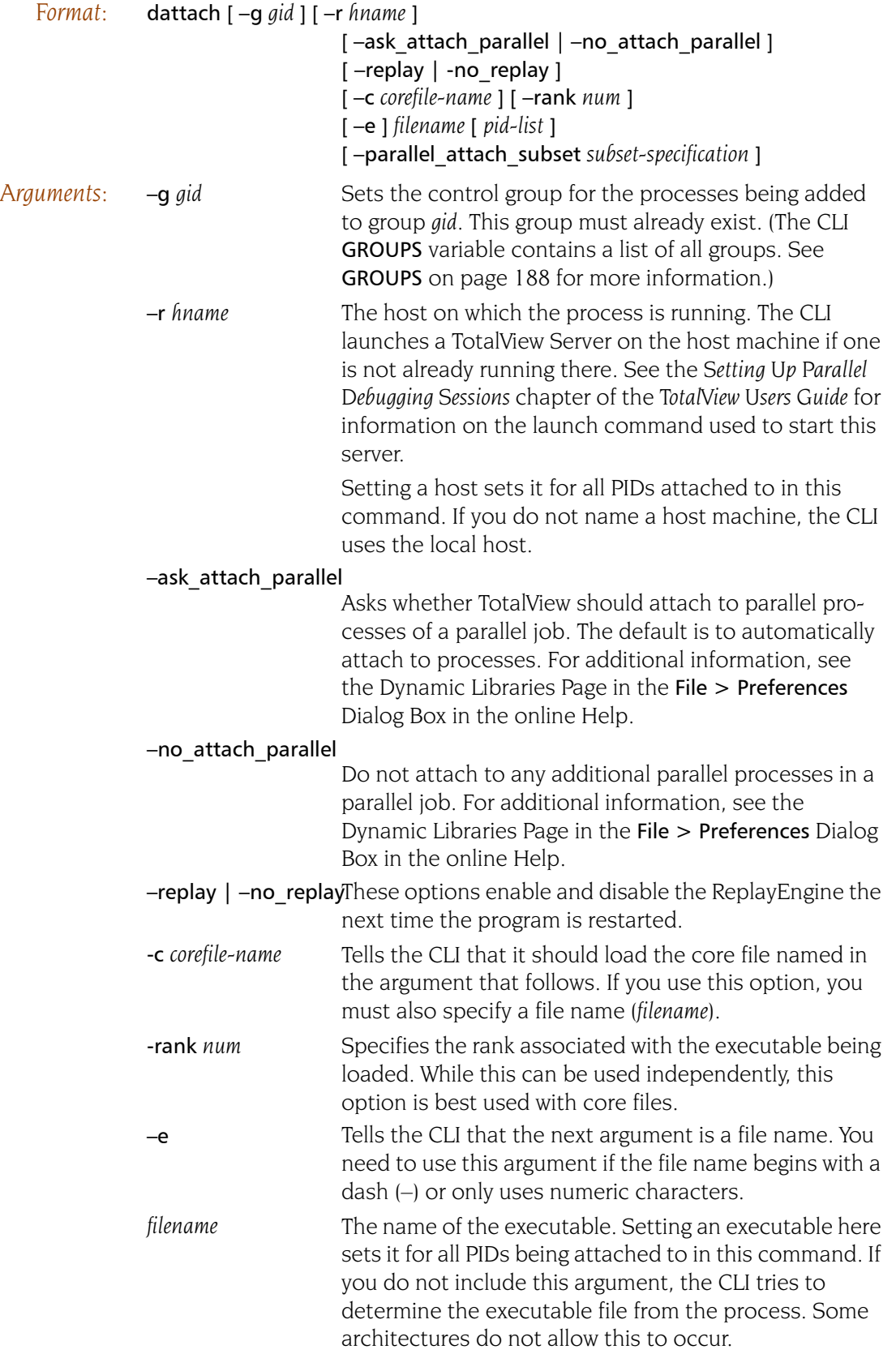

*pid-list* A list of system-level process identifiers (such as a UNIX PID) naming the processes that TotalView controls. All PIDs must reside on the same system, and they are placed in the same control group.

> If you need to place the processes in different groups or attach to processes on more than one system, you must use multiple dattach commands.

## parallel\_attach\_subset *subset\_specification*

Defines a list of MPI ranks to be attached to when an MPI job is created or attached to. The list is space-separated; each element can have one of 3 forms:

rank: specifies that rank only

rank1-rank2: specifies all ranks between rank1 and rank2, inclusive

rank1-rank2:stride: specifies every strideth rank between rank1 and rank2

A rank specification can be either a number or "\$max" which represents the last rank in the MPI job.

For example:

dattach -parallel\_attach\_subset {1 2 4-6 7-\$max:2} mpirun

will attach to ranks 1, 2, 4, 5, 6, 7, 9, 11, 13,....

*Description:* The dattach command tells the CLI to attach to one or more processes, making it possible to continue process execution under CLI control.

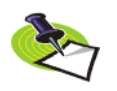

*TotalView Individual: You can only attach to processes running on the computer upon which you installed TotalView Individual.*

This command returns the TotalView process ID (DPID) as a string. If you specify more than one process in a command, the **dattach** command returns a list of DPIDs instead of a single value.

TotalView places all processes to which it attaches in one dattach command in the same control group. This lets you place all processes in a multiprocess program executing on the same system in the same control group.

If a program has more than one executable, you must use a separate dattach command for each one.

If you have not loaded *filename* already, the CLI searches for it. The search includes all directories in the EXECUTABLE PATH CLI variable.

The process identifiers specified in the *pid-list* must refer to existing processes in the runtime environment. TotalView attaches to the processes, regardless of their execution states.

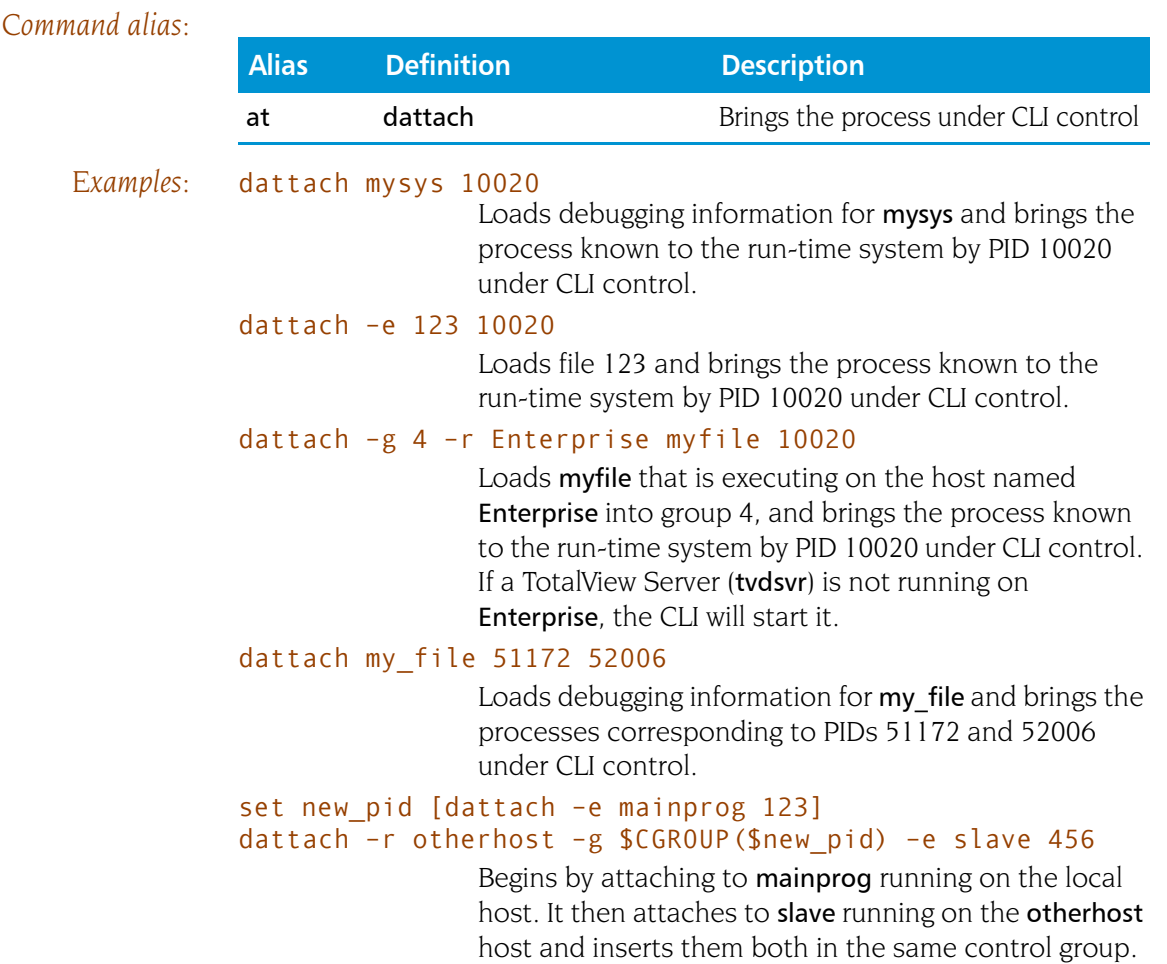

# **dbarrier discription of the UP** Defines a process or thread barrier breakpoint

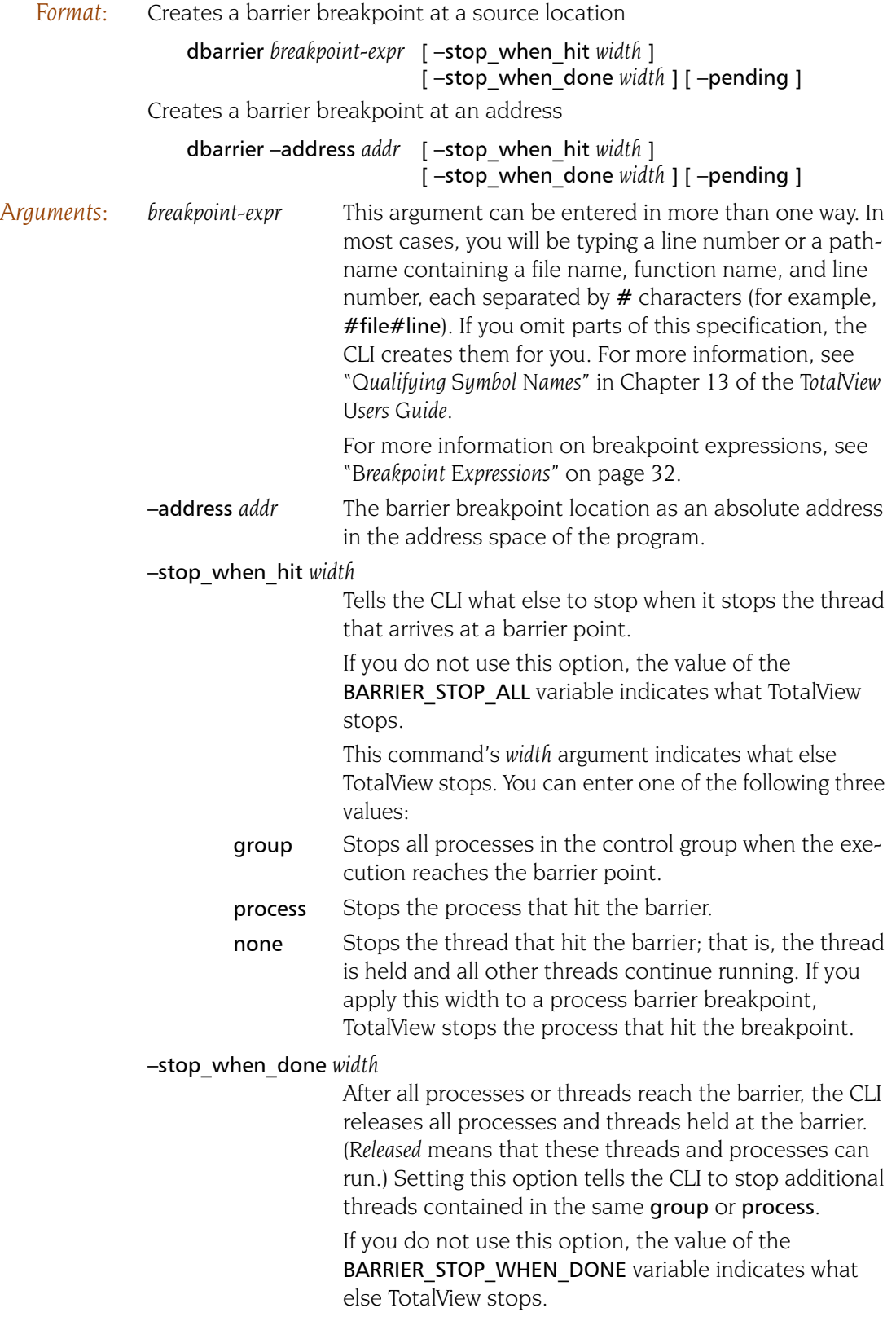

*Description:* 

the newly created breakpoint.

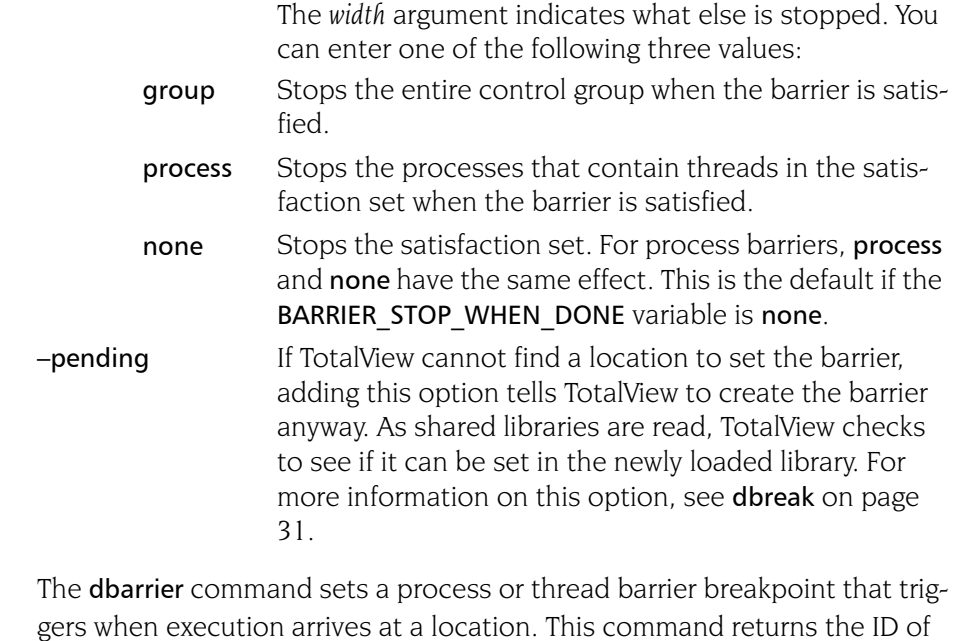

You most often use the **dbarrier** command to synchronize a set of threads. The P/T set defines which threads the barrier affects. When a thread reaches a barrier, it stops, just as it does for a breakpoint. The difference is that TotalView prevents—that is, holds—each thread that reaches the barrier from responding to resume commands (for example, **[dstep](#page-113-0), [dnext](#page-91-0)**, and [dgo](#page-69-0)) until all threads in the affected set arrive at the barrier. When all threads reach the barrier, TotalView considers the barrier to be *satisfied* and releases these threads. They are just *released*; they are not continued. That is, TotalView leaves them stopped at the barrier. If you continue the process, those threads stopped at the barrier also run along with any other threads that were not participating with the barrier. After the threads are released, they can respond to resume commands.

If the process is stopped and then continued, the held threads, including the ones waiting on an unsatisifed barrier, do not run. Only unheld threads run.

The satisfaction set for the barrier is determined by the current focus. If the focus group is a thread group, TotalView creates a thread barrier:

- When a thread hits a process barrier, TotalView holds the thread's process.
- When a thread hits a thread barrier, TotalView holds the thread; TotalView might also stop the thread's process or control group. While they are stopped, neither is held.

TotalView determines the default focus width based on the setting of the [SHARE\\_ACTION\\_POINT](#page-203-0) variable. If it is set to true, the default is group. Otherwise, it is process.

TotalView determines what processes and threads are part of the satisfaction set by taking the intersection of the share group with the focus set. (Barriers cannot extend beyond a share group.)

The CLI displays an error message if you use an inconsistent focus list.

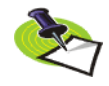

*Barriers can create deadlocks. For example, if two threads participate in two different barriers, each could be left waiting at different barriers, barriers that can never be satisfied. A deadlock can also occur if a barrier is set in a procedure that is never invoked by a thread in the affected set. If a deadlock occurs, use the* [ddelete](#page-52-0) *command to remove the barrier, since deleting the barrier also releases any threads held at the barrier.* 

The -stop when hit option tells TotalView what other threads to stop when a thread arrives at a barrier.

The -stop when done option controls the set of additional threads that TotalView stops when the barrier is finally satisfied. That is, you can also stop an additional collection of threads after the last expected thread arrives and all the threads held at the barrier are released. Normally, you want to stop the threads contained in the control group.

If you omit a *stop* option, TotalView sets the default behavior by using the [BARRIER\\_STOP\\_ALL](#page-198-0) and [BARRIER\\_STOP\\_WHEN\\_DONE](#page-199-0) variables. For more information, see the [dset](#page-110-0) command.

The none argument for these options tells the CLI not to stop additional threads.

- If –stop when hit is none when a thread hits a thread barrier, TotalView stops only that thread; it does not stop other threads.
- If –stop when done is none, TotalView does not stop additional threads, aside from the ones that are already stopped at the barrier.

TotalView places the barrier point in the processes or groups specified in the current focus, as follows:

- $\blacksquare$  If the current focus does not indicate an explicit group, the CLI creates a process barrier across the share group.
- $\blacksquare$  If the current focus indicates a process group, the CLI creates a process barrier that is satisfied when all members of that group reach the barrier.
- If the current focus indicates a thread group, TotalView creates a thread barrier that is satisfied when all members of the group arrive at the barrier.

The following example illustrates these differences. If you set a barrier with the focus set to a control group (the default), TotalView creates a process barrier. This means that the -stop when hit value is set to process even though you specified thread.

```
d1.<> dbarrier 580 –stop_when_hit thread
\mathcal{L}d1.\leftrightarrow ac 2
1 shared action point for group 3:
   2 addr=0x120005598 [../regress/fork_loop.cxx#580] 
Enabled (barrier)
    Share in group: true
    Stop when hit: process
    Stop when done: process
    process barrier; satisfaction set = group 1
```
However, if you create the barrier with a specific workers focus, the stop when hit property remains set to thread:

```
1.<> baw 580 –stop_when_hit thread
1
d1.\leftrightarrow ac 1
1 unshared action point for process 1:
   1 addr=0x120005598 [../regress/fork_loop.cxx#580]
                   Enabled (barrier)
    Share in group: false
    Stop when hit: thread
    Stop when done: process
    thread barrier; satisfaction set = group 2
```

```
Command alias:
```
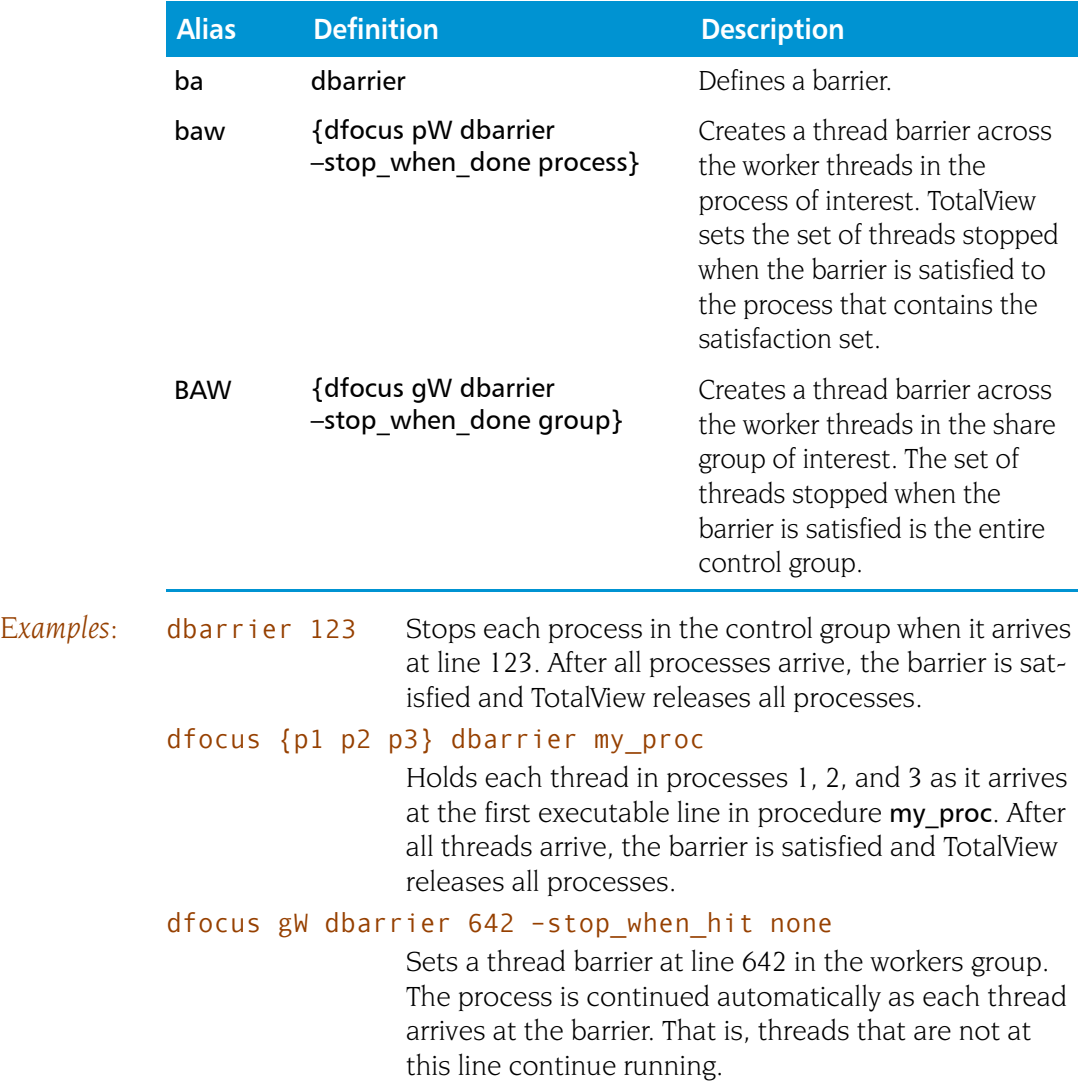

## <span id="page-44-0"></span>**dbreak** Defines a breakpoint

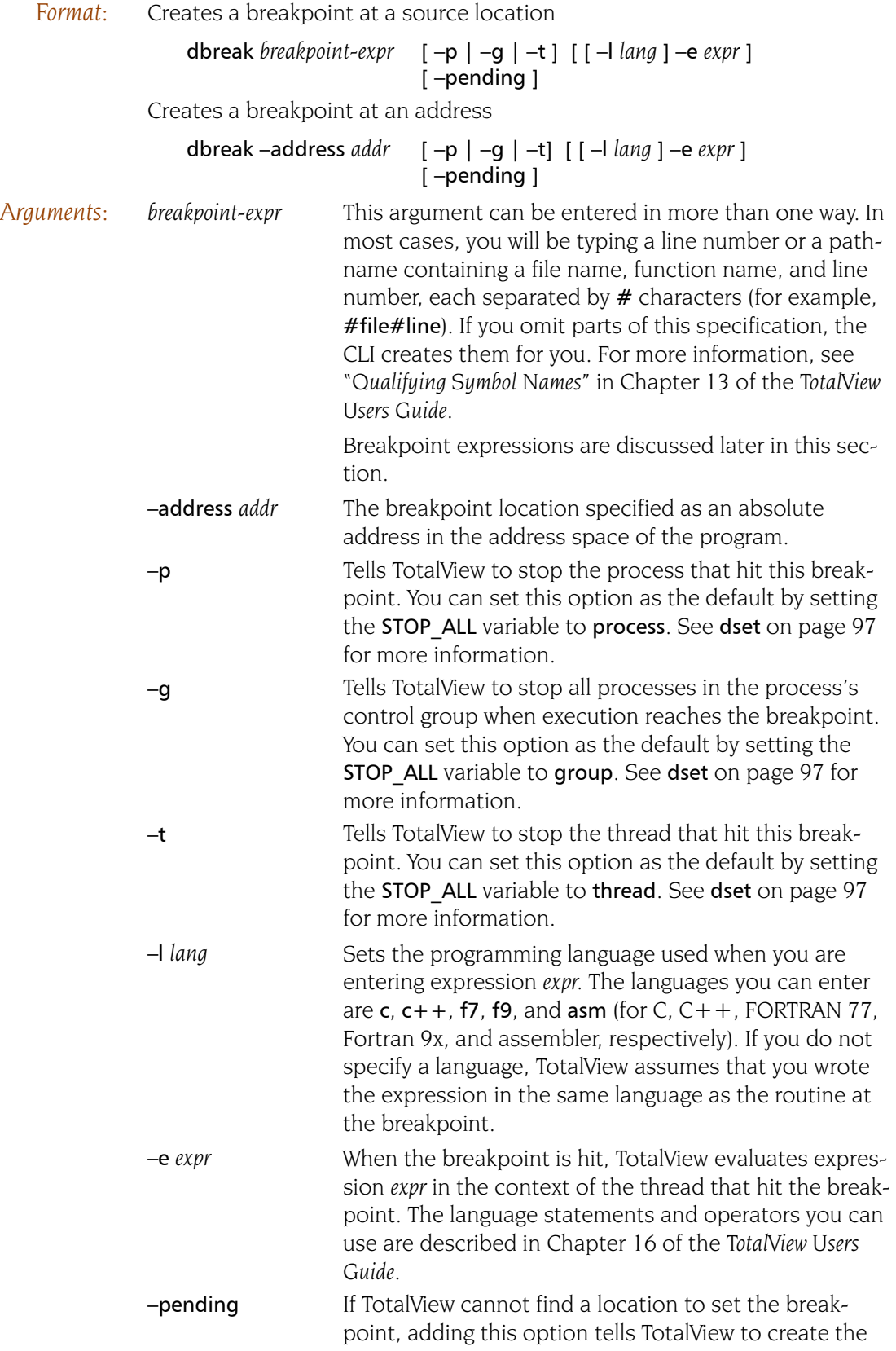

breakpoint anyway. As shared libraries are read, TotalView checks to see if it can be set in the newly loaded library.

*Description:* The dbreak command defines a breakpoint or evaluation point that TotalView triggers when execution arrives at the specified location. The breakpoint tells each thread that it should stop when it arrives at a breakpoint. This command returns the ID of the new breakpoint. The CLI might not be able to set a breakpoint at the line you specify. This occurs when a line does not contain an executable statement.

> Specifying a procedure name without a line number tells the CLI to set an action point at the beginning of the procedure. If you do not name a file, the default is the file associated with the current source location.

If you try to set a breakpoint at a line at which TotalView cannot stop execution, it sets one at the nearest following line where it can halt execution.

If, after evaluating the breakpoint expression, TotalView determines the location represented by the expression does not exist, it can still set a breakpoint if you use the -pending option. This option tells TotalView that it should check shared libraries that it subsequently loads to see if it can set the breakpoint. If a location is found, it is set. Stated in a different way, TotalView normally creates and sets a breakpoint at the same time. The option tells it to separate these two actions.

When the CLI displays information on a breakpoint's status, it displays the location where execution actually stops.

If the CLI encounters a *stop group* breakpoint, it suspends each process in the group as well as the process that contains the triggering thread. The CLI then shows the identifier of the triggering thread, the breakpoint location, and the action point identifier.

TotalView determines the default focus width based on the setting of the [SHARE\\_ACTION\\_POINT](#page-203-0) variable. If it is set to true, the default is group. Otherwise, it is process.

One possibly confusing aspect of using expressions is that their syntax differs from that of Tcl. This is because you need to embed code written in Fortran, C, or assembler in Tcl commands. In addition, your expressions often include TotalView built-in functions. For example, if you want to use the TotalView \$tid built-in function, you need to type it as \\$tid.

## <span id="page-45-0"></span>**Breakpoint Expressions**

A breakpoint expression can evaluate to more than one source line. If the expression evaluates to a function that has multiple overloaded implementations, TotalView sets a barrier on each of the overloaded functions. The expression can begin with one of the following options:

class *class\_name* Tells TotalView that the breakpoint expression is a class name and it should set a barrier on all methods of that class.

### virtual *class::signature*

Tells TotalView to set a a barrier on virtual function that override the signature in the class specified by the breakpoint expression.

Set a barrier at the line specified by *breakpoint-expr* or the absolute address *addr*. You can enter a breakpoint expression that are sets of addresses at which the barrier is placed, and are as follows:

## $\blacksquare$  [[##image#]filename#]line\_numbe r

Indicates all addresses at this line number.

 $\blacksquare$  A function signature; this can be a partial signature

Indicates all addresses that are the addresses of functions matching *signature*. If parts of a function signature are missing, this expression can match more than one signature. For example, "f" matches "f(void)" and "A::f(int)". You cannot specify a return type in a signature.

 $\blacksquare$  class *class name* 

Names a set containing the addresses of all member functions of class *class\_name*.

■ virtual *class::signature* 

Names the set of addresses of all virtual member functions that match *signature*, and which are in the classes or derived from the class.

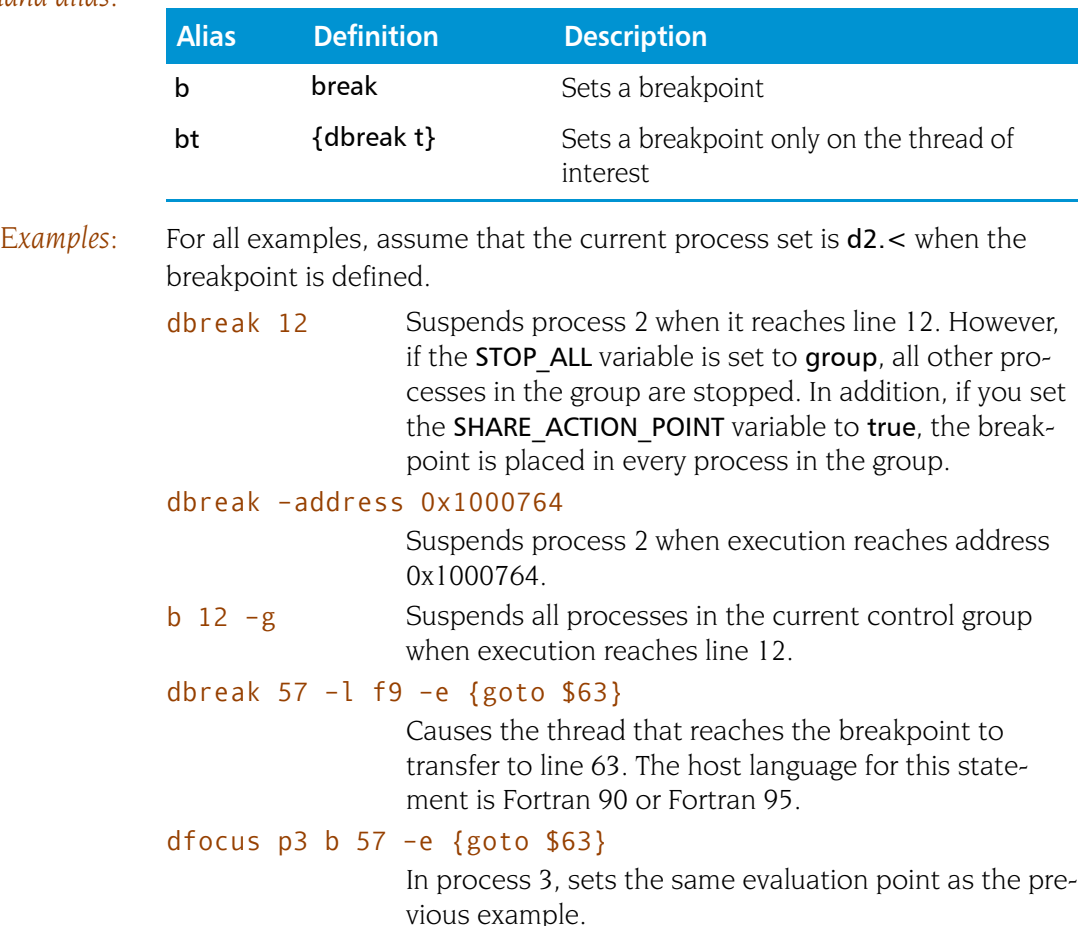

## *Command alias:*

# **dcache Clears** the remote library cache

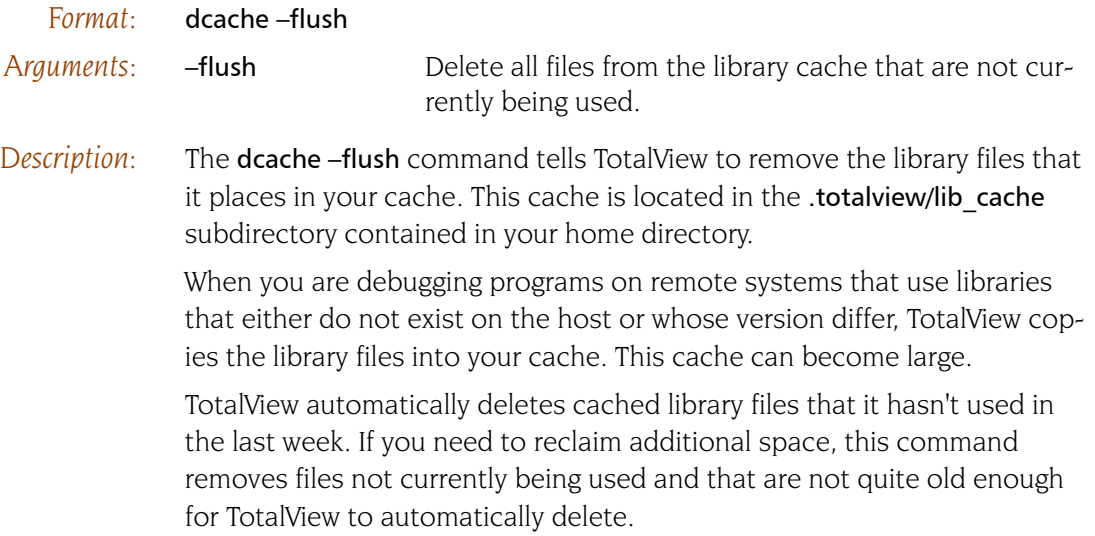

# dcheckpoint **Creates a checkpoint image of processes** (IBM and SGI)

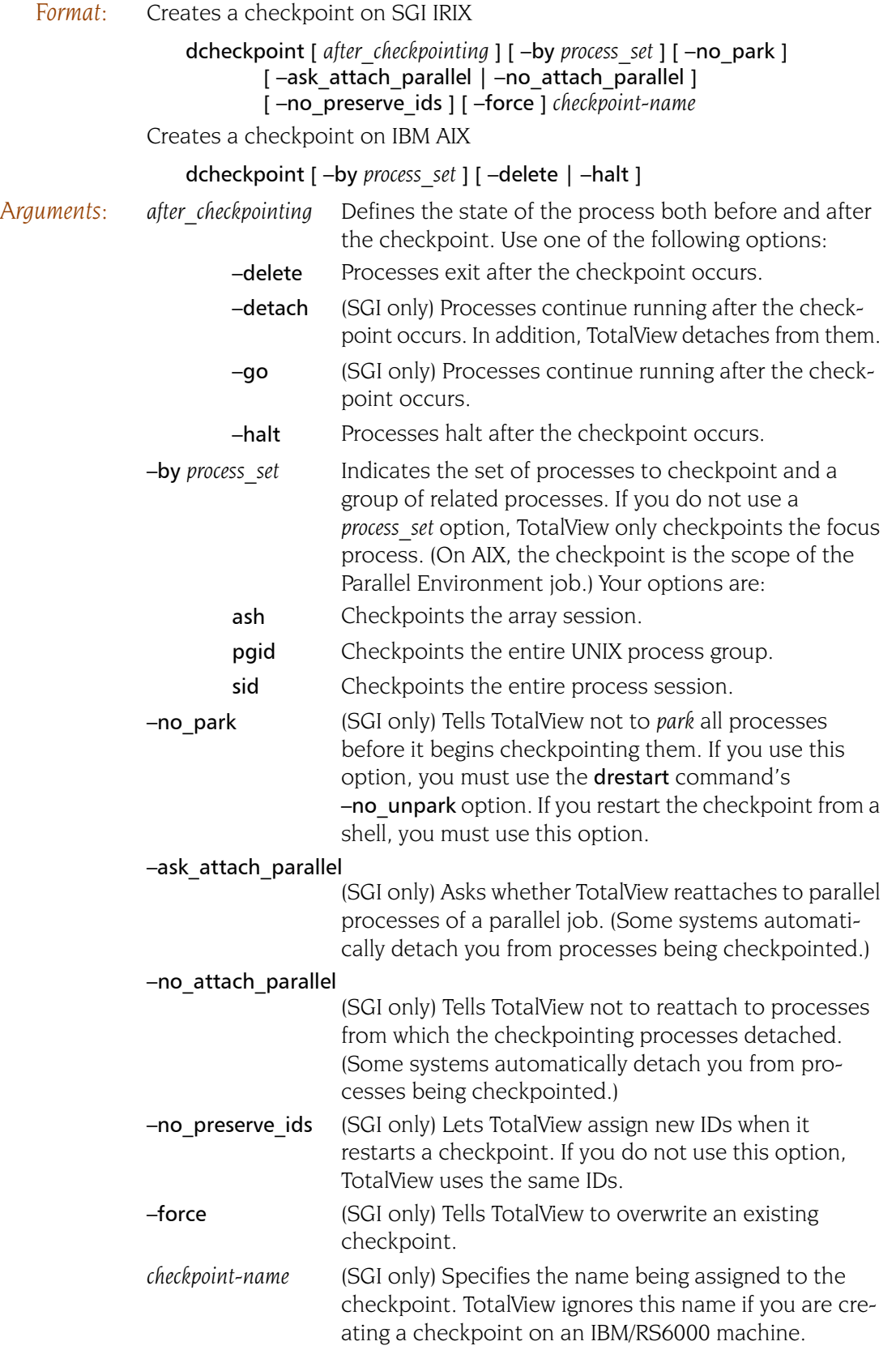

*Description:* The dcheckpoint command saves program and process information to the *checkpoint-name* file. This information includes process and group IDs. Later, you use the [drestart](#page-106-0) command to restart the program.

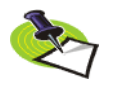

*This command does not save TotalView breakpoint information. If you need to save tis information, use the* [dactions](#page-32-0) *command.*

The following restrictions exist when you are trying to checkpoint IRIX processes:

- $\blacksquare$  IRIX does not checkpoint a process that is running remotely and which communicates using sockets. Since the TotalView Server (tvdsvr) uses sockets to redirect stdin, stdout, and stderr, you need to use the [drun](#page-108-0) command to modify the way your processes send information to a tty before you create a checkpoint.
- If you are using SGI MPI, you need to use the -cpr command-line option. Use the ASH option with MPI checkpoints

The *after* checkpointing options let you specify what happens after the checkpoint operation concludes. If you do not specify an option, the CLI tells the checkpointed processes to stop. This lets you investigate a program's state at the checkpoint position. In contrast, the -go option tells the CLI to let the processes continue to run. You use the –detach and –halt options less frequently. The **-detach** option shuts down the CLI and leaves the processes running. This command's -halt option is similar to the -detach option, differing only in that processes started by the CLI and TotalView also terminate.

The *process* set options tell TotalView which processes to checkpoint. Although the focus set can only contain one process, you can also include processes in the same process group, process session, process hierarchy, or array session in the same checkpoint. If you do not use one of the -by options, TotalView only checkpoints the focus process.

If the focus group contains more than one process, the CLI displays an error message.

Before TotalView begins checkpointing your program, it temporarily stops (that is, *parks*) the processes that are being checkpointed. Parking ensures that the processes do not run freely after a dcheckpoint or [drestart](#page-106-0) operation. (If they did, your code would begin running before you get control of it.) If you plan to restart the checkpoint file outside of TotalView, you must use the **-no** park option.

When you create the checkpoint, the CLI detaches from processes before they are checkpointed. By default, the CLI automatically reattaches to them. If you do not want this to occur, use the -no\_attach\_parallel option to tell the CLI not to reattach, or use the -ask attach parallel option to tell the CLI to ask you whether to reattach.

## *Examples:* dcheckpoint check1

Checkpoints the current process. TotalView writes the checkpoint information to the *check1* file. These processes stop.

## f3 dcheckpoint check1

Checkpoints process 3. Process 3 stops. TotalView writes the checkpoint information to the *check1* file.

## f3 dcheckpoint –go check1

Checkpoints process 3. Process 3 continues to run. TotalView writes the checkpoint information to the *check1* file.

## f3 dcheckpoint –by pgid –detach check1

Checkpoints process 3 and all other processes in the same UNIX process group. All of the checkpointed processes continue running but they run detached from the CLI. TotalView writes the checkpoint information to the *check1* file.

## **dcont** details and continues execution and waits for execution to stop

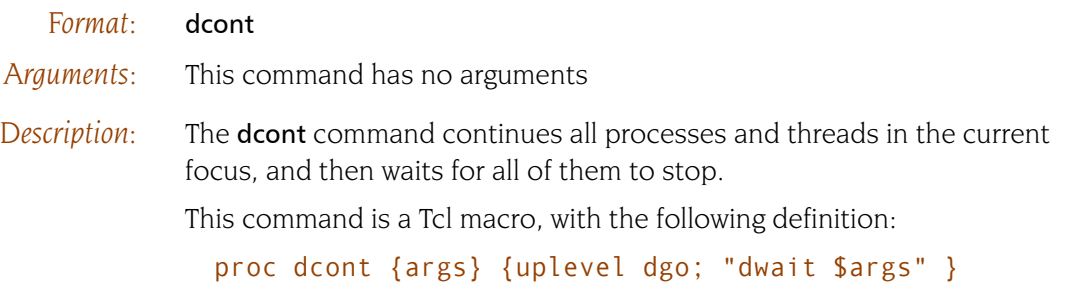

You often want this behavior in scripts. You seldom want to do interactively.

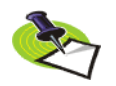

*You can interrupt this action by typing Ctrl+C. This tells TotalView to stop executing these processes.*

A dcont command completes when all threads in the focus set of processes stop executing. If you do not indicate a focus, the default focus is the Process of Interest.

## *Command alias:*

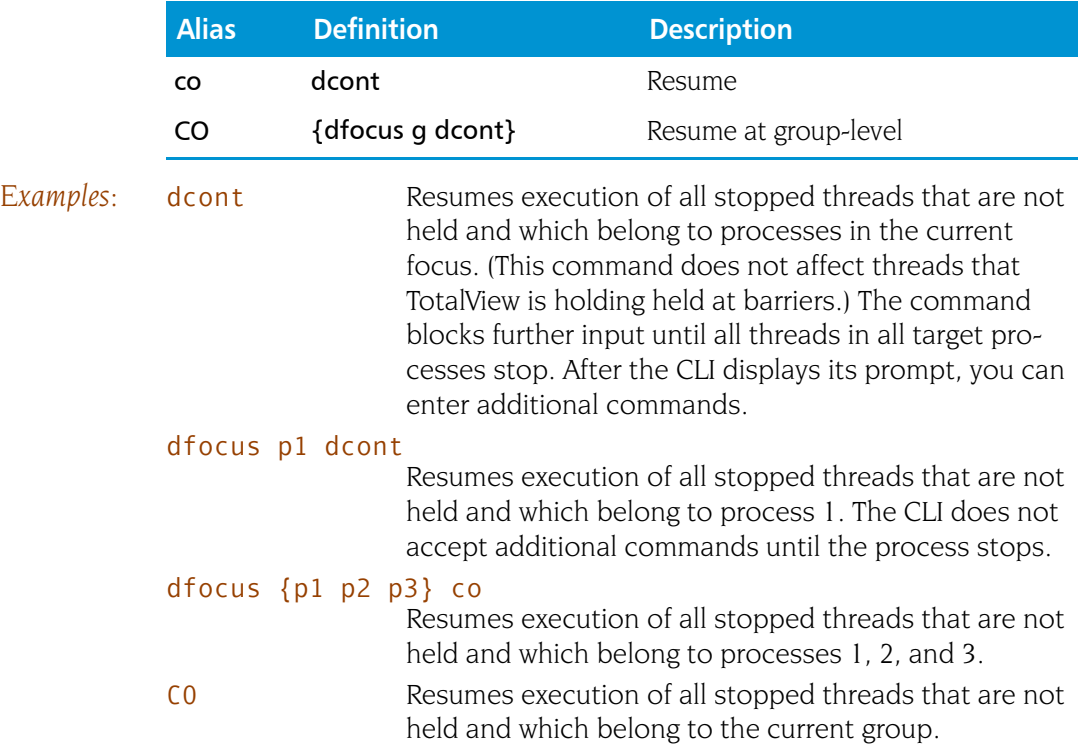

<span id="page-52-0"></span>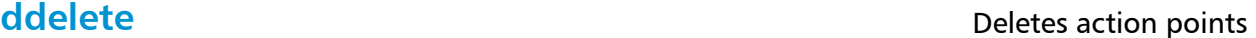

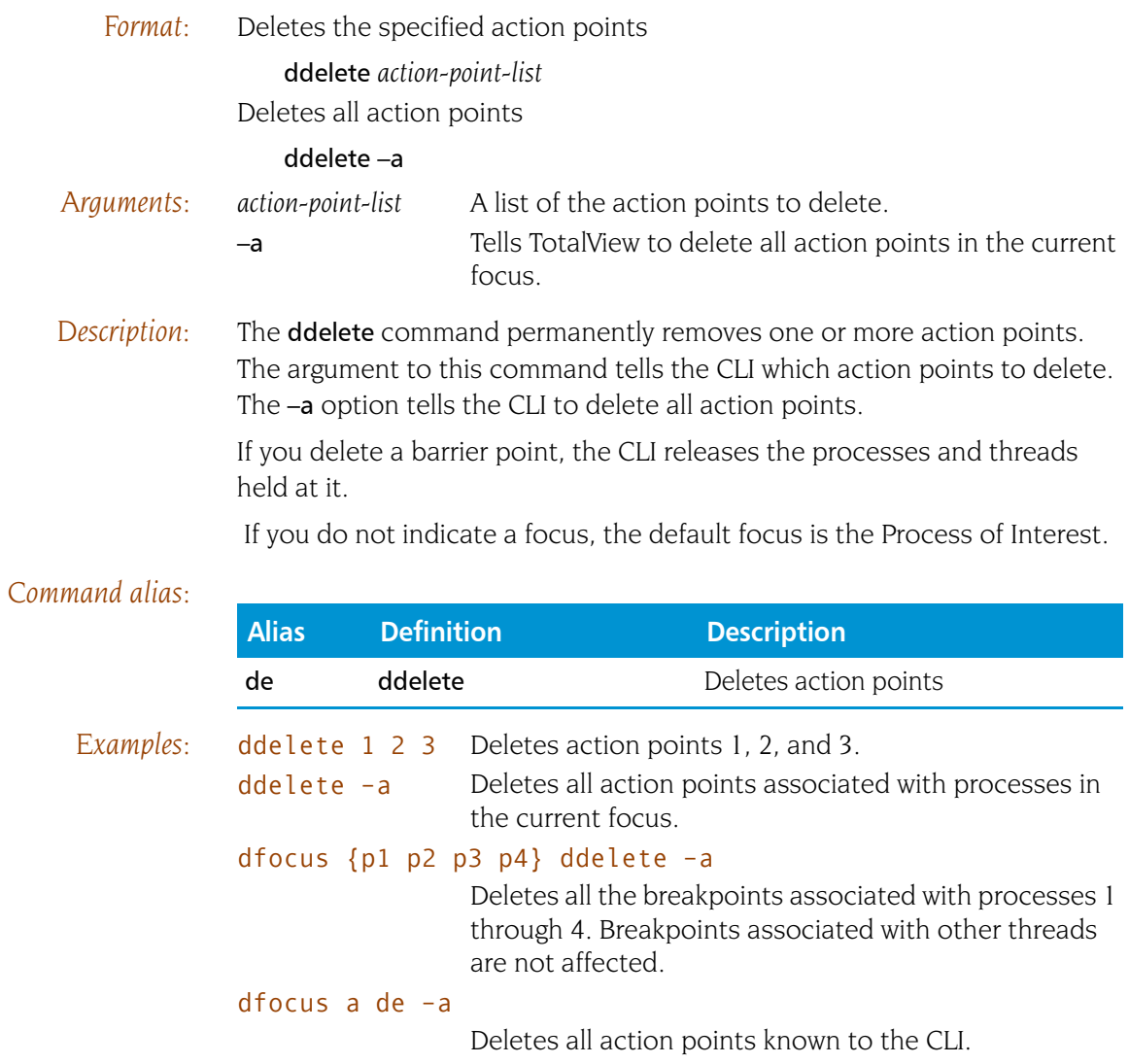

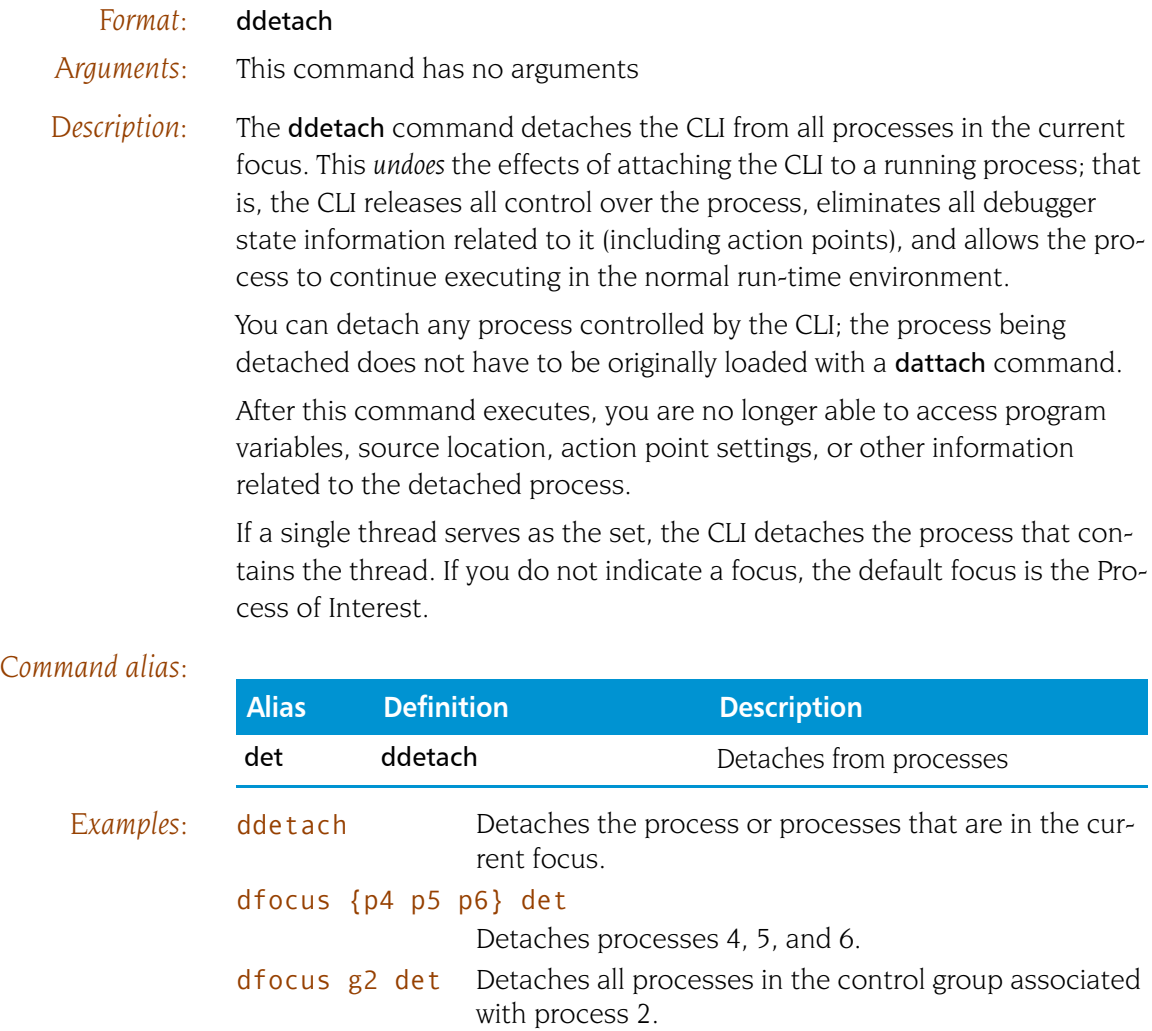

## <span id="page-54-0"></span>**ddisable** Temporarily disables action points

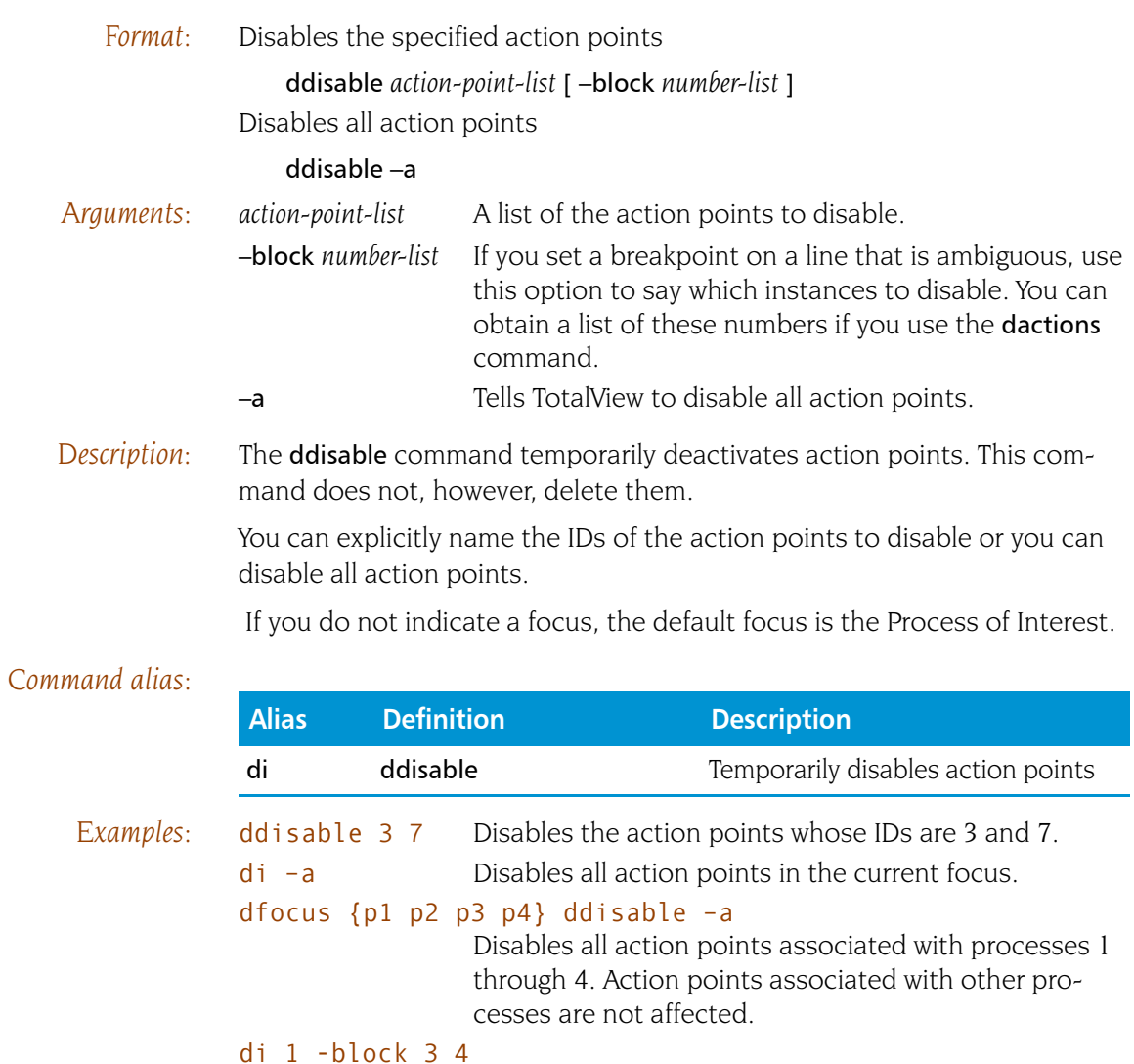

Disables the action points associated with blocks 3 and 4. That is, one logical action point can map to more than one actual action point if you set the action point at an ambiguous location.

## ddisable 1 2 -block 3 4

Disables the action points associated with blocks 3 and 4 in action points 1 and 2.

## ddlopen

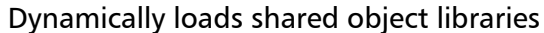

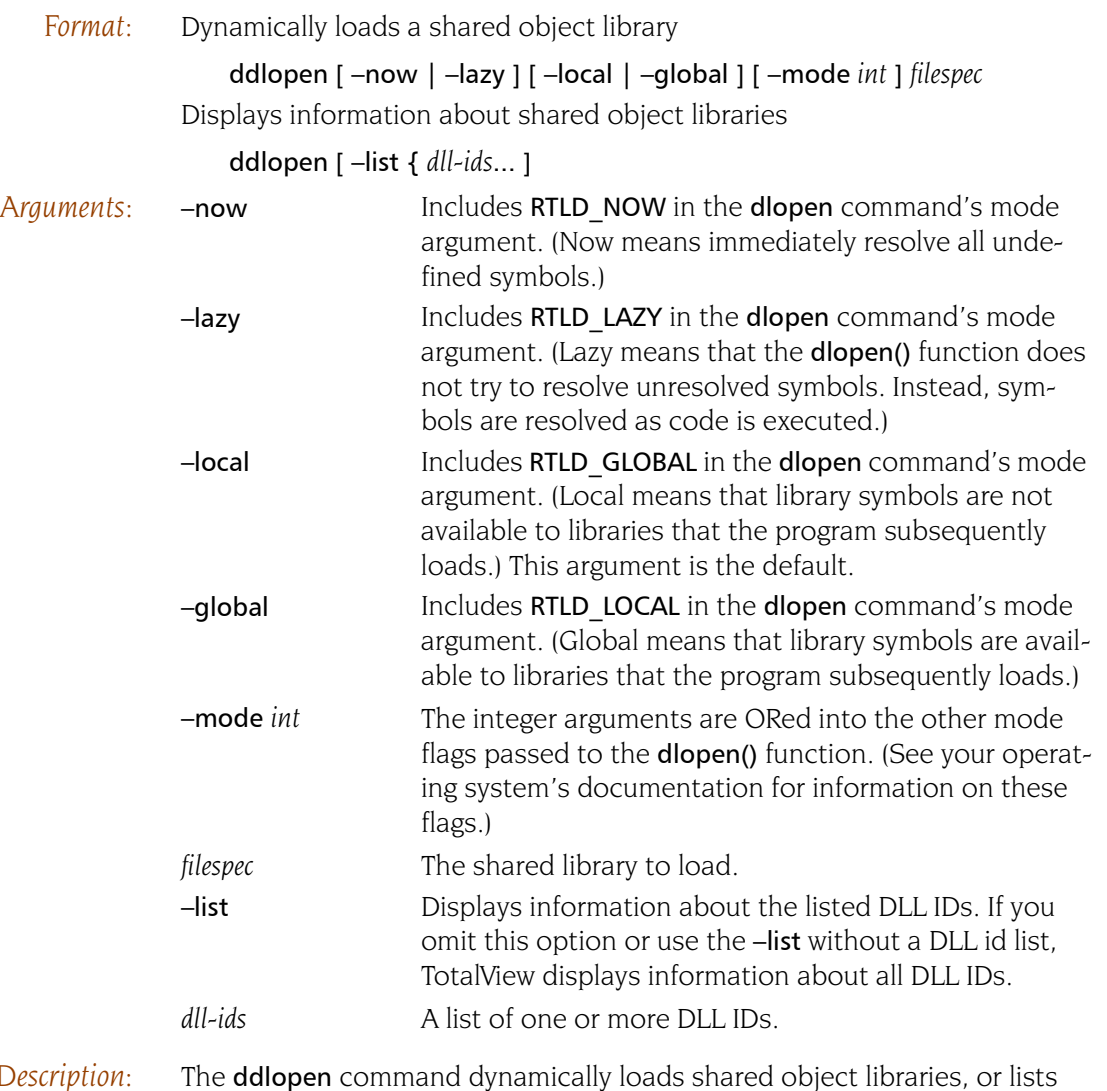

*Description:* The ddlopen command dynamically loads shared object libraries, or lists the shared object libraries that you loaded using this or the Tools > Dynamic Libraries command.

> If use a *filespec* argument, TotalView performs a dlopen operation on this file in each process in the current P/T set. If you are running on the IBM AIX operating system, you can add a parenthesized library module name to the end of the *filespec* argument.

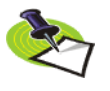

dlopen*(3),* dlerror*(3), and other related routines are not part of the default runtime libraries on AIX, Solaris, and Red Hat Linux. Instead, they are in the libdl system library. Consequently, you must link your program using the* –ldl *option if you want to use the* ddlopen *command*.

The **-now** and **-lazy** options indicate whether **dlopen** immediately resolves unresolved symbol references or defer resolving them until the target program references them. If you don't use either option, TotalView uses your

operating system's default. (Not all platforms support both alternatives. For example, AIX treats RTLD LAZY the same as RTLD NOW).

The -local and -global options determine if symbols from the newly loaded library are available to resolve references. If you don't use either option, TotalView uses the target operating system's default. (HP Tru 64 UNIX doesn't support either alternative; its operation is equivalent to using the – global option. IRIX, Solaris, and Linux only support the –global option; if you don't specify an option, the default is the –local option.)

After you enter this command, the CLI waits until all **dlopen** calls complete across the current focus. The CLI then returns a unique *dll-id* and displays its prompt, which means that you can enter additional CLI commands. However, if an event occurs (for example, a \$stop, a breakpoint in user function called by static object constructors, a SEGV, and so on), the ddlopen command throws an exception that describes the event. The first exception subcode in the errorCode variable is the DLL ID for the suspended dlopen() function call.

If an error occurs while executing the **dlopen**() function, TotalView calls the dlerror() function in the target process, and then prints the returned string.

A DLL ID describes a shareable object that was dynamically loaded by the ddlopen command. You can use the TV:dll command to obtain information about and delete these objects. If all **dlopen**() calls return immediately, the ddlopen command returns a unique DLL ID that you can also use with the TV::dll command.

Every DLL ID is also a valid breakpoint ID, representing the expressions used to load and unload DLLs; you can manipulate these breakpoints using the TV::expr command.

If you do not use a *filespec* argument or if you use the –list option without using a DLL ID argument, TotalView prints information about objects loaded using **ddlopen**. If you do use a DLL ID argument, TotalView prints information about DLLs loaded into all processes in the focus set; otherwise, TotalView prints information about just those DLLs. The ddlopen command prints its output directly to the console.

The **ddlopen** command calls the **dlopen()** function and it can change the string returned by the **dlerror**() function. I t can also change the values returned to the application by any subsequent **dlerror**() call.

### *Examples:* ddlopen "mpistat.so"

Loads mpistat.so library file. The returned argument lists the process into which TotalView loaded the library.

## dfocus g ddlopen "mpistat.so(mpistat.o)"

Loads the module mpistat.o in the AIX DLL library mpistat.so into all members of the current process's control group:

## ddlopen -lazy -global "mpistat.so"

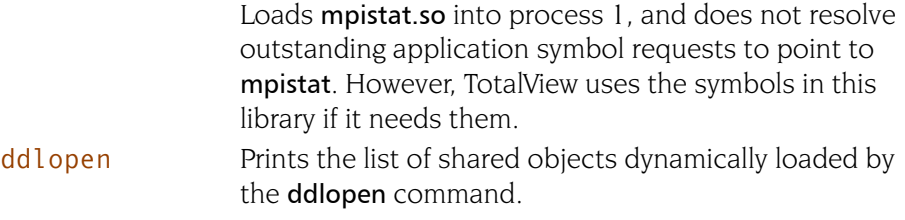

## **ddown** Moves down the call stack

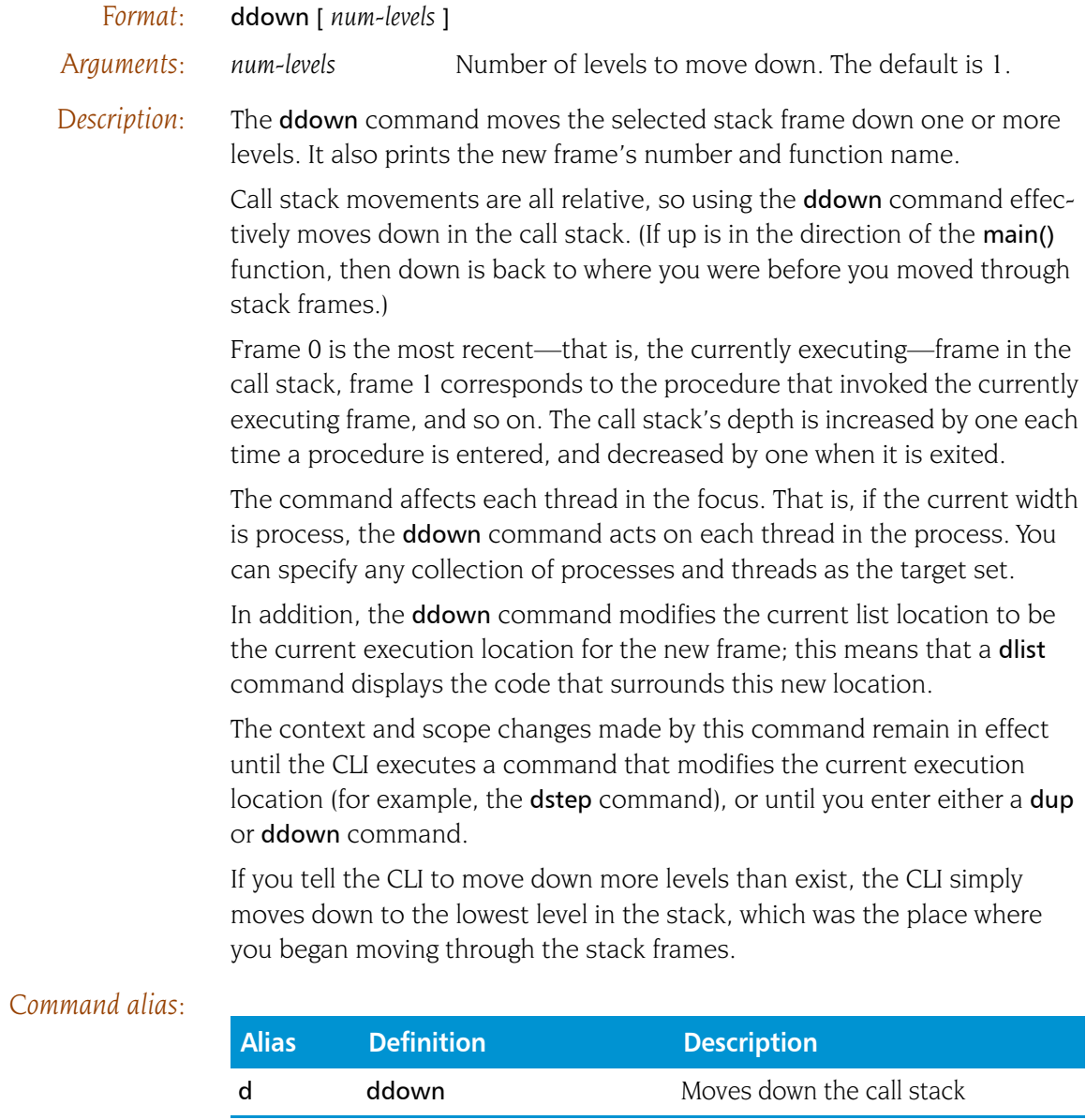

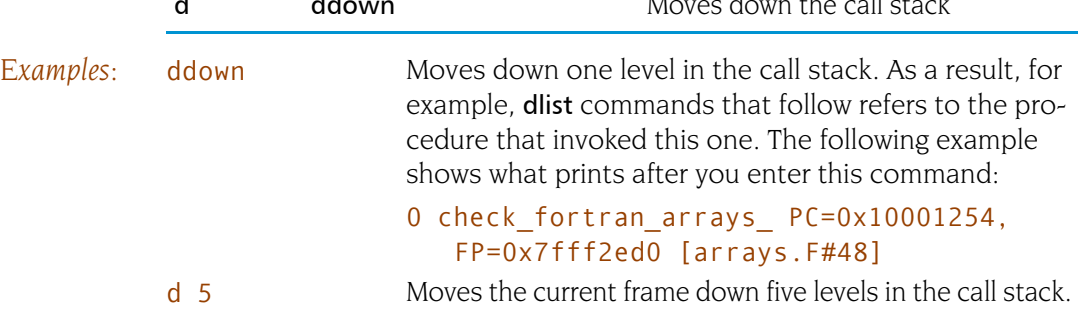

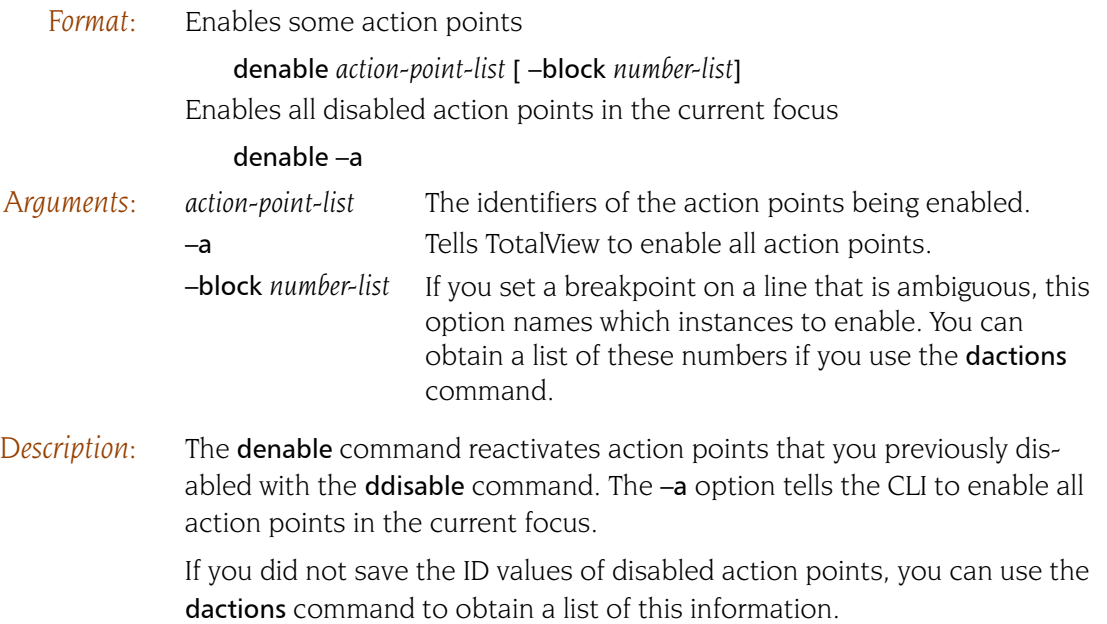

If you do not indicate a focus, the default focus is the Process of Interest.

## *Command alias:*

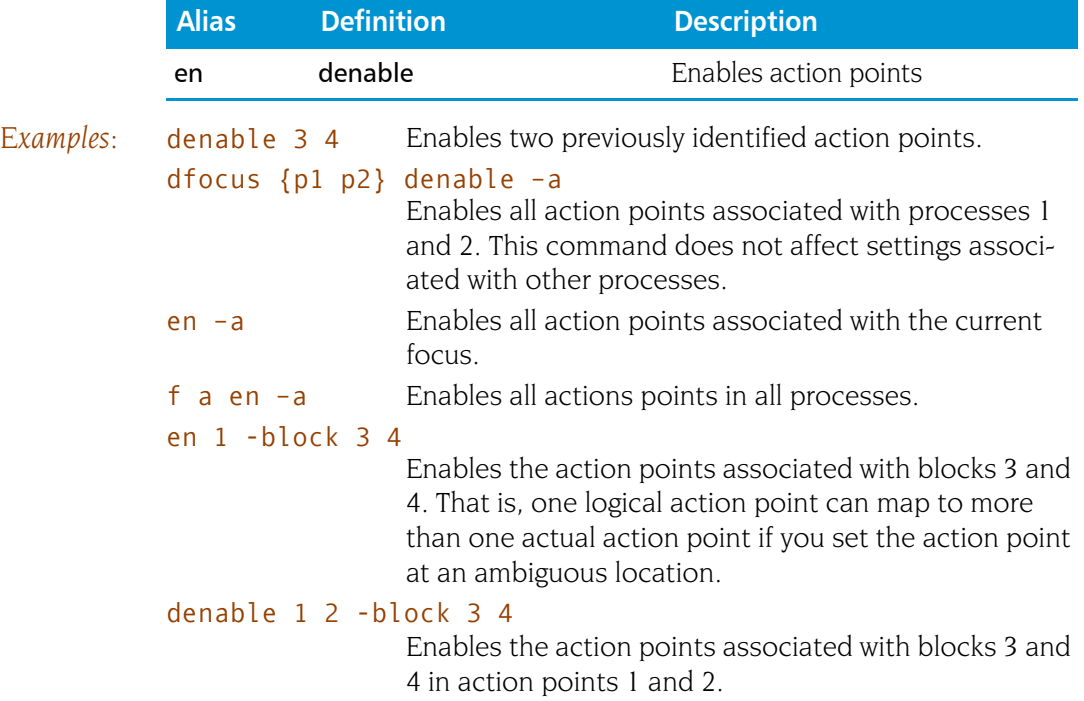

# **dexamine dexamine dexamine dexamine Displays memory contents**

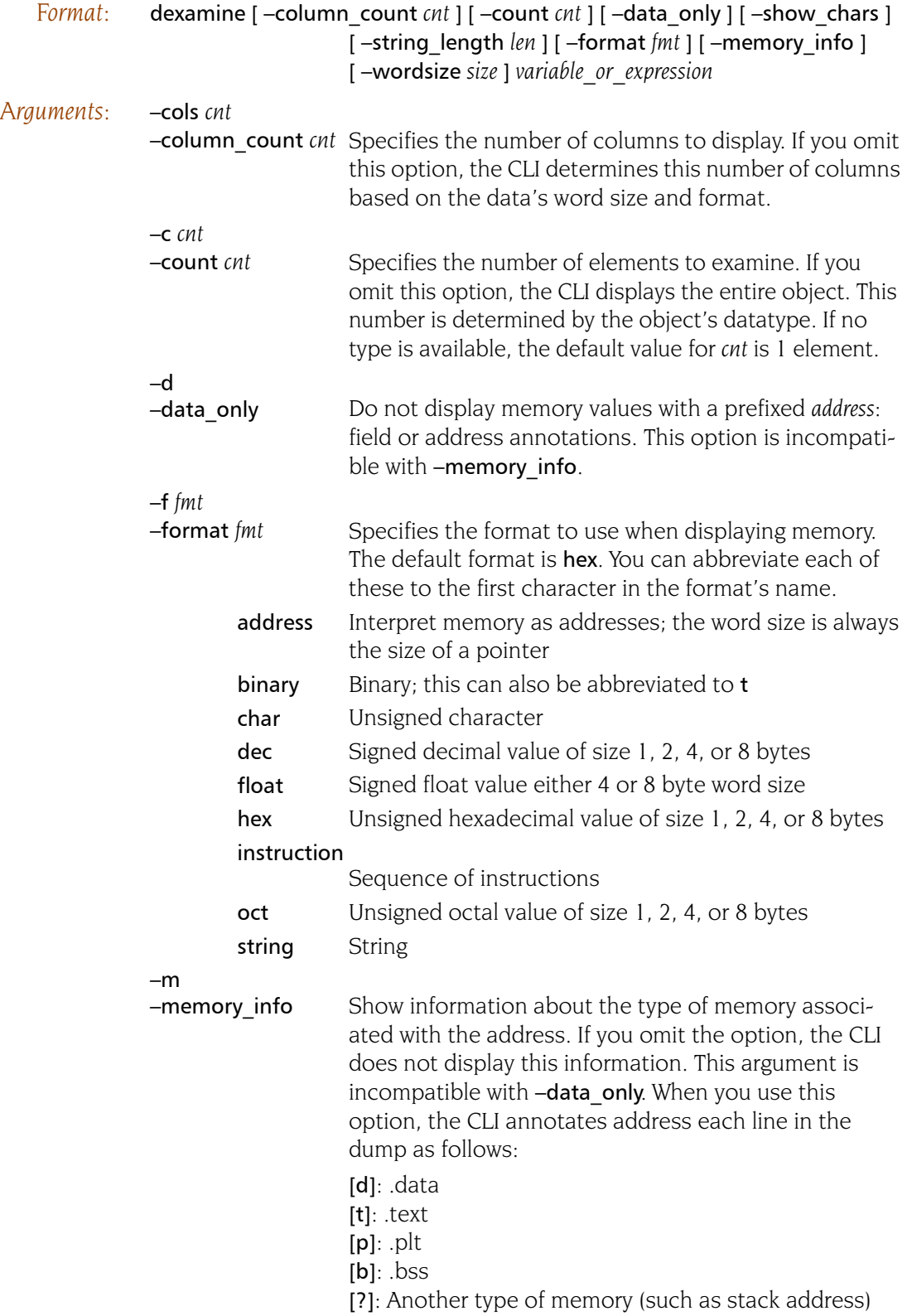

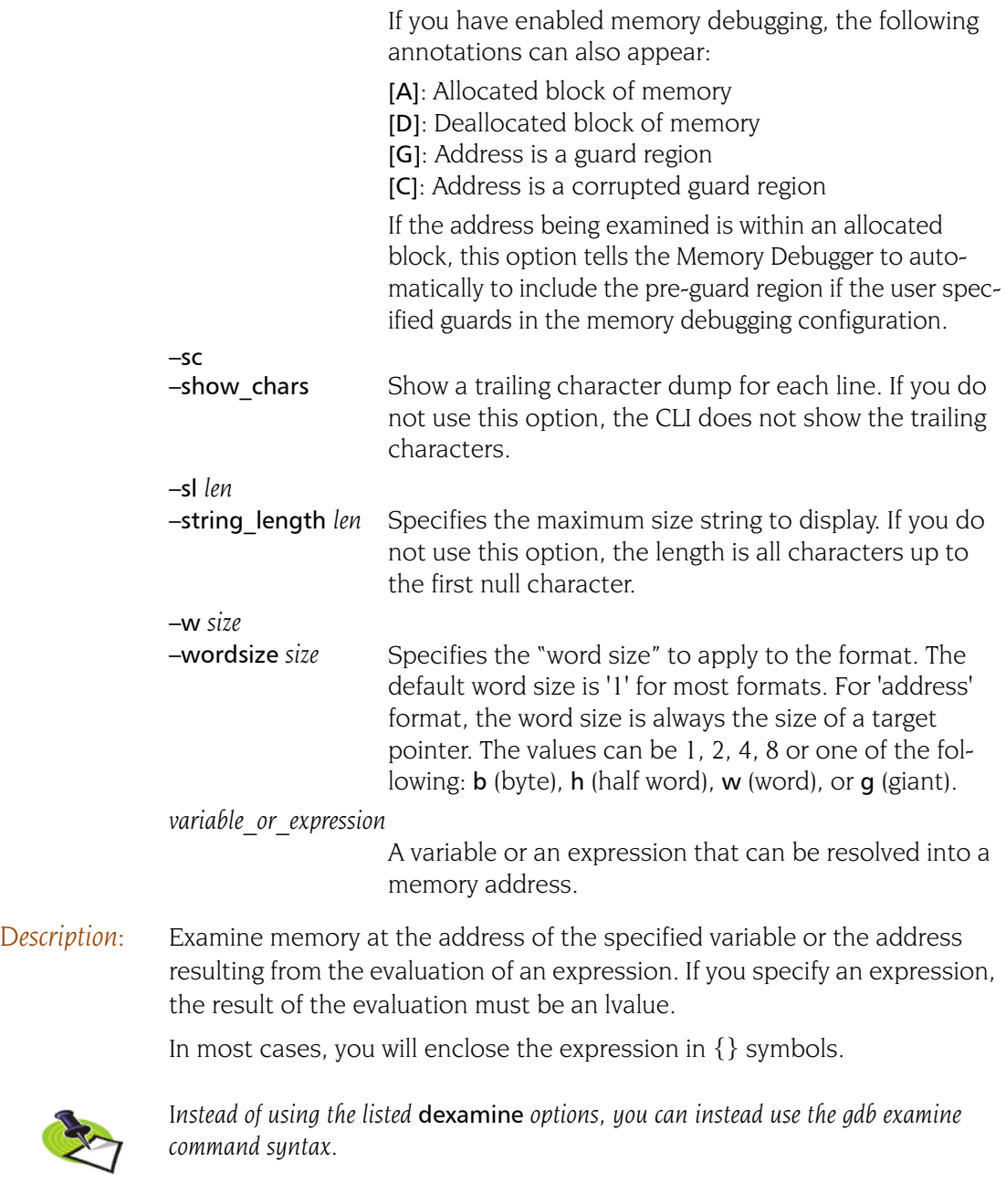

*Command alias:*

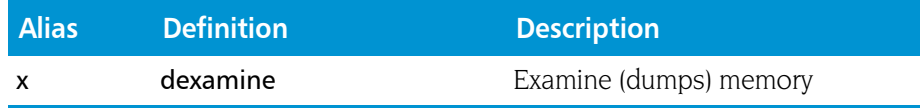

## **dflush** Unwinds stack from suspended computations

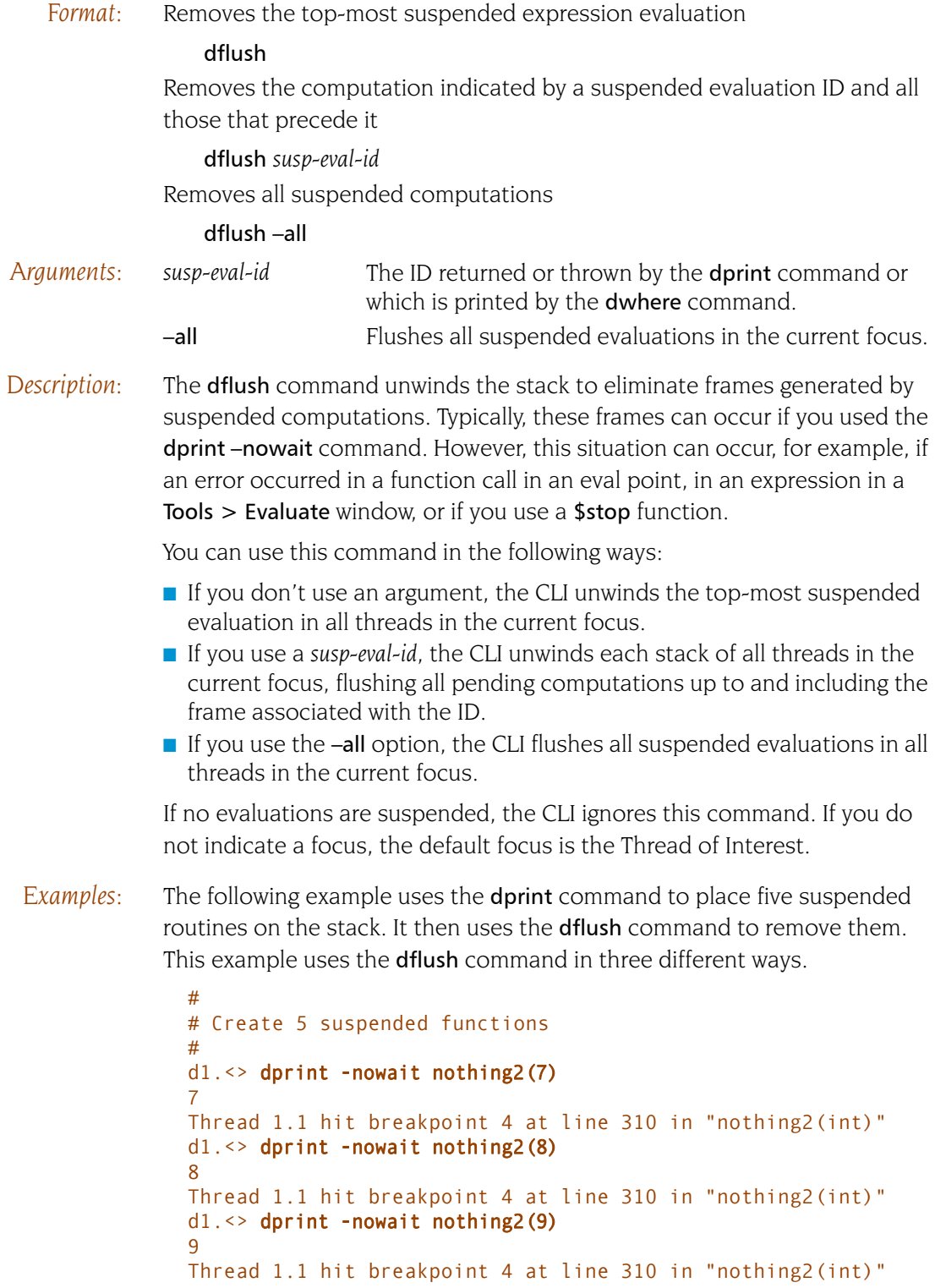

```
d1.<> dprint -nowait nothing2(10)
10
Thread 1.1 hit breakpoint 4 at line 310 in "nothing2(int)"
d1.<> dprint -nowait nothing2(11) 
11
Thread 1.1 hit breakpoint 4 at line 310 in "nothing2(int)"
...
#
# The top of the call stack looks like:
#
d1.<> dwhere
   0 nothing2 PC=0x00012520, FP=0xffbef130 [fork.cxx#310]
   1 ***** Eval Function Call (11) ****************
   2 nothing2 PC=0x00012520, FP=0xffbef220 [fork.cxx#310]
    3 ***** Eval Function Call (10) ****************
   4 nothing2 PC=0x00012520, FP=0xffbef310 [fork.cxx#310]
    5 ***** Eval Function Call (9) ****************
   6 nothing2 PC=0x00012520, FP=0xffbef400 [fork.cxx#310]
   7 ***** Eval Function Call (8) ****************
   8 nothing2 PC=0x00012520, FP=0xffbef4f0 [fork.cxx#310]
   9 ***** Eval Function Call (7) ****************
   10 forker PC=0x00013fd8, FP=0xffbef648 [fork.cxx#1120]
   11 fork_wrap PC=0x00014780, FP=0xffbef6c8 [fork.cxx#1278]
   ...
#
# Use the dflush commandto remove the last item pushed
# onto the stack. Notice the frame associated with "11"
# is no longer there.
#
d1.<> dflush
d1.<> dwhere
   0 nothing2 PC=0x00012520, FP=0xffbef220 [fork.cxx#310]
   1 ***** Eval Function Call (10) ****************
   2 nothing2 PC=0x00012520, FP=0xffbef310 [fork.cxx#310]
   3 ***** Eval Function Call (9) ****************
   4 nothing2 PC=0x00012520, FP=0xffbef400 [fork.cxx#310]
    5 ***** Eval Function Call (8) ****************
   6 nothing2 PC=0x00012520, FP=0xffbef4f0 [fork.cxx#310]
   7 ***** Eval Function Call (7) ****************
    8 forker PC=0x00013fd8, FP=0xffbef648 [fork.cxx#1120]
    9 fork_wrap PC=0x00014780, FP=0xffbef6c8 [fork.cxx#1278]
#
# Use the dflush command with a suspened ID argument to remove
# all frames up to and including the one associated with
# suspended ID 9. This means that IDs 7 and 8 remain.
#
```

```
d1.<> dflush 9
# Top of call stack after dflush 9
d1.<> dwhere
   0 nothing2 PC=0x00012520, FP=0xffbef400 [fork.cxx#310]
    1 ***** Eval Function Call (8) ****************
    2 nothing2 PC=0x00012520, FP=0xffbef4f0 [fork.cxx#310]
    3 ***** Eval Function Call (7) ****************
    4 forker PC=0x00013fd8, FP=0xffbef648 [fork.cxx#1120]
    5 fork_wrap PC=0x00014780, FP=0xffbef6c8 [fork.cxx#1278]
#
# Use dflush -all to remove all frames. Only the frames
# associated with the program remain.
#
d1.<> dflush -all
# Top of call stack after dflush -all
d1.<> dwhere
                0 forker PC=0x00013fd8, FP=0xffbef648 [fork.cxx#1120]
    1 fork_wrap PC=0x00014780, FP=0xffbef6c8 [fork.cxx#1278]
```
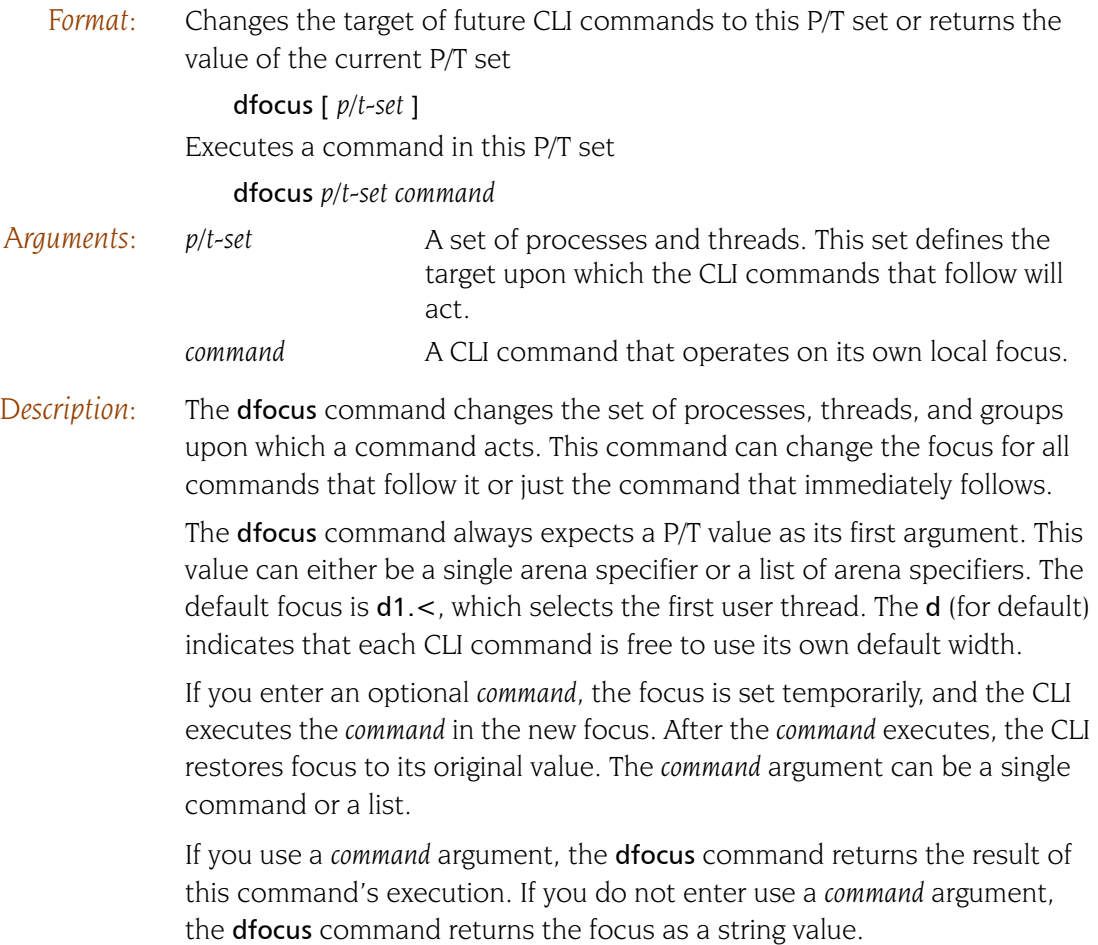

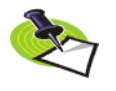

*Instead of a P/T set, you can type a P/T set expression. These expressions are described in "Using P/T Set Operators" in Chapter 12 of the TotalView Users Guide.*

## *Command alias:*

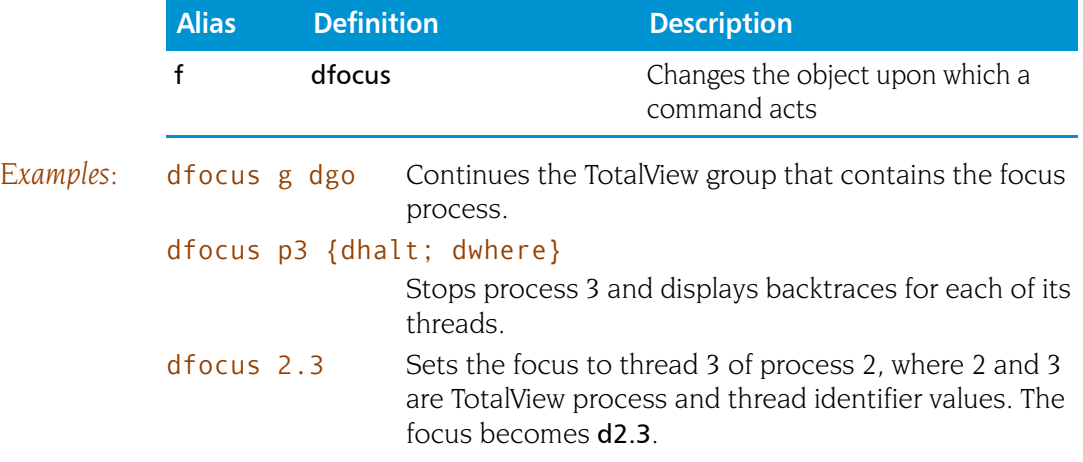

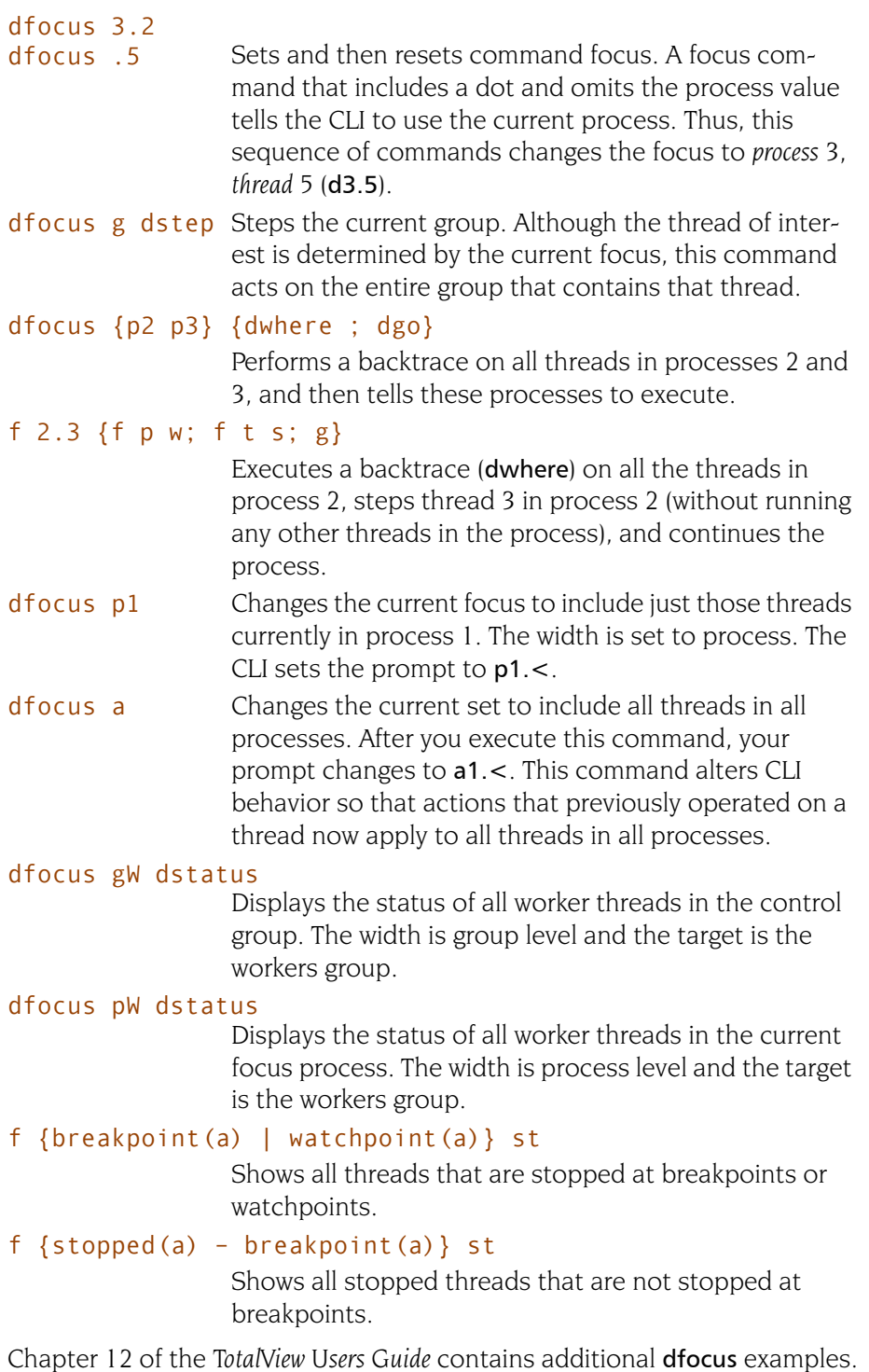

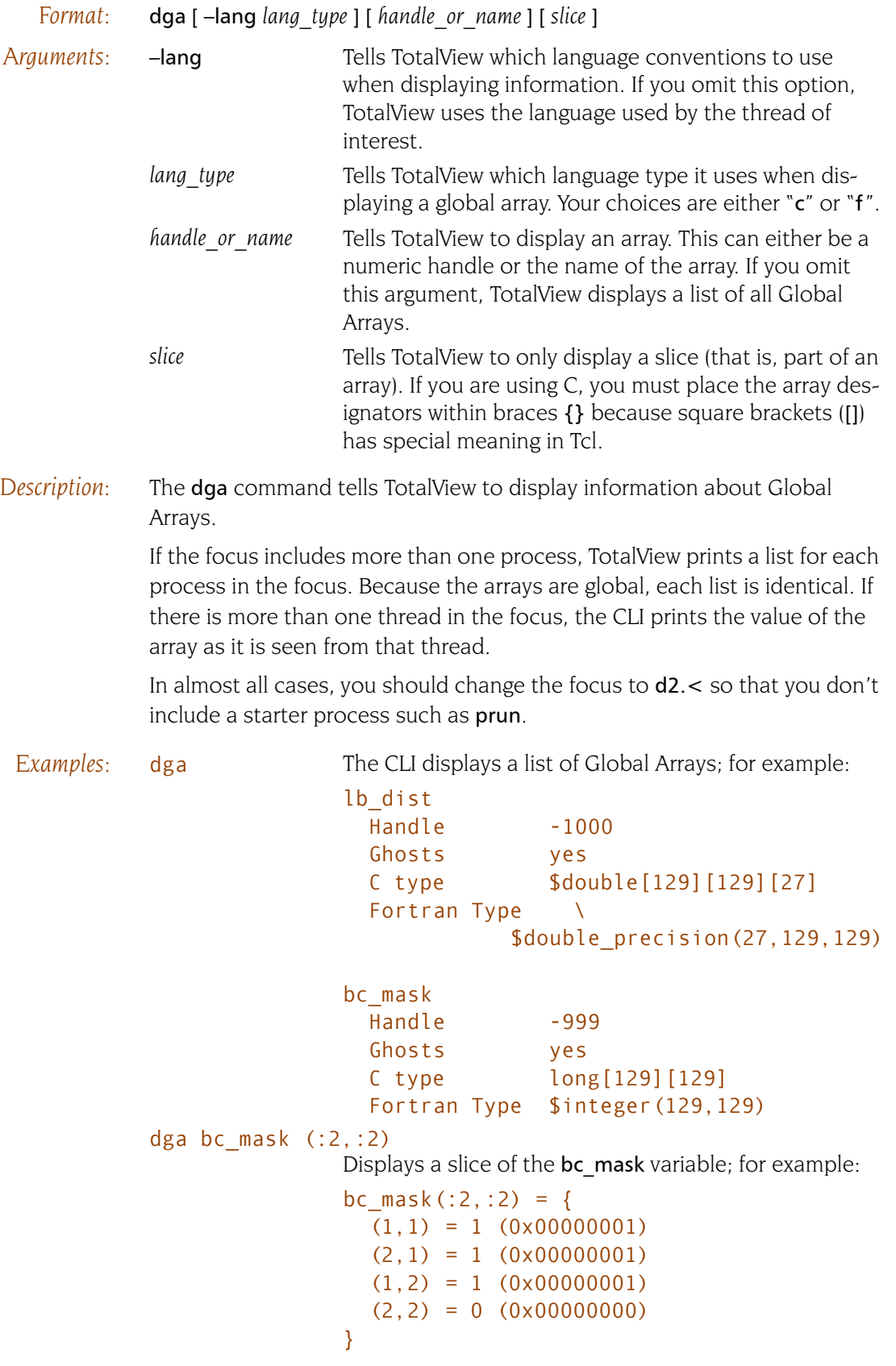

### dga -lang c -998 {[:1]{:1]}

Displays the same bc\_mask variable as in the previous example in C format. In this case, the command refers to the variable to by its handle.

<span id="page-69-0"></span>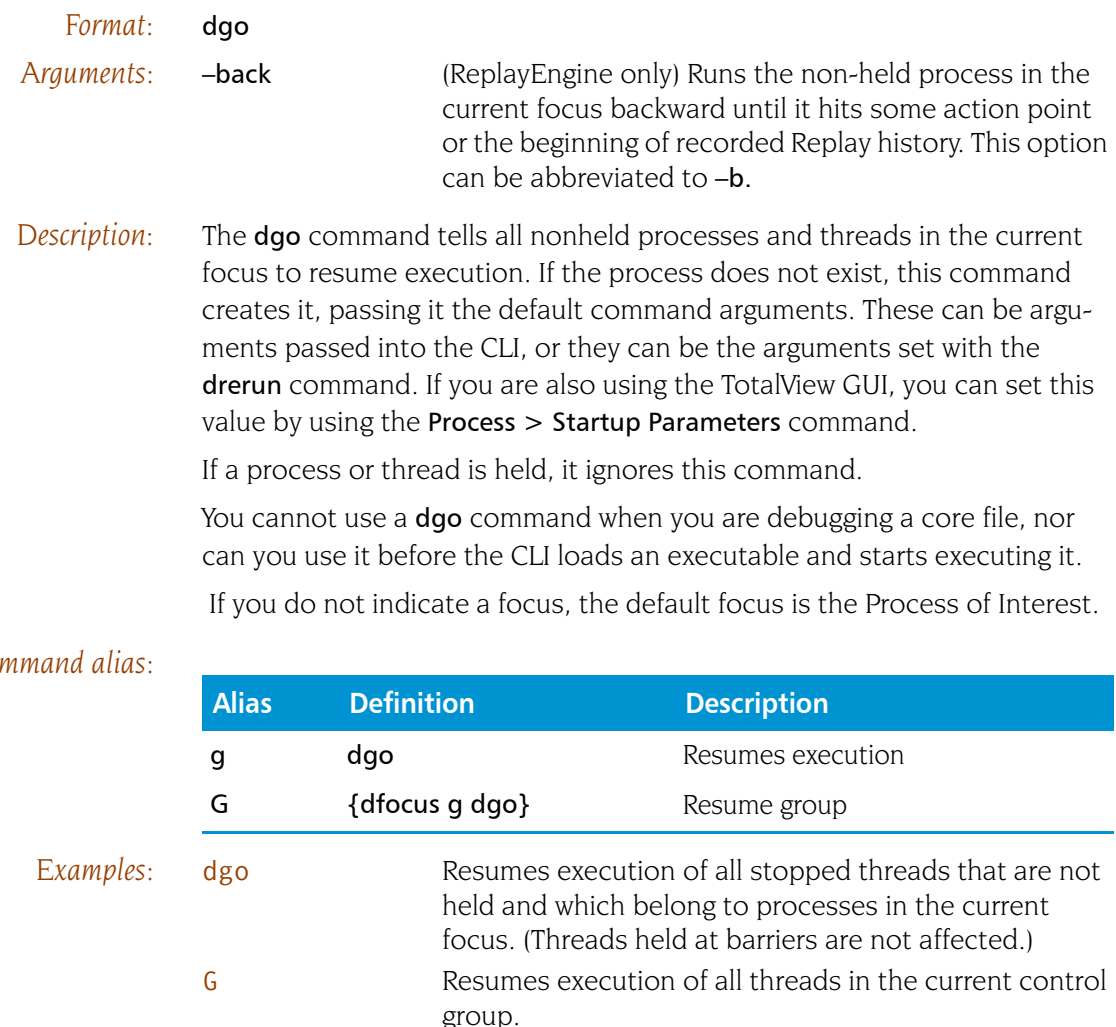

## *Command alias:*

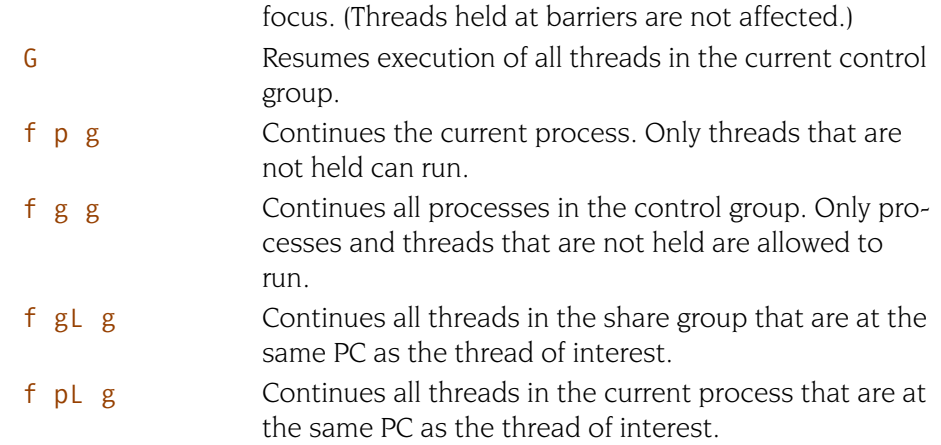

f t g Continues a single thread.

# **dgroups discription discriming the manufature of the Manipulates and manages groups**

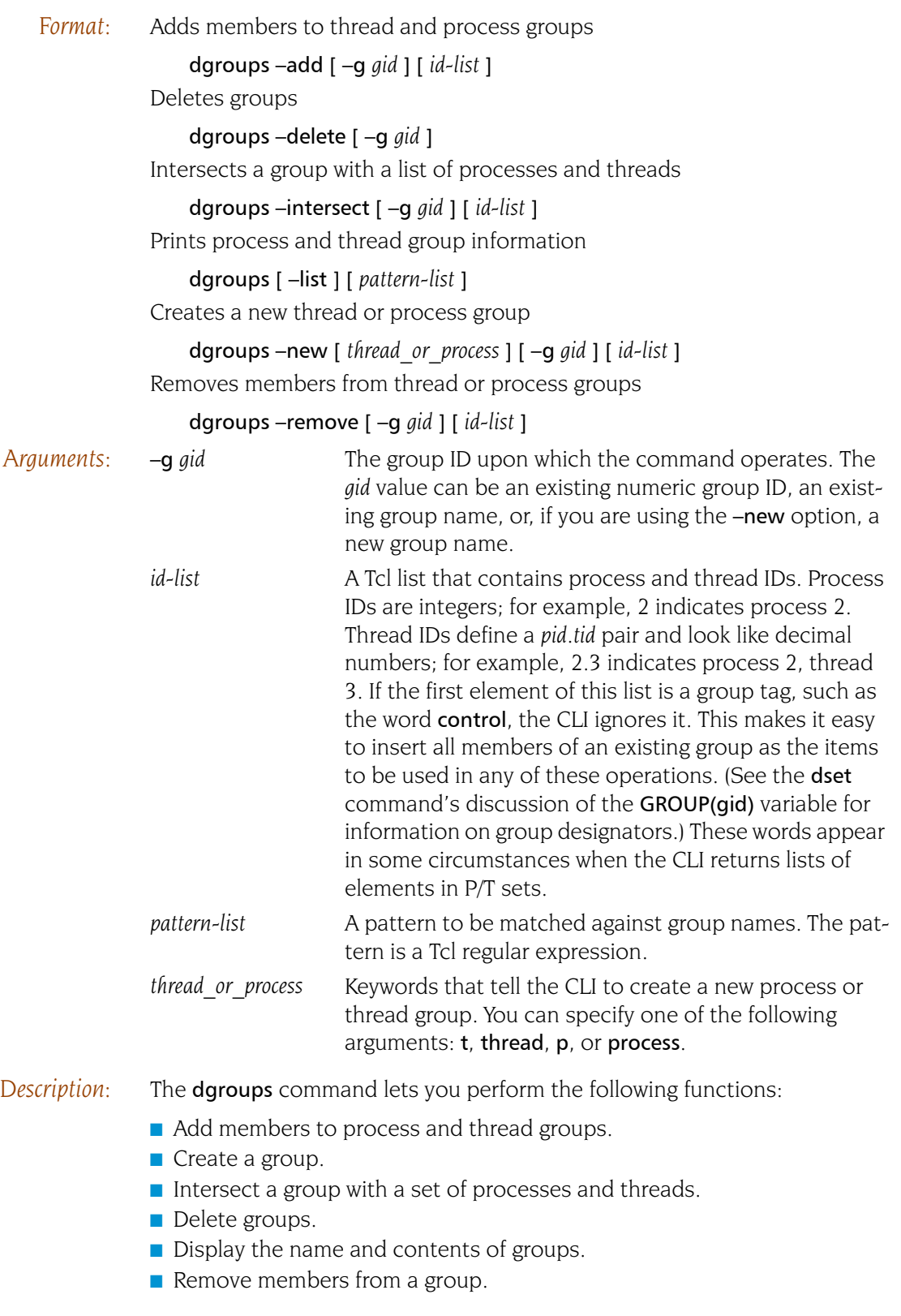

## **dgroups –add**

The **dgroups** –add command adds members to one or more thread or process groups. The CLI adds each of these threads and processes to the group. If you add a:

- $\blacksquare$  Process to a thread group, The CLI adds all of its threads.
- Thread to a process group, The CLI adds the thread's parent process.

You can abbreviate the **-add** option to -a.

The CLI returns the ID of this group.

You can explicitly name the items being added by using an *id-list* argument. If you do not use an *id-list* argument, the CLI adds the threads and processes in the current focus. Similarly, you can name the group to which the CLI adds members if you use the  $-g$  option. If you omit the  $-g$  option, the CLI uses the groups in the current focus.

If the *id-list* argument contains processes, and the target is a thread group, the CLI adds all threads from these processes. If it contains threads and the target is a process group, the CLI adds the parent process for each thread.

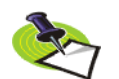

*If you specify an id-list argument and you also use the* –g *option, the CLI ignores the focus. You can use two* dgroups -add *commands instead.*

If you try to add the same object more than once to a group, the CLI only adds it once.

The CLI does not let you use this command to add a process to a control group. If you need to perform this operation, you can use the [CGROUP\(dpid\)](#page-199-1) variable; for example:

dset CGROUP(\$mypid) \$new\_group\_id

## **dgroups –delete**

The **dgroups** – delete command deletes the target group. You can only delete groups that you create; you cannot delete groups that TotalView creates.

### **dgroups –intersect**

The **dgroups** –intersect command intersects a group with a set of processes and threads. If you intersect a thread group with a process, the CLI includes all of the process's threads. If you intersect a process group with a thread, the CLI uses the thread's process.

After this command executes, the group no longer contains members that were not in this intersection.

You can abbreviate the  $\rightarrow$ **ntersect** option to  $\rightarrow$ **.**
### **dgroups –list**

The **dgroups** –list command prints the name and contents of process and thread groups. If you specify a *pattern-list* as an argument, the CLI only prints information about groups whose names match this pattern. When entering a list, you can specify a *pattern*. The CLI matches this pattern against the list of group names by using the Tcl regex command.

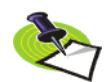

*If you do not enter a pattern, the CLI only displays groups that you have created which have nonnumeric names.* 

The CLI returns information from this command; the information is not returned.

You can abbreviate –list to –l.

## **dgroups –new**

The **dgroups** –new command creates a new thread or process group and adds threads and processes to it. If you use a name with the -q option, the CLI uses that name for the group ID; otherwise, it assigns a new numeric ID. If the group you name already exists, the CLI replaces it with the newly created group.

The CLI returns the ID of the newly created group.

You can explicitly name the items being added by using an *id-list* argument. If you do not use an *id-list* argument, the CLI adds the threads and processes in the current focus.

If the *id-list* argument contains processes, and the target is a thread group, the CLI adds all threads from these processes. If it contains threads and the target is a process group, TotalView adds the parent process for each thread.

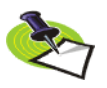

*If you use an id-list argument and also use the* –g *option, the CLI ignores the focus.You can use two* dgroups -add *commands instead.*

If you are adding more than one object and one of these objects is a duplicate, The CLI adds the nonduplicate objects to the group.

You can abbreviate the **-new** option to -n.

### **dgroups –remove**

The **dgroups-remove** command removes members from one or more thread or process groups. If you remove a process from a thread group, The CLI removes all of its threads. If remove a thread from a process group, The CLI removes its parent process.

You cannot remove processes from a control group. You can, however, move a process from one control group to another by using the **[dset](#page-110-0)** command to assign it to the **[CGROUP\(dpid\)](#page-199-0)** variable group.

Also, you cannot use this command on read-only groups, such as share groups.

You can abbreviate the **-remove** option to -r.

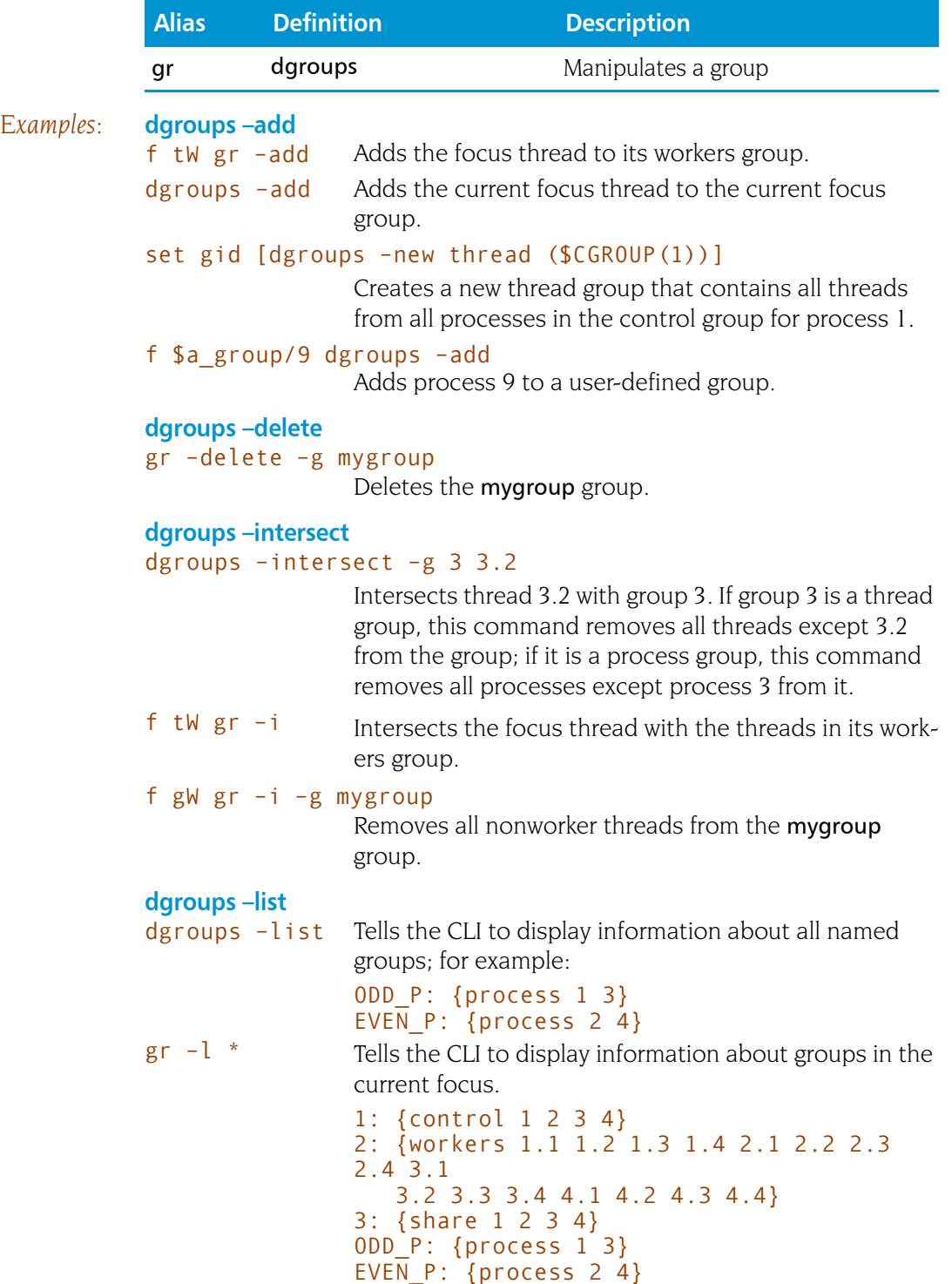

### **dgroups –new**

### gr –n t –g mygroup \$GROUP(\$CGROUP(1))

Creates a new thread group named mygroup that contains all threads from all processes in the control group for process 1.

## set mygroup [dgroups –new]

Creates a new process group that contains the current focus process.

### **dgroups –remove**

### dgroups –remove –g 3 3.2

Removes thread 3.2 from group 3.

### f W dgroups –add

Marks the current thread as being a worker thread.

f W dgroups –r Indicates that the current thread is not a worker thread.

# **dhalt** Suspends execution of processes

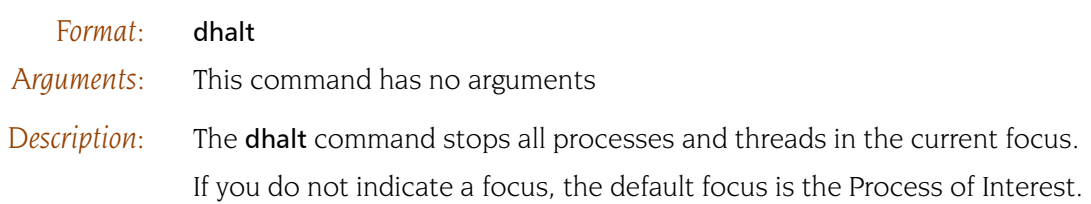

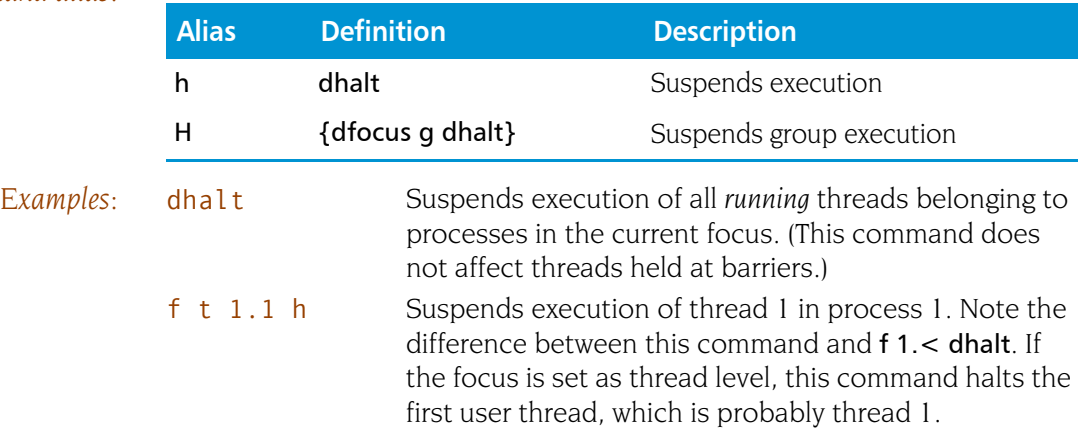

# **dheap** Controls heap debugging

*Format:* Shows Memory Debugger state dheap [ –status ] Applies a saved configuration file dheap –apply\_config { default | *filename* } Shows information about a backtrace dheap –backtrace [ *subcommands* ] Compares memory states dheap –compare *subcommands* [ *optional\_subcommands* ] [ *process | filename* [ *process | filename* ] ] Enables or disables the Memory Debugger dheap { –enable | –disable } Enables or disables event notification dheap –event\_filter *subcommands* Writes memory information dheap –export *subcommands* Specifies which filters the Memory Debugger uses dheap –filter *subcommands* Writes guard blocks (memory before and after an allocation) dheap –guard [ *subcommands* ] Enables or disables the retaining (hoarding) of freed memory blocks dheap –hoard [ *subcommands* ] Displays Memory Debugger information dheap –info [ *subcommands* ] Indicates whether an address is in a deallocated block dheap –is\_dangling *address* Locates memory leaks dheap –leaks [ –check\_interior ] Enables or disables Memory Debugger event notification dheap –[no]notify Paints memory with a distinct pattern dheap –paint [ *subcommands* ] Enables or disables the ability to catch bounds errors and use-after-free errors retaining freed memory blocks dheap –red\_zones [ *subcommands* ] Enables or disables allocation and reallocation notification dheap –tag\_alloc *subcommand* [ *start\_address* [ *end\_address* ] ] Displays the Memory Debugger version number dheap –version

*Description:* The dheap command is described in the *Batch Scripting* section of Locating Memory Problems in the MemoryScape documentation.

# **dhistory Performs actions upon ReplayEngine**

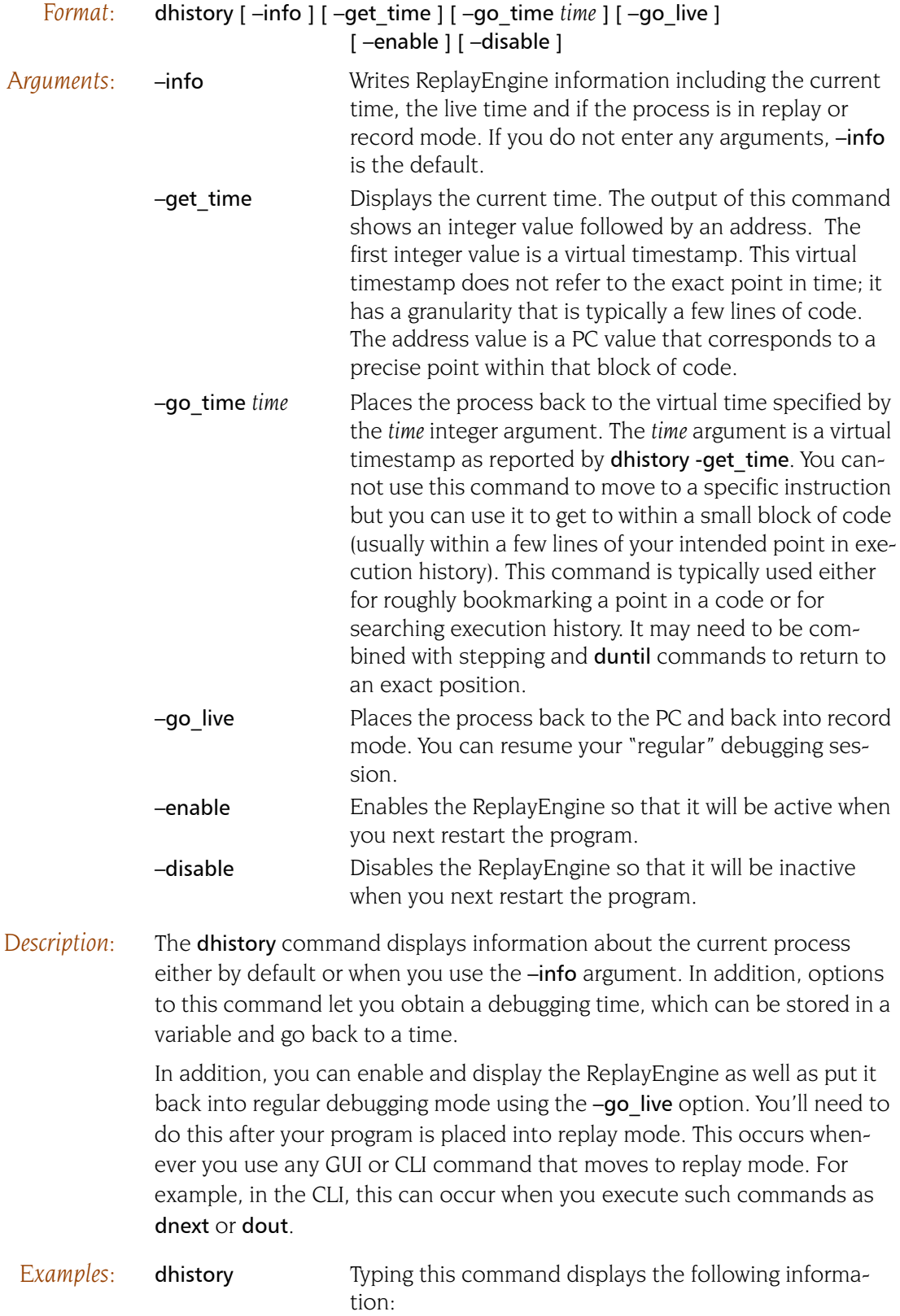

History info for process 1 Live time: 421 0x80485d6 Current time: 421 0x80485d6 Live PC: 0x80485d6 Record Mode: True Replay Wanted: True Stop Reason: Normal result [waitpid, search, or goto\_time] Temp directory: /tmp/replay\_jsm\_local/replay\_session\_pZikY9 Event log mode: circular Event log size: 268435456

# **dhold Holds** threads or processes

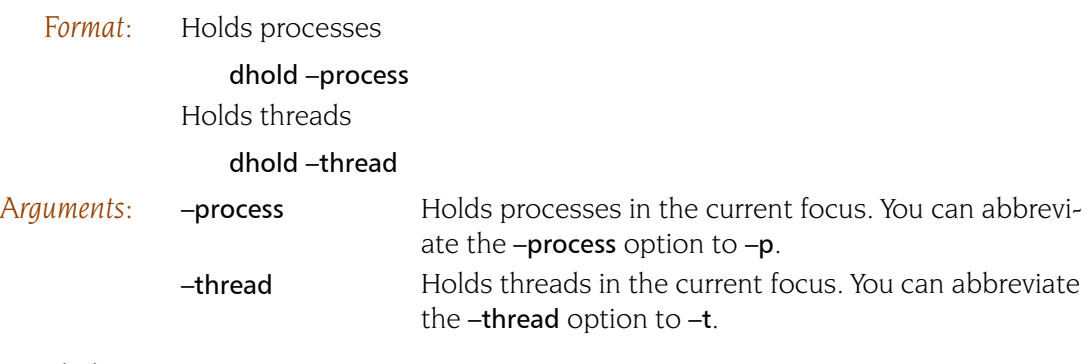

*Description:* The dhold command holds the threads and processes in the current focus.

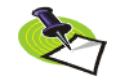

*You cannot hold system manager threads. In all cases, holding threads that aren't part of your program always involves some risk.*

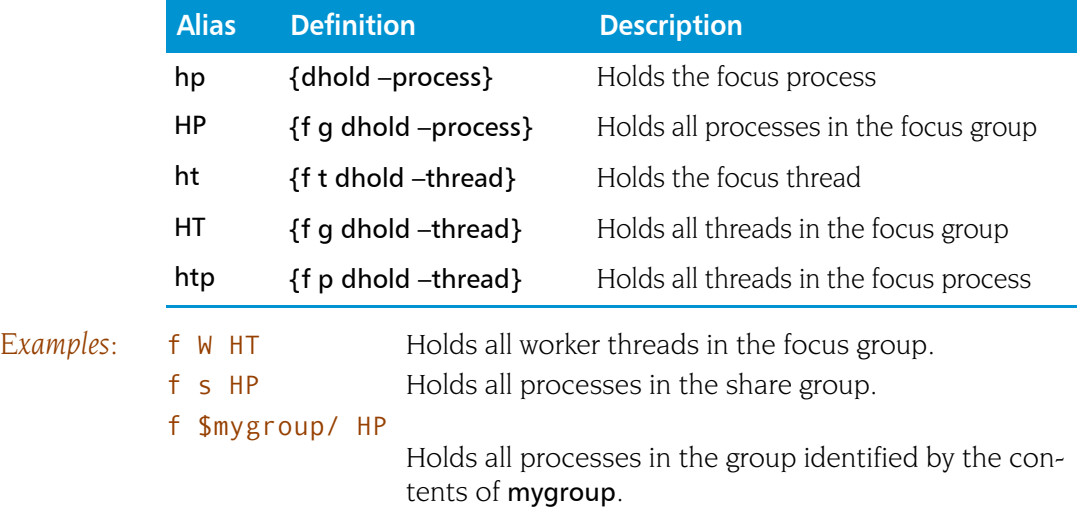

# **dkill Terminates execution of processes**

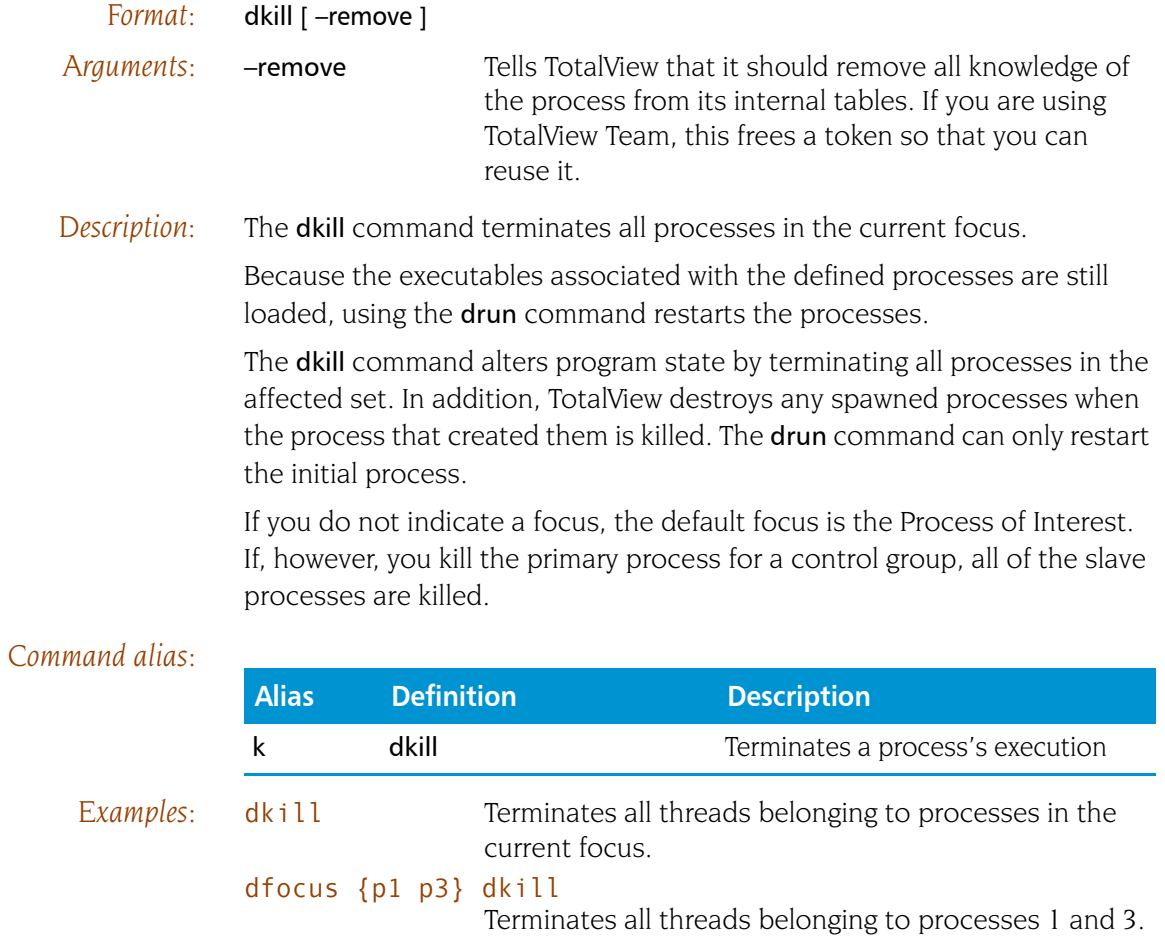

# **dlappend** and **Appends** list elements to a TotalView variable

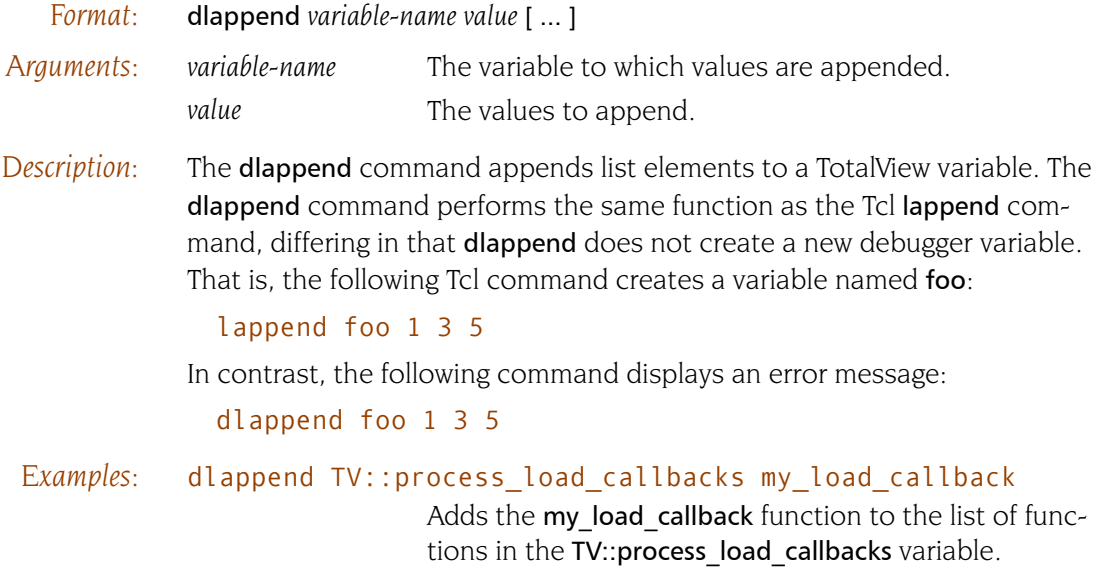

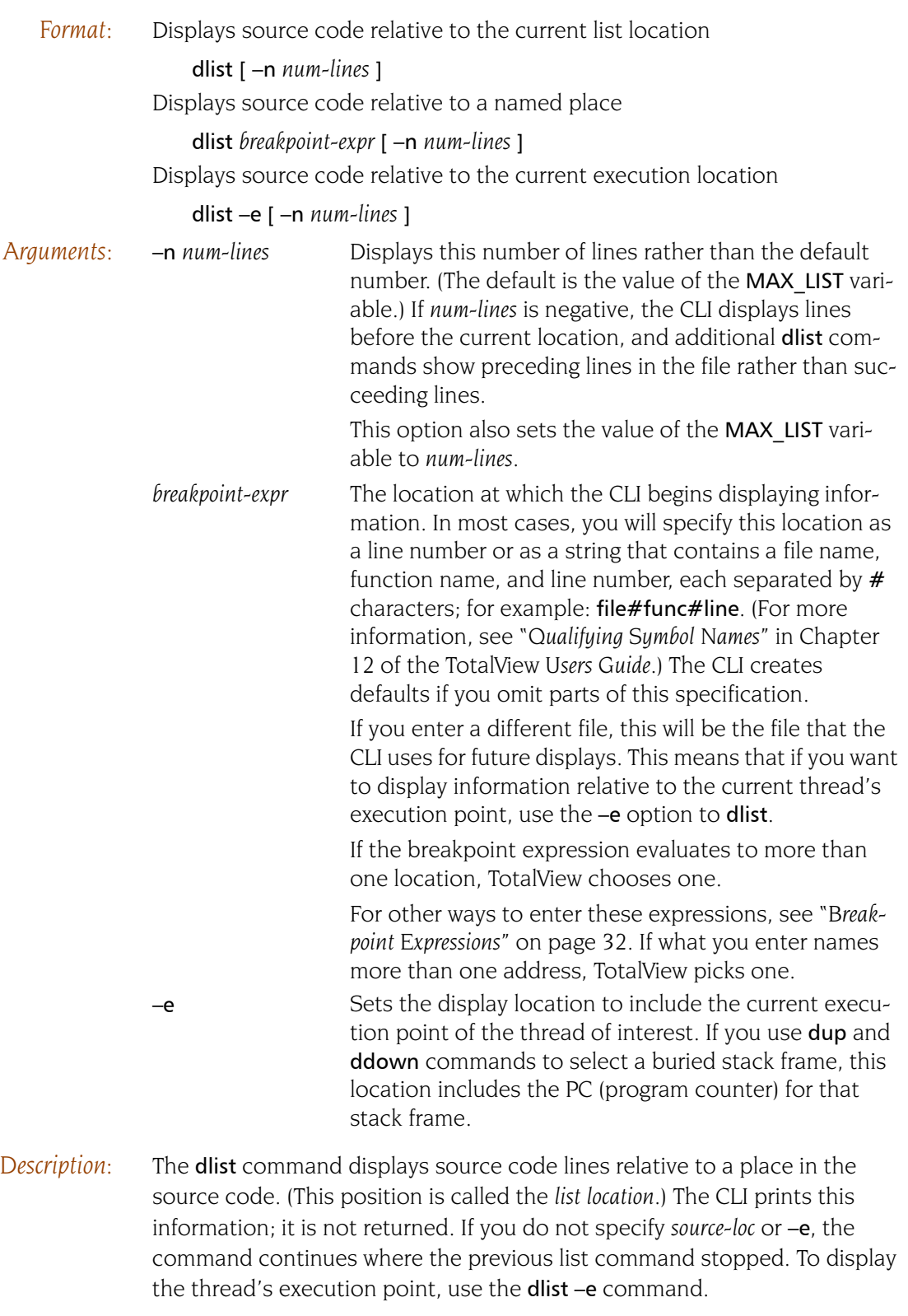

If you enter a file or procedure name, the listing begins at the file or procedure's first line.

The default focus for this command is thread level. If your focus is at process level, TotalView acts on each thread in the process.

The first time you use the **dlist** command after you focus on a different thread—or after the focus thread runs and stops again—the location changes to include the current execution point of the new focus thread.

The CLI expands tabs in the source file as blanks in the output. The TAB WIDTH variable controls the tab stop width, which has a default value of 8. If TAB WIDTH is set to -1, no tab processing is done, and the CLI displays tabs using their ASCII value.

All lines appear with a line number and the source text for the line. The following symbols are also used:

- @ An action point is set at this line.
- > The PC for the current stack frame is at the indicated line and this is the leaf frame.
- = The PC for the current stack frame is at the indicated line and this is a buried frame; this frame has called another function so that this frame is not the active frame.

These correspond to the marks shown in the backtrace displayed by the [dwhere](#page-130-0) command that indicates the selected frame.

Here are some general rules:

- The initial display location is  $main()$ .
- $\blacksquare$  The CLI sets the display location to the current execution location when the focus is on a different thread.

If the *source-loc* argument is not fully qualified, the CLI looks for it in the directories named in the CLI [EXECUTABLE\\_PATH](#page-200-0) variable.

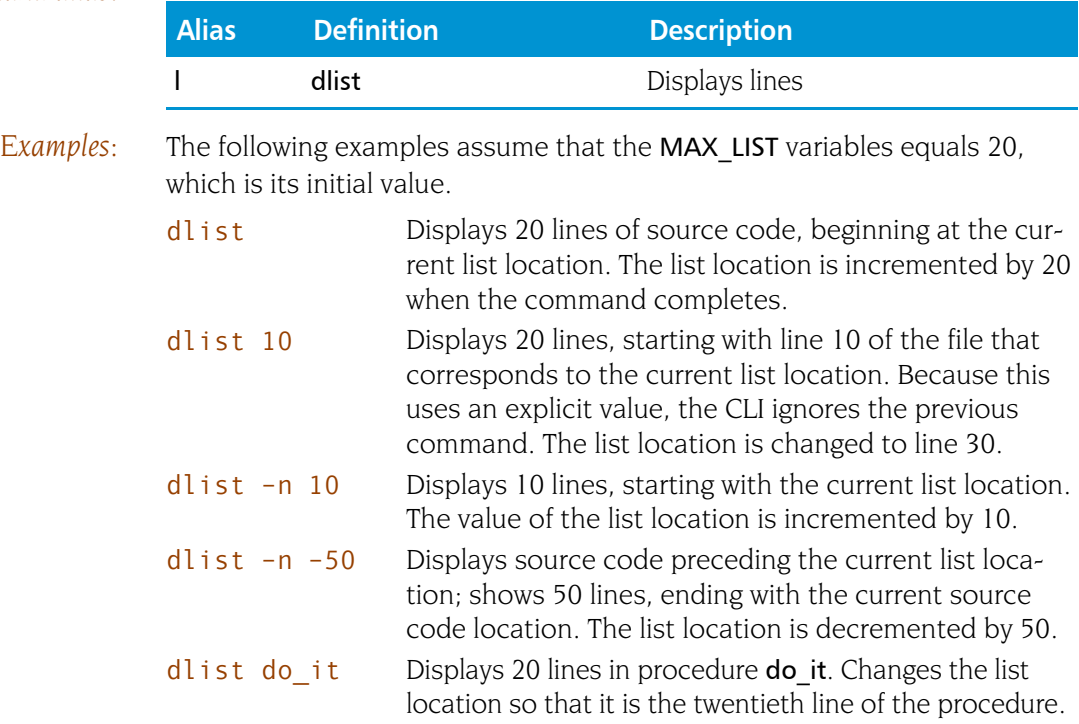

## dfocus 2.< dlist do\_it

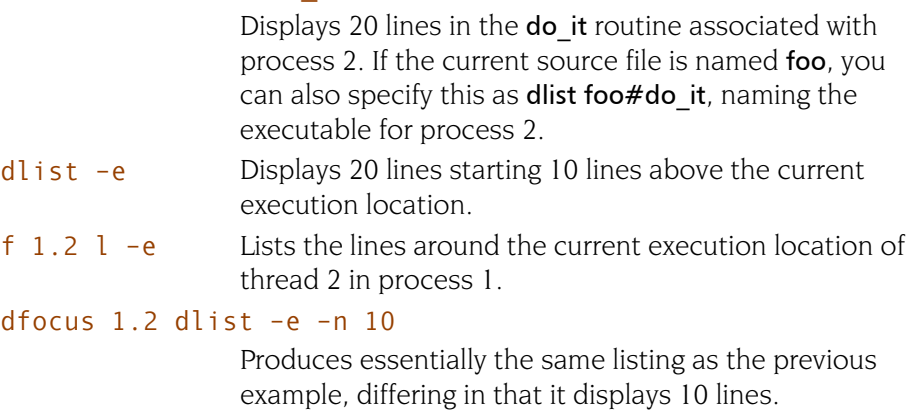

## dlist do\_it.f#80 –n 10

Displays 10 lines, starting with line 80 in file do\_it.f. Updates the list location to line 90.

# **dload dividends dividends loads** debugging information

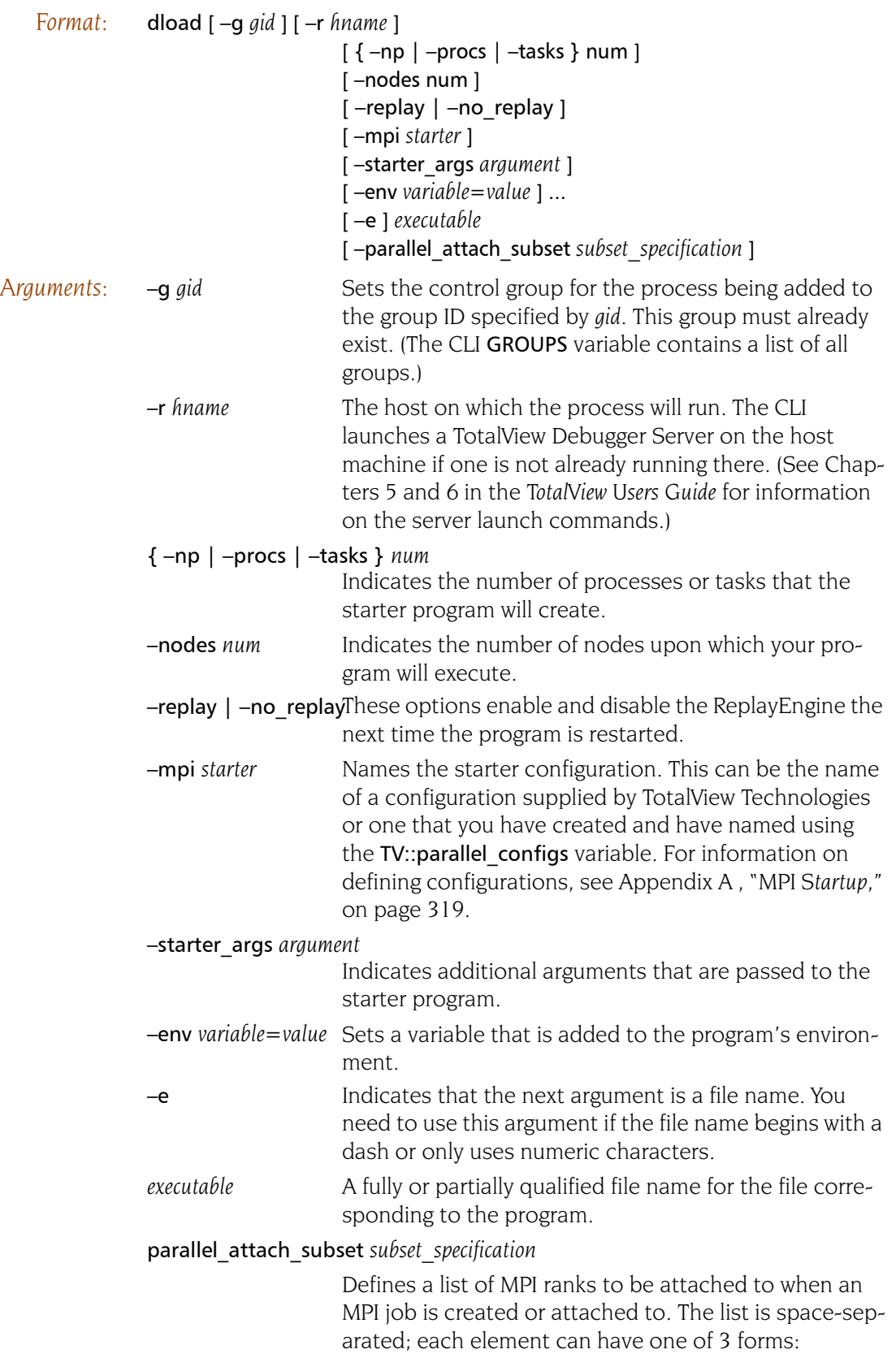

rank: specifies that rank only

rank1-rank2: specifies all ranks between rank1 and rank2, inclusive

rank1-rank2:stride: specifies every strideth rank between rank1 and rank2

A rank specification can be either a number or "\$max" which represents the last rank in the MPI job. For example:

dload -parallel\_attach\_subset {1 2 4-6 7- \$max:2} mpirun

will attach to ranks 1, 2, 4, 5, 6, 7, 9, 11, 13,...

*Description:* The dload command creates a new TotalView process object for the *executable* file. The dload command returns the TotalView ID for the new object.

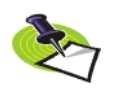

*Your license limits the number of processes that you can run at the same time. For example, the maximum number of processes for TotalView Individual is 16. As some systems and run time environments create threads to manage a process, you may not be able to get this many processes running at the same time. (Only TotalView Individual counts threads against your license. TotalView Enterprise and Team allows an unlimited number of threads to be running at the same time.)*

## *Command alias:*

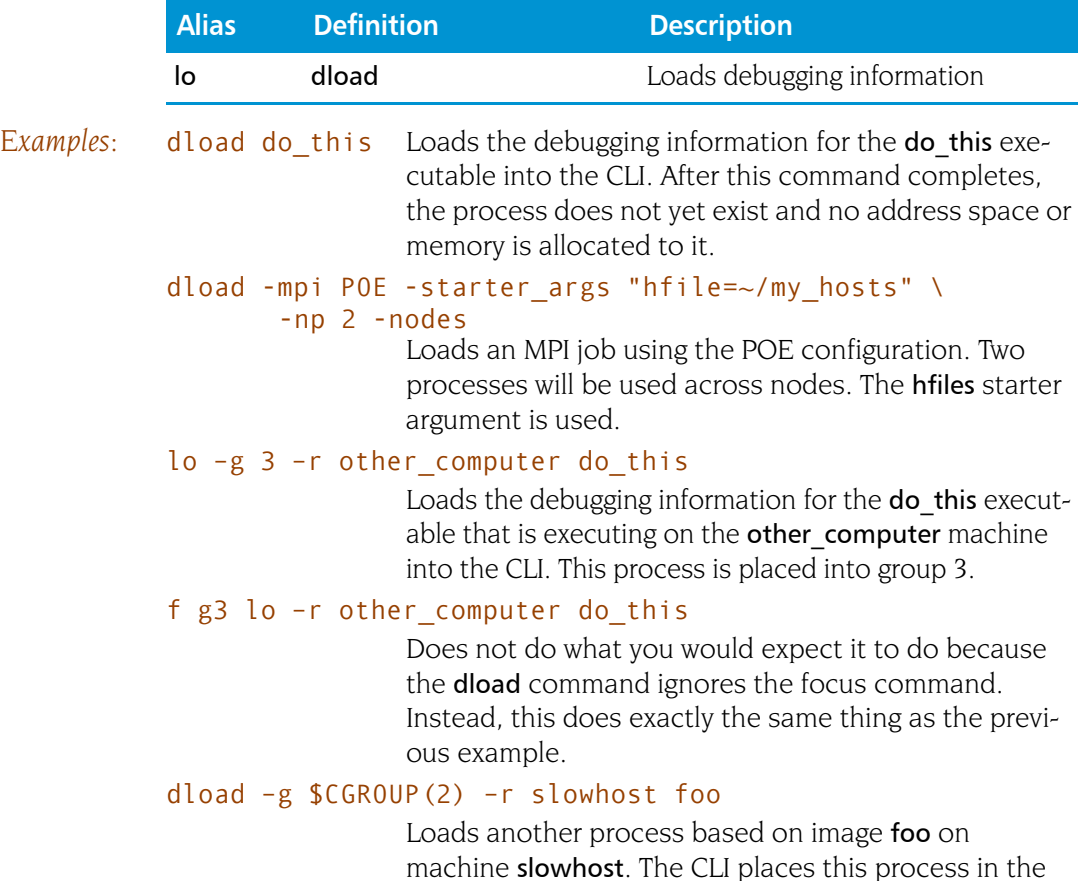

same group as process 2.

### dload –env DISPLAY=aurora:0.0 –env STARTER=~/starter myprog

Loads another process based on image foo on machine slowhost. The CLI places this process in the same group as process 2.

*Format:* dmstat

*Arguments:* This command has no arguments

*Description:* The dmstat command displays information about how your program is using memory. The CLI returns memory information in three parts, as follows:

- **Memory usage summary:** Indicates the minimum and maximum amounts of memory used by the text and data segments, the heap, and the stack, as well as the virtual memory stack usage and the virtual memory size.
- **Individual process statistics**: Shows the amount of memory that each process is currently using.
- **Image information**: Lists the name of the image, the image's text size, the image's data size, and the set of processes using the image.

The following table contains definitions of the columns the CLI displays:

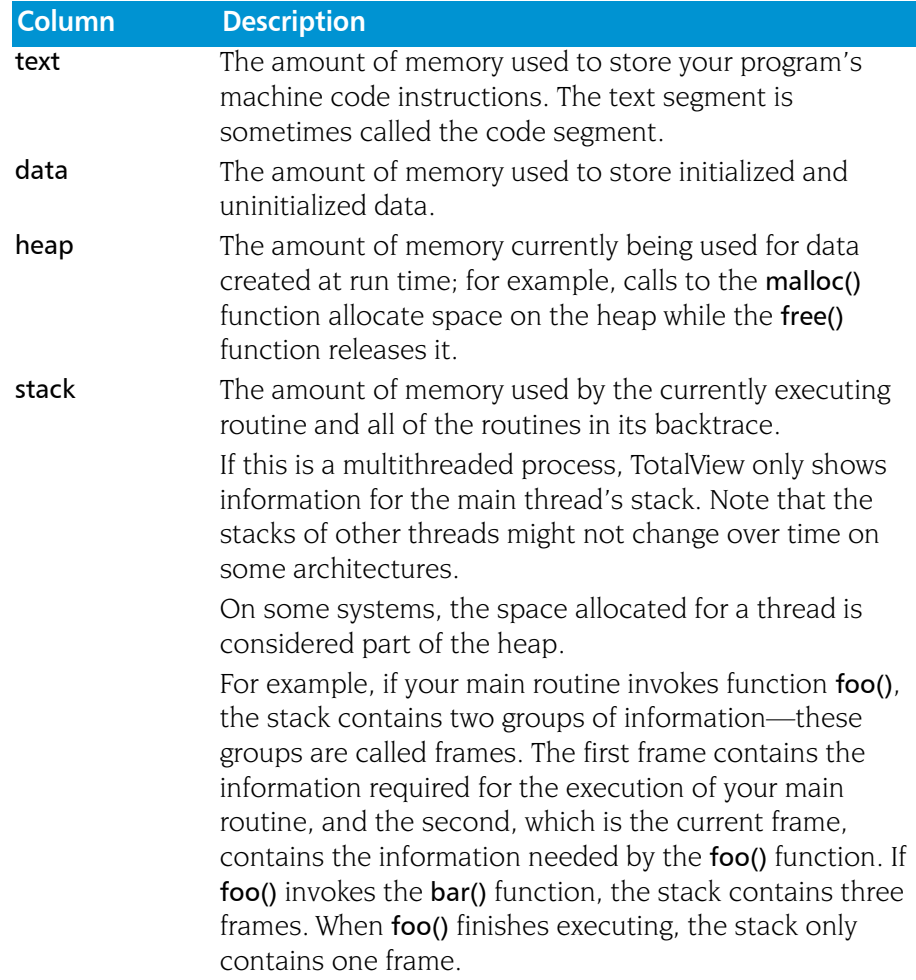

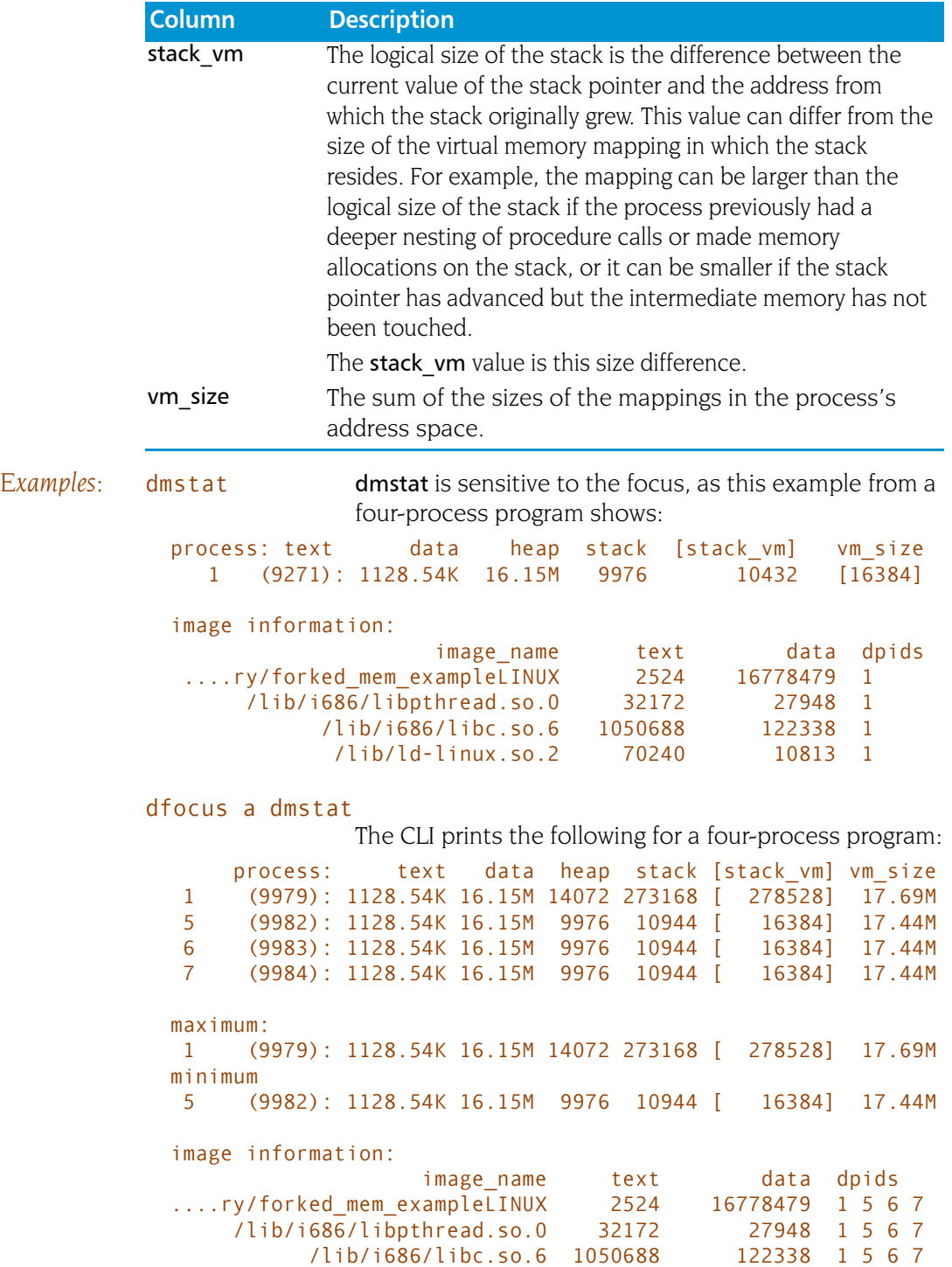

/lib/ld-linux.so.2 70240 10813 1 5 6 7

# **dnext** discussed of the steps source lines, stepping over subroutines

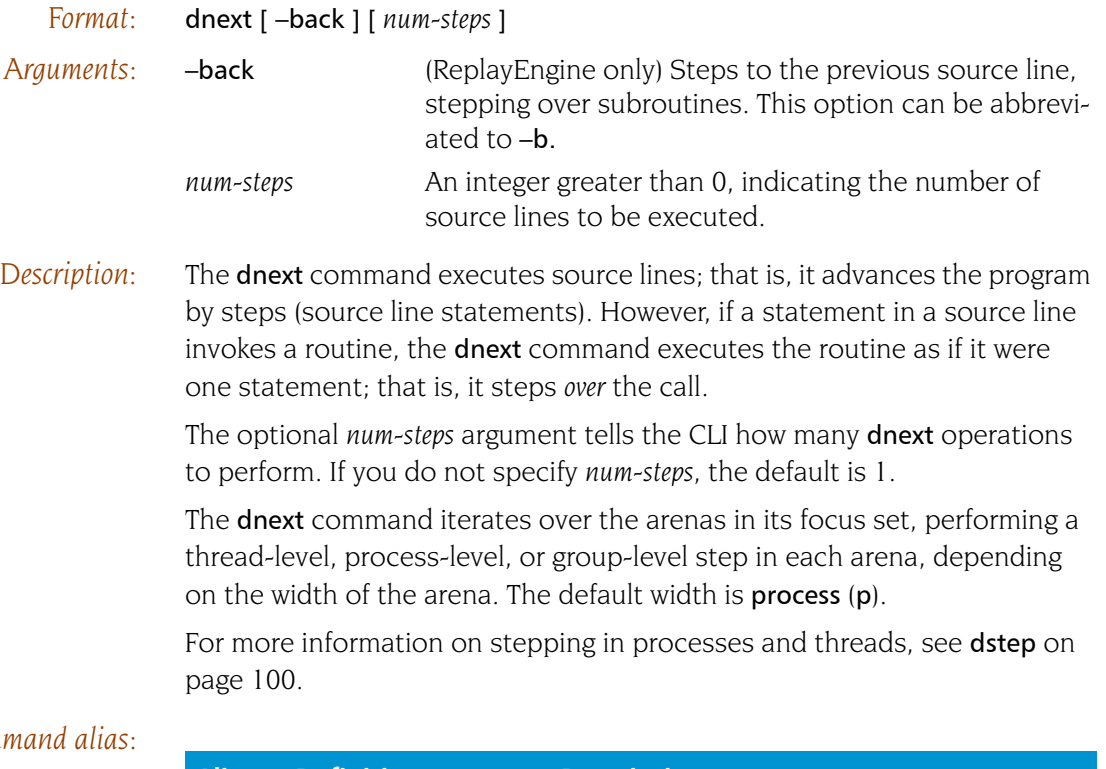

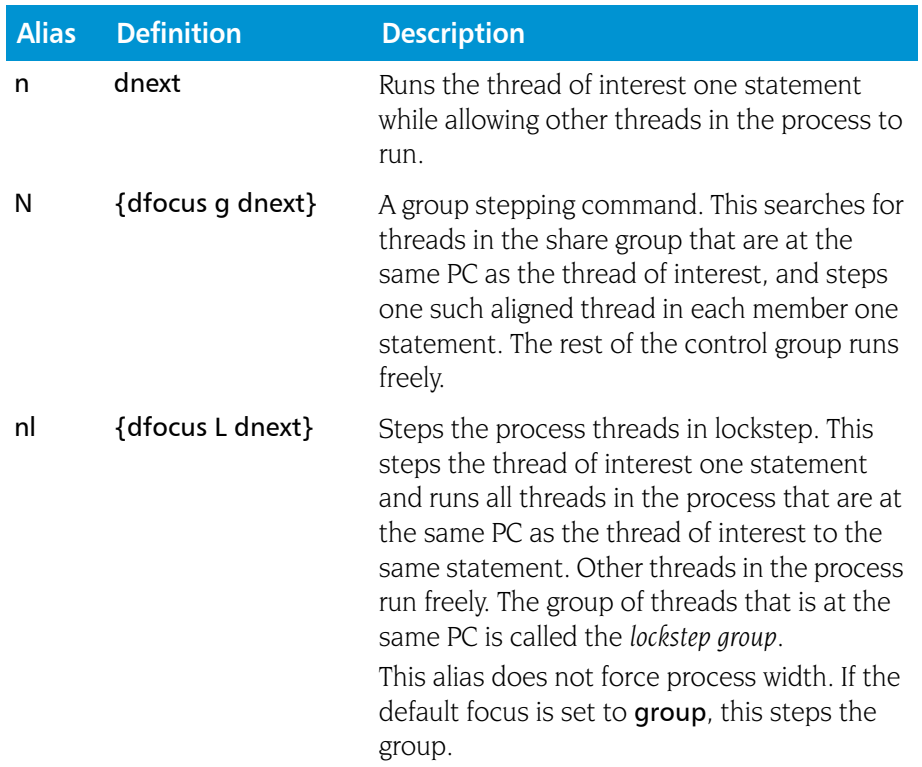

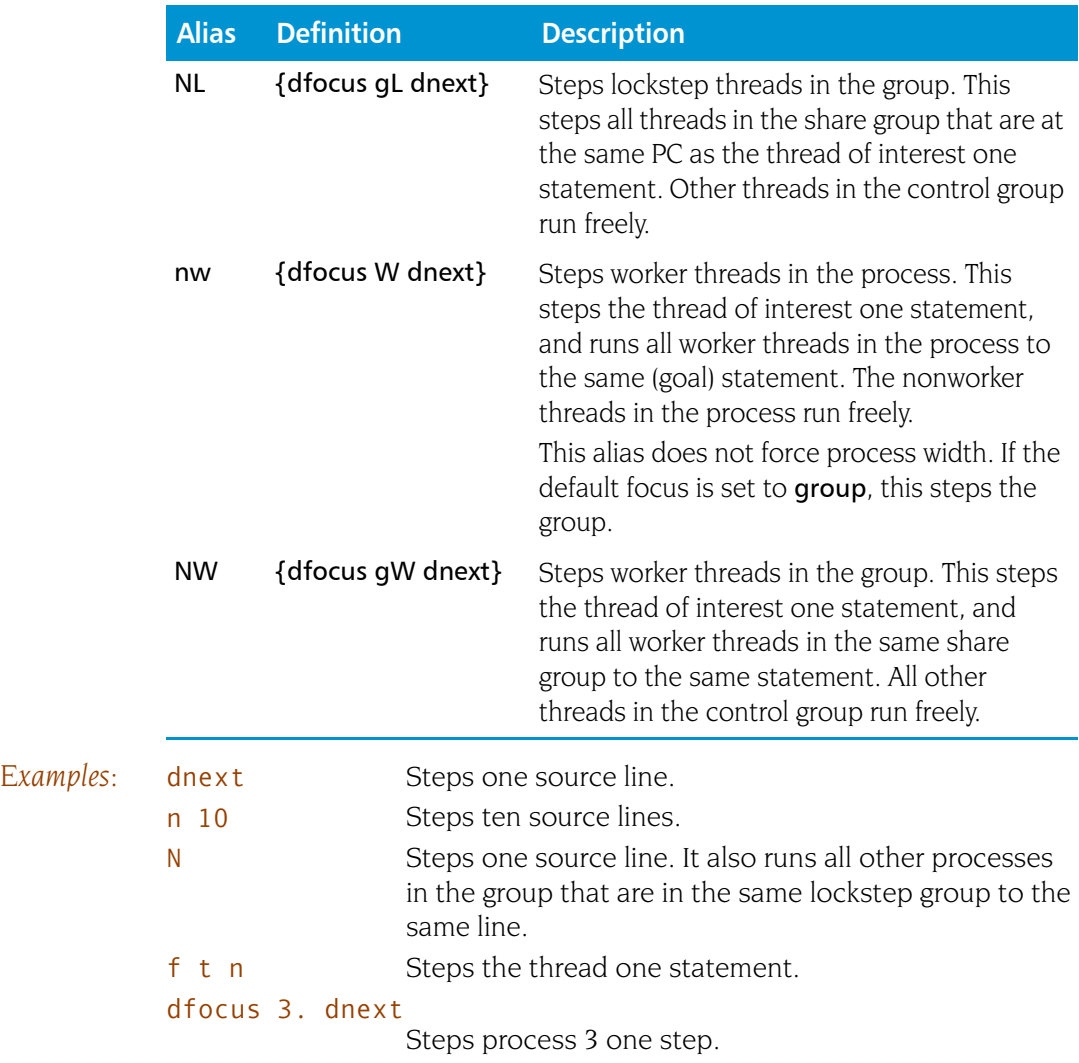

# **dnexti EXEC 10** Steps machine instructions, stepping over subroutines

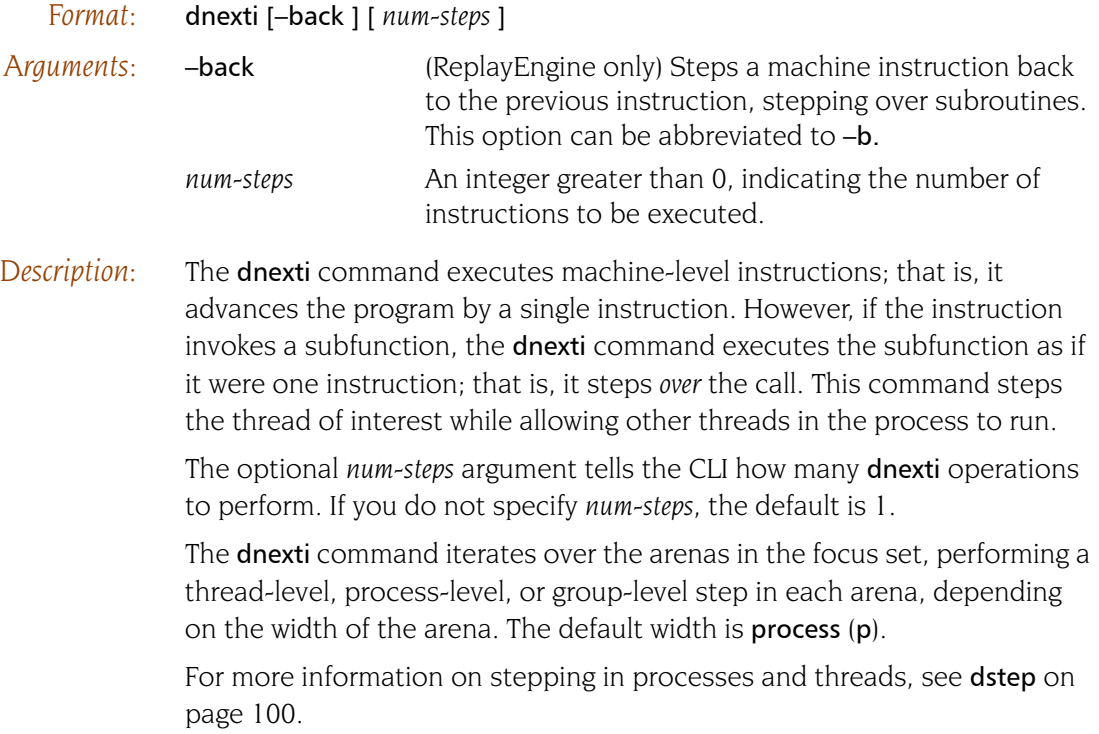

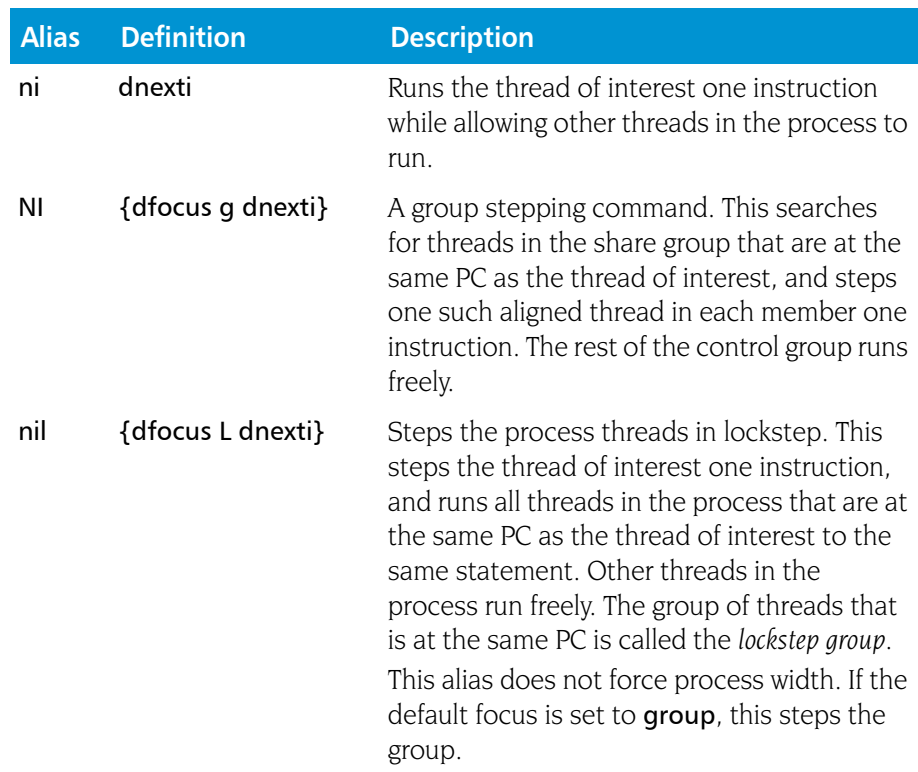

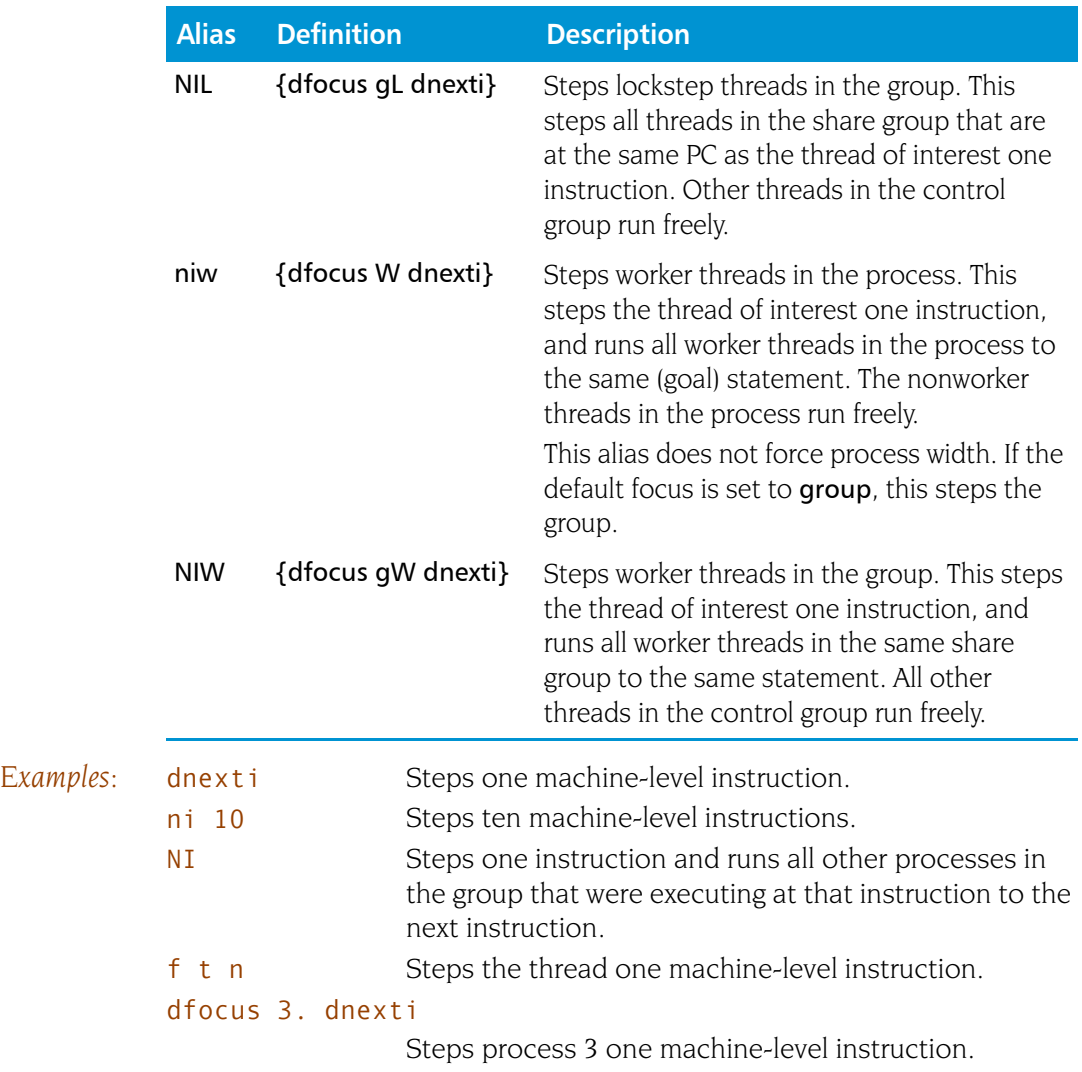

# **dout** Executes until just after the place that called the current routine

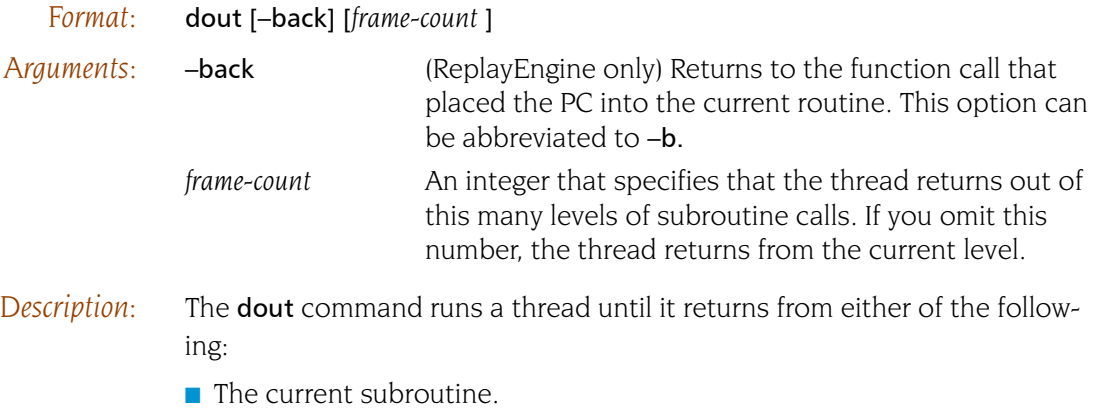

One or more nested subroutines.

When you specify process width, TotalView allows all threads in the process that are not running to this goal to run free. (Specifying process width is the default.)

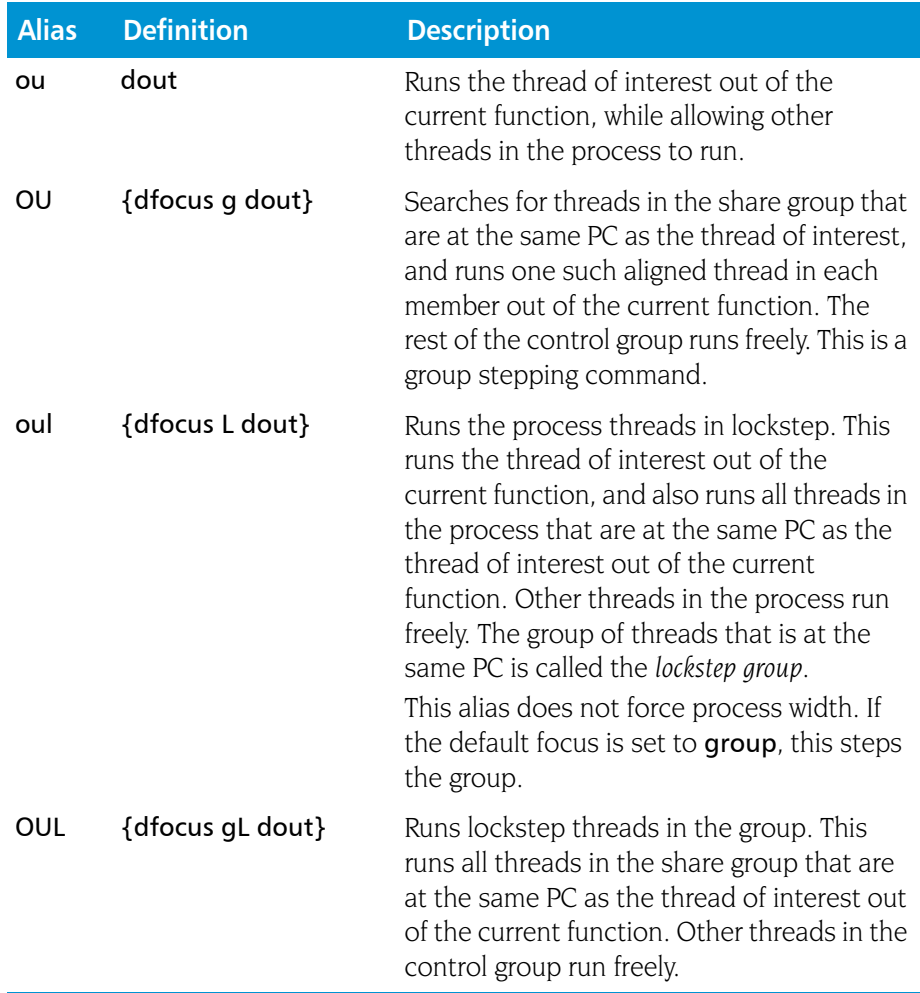

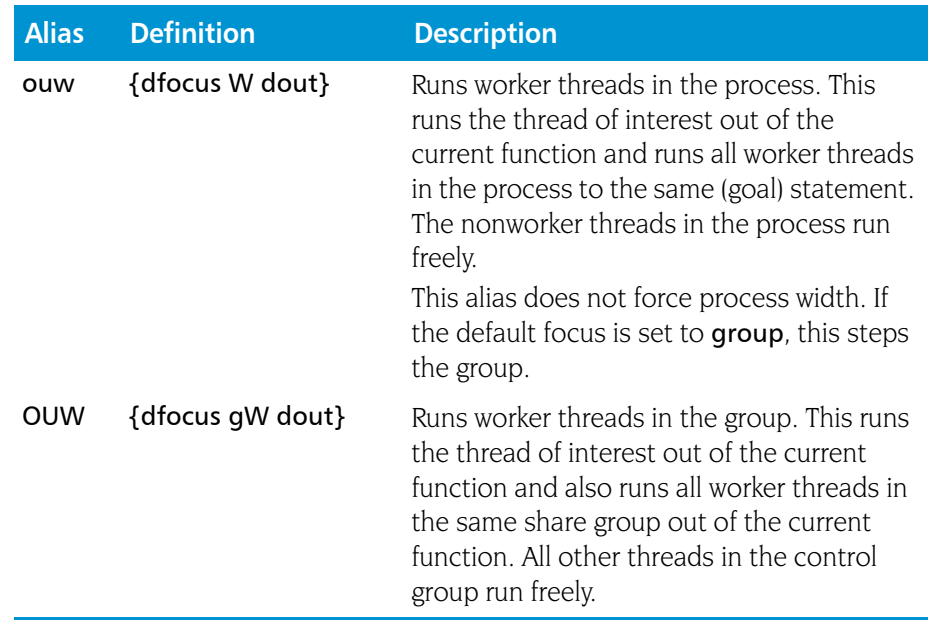

For additional information on the different kinds of stepping, see the **[dstep](#page-113-0)** [on page 100](#page-113-0) command information.

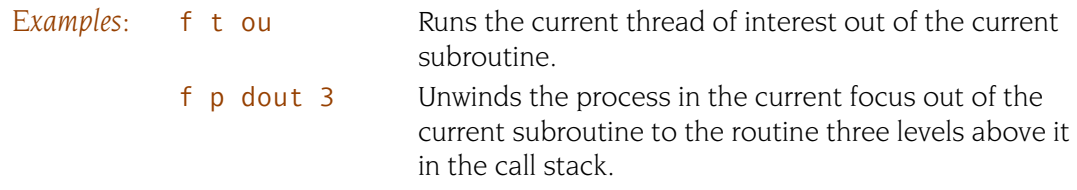

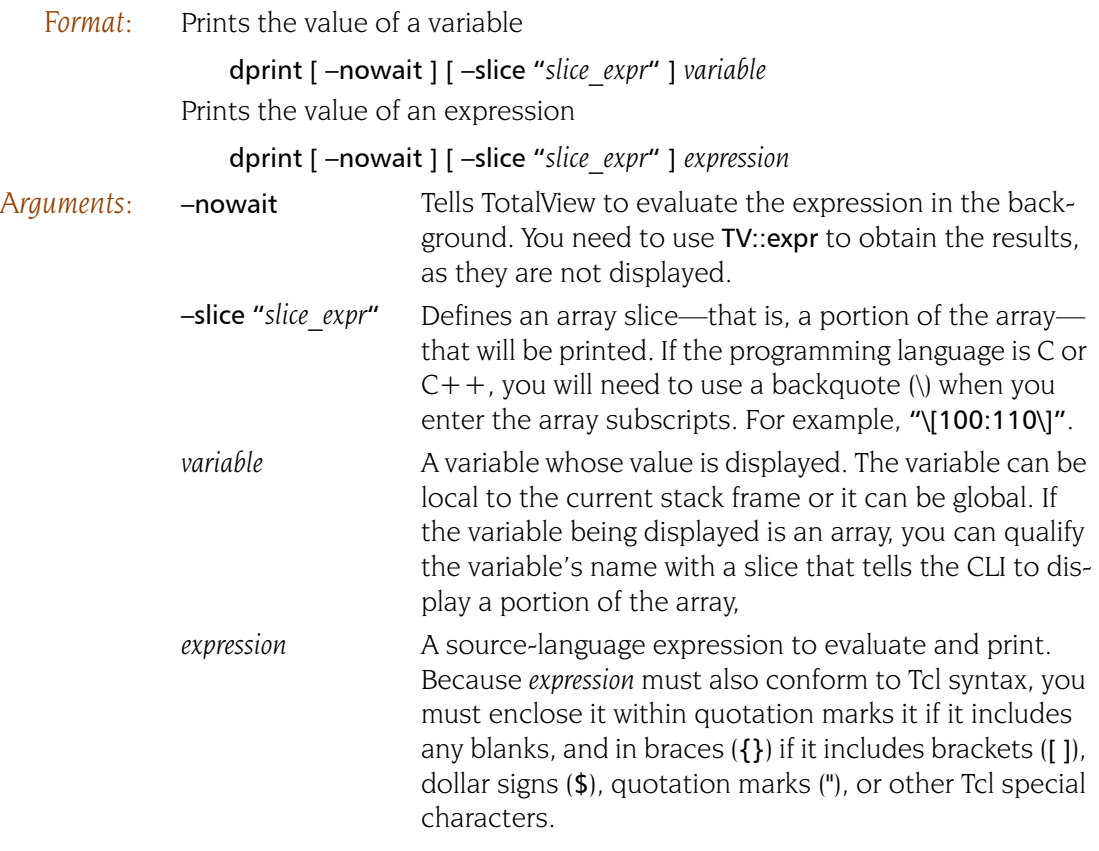

*Description:* The dprint command evaluates and displays a variable or an expression. The CLI interprets the expression by looking up the values associated with each symbol and applying the operators. The result of an expression can be a scalar value or an aggregate (array, array slice, or structure).

> If an event such as a \$stop, SEGV, breakpoint occurs, the dprint command throws an exception that describes the event. The first exception subcode returned by TV:[:errorCodes](#page-149-0) is the *susp-eval-id* (a suspension-evaluation-ID). You can use this to manipulate suspended evaluations with the [dflush](#page-62-0) and TV::[expr](#page-150-0) commands. For example:

dfocus tdpid.dtid TV::expr get susp-eval-id

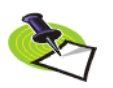

*If the expression calls a function, the focus must not specify more than one thread for each process.* 

If you use the -nowait option, TotalView evaluates the expression in the background. It also returns a *susp-eval-id* that you can use to obtain the results of the evaluation using TV::expr.

As the CLI displays data, it passes the data through a simple *more* processor that prompts you after it displays each screen of text. At this time, you can press the Enter key to tell the CLI to continue displaying information. Entering q tells the CLI to stop printing this information.

Since the **dprint** command can generate a considerable amount of output, you might want to use the **[capture](#page-31-0)** command described on [page 18](#page-31-0) to save the output to a variable.

Structure output appears with one field printed per line; for example:

```
sbfo = \{f3 = 0x03(3)f4 = 0x04(4)f5 = 0x05(5)f20 = 0 \times 000014 (20)
    f32 = 0x00000020 (32)
}
```
Arrays print in a similar manner; for example:

```
foo = \{[0][0] = 0 \times 00000000 (0)
   [0][1] = 0 \times 00000004 (4)
   [1][0] = 0 \times 00000001 (1)
   [1][1] = 0 \times 00000005 (5)
     [2][0] = 0x00000002 (2)
   [2][1] = 0 \times 00000006 (6)
   [3][0] = 0 \times 00000003 (3)
   [3][1] = 0 \times 00000007 (7)
}
```
You can append a slice to the variable's name to tell the CLI to display a portion of an array; for example:

```
d.1\leq p -slice "\[10:20\]" random
random slice:(10:30) = {(10) = 0.479426(11) = 0.877583(12) = 0.564642(13) = 0.825336(14) = 0.644218(15) = 0.764842(16) = 0.717356(17) = 0.696707(18) = 0.783327(19) = 0.62161(20) = 0.841471}
```
The following is an another way of specifying the same slice:

```
d.1<> set my_var \[10:20\]
d.1<> p -slice $my_var random
random slice:(10:30) = {
```
The CLI evaluates the expression or variable in the context of each thread in the target focus. Thus, the overall format of dprint output is as follows:

```
first process or thread:
  expression result
second process or thread:
   expression result
```
...

### last process or thread: expression result

TotalView lets you cast variables and cast a variable to an array. If you are casting a variable, the first array address is the address of the variable. For example, assume the following declaration:

float bint;

The following statement displays the variable as an array of one integer:

```
dprint {(int \[1\])bint:
```
If the expression is a pointer, the first addresses is the value of the pointer. Here is an array declaration:

```
float bing[2], *bp = bint;
```
TotalView assumes the first array address is the address of what bp is pointing to. So, the following command displays the array:

```
dprint \{(int \setminus [2\setminus])bp\}
```
You can also use the dprint command to obtain values for your computer's registers. For example, on most architectures, \$r1 is register 1. To obtain the contents of this register, type:

### dprint \\$r1

You must precede the dollar sign (\$) with a backslash to escape it since the register's name includes the \$. This \$ is not the standard indicator that tells Tcl to fetch a variable's value. [Appendix A , "](#page-300-0)*Architectures*," on page 287 lists the mnemonic names assigned to registers.

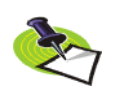

*Do not use a \$ when asking the* dprint *command to display your program's variables.* 

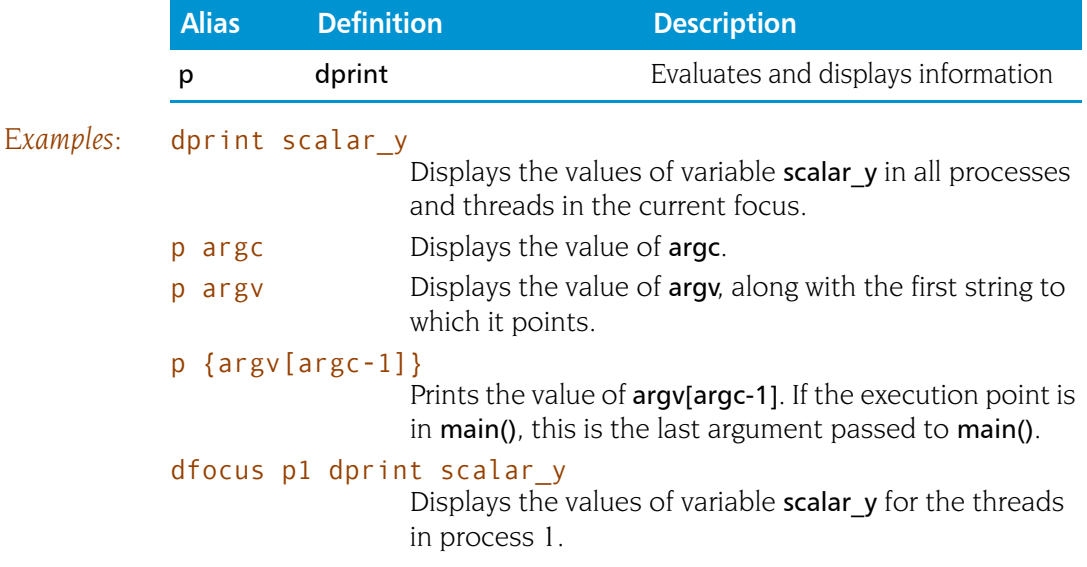

- f 1.2 p arrayx Displays the values of the array arrayx for the second thread in process 1.
- for {set i 0} {\$i < 100} {incr i} {p argv\[\$i\]}

If main() is in the current scope, prints the program's arguments followed by the program's environment strings.

## f {t1.1 t2.1 t3.1} dprint {f()}

Evaluates a function contained in three threads. Each thread is in a different process:

```
Thread 1.1:
f(): 2Thread 2.1:
f(): 3Thread 3.1:
f(): 5
```
## f  $\{t1.1 t2.1 t3.1\}$  dprint -nowait  $\{f() \}$

1 Evaluates a function without waiting. Later, you can obtain the results using TV::expr. The number displayed immediately after the command, which is "1", is the *susp-eval-id*. The following example shows how to get this result:

```
f t1.1 TV::expr get 1 result
2
f t2.1 TV::expr get 1 result
Thread 1.1:
f(): 2Thread 2.1:
f(): 3
Thread 3.1:
f(): 5
3
f t3.1 TV::expr get 1 result
5
```
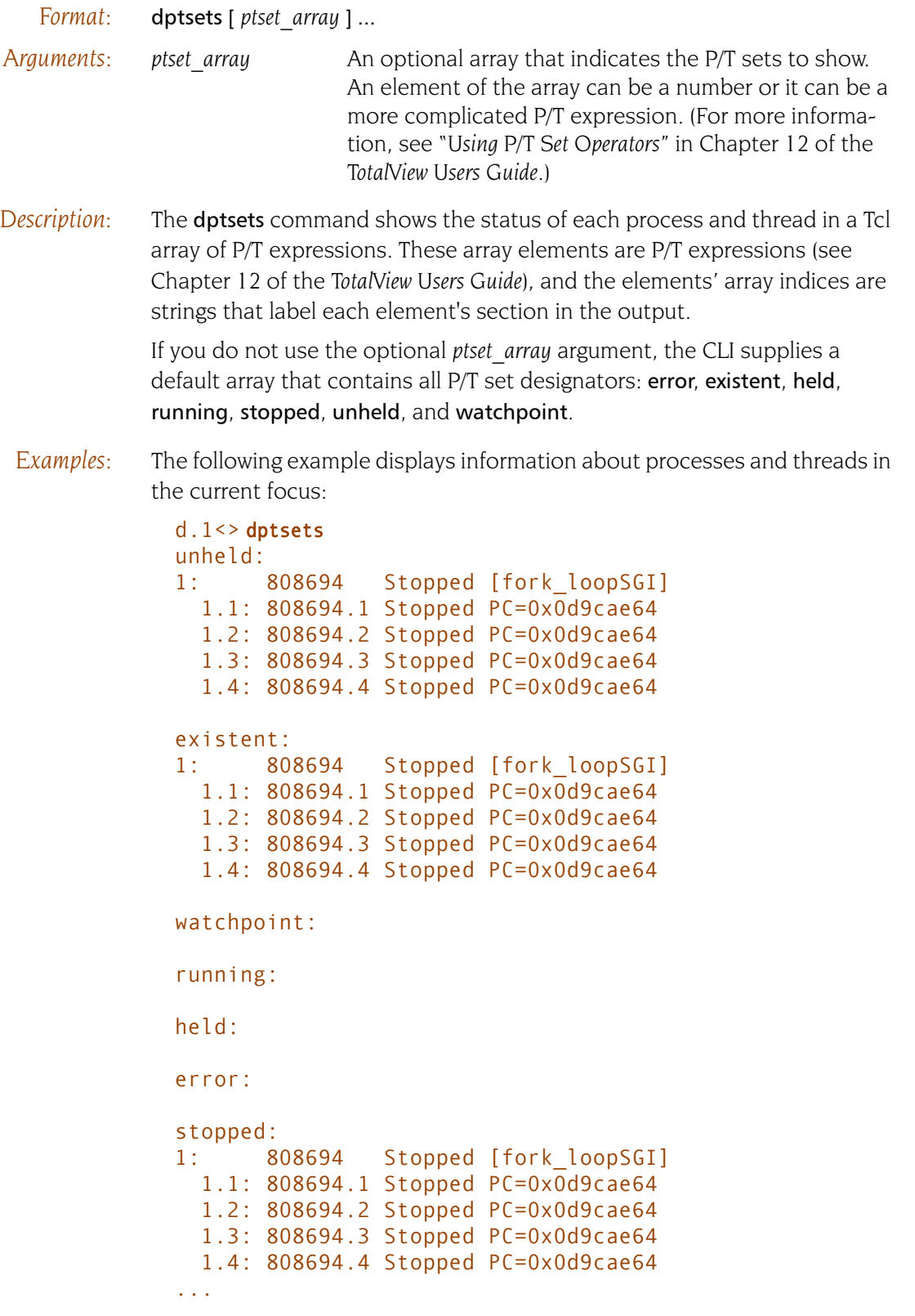

The following example creates a two-element P/T set array, and then displays the results. Notice the labels in this example.

```
d1. <> set set info(0) breakpoint(1)
breakpoint(1)
d1. \leq set set_info(1) stopped(1)
stopped(1)
d1.<> dptsets set_info
0:1: 892484 Breakpoint [arraySGI]
  1.1: 892484.1 Breakpoint PC=0x10001544, [array.F#81]
1:
1: 892484 Breakpoint [arraySGI]
   1.1: 892484.1 Breakpoint PC=0x10001544, [array.F#81]
```
The array index to set info becomes a label identifying the type of information being displayed. In contrast, the information within parentheses in the breakpoint and stopped functions identifies the arena for which the function returns information.

If you use a number as an array index, you might not remember what is being printed. The following very similar example shows a better way to use these array indices:

```
d1.<> set set_info(my_breakpoints) breakpoint(1)
breakpoint(1)
d1.<> set set_info(my_stopped) stopped(1)
stopped(1)
d1.<> dptsets set_info
my_stopped:
1: 882547 Breakpoint [arraysSGI]
   1.1: 882547.1 Breakpoint PC=0x10001544, 
[arrays.F#81]
my_breakpoints:
1: 882547 Breakpoint [arraysSGI]
   1.1: 882547.1 Breakpoint PC=0x10001544, 
[arrays.F#81]
```
The following commands also create a two-element array. This example differs in that the second element is the difference between three P/T sets.

```
d.1<> set mystat(system) a–gW
d.1 <> set mystat(reallystopped) \
       stopped(a)–breakpoint(a)–watchpoint(a)
d.1<> dptsets t mystat 
system:
```
Threads in process 1 [regress/fork\_loop]: 1.-1: 21587.[-1] Running PC=0x3ff805c6998 1.-2: 21587.[-2] Running PC=0x3ff805c669c ... Threads in process 2 [regress/fork\_loop.1]: 2.-1: 15224.[-1] Stopped PC=0x3ff805c6998 2.-2: 15224.[-2] Stopped PC=0x3ff805c669c ... reallystopped: 2.2 224.2 Stopped PC=0x3ff800d5758 2.-1 5224.[-1] Stopped PC=0x3ff805c6998 2.-2: 15224.[-2] Stopped PC=0x3ff805c669c ...

# **drerun** Restarts processes

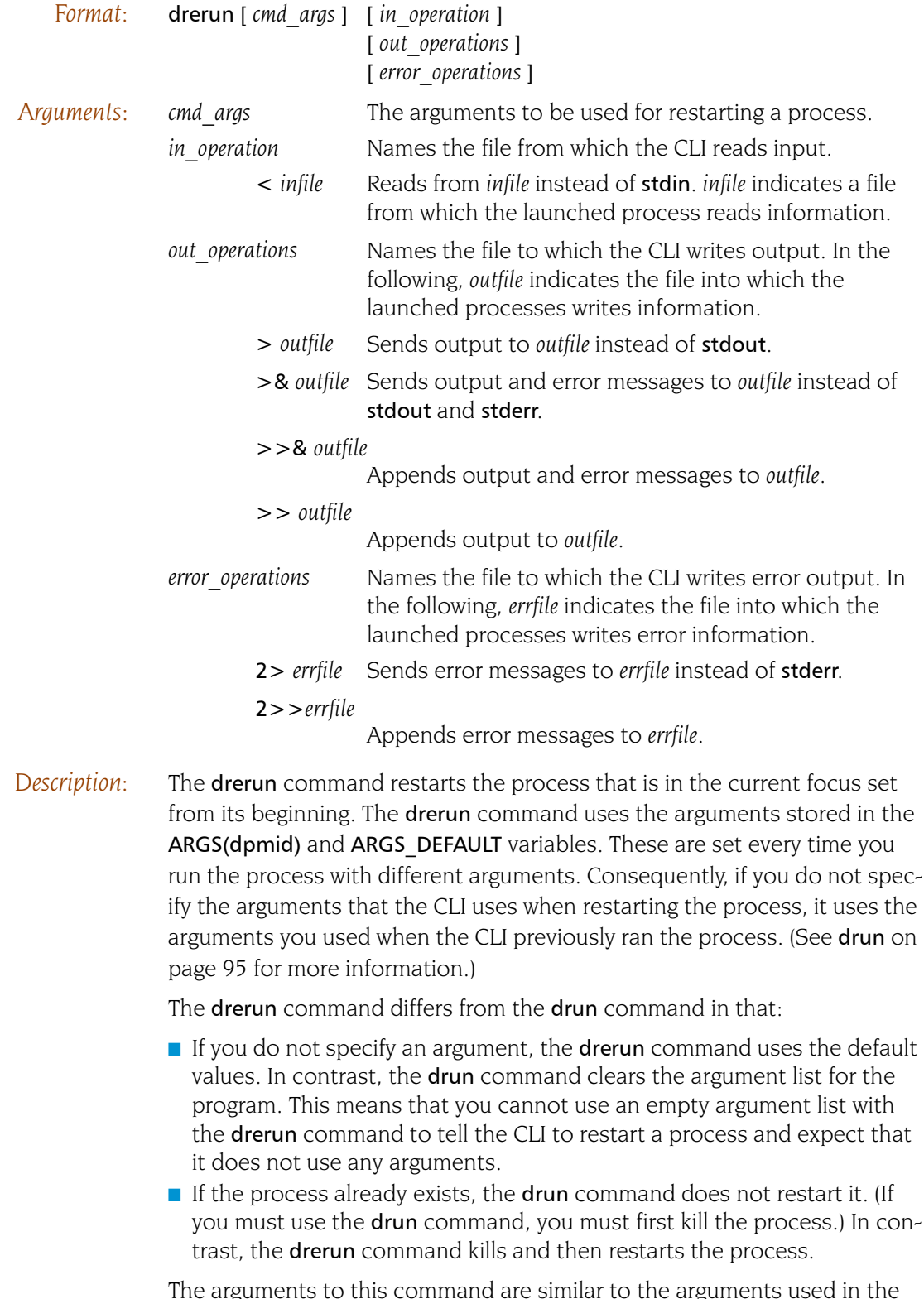

The arguments to this command are similar to the arguments used in the Bourne shell.

## **Issues When Using Starter Programs**

Starter programs such as poe or aprun and the CLI can interfere with one another because each believes that it owns stdin. Because the starter program is trying to manage stdin on behalf of your processes, it continually reads from stdin, acquiring all characters that it sees. This means that the CLI never sees these characters. If your target process does not use stdin, you can use the -stdinmode none option. Unfortunately, this option is incompatible with poe-cmdfile option that is used when specifying –pgmmodel mpmd.

If you encounter these problems, try redirecting stdin within the CLI; for example:

drun < in.txt

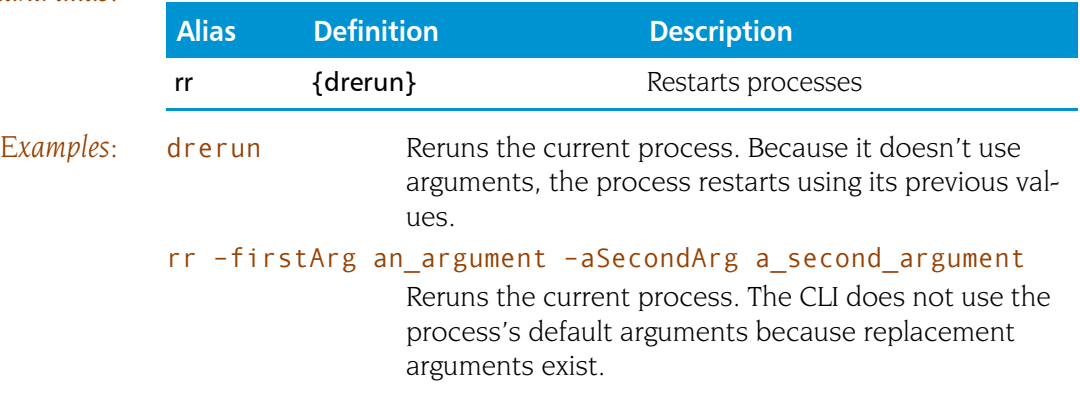

# **drestart drestart Restarts a checkpoint (IBM and SGI only)**

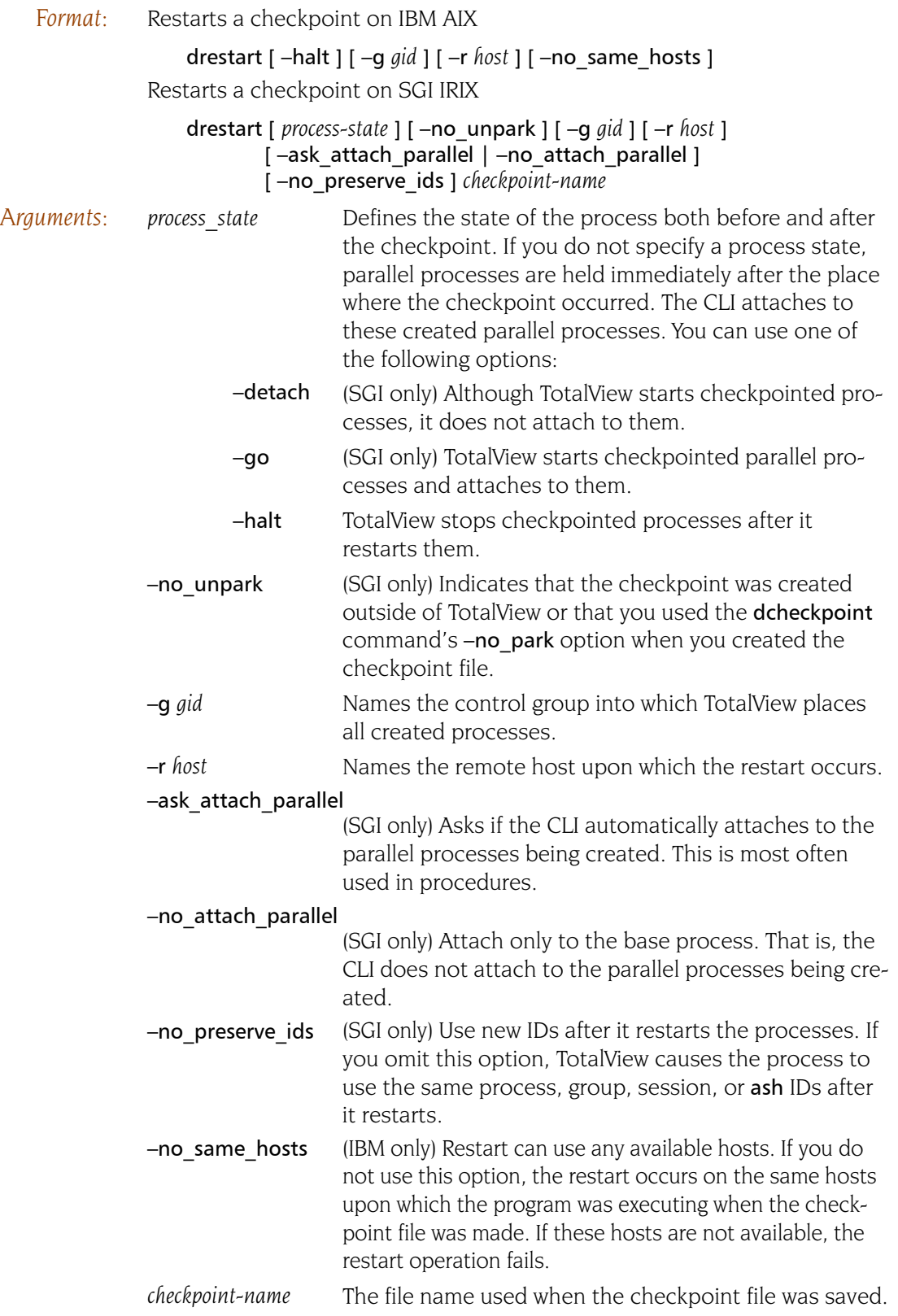

- *Description:* The drestart command restores and restarts all of the checkpointed processes. By default, the CLI attaches to the base process. You have the following choices, among others:
	- If there are parallel processes related to this base process, TotalView attaches to them.
	- $\blacksquare$  If you do not want the CLI to automatically attach to these parallel processes, use the -no attach parallel option.
	- $\blacksquare$  If you do not know if there are parallel processes, if you want the user to decide, or if you are using this command in a Tcl procedure, use the –ask\_parallel\_process option.

## Restarting on AIX using LoadLeveler

On the RS/6000, if you want to debug a LoadLeveler poe job from the point at which the checkpoint was made, you must resubmit the program as a LoadLeveler job to restart the checkpoint. You also need to set the MP\_POE\_RESTART\_SLEEP environment variable to an appropriate number of seconds. After you restart poe, start TotalView and attach to poe.

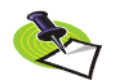

*When attaching to* poe*, parallel tasks are not yet created, so do not try to attach to any of them. Also, use the* –no\_attach\_parallel *option when using the* dattach *command.*

You cannot restart the checkpoint using the drestart command. poe will tell TotalView when it is time to attach to the parallel task so that it can complete the restart operation.

### *Examples:* drestart check1

Restarts the processes checkpointed in the check1 file. The CLI automatically attaches to parallel processes. This is an SGI checkpoint because it specifies a name.

### drestart –no\_unpark check1

Restarts the processes checkpointed in the check1 file. This file was either created outside of TotalView or it was created using the **-no** park option. This is an SGI checkpoint because it specifies a name.
## **drun** Starts or restarts processes

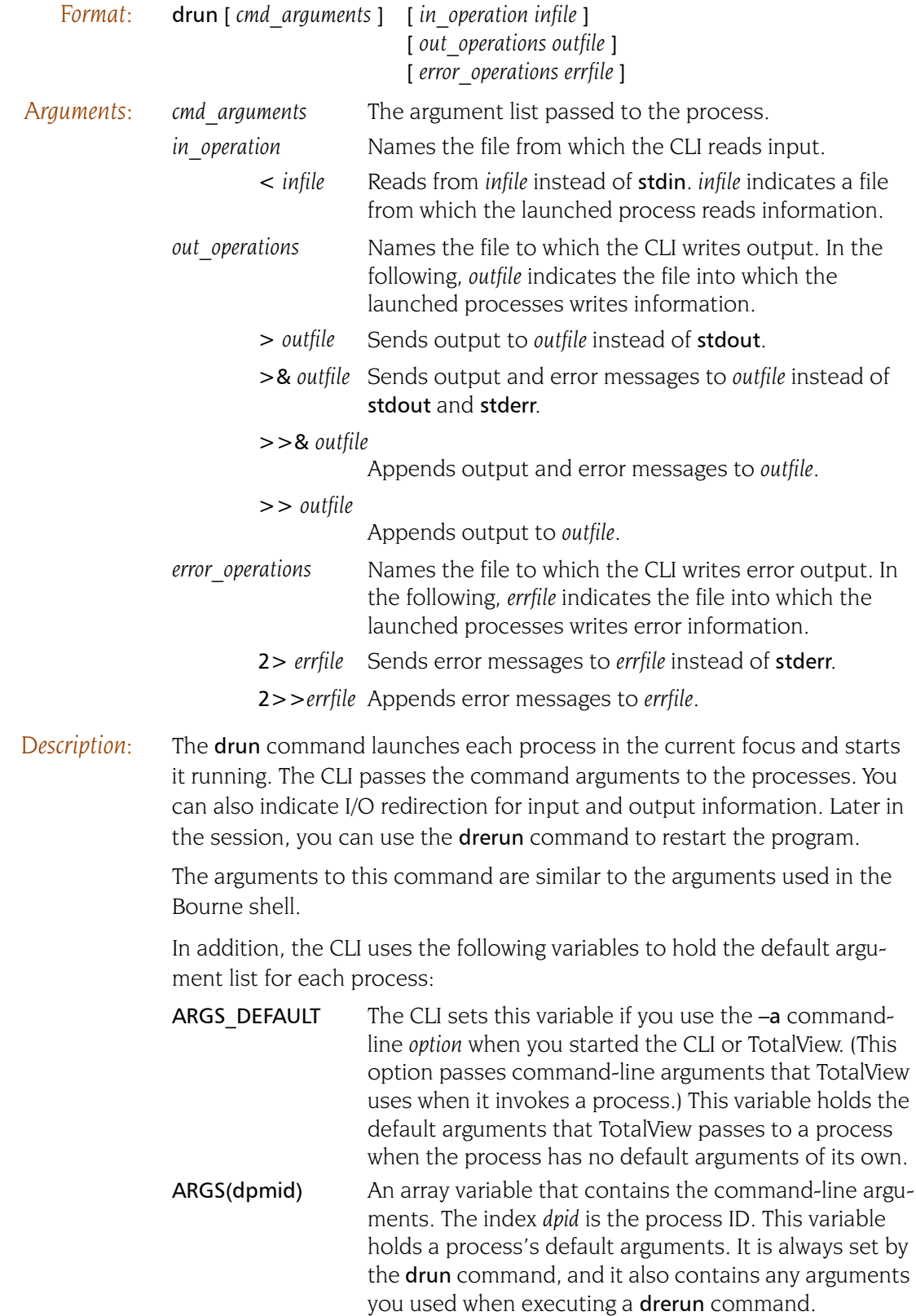

If more than one process is launched with a single drun command, each receives the same command-line arguments.

In addition to setting these variables by using the –a *command-line* option or specifying *cmd\_arguments* when you use this or the drerun command, you can modify these variables directly with the [dset](#page-110-0) and [dunset](#page-119-0) commands.

You can only use this command to tell TotalView to execute initial processes, because TotalView cannot directly run processes that your program spawns. When you enter this command, the initial process must have terminated; if it was not terminated, you are told to kill it and retry. (You could, use the drerun command instead because the drerun commands first kills the process.)

The first time you use the drun command, TotalView copies arguments to program variables. It also sets up any requested I/O redirection. If you reenter this command for processes that TotalView previously started—or use it when you use the [dattach](#page-37-0) command to attach to a process—the CLI reinitializes your program.

### **Issues When Using Starter Programs**

Starter programs such as **poe** or **aprun** and the CLI can interfere with one another because each believes that it owns stdin. Because the starter program is trying to manage stdin on behalf of your processes, it continually reads from stdin, acquiring all characters that it sees. This means that the CLI never sees these characters. If your target process does not use stdin, you can use the **-stdinmode none** option. Unfortunately, this option is incompatible with poe-cmdfile option that is used when specifying –pgmmodel mpmd.

If you encounter these problems, try redirecting stdin within the CLI; for example:

drun < in.txt

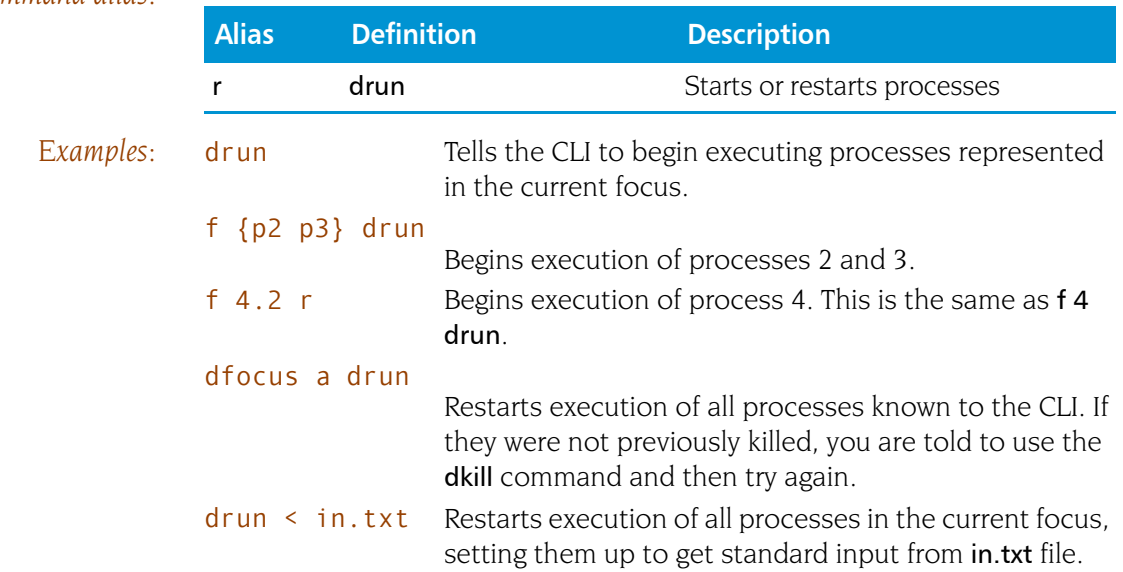

## <span id="page-110-0"></span>**dset** Changes or views CLI variables

dset

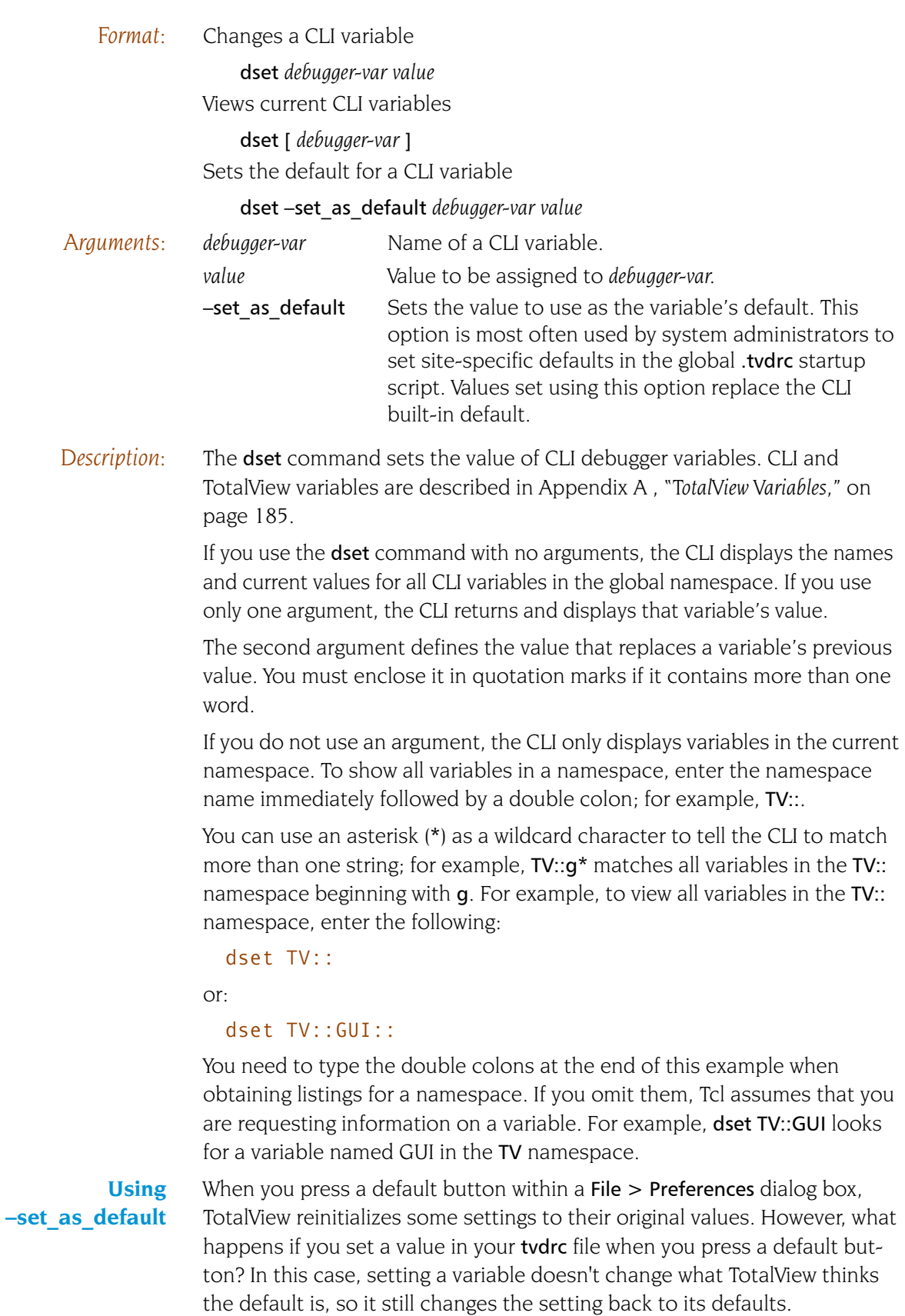

The next time you invoke TotalView, TotalView will again use the value in your tvdrc.

You can tell TotalView that the value set in your tvdrc file is the default if you use the **-set as default** option. Now when you press a default button, it will use your value instead of its own.

If your TotalView administrator sets up a global .tvdrc file, TotalView reads values from that file and merges them with your preferences and other settings. If the value in the .tvdrc file changes, TotalView ignores the change because it has already set a value in your local preferences file. If the administrator uses the -set as default option, you can be told to press the default button to get the changes. If, however, the administrator doesn't use this option, the only way to get changes is by deleting your preferences file.

### *Examples:* dset PROMPT "Fixme% "

Sets the prompt to Fixme% followed by a space.

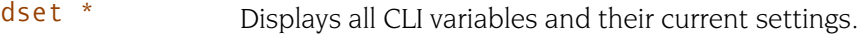

- dset VERBOSE Displays the current setting for output verbosity.
- dset EXECUTABLE\_PATH ../test\_dir;\$EXECUTABLE\_PATH

Places ../test\_dir at the beginning of the previous value for the executable path.

dset -set as default TV::server launch string \ {/use/this/one/tvdsvr}

> Sets the default value of the TV::server\_launch\_string. If you change this value, you can later select the Defaults button within the File > Preferences Launch String Page to reset it to this value.

### dset TV::GUI::fixed\_font\_size 12

Sets the TotalView GUI to display information using a 12-point, fixed-width font. Commands such as this are often found in a startup file.

## **dstatus** distatus **Shows** current status of processes and threads

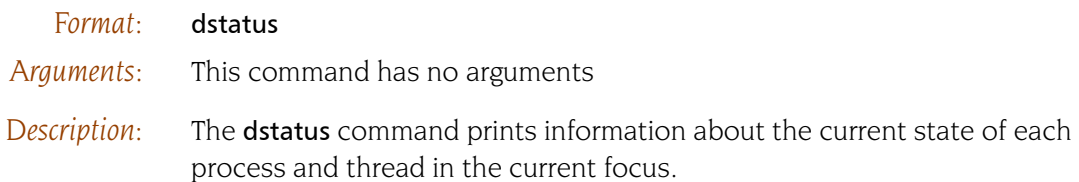

If you have not changed the focus, the default width is process. In this case, the dstatus command shows the status for each thread in process 1. In contrast, if you set the focus to g1.<, the CLI displays the status for every thread in the control group that contains process 1.

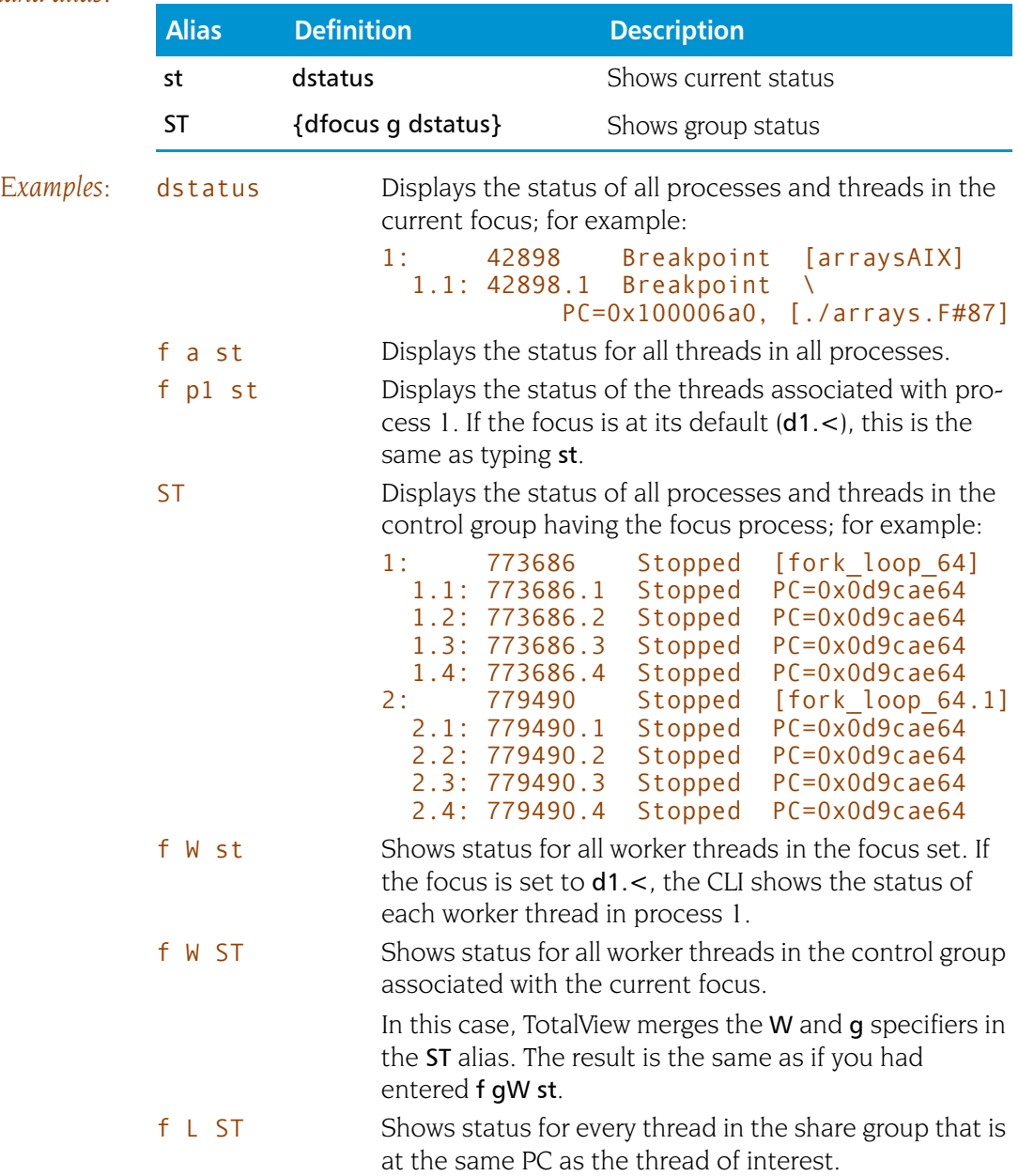

## <span id="page-113-0"></span>**dstep** Steps lines, stepping into subfunctions

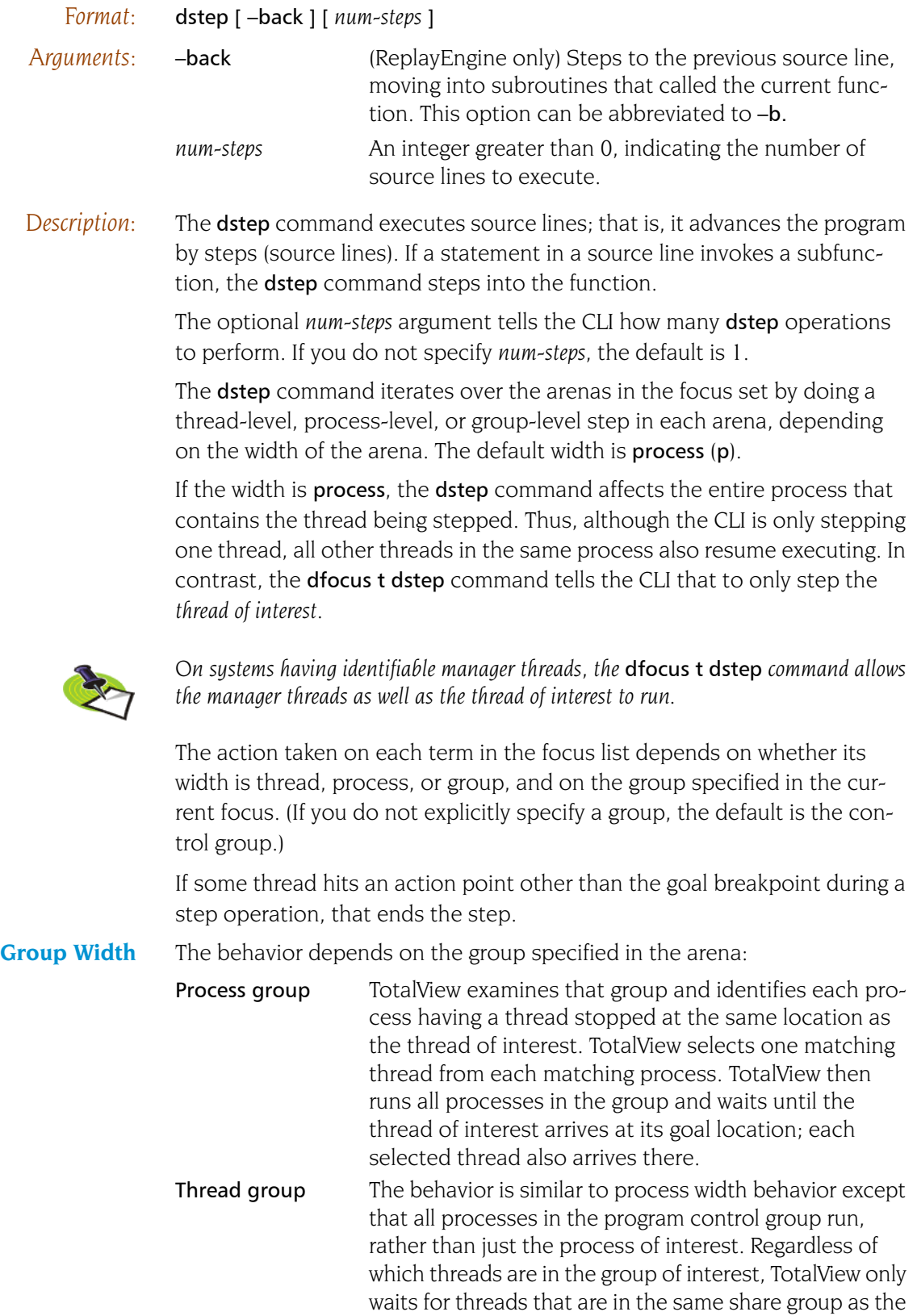

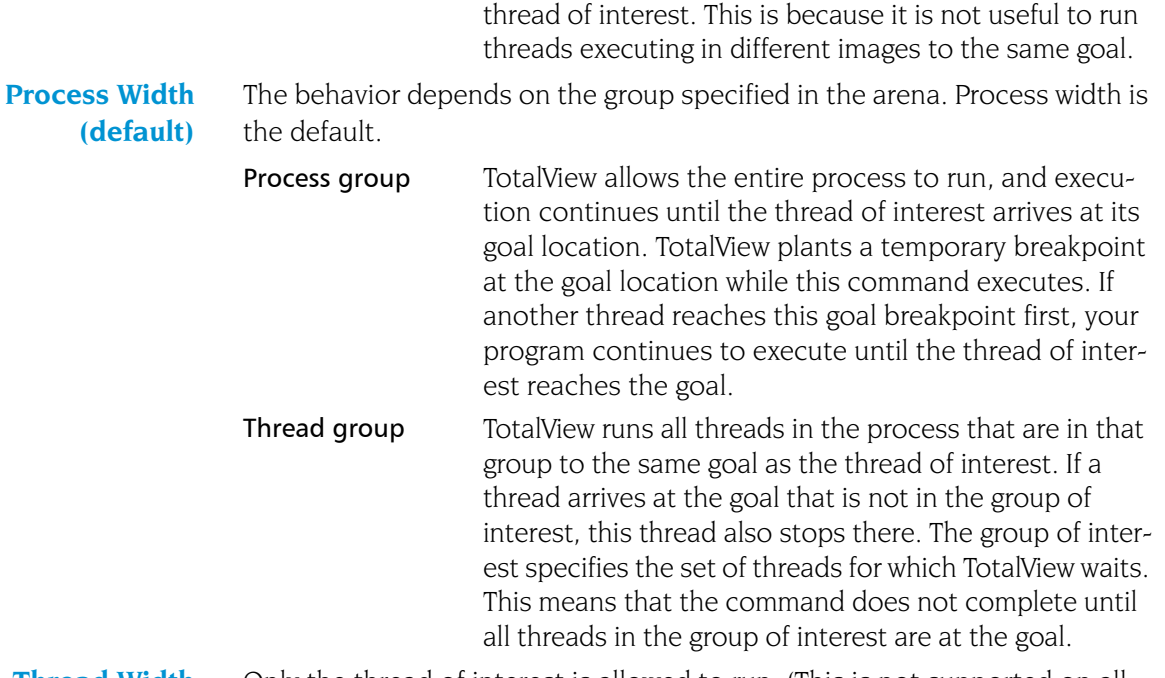

Thread Width Only the thread of interest is allowed to run. (This is not supported on all systems.)

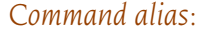

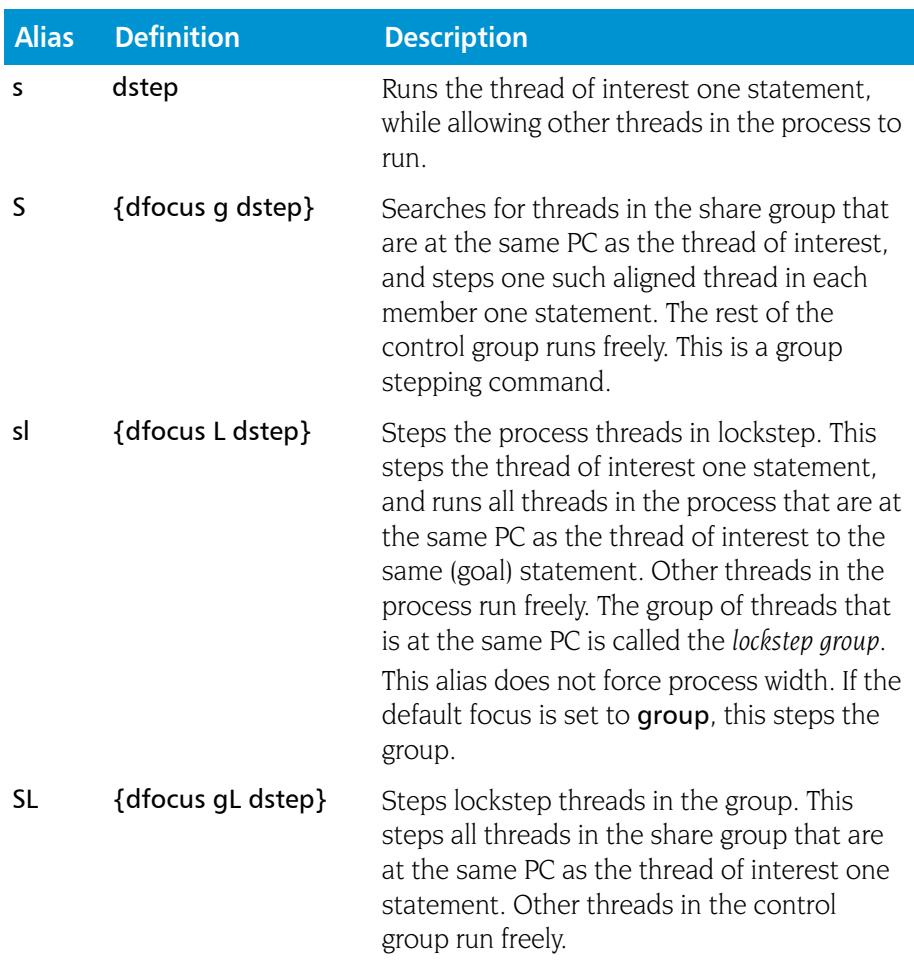

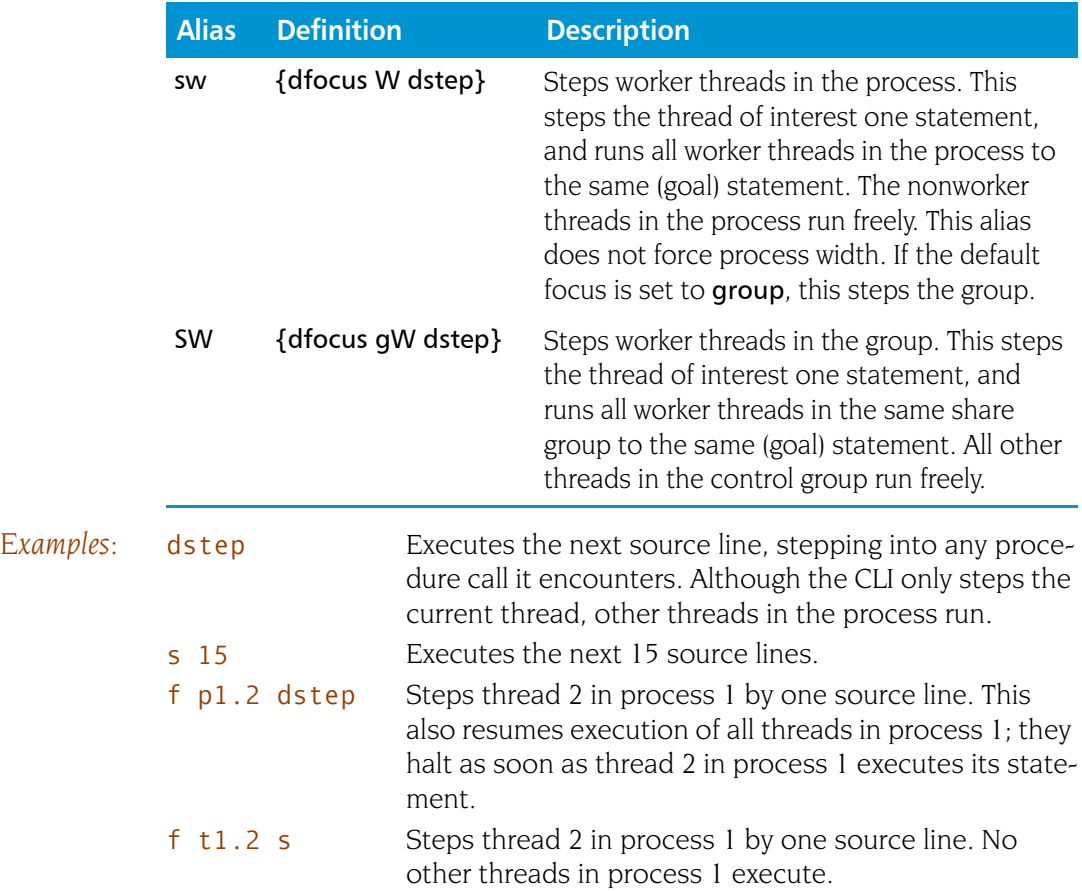

## **dstepi Steps machine instructions, stepping into subfunctions**

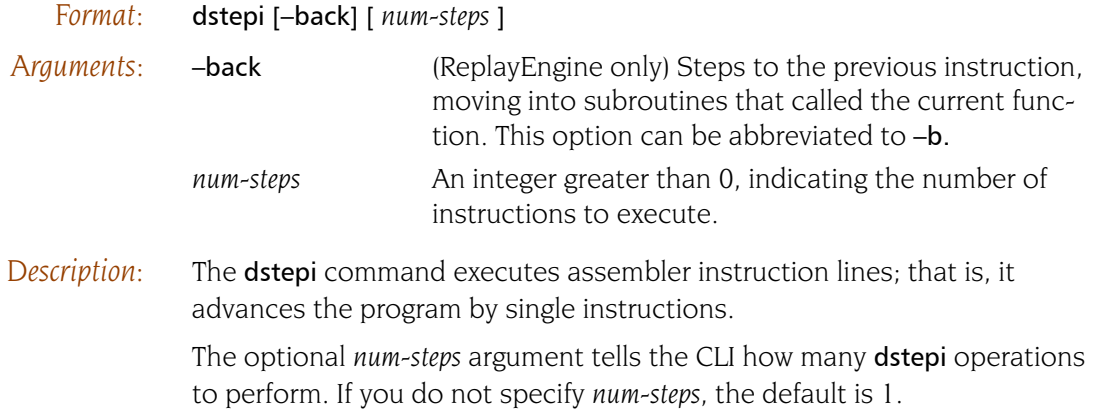

For more information, see dstep [on page 100.](#page-113-0)

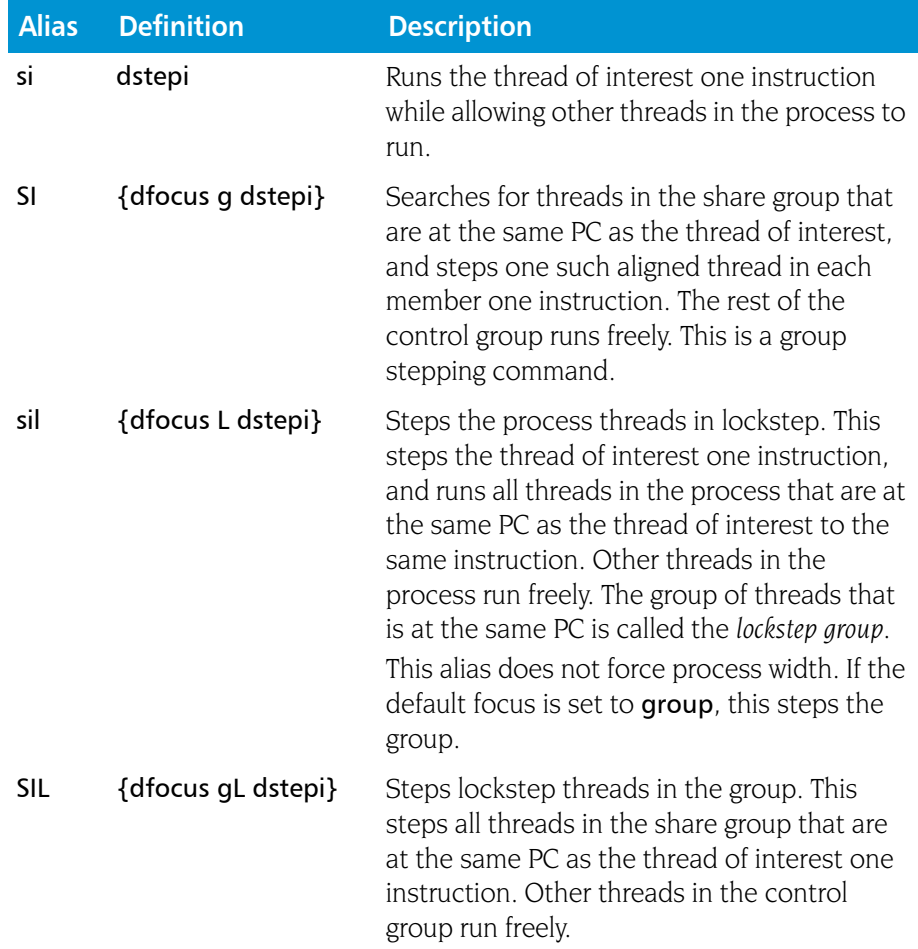

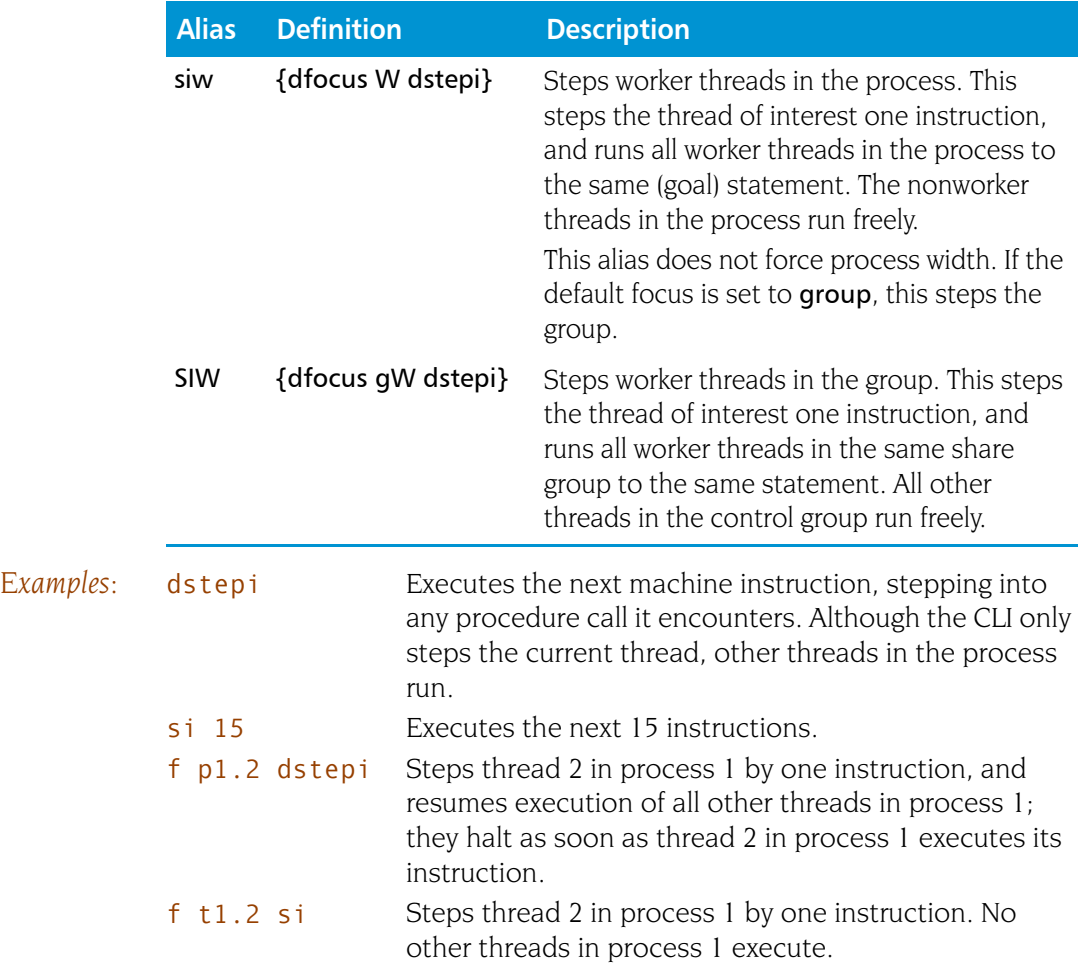

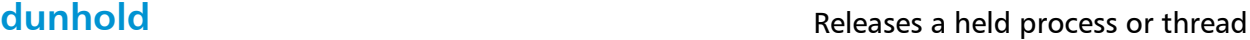

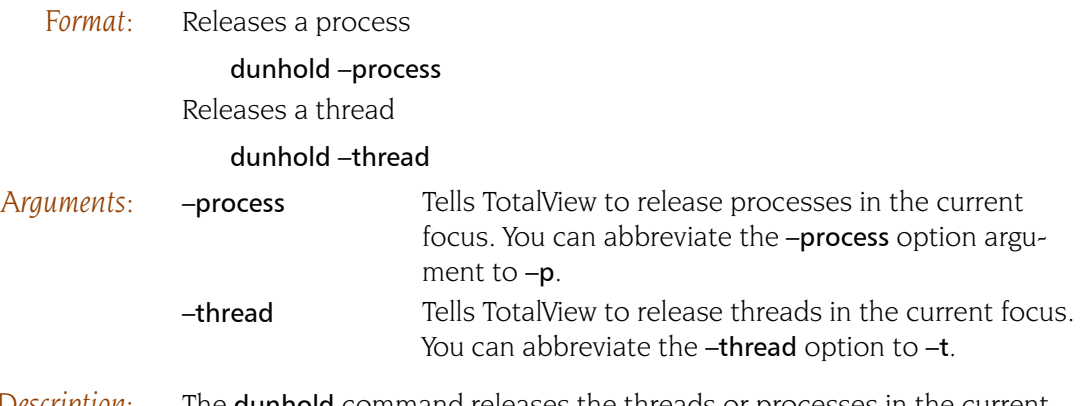

*Description:* The dunhold command releases the threads or processes in the current focus. You cannot hold or release system manager threads.

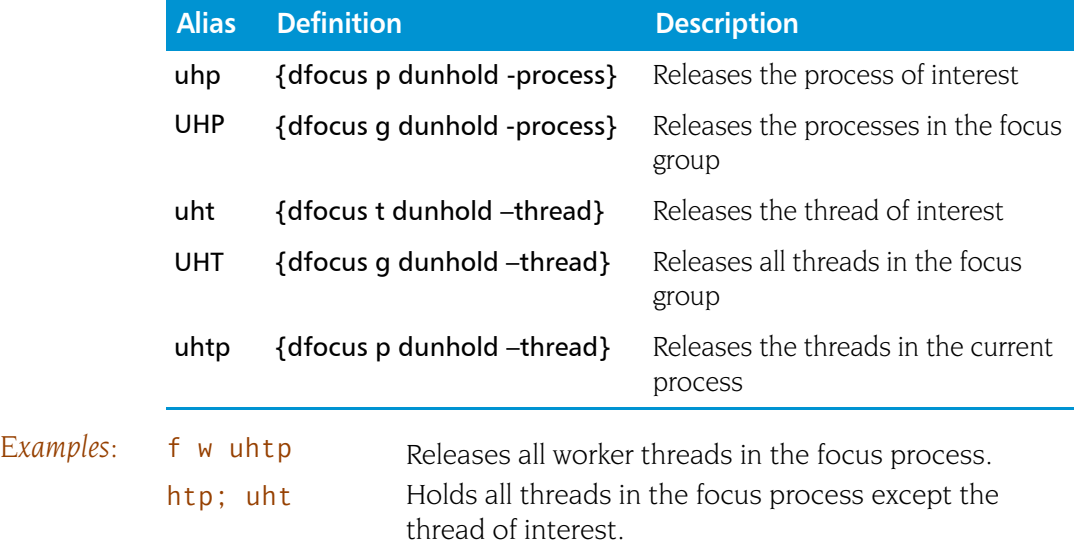

<span id="page-119-0"></span>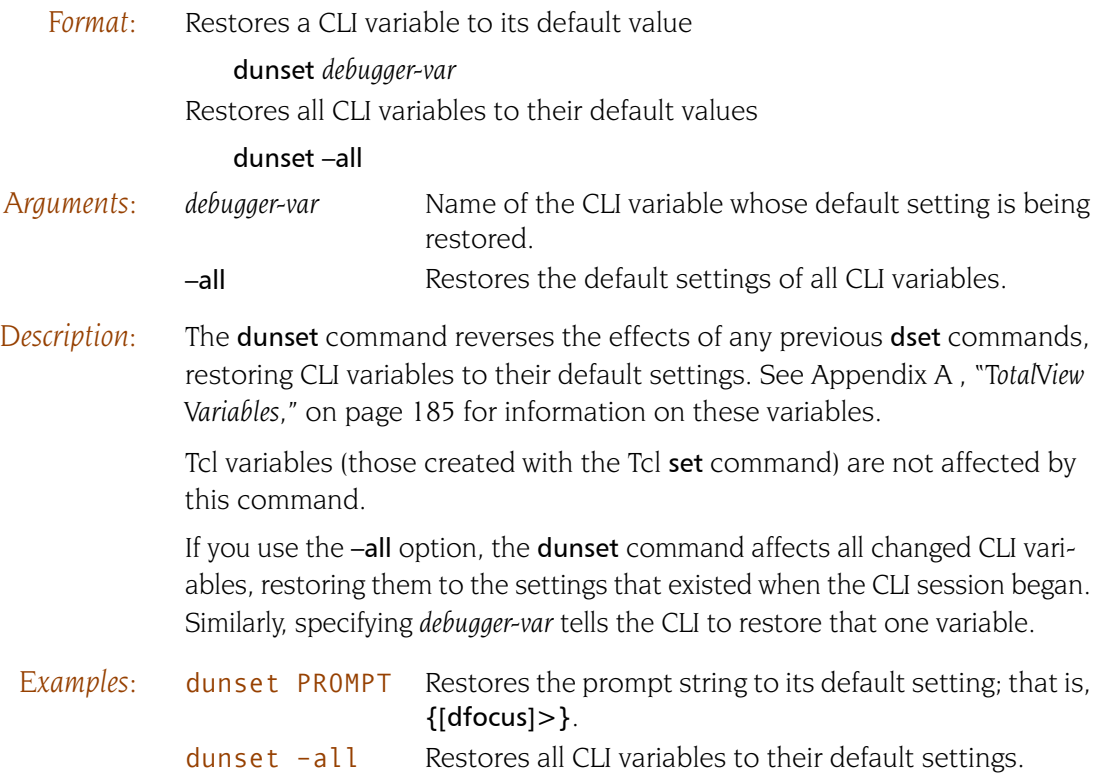

## <span id="page-120-0"></span>**duntil** a state of the process until a target place is reached

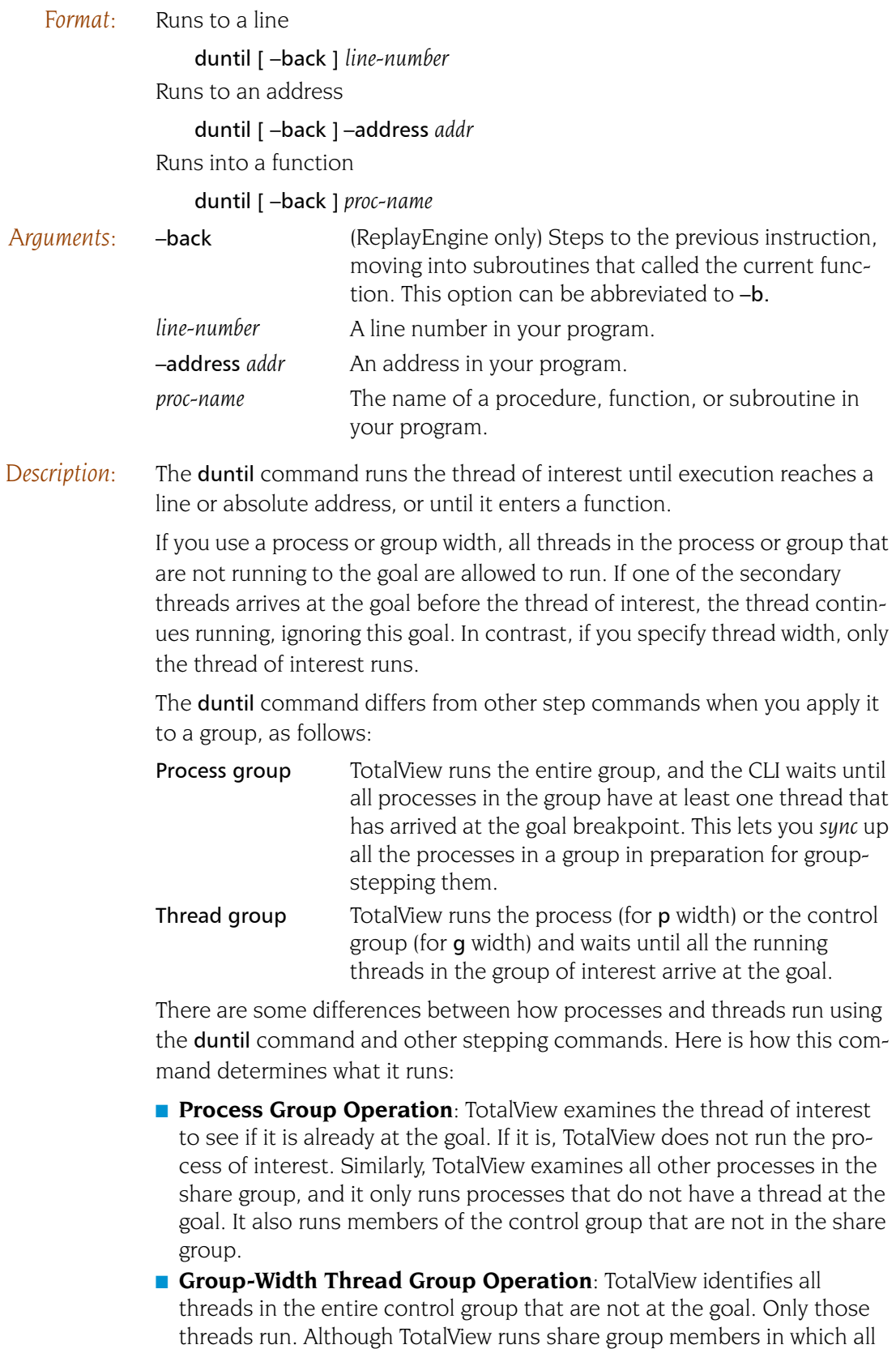

worker threads are already at the goal, it does not run the workers. TotalView also runs processes in the control group that are outside the share group. The duntil command operation ends when all members of the focus thread group are at the goal.

■ Process-Width Thread Group Operation: TotalView identifies all threads in the entire focus process that are not already at the goal. Only those threads run. The duntil command operation ends when all threads in the process that are also members of the focus group arrive at the goal.

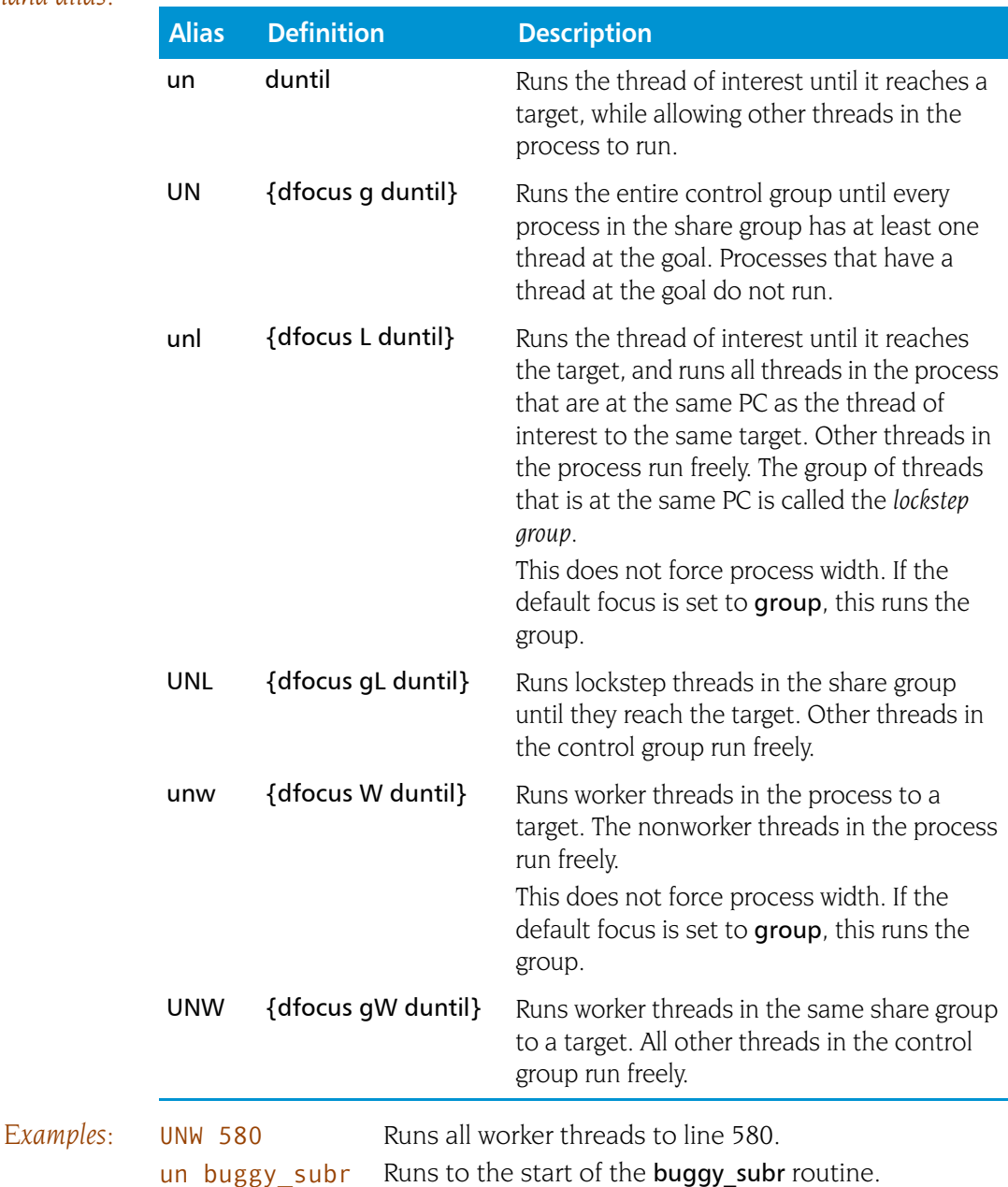

## **dup** Moves up the call stack

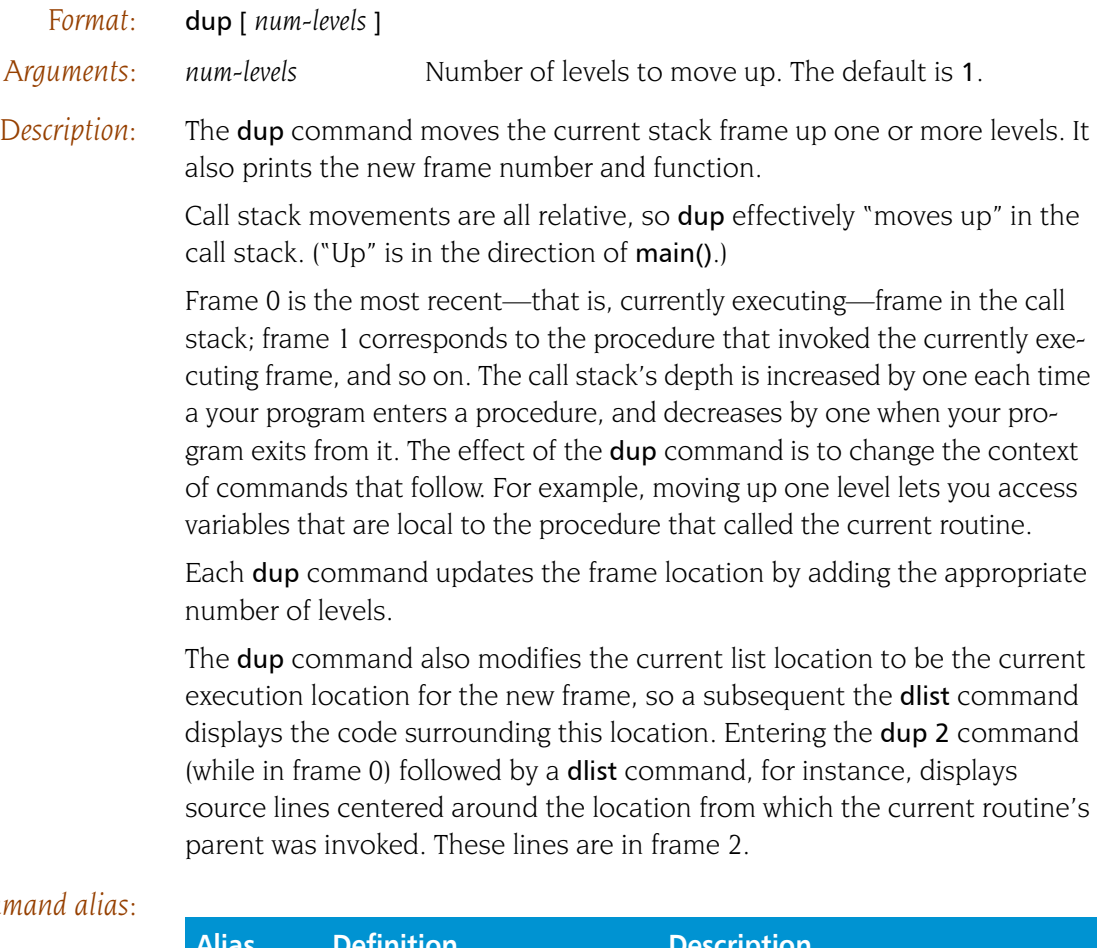

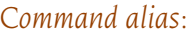

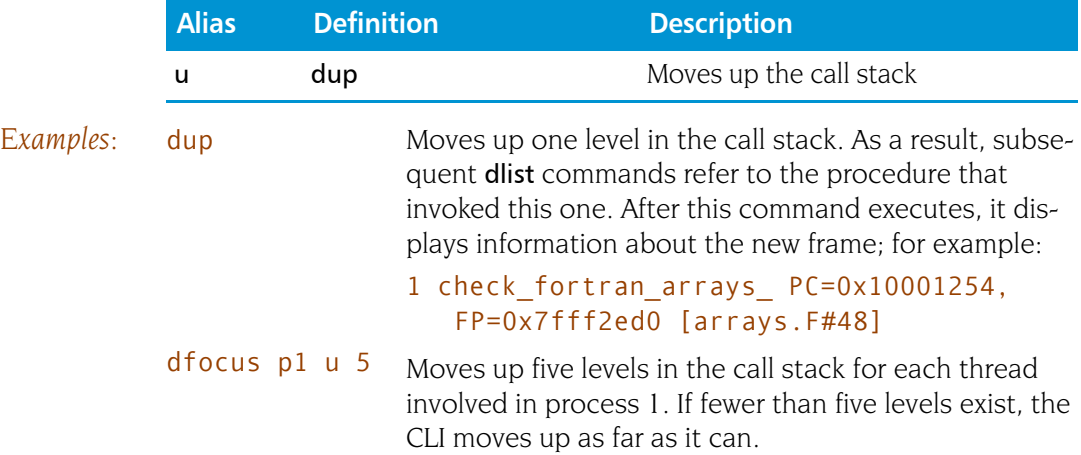

## **dwait Blocks command input until the target processes stop**

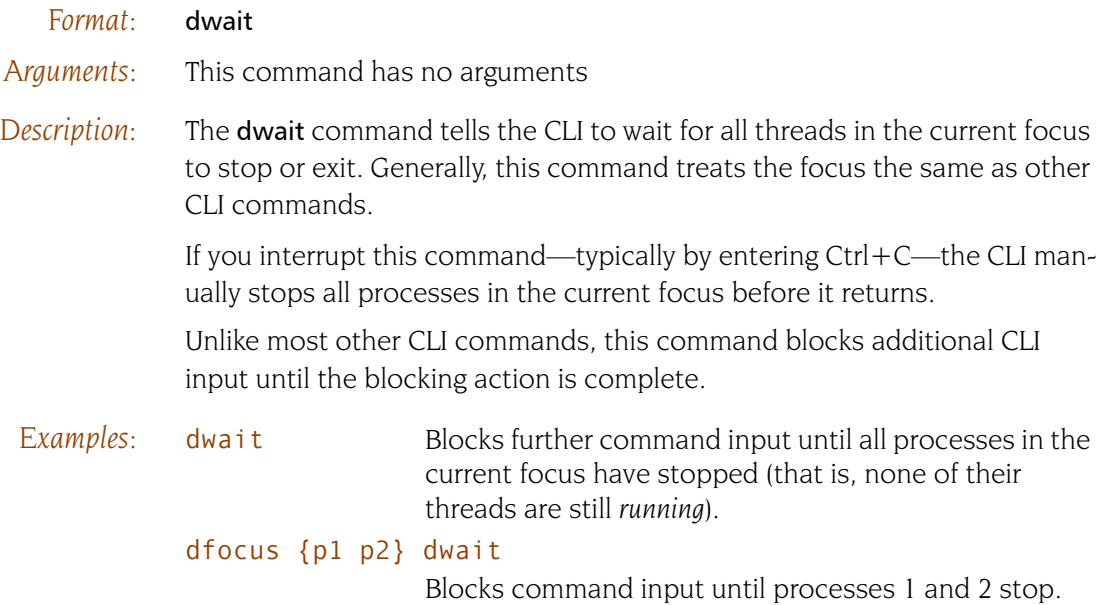

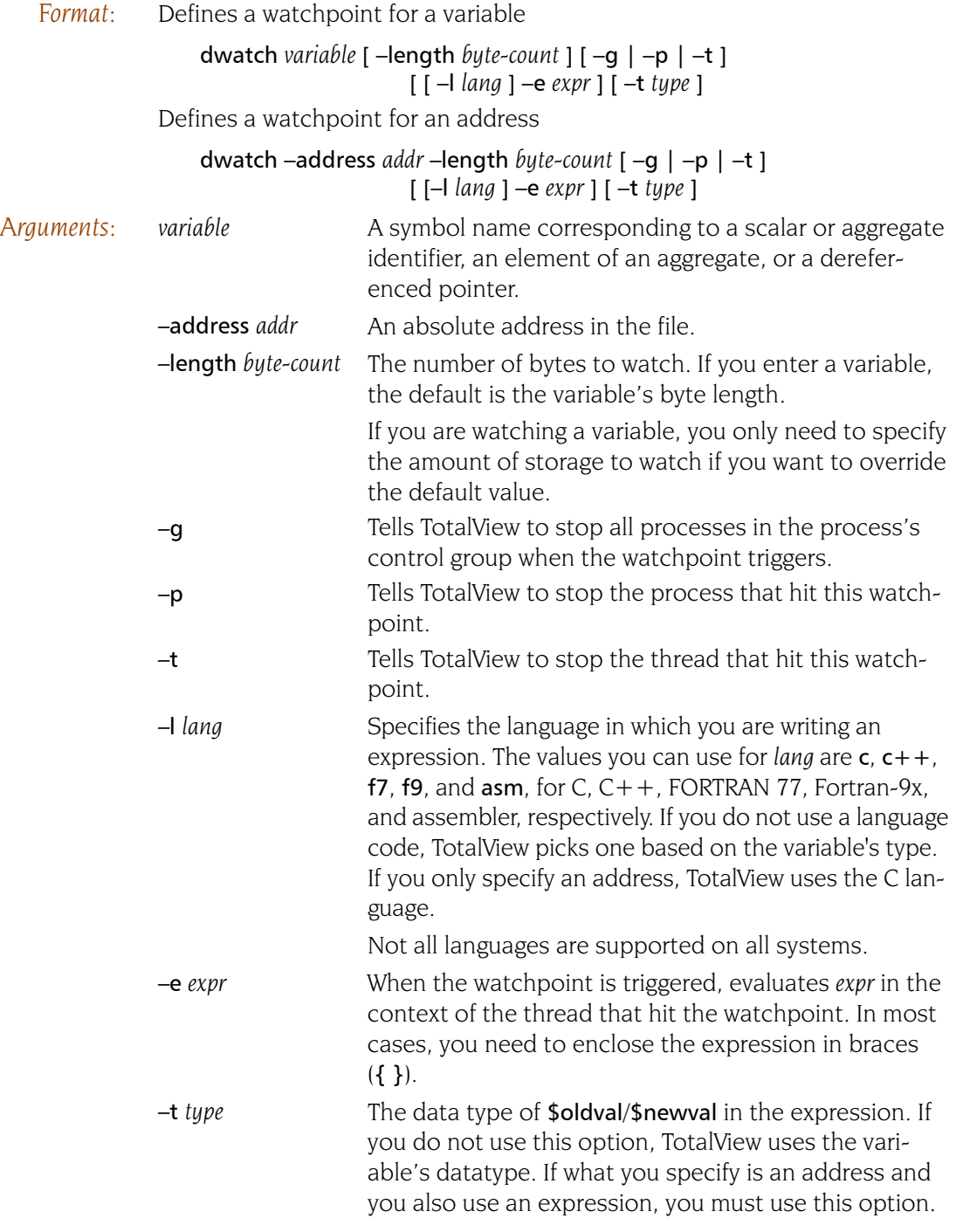

*Description:* The dwatch command defines a watchpoint on a memory location where the specified variables are stored. The watchpoint triggers whenever the value of the variable changes. The CLI returns the ID of the newly created watchpoint.

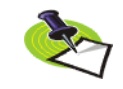

*Watchpoints are not available on Macintosh computers running OS X, IBM PowerPC computers running Linux Power, IBM Blue Gene/L, and Hewlett Packard (HP) computers running or HP-UX.*

The value set in the **STOP ALL** variable indicates which processes and threads stop executing.

The watched variable can be a scalar, array, record, or structure object, or a reference to a particular element in an array, record, or structure. It can also be a dereferenced pointer variable.

The CLI lets you obtain a variable's address in the following ways if your application demands that you specify a watchpoint with an address instead of a variable name:

- [dprint](#page-97-0) *&variable*
- [dwhat](#page-127-0) *variable*

The dprint command displays an error message if the variable is in a register.

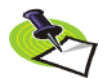

*Chapter 15 of the TotalView Users Guide contains additional information on watchpoints.*

If you do not use the **–length** option, the CLI uses the length attribute from the program's symbol table. This means that the watchpoint applies to the data object named; that is, specifying the name of an array lets you watch all elements of the array. Alternatively, you can tell TotalView to watch a certain number of bytes, starting at the named location.

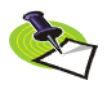

*In all cases, the CLI watches addresses. If you specify a variable as the target of a watchpoint, the CLI resolves the variable to an absolute address. If you are watching a local stack variable, the position being watched is just where the variable happened to be when space for the variable was allocated.*

The focus establishes the processes (not individual threads) for which the watchpoint is in effect.

The CLI prints a message showing the action point identifier, the location being watched, the current execution location of the triggering thread, and the identifier of the triggering threads.

One possibly confusing aspect of using expressions is that their syntax differs from that of Tcl. This is because you need to embed code written in Fortran, C, or assembler within Tcl commands. In addition, your expressions often include TotalView built-in functions.

### *Command alias:*

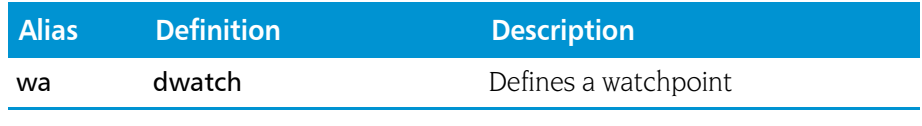

*Examples:* For these examples, assume that the current process set at the time of the dwatch command consists only of process 2, and that ptr is a global variable that is a pointer.

> $d$ watch \*ptr Watches the address stored in pointer ptr at the time the watchpoint is defined, for changes made by process 2.

Only process 2 is stopped. The watchpoint location does not change when the value of ptr changes.

dwatch  $\{ *ptr\}$  Performs the same action as the previous example. Because the argument to the dwatch command contains a space, Tcl requires you to place the argument within braces.

### dfocus {p2 p3} wa \*ptr

Watches the address pointed to by ptr in processes 2 and 3. Because this example does not contain either a  $-p$  or  $-q$  option, the value of the **STOP** ALL variable lets the CLI know if it should stop processes or groups.

### dfocus {p2 p3 p4} dwatch –p \*ptr

Watches the address pointed to by ptr in processes 2, 3, and 4. The –p option indicates that TotalView only stops the process triggering the watchpoint.

#### wa \* aString –length 30 –e {goto \$447}

Watches 30 bytes of data beginning at the location pointed to by aString. If any of these bytes change, execution control transfers to line 447.

### wa my\_vbl –type long

#### $-e \{if (\$newval == 0x11ffff38) \$stop; \}$

Watches the **my** vbl variable and triggers when 0x11ffff38 is stored in it.

#### wa my\_vbl -e  $\{if (my-vbl == 0x11ffff38)$  \$stop;}

Performs the same function as the previous example. This example tests the variable directly rather than by using the \$newval variable.

## <span id="page-127-0"></span>**dwhat** discussed by the contract of the Determines what a name refers to

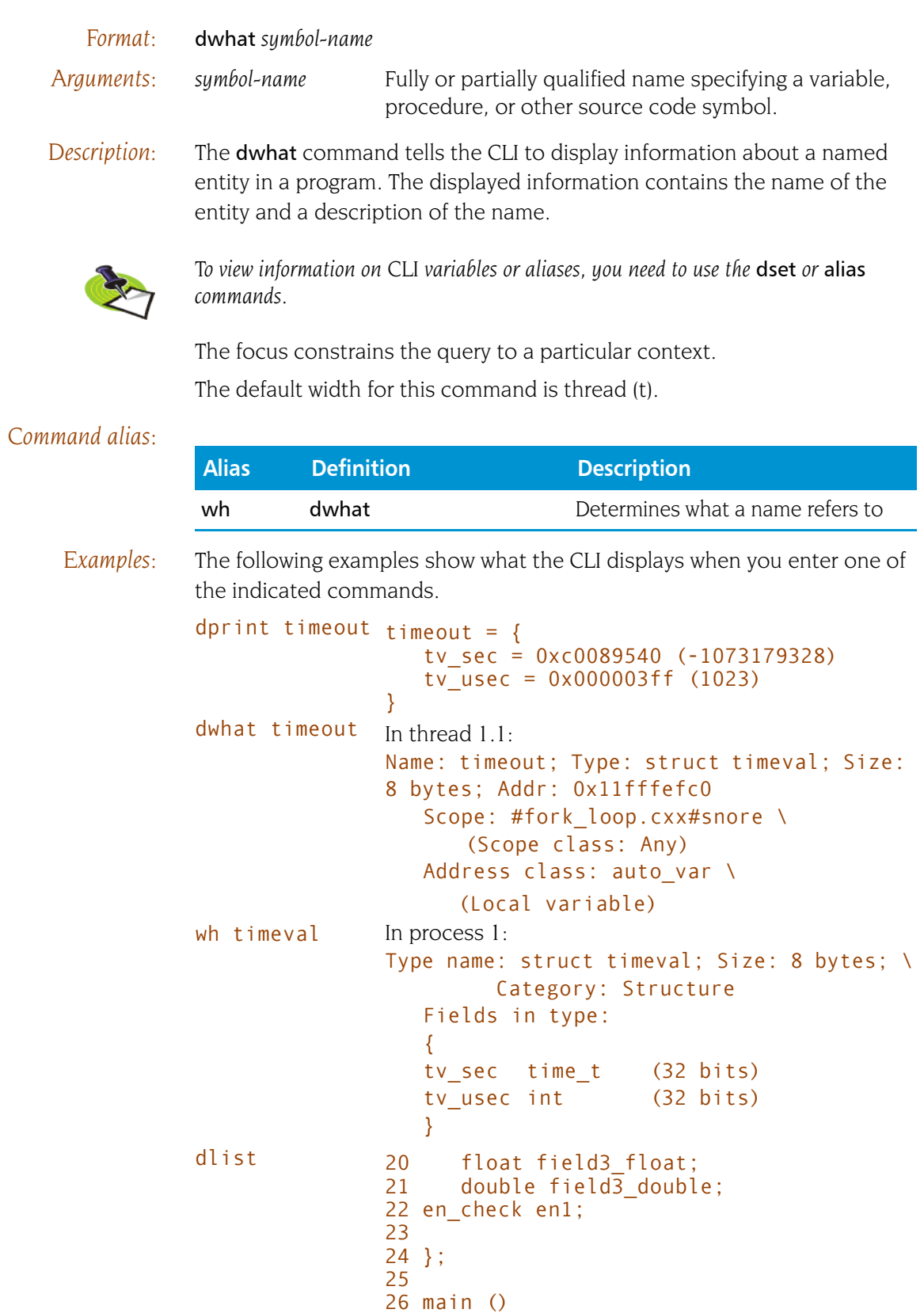

27 {

```
28 en check vbl;
                      29 check_struct s_vbl;
                      30 > vbl = big;31 s vbl.field2 char = 3;
                      32 return (vbl + s_vbl.field2_char);
                      33 }
p \text{ vbl} = big(0)wh vbl In thread 2.3:
                      Name: vbl; Type: enum en check; \
                                Size: 4 bytes; Addr: Register 01
                           Scope: #check structs.cxx#main \
                                (Scope class: Any)
                           Address class: register_var (Register \
                                variable)
wh en check In process 2:
                      Type name: enum en check; Size: 4 bytes; \
                               Category: Enumeration
                           Enumerated values:
                               big = 0liftle = 1fat = 2thin = 3p s_vbl s_v vbl = {
                           field1_int = 0x800164dc (-2147392292)
                           field2 char = '\377' (0xff, or -1)
                           field2_chars = "\003"\frac{\text{spadding}}{\text{spadding}} = \frac{1}{000} (0x00, or 0)
                           field3_int = 0xc0006140 (-1073716928)
                           field2\overline{\phantom{a}}uchar = '\377' (0xff, or 255)
                           \frac{2012}{9} = '\003' (0x03, or 3)
                           \frac{3}{2} = '\000' (0x00, or 0)
                           \epsilon />> \epsilon /> \epsilon /> \epsilon /> \epsilon /> \epsilon /> \epsilon /> \epsilon /> \epsilon /> \epsilon /> \epsilon /> \epsilon /> \epsilon /> \epsilon /> \epsilon /> \epsilon /> \epsilon /> \epsilon /> \epsilon /\epsilon /\epsilon /\epsilon /\epsilon /\epsilon /\epsilon /\epsilon /\epsilon /\epsilon /\epsilon /\epsilon /\epsilonfield sub = {field1_int = 0xc0002980 (-1073731200)
                               \text{y} <padding> = \text{y} \ 377' (0xff, or -1)
                               \text{spadding} = '\003' (0x03, or 3)
                               \frac{1}{2} \frac{1}{2} \frac{1}{2} \frac{1}{2} \frac{1}{2} \frac{1}{2} \frac{1}{2} \frac{1}{2} \frac{1}{2} \frac{1}{2} \frac{1}{2} \frac{1}{2} \frac{1}{2} \frac{1}{2} \frac{1}{2} \frac{1}{2} \frac{1}{2} \frac{1}{2} \frac{1}{2} \frac{1}{2} \frac{1}{2} \frac{1}{2} \langle padding> = '\000' (0x00, or 0)
                               field2_long = 0x0000000000000000 (0)
                           ...
                      }
wh s_v vbl In thread 2.3:
                      Name: s_vbl; Type: struct check_struct; \
                                Size: 80 bytes; Addr: 0x11ffff240
                           Scope: #check structs.cxx#main \
                                (Scope class: Any)
                           Address class: auto var (Local variable)
```

```
wh check_struct
            In process 2:
            Type name: struct check_struct; \
                Size: 80 bytes; Category: Structure
             Fields in type:
              {
             field1_int int (32 bits)
              field2 char char (8 bits)
              field2_chars $string[2] (16 bits)
              <padding> $char (8 bits)
              field3 int int (32 bits)
              field2 uchar unsigned char(8 bits)
              <padding> $char[3] (24 bits)
             field_sub struct sub_st (320 bits){
                field1_int int (32 bits)
                <padding> $char[4] (32 bits)
                field2_long long (64 bits)
                field2_ulong unsigned long(64 bits)
                field3 uint unsigned int (32 bits)
                en1 enum en check (32 bits)
                field3_double double (64 bits)
             }
              ...
```
}

## **dwhere Displays the current execution location and call stack**

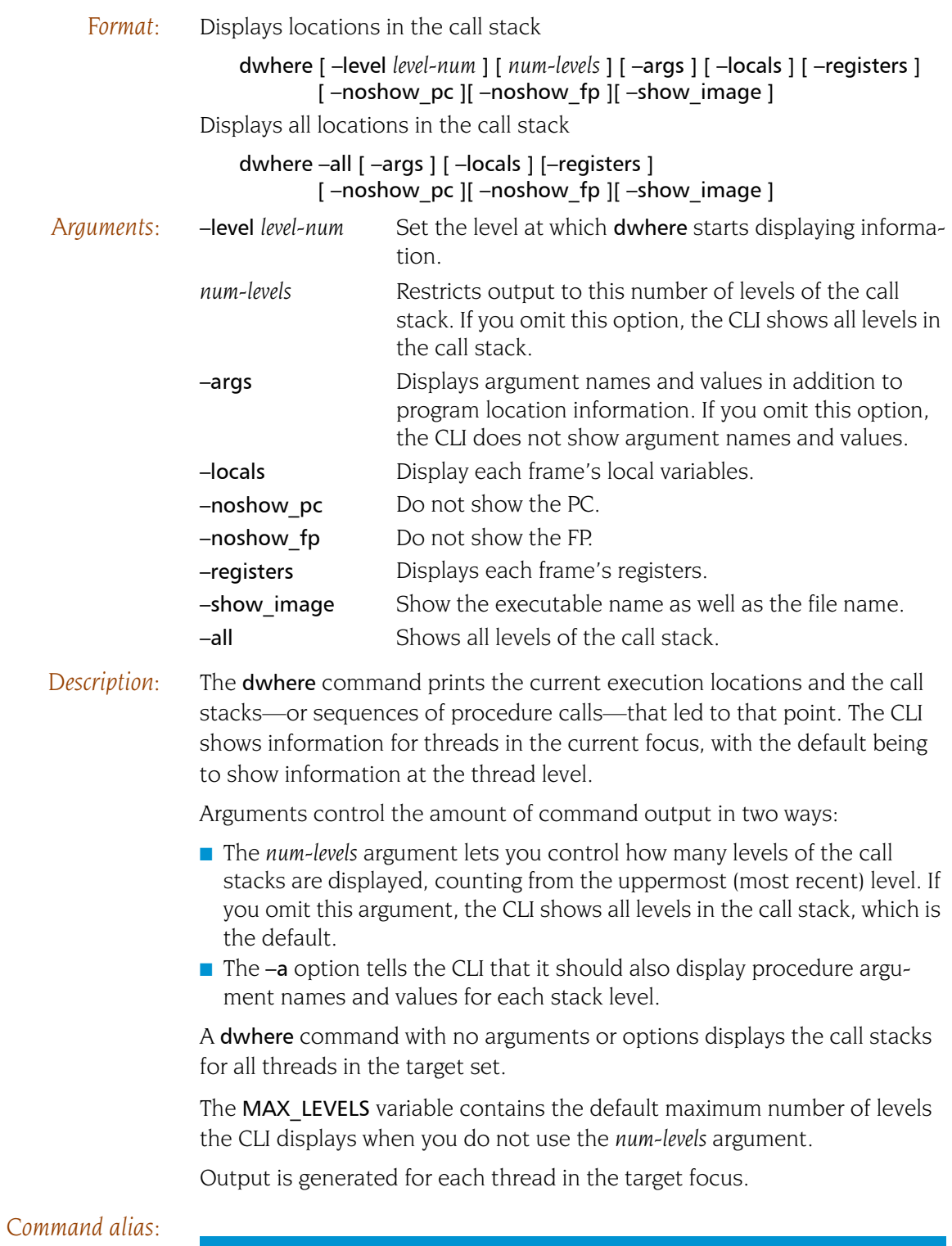

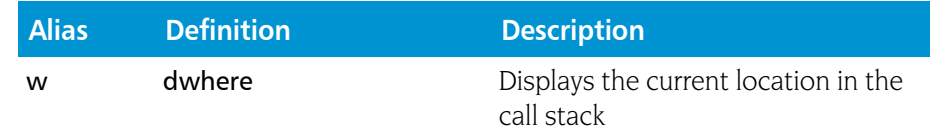

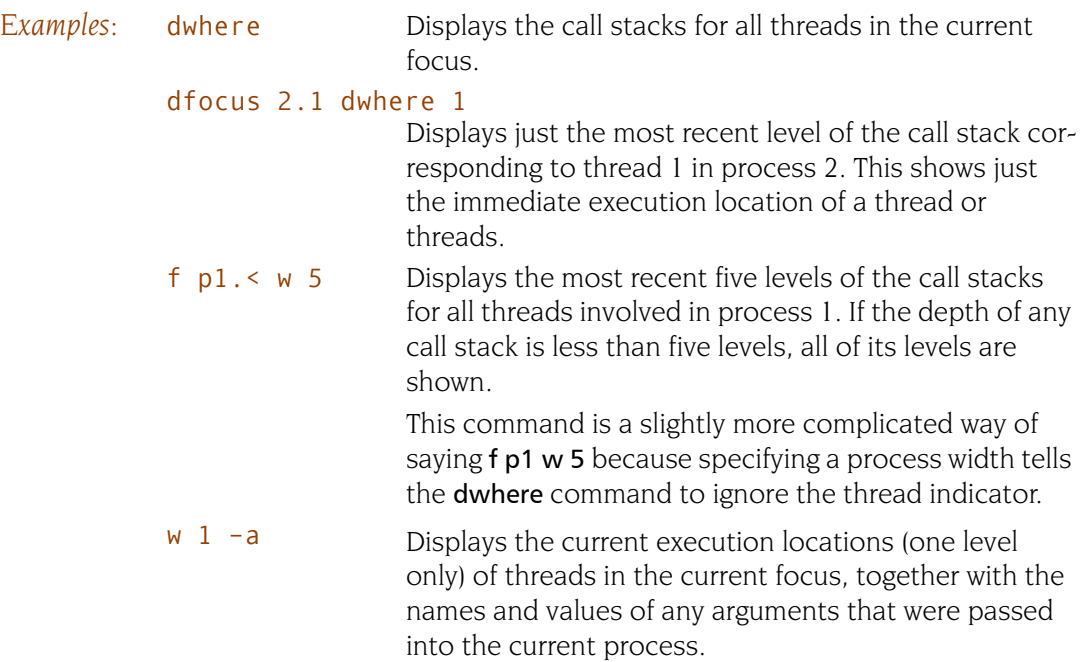

## **dworker dworker Adds or removes a thread from a workers group**

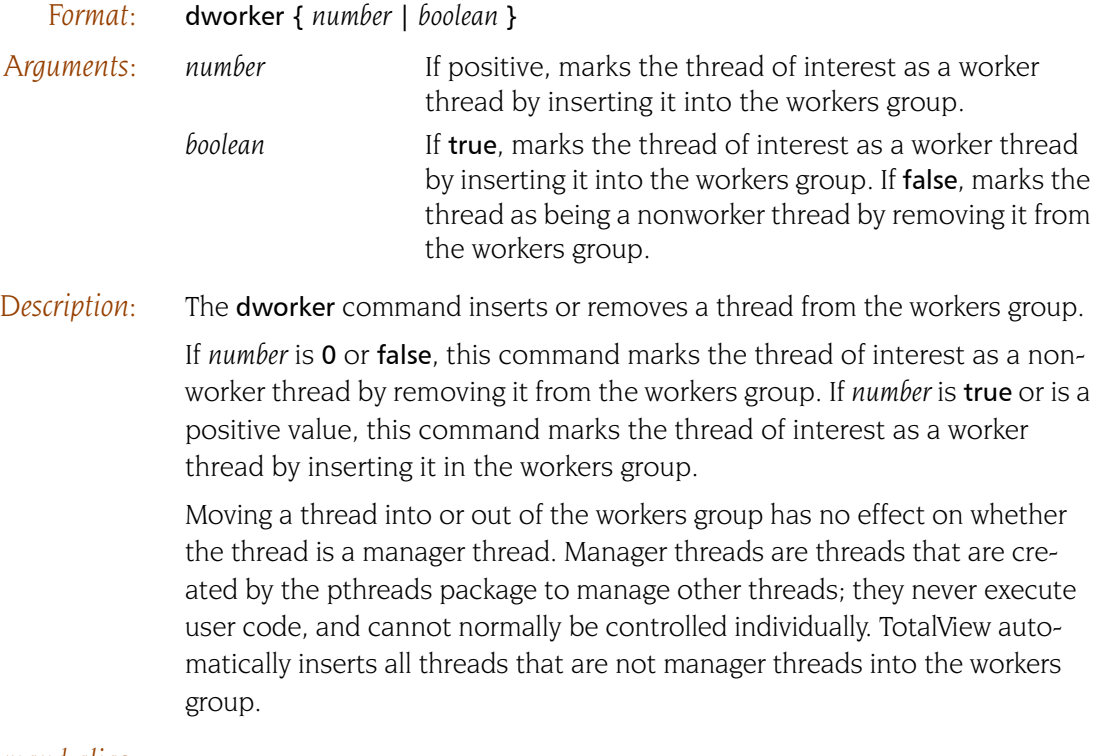

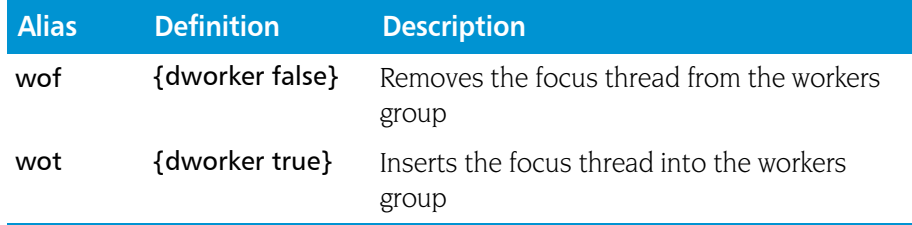

## **exit exit exit exit exit exit exists exists exists exists exists exists exists exists exists exists exists exists exists exists exists exists exists exists exists exists**

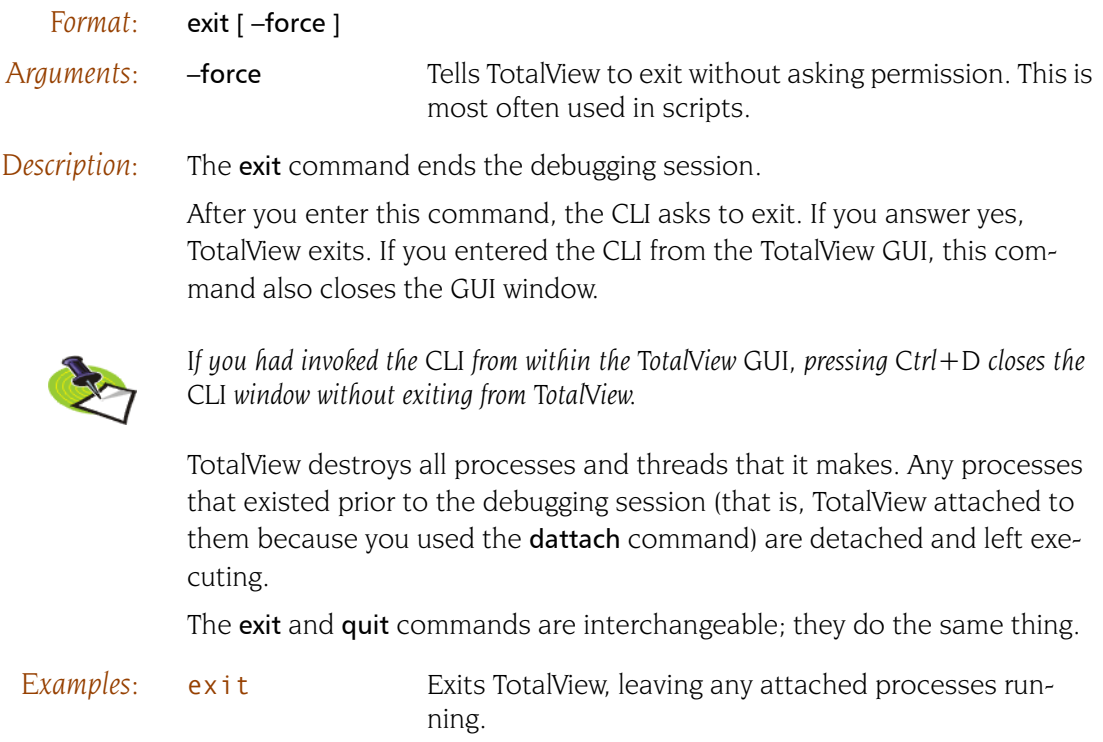

exit

## **help help help help help help help help help help help help help help help help help help help help help help help help help help help help help help help help**

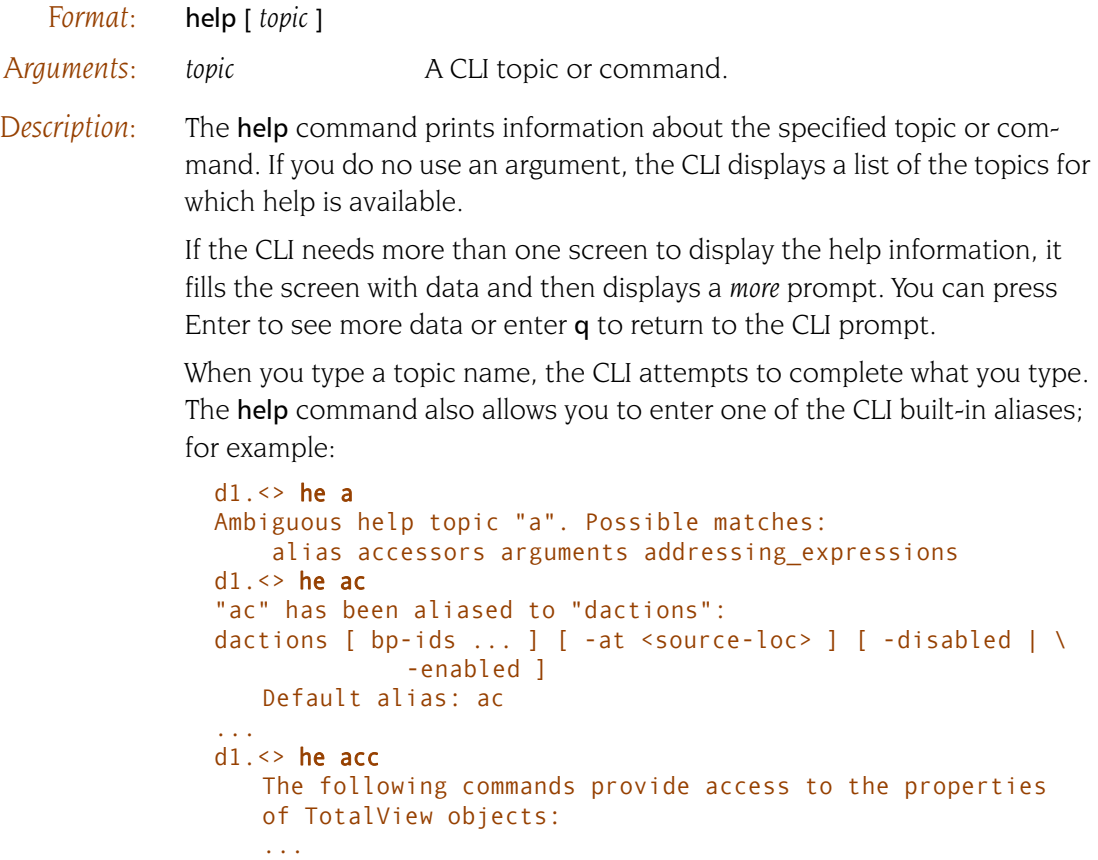

You can use the **capture** command to place help information into a variable.

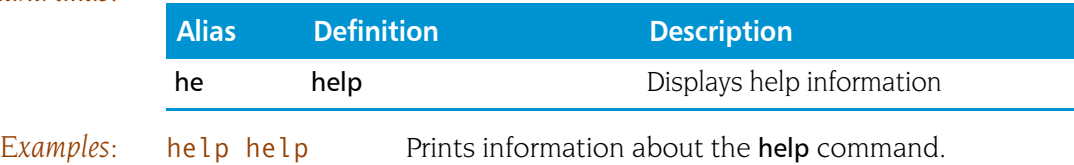

## **quit quit a a** *quit* **Terminates the debugging session**

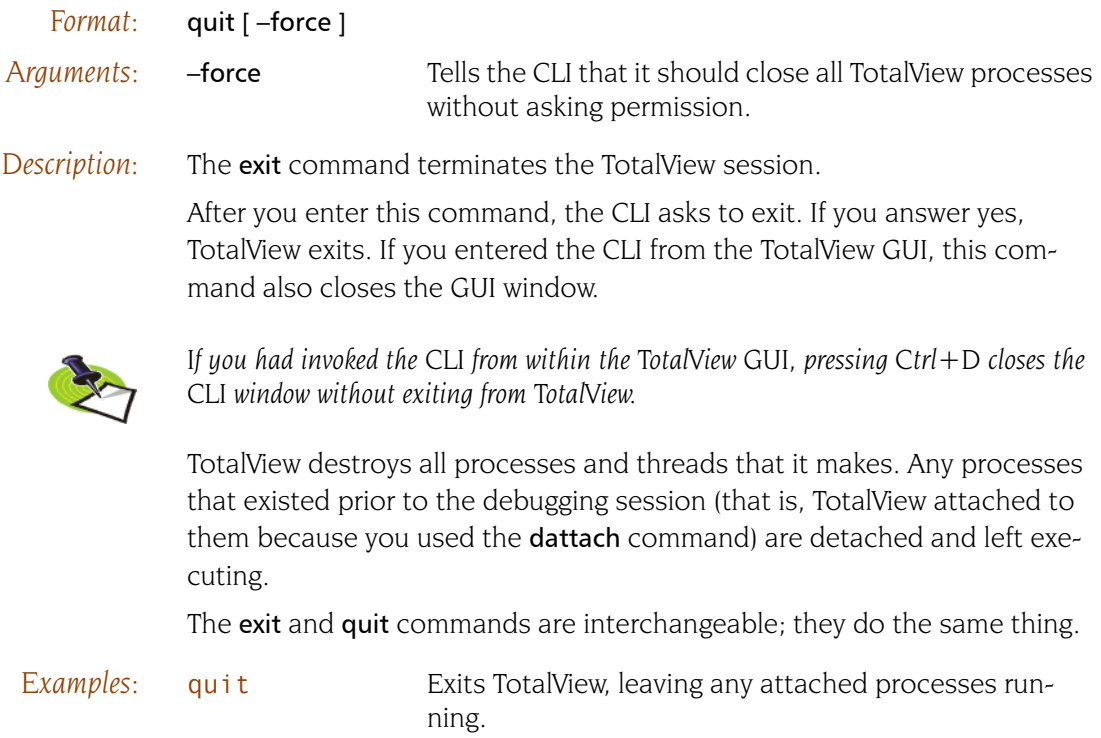

## **spurs spurs spurs spurs Returns information on the spurs library use**

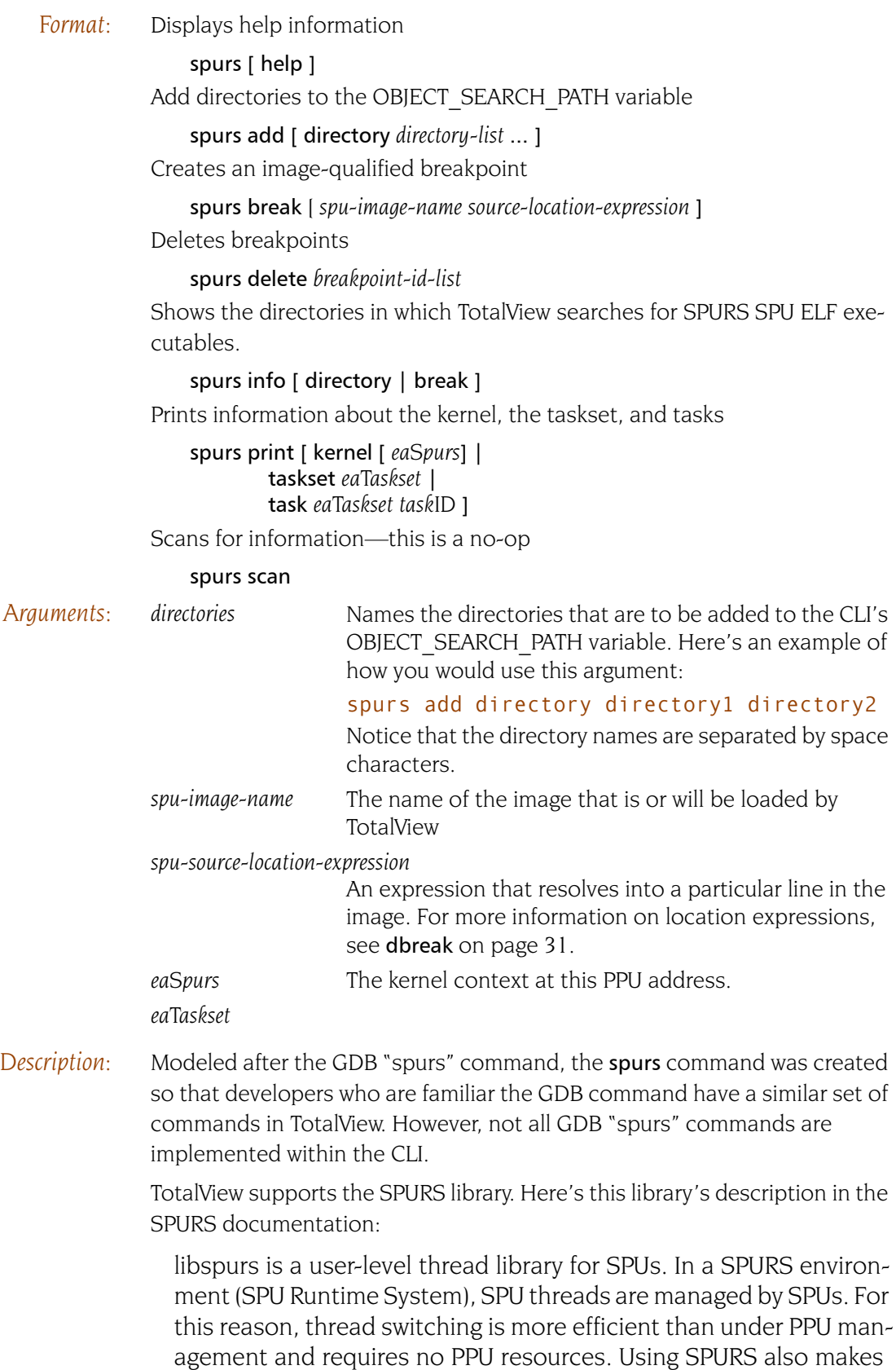

it easier to synchronize threads and adjust the load balance on multiple SPUs. SPURS is furthermore highly extensible and allows users to define their own thread models as necessary.

### spurs [ help ]

You can obtain information on how to use the spurs command in two ways:

- $\blacksquare$  Typing spurs tells the CLI to write a one line description of its commands.
- **Typing spurs help** displays more information about all spurs commands.

### spurs add [ directory *directory-list* ]

Either displays a one-line description of this command or adds directories to be searched when TotalView looks for SPURS SPU executables.

- Typing spurs add tells the CLI to write a one line description of this command.
- Typing spurs add directory *directory-list* adds directories to the CLI's OBJECT\_SEARCH\_PATH variable. This variable contains the search path TotalView uses when it searches for SPU ELF executable files. The directories you are adding are placed at the beginning of the list in the order in which you name them. If a directory is already within the list, the previously named directory is removed.

This command returns the modified OBJECT\_SEARCH\_PATH variable.

#### spurs break [ *spu-image-name source-location-expression* ]

Either displays a one-line description of this command or adds

- $\blacksquare$  Typing spurs break tells the CLI to write a one line description of this command.
- Typing spurs break *spu-image-name source-loc-expr* creates an image-qualified breakpoint path. This is identical to typing the following CLI command:

#### dbreak -pending ##*spu-image-name*#*source-loc-expr*

This command a pending breakpoint that is only located with the image you name. However, if the image has already been loaded, TotalView will set an ordinary breakpoint rather than a pending breakpoint. When entering this command, the focus must be on a SPU thread.

This command returns the action point ID of the created breakpoint. You can use this ID with other CLI commands that act upon breakpoints; for example, dactions. ddelete, ddisable, denable, and others.

#### spurs delete *breakpoint-id-list*

Permanently removes one or more action points. The argument to this command tells the CLI which action points to delete. Unlike spurs break, this command does not require that the command focus be set to an SPU thread.

### spurs info [ directory | break ]

Either prints information of the contents of the OBJECT\_SEARCH\_PATH variable or prints action point information about action points in the thread in the current focus. If you do not use an argument, the CLI prints a line explaining what you can type.

### spurs print

The spurs print command can be used in the following ways:

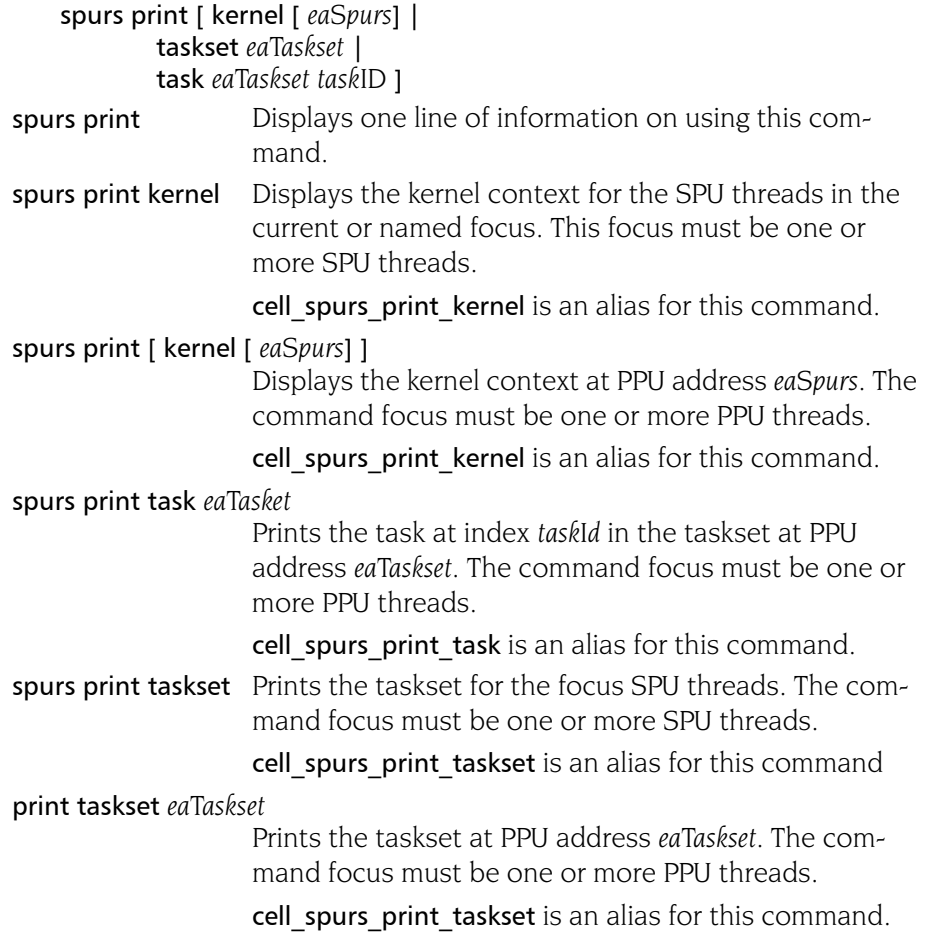

#### spurs scan

This command is for compatibility with GDB. Unlike the GDB command, this command is a no-op as TotalView has no need for scanning for SPU executables because searches for SPU executables happen dynamically.

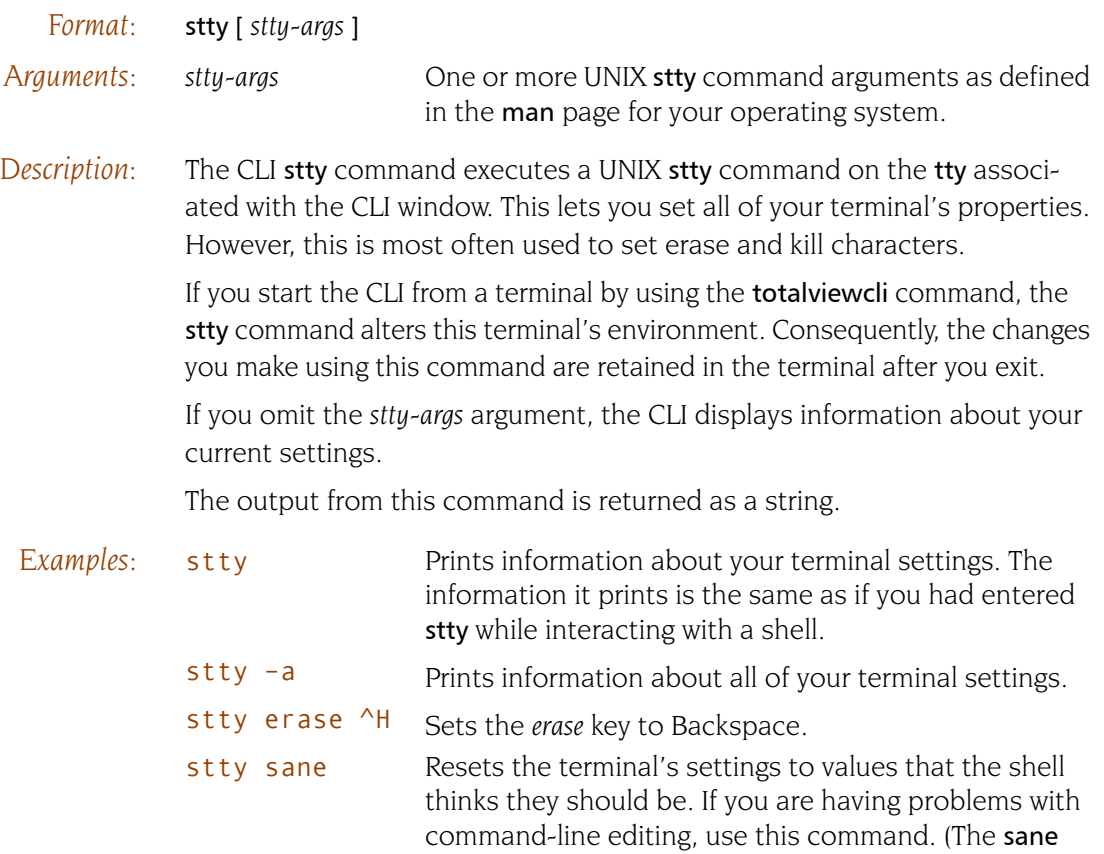

argument is not available in all environments.)

## **unalias unalias Removes** a previously defined alias

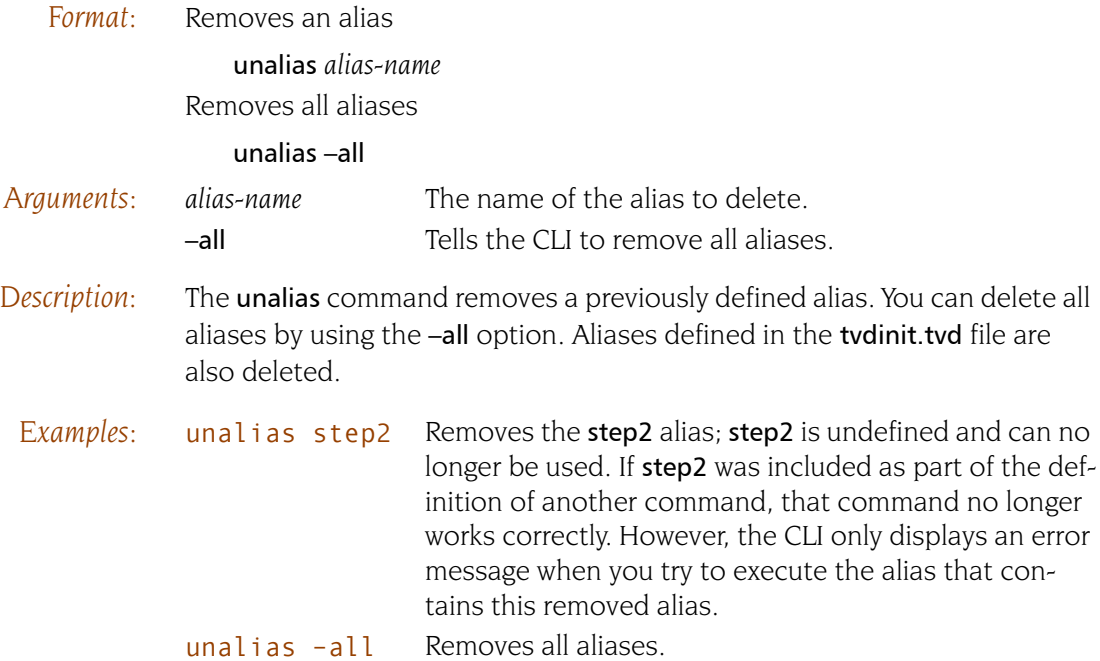

unalias

# CLI Namespace **Commands**

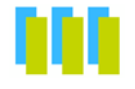

This chapter contains detailed descriptions of the CLI commands that are not in the top-level mainspace.

## Command Overview

This section lists all of CLI commands that are not in the top-level mainspace. It also contains a short explanation of what each command does.

#### Accessor Functions

The following functions, all within the TV:: namespace, access and set TotalView properties:

- **[actionpoint:](#page-144-0)** Accesses and sets action point properties.
- **Expr:** Manipulates values created by the dprint –nowait command.
- **focus groups:** Returns a list containing the groups in the current focus.
- **focus processes:** Returns a list of processes in the current focus.
- **focus threads:** Returns a list of threads in the current focus.
- **[group](#page-155-0)**: Accesses and sets group properties.
- **[process:](#page-158-0)** Accesses and sets process properties.
- **[scope](#page-163-0)**: Accesses and sets scope properties.
- **[symbol](#page-166-0):** Accesses and sets symbol properties.
- **[thread](#page-178-0)**: Accesses and sets thread properties.
- [type](#page-180-0): Accesses and sets data type properties.
- **type transformation**: Accesses and defines type transformations.

**3**

### Helper Functions

The following functions, all within the TV:: namespace, are most often used in scripts:

- **[dec2hex:](#page-147-0)** Converts a decimal number into hexadecimal format.
- **[dll](#page-148-0)**: Manages shared libraries.
- **Exercices:** Returns or raises TotalView error information.
- **[hex2dec:](#page-157-0)** Converts a hexadecimal number into decimal format.
- **read symbols**: Reads shared library symbols.
- **[respond](#page-162-0)**: Sends a response to a command.
- source process startup: Reads and executes a .tvd file when TotalView loads a process.
# **actionpoint** action and gets action point properties

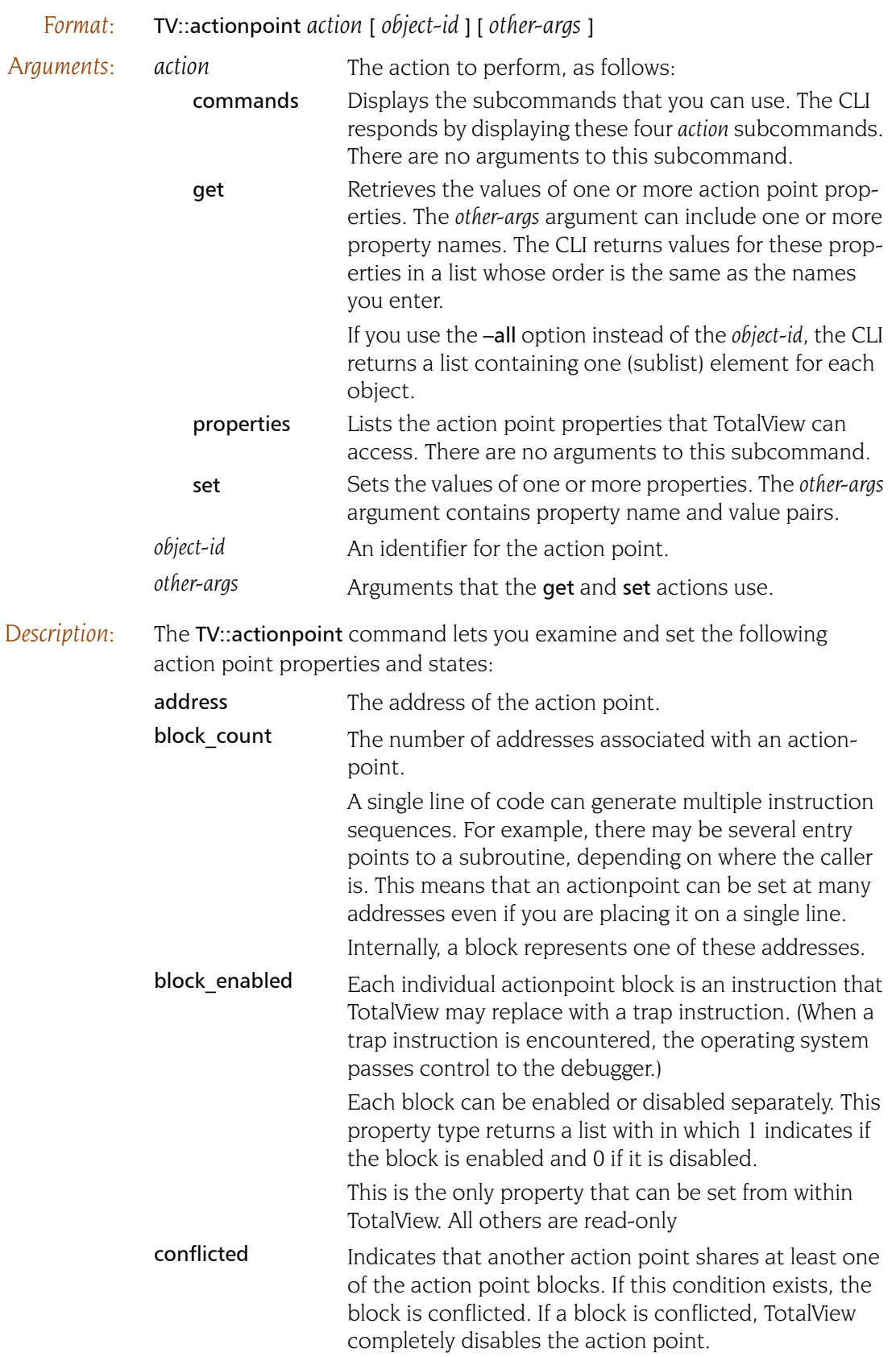

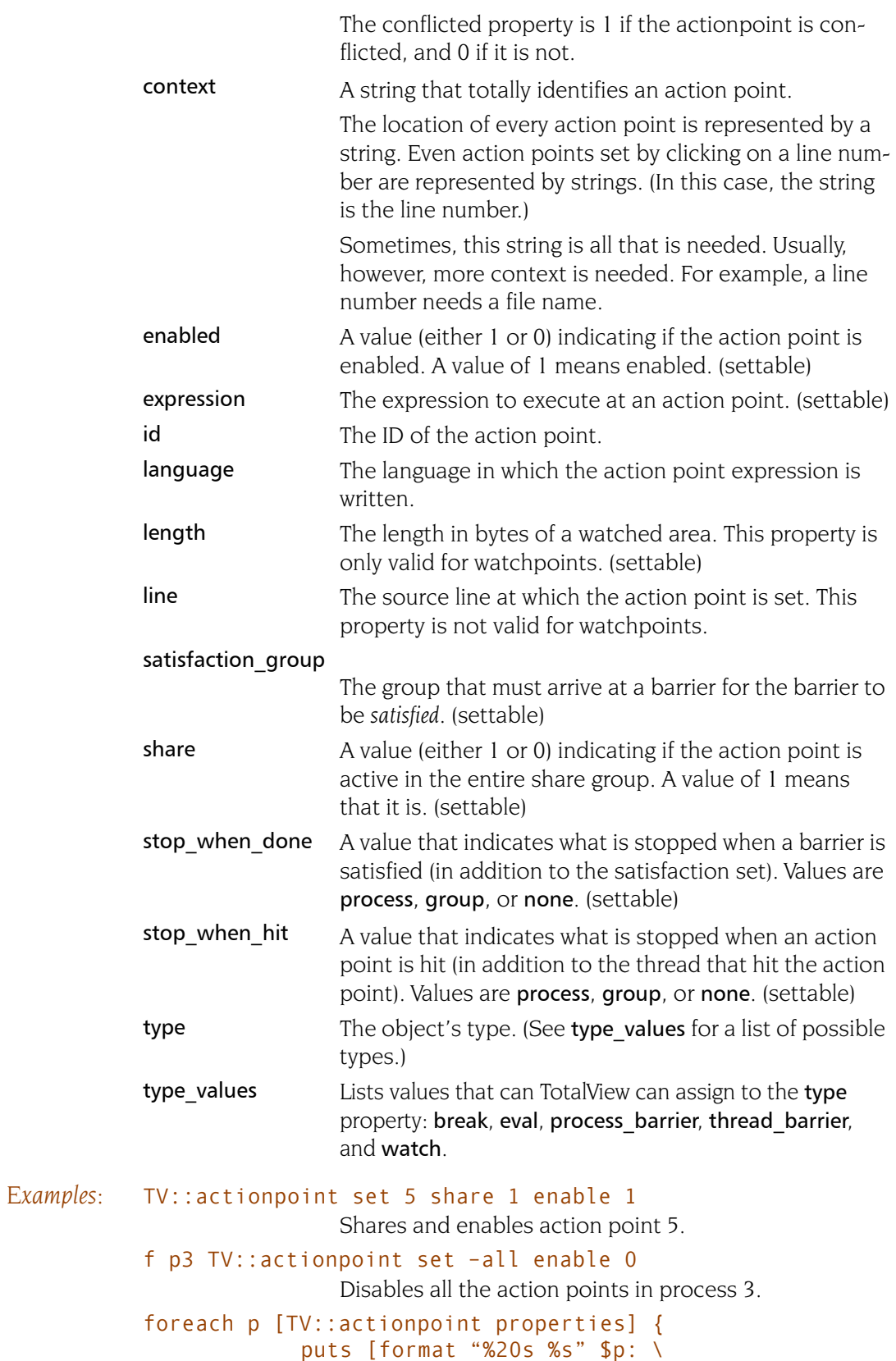

### [TV::actionpoint get 1 \$p]]

Dumps all the properties for action point 1. Here is what your output might look like:

```
address: 0x1200019a8
             enabled: 0
          expression: 
                  id: 1
            language: 
              length: 
                line: /temp/arrays.F#84
 satisfaction_group: 
satisfaction_process: 
 satisfaction_width:
               share: 1
      stop_when_done: 
       stop_when_hit: group
                type: break
         type_values: break eval 
                      process_barrier 
                      thread_barrier 
                      watch
```
## **dec2hex Converts a decimal number into hexadecimal**

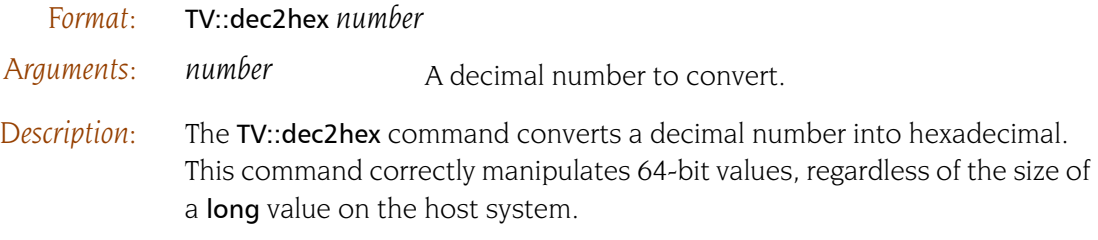

## **dll** Manages shared libraries

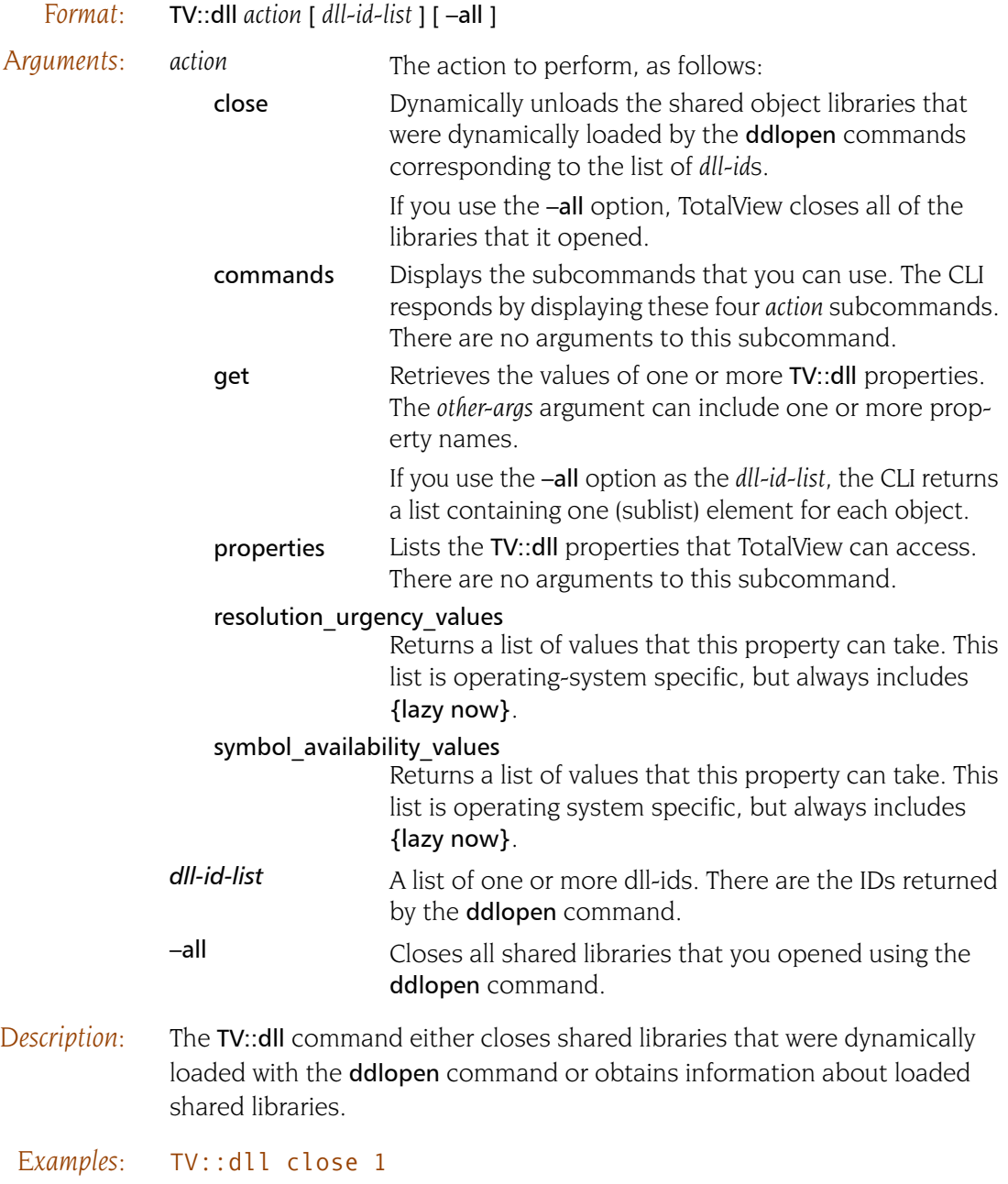

Closes the first shared library that you opened.

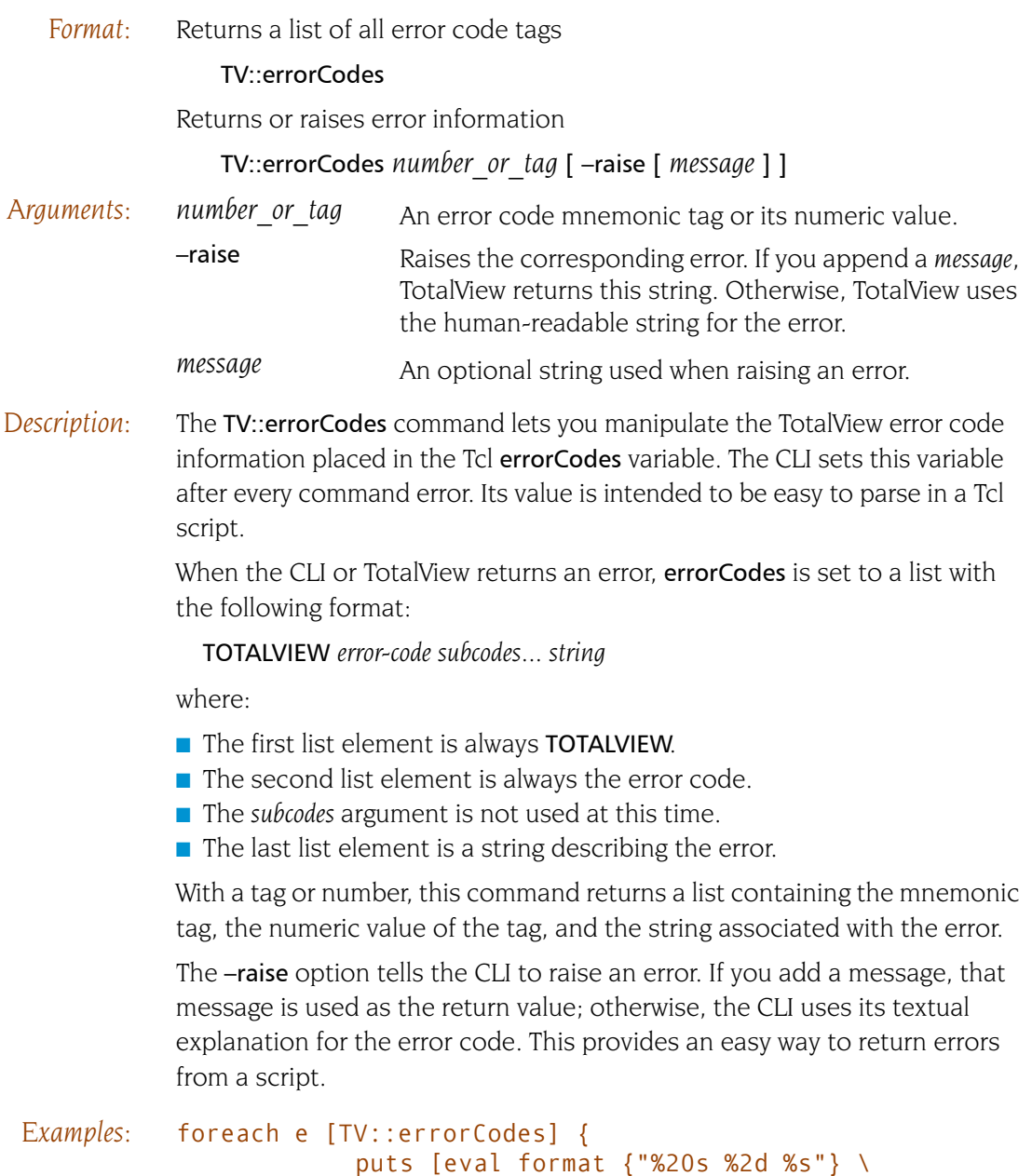

[TV::errorCodes \$e]]}

Displays a list of all TotalView error codes.

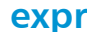

### **expr** Manipulates values created by the dprint –nowait command

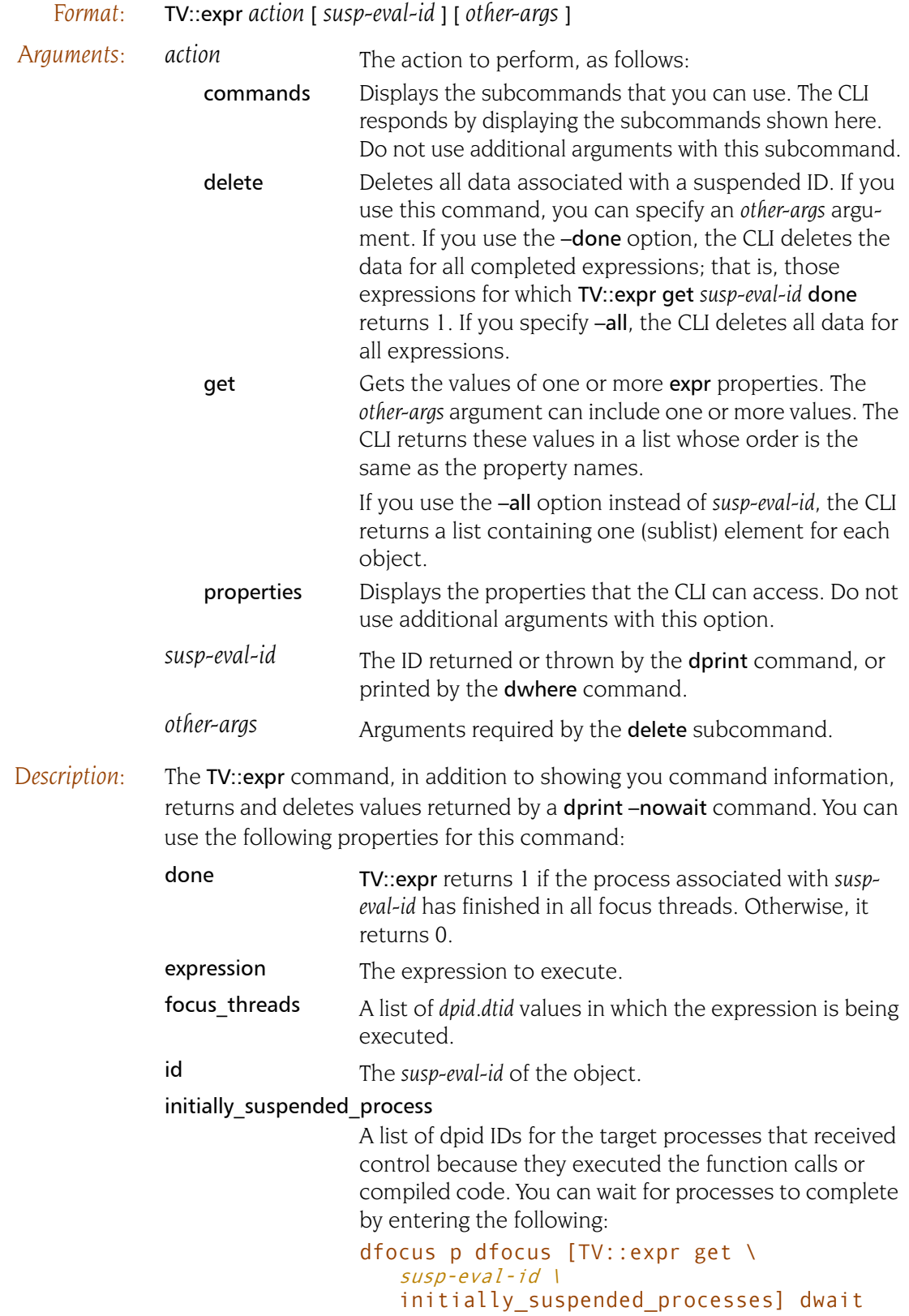

result A list of pairs for each thread in the current focus. Each pair contains the thread as the first element and that thread's result string as the second element; for example:

### d1. <> dfocus  $\{1.1 2.1\}$  TV::expr \ get susp-eval-id result  $\{\{1.1\ 2\} \ \{2.1\ 3\}\}\$  d1. <>

The result of expression *susp-eval-id* in thread 1.1 is 2, and in thread 2.1 is 3.

status A list of pairs for each thread in the current focus. Each pair contains the thread ID as the first element and that thread's status string as the second element. The possible status strings are done, suspended, and {error *diag*}.

> For example, if expression *susp-eval-id* finished in thread 1.1, suspended on a breakpoint in thread 2.1, and received a syntax error in thread 3.1, that expression's status property has the following value when TV::expr is focused on threads 1.1, 2.1, and 3.1:

```
d1. <> dfocus {t1.1 t2.1 t3.1} \
   TV::expr get 1 status
{1.1 done} {2.1 suspended} {3.1 {error 
{Symbol nothing2 not found}}}
d1. <>
```
# **focus\_groups come contracts** Returns a list of groups in the current focus

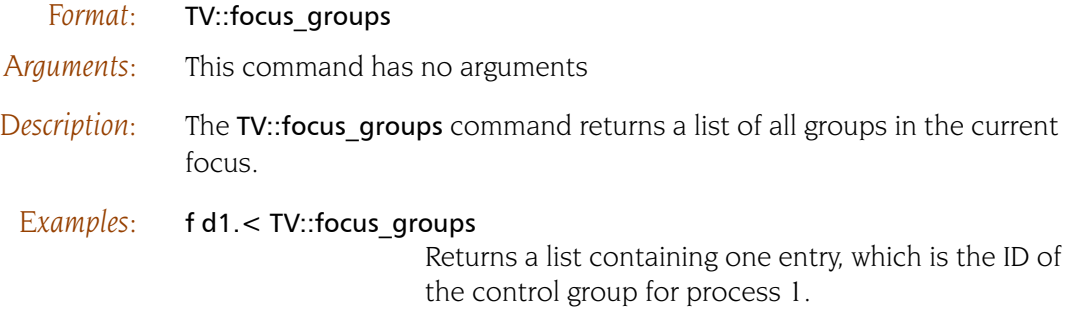

## **focus\_processes Returns a list of processes in the current focus**

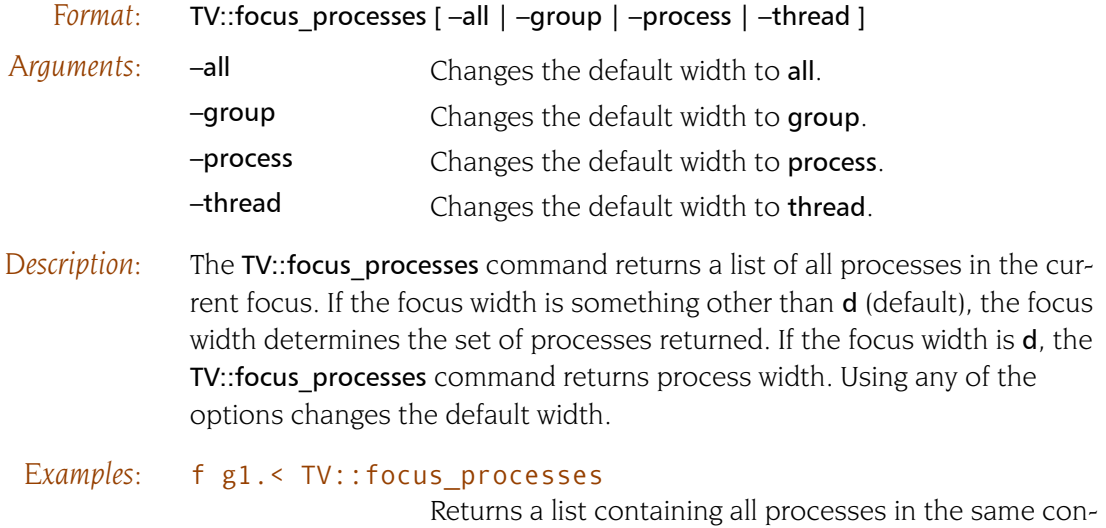

trol as process 1.

140 Chapter 3: CLI Namespace Commands

# **focus\_threads Returns a list of threads in the current focus**

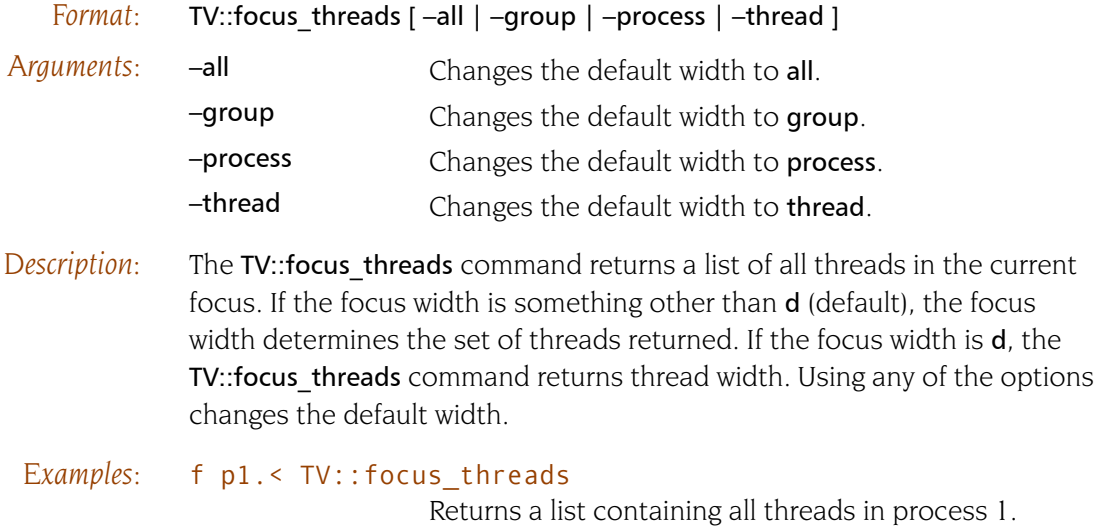

## **group** Sets and gets group properties

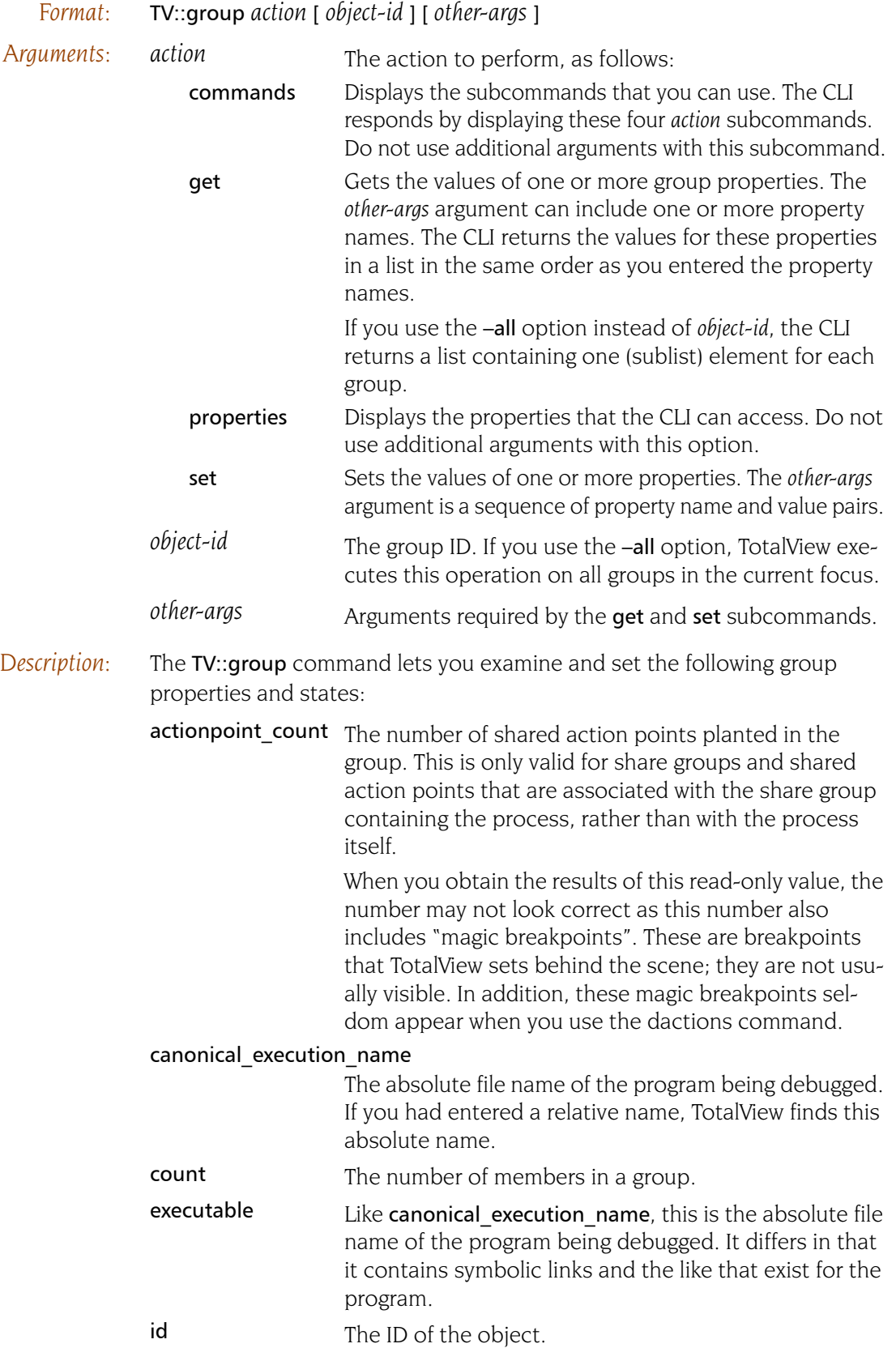

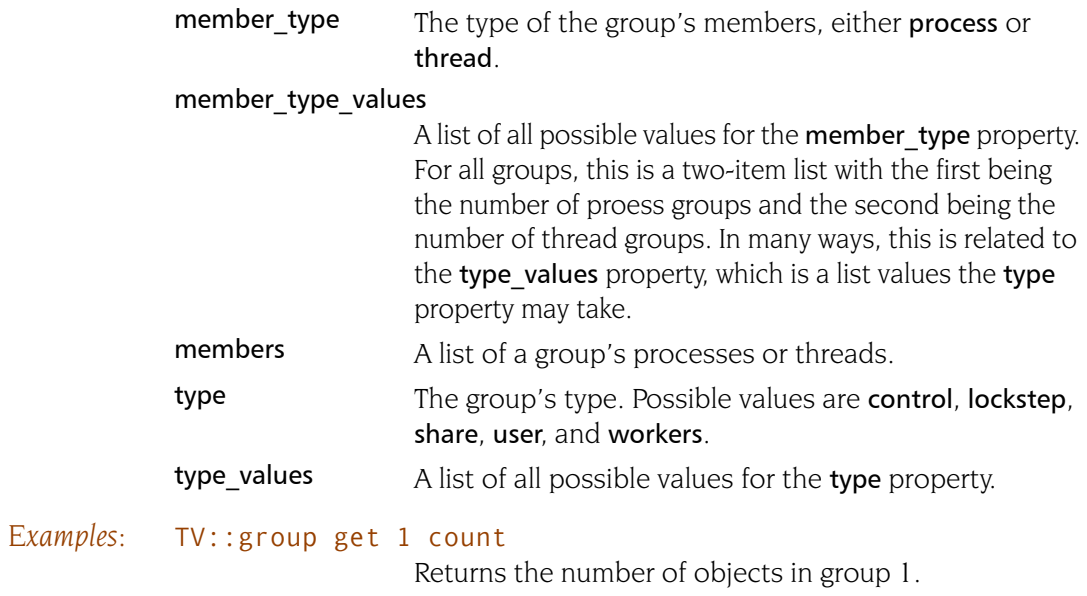

## **hex2dec Converts a hexadecimal number to decimal**

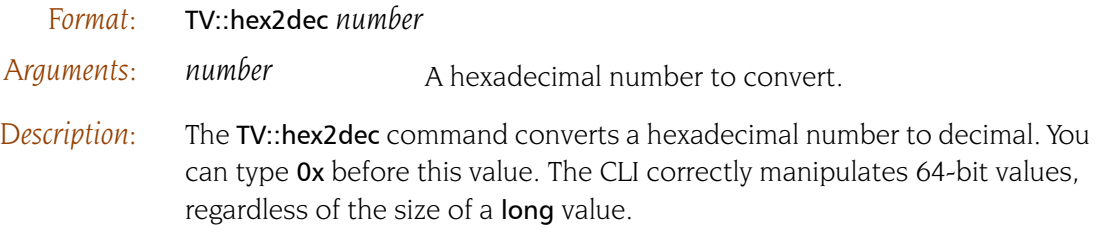

## **process Sets and gets process properties**

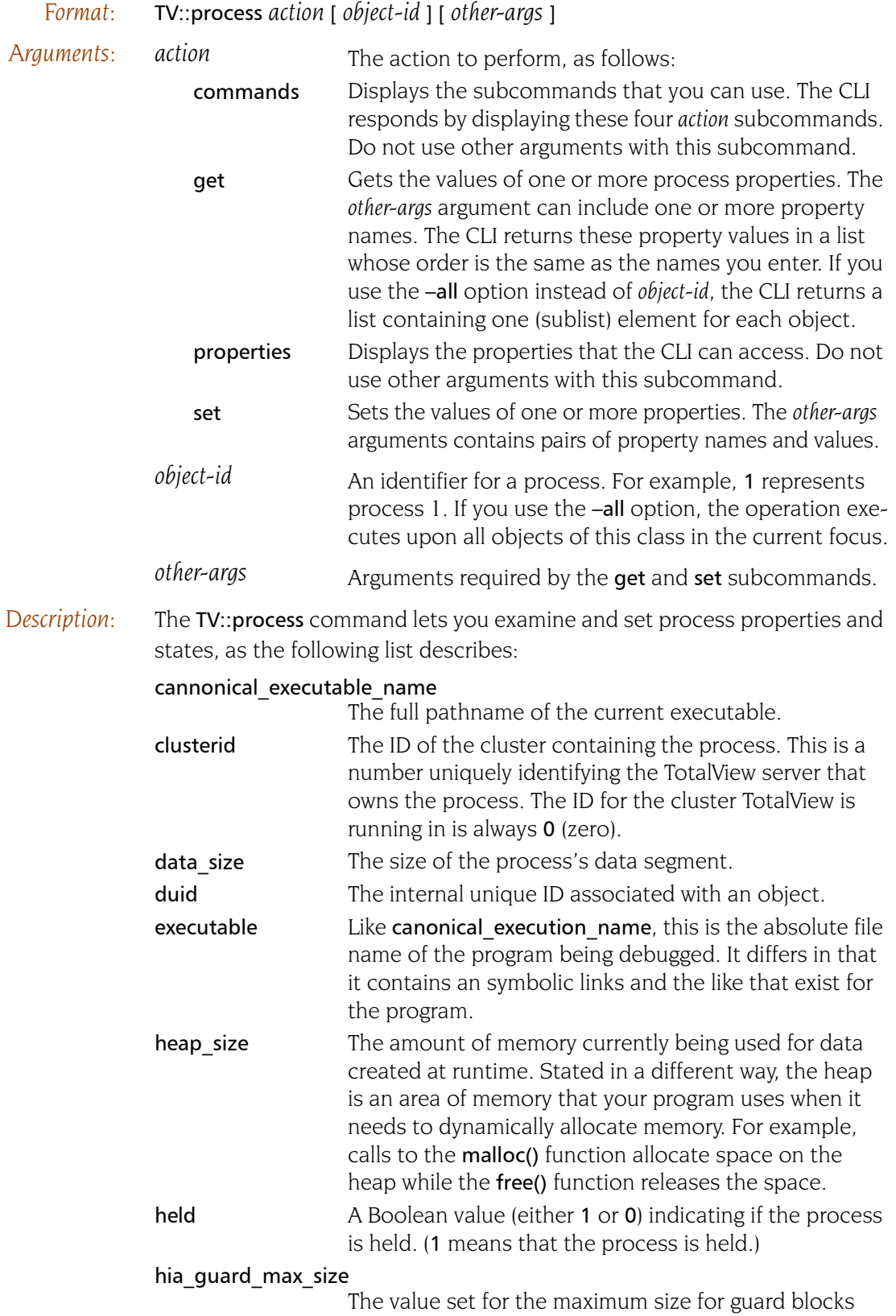

that surround a memory allocation. See the "*Debugging* 

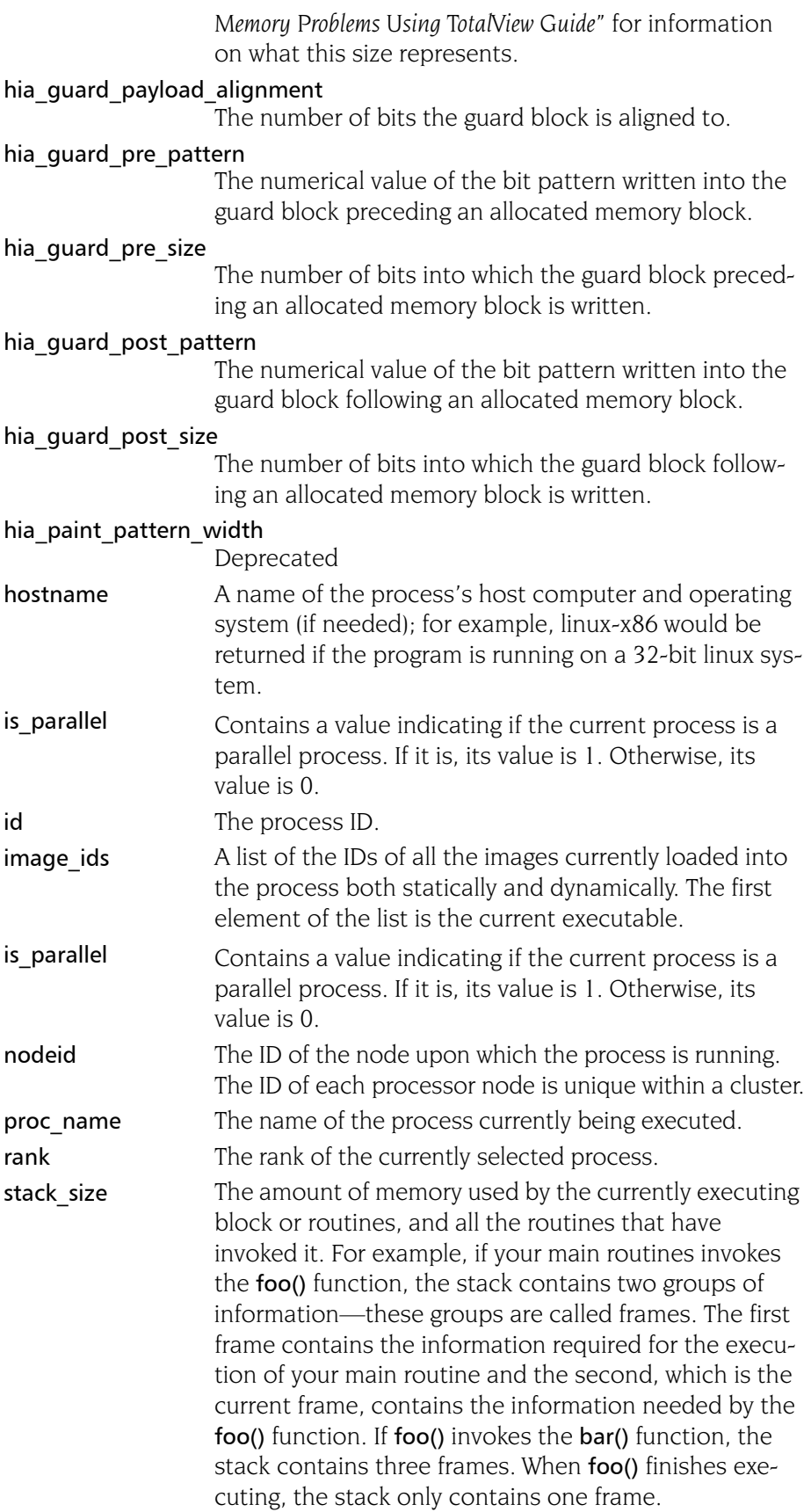

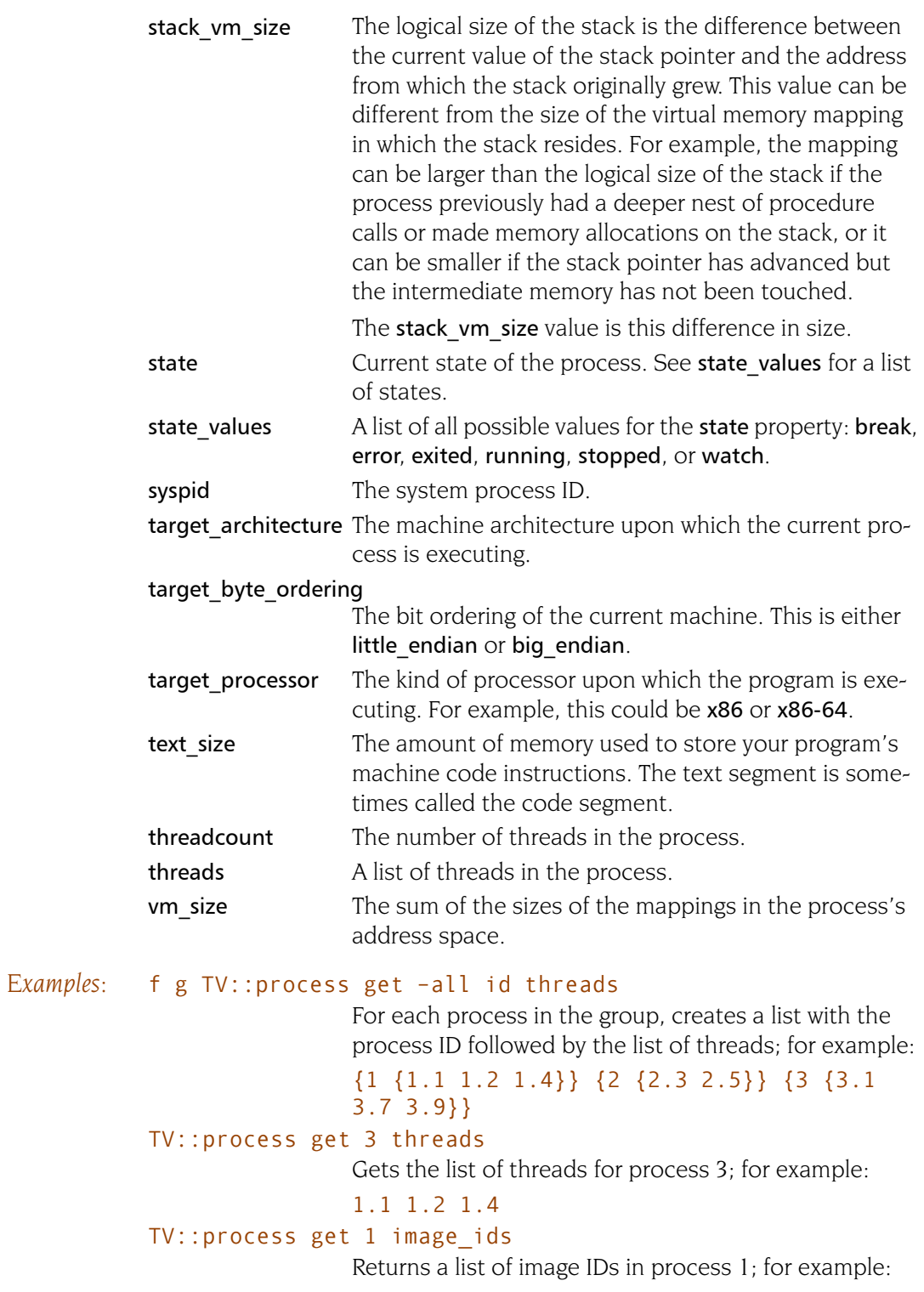

### 1|1 1|2 1|3 1|4

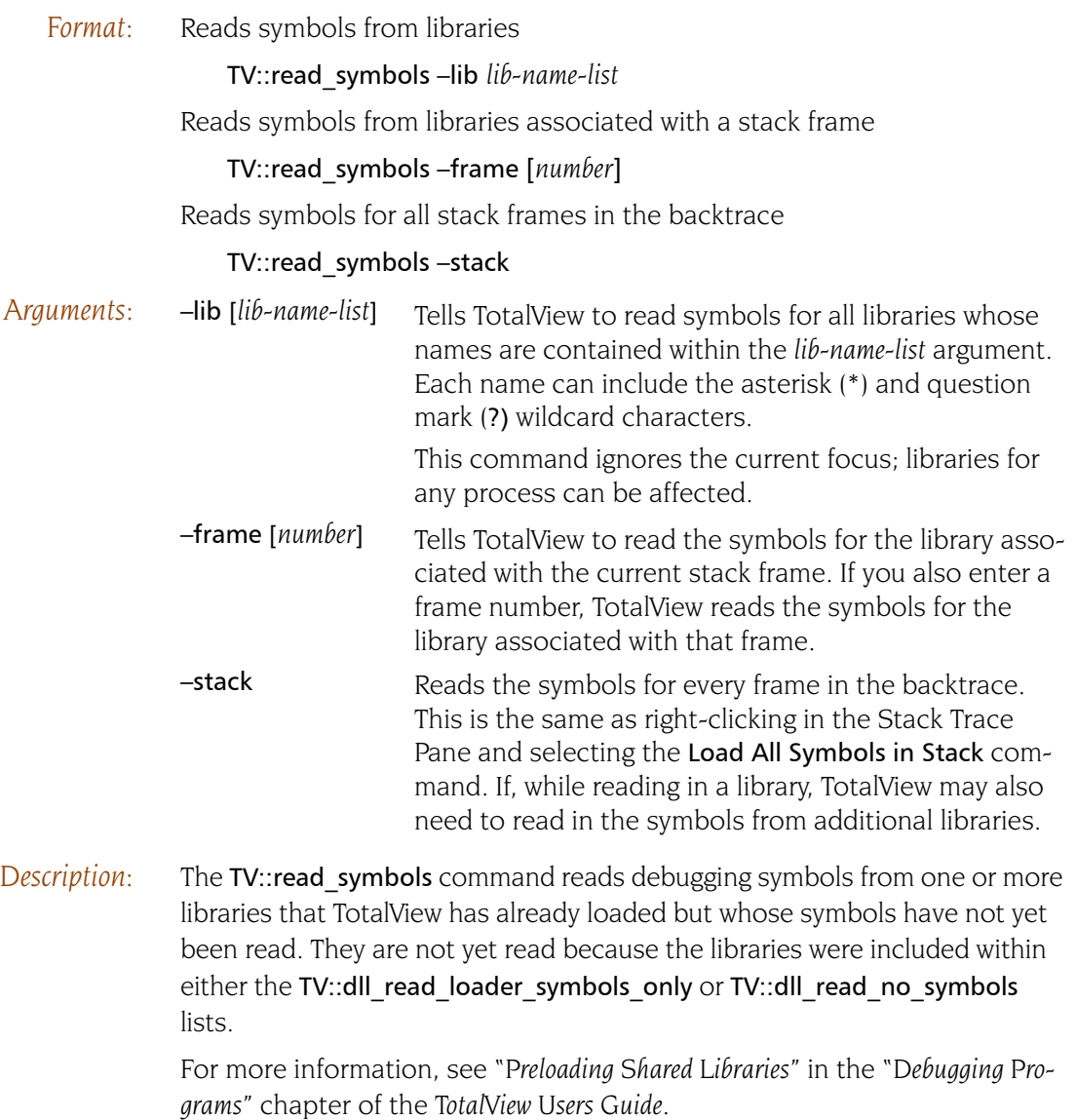

## **respond Provides responses to commands**

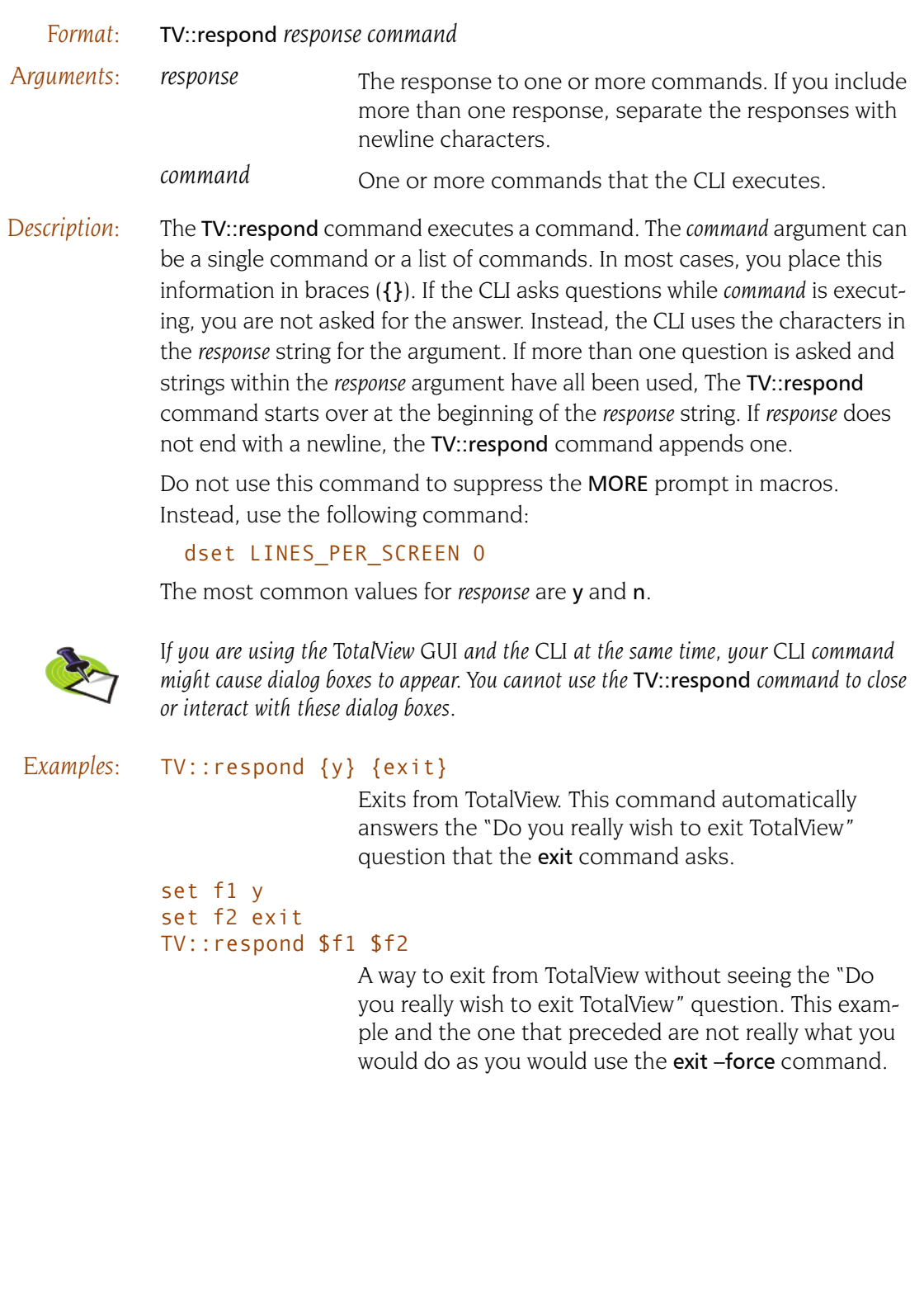

## **scope** Scope Sets and gets internal scope properties

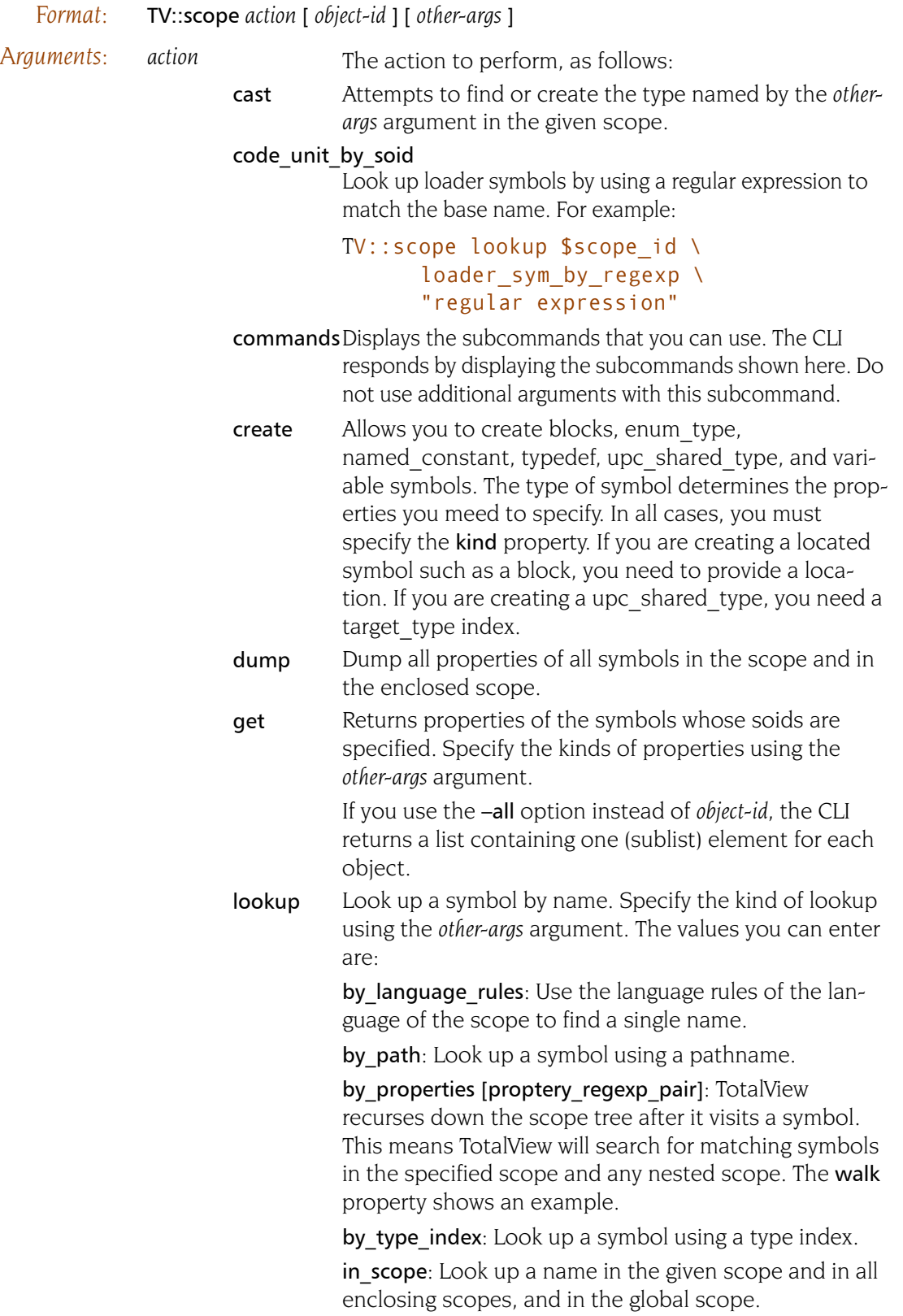

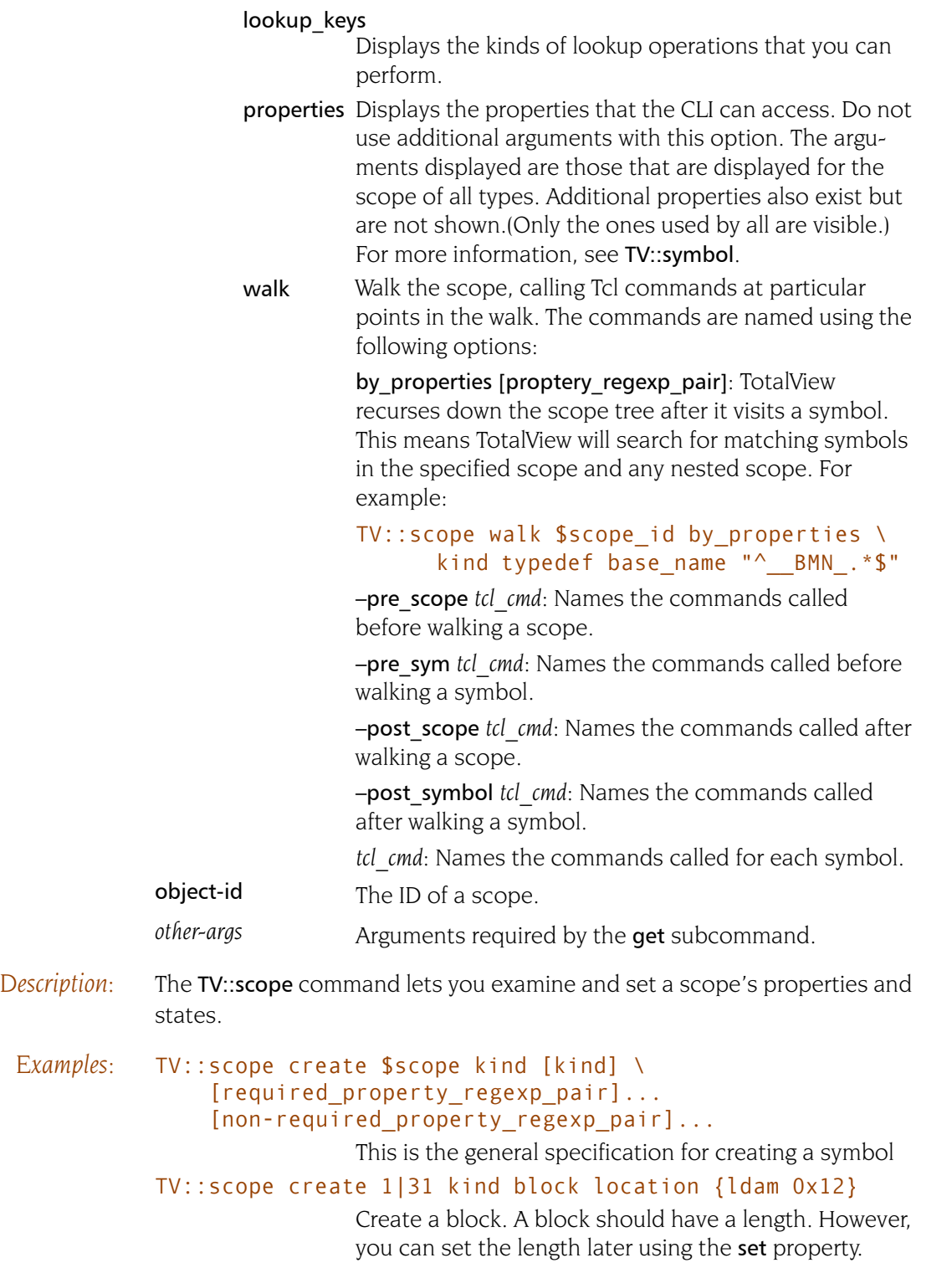

## **source\_process\_startup** Reads, then executes a .tvd file when a process is loaded

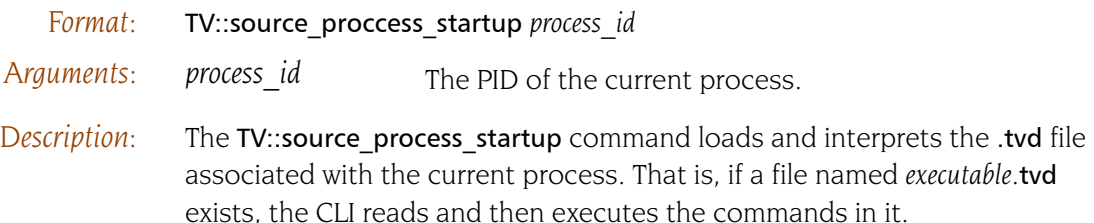

# **symbol** South Company Company Controllers and sets symbol properties

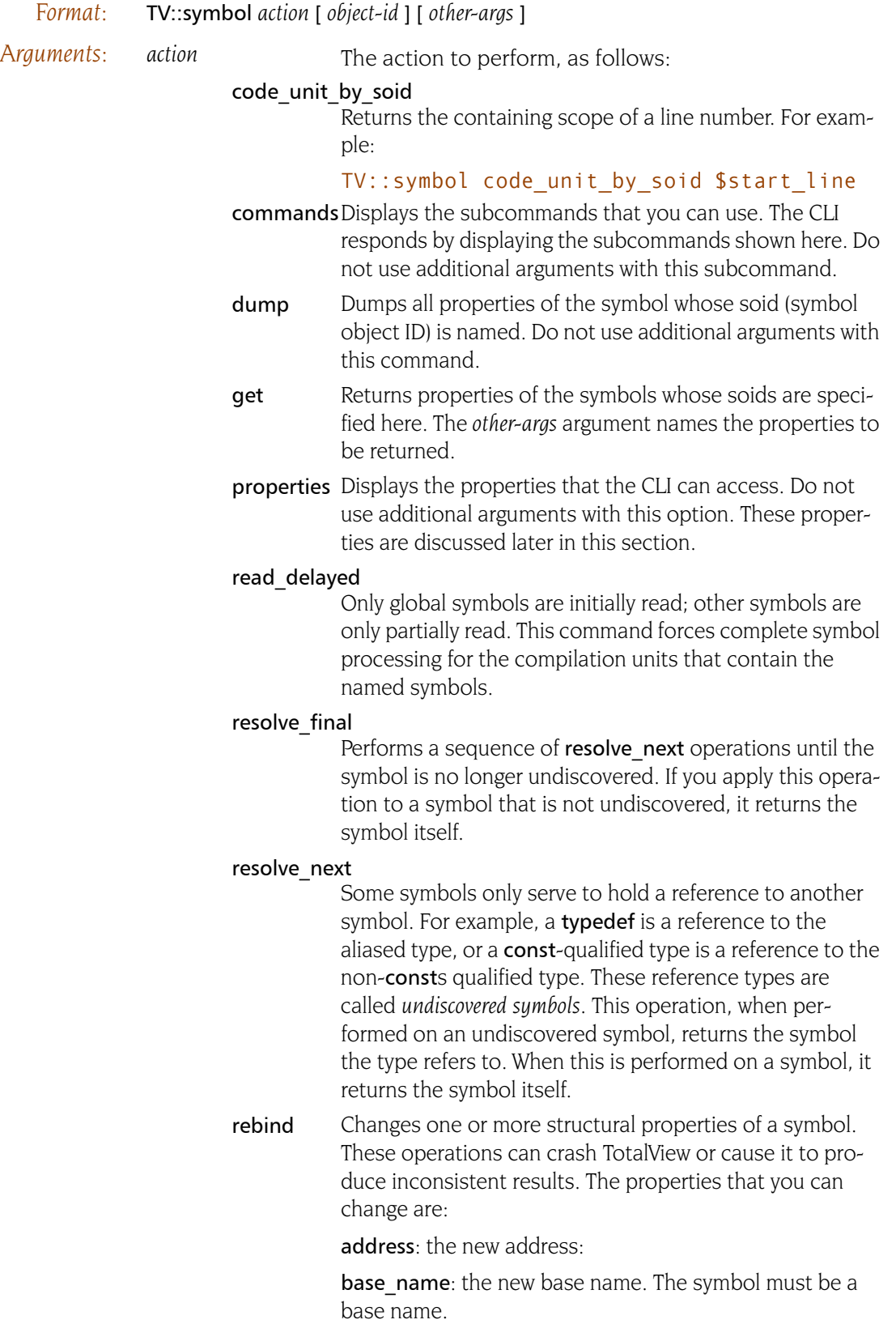

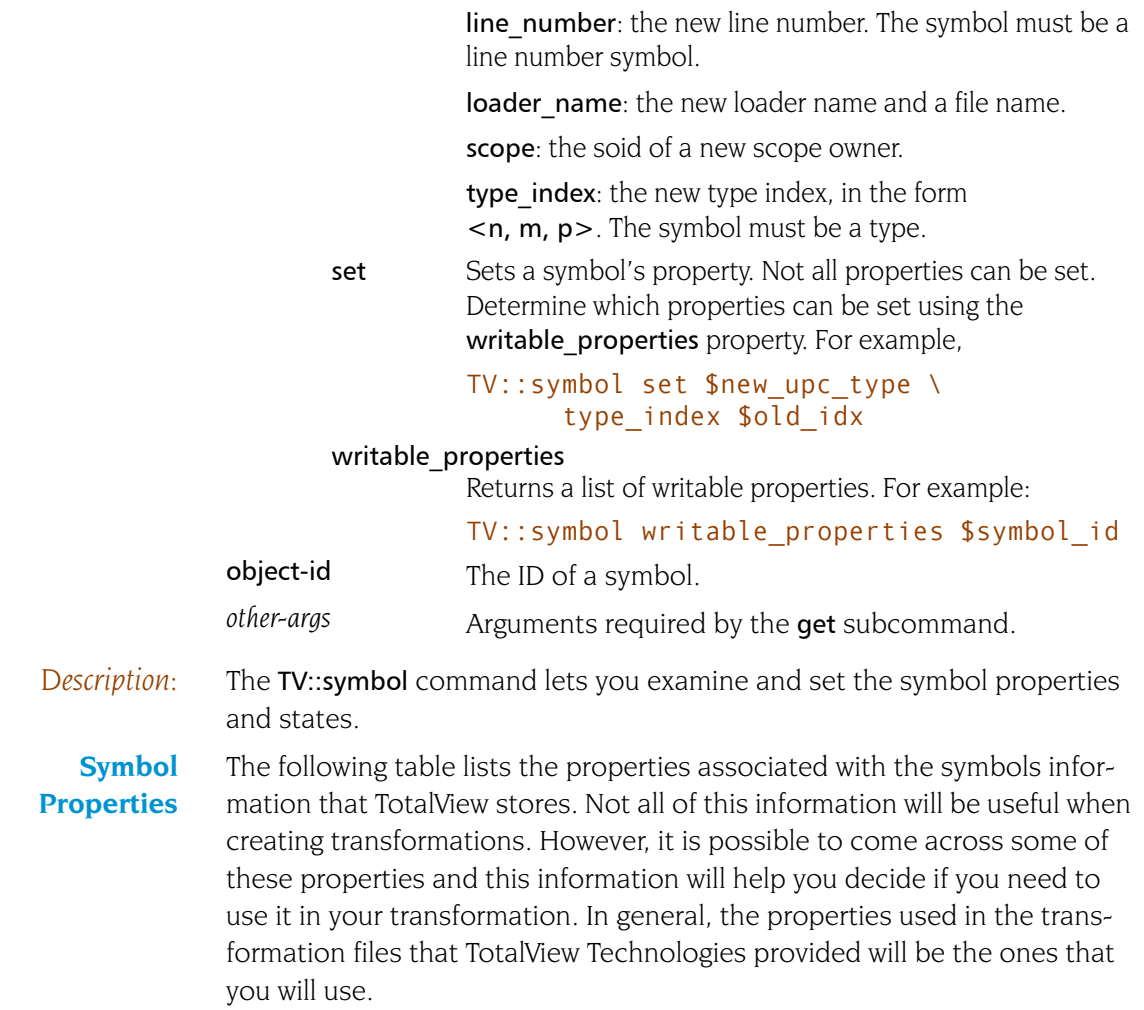

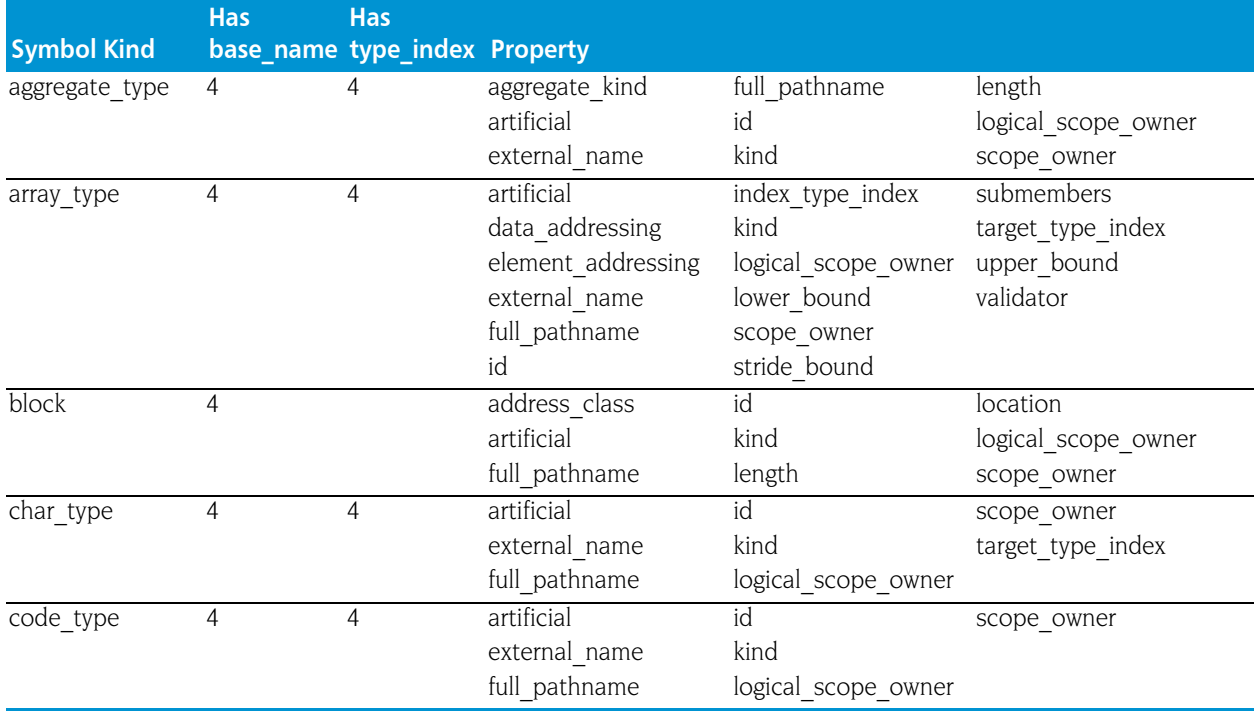

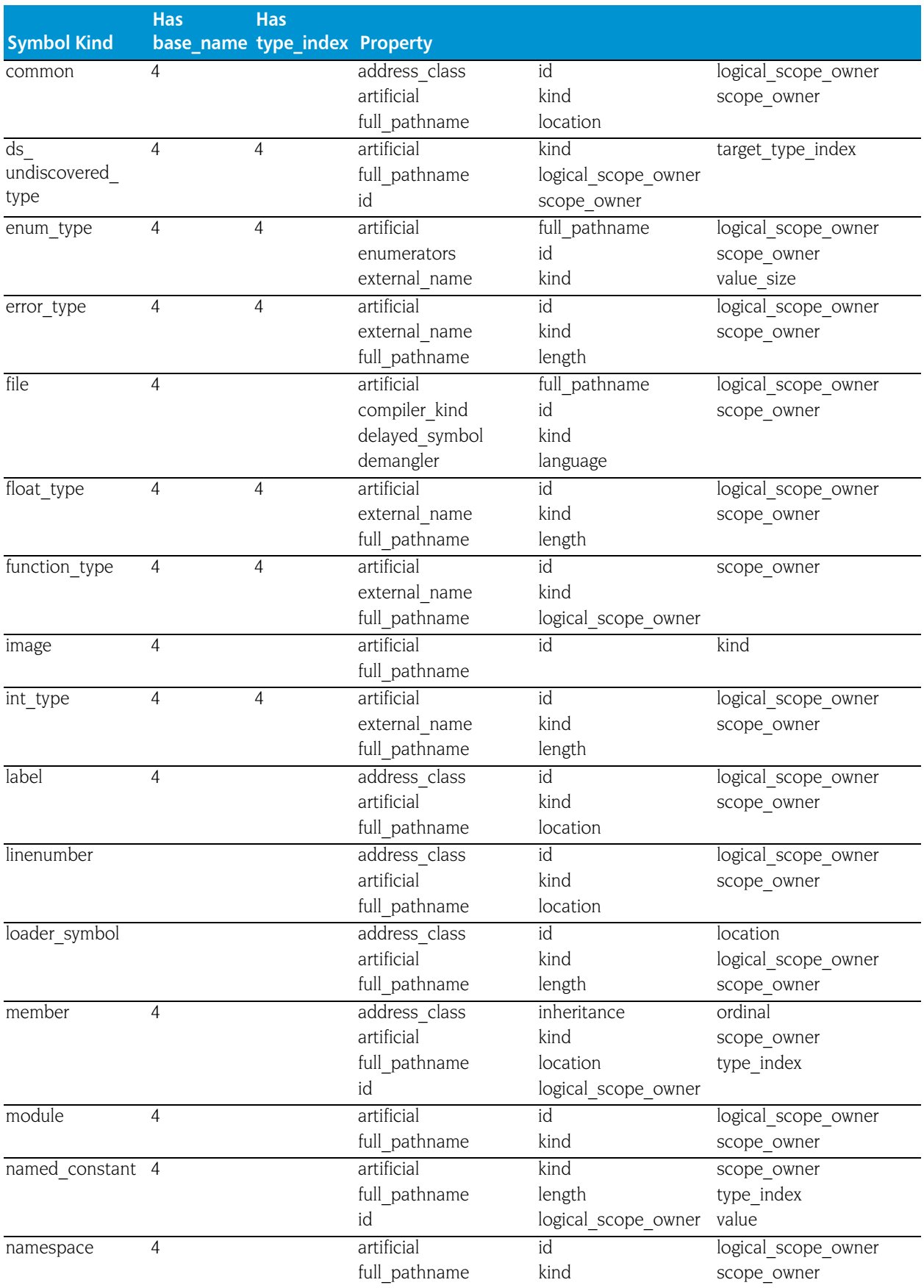

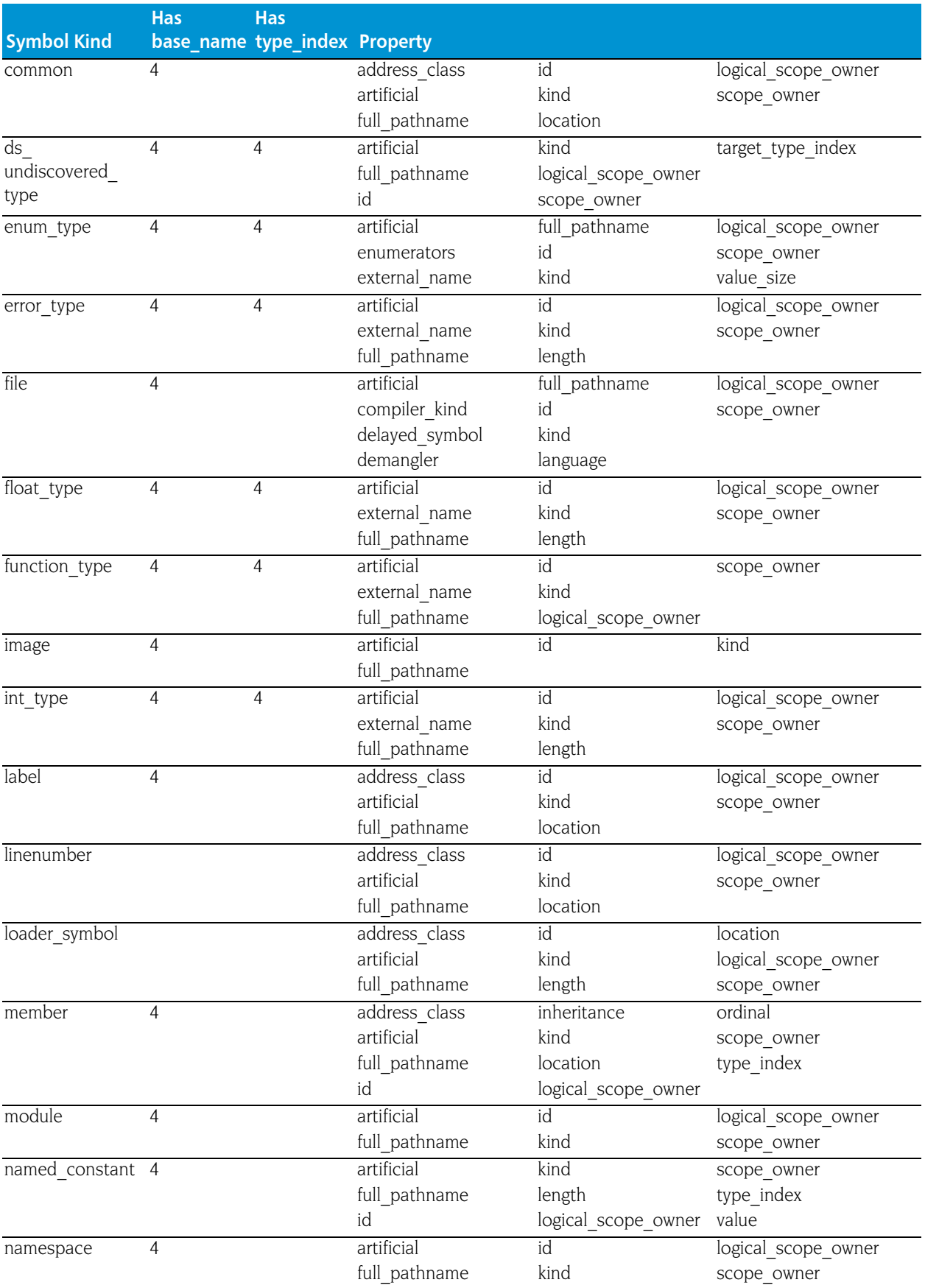

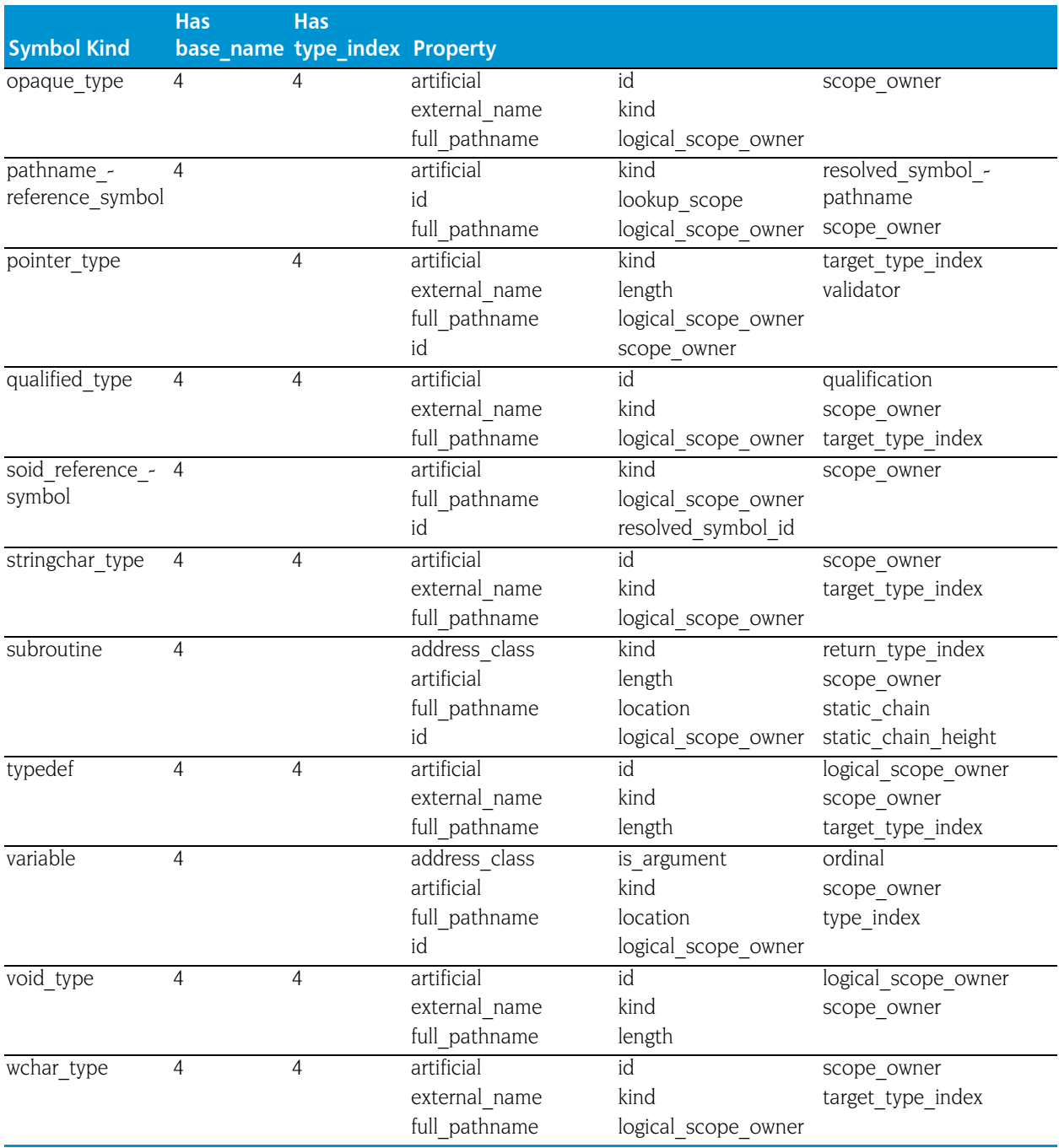

The figure on the following page shows how these symbols are related. Here are definitions of the properties associated with these symbols.

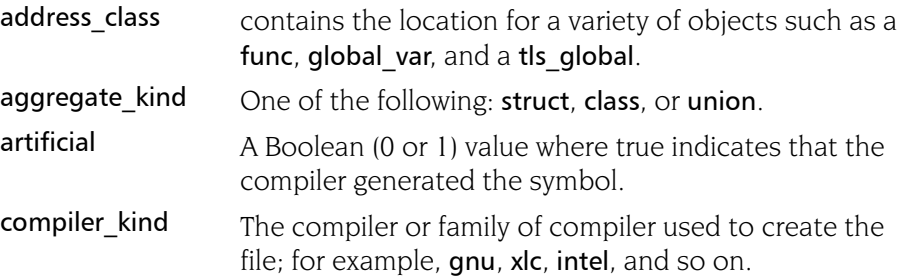

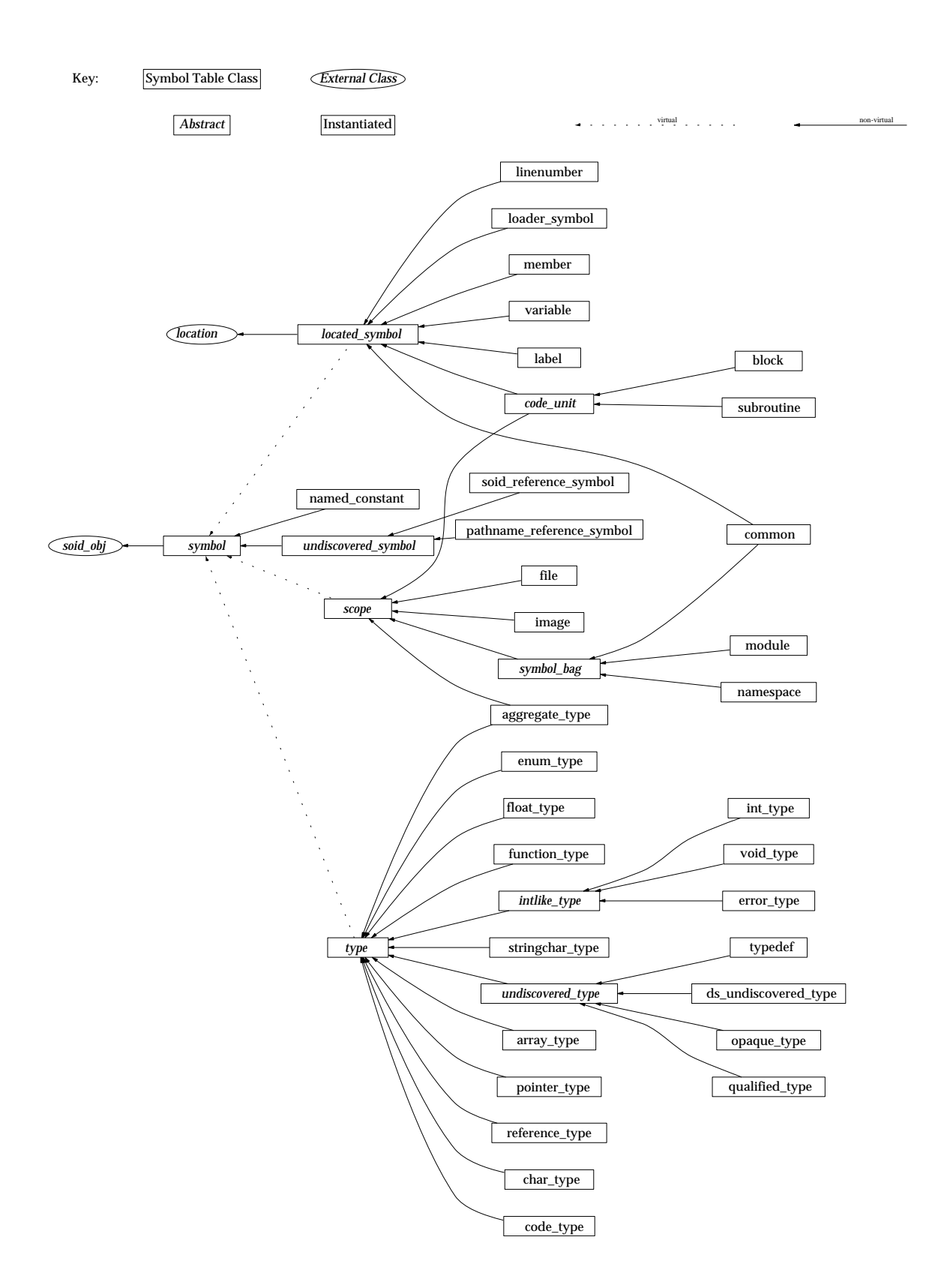

data\_addressing Contains additional operands to get from the base of an object to its data; for example, a Fortran by-desc array contains a descriptor data structure. The variable points to the descriptor. If you do an addc operation on the descriptor, you can then do an indirect operation to locate the data.

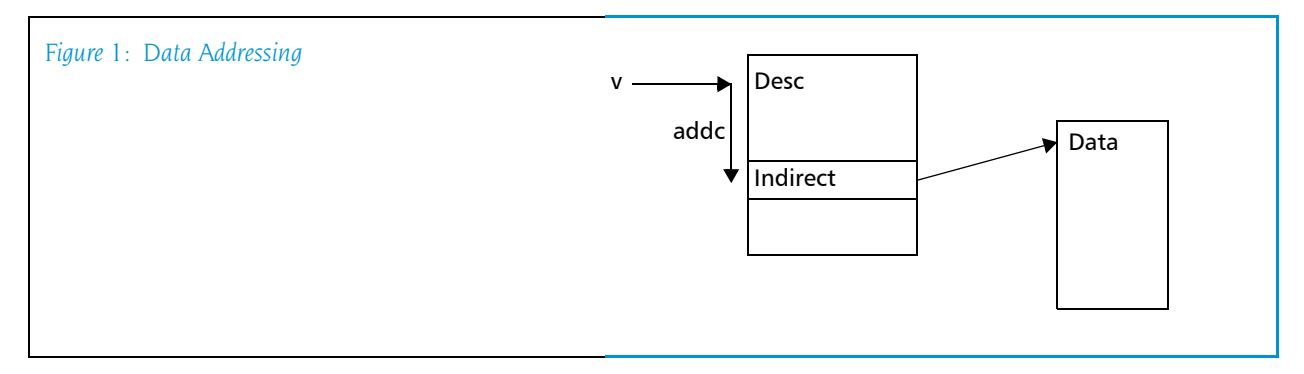

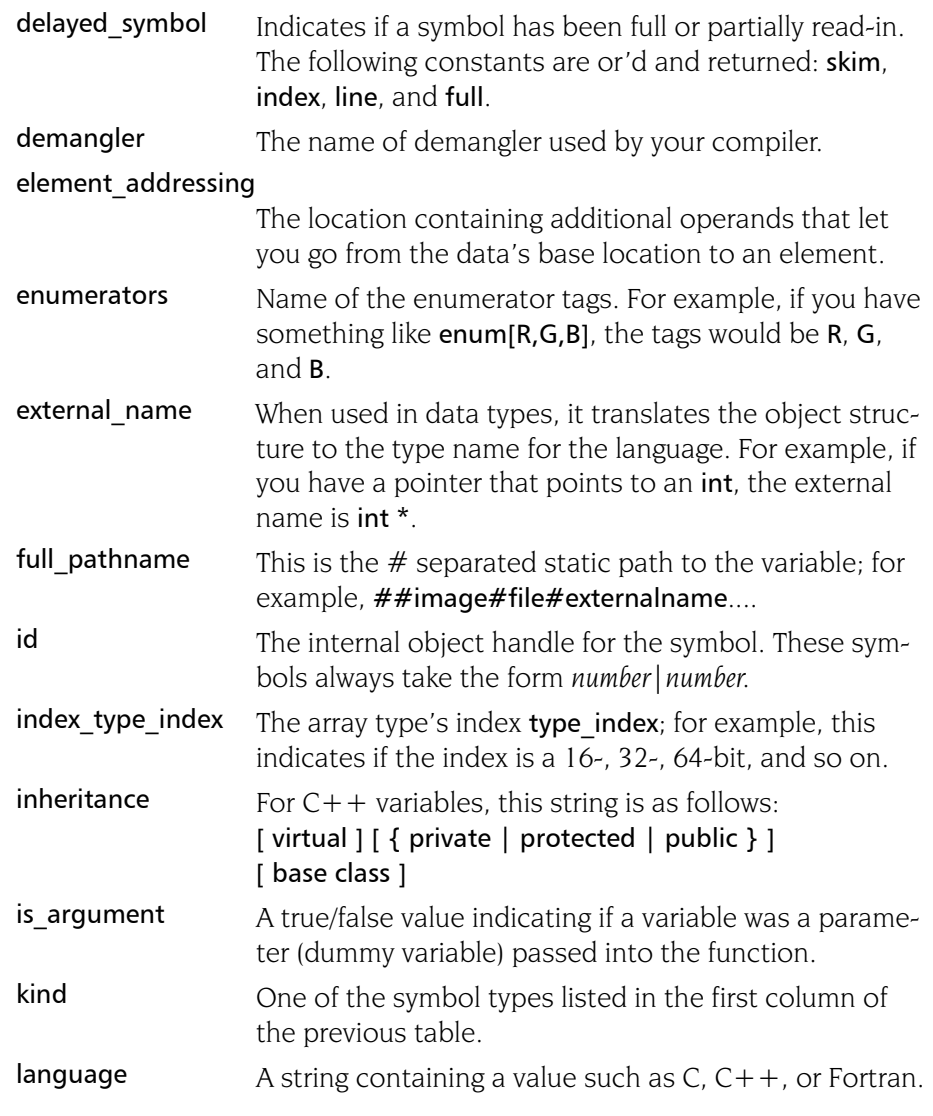

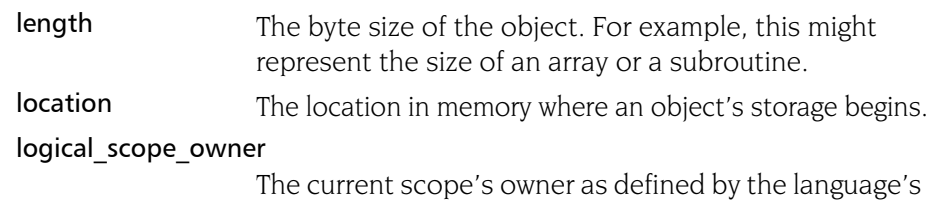

rules.

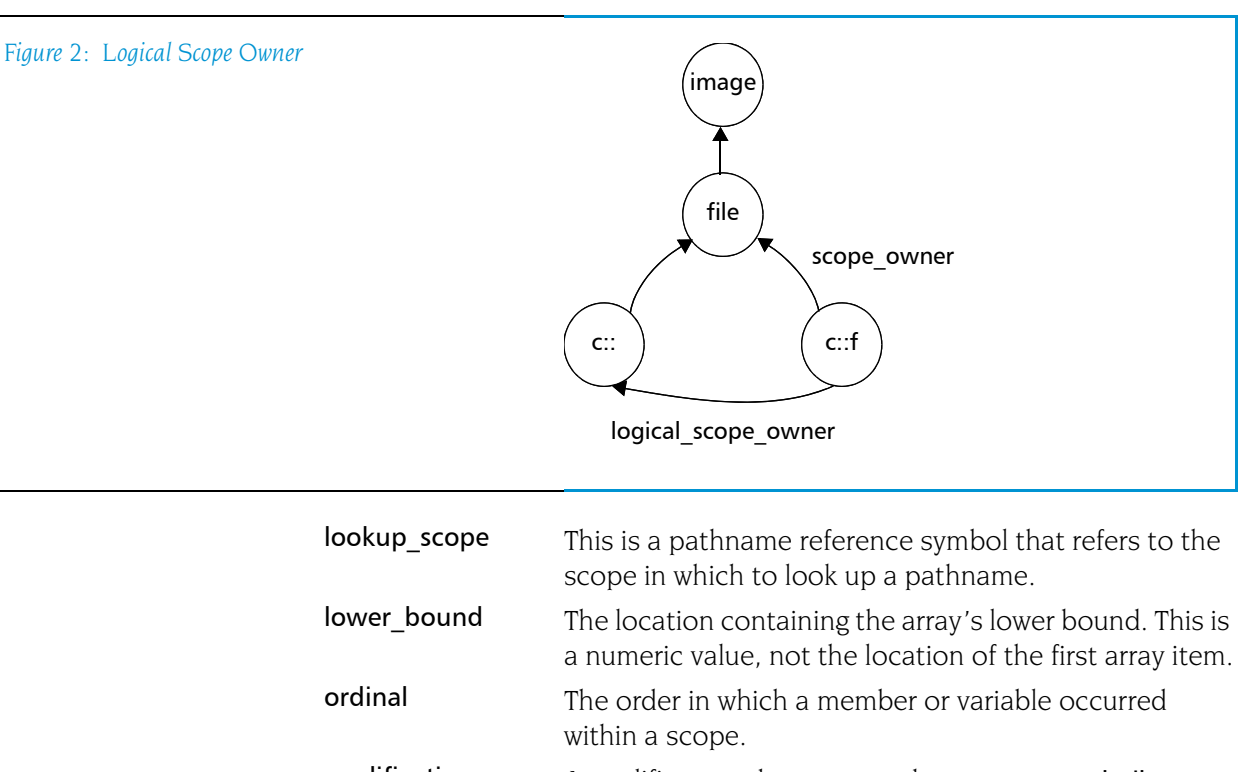

qualification A qualifier to a data type such as const or volatile. These can be chained together if there is more than one qualifier.

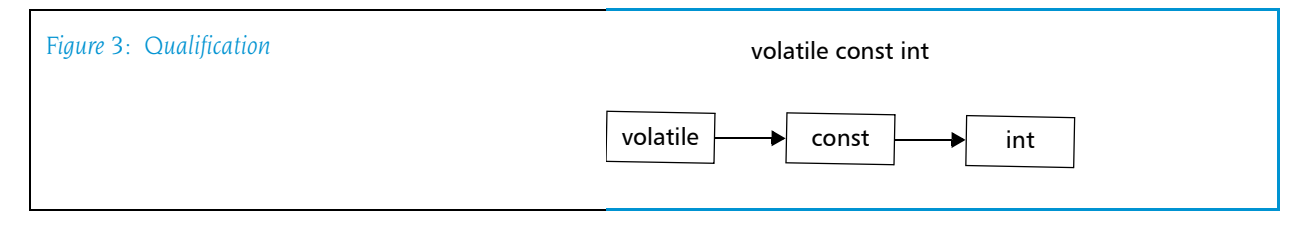

### resolved\_symbol\_id

The soid to lookup in a soid reference symbol.

### resolved symbol pathname

The pathname to lookup in a Fortran reference symbol.

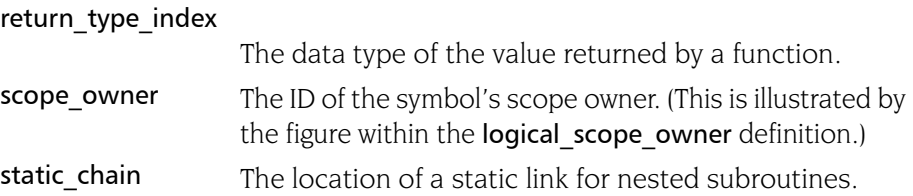

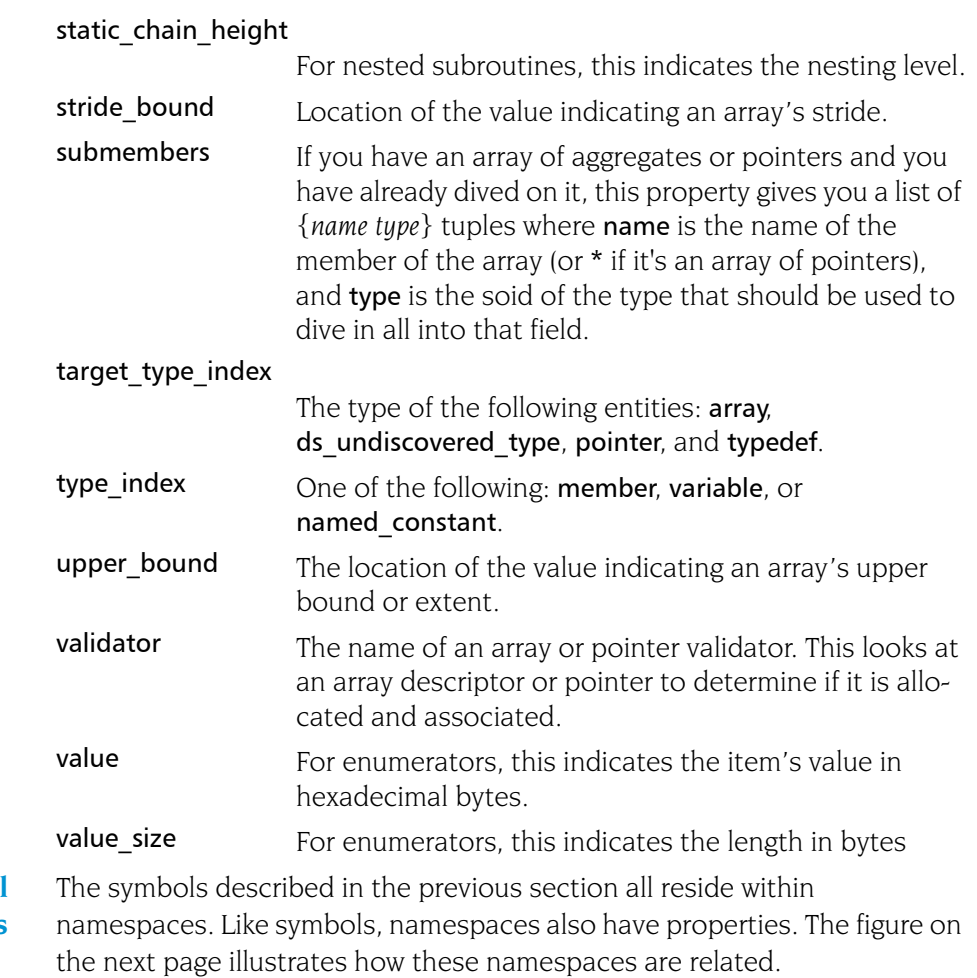

**Symbol Namespaces**

The following table lists the properties associated with a namespace.

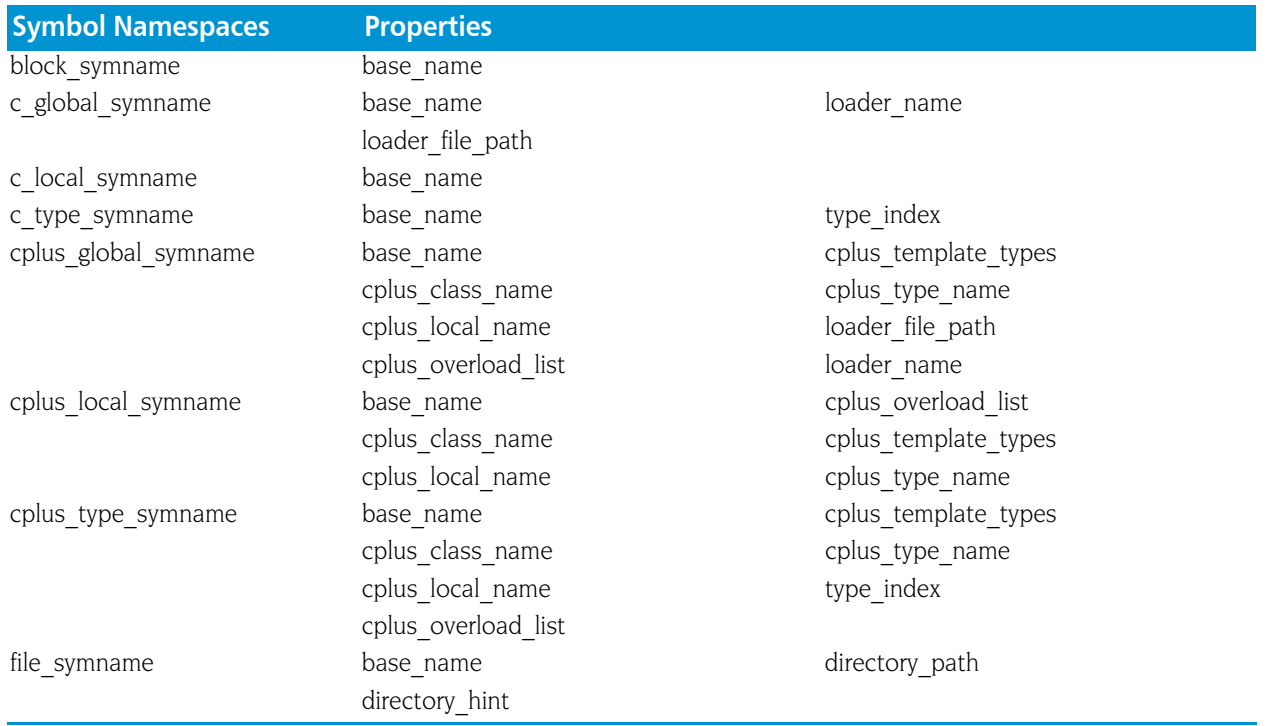

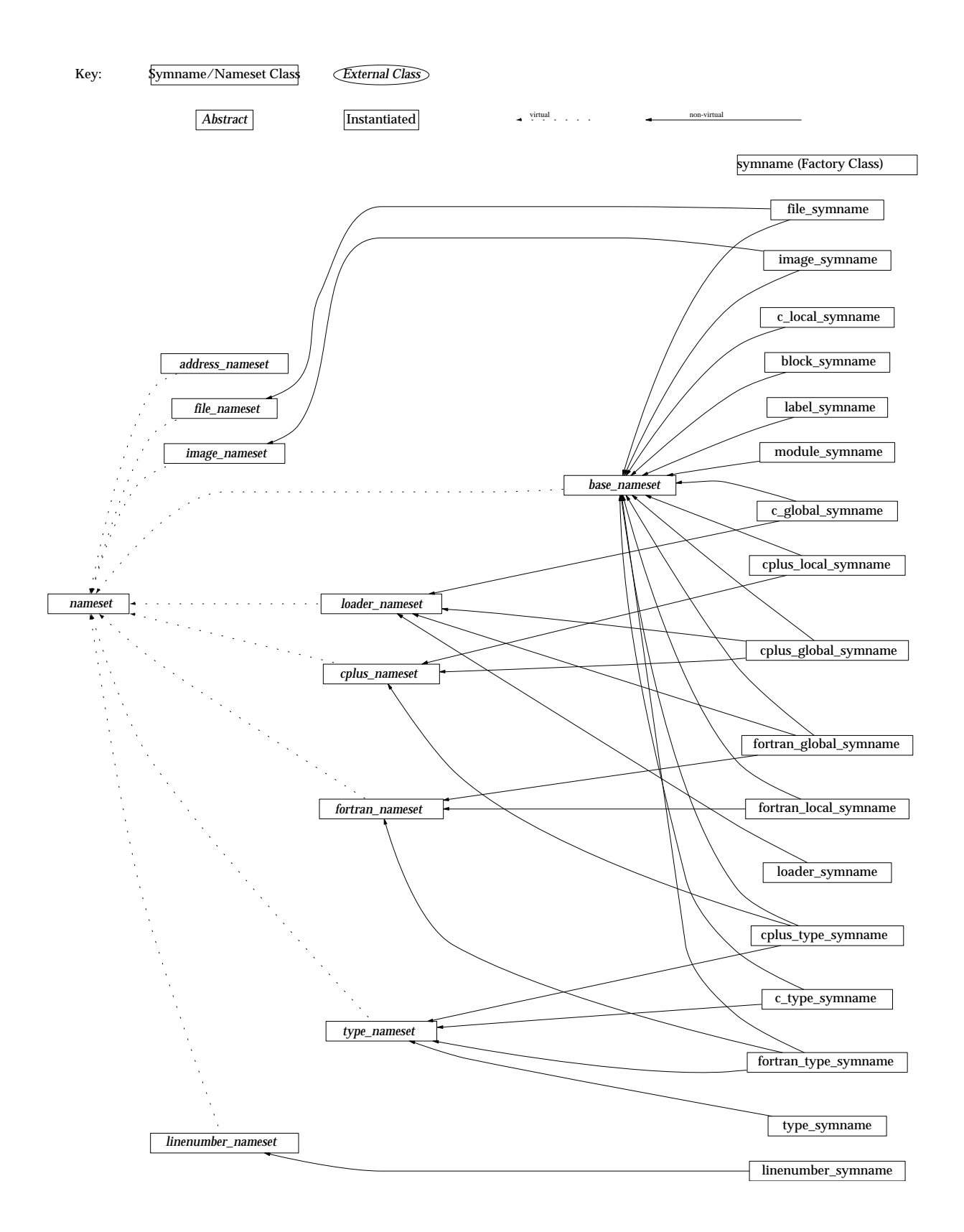

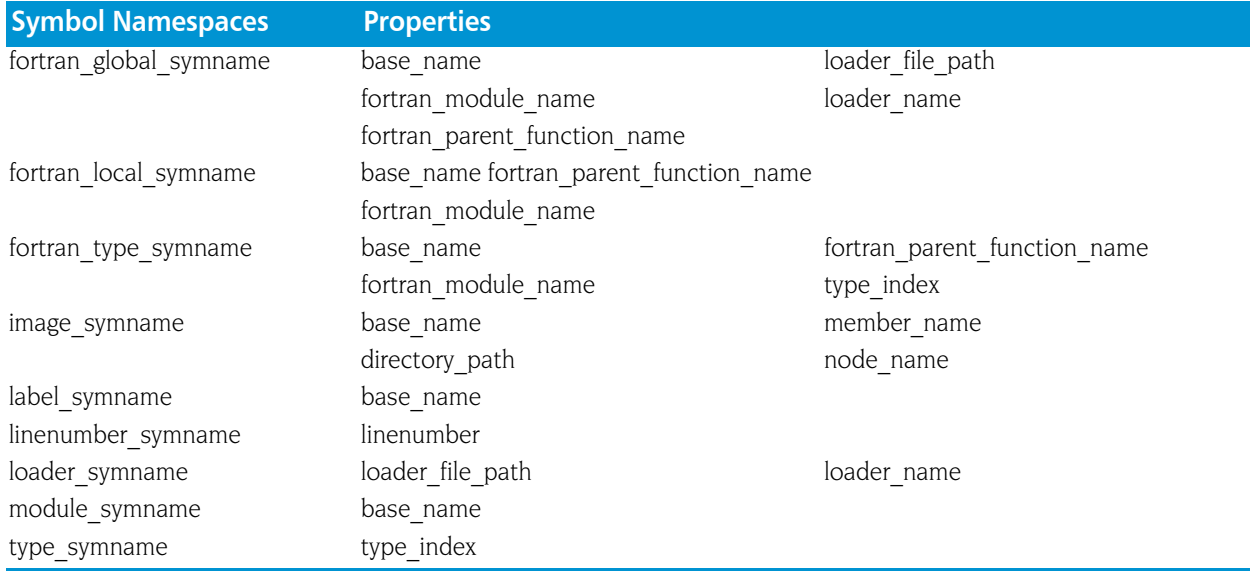

Many of the following properties are used in more than one namespace. The explanations for these properties will assume a limited context as their use is similar. Some of these definitions assume that you're are looking at the following function prototype:

## void c::foo<int>(int &)

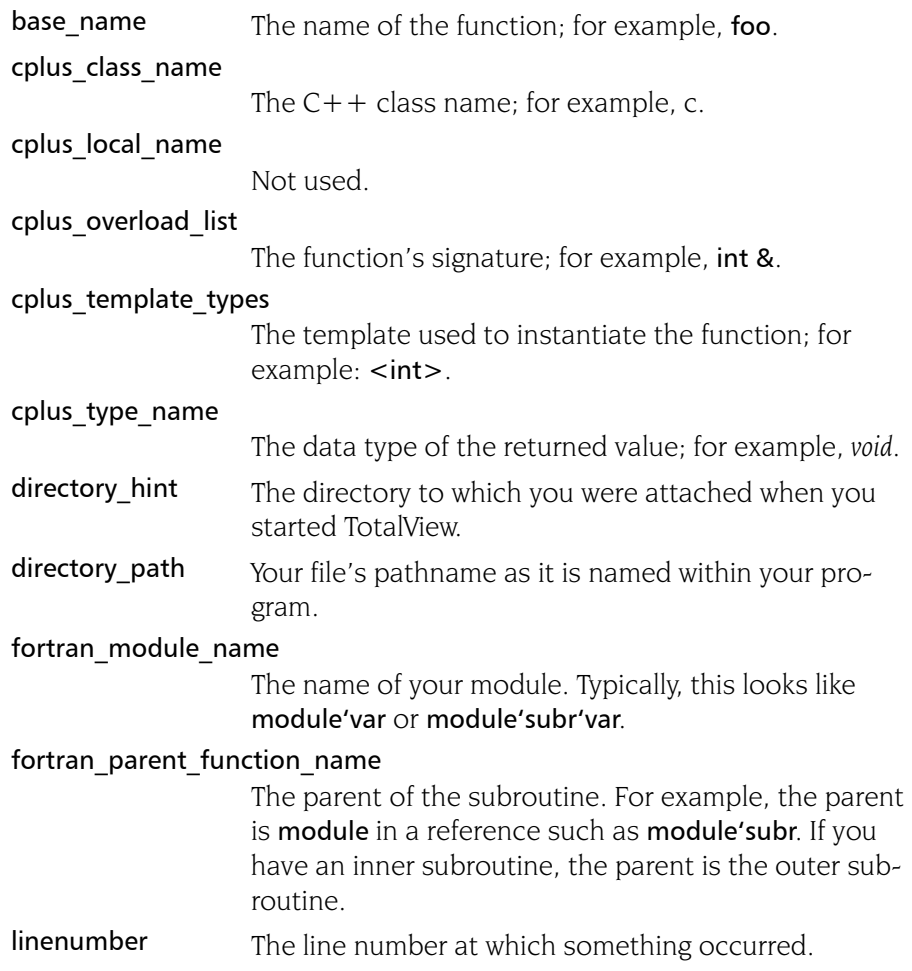

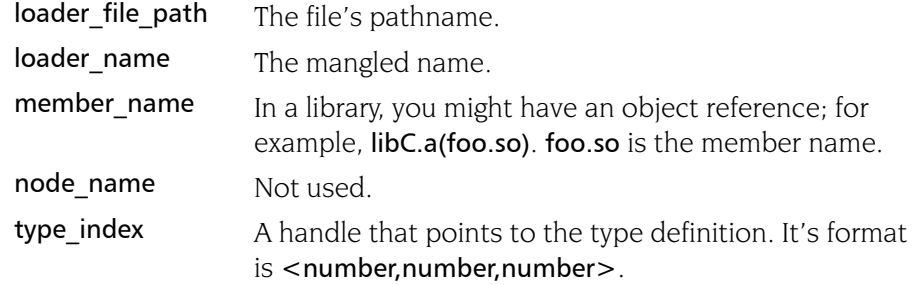

## **thread Gets** and sets thread properties

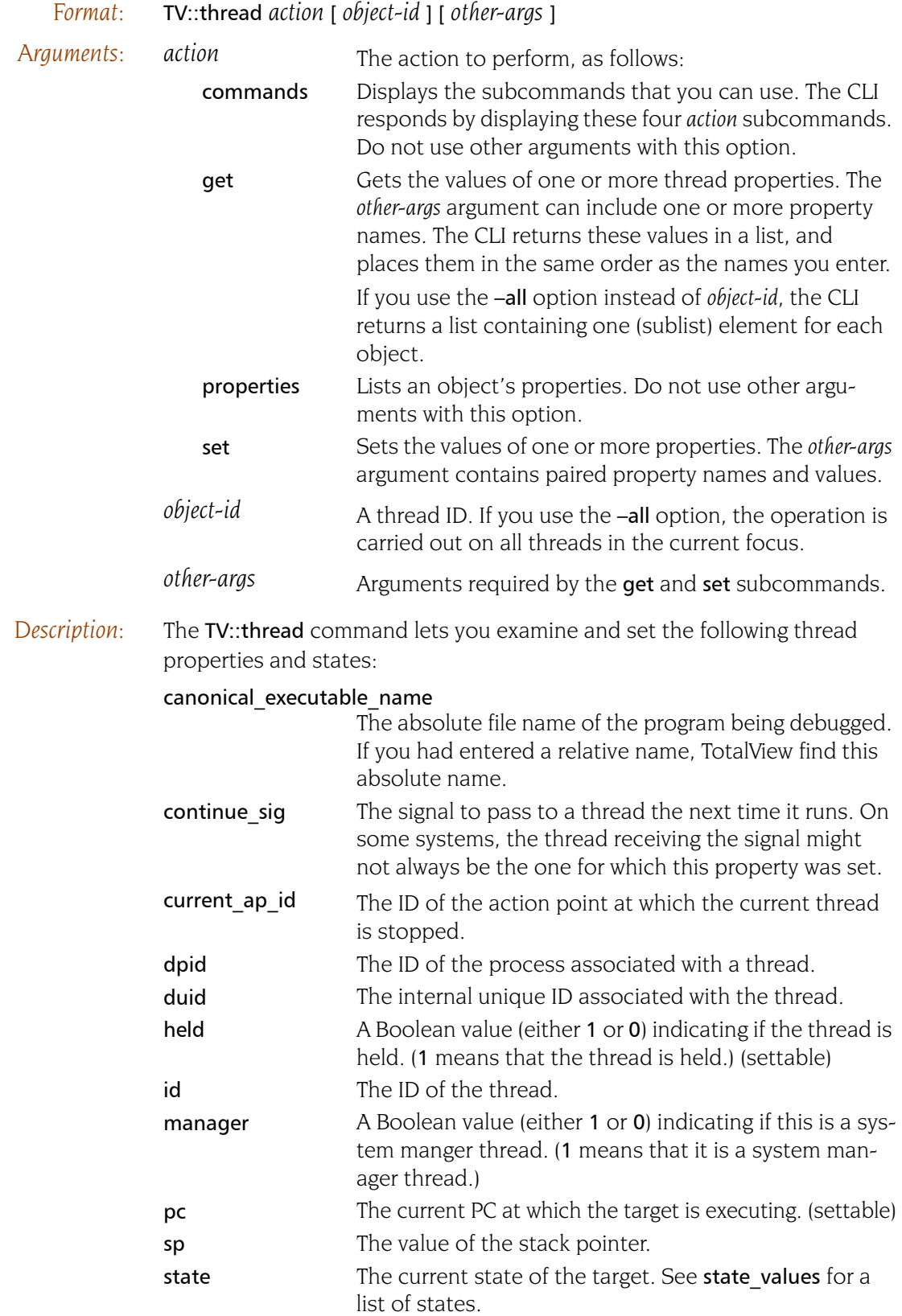

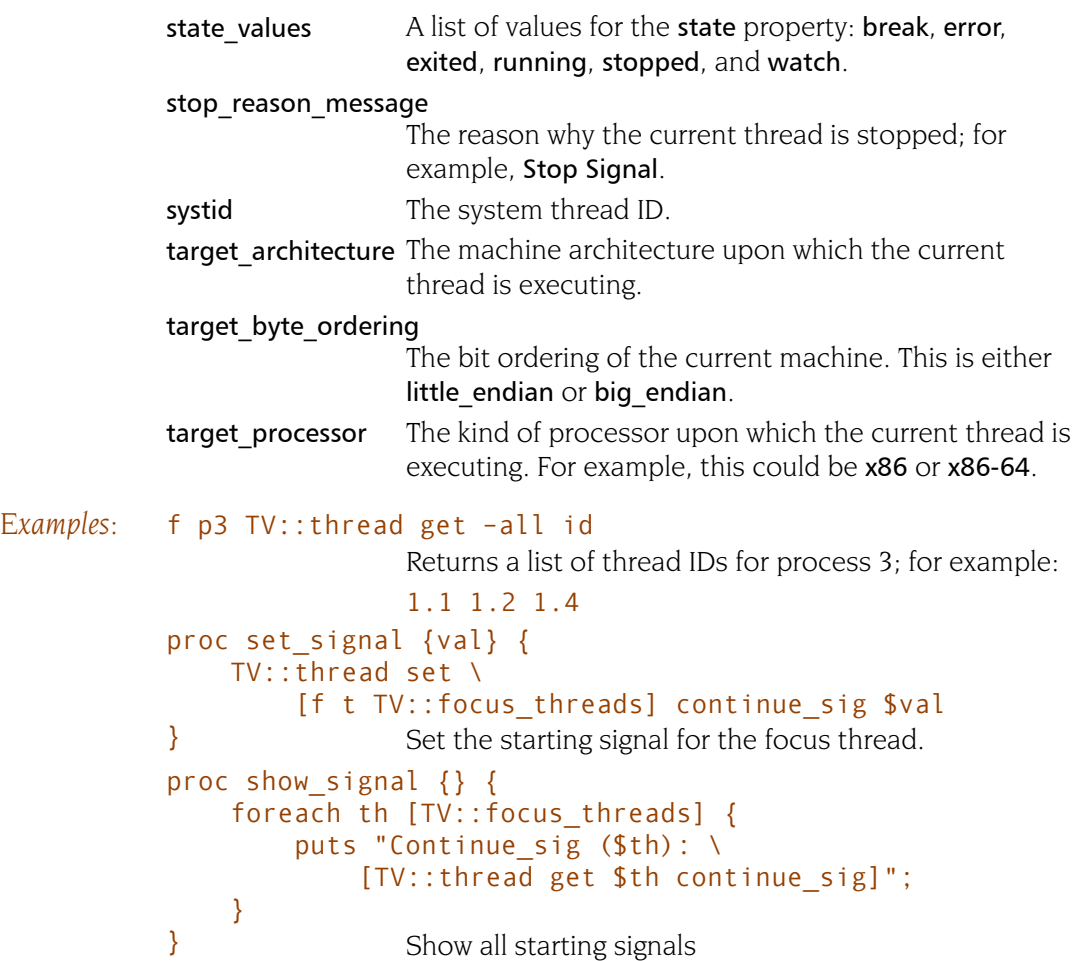
#### type

## **type** Gets and sets type properties

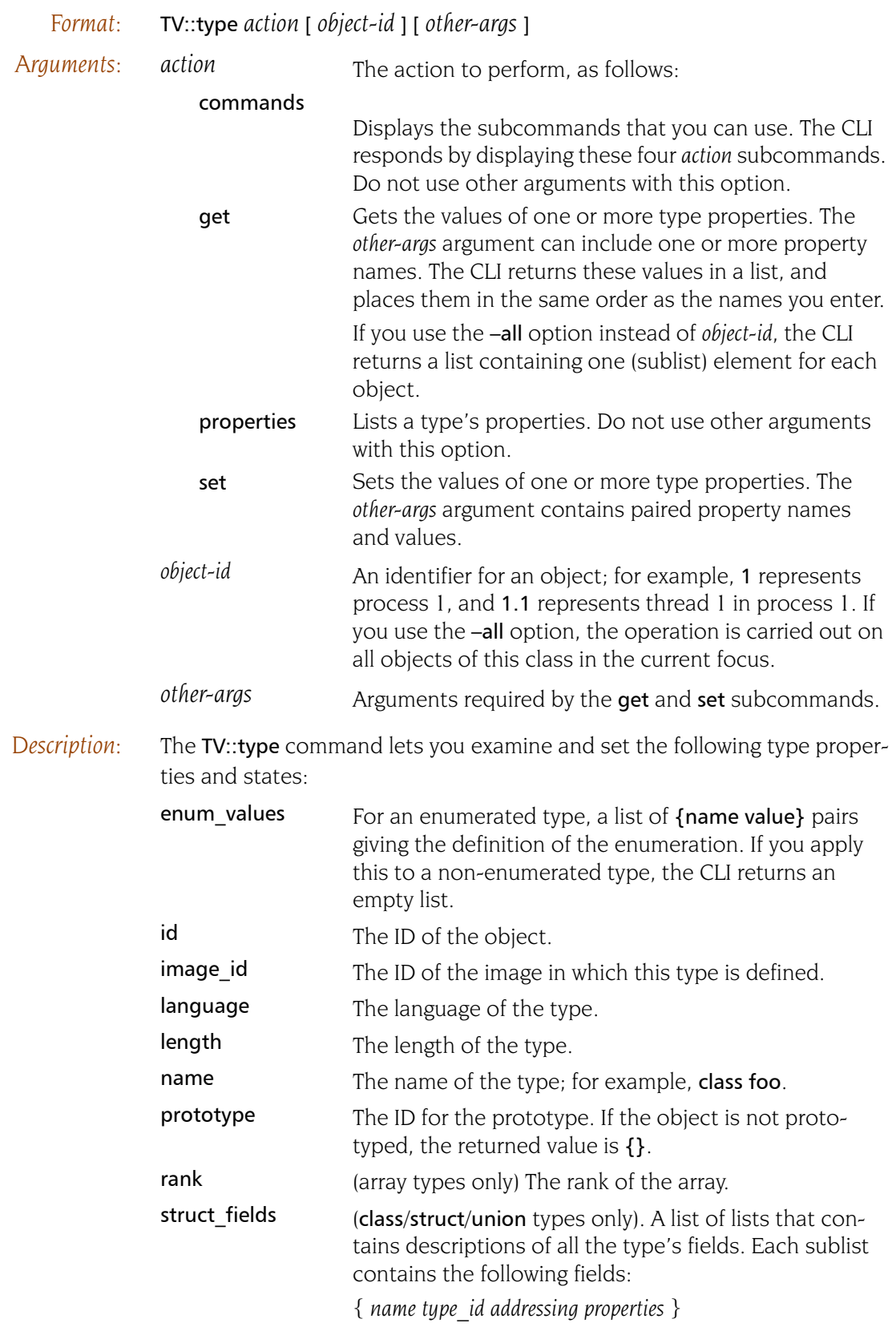

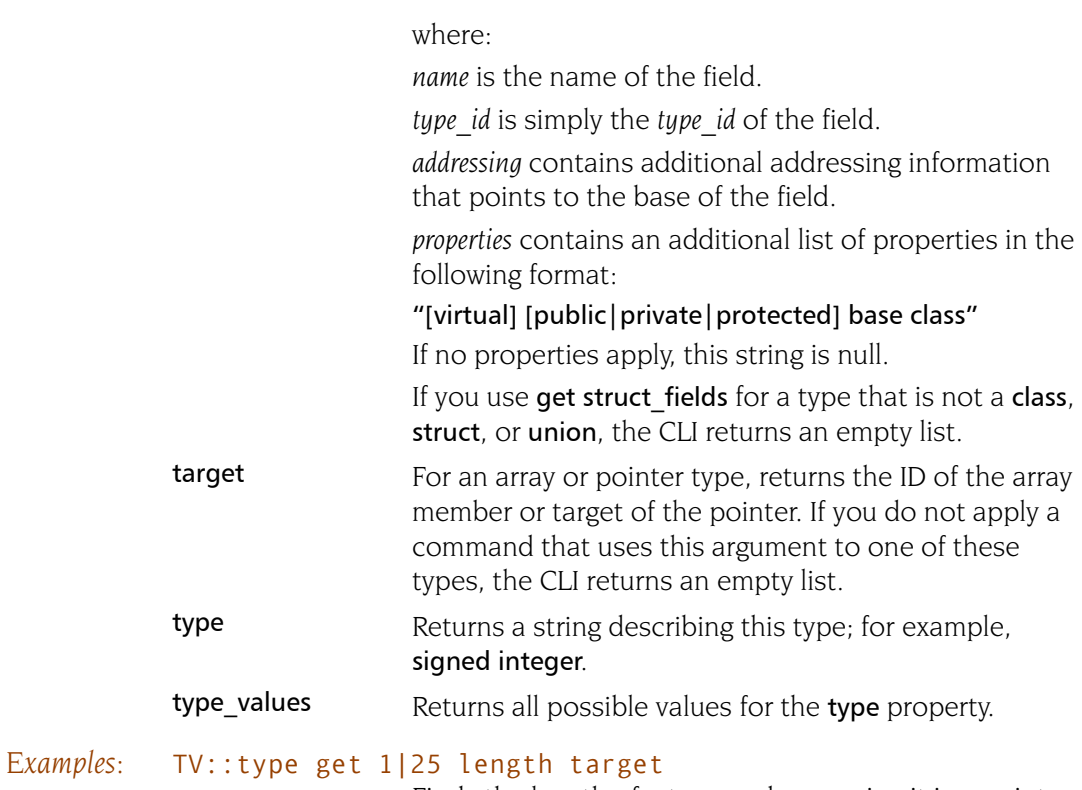

Finds the length of a type and, assuming it is a pointer or an array type, the target type. The result might look something like:

#### 4 1|12

The following example uses the TV::type properties command to obtain the list of properties. It begins by defining a procedure:

```
proc print_type {id} {
   foreach p [TV::type properties] {
      puts [format "%13s %s" $p [TV::type get $id $p]]
   }
}
```
You then display information with the following command:

#### print\_type 1|6

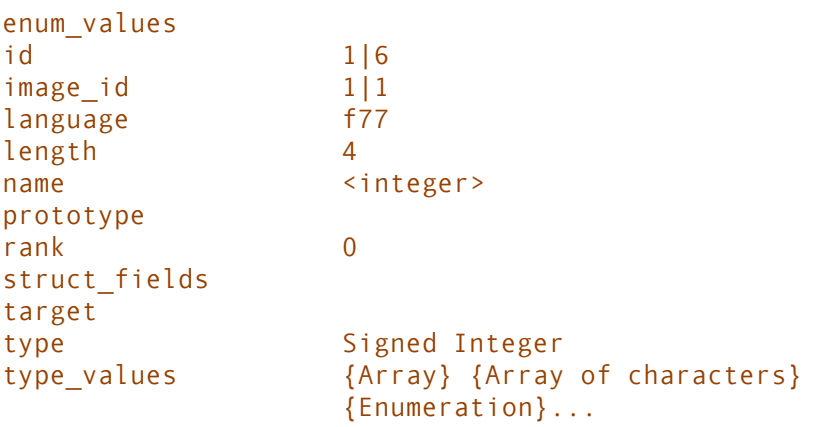

## **type\_transformation** Creates type transformations and examines properties

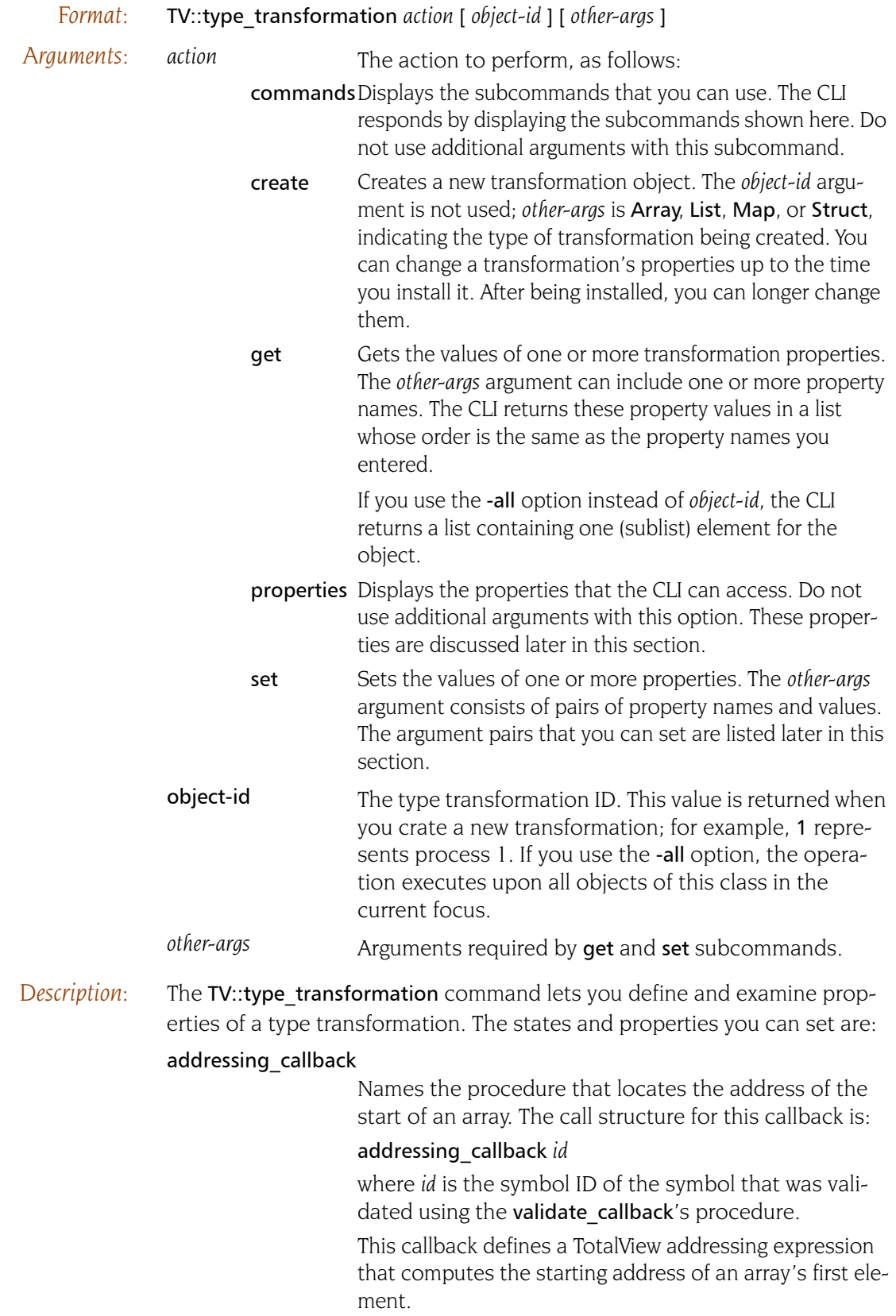

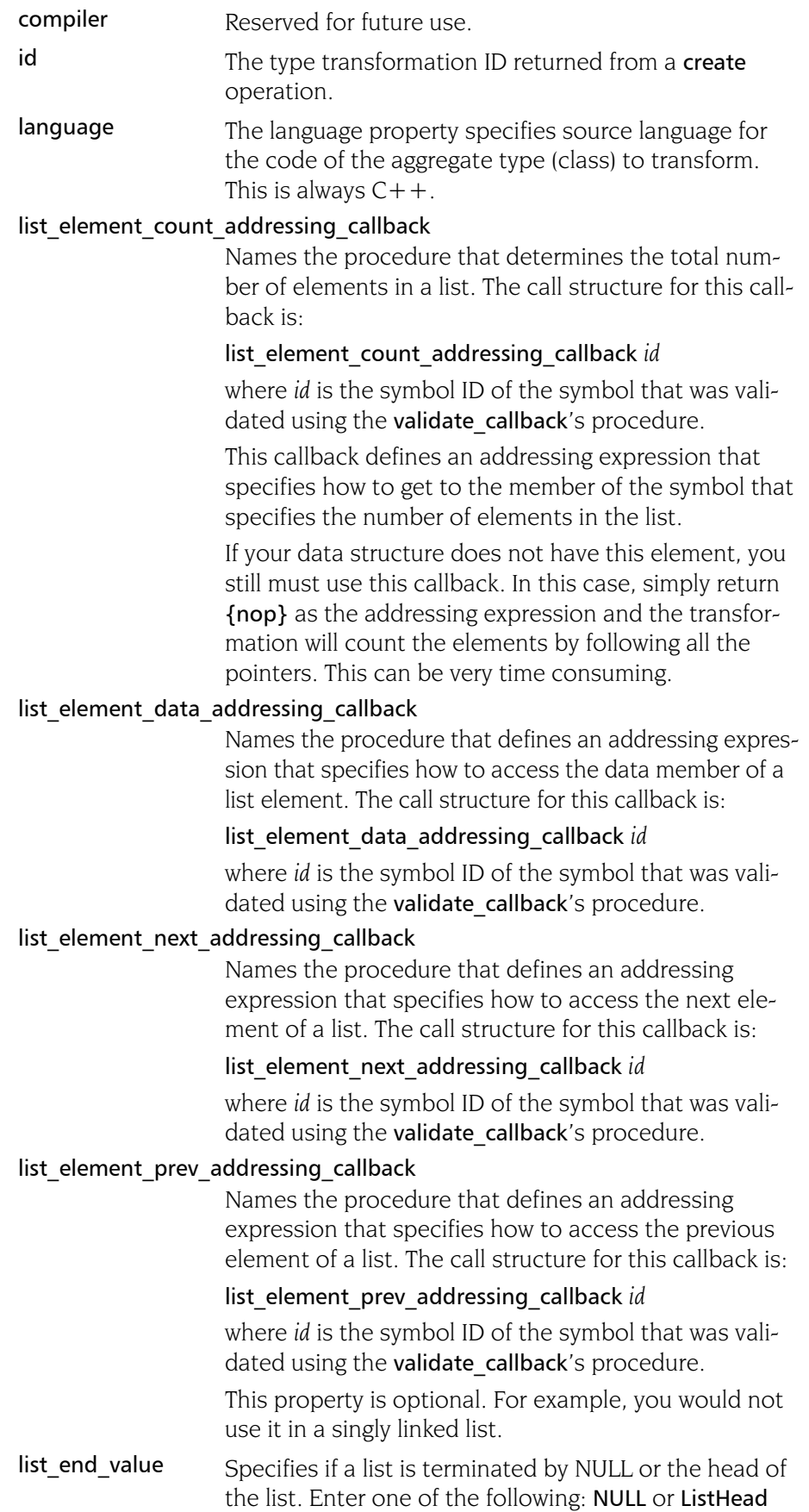

#### list first element addressing callback

Names the procedure that defines an addressing expression that specifies how to go from the head element of the list to the first element of the list. It is not always the case that the head element of the list is the first element of the list. The call structure for this callback is:

list element first element addressing callback *id* where *id* is the symbol ID of the symbol that was validated using the validate callback's procedure.

#### list\_head\_addressing\_callback

Names the procedure that defines an addressing expression to obtain the head element of the linked list. The call structure for this callback is:

#### list\_head\_addressing\_callback *id*

where *id* is the symbol ID of the symbol that was validated using the validate callback's procedure.

#### lower\_bounds\_callback

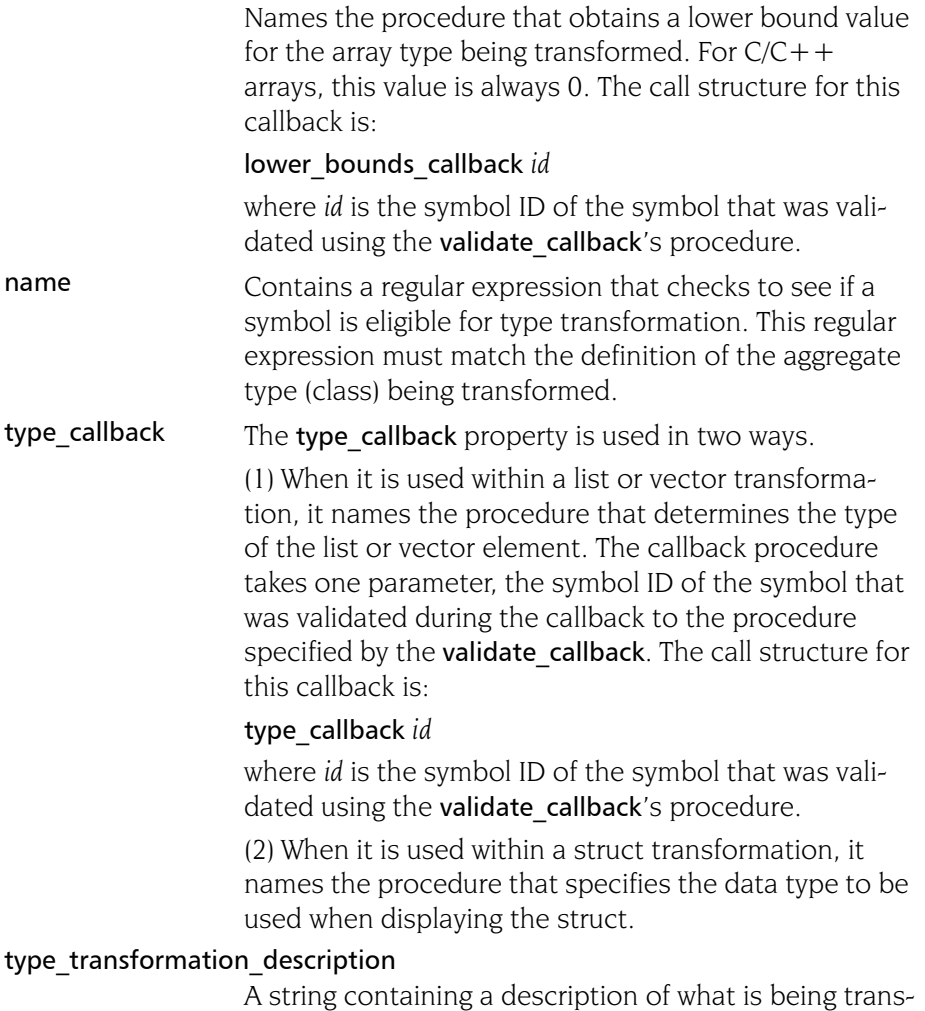

formed; for example, you might enter "GNU Vector".

#### upper\_bounds\_callback

Names the procedure that defines an addressing expression that computes the extent (number of elements) in an array. The call structure for this callback is:

#### upper\_bounds\_callback *id*

where *id* is the symbol ID of the symbol that was validated using the validate callback's procedure.

#### validate\_callback

Names a procedure that is called when a data type matches the regular expression specified in the name property. The call structure for this callback is:

#### validate\_callback *id*

where *id* is the symbol ID of the symbol being validated.

Your callback procedure check the symbol's structure to insure that it should be transformed. While not required, most users will extract symbol information such as its type and its data members while validating the data type. The callback procedure must return a Boolean value, where *true* means the symbol is valid and can be transformed.

# <span id="page-186-0"></span>Batch Debugging Using tvscript

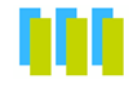

TotalView can run unattended if you start it using the tvscript command. This is called batch debugging because, like all batch programs, you do not need to use them interactively. In addition, you can invoke tyscript using cron to schedule debugging in the evening. In this way, you'll have reports waiting for you in the morning.

The actions that tyscript can perform can be quite complicated if you include these actions in a script file because this script file can also contain CLI and Tcl commands.

Here, for example, is how tvscript is invoked on a program:

```
tvscript \
  -create actionpoint "method1=>display backtrace" \
     -show arguments \
  -create actionpoint "method2#37=>display backtrace \
     -show_locals -level 1 \
  -display specifiers "nowshow pid,noshow tid" \
  -maxruntime "00:00:30" \
     filterapp -a 20
```
You can also execute MPI programs using tvscript. Here is a small example:

```
tvscript -mpi "Open MP" -tasks 4 \
     -create_actionpoint \
      "hello.c#14=>display_backtrace" \
    ~/tests/MPI_hello
```
All these tvscript command-line options (and others) are explained in the remainder of this chapter.

**4**

# tvscript Command Syntax

The syntax for the tvscript command is:

tvscript [ *options* ] [ *filename* ] [ –a *program\_args* ]

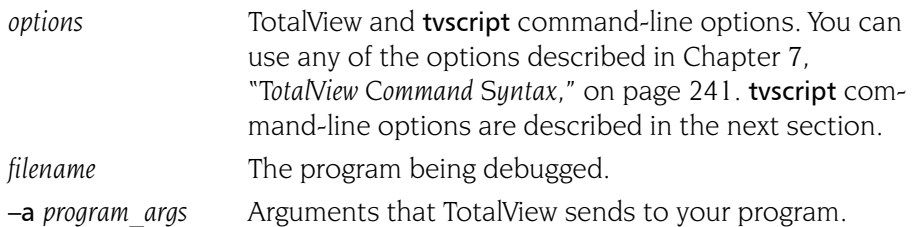

The MPI compilers that you can run under tvscript control are those that you see when you select an MPI with the list in the Parallel page of the File > New Program dialog box. The command-line options that are most often used with tvscript are:

- $\blacksquare$  –mpi
- **D** –starter\_args
- $\blacksquare$  –nodes
- $\blacksquare$  –np or –procs or –tasks

You will find more information on these command-line options in [Chapter](#page-254-0)  7, "*[TotalView Command Syntax](#page-254-0)*," on page 241.

You can run the following MPIs using tvscript:

- **D** Intel MPI
- $\blacksquare$  LAM
- **MPICH2**
- **Open MPI**
- **OSU MVAPICH2**
- $\blacksquare$  poe on AIX and Linux
- Sun CT7
- $\blacksquare$  Sun MPI

#### tvscript Options

–create\_actionpoint "*source\_location\_expr* [ =>*action1* [, *action2*] ... ]"

Creates an action point at a source location using an expression. (These expressions are discussed in "*[Action](#page-194-0)  Point API*[" on page 181](#page-194-0).) When this action point is hit, tvscript can trigger one or more actions. You will need to add one -create watchpoint command-line option for each action point being set.

See -event action for information about actions.

#### –event\_action "*event\_action\_list*"

Performs an action when an event occurs. Events represent a condition that wasn't anticipated. For example, free\_not\_allocated in the Memory Debugger. You can use more than one -event action command-line option on the command line that invokes tvscript.

Here is how you enter an *event\_action\_list* :

*event1*=*action1*,*event2*=*action2*

or

*event1*=>*action1*,*action2*,*action3*

The following table lists the names of events that you can use:

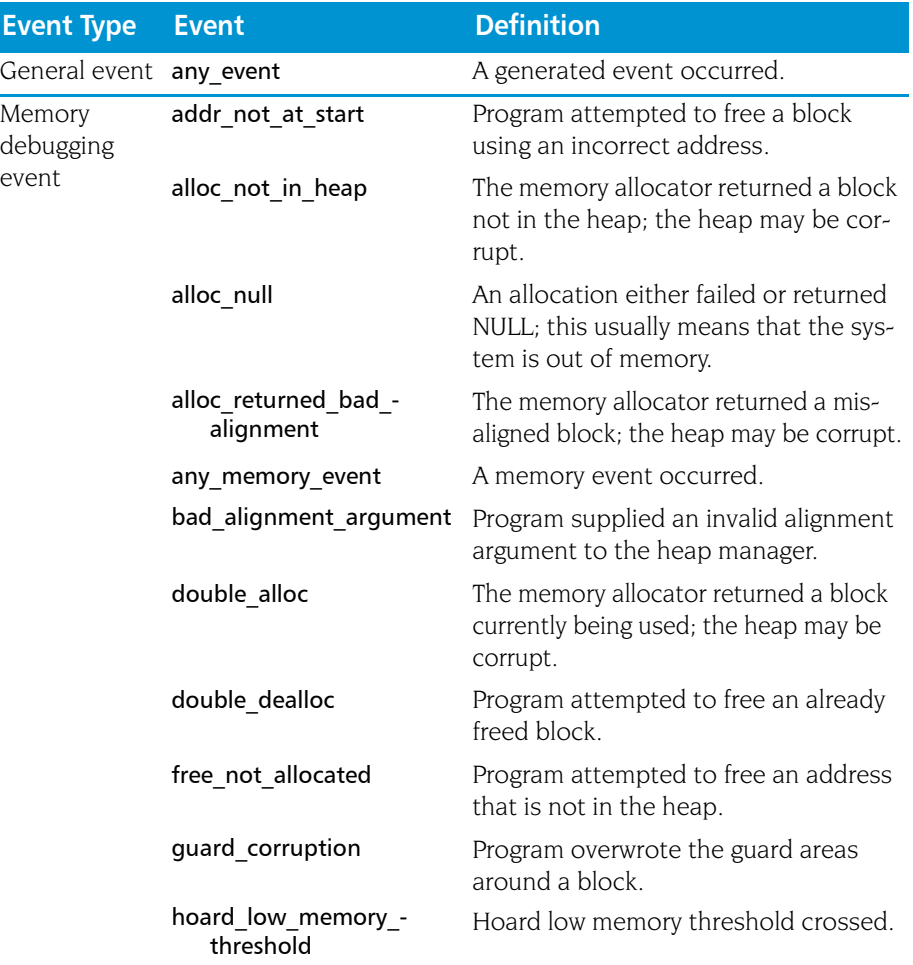

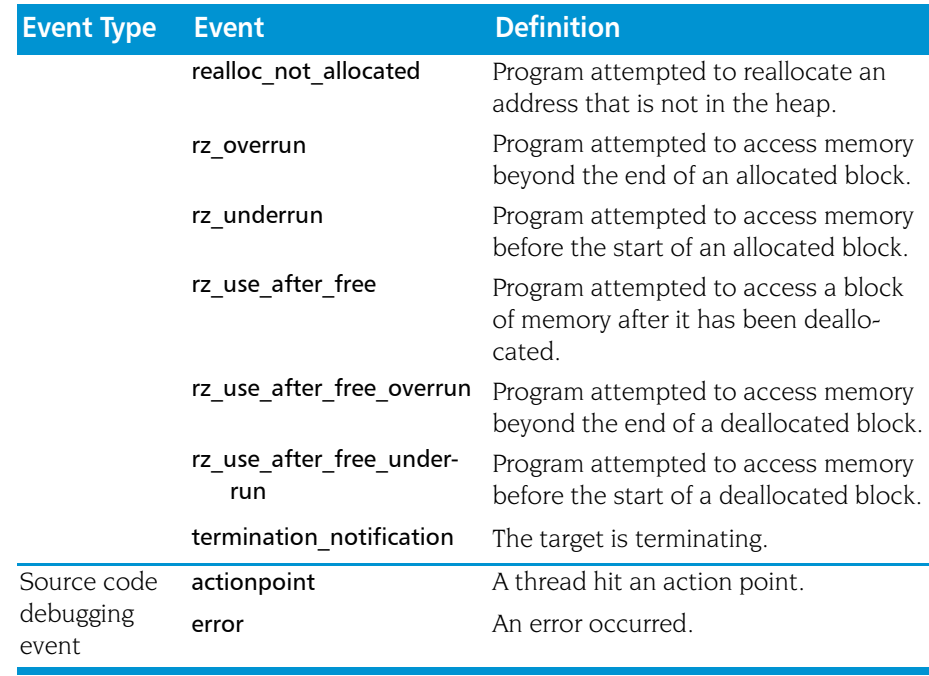

When an event occurs, you can tell TotalView what actions it should perform:

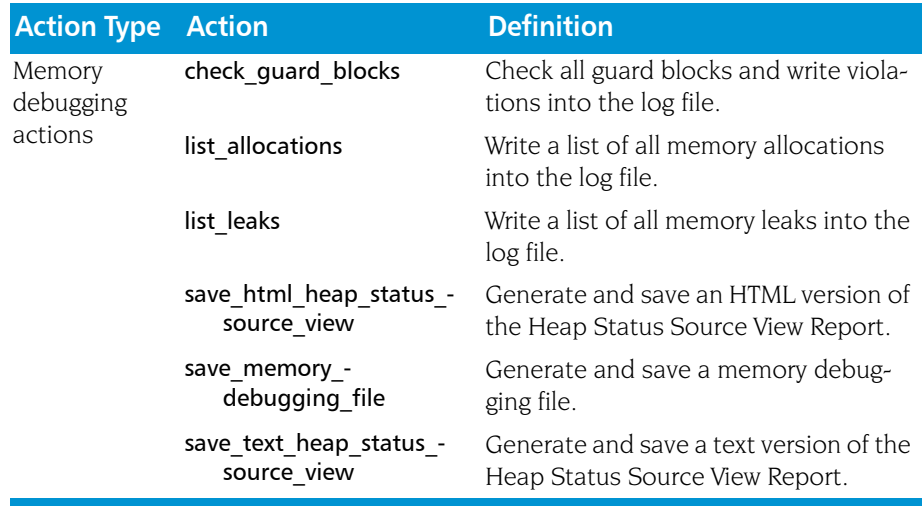

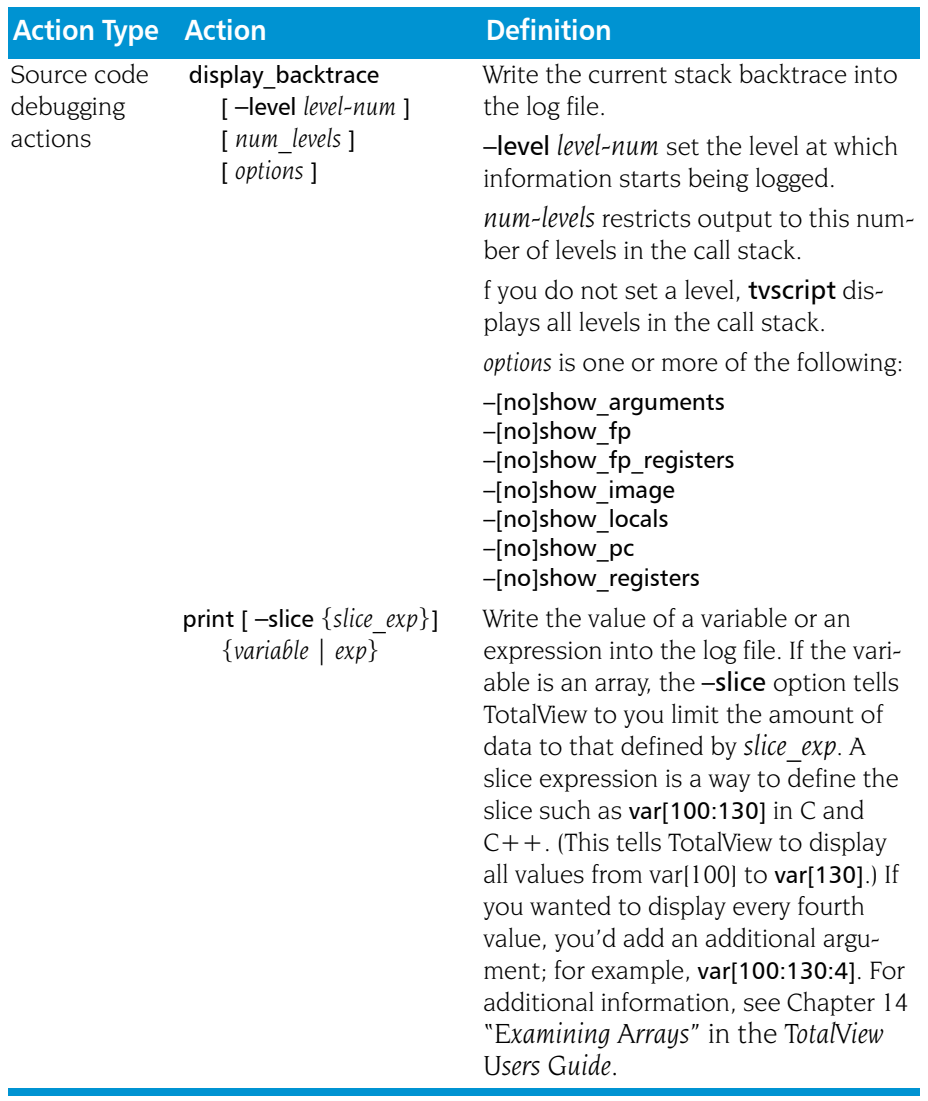

–display\_specifiers "*display\_specifiers\_list*"

By default, tvscript writes all of the information in the following table to the log file. You can exclude information by using one of the following specifiers. You can eliminate

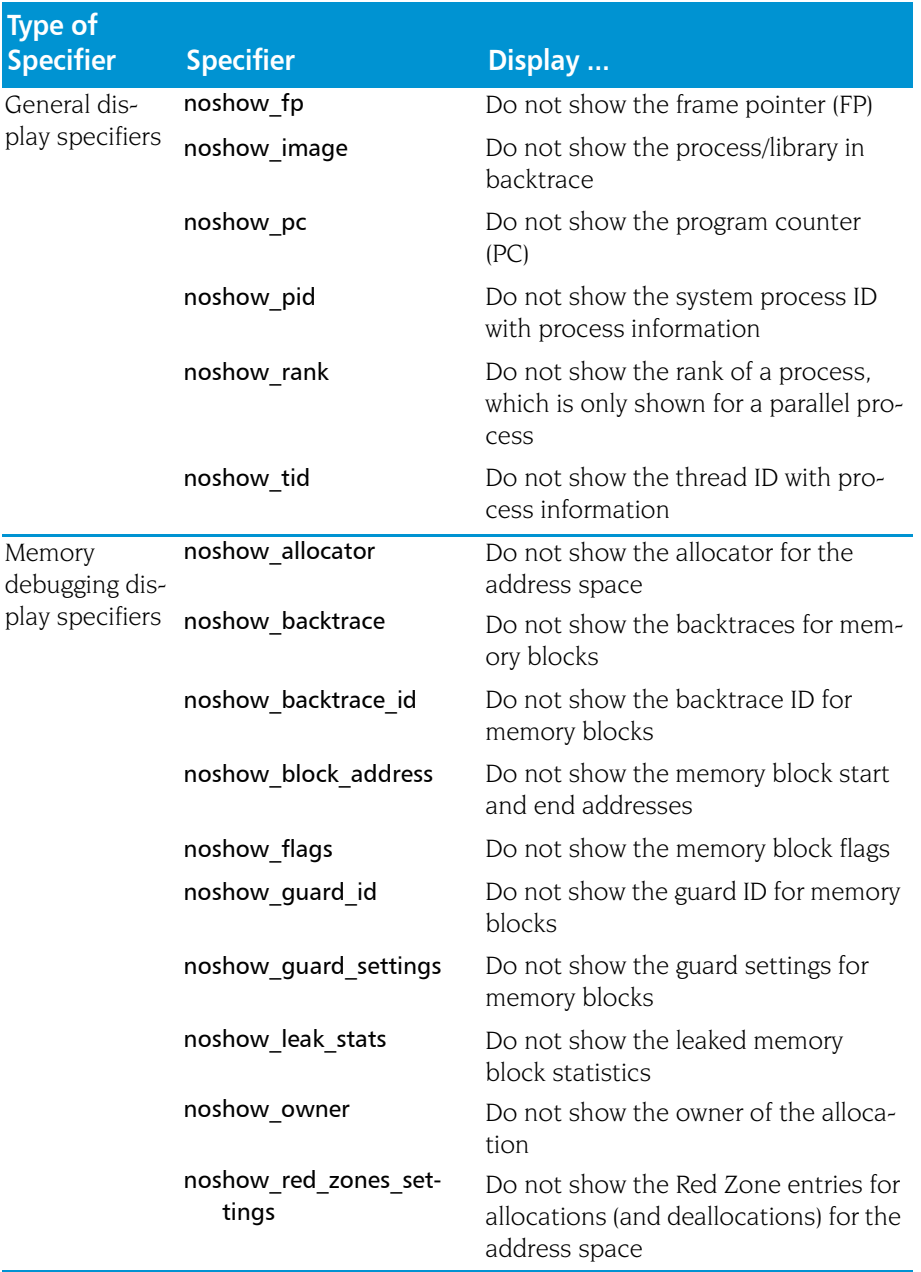

#### –memory\_debugging

Enables memory debugging and memory event notification. You must use this option if you use any of the options that begin with –mem. These options are TotalView command line options as they can be invoked directly by TotalView.

#### –mem\_detect\_leaks

Performs leak detection before generating memory information.

#### –mem\_detect\_use\_after\_free

Tests for use after memory is freed.

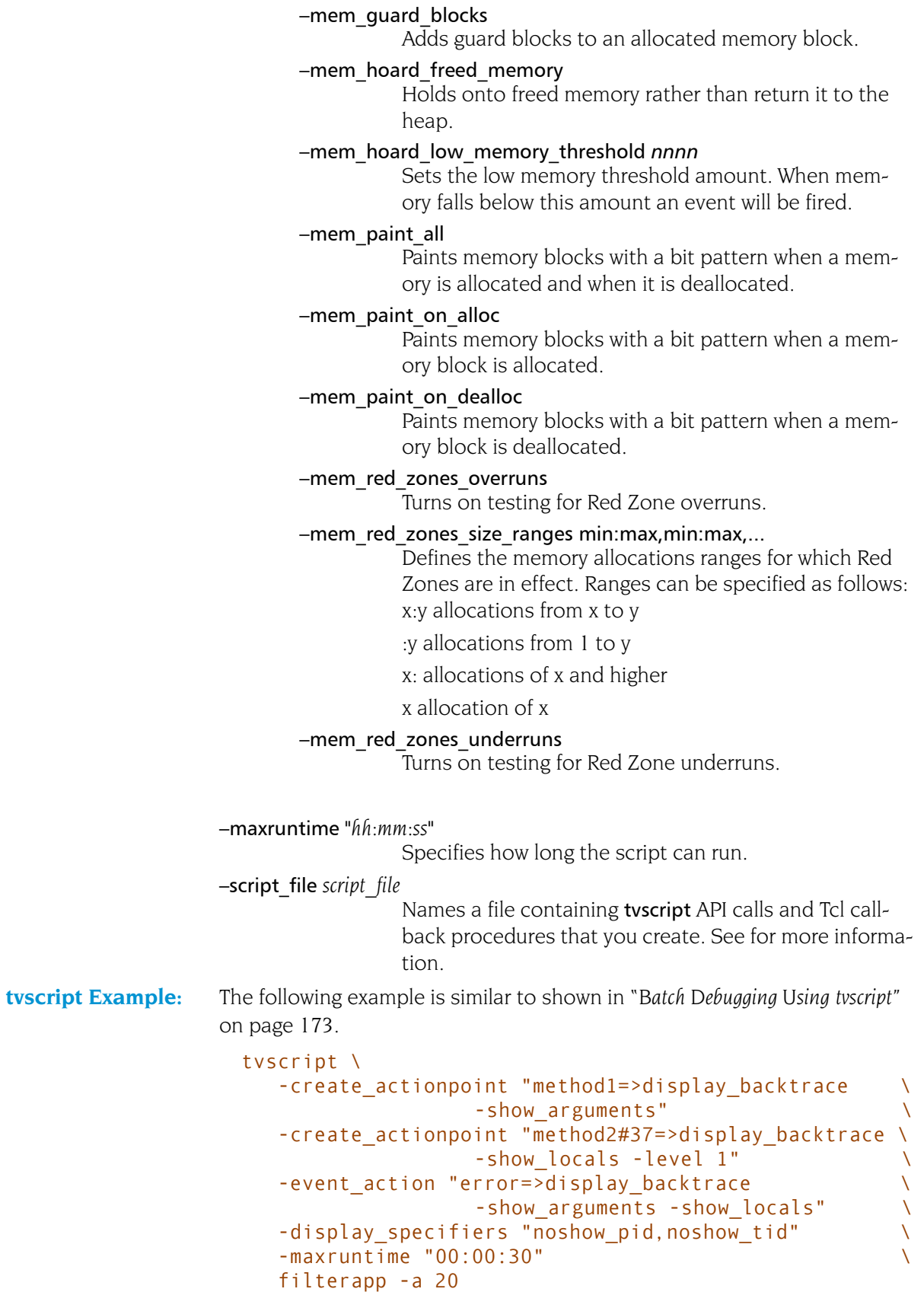

This script tells tvscript to perform the following actions:

- $\blacksquare$  Create an actionpoint at the beginning of method1. When tvscript reaches that breakpoint, it logs a backtrace and the method's arguments.
- $\blacksquare$  Create an actionpoint at line 37 of method2. When tvscript reaches this line, it logs a backtrace and the local variables. The backtrace information starts at level 1.
- Log the backtrace, the current routine's arguments, and its local variables when an error event occurs.
- Exclude the process ID and thread ID from the information that tyscript logs.
- $\blacksquare$  Limit tvscript execution time to 30 sections.
- $\blacksquare$  Name the program being debugged and passes a value of 20 to the application.

# tvscript External Script Files

The previous section discussed the command-line options that you use when invoking the tvscript command. A second method is to place commands in a file and feed these commands into tyscript using the -script file command-line option. Within this script file, you can use Tcl to create more complex actions when events occur. The following sections describe the functions that you can use within a CLI file.

### Logging Functions API

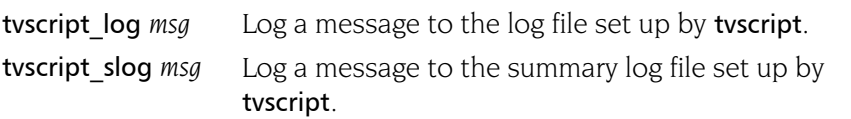

### Process Functions API

tvscript\_get\_process\_property *process\_id property* Get the value of a property about the process.

The properties you can name are the same as those used with the TV::process command. See "*process*[" on page 145](#page-158-0) for more information.

### Thread Functions API

tvscript\_get\_thread\_property *thread\_id property* Get the value of a property about the thread.

The properties you can name are the same as those used with the TV::thread command. See "*thread*[" on page 165](#page-178-0) for more information.

### <span id="page-194-0"></span>Action Point API

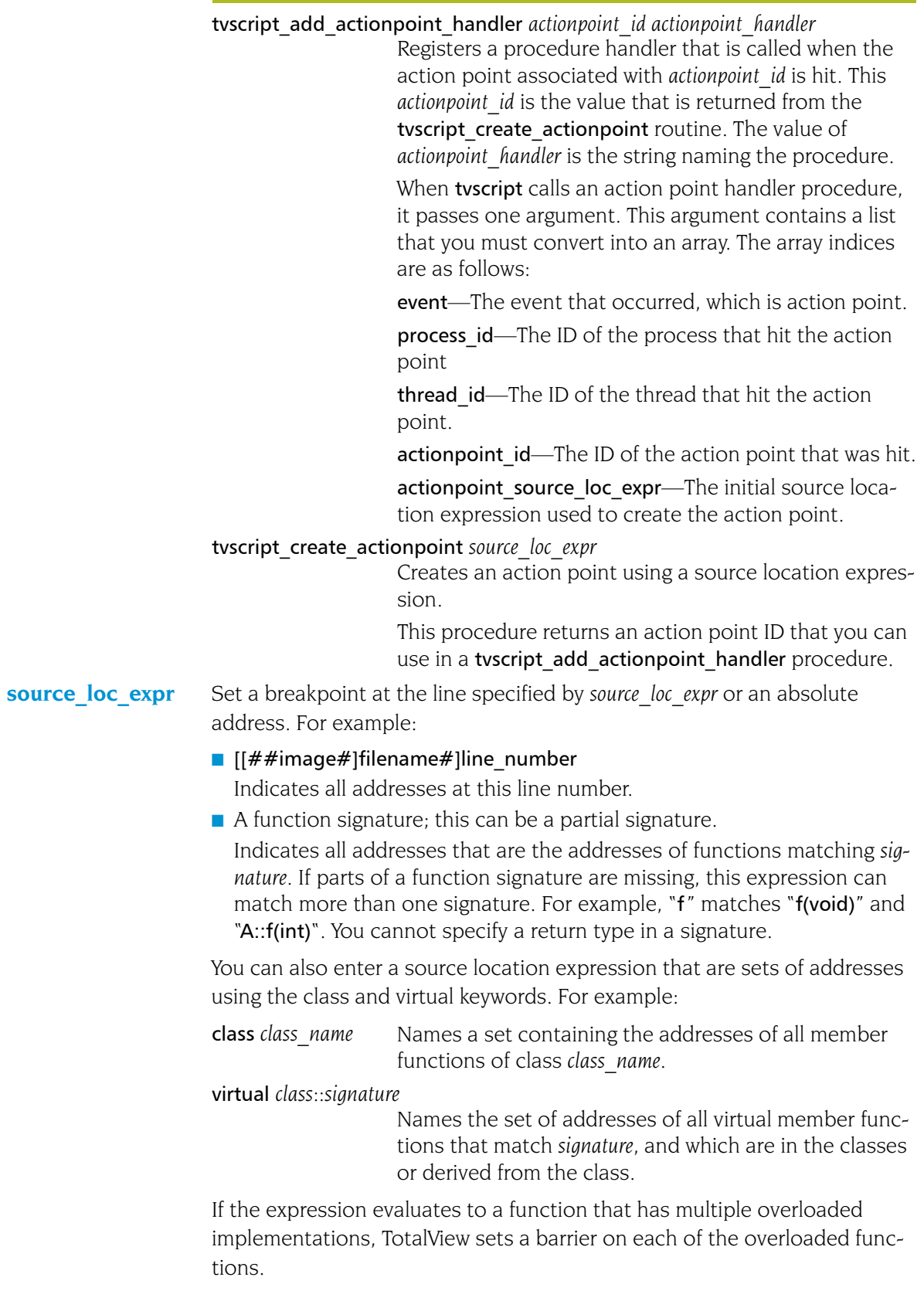

#### <span id="page-195-0"></span>Event API

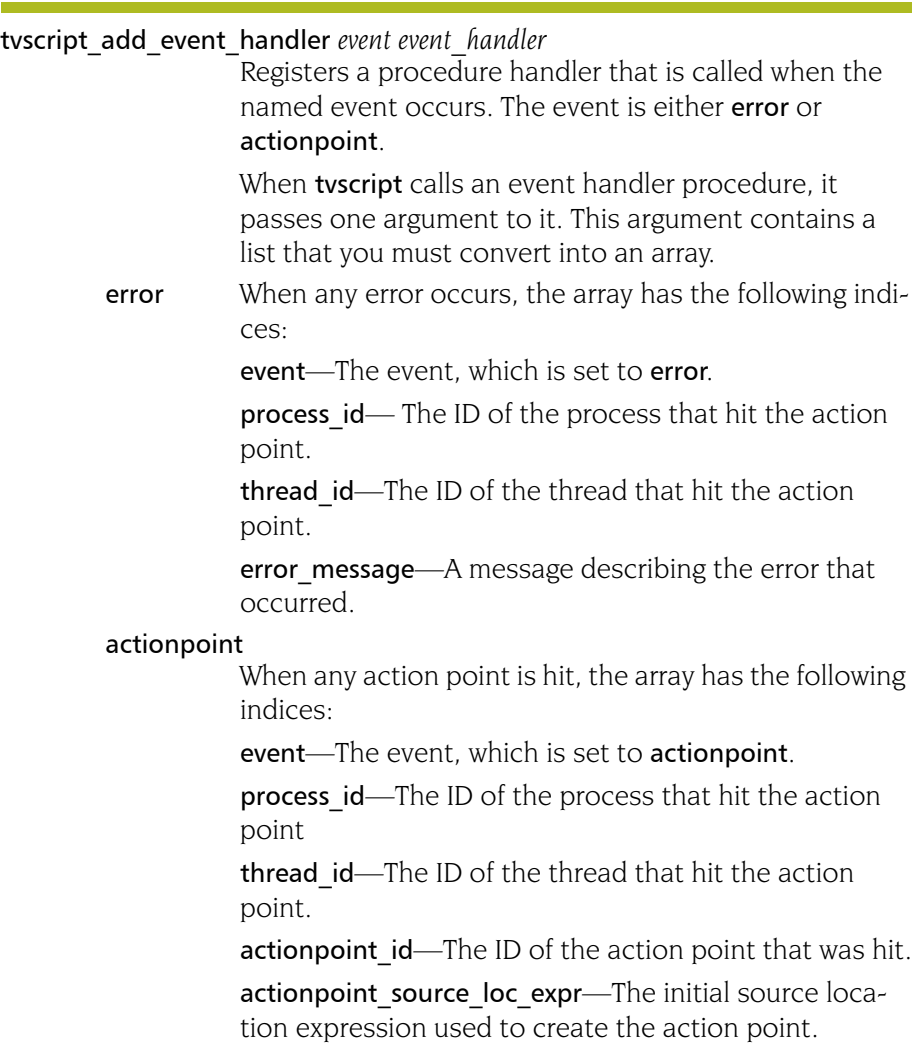

#### Example tvscript Script File

The following information is passed to tvscript as follows:

tvscript –script\_file *script\_file*

This script installs an error handler and an actionpoint handler. When an error is encountered during execution, tvscript passes an array of information to the error handler. Similarly, when an action point is hit, it passes an array of information to the action point handler. These arrays are described in "*Event API*[" on page 182.](#page-195-0)

```
# Get the process so we have some information about it
tvscript_log "PID: \
             [tvscript_get_process_property 1 "syspid"]";
tvscript_log "Status: \
             [tvscript_get_process_property 1 "state"]";
tvscript log "Executable: \
             [tvscript_get_process_property 1 "executable"]";
```
############################################################# proc error\_handler {error\_data} {

```
tvscript_log "Inside error_handle: $error_data"
   # Change the incoming list into an array. 
   # It contains the following indices:
   # process_id
   # thread_id
   # error_message
   array set error_data_array $error_data
   # Get the process so we have some information about it
   temp = [tvscript_get_process_property \
                   $error data array(process id) "syspid"];
   tvscript log " Process ID: $temp";
   temp = [tvscript get thread property \setminus$error_data_array(thread_id) "systid"];
    tvscript_log " Thread ID: $temp";
   temp = $error_data_array(error_message);
   tvscript log " Error Message: $temp";
#############################################################
# Action point handlers
proc l1_actionpoint_handler {event_data} {
    tvscript_log "Inside l1_actionpnt_handler: $event_data"
    tvscript_slog "Inside l1_actionpnt_handler: $event_data"
   # Change the incoming list into an array. 
   # It contains the following indices:
   # actionpoint_id
   # actionpoint_source_loc_expr
   # event
   # process_id
   # thread_id
   array set event data array $event data
   # Get the process so we have some information about it
   temp = [tvscript_get_process_property \
             $event_data_array(process_id) "syspid"];
   tvscript_log " Process ID: $temp";
   temp = [tvscript get thread property \
             $event data array(thread id) "systid"];
   tvscript log " Thread ID: $temp";
   temp = [tvscript_get_process_property \
             $event_data_array(process_id) "state"];
   tvscript_log " Status: $temp";
   temp = [tvscript_get_process_property \
            $event_data_array(process_id) "executable"]
   tvscript_log " Executable: $temp";
   temp = $event_data_array(actionpoint_source_loc_expr)
   tvscript log "Action point Expression: $temp"
   tvscript log "Value of i:"
```
}

```
set output [capture "dprint i"]
   tvscript_log $output
}
#######################################################
# Event handlers
proc generic actionpoint event handler {actionpoint data} {
   tvscript log \
      "Inside generic_actionpoint_event_handler: "
   tvscript_log $actionpoint_data
   tvscript_slog "Inside generic_actionpoint_event_handler: "
   tvscript_slog $actionpoint_data
   # Change the incoming list into an array. 
   # It contains the following indices:
   # actionpoint_id
   # actionpoint_source loc expr
   # event
   # process_id
   # thread_id
   array set actionpnt data array $actionpoint data
   temp = $actionpnt data array(process id)
   tvscript_log " Process ID: $temp"
   temp = $actionpnt_data_array(thread_id)
   tvscript log " Thread ID: $temp"
   temp = $actionpnt_data_array(actionpoint_id)
   tvscript log " Action Point ID: $temp"
   temp = $actionpnt data array(actionpoint source loc expr)
   tvscript log "Action Point Expression: "
}
#############################################################
# Add event handlers
# Setup action points and action point handlers
set actionpoint id [tvscript create actionpoint "l1"]
tvscript add actionpoint handler $actionpoint id \setminus"l1_actionpoint_handler"
# Setup a generic actionpoint handler
tvscript add event handler "actionpoint" \
   "generic actionpoint event handler"
#######################################################
# Add error handler
tvscript add event handler "error" "error handler"
```
# TotalView Variables

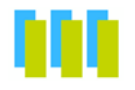

This chapter contains a list of all CLI and TotalView variables. This chapter has three sections, each corresponding to a CLI namespace, as follows:

- [Top-Level \(::\) Namespace](#page-198-0)
- $\blacksquare$  [TV:: Namespace](#page-205-0)
- [TV::MEMDEBUG:: Namespace](#page-234-0)
- <span id="page-198-0"></span>■ [TV::GUI:: Namespace](#page-235-0)

# Top-Level (::) Namespace

**ARGS(***dpmid***)** Contains the arguments that TotalView passes to the process with TotalView ID *dpid* the next time you start the process. *Permitted Values:* A string *Default:* None **ARGS\_DEFAULT** Contains the argument passed to a new process when no ARGS(*dpid*) variable is defined. *Permitted Values:* A string *Default:* None **BARRIER STOP ALL** Contains the value for the "stop\_when\_done" property for newly created action points. This property tells TotalView what else it should stop when a barrier point is satisfied. This property also tells TotalView what else it should stop when a thread encounters this action point. You can also set

<span id="page-198-1"></span>this value using the When barrier hit, stop value in the Action Points Page of the File > Preferences Dialog Box. The values that you can use are as follows:

**5**

<span id="page-199-0"></span>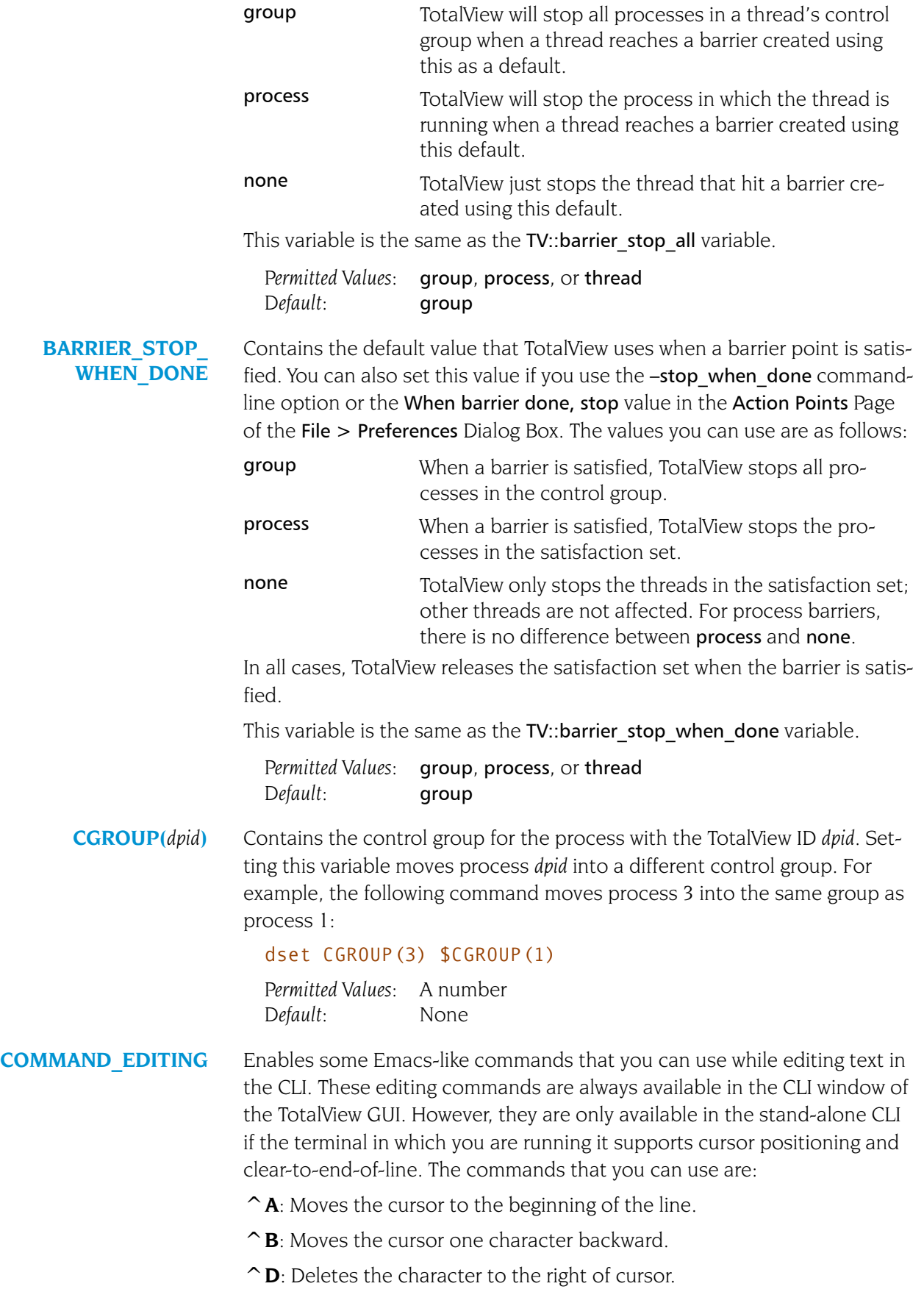

**^E**: Moves the cursor to the end of the line.

**^F**: Moves the cursor one character forward.

**^K**: Deletes all text to the end of line.

**^N**: Retrieves the next entered command (only works after ^P).

**^P**: Retrieves the previously entered command.

**^R** or **^L**: Redraws the line.

**^U**: Deletes all text from the cursor to the beginning of the line.

**Rubout** or **Backspace**: Deletes the character to the left of the cursor.

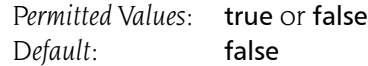

**EXECUTABLE PATH** Contains a colon-separated list containing the directories that TotalView searches when it looks for source and executable files.

> *Permitted Values:* Any directory or directory path. To include the current setting, use **\$EXECUTABLE\_PATH.** *Default:* . (dot)

<span id="page-200-0"></span>**EXECUTABLE\_ SEARCH\_MAPPINGS** Contains pairs of regular expressions and replacement and replacement strings—these replacements are called *mappings*—separated by colons. TotalView applies these mappings to the search paths before it looks for source, object, and program files.

The syntax for mapping strings is:

```
+regular exp+=+replacement+ :+regular exp+=+replacement+
```
This example shows two pairs, each delimited by a colon (":"). Each element within a pair is delimited by any character except a colon. The first character you enter is the delimiter. This example uses a "+" as a delimiter. (Traditionally, forward slashes are used as delimiters. This is not a good idea as a forward slash is also used to separate components of a a pathname. For example, /home/my\_dir contains forward slashes.)

When you enter information, be careful when you include special characters. When you do, these characters must follow standard Tcl rules and conventions.

Here is an example:

#### dset EXECUTABLE\_SEARCH\_MAPPINGS  $\{\pm \sqrt{nfs}/\text{compiled/u2}/(.*)\}$  =  $\pm /nfs/host/u2/\1+\}$

This expression tells TotalView that if it finds a directory named /nfs/ compiled/u2/project/src1 in the expanded search path, it will become /nfs/host/u2/project/src1 after applying this mapping.

*Default:* {}

#### **EXECUTABLE\_ SEARCH\_PATH**

Contains a list of paths, with paths separated by a colon. that TotalView searches when it looks for your executables. For information, consult the online help.

*Permitted Values:* Any directory or directory path. Default:  $\${EXECTTABLE PATH};$ \${\$PATH}:.

**GROUP(***gid***)** Contains a list containing the TotalView IDs for all members in group *gid*. The first element in the list indicates what kind of group it is, as follows:

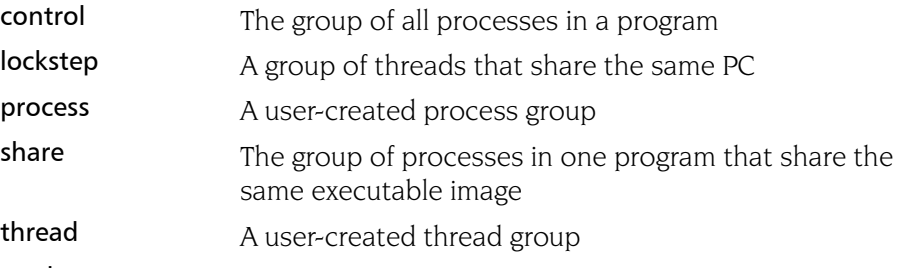

workers The group of worker threads in a program

Elements that follow are either *pid*s (for process groups) or *pid*.*tid* pairs (for thread groups).

The *gid* is a simple number for most groups. In contrast, a lockstep group's ID number is of the form *pid.tid*. Thus, GROUP(2.3) contains the lockstep group for thread 3 in process 2. Note, however, that the CLI will not display lockstep groups when you use dset with no arguments—they are hidden variables.

The GROUP(*id*) variable is read-only.

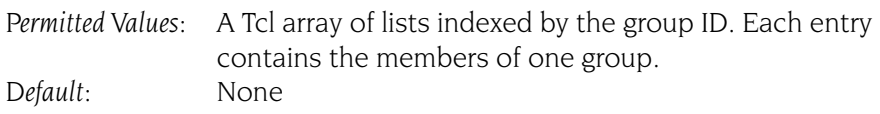

**GROUPS** Contains a list that contains all TotalView groups IDs. Lockstep groups are not contained in this list. This is a read-only value and cannot be set.

*Permitted Values:* A Tcl list of IDs.

**LINES PER SCREEN** Defines the number of lines shown before the CLI stops printing information and displays its more prompt. The following values have special meaning:

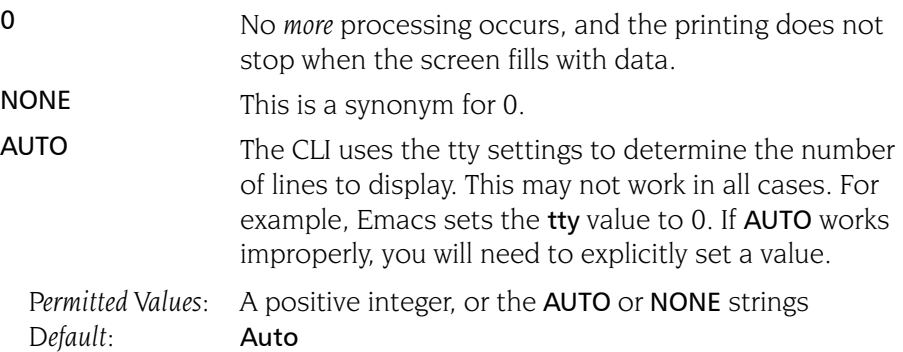

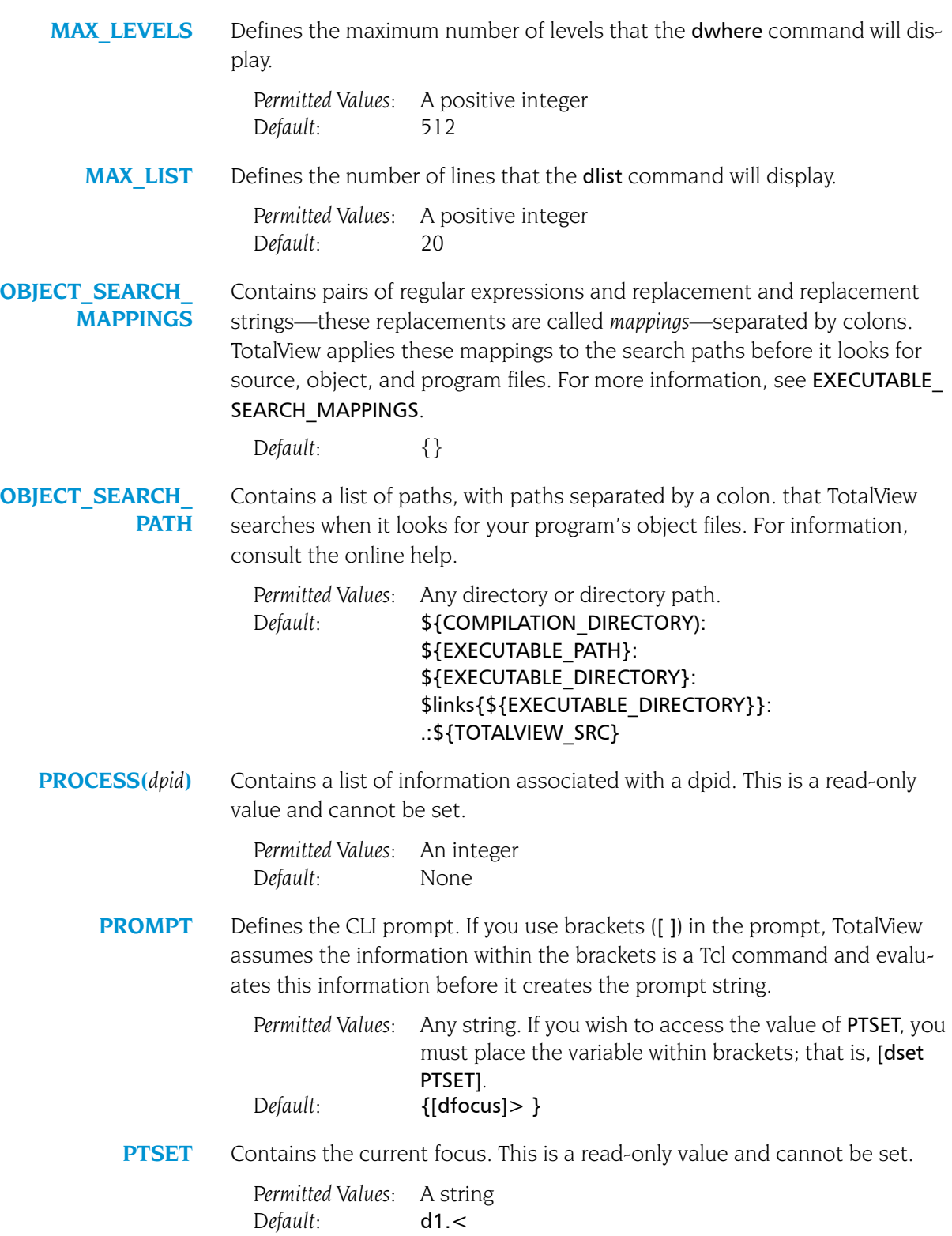

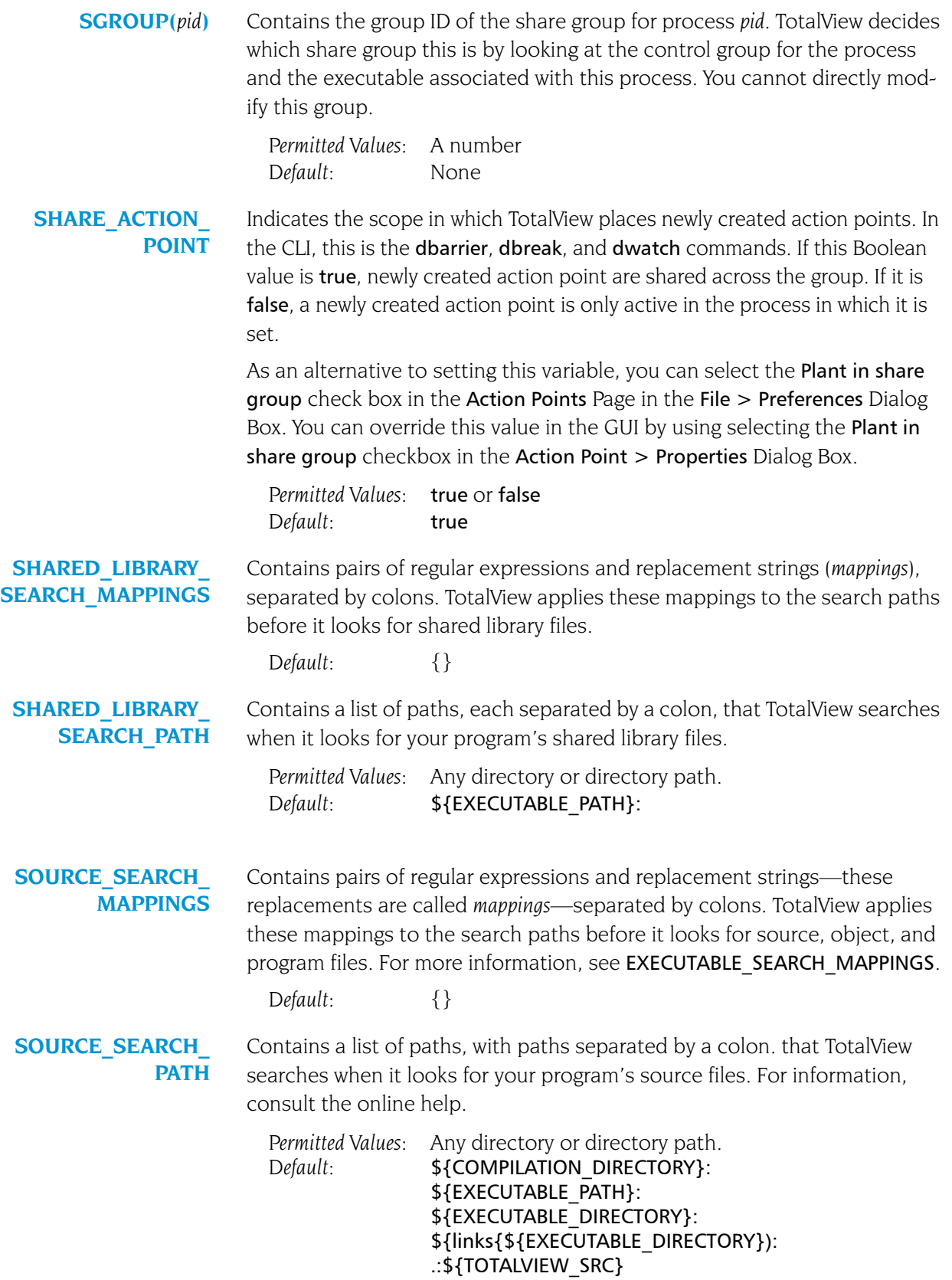

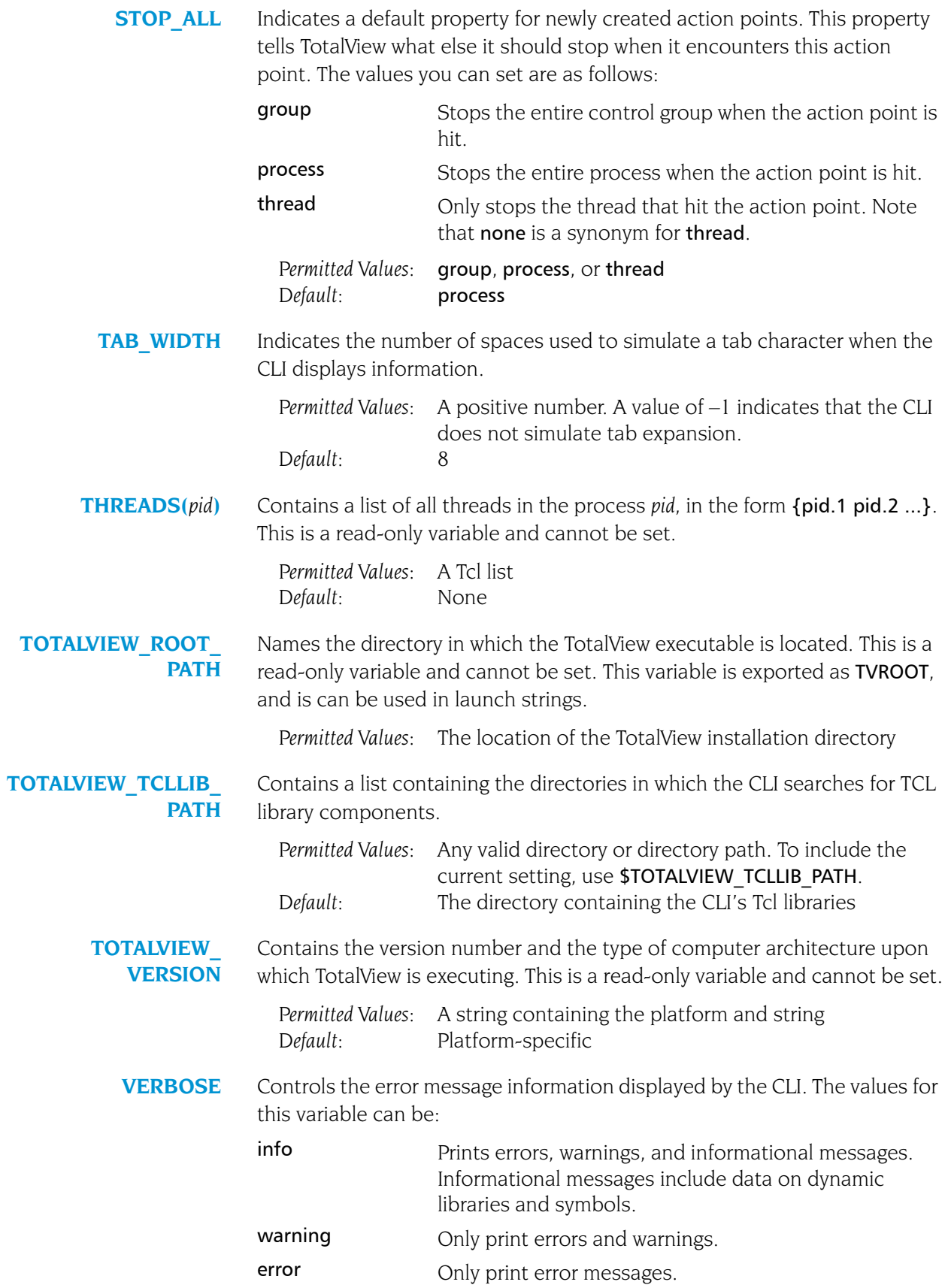

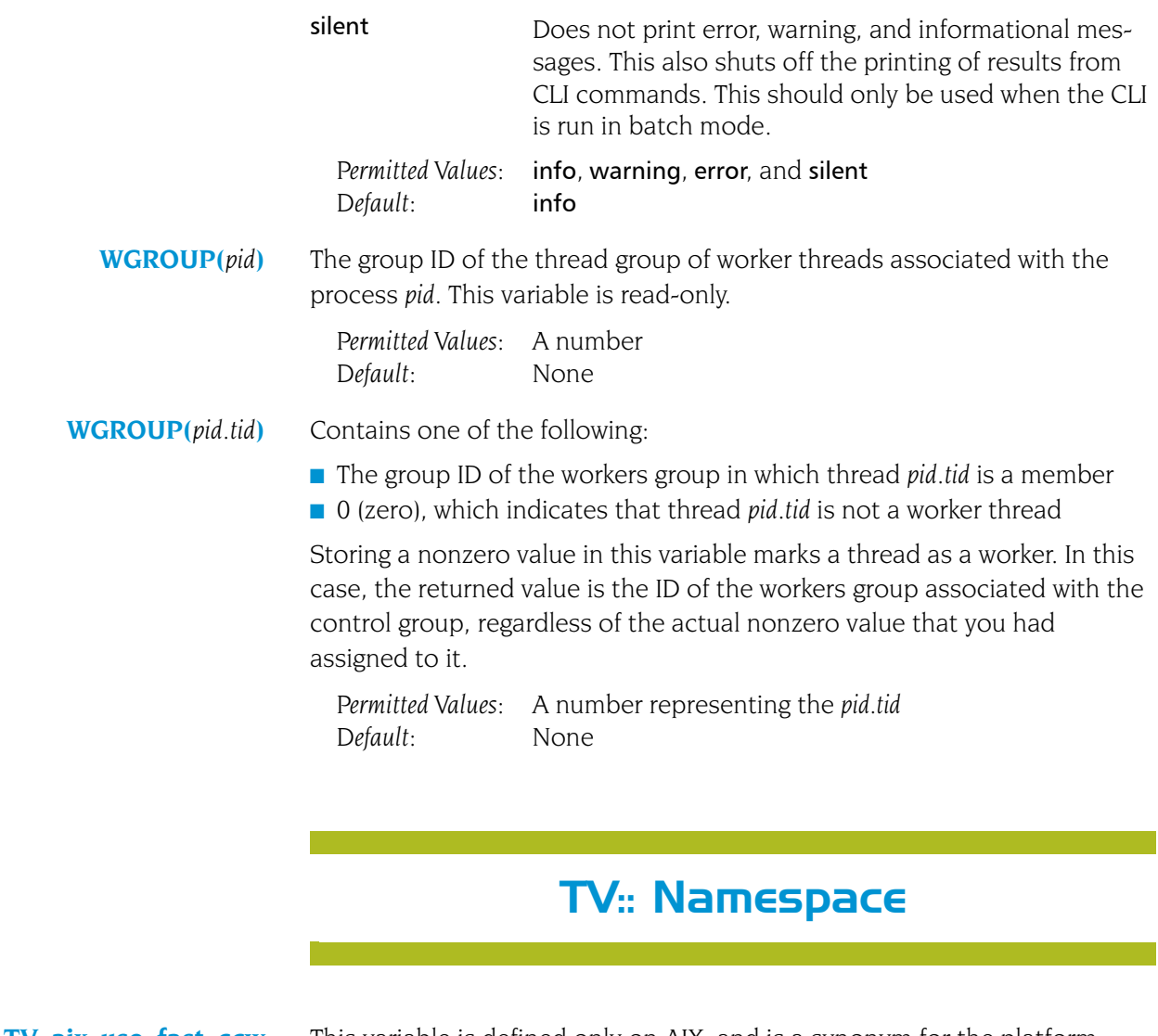

<span id="page-205-0"></span>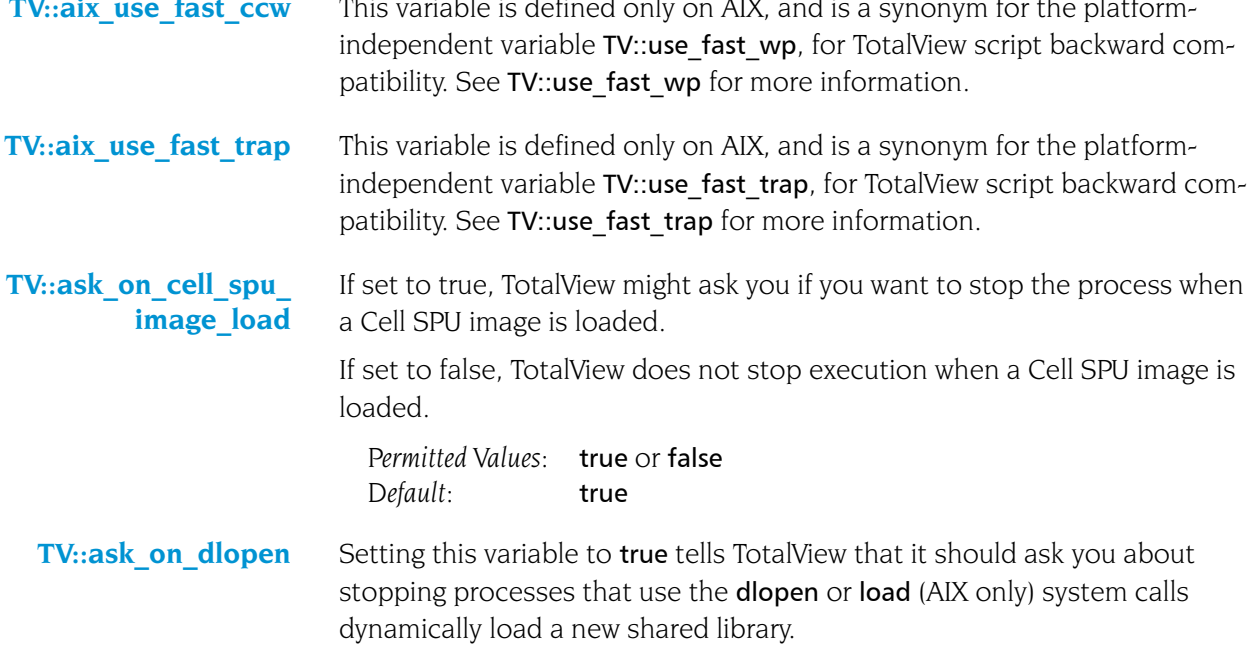

If this is set to **false**, TotalView will not ask about stopping a process that dynamically loads a shared library.

*Permitted Values:* true or false *Default:* true

**TV::auto\_array\_cast\_ bounds** Indicates the number of array elements that are displayed when the TV::auto array cast enabled variable is set to true. This is the variable set by the Bounds field of the Pointer Dive Page in the File > Preferences Dialog Box.

> *Permitted Values:* An array specification *Default:* [10]

**TV::auto\_array\_cast\_ enabled** When this is set to true, TotalView will automatically dereference a pointer into an array. The number of array elements is indicated in the TV::auto array cast bounds variable. This is the variable set by the Cast to array with bounds checkbox of the Pointer Dive Page in the File > Preferences Dialog Box.

> *Permitted Values:* true or false *Default:* false

**TV::auto\_deref\_in\_ all\_c**

Tells TotalView if and how it should dereference C and  $C++$  pointers when you perform a View > Dive in All operation, as follows:

**yes dont push** While automatic dereferencing will occur, you can't use the Undive command to see the undereferenced value when performing a **Dive in All** operation. yes You will be able to use the Undive control to see undereferenced values. no **Do not automatically dereference values when per-**

forming a Dive in All operation.

This is the variable set when you select the Dive in All element in the Pointer Dive Page of the File > Preferences Dialog Box.

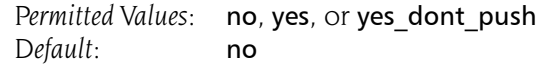

**TV::auto\_deref\_in\_ all\_fortran** Tells TotalView if and how it should dereference Fortran pointers when you perform a Dive in All operation, as follows:

> yes\_dont\_push While automatic dereferencing will occur, you can't use the Undive command to see the undereferenced value when performing a **Dive in All** operation. yes You will be able to use the Undive control to see undereference values.

no Do not automatically dereference values when performing a Dive in All operation.

This is the variable set when you select the Dive in All element in the Pointer Dive Page of the File > Preferences Dialog Box.

*Permitted Values:* no, yes, or yes\_dont\_push *Default:* no

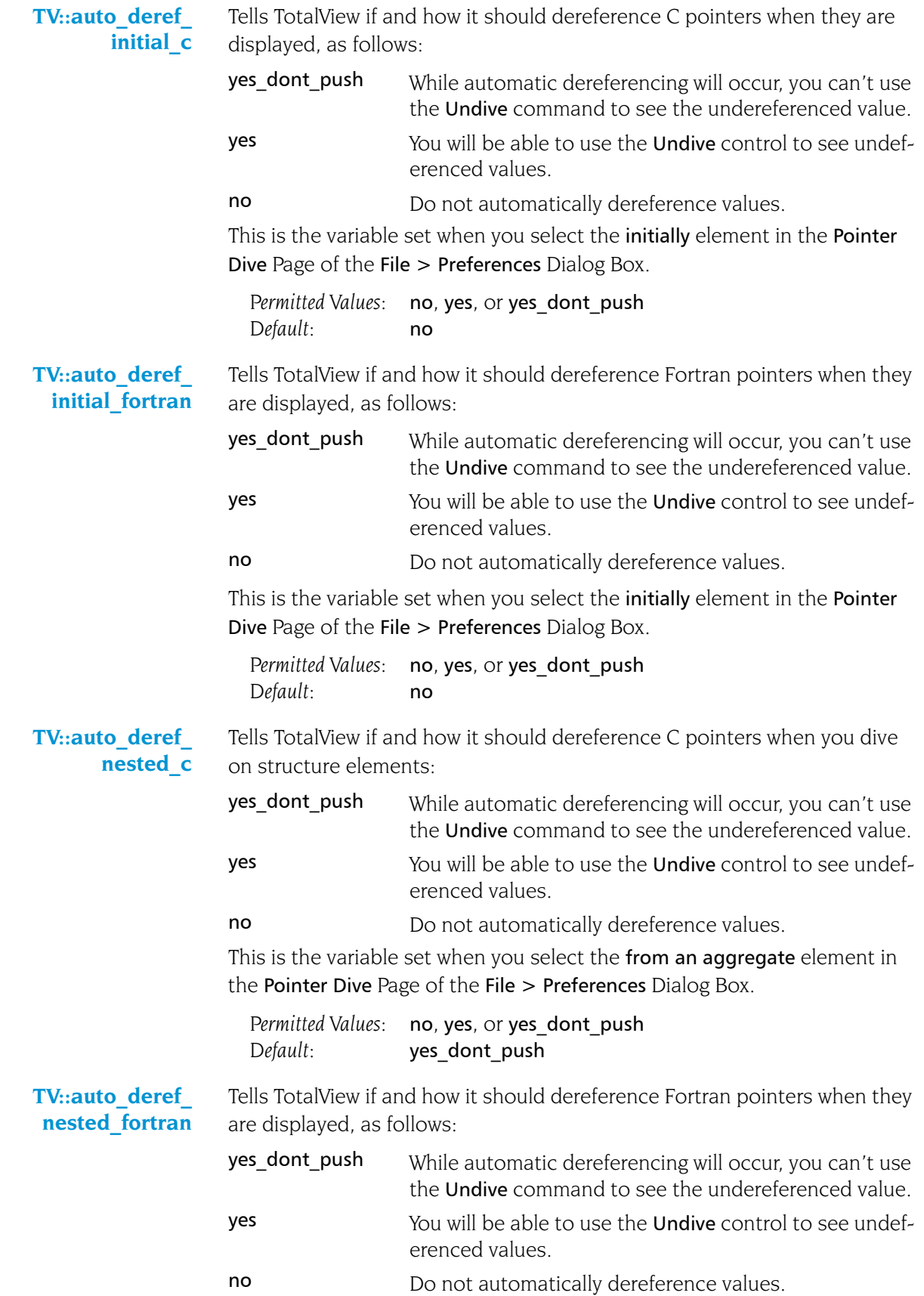

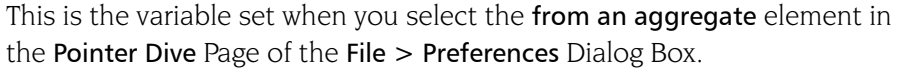

Permitted Values: no, yes, or yes dont push Default: yes dont push

**TV::auto\_load\_ breakpoints** Setting this variable to true tells TotalView that it should automatically load action points from the file named *filename*.TVD.v3breakpoints where *filename* is the name of the file being debugged. If the variable is set to false, TotalView does not automatically load your breakpoints. If you set this to false, you can still load breakpoints if you use the Action Point > Load All or the [dactions](#page-32-1) –load command.

> *Permitted Values:* true or false *Default:* true

**TV::auto\_read symbols\_at\_stop** Setting this variable to **false** tells TotalView that it should not automatically read symbols if execution stops when the program counter is in a library whose symbols were not read. Setting it to true tells TotalView that it should read in loader and debugging symbols. You would set it to false if you have prevented symbol reading using either the TV::dll read loader [symbols\\_only](#page-218-0) or [TV::dll\\_read\\_no\\_symbols](#page-219-0) variables (or the preference within the GUI) and reading these symbols is both unnecessary and would affect performance.

> *Permitted Values:* true or false *Default:* true

**TV::auto\_save\_ breakpoints** Setting this variable to true tells TotalView that it should automatically write information about breakpoints to a file named *filename*.TVD.v3breakpoints where *filename* is the name of the file being debugged. Information about watchpoints is not saved.

> TotalView writes this information when you exit from TotalView. If this variable is set to false, you can explicitly save this information by using the Action Point > Save All or the [dactions](#page-32-1) [–save](#page-32-0) command.

*Permitted Values:* true or false *Default:* false

<span id="page-208-0"></span>**TV::barrier\_stop\_all** Contains the value for the "stop\_all" property for newly created action points. This property tells TotalView what else it should stop when a thread encounters this action point. You can also set this value using the -stop all command-line option or the When barrier hit, stop value in the Action Points page of the File > Preferences dialog box. The values that you can use are as follows:

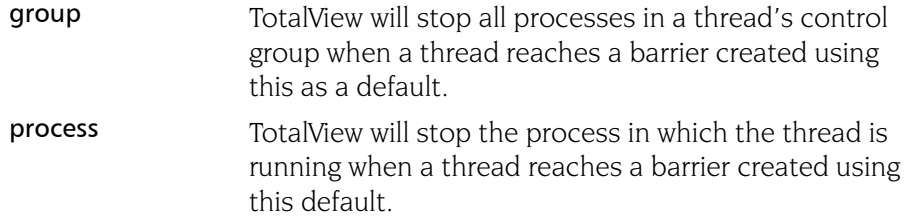

<span id="page-209-0"></span>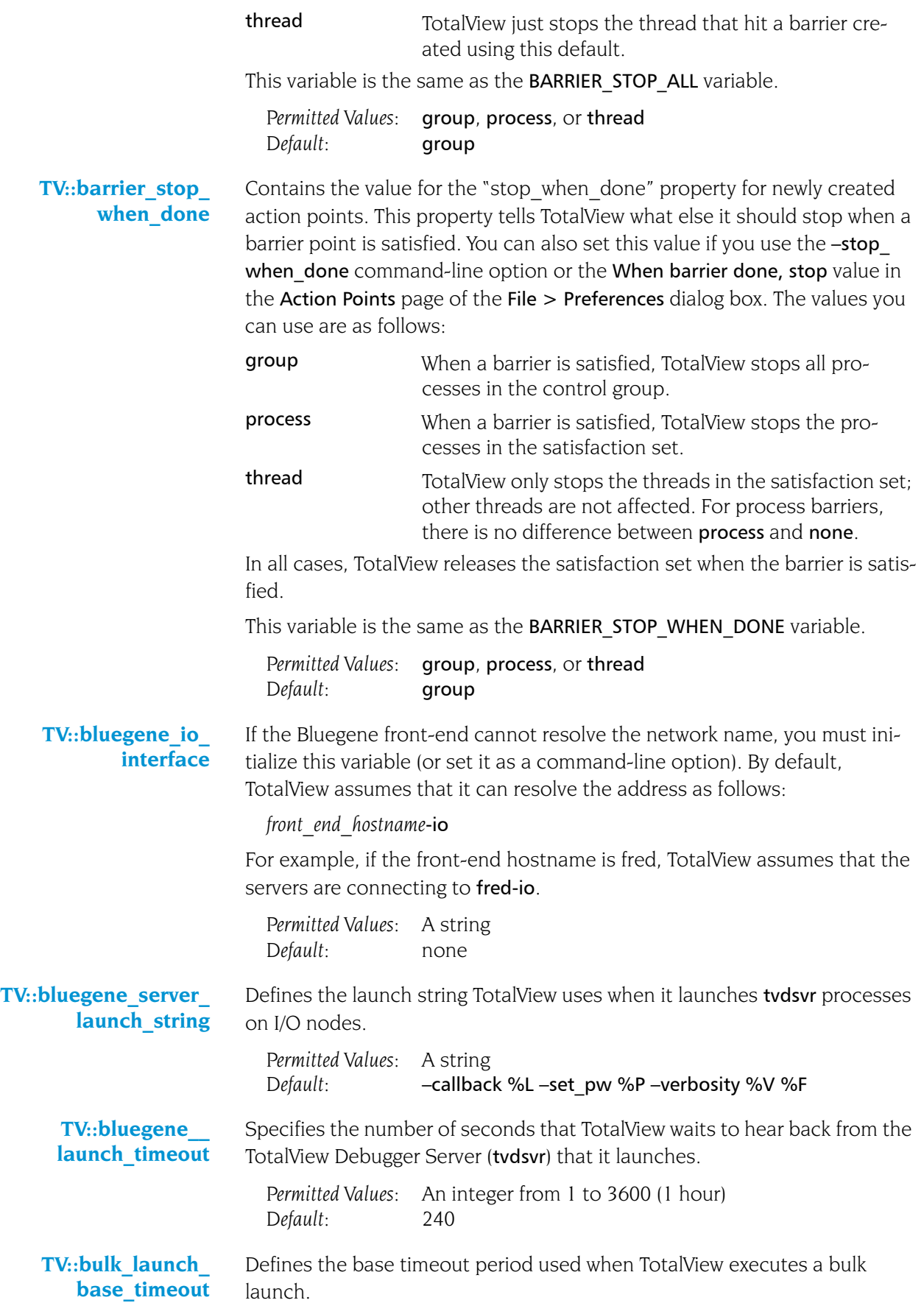

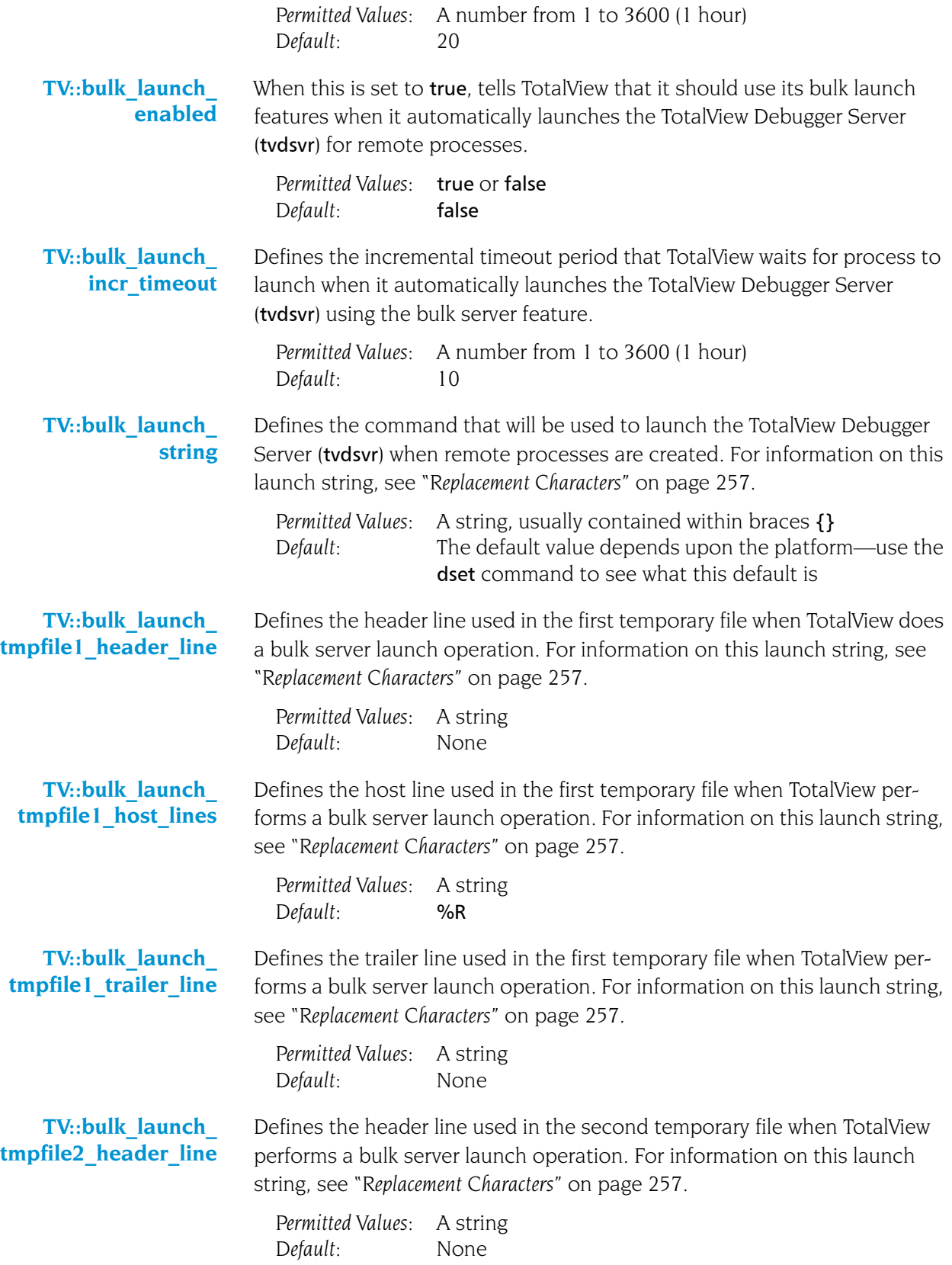

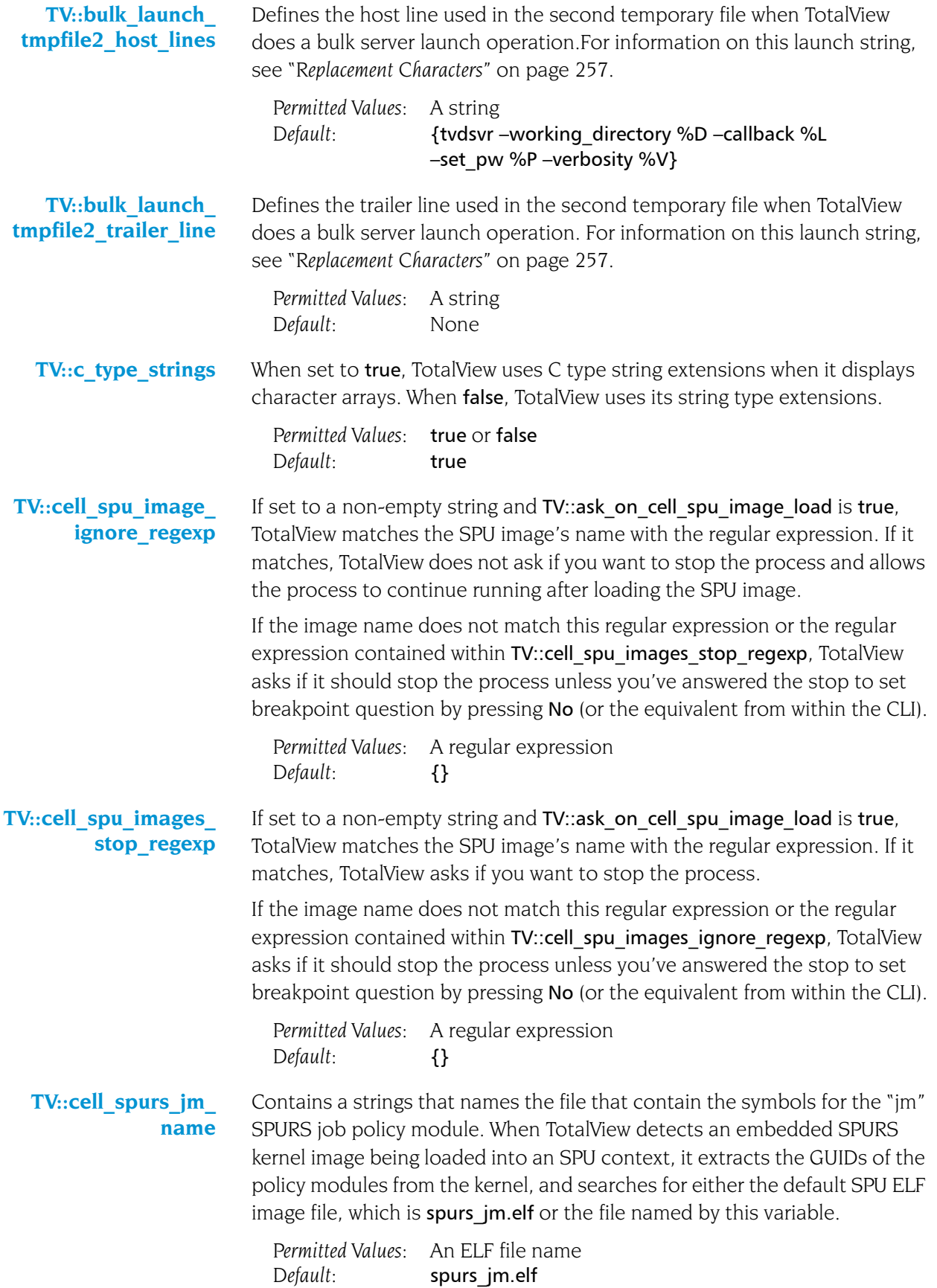

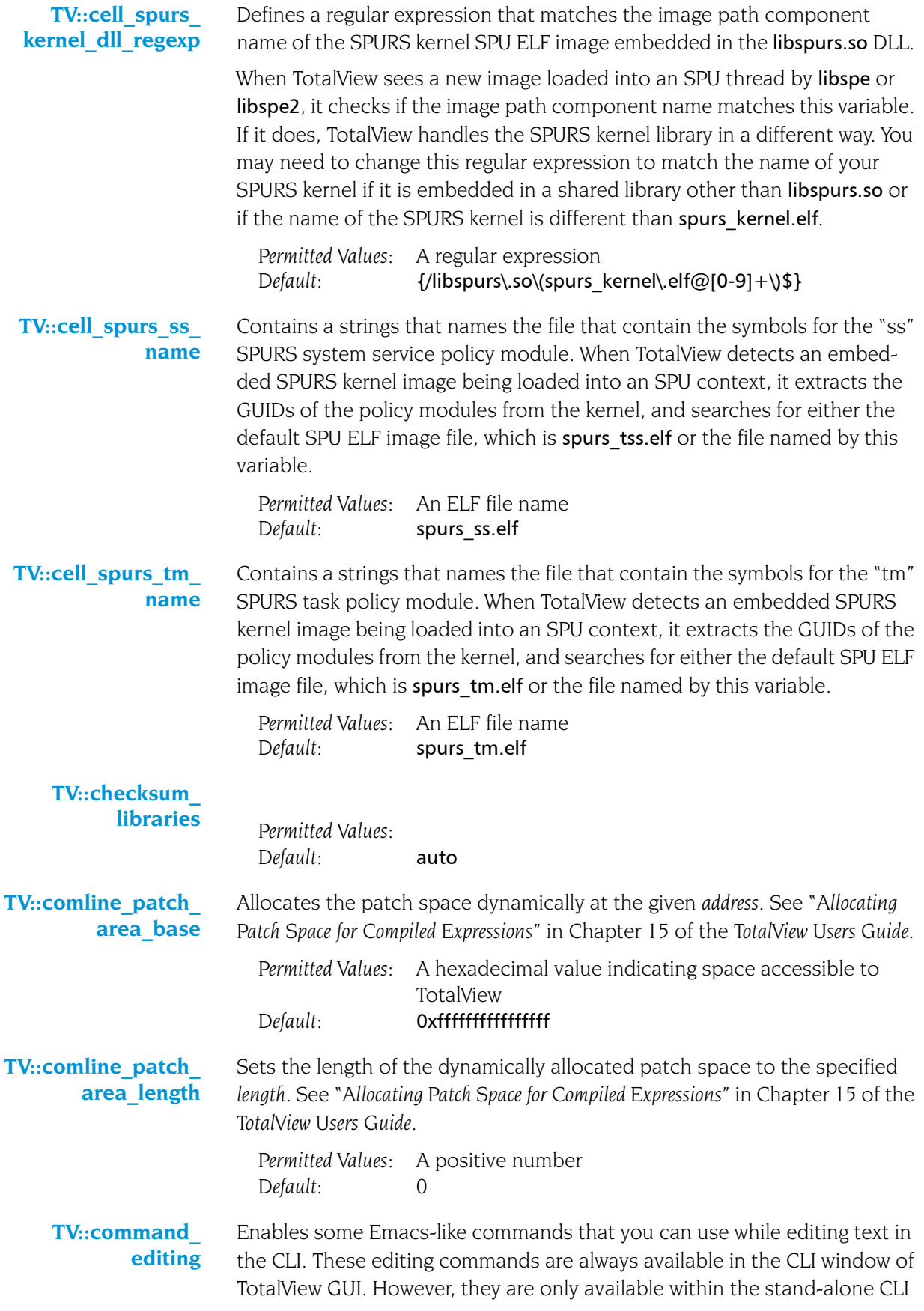

if the terminal in which you are running it supports cursor positioning and clear-to-end-of-line. The commands that you can use are:

- **^A**: Moves the cursor to the beginning of the line.
- **^B**: Moves the cursor one character backward.
- **^D**: Deletes the character to the right of cursor.
- **^E**: Moves the cursor to the end of the line.
- **^F**: Moves the cursor one character forward.
- **^K**: Deletes all text to the end of line.
- **^N**: Retrieves the next entered command (only works after ^P).
- **^P**: Retrieves the previously entered command.
- **^R** or **^L**: Redraws the line.
- **^U**: Deletes all text from the cursor to the beginning of the line.

**Rubout** or **Backspace**: Deletes the character to the left of the cursor.

*Permitted Values:* true or false *Default:* false

**TV::compile\_ expressions** When this variable is set to true, TotalView enables compiled expressions. If this is set to false, TotalView interprets your expression.

> If you are running on an IBM AIX system, you can use the **-use aix fast** trap command line option to speed up the performance of compiled expressions. Check the *TotalView Release Notes* to determine if your version of the operating system supports this feature.

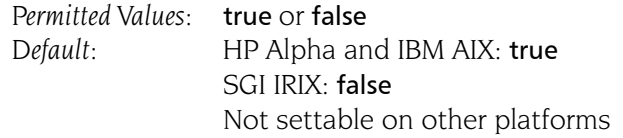

**TV::compiler vars** (HP Alpha, HP, and SGI only) When this is set to true, TotalView shows variables created by your Fortran compiler as well as the variables in your program. When set to false (which is the default), TotalView does not show the variables created by your compiler.

> Some Fortran compilers (HP f90/f77, SGI 7.2 compilers) write debugging information that describes variables that the compiler created to assist in some operations. For example, it could create a variable used to pass the length of character\*(\*) variables. You might want to set this variable to true if you are looking for a corrupted runtime descriptor.

You can override the value set to this variable in a startup file by using the following command-line options:

-compiler vars: sets this variable to true

–no\_compiler\_vars: sets this variable to false

*Permitted Values:* true or false *Default:* false

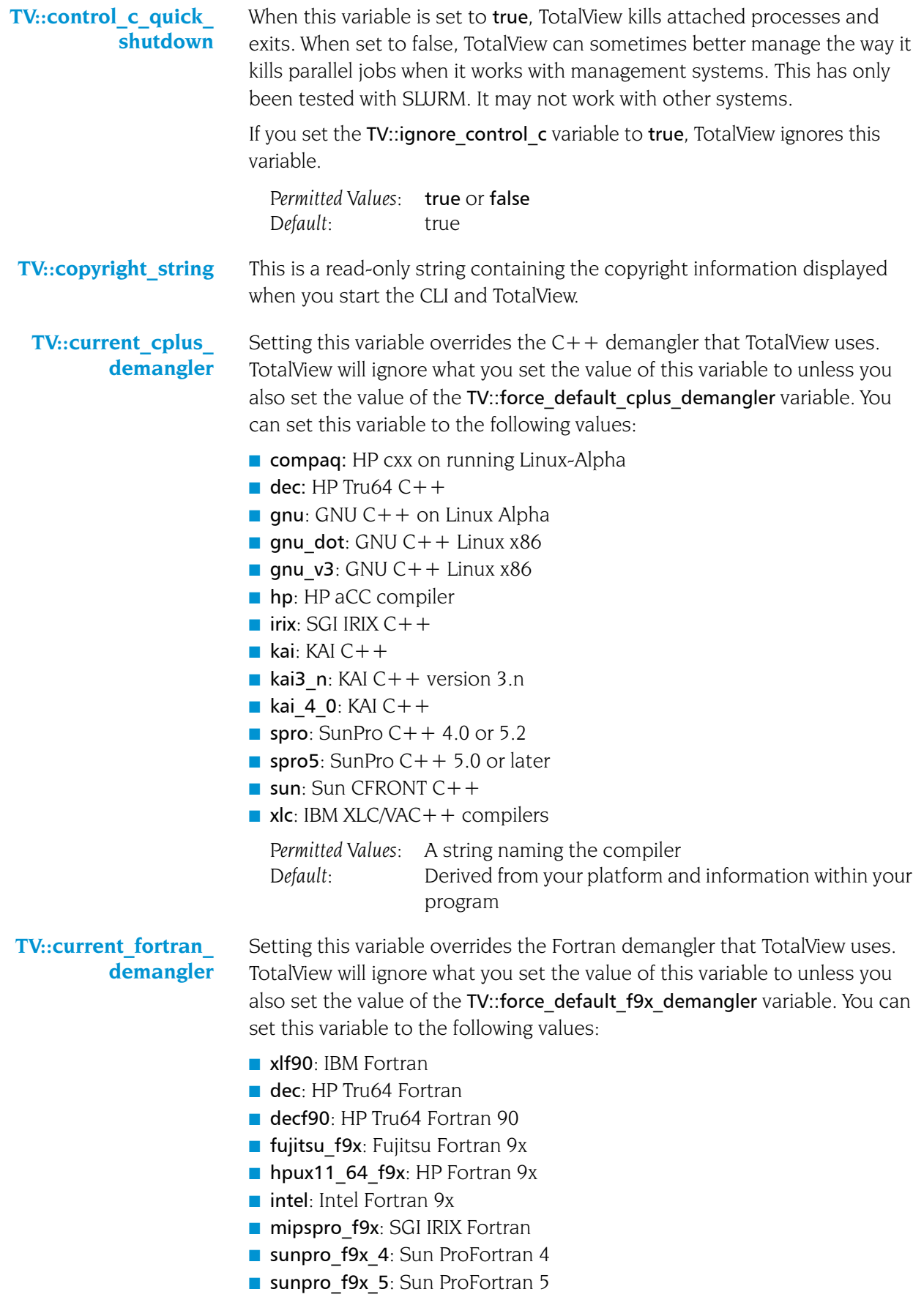

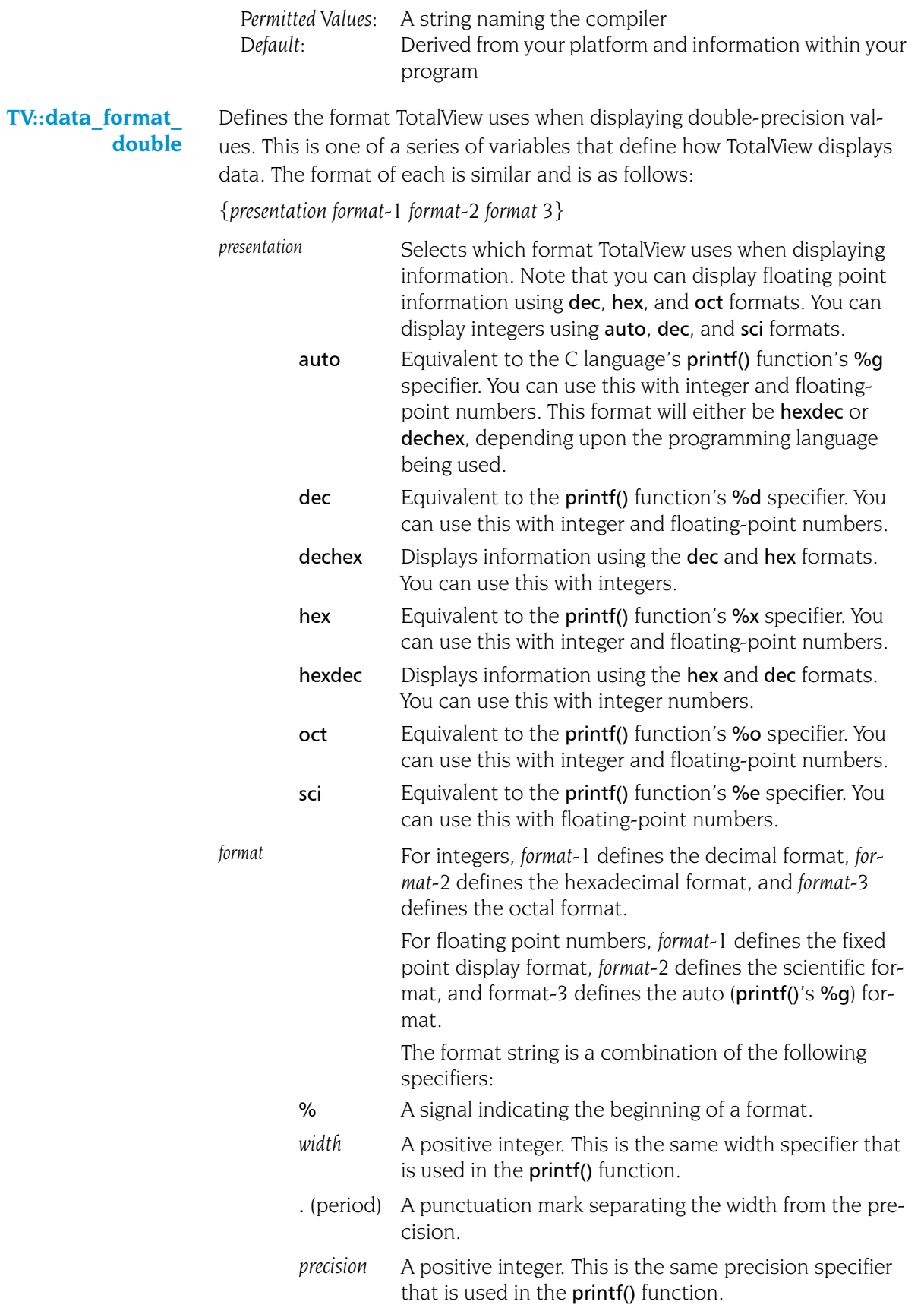
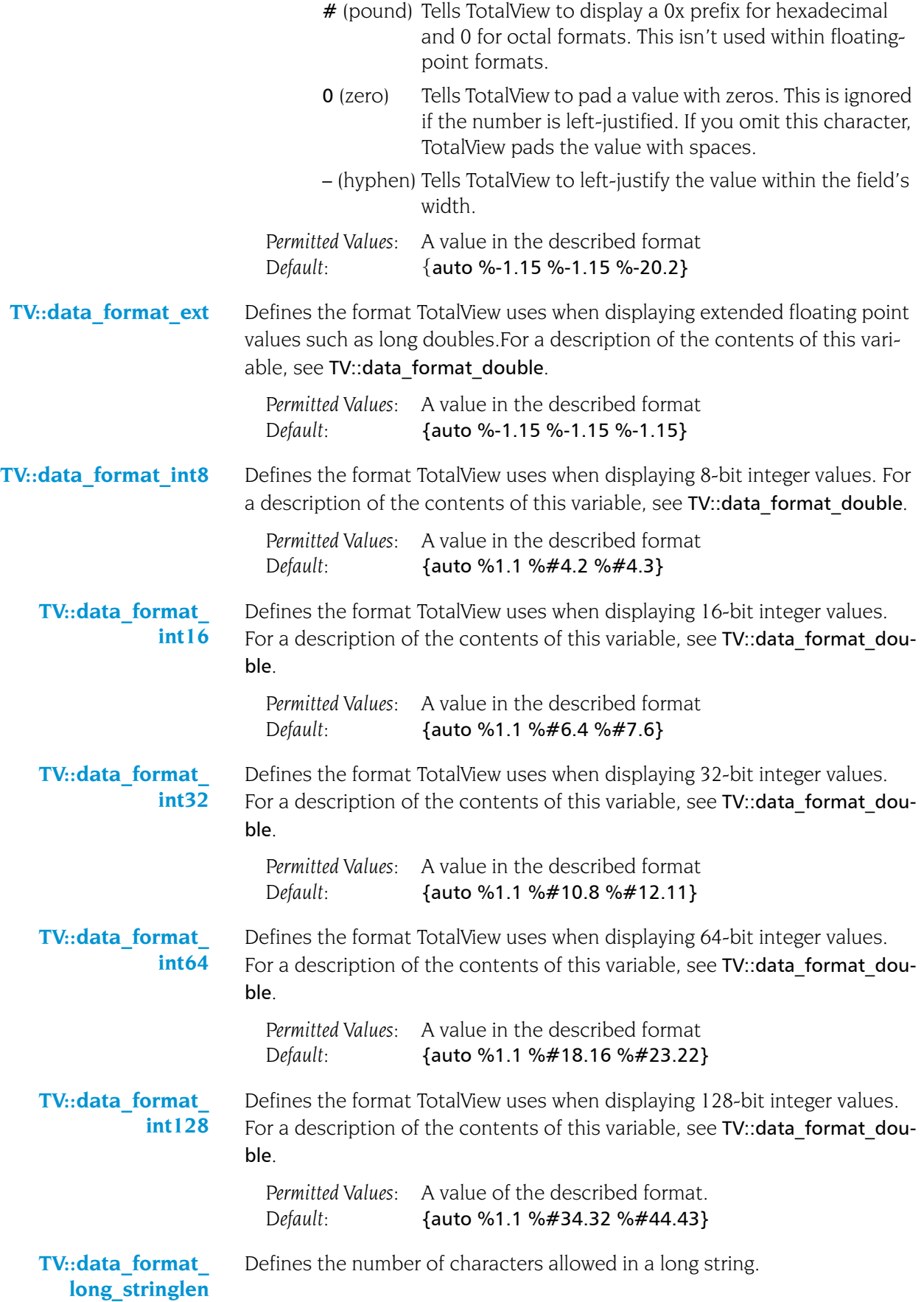

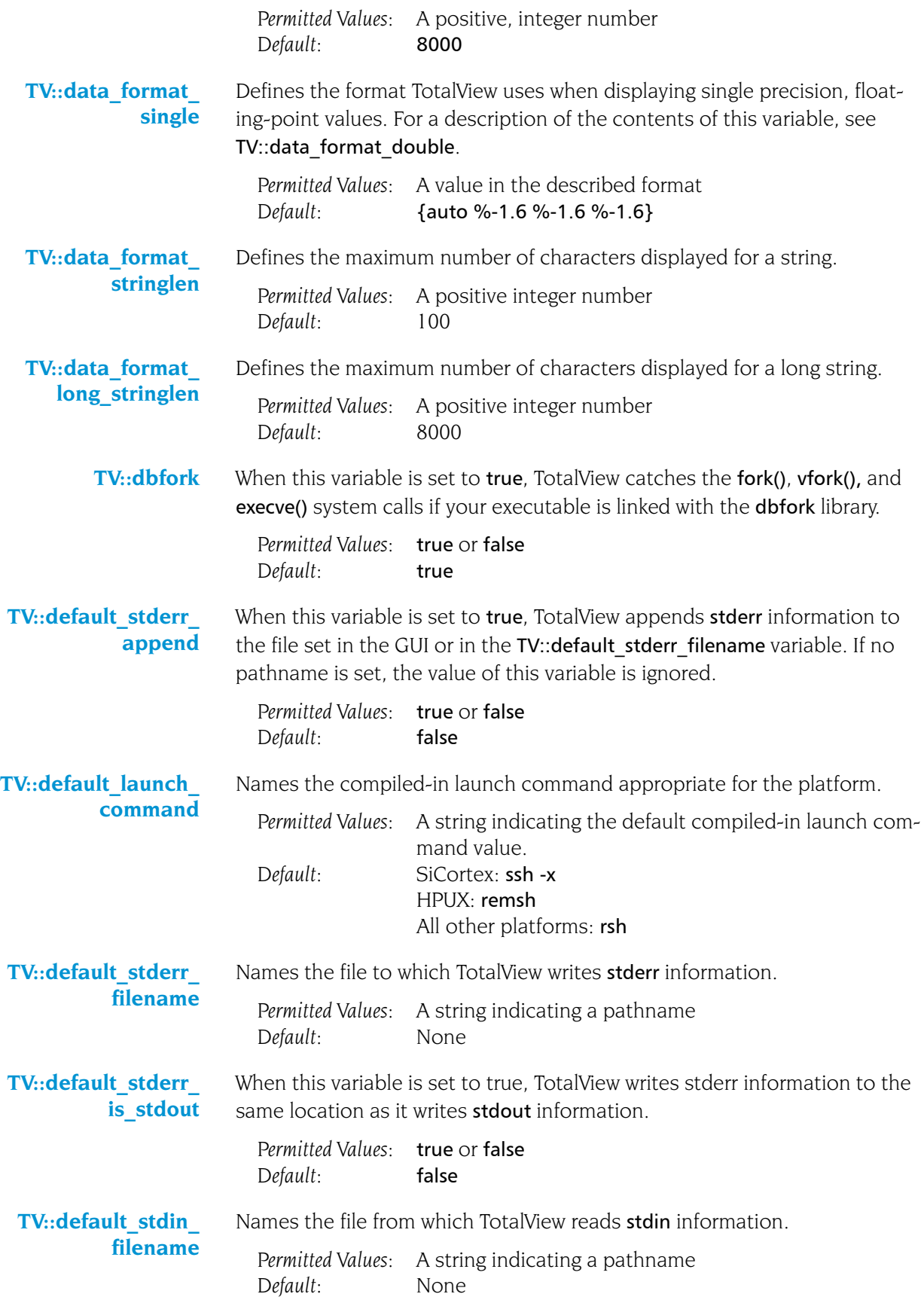

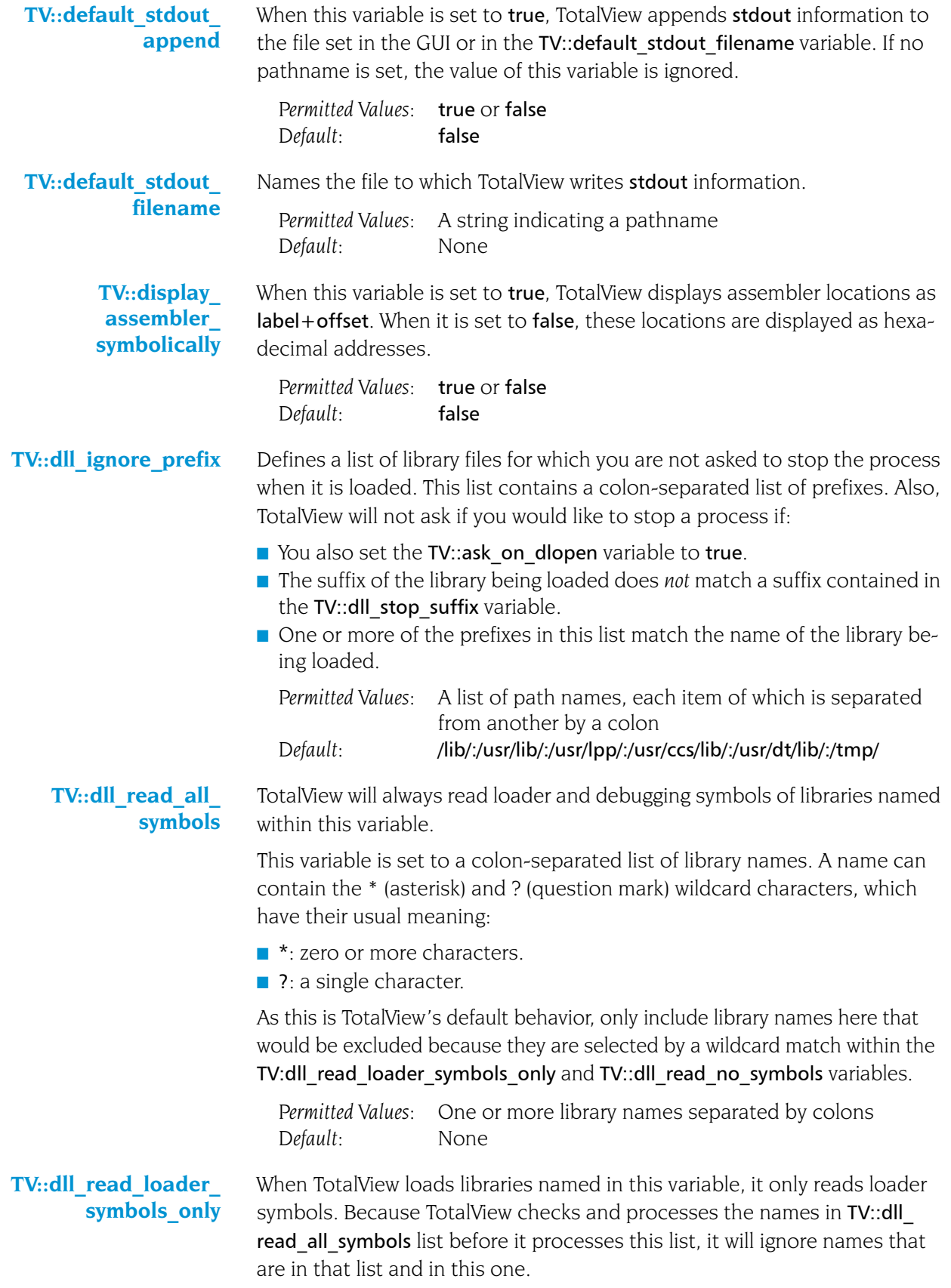

This variable is set to a colon-separated list of strings. Any string can contain the \* (asterisk) and ? (question mark) wildcard characters, which have their usual meaning:

- \*: zero or more characters.
- $\blacksquare$  ?: a single character.

If you are not interested in debugging most of your shared libraries, set this variable to \* and then put the names of any libraries you wish to debug on the TV::dll read all symbols list.

*Permitted Values:* One or more library names separated by colons *Default:* None

**TV::dll\_read\_no\_ symbols** When TotalView loads libraries named in this variable, it will not read in either loader or debugging symbols. Because TotalView checks and processes the names in the TV::dll read loader symbols only lists before it processes this list, it will ignore names that are in those lists and in this one.

> This variable is set to a colon-separated list of strings. Any string can contain the \* (asterisk) and ? (question mark) wildcard characters having their usual meaning:

- **T** \*, which means zero or more characters
- $\blacksquare$  ?, which means a single character.

Because information about subroutines, variables, and file names will not be known for these libraries, stack backtraces may be truncated. However, if your program uses large shared libraries and it's time consuming to read even their loader symbols, you may want to put those libraries on this list.

*Permitted Values:* One or more library names separated by colons *Default:* None

<span id="page-219-0"></span>**TV::dll\_stop\_suffix** Contains a colon-separated list of suffixes that tell TotalView that it should stop the current process when it loads a library file having this suffix.

TotalView will ask you if you would like to stop the process:

- If TV::ask on dlopen variable is set to true
- $\blacksquare$  If one or more of the suffixes in this list match the name of the library being loaded.

*Permitted Values:* A Tcl list of suffixes *Default:* None

**TV::dpvm** When this is set to true, TotalView enables support for debugging HP Tru64 UNIX Parallel Virtual Machine applications. This value can only be set in a startup script. You can override this variable's value by using the following command-line options switches:

–dpvm sets this variable to true

–no\_dpvm sets this variable to false

*Permitted Values:* true or false *Default:* false

**TV::dump\_core** When this is set to true, TotalView will create a core file when an internal TotalView error occurs. This is only used when debugging TotalView problems. You can override this variable's value by using the following command-line options:

-dump core sets this variable to true

–no\_dumpcore sets this variable to false

*Permitted Values:* true or false *Default:* false

<span id="page-220-0"></span>**TV::dwhere\_ qualification\_level**  Controls the amount of information displayed when you use the dwhere command. Here are three examples:

```
dset TV::dwhere_qualification_level +overload_list
dset TV::dwhere qualification level -class name
dset TV::dwhere qualification level -parent function
```
You could combine these arguments into one command. For example:

### dset TV::dwhere qualification level +overload list \ -class\_name -parent\_function

In these examples "+" means that the information should be displayed and "-" means the information should not be displayed.

The arguments to this command are as follows:

- **■** all
- class\_name
- lacktrianglenging file directory
- $\blacksquare$  hint
- n image\_directory
- loader directory
- $\blacksquare$  member
- $\blacksquare$  module
- node
- overload list
- parent function
- **L** template args
- ullet type name

The all argument is often used as follows:

#### dset TV::dwhere qualification level all-parent function

This is saying that all elements are displayed except for a parent function. For more information on these arguments, see "*symbol*[" on page](#page-166-0) 153

*Permitted Values:* One or more of the arguments listed above. Default: class name+template args+module+

parent\_function+member+node

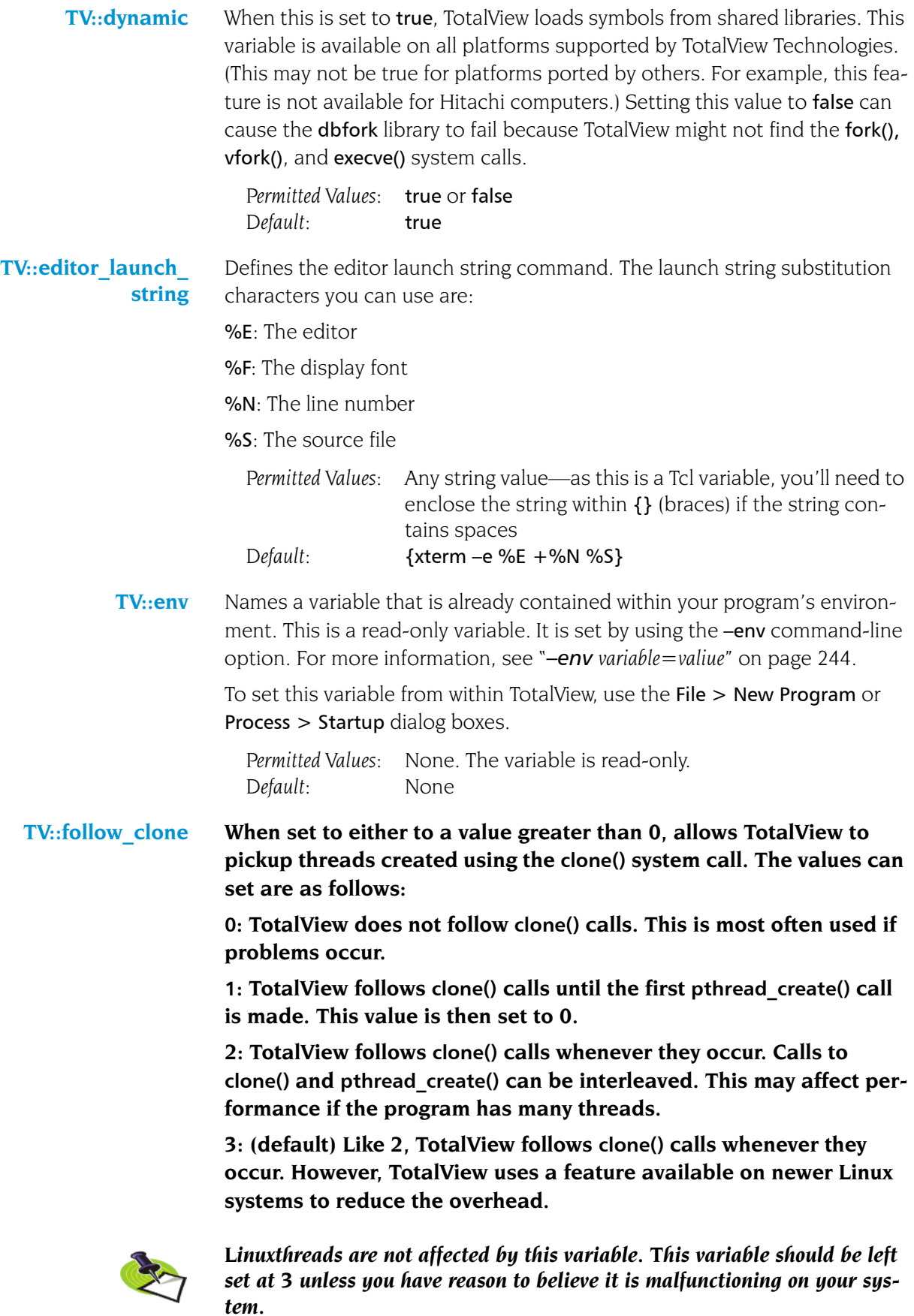

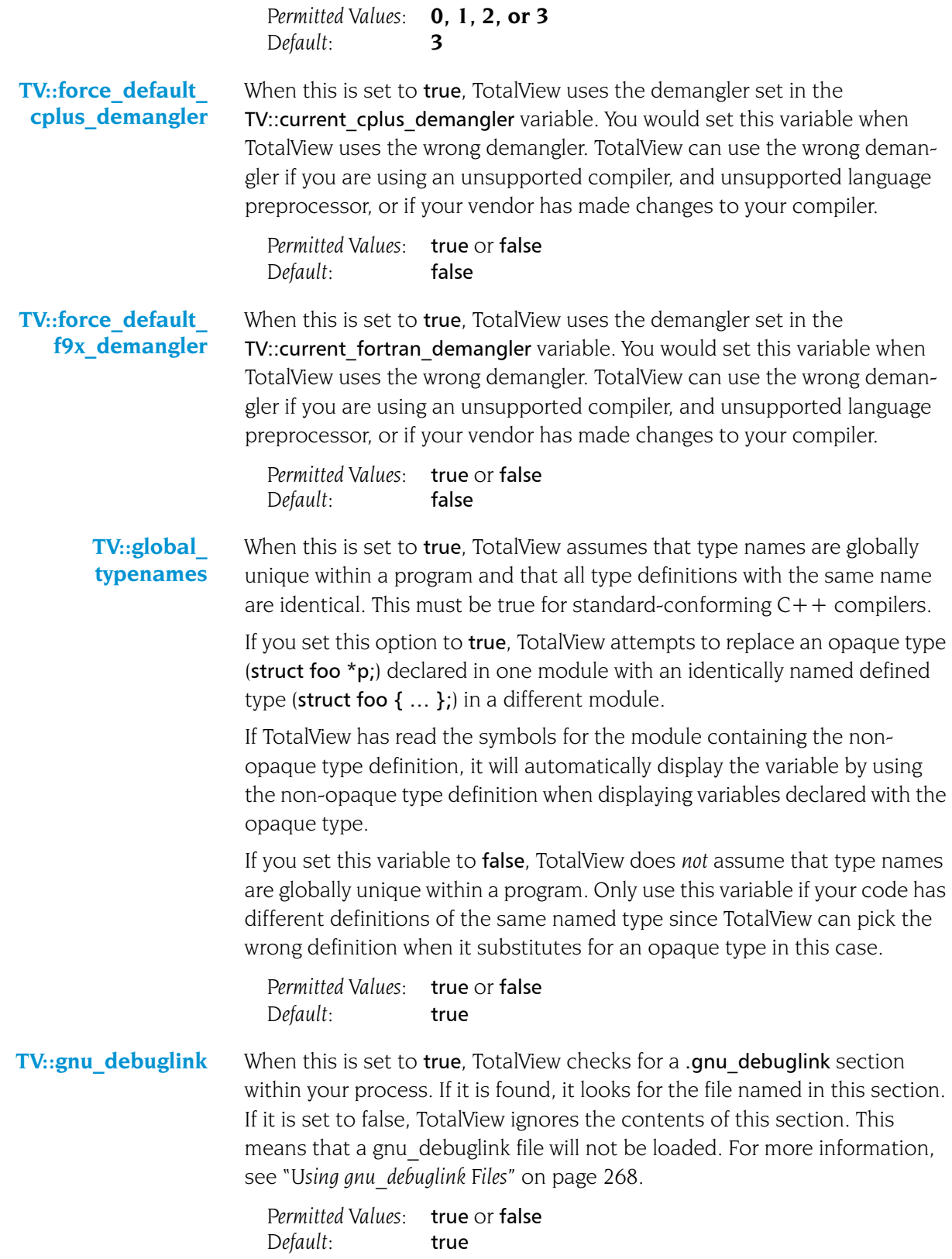

<span id="page-223-0"></span>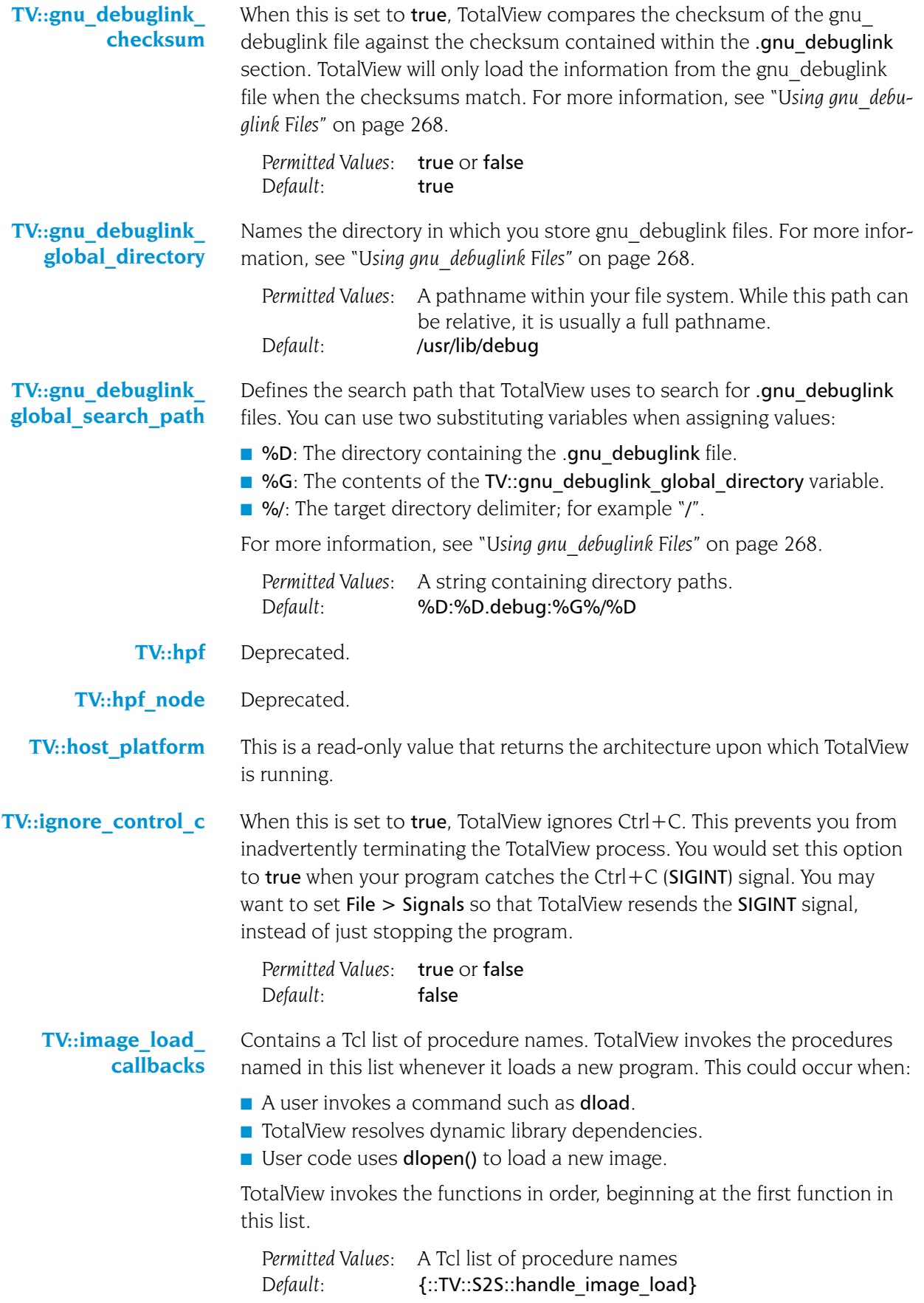

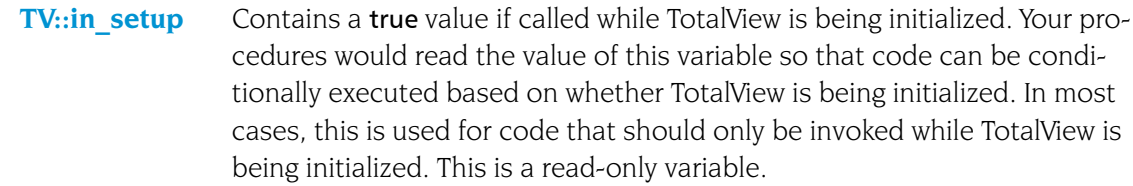

*Permitted Values:* true or false *Default:* false

**TV::ipv6\_support** When you set this variable to true, you are enabling ipv6 support. If you set this to **false**, ipv6 support is disabled.

> *Permitted Values:* true or false *Default:* false

**TV::inibridge** Internal use only.

**TV::kcc\_classes** When this is set to true, TotalView converts structure definitions created by the KCC compiler into classes that show base classes and virtual base classes in the same way as other  $C++$  compilers. When this is set to false, TotalView does not perform this conversion. In this case, TotalView displays virtual bases as pointers rather than as the data.

> TotalView converts structure definitions by matching the names given to structure members. This means that TotalView may not convert definitions correctly if your structure component names look like KCC processed classes. However, TotalView never converts these definitions unless it believes that the code was compiled with KCC. (It does this when it sees one of the tag strings that KCC outputs, or when you use the KCC name demangler.) Because all of the recognized structure component names start with " \_ " and the C standard forbids this use, your code should not contain names with this prefix.

> Under some circumstances, TotalView may not be able to convert the original type names because type definition are not available. For example, it may not be able to convert "struct SO foo" to "struct foo". In this case, TotalView shows the "  $\overline{SO}$  foo" type. This is only a cosmetic problem. (The "\_\_SO\_\_" prefix denotes a type definition for the nonvirtual components of a class with virtual bases).

> Since KCC output does not contain information on the accessibility of base classes (private, protected, or public), TotalView cannot provide this information.

*Permitted Values:* true or false *Default:* true

**TV::kernel\_launch\_ string** This is not currently used.

**TV:: kill\_callbacks** Names a TCL function that will be run before TotalView kills a process. The contents of this variable is a list of pairs. For example:

dset TV::kill\_callbacks {

<span id="page-225-0"></span>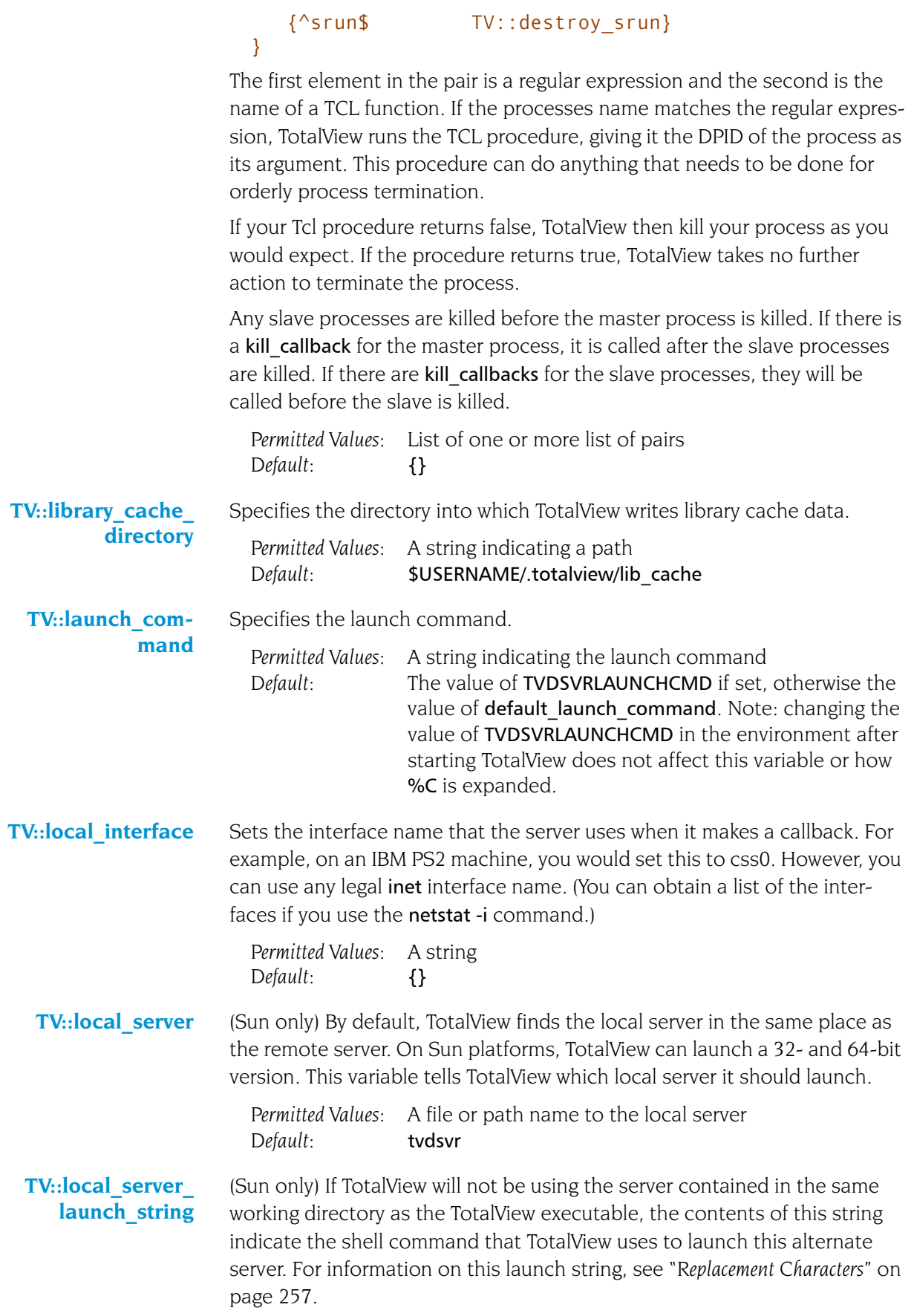

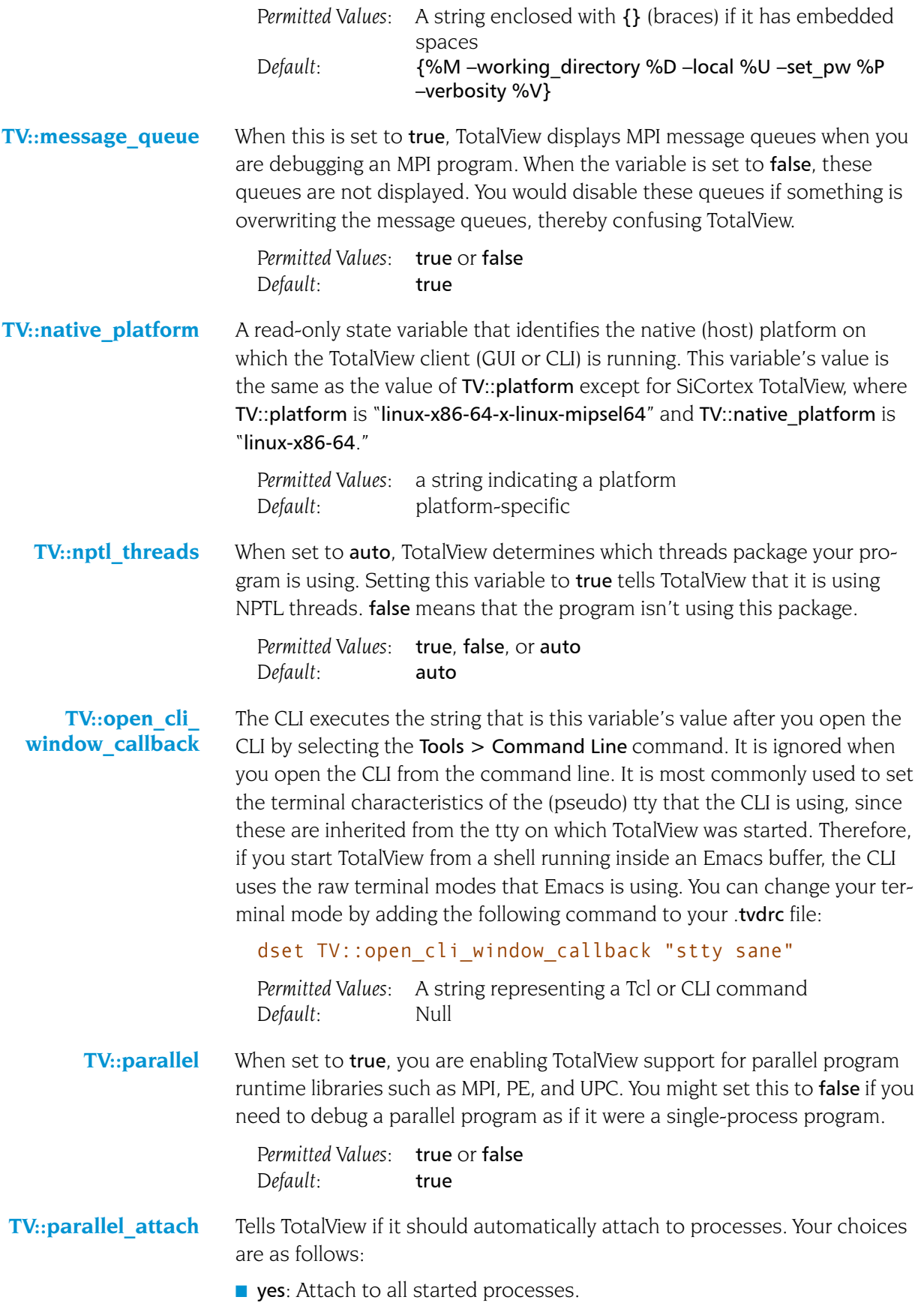

no: Do not attach to any started processes.

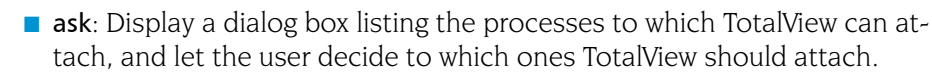

```
Permitted Values: yes, no, or ask
Default: yes
```
**TV::parallel configs** Defines a new parallel configuration or overwrites an existing one. You can define this variable in a global **tydrc** to add new configurations or overwrite those provided by TotalView Technologies. You can also define this variable in a tvdrc file contained within your .totalview directory.

> For more information, please go to http://www.totalviewtech.com/Documentation/mpi\_startup.html.

- **TV::parallel\_stop** Tells TotalView if it should automatically run processes when your program launches them. Your choices are as follows:
	- $\blacksquare$  yes: Stop the processes before they begin executing.
	- $\blacksquare$  no: Do not interfere with the processes; that is, let them run.
	- **ask:** Display a question box asking if it should stop before executing.

*Permitted Values:* yes, no, or ask *Default:* ask

**TV::platform** Indicates the platform upon which you are running TotalView. This is a readonly variable.

> *Permitted Values:* A string indicating a platform, such as alpha or sun5 *Default:* Platform-specific

**TV::process\_load\_ callbacks** Names the procedures that TotalView runs immediately after it loads a program and just before it runs it. TotalView executes these procedures after it invokes the procedures in the TV::image load callbacks list.

> The procedures in this list are only called once even though your executable may use many programs and libraries.

- *Permitted Values:* A list of procedures *Default:* TV::source process startup. The default procedure looks for a file with the same name as the newly loaded process's executable image that has a .tvd suffix appended to it. If it exists, TotalView executes the commands contained within it. This function is passed an argument that is the ID for the newly created process.
- **TV::pvm** When this is set to true, TotalView lets you debug the ORNL (Oak Ridge National Laboratory) implementation of Parallel Virtual Machine (PVM) applications. This variable can only be set in a start up script. However, you can override this value by using the following command-line options:

–pvm sets this variable to true

–no\_pvm sets this variable to false

*Permitted Values:* true or false *Default:* false

<span id="page-228-0"></span>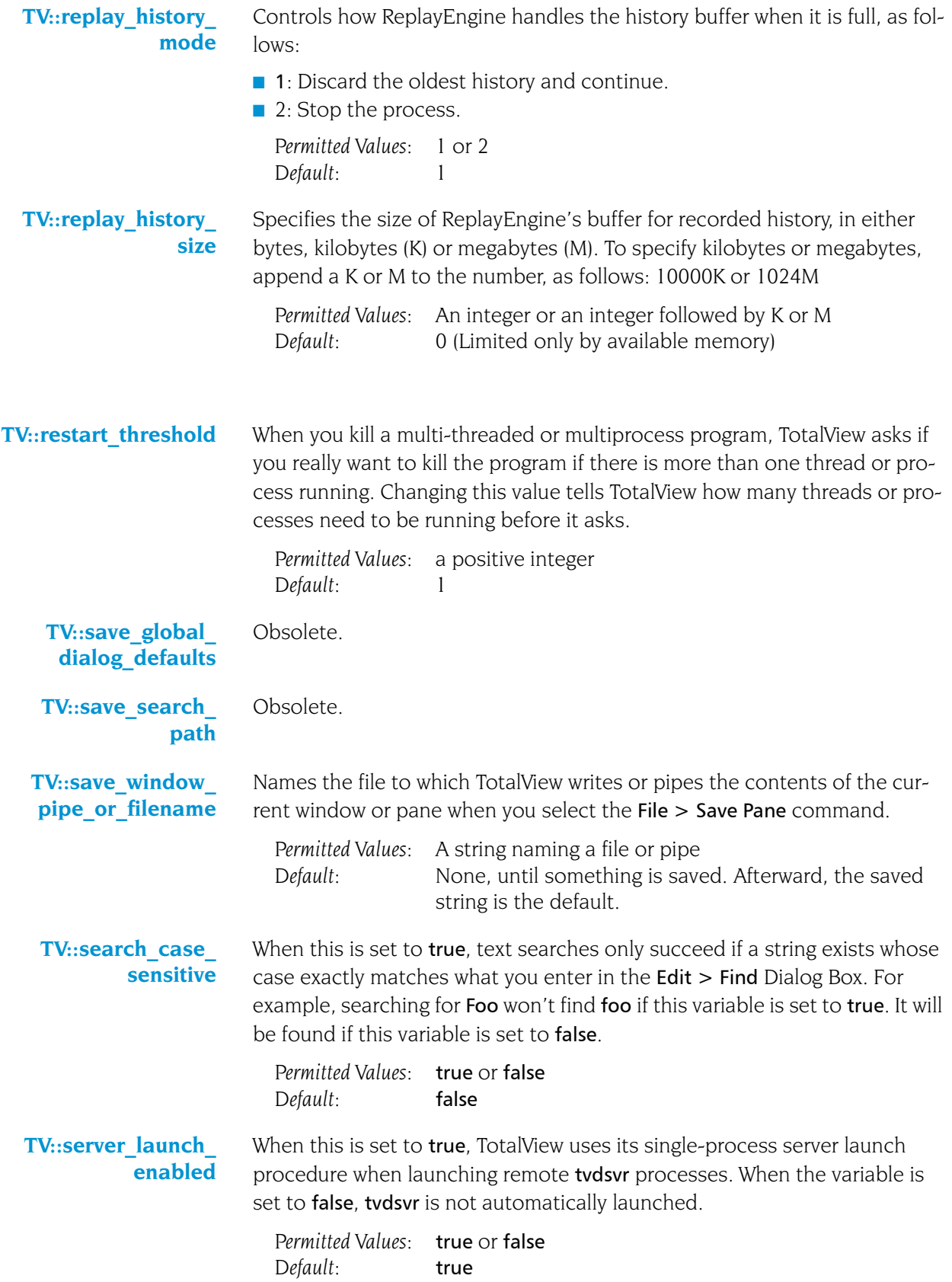

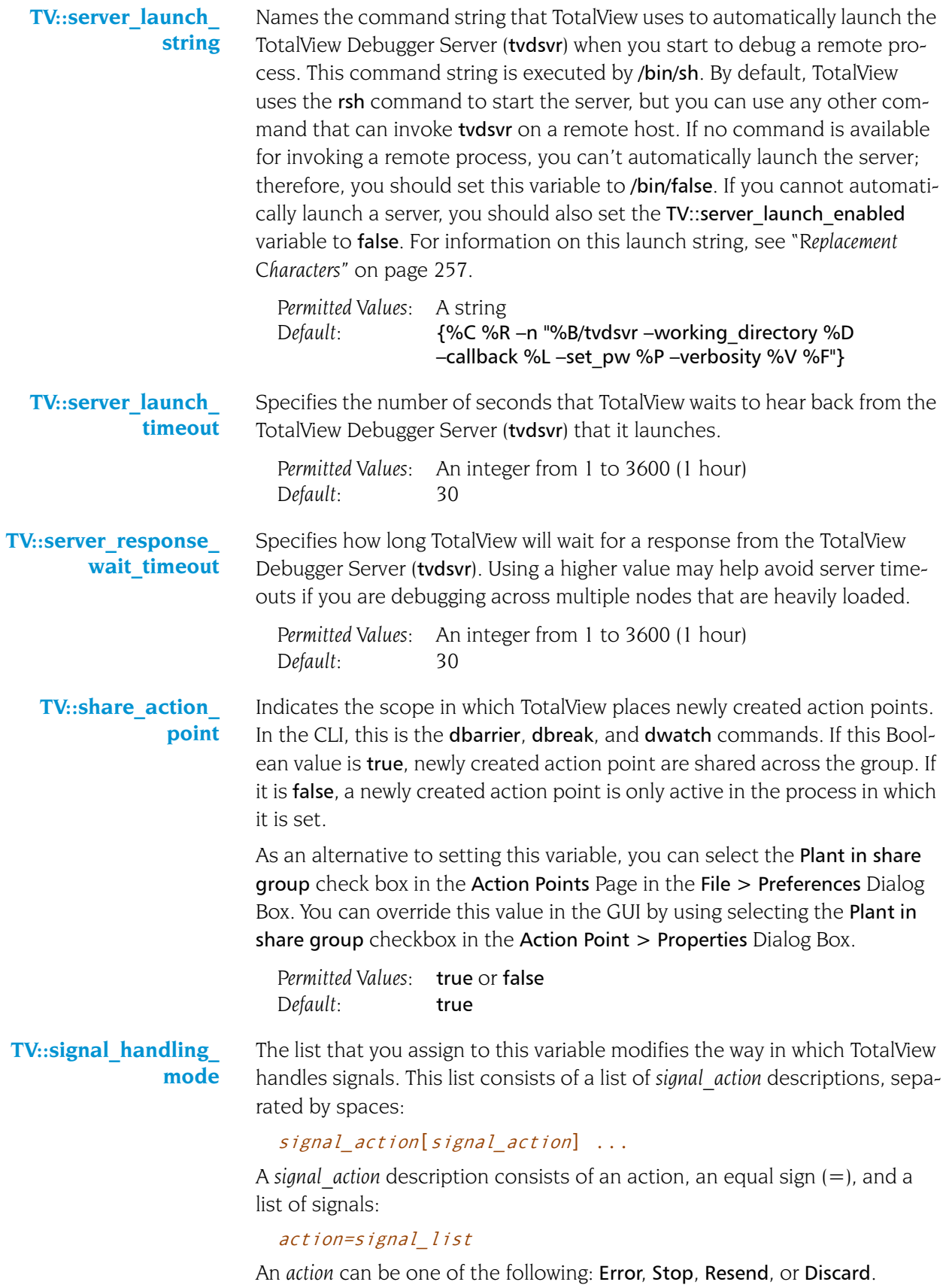

A *signal\_list* is a list of one or more signal specifiers, separated by commas:

signal\_specifier[, signal\_specifier] ...

A *signal\_specifier* can be a signal name (such as SIGSEGV), a signal number (such as 11), or a star (\*), which specifies all signals. We recommend using the signal name rather than the number because number assignments vary across UNIX versions.

The following rules apply when you are specifying an *action\_list*:

- If you specify an action for a signal in an *action* list, TotalView changes the default action for that signal.
- If you do not specify a signal in the *action* list, TotalView does not change its default action for the signal.
- If you specify a signal that does not exist for the platform, TotalView ignores it.
- If you specify an action for a signal twice, TotalView uses the last action specified. In other words, TotalView applies the actions from left to right.

If you need to revert the settings for signal handling to built-in defaults, use the Defaults button in the File  $>$  Signals Dialog Box.

For example, to set the default action for the SIGTERM signal to *Resend*, you specify the following action list:

#### {Resend=SIGTERM}

As another example, to set the action for SIGSEGV and SIGBUS to *Error*, the action for SIGHUP and SIGTERM to *Resend*, and all remaining signals to *Stop*, you specify the following action list:

### {Stop=\* Error=SIGSEGV,SIGBUS Resend=SIGHUP,SIGTERM}

This action list shows how TotalView applies the actions from left to right.

- **1** Sets the action for all signals to *Stop*.
- **2** Changes the action for SIGSEGV and SIGBUS from *Stop* to *Error.*
- **3** Changes the action for SIGHUP and SIGTERM from *Stop* to *Resend*.

*Permitted Values:* A list of signals, as was just described *Default:* This differs from platform to platform; type dset TV::signal\_handling\_mode to see what a platform's default values are

**TV::source\_pane\_ tab\_width** Sets the width of the tab character that is displayed in the Process Window's Source Pane. You may want to set this value to the same value as you use in your text editor.

> *Permitted Values:* An integer *Default:* 8

### **TV::spell\_correction** When you use the View > Lookup Function or View > Lookup Variable commands in the Process Window or edit a type string in a Variable Window, TotalView checks the spelling of your entries. By default (verbose), TotalView displays a dialog box before it corrects spelling. You can set this resource to brief to run the spelling corrector silently. (TotalView makes the

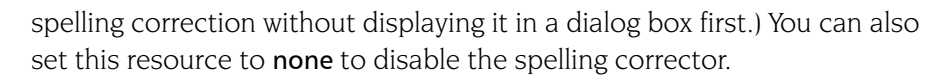

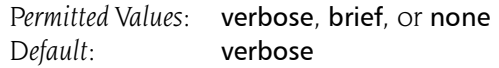

**TV::stack\_trace\_ qualification\_level** Controls the amount of information displayed in stack traces. For more information, see TV:: dwhere qualification level.

- *Permitted Values:* One or more of the following arguments: all, class name, file directory, hint, image directory, loader directory, member, module, node, overload list, parent function, template args, type name. Default: class name+template args+module+ parent\_function+member+node
- **TV::stop\_all** Indicates a default property for newly created action points. This property tells TotalView what else it should stop when it encounters this action point. The values you can set are as follows:
	- group Stops the entire control group when the action point is hit. process Stops the entire process when the action point is hit. thread Only stops the thread that hit the action point. Note that none is a synonym for thread.
		- *Permitted Values:* group, process, or thread *Default:* group
- **TV::stop\_relatives\_ on\_proc\_error** When this is set to true, TotalView stops the control group when an error signal is raised. This is the variable used by the Stop control group on error signal option in the Options Page of the File > Preferences Dialog Box.

*Permitted Values:* true or false *Default:* true

**TV::suffixes** Use a space separated list of items to identify the contents of a file. Each item on this list has the form: suffix:lang[:include]. You can set more than suffix for an item. If you want to remove an item from the default list, set its value to **unknown**.

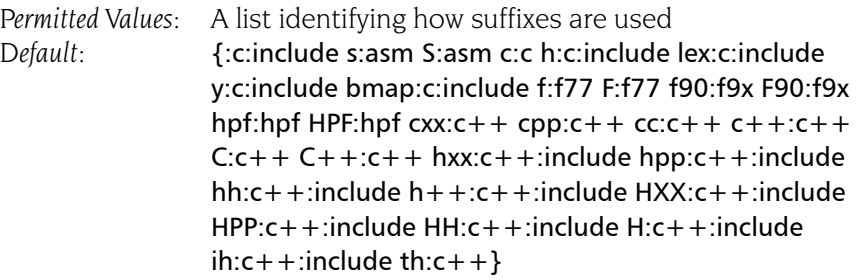

**TV::target platform** A read-only variable that displays a list of the platforms on which you can debug from the native (host) platform, usually in the format *os-cpu*. For example, from a native platform of Linux-x86, the list is "linux-power linux-cell linux-x86\_64 linux-x86 catamount-x86\_64 catamount-x86." The platform

names may be listed differently than in TV::platform and TV::native platform. For example, for AIX, TV::target platform is "aix-power" but TV::platform and TV::native platform are "rs6000."

*Permitted Values:* A list of platform names *Default:* Platform-dependent

**TV:ttf** When set to true, TotalView uses registered type transformations to change the appearance of data types that have been registered using the TV::type transformation command.

> *Permitted Values:* true or false *Default:* true

**TV::ttf\_max\_length** When transforming STL structures, TotalView must chase through pointers to obtain values. This number indicates how many of these pointers it should follow.

> *Permitted Values:* an integer number *Default:* 10000

**TV::use fast trap** Controls TotalView's use of the target operating system's support of the fast trap mechanism for compiled conditional breakpoints, also known as EVAL points. As of TotalView 8.7, when this variable was introduced, only AIX supported the fast trap mechanism for breakpoints, but we anticipate other operating systems adding support. You cannot interactively use this variable. Instead, you must set it within a TotalView startup file; for example, set its value with a **.tvdrc** file.

> Your operating system may not be configured correctly to support this option. See the *TotalView Release Notes* on our web site for more information.

*Permitted Values:* true or false *Default:* true

**TV::use fast wp** Controls TotalView's use of the target operating system's support of the fast trap mechanism for compiled conditional watchpoints, also known as CDWP points. As of TotalView 8.7, when this variable was introduced, only AIX supported the fast trap mechanism for watchpoints, but we anticipate other operating systems adding support. You cannot interactively use this variable. Instead, you must set it within a TotalView startup file; for example, set its value with a .tvdrc file.

> Your operating system may not be configured correctly to support this option. See the *TotalView Release Notes* on our web site for more information.

*Permitted Values:* true or false *Default:* false

**TV::use interface** This variable is a synonym for TV::local interface.

**TV::user\_threads** When this is set to true, it enables TotalView support for handling user-level (M:N) thread packages on systems that support two-level (kernel and user) thread scheduling. *Permitted Values:* true or false *Default:* true **TV::version** Indicates the current TotalView version. This is a read-only variable. *Permitted Values:* A string *Default:* Varies from release to release **TV::visualizer\_ launch\_enabled** When this is set to true, TotalView automatically launches the Visualizer when you first visualize something. If you set this variable to false, TotalView disables visualization. This is most often used to stop evaluation points containing a \$visualize directive from invoking the Visualizer. *Permitted Values:* true or false *Default:* true **TV::visualizer\_ launch\_string** Specifies the command string that TotalView uses when it launches a visualizer. Because the text is actually used as a shell command, you can use a shell redirection command to write visualization datasets to a file (for example, "cat > your file"). *Permitted Values:* A string *Default:* %B/visualize **TV::visualizer\_max\_ rank** Specifies the default value used in the Maximum permissible rank field in the Launch Strings Page of the File > Preferences Dialog Box. This field sets the maximum rank of the array that TotalView will export to a visualizer. The Visualizer cannot visualize arrays of rank greater than 2. If you are using another visualizer or just dumping binary data, you can set this value to a larger number. *Permitted Values:* An integer *Default:* 2 **TV::warn step throw** If this is set to true and your program throws an exception during a singlestep operation, TotalView asks if you wish to stop the step operation. The process will be left stopped at the  $C++$  run-time library's "throw" routine. If this is set to **false**, TotalView will not catch  $C++$  exception throws during single-step operations. Setting it to false may mean that TotalView will lose control of the process, and you may not be able to control the program. *Permitted Values:* true or false *Default:* true **TV::wrap\_on\_search** When this is set to true, TotalView will continue searching from either the beginning (if Down is also selected in the Edit > Find Dialog Box) or the end (if Up is also selected) if it doesn't find what you're looking for. For example, you search for foo and select the Down button. If TotalView doesn't

find it in the text between the current position and the end of the file,

TotalView will continue searching from the beginning of the file if you set this option.

*Permitted Values:* true or false *Default:* true

**TV::**xterm\_name The name of the program that TotalView should use when spawning the CLI. In most cases, you will set this using the –xterm\_name command-line option.

> *Permitted Values:* a string *Default:* xterm

## TV::MEMDEBUG:: Namespace

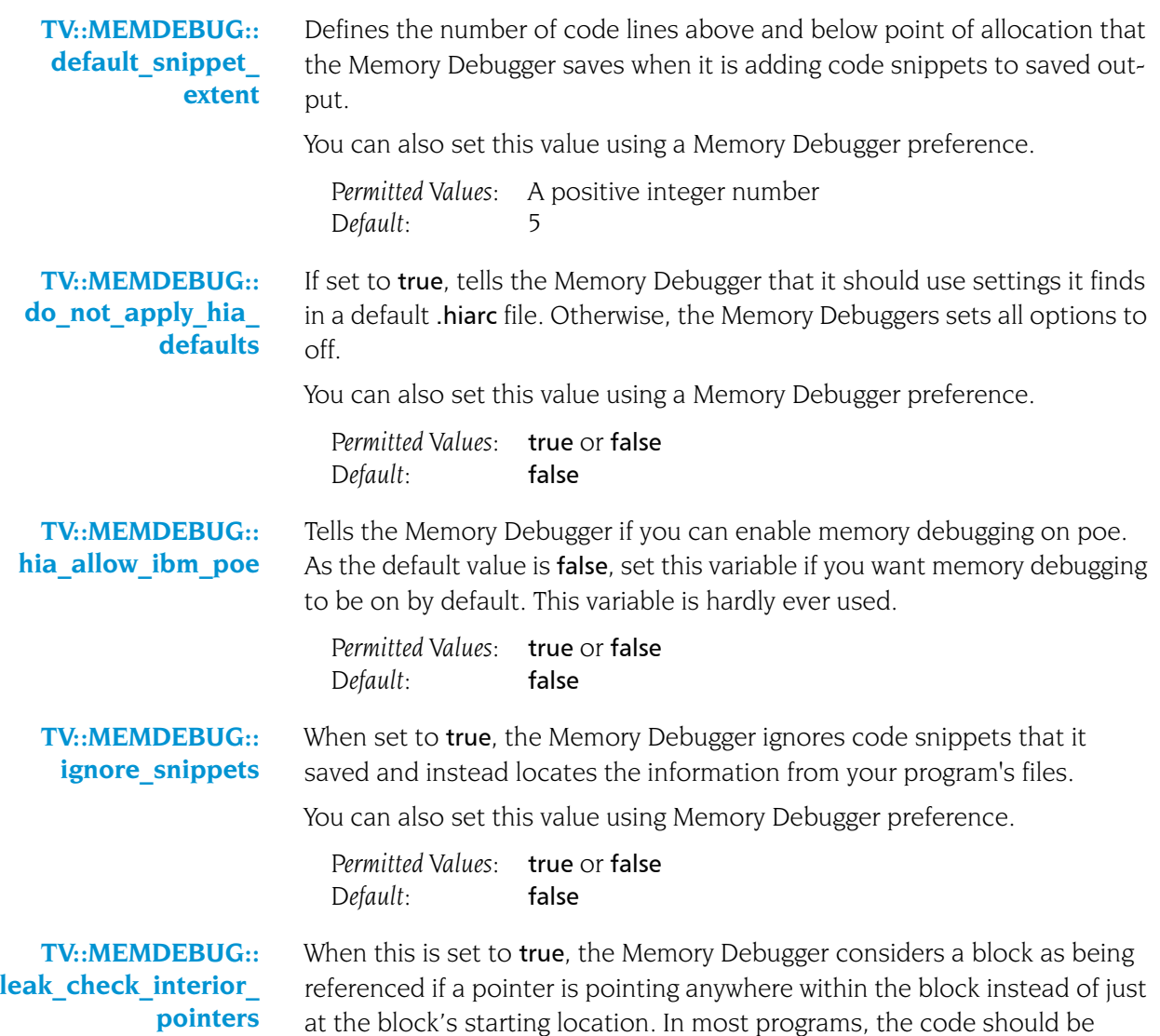

keeping track of the block's boundary. However, if your  $C++$  program is using multiple inheritance, you may be pointing into the middle of the block without knowing it.

*Permitted Values:* true or false *Default:* true

**TV::MEMDEBUG:: leak\_max\_cache**  Sets the size of the Memory Debugger's cache. We urge you not to change this value unless your program is exceptionally large or are asked to make the change by someone on the TotalView support team.

> *Permitted Values:* A positive integer number *Default:* 4194304

**TV::MEMDEBUG:: leak\_max\_chunk** Tells the Memory Debugger how much memory it should obtain when it obtains memory from your operating system. You shouldn't change this value unless asked to by someone on the TotalView support team.

> *Permitted Values:* A positive integer number *Default:* 4194304

**TV::MEMDEBUG:: shared\_data\_filters** Names a filter definition file that is not located in the default directory. (The default directory is the lib subdirectory within the TotalView installation directory.) The contents of this variable are read when TotalView begins executing. Consequently, TotalView ignores any changes you make during the debugging session. The following example names the directory in which the filter file resides. This example assumes that filter has the default name, which is tv filters.tvd.

dset TV::MEMDEBUG::shared\_data\_filters {/home/projects/filters/}

Use brackets so that Tcl doesn't interpret the "/" as a mathematical operator. If you wish to use a specific file, just use its name in this command. For example:

```
dset TV::MEMDEBUG::shared_data_filters \
     {/home/projects/filters/filter.tvd}
```
The file must have a .tvd extension.

*Permitted Values:* A string naming the path to the filter directory. *Default:* none

### TV::GUI:: Namespace

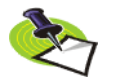

*The variables in this section only have meaning (and in some cases, a value) when you are using the TotalView GUI.*

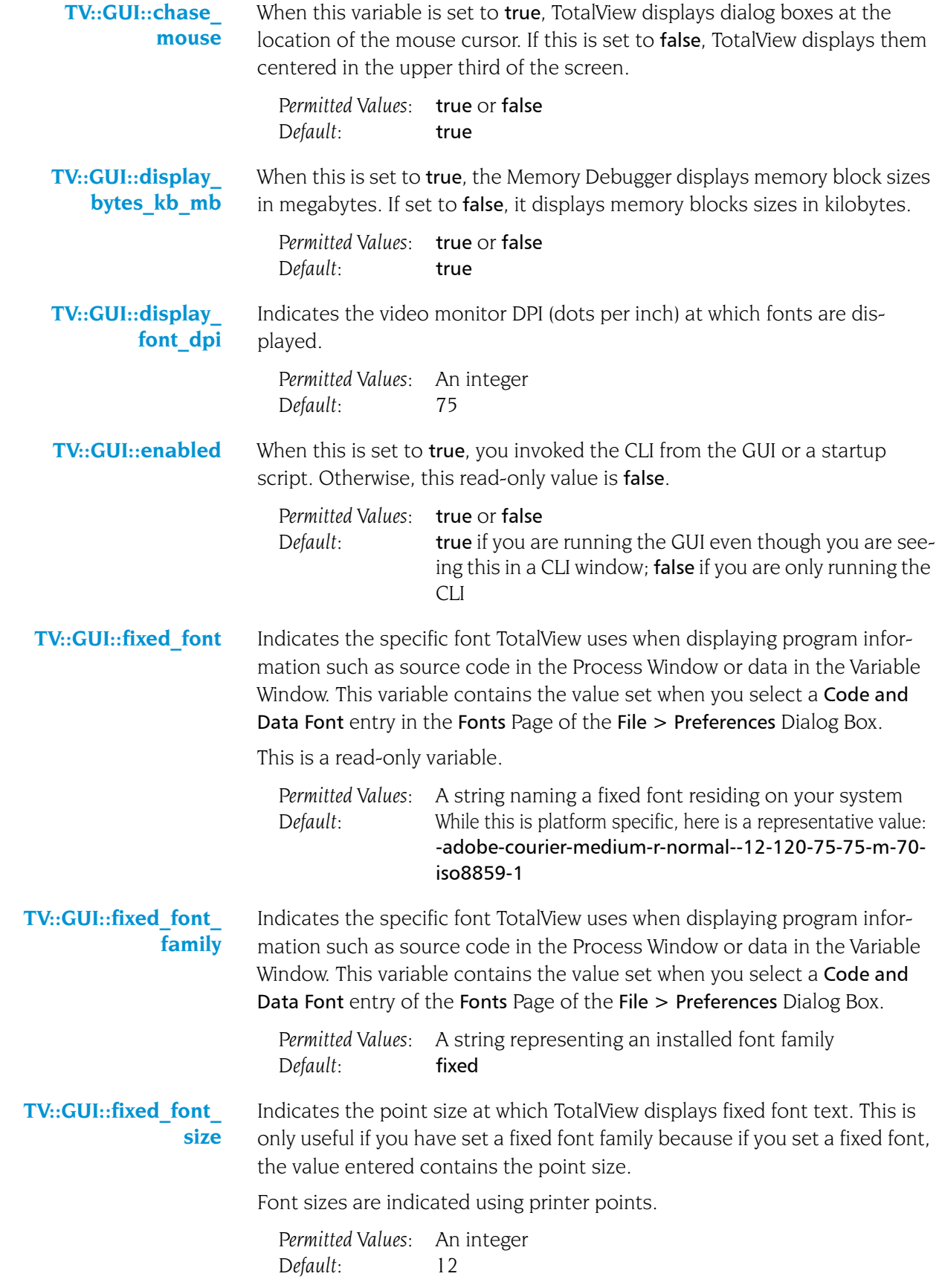

<span id="page-237-0"></span>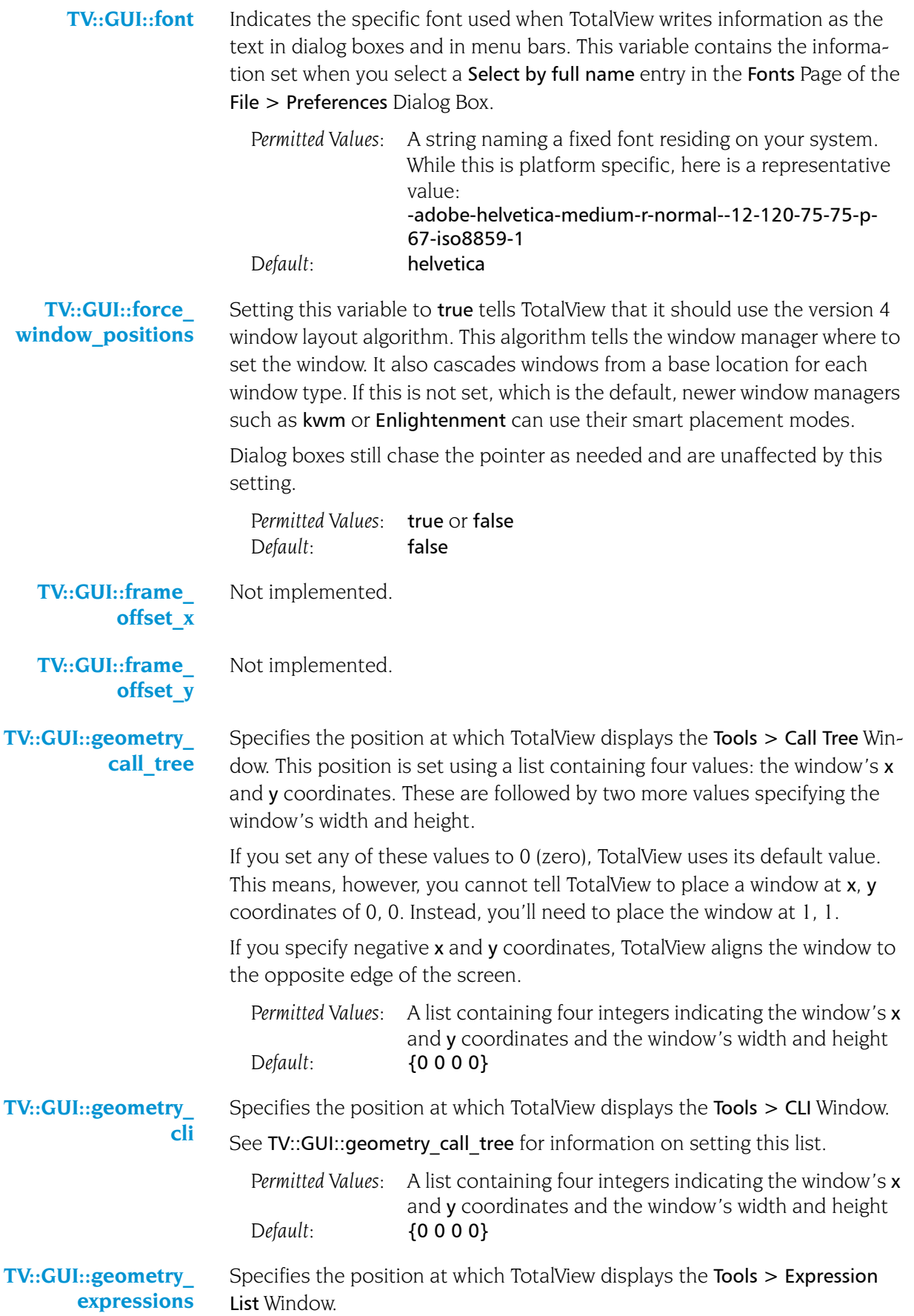

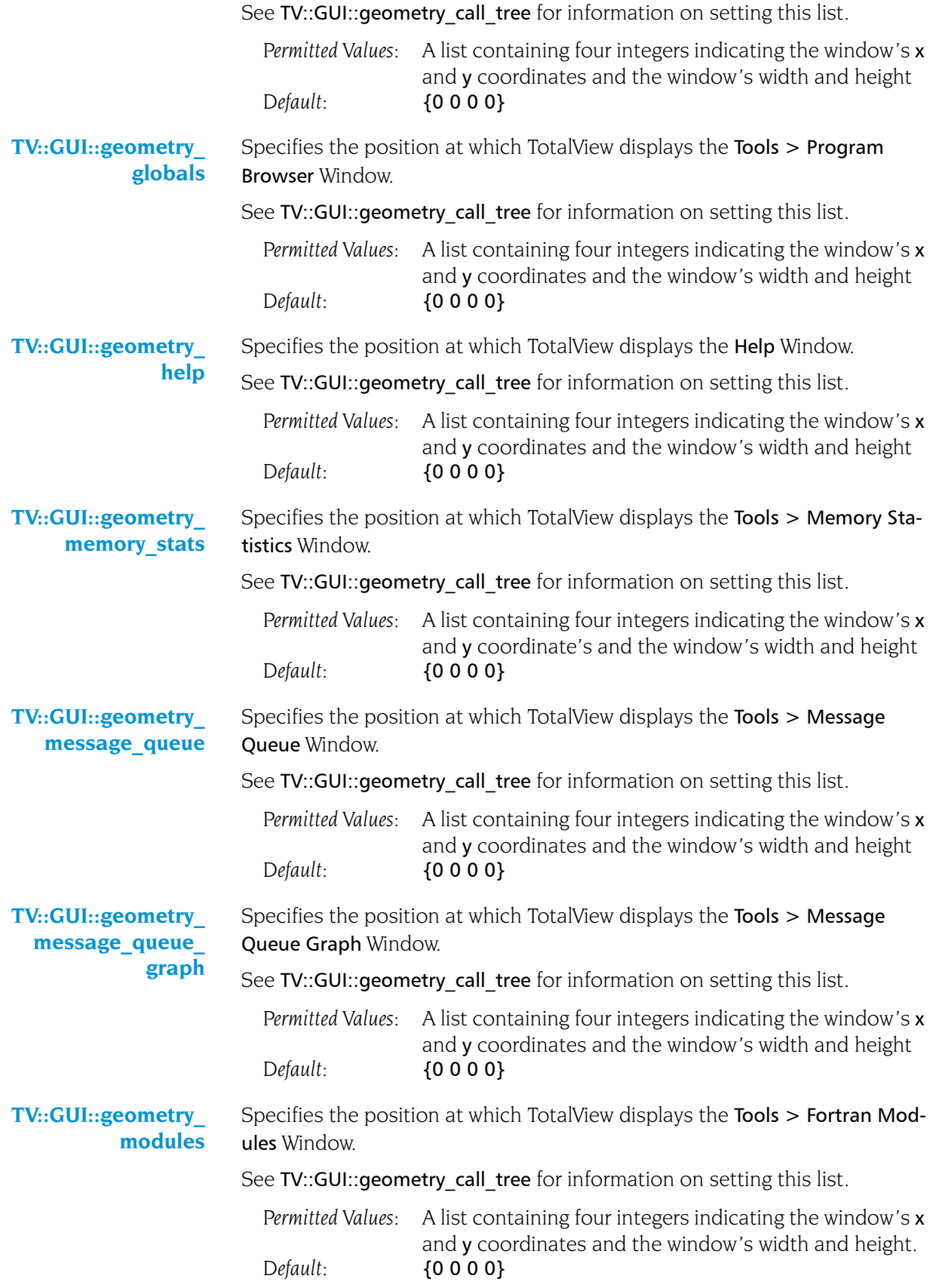

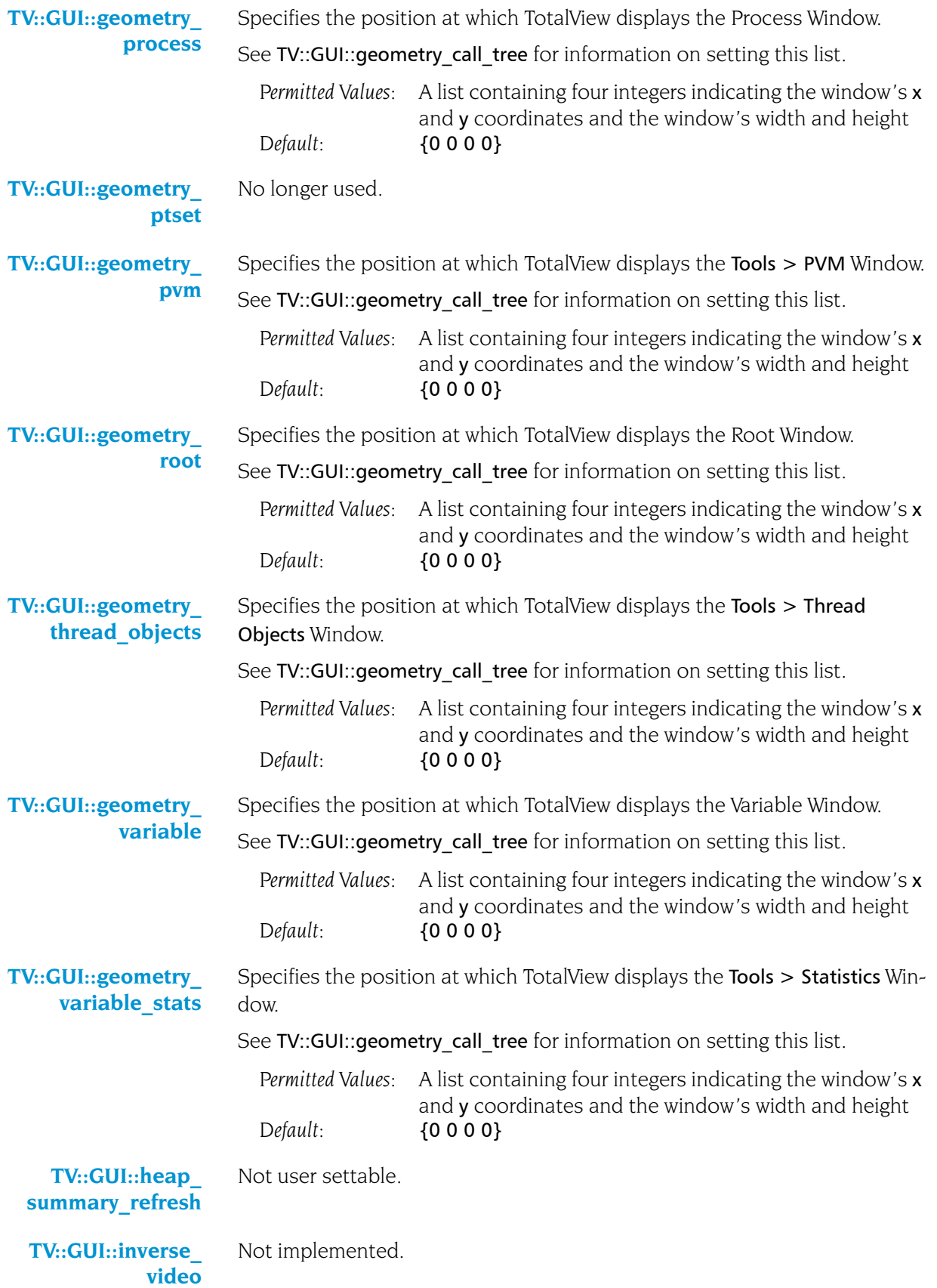

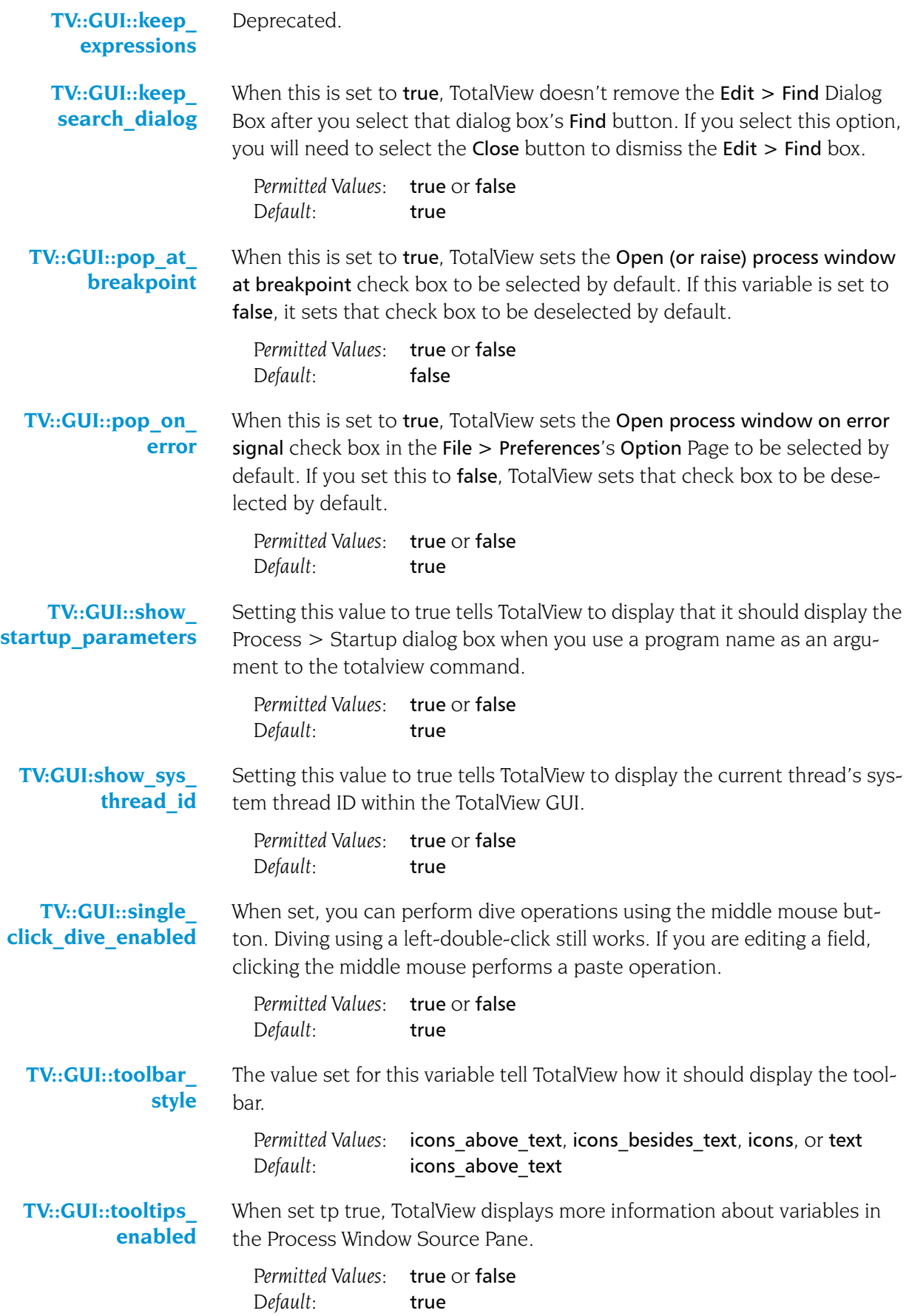

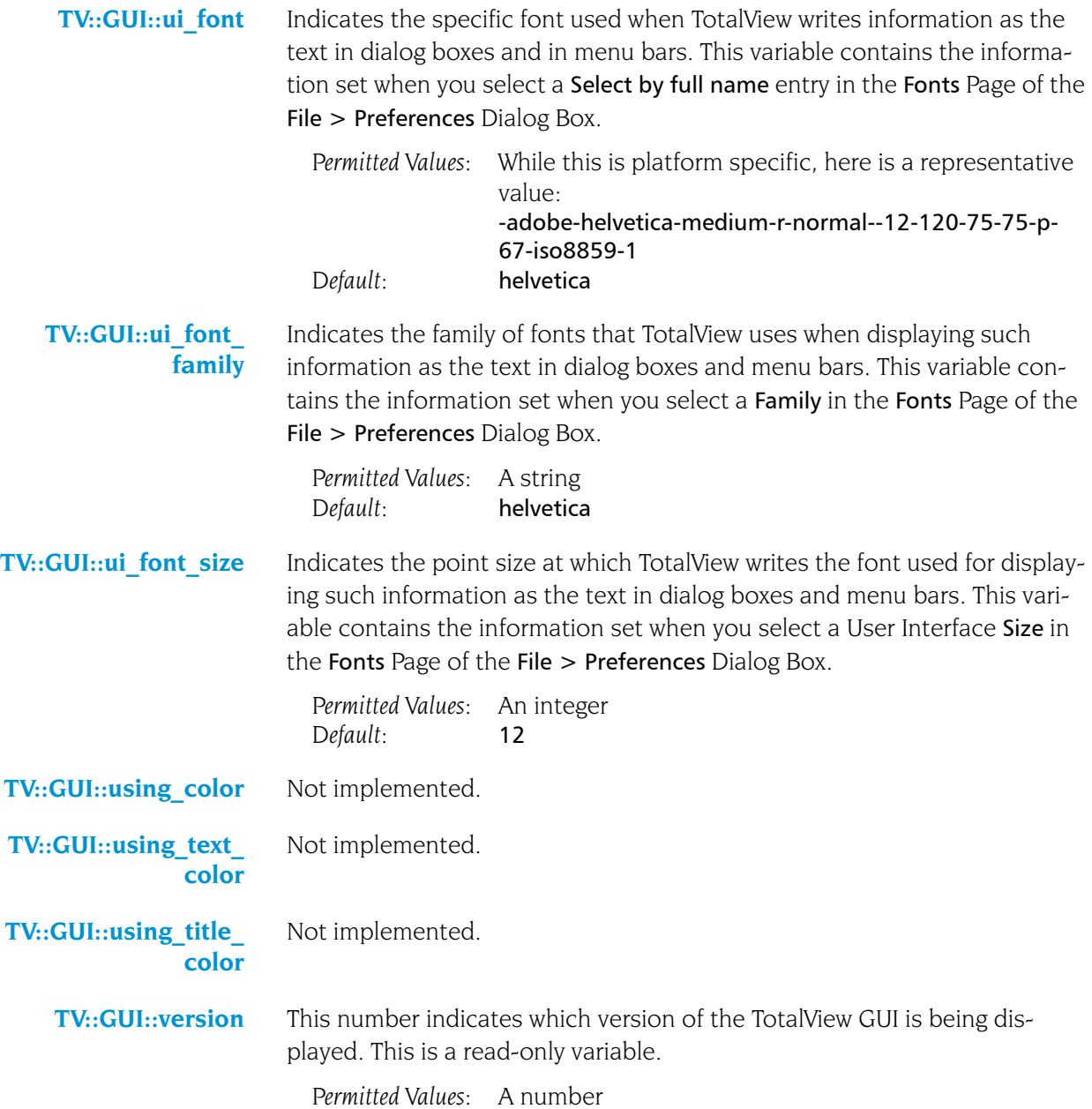

# **Creating**

# Type Transformations

The Type Transformation Facility (TTF) lets you define the way TotalView displays aggregate data. *Aggregate data* is simply a collection of data elements from within one class or structure. These elements can also be other aggregated elements. In most cases, you will create transformations that model data that your program stores in an array- or list-like way. You can also transform arrays of structures.

This chapter describes the TTF. It presents information how you create your own. Creating transformations can be quite complicated. This chapter looks at transformations for which TotalView can automatically create an addressing expression. If TotalView can't create this expression, you will need to read the *Creating Type Transformations* Guide, which is located on our web site at http://www.totalviewtech.com/ Documentation/.

Topics in this chapter are:

- *"[Why Type Transformations](#page-242-0)"* on page 229
- "*[Creating Structure and Class Transformations](#page-244-0)*" on page 231

### <span id="page-242-0"></span>Why Type Transformations

Modern programming languages allow you to use abstractions such as structures, class, and STL data types such as lists, maps, and vectors to model the data that your program uses. For example, the STL (Standard Template Library) allows you to create vectors of the data contained within a class. These abstractions simplify the way in which you think of and manipulate program's data. These abstractions can also complicate the way in which you debug your program because it may be nearly impossible

**6**

or very inconvenient to examine your program's data. For example, the following figure shows a vector transformation.

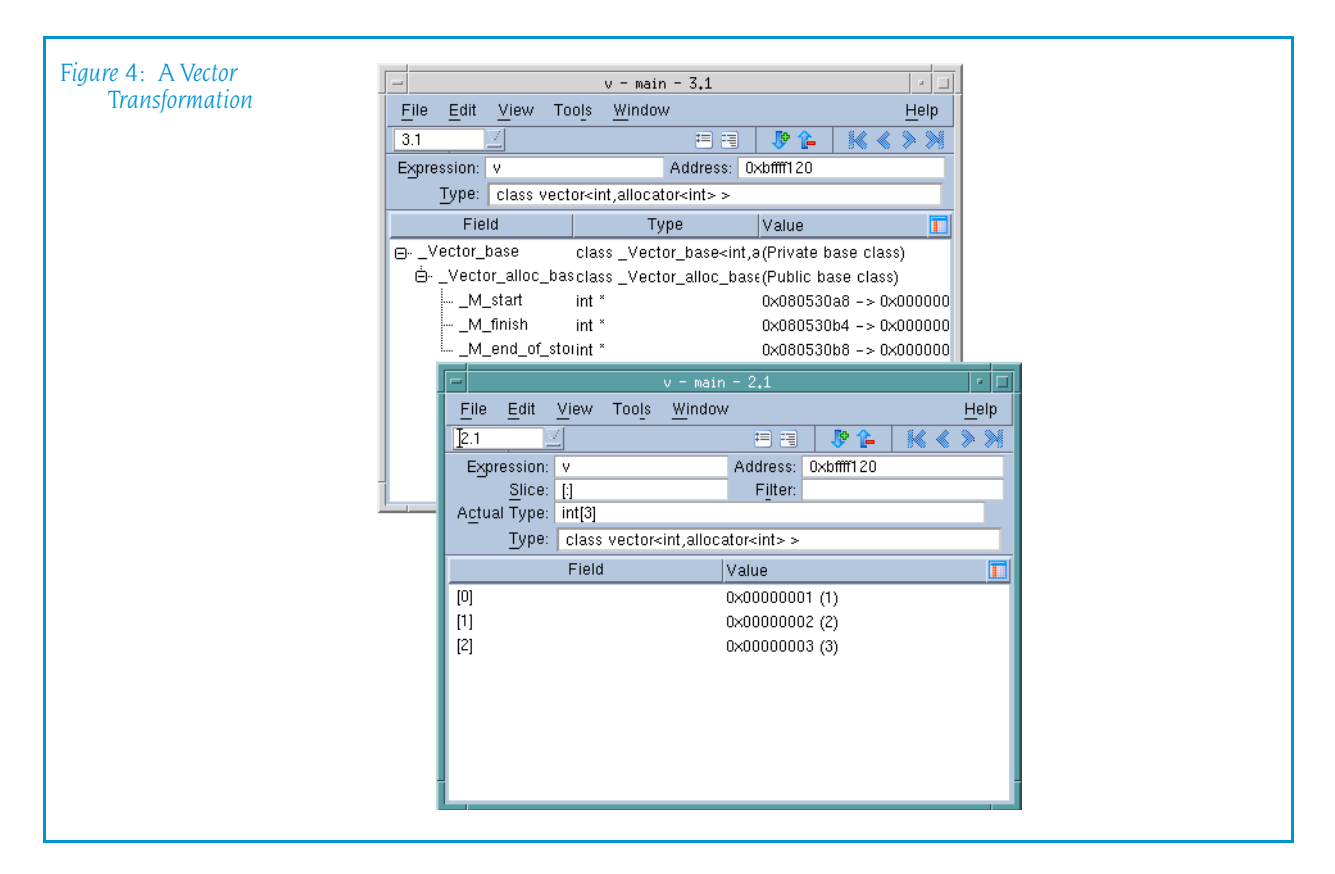

The upper left window shows untransformed information. In this example, TotalView displays the complete structure of this GNU C++ STL structure. This means that you are seeing the data exactly as your compiler created it.

The logical model that is the reason for using an STL vector is buried within this information. Neither TotalView nor your compiler has this information. This is where type transformations come in. They give TotalView knowledge of how the data is structured and how it can access data elements. The bottom Variable Window shows how TotalView reorganizes this information.

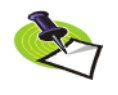

*Transforming STL strings, vectors, lists, and maps is the TotalView default. If you do not want TotalView to transform your information, select the Options Tab within the*  File > Preferences *Dialog Box and then remove the check mark from* View simplified STL containers (and user-defined transformations)*.*

### <span id="page-244-0"></span>Creating Structure and Class Transformations

The procedure for transforming a structure or a class requires that create a mapping between the elements of the structure or class and the way in which you want this information to appear.

This section contains the following topics:

- **The** *[Transforming Structures](#page-244-1)* on page 231
- "*build struct transform Function*" on page 232
- *"[Type Transformation Expressions](#page-246-0)"* on page 233
- **U** "[Using Type Transformations](#page-249-0)" on page 236

### <span id="page-244-1"></span>Transforming Structures

The following small program contains a structure and the statements necessary to initialize it:

```
#include <stdio.h>
int main () {
   struct stuff {
     int month;
      int day;
      int year;
      char * pName;
      char * pStreet;
      char CityState[30];
   };
   struct stuff info;
   char my name[] = "John Smith";
   char my street[] = "24 Prime Parkway, Suite 106";
   char my_CityState[] = "Natick, MA 01760";
   info.month = 6;info.day = 20;info.year = 2004;info.pName = my_name;
   info.pStreet = my_street;
   strcpy(info.CityState, my CityState);
   printf("The year is %d\n", info.year);
}
```
Suppose that you do not want to see the month and day components. You can do this by creating a transformation that names just the elements you want to include:

```
::TV::TTF::RTF::build_struct_transform {
   name {^struct stuff$}
   members {
          { year { year<br>{ pName { * pNa
                      { pName { * pName } }
          { pStreet { * pStreet } }
   }
}
```
You can apply this transformation to your data in the following ways:

- After opening the program, use the Tools  $>$  Command Line command to open a CLI Window. Next, type this function call.
- If you write the function call into a file, use the Tcl **source** command. If the name of the file is stuff.tvd, enter the following command into a CLI Window: source stuff.tvd
- Nou can place the transformation source file into the same directory directory as the executable, giving it the same root name as the executable. If the executable file has the name stuff, TotalView will automatically execute all commands within a file named stuff.tvd when it loads your executable.

After TotalView processes your transformation, it displays the following Variable Window when you dive on the info structure:

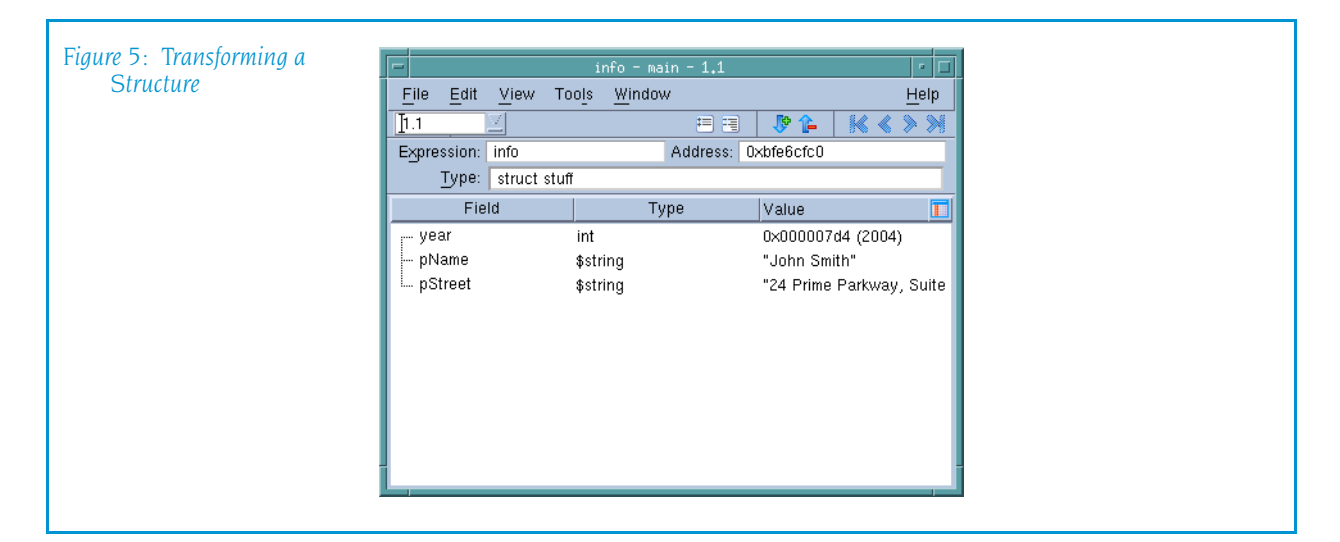

### <span id="page-245-0"></span>build\_struct\_transform Function

The **build struct transform** routine used in the example in the previous section is a Tcl helper function that builds the callbacks and addressing expressions that TotalView needs when it transforms data. It has two required arguments: name and members.

### **name Argument** The name argument contains a regular expression that identifies the structure or class. In this example, struct is part of the identifier's name. It does not mean that you are creating a structure. In contrast, if stuff is class, you would type:

```
name {^class stuff$}
```
If you use a wildcard such as asterisk ()\* or question mark (?), TotalView can match more than one thing. In some cases, this is what you want. If it isn't, you need to be more precise in your wildcard.

### **members Argument**

The members argument names the elements that TotalView will include in the information it will display. This argument contains one or more lists. The example in the previous section contained three lists: year, pName, and pStreet. Here again is the pName list:

```
{ pName { * pName } }
```
The first element in the list is the display name. In most cases, this is the name that exists in the structure or class. However, you can use another name. For example, since the transformation dereferences the pointer, you might want to change its name to Name:

```
{ Name { * pName } }
```
The sublist within the list defines a type transformation expression. These expressions are discussed in the next section.

### <span id="page-246-0"></span>Type Transformation Expressions

The list that defines a member has a name component and sublist within the list. This sublist defines a *type transformation expression.* This expression tells TotalView what it needs to know to locate the member. The example in the previous section used two of the six possible expressions. The following list describes these expressions:

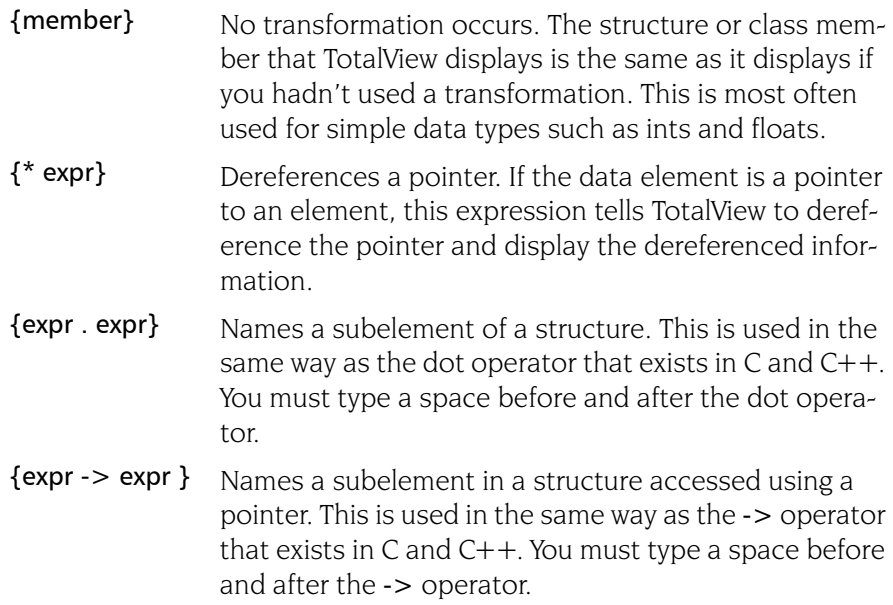

### {datatype cast expr} Casts a data type. For example: {double cast national\_debt} {N upcast expr} Converts the current class type into one of its base classes. For example: {base\_class upcast expr } You can nest expressions within expressions. For example, here is the list for adding an int member that is defined as int \*\*pfoo: {foo { \* {\* pfoo}} **Example** The example in this section changes the structure elements of the example in the previous section so that they are now class members. In addition, this example contains a class that is derived from a second class: #include <stdio.h> #include <string.h> class xbase { public: char \* pName; char \* pStreet; char CityState[30]; }; class x1 : public xbase { public:

int month; int day; int year; void \*v; void \*q;

};

{

};

class x2

public:

int main () {

int q1; int q2;

class x1 info;

 $info.month = 6;$  $info.day = 20;$ info.year  $= 2004$ ; info.pName = my\_name;  $info.pStreet = my_street;$ 

char my name $[]$  = "John Smith";

char my street $[] = "24$  Prime Parkway, Suite 106";

char my CityState $[] = "Natick, MA 01760";$ 

```
info.v = (void * ) my name;
   strcpy(info.CityState, my CityState);
   class x2 x;
   x.q1 = 100;
   x.q2 = 200;
   info.q = (void * ) &x;
   printf("The year is %d\n", info.year);
}
```
Figure [6 on page](#page-248-0) 235 shows the Variables Windows that TotalView displays for the **info** class and the **x** struct.

<span id="page-248-0"></span>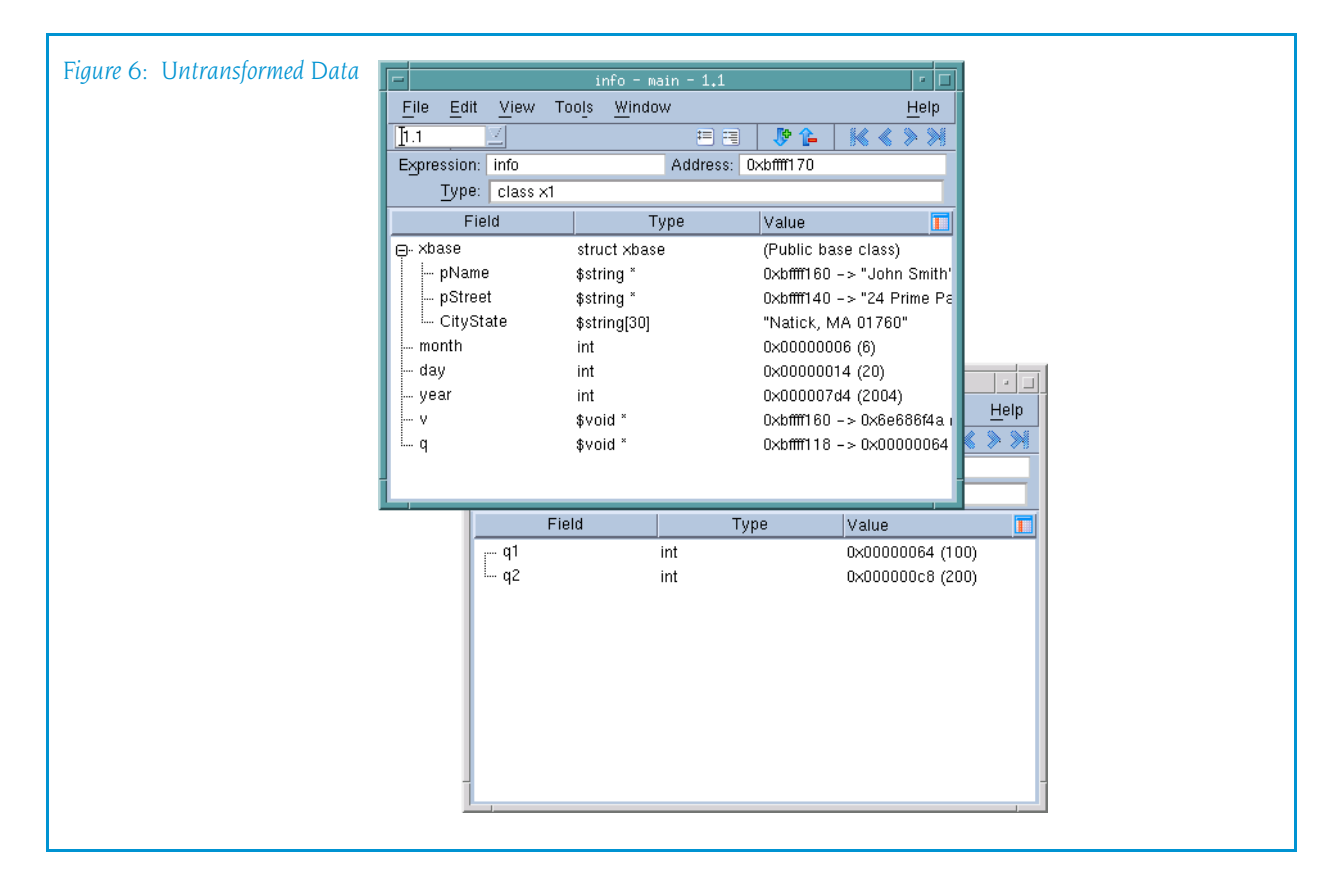

The following transformation remaps this information:

```
::TV::TTF::RTF::build_struct_transform {
  name {^(class|struct) x1$}
   members {
     { pmonth { month } }
     { pName { xbase upcast { * pName } } }
     { pStreet { xbase upcast { * pStreet } } }
      { pVoid1 { "$string *" cast v } }
     { pVoid2 { * { "class x2 *" cast q } } }
   }
}
```
After you remap the information, TotalView displays the x1 class as shown in [Figure](#page-249-1) 7.

<span id="page-249-1"></span>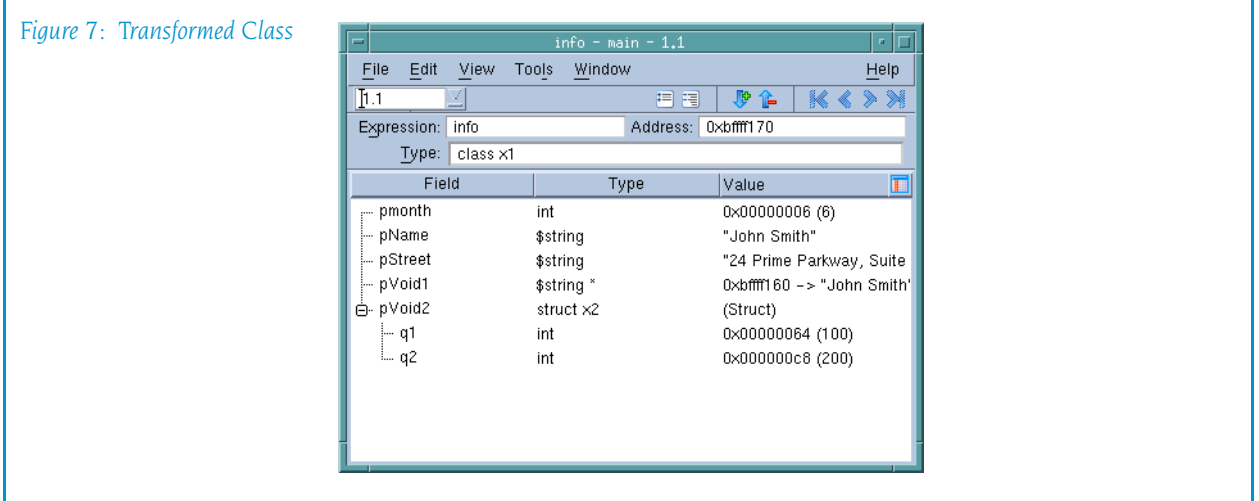

The members of this transformation are as follows:

- **pmonth:** The month member is added to the transformed structure without making any changes to the way TotalView displays its data. This member, however, changes the display name of the data element. That is, the name that TotalView uses to display a member within the remapped structure does not have to be the same as it is in the actual structure.
- **P** pName: The pName member is added. The transformation contains two operations. The first dereferences the pointer. In addition, as x1 is derived from xbase, you need to upcast the variable when you want to include it.

Notice that one expression is nested within another.

- **pStreet:** The **pStreet** member is added. The operations that are performed are the same as for pName.
- $\blacksquare$  pVoid1: The v member is added. Because the application's definition of the data is void \*, casting tells TotalView how it should interpret the information. In this example, the data is being cast into a pointer to a string.
- **pVoid2**: The q member is added. The transformation contains two operations. The first casts q into a pointer to the x2 class. The second dereferences the pointer.

### <span id="page-249-0"></span>Using Type Transformations

When TotalView begins executing, it loads its built in transformations. To locate the directory in which these files are stored, use the following CLI command:

#### dset TOTALVIEW\_TCLLIB\_PATH

Type transformations are always loaded. By default, they are turned on. From the GUI, you can control whether transformations are turned on or off by going to the Options Page of the File > Preferences Dialog Box and changing the View simplified STL containers (and user-defined transformations) item. For example, the following turns on type transformations:

dset TV::ttf true

Creating Structure and Class Transformations
# Part II: Running TotalView

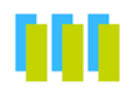

This section of the *TotalView Reference Guide* contains information about command-line options you use when starting TotalView and the TotalView Debugger Server.

#### Chapter [7: TotalView Command](#page-254-0) Syntax

TotalView contains a great number of command-line options. Many of these options allow you to override default behavior or a behavior that you've set in a preference or a startup file.

#### Chapter [8: TotalView Debugger Server Command Syntax](#page-266-0)

This chapter describes how you modify the behavior of the tvdsvr. These options are most often used if a problem occurs in launching the server or if you have some very specialized need. In most cases, you can ignore the information in this chapter.

## <span id="page-254-0"></span>**TotalView Command Syntax**

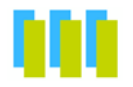

This chapter describes the syntax of the totalview command. Topics in this chapter are:

- [Command-Line Syntax](#page-254-1)
- <span id="page-254-1"></span>[Command-Line Options](#page-255-0)

### Command-Line Syntax

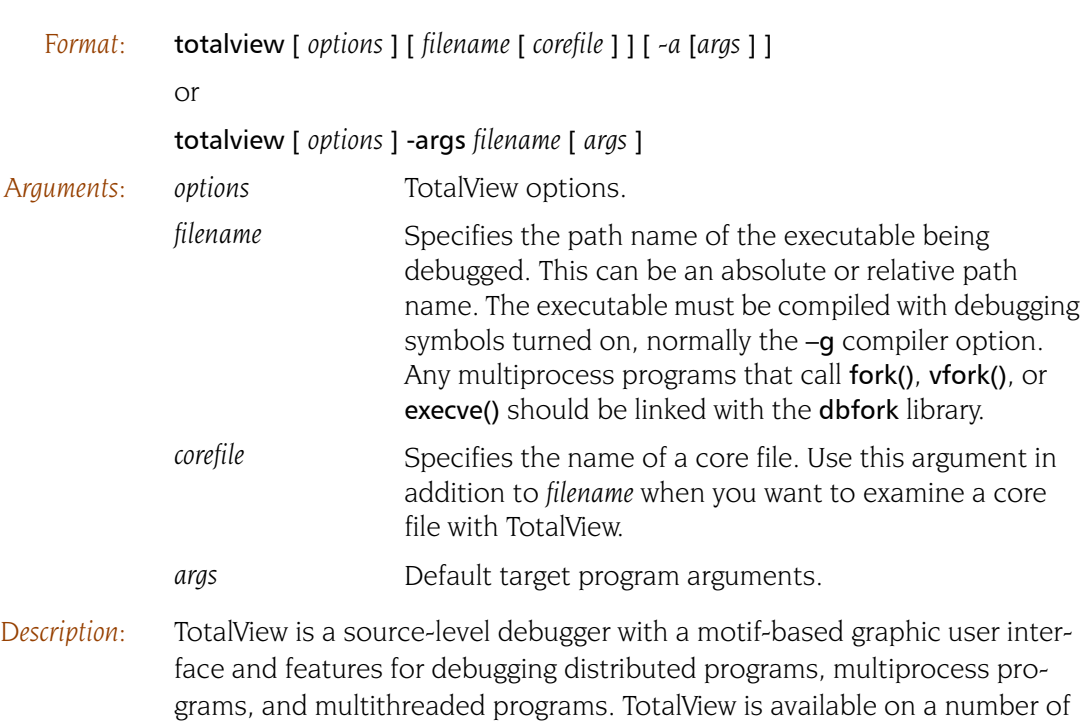

**7**

different platforms.

If you specify mutually exclusive options on the same command line (for example, –dynamic and –no\_dynamic), the last option listed is used.

## Command-Line Options

<span id="page-255-0"></span>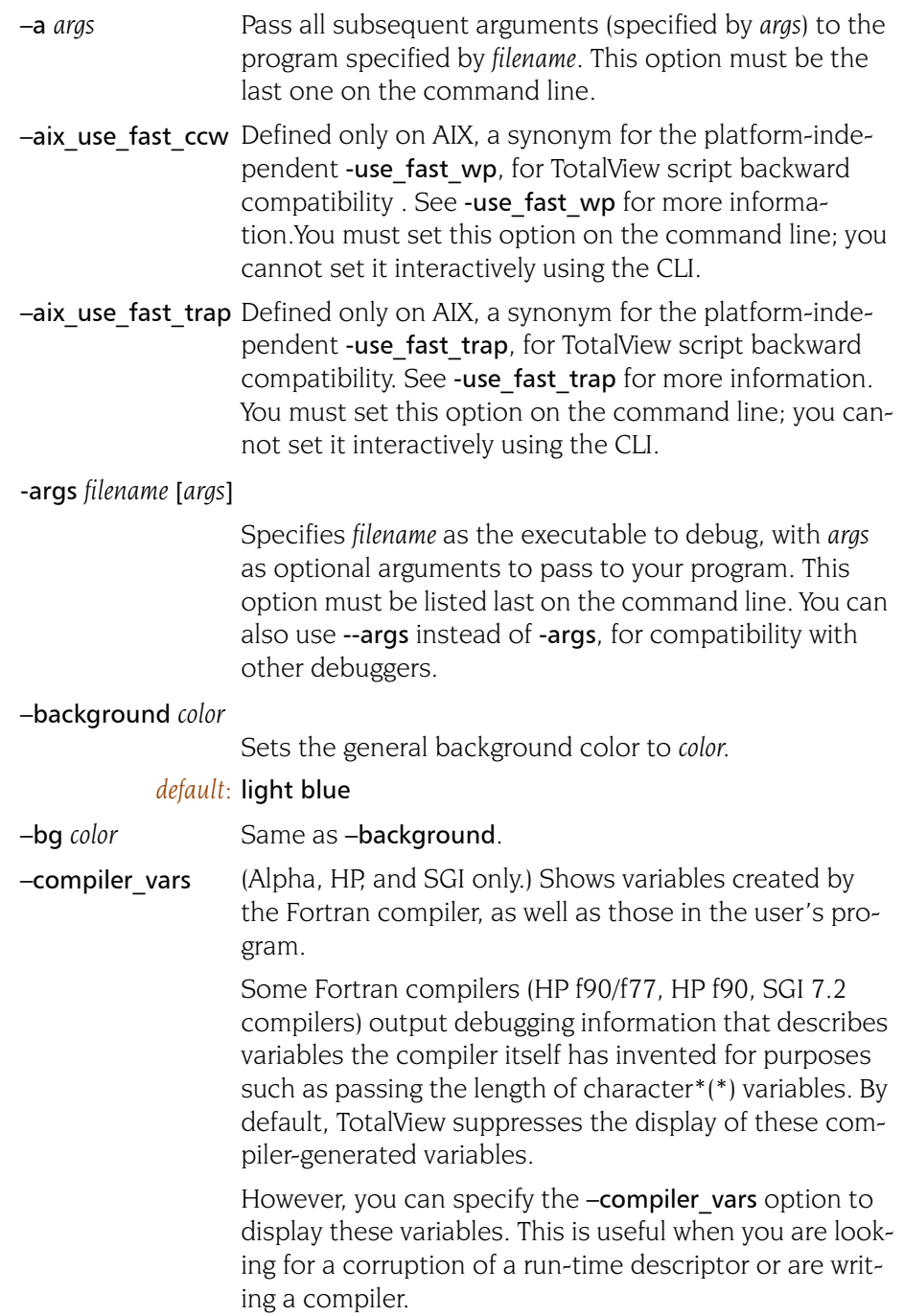

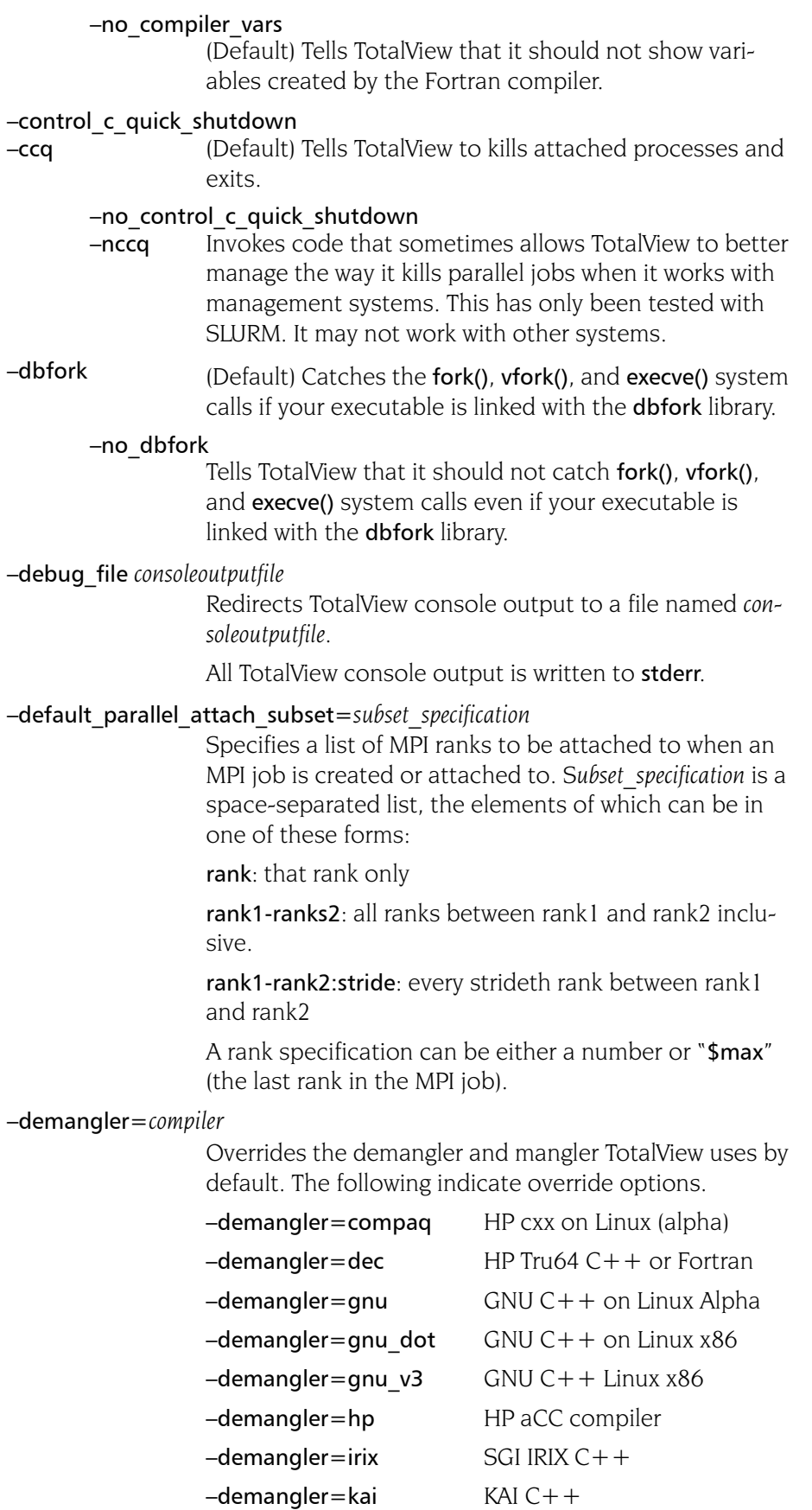

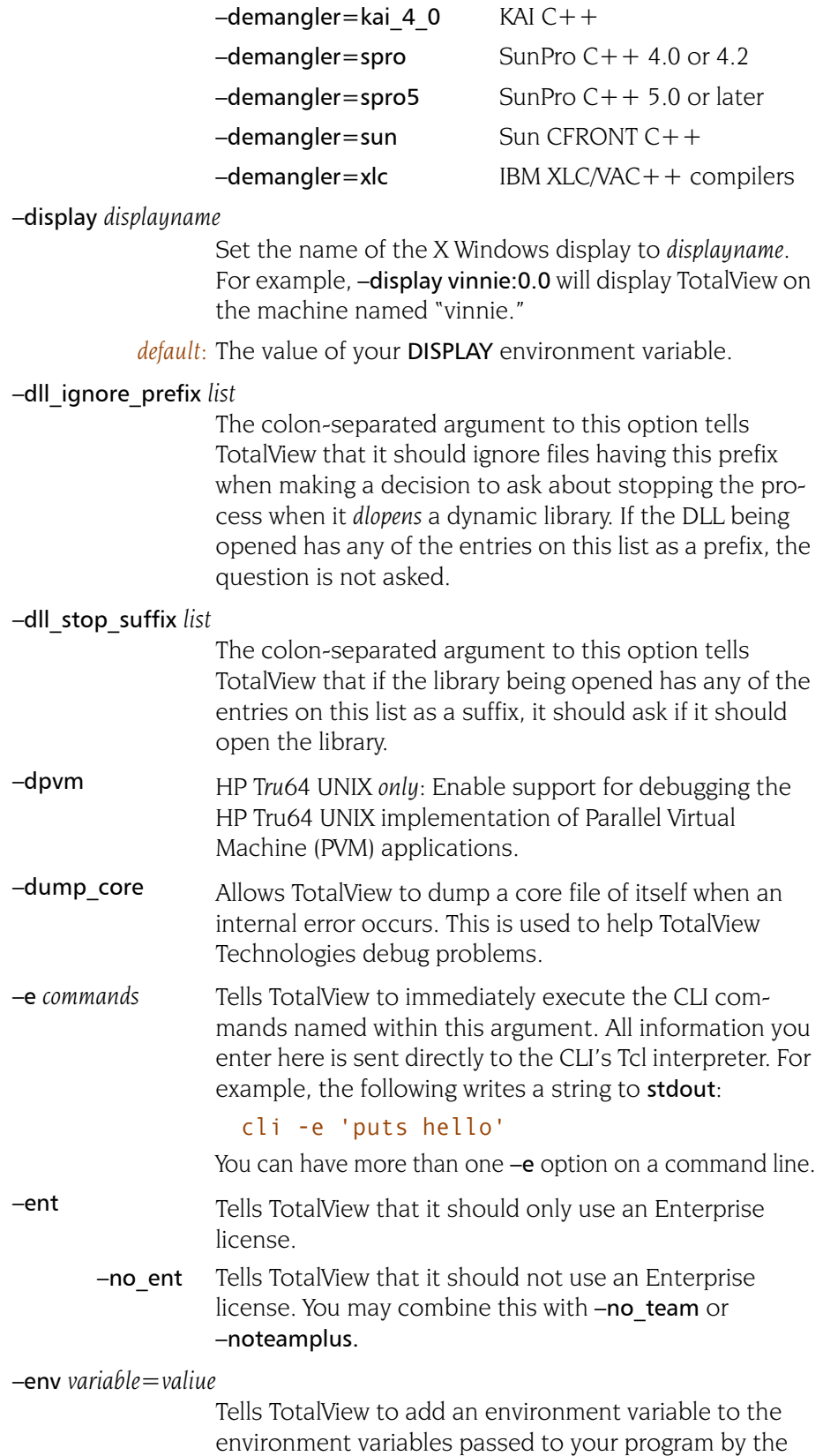

–demangler=kai3\_n KAI C++ version 3.n

shell. If the variable already exists, it effectively replaces the previous value. You need to use this command for

each variable being added; that is, you cannot add more than one variable with an env command.

#### –foreground *color*

Sets the general foreground color (that is, the text color) to *color*.

#### *default:* black

–fg *color* Same as –foreground.

conforming code.

#### –f9x\_demangler=*compiler*

Overrides the Fortran demangler and mangler TotalView uses by default. The following indicate override options. –demangler=spro\_f9x\_4 SunPro Fortran, 4.0 or later

–demangler=xlf IBM Fortran –global\_types (Default) Lets TotalView assume that type names are globally unique within a program and that all type definitions with the same name are identical. The  $C++$ standard asserts that this must be true for standard-

> If this option is set, TotalView will attempt to replace an opaque type (struct foo \*p;) declared in one module, with an identically named defined type in a different module.

> If TotalView has read the symbols for the module containing the non-opaque type definition, then when displaying variables declared with the opaque type, TotalView will automatically display the variable by using the non-opaque type definition.

#### –no\_global\_types

Specifies that TotalView *cannot* assume that type names are globally unique in a program. You should specify this option if your code has multiple different definitions of the same named type, since otherwise TotalView can use the wrong definition for an opaque type.

–gnu\_debuglink Tells TotalView that if a program or library has a .gnu\_debug\_link section, it should look for a gnu\_debug\_link file. If found, TotalView reads the debugging information from this file.

#### –no\_gnu\_debuglink

Do not load information from a gnu debug link file even if the file has a .gnu debug link section.

#### –gnu\_debuglink\_checksum

Tells TotalView that it should validate the gnu debug link file's checksum against the checksum contained in the process's .gnu debuglink section.

#### –no\_gnu\_debuglink\_checksum

Do not compare checksums. Only do this if you are absolutely certain that the debug file matches.

#### $-ipv6$  support Directs TotalView to support IPv6 addresses.

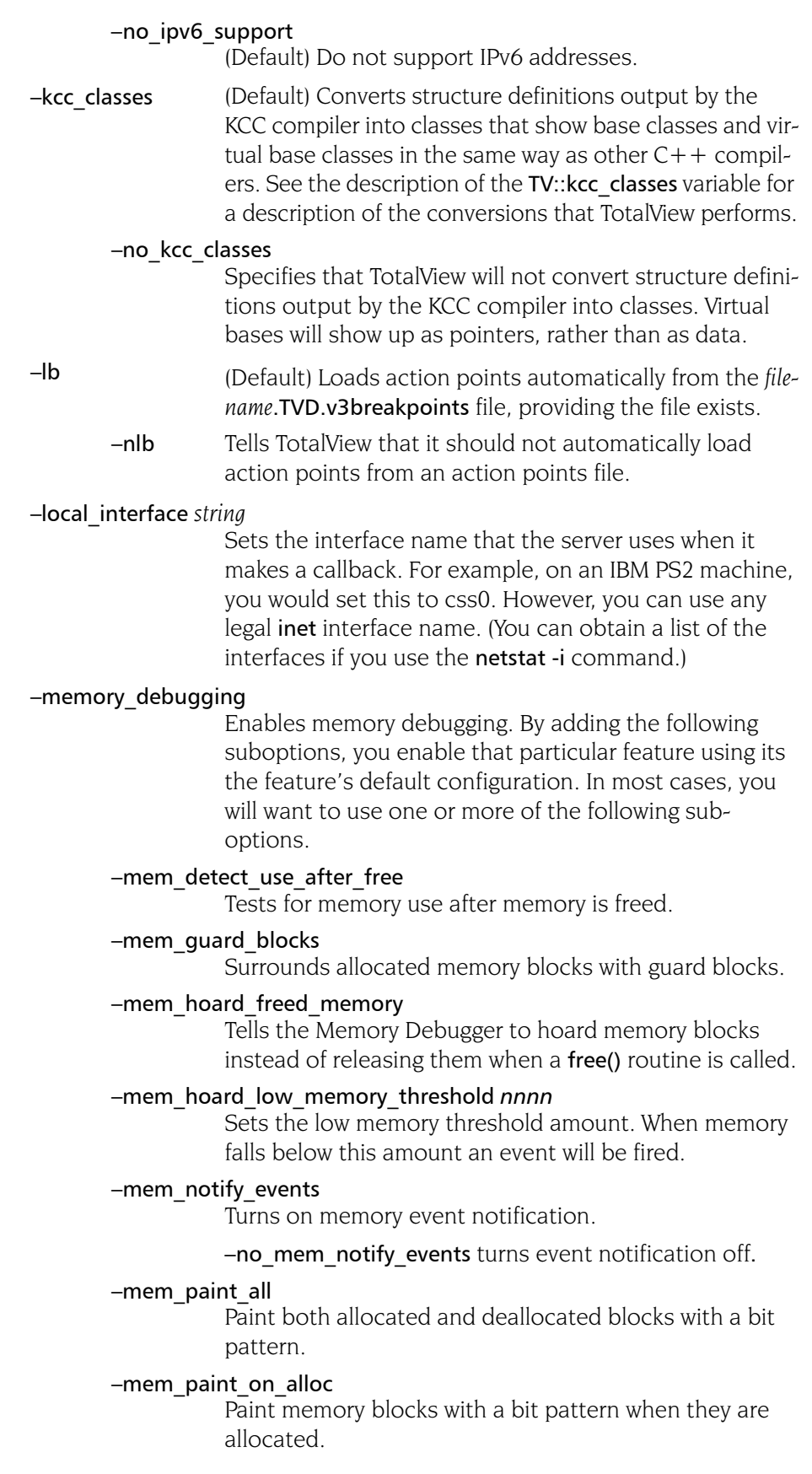

#### –mem\_paint\_on\_dealloc

Paint memory blocks with a bit pattern when they are freed.

#### –mem\_red\_zones\_overruns

Turn on testing for Red Zones overruns.

#### –mem\_red\_zones\_size\_ranges min:max,min:max,...

Defines the memory allocations ranges for which Red Zones are in effect. Ranges can be specified as follows: x:y allocations from x to y

- :y allocations from 1 to y
- x: allocations of x and higher
- x allocation of x

#### –mem\_red\_zones\_underruns

Turn on testing for Red Zones underruns.

#### –message\_queue

(Default) Enables the display of MPI message queues when debugging an MPI program.

#### –mqd Same as –message\_queue.

#### –no\_message\_queue

Disables the display of MPI message queues when you are debugging an MPI program. This might be useful if something is overwriting the message queues and causing TotalView to become confused.

#### –no\_mqd

#### Same as -no\_message\_queue.

–mpi *starter* Names the MPI that your program requires. The list of starter names that you enter are those that appear in the Parallel system pull down list contained within the New Program's Parallel tab. If the starter name has more than one word (for example, Open MPI), enclose the name in quotes. For example:

#### –mpi "Open MPI"

–nodes Specifies the number of nodes upon which the MPI job will run.

–np Specifies how many tasks that TotalView should launch for the job. This argument usually follows a -mpi command-line option.

-nptl threads Tells TotalView that your application is using NPTL threads. You only need use this option if default cannot determine that you are using this threads package.

#### –no\_nptl\_threads

Tells TotalView that you are not using the NPTL threads package. Use this option if TotalView thinks your application is using it and it isn't.

–parallel (Default) Enables handling of parallel program run-time libraries such as MPI, PE, and UPC.

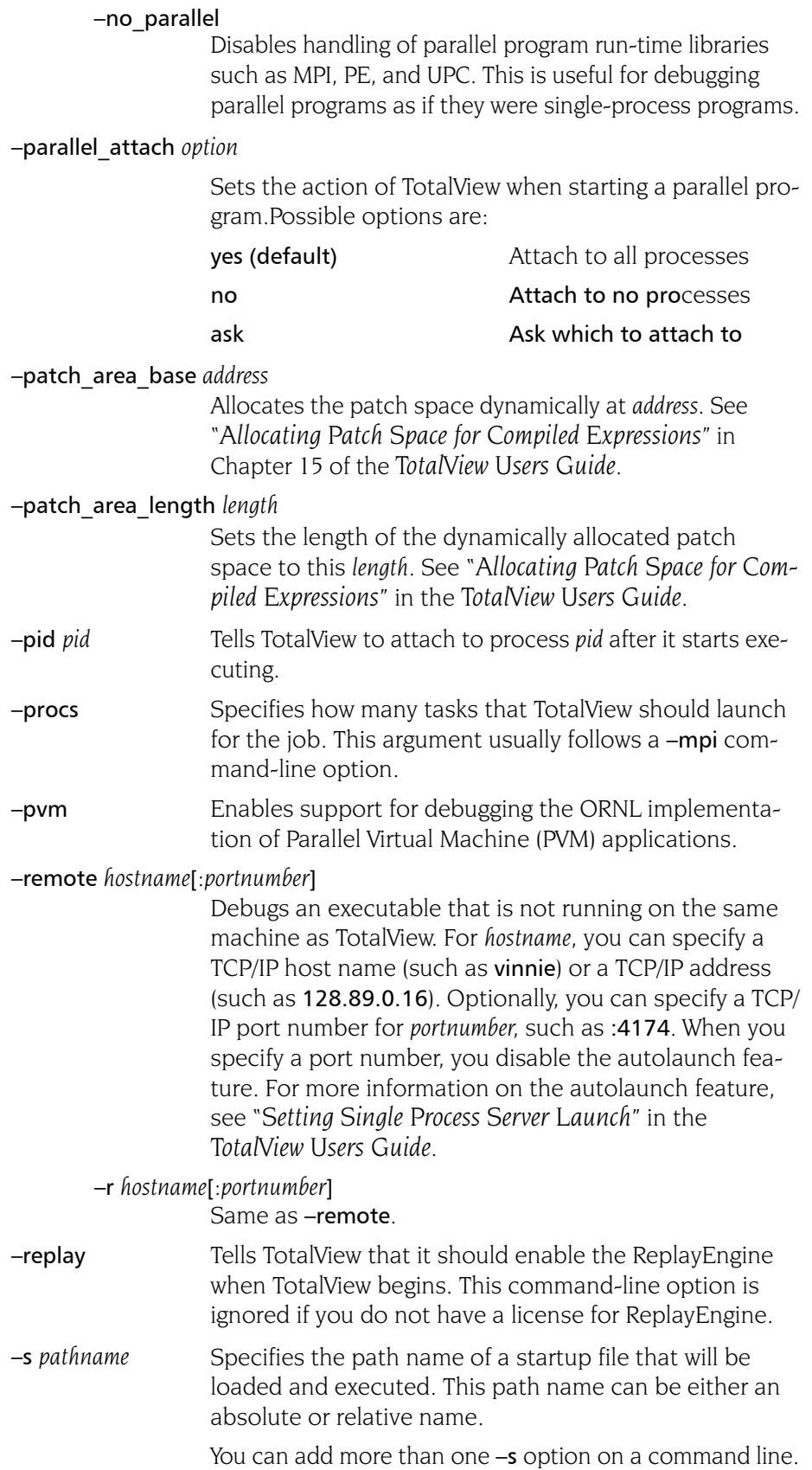

#### –serial *device*[*:options*]

Debugs an executable that is not running on the same machine as TotalView. For *device*, specify the device name of a serial line, such as /dev/com1. Currently, the only *option* you are allowed to specify is the baud rate, which defaults to 38400. For more information on debugging over a serial line, see "*Debugging Over a Serial Line*" in Chapter 4 of the *TotalView Users Guide*.

#### –search\_path *pathlist*

Specify a colon-separated list of directories that TotalView will search when it looks for source files. For example:

#### totalview –search\_path proj/bin:proj/util

#### –signal\_handling\_mode "*action\_list*"

Modifies the way in which TotalView handles signals. You must enclose the *action\_list* string in quotation marks to protect it from the shell.

An *action\_list* consists of a list of *signal\_action* descriptions separated by spaces:

#### *signal\_action*[ *signal\_action*] ...

A signal action description consists of an action, an equal sign  $(=)$ , and a list of signals:

#### *action*=*signal\_list*

An *action* can be one of the following: Error, Stop, Resend, or Discard, For more information on the meaning of each action, see Chapter 3 of the *TotalView Users Guide*.

A *signal\_specifier* can be a signal name (such as SIGSEGV), a signal number (such as 11), or a star (\*), which specifies all signals. We recommend that you use the signal name rather than the number because number assignments vary across UNIX sessions.

The following rules apply when you are specifying an *action\_list*:

(1) If you specify an action for a signal in an *action\_list*, TotalView changes the default action for that signal.

(2) If you do not specify a signal in the *action\_list*, TotalView does not change its default action for the signal.

(3) If you specify a signal that does not exist for the platform, TotalView ignores it.

(4) If you specify an action for a signal more than once, TotalView uses the last action specified.

If you need to revert the settings for signal handling to built-in defaults, use the Defaults button in the File > Signals dialog box.

For example, here's how to set the default action for the SIGTERM signal to resend:

#### "Resend=SIGTERM"

Here's how to set the action for SIGSEGV and SIGBUS to error, the action for SIGHUP to resend, and all remaining signals to stop:

"Stop=\* Error=SIGSEGV,SIGBUS Resend=SIGHUP"

–shm "*action\_list*" Same as -signal handling mode. –starter\_args "*arguments*" Tells TotalView to pass *arguments* to the starter program. You can omit the quotation marks if *arguments* is just one string without any embedded spaces. –stderr *pathname* Names the file to which your program will write stderr information while executing within TotalView. If the file exists, TotalView overwrites it. –stderr append Tells TotalView to append the information if writes to stderr to the file named in the -stderr command or the file named in GUI or a TotalView variable. If the file does not exist, TotalView creates it. –stderr\_is\_stdout *pathname* Tells TotalView to redirect stderr to stdout. –stdin *pathname* Names the file from which your program will read information while executing within TotalView. –stdout *pathname* Names the file to which your program will write stdout information while executing within TotalView. If the file exists, TotalView overwrites it. -stdout append Tells TotalView to append the information if writes to stdout to the file named in the -stdout command or the file named in GUI or a TotalView variable. If the file does not exist, TotalView creates it. –tasks Specifies how many tasks that TotalView should launch for the job. This argument usually follows a –mpi command-line option. -team Tells TotalView that it should only use a Team license. –no\_team Tells TotalView that it should not use an Enterprise license. You may combine this with –no\_ent or –noteamplus. -teamplus Tells TotalView that it should only use a Team Plus license. –no\_teamplus Tells TotalView that it should not use a Team PLus

license. You may combine this with –no\_ent or –noteam.

- –tvhome *pathname* The directory from which TotalView reads preferences and other related information and the directory to which it writes this information.
- -use fast trap Controls TotalView's use of the target operating system's support of the fast trap mechanism for compiled conditional breakpoints, also known as EVAL points. As of TotalView 8.7, when this was introduced, only AIX supported the fast trap mechanism for breakpoints, but we anticipate other operating systems adding support. You must set this option on the command line; you cannot set it interactively using the CLI.

Your operating system may not be configured correctly to support this option. See the TotalView Release Notes on our web site for more information.

-use fast wp Controls TotalView's use of the target operating system's support of the fast trap mechanism for compiled conditional watchpoints, also known as CDWP points. As of TotalView 8.7, when this was introduced, only AIX supported the fast trap mechanism for watchpoints, but we anticipate other operating systems adding support. You must set this option on the command line; you cannot set it interactively using the CLI.

> Your operating system may not be configured correctly to support this option. See the TotalView Release Notes on our web site for more information.

-user threads (Default) Enables handling of user-level (M:N) thread packages on systems where two-level (kernel and user) thread scheduling is supported.

## –no\_user\_threads

Disables handling of user-level (M:N) thread packages. This option may be useful in situations where you need to debug kernel-level threads, but in most cases, this option is of little use on systems where two-level thread scheduling is used.

#### –xterm\_name *pathname*

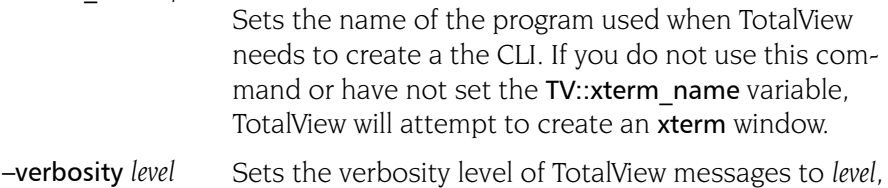

which may be one of **silent**, error, warning, or info.

*default:* info

Command-Line Options

# <span id="page-266-0"></span>TotalView Debugger Server Command Syntax

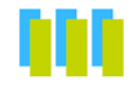

This chapter summarizes the syntax of the TotalView Debugger Server command, tvdsvr, which is used for remote debugging. Remote debugging occurs when you explicitly call for it or when you are using disciplines like MPI that startup processes on remote servers. For more information on remote debugging, refer to "*Setting Up Remote Debugging Sessions*" in the *TotalView Users Guide*.

Topics in this chapter are:

- The tvdsvr Command and Its Options
- $\blacksquare$  [Replacement Characters](#page-270-0)

## The tvdsvr Command and Its Options

tvdsvr {–server | –callback *hostname*:*port* | –serial *device*} [*other options*]

*Description:* tvdsvr allows TotalView to control and debug a program on a remote machine. To accomplish this, the tvdsvr program must run on the remote machine, and it must have access to the executables being debugged. These executables must have the same absolute path name as the executable that TotalView is debugging, or the PATH environment variable for tydsvr must include the directories containing the executables.

> You must specify a -server, -callback, or -serial option with the tvdsvr command. By default, TotalView automatically launches tvdsvr using the -callback option, and the server establishes a connection with TotalView. (Automatically launching the server is called *autolaunching*.)

**8**

If you prefer not to automatically launch the server, you can start tydsvr manually and specify the **-server** option. Be sure to note the password that tvdsvr prints out with the message:

pw = *hexnumhigh:hexnumlow*

TotalView will prompt you for *hexnumhigh*:*hexnumlow* later. By default, tvdsvr automatically generates a password that it uses when establishing connections. If desired, you can set your own password by using the –set\_pw option.

To connect to the tydsyr from TotalView, you use the File > New Program Dialog Box and must specify the host name and TCP/IP port number, *hostname*:*portnumber* on which tvdsvr is running. Then, TotalView prompts you for the password for tvdsvr.

#### Options

The following options name the port numbers and passwords that TotalView uses to connect with tvdsvr.

–callback *hostname***:***port*

(Autolaunch feature only) Immediately establishes a connection with a TotalView process running on *hostname* and listening on *port*, where *hostname* is either a host name or TCP/IP address. If tvdsvr cannot connect with TotalView, it exits.

If you use the –port, –search\_port, or –server options with this option, **tvdsvr** ignores them.

#### –callback\_host *hostname*

Names the host upon which the callback is made. The *hostname* argument indicates the machine upon which TotalView is running. This option is most often used with a bulk launch.

#### –callback\_ports *port-list*

Names the ports on the host machines that are used for callbacks. The *port-list* argument contains a comma-separated list of the host names and TCP/IP port numbers (*hostname*:*port,hostname*:*port...*) on which TotalView is listening for connections from tvdsvr. This option is most often used with a bulk launch.

For more information, see Chapter 4, "*Setting Up Remote Debugging Sessions*" in the *TotalView Users Guide*.

#### –debug\_file *console\_outputfile*

Redirects TotalView Debugger Server console output to a file named *console\_outputfile*.

*Default:* All console output is written to stderr.

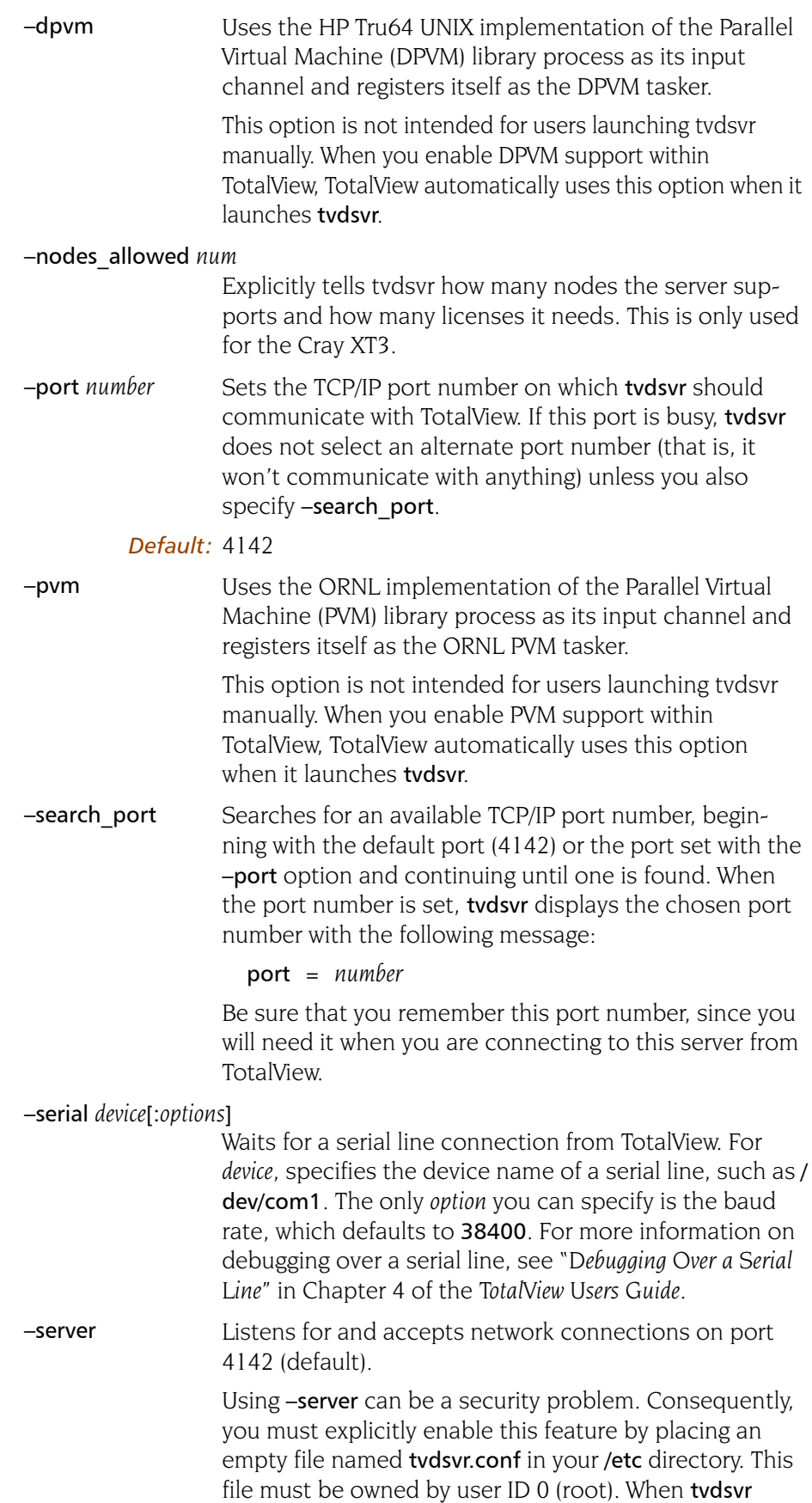

encounters this option, it checks if this file exists. This file's contents are ignored.

You can use a different port by using one of the following options: –search port or –port. To stop tvdsvr from listening and accepting network connections, you must terminate it by pressing  $Ctrl + C$  in the terminal window from which it was started or by using the kill command.

#### –set\_pw *hexnumhigh***:***hexnumlow*

Sets the password to the 64-bit number specified by the *hexnumhigh* and *hexnumlow* 32-bit numbers. When a connection is established between tvdsvr and TotalView, the 64-bit password passed by TotalView must match this password set with this option. tvdsvr displays the selected number in the following message:

pw = *hexnumhigh:hexnumlow*

We recommend using this option to avoid connections by other users.

If necessary, you can disable password checking by specifying the "–set\_pw 0:0" option with the tvdsvr command. Disabling password checking is dangerous; it allows anyone to connect to your server and start programs, including shell commands, using your UID. Therefore, we do not recommend disabling password checking.

#### –set\_pws *password-list*

Sets 64-bit passwords. TotalView must supply these passwords when tvdsvr establishes the connection with it. The argument to this command is a comma-separated list of passwords that TotalView automatically generates. This option is most often used with a bulk launch.

For more information, see Chapter 4, "*Setting Up Remote Debugging Sessions*" in the *TotalView Users Guide*.

–verbosity *level* Sets the verbosity level of TotalView Debugger Servergenerated messages to *level*, which may be one of silent, error, warning, or info.

#### *Default:* info

#### –working\_directory *directory*

Makes *directory* the directory to which TotalView connects.

Note that the command assumes that the host machine and the target machine mount identical file systems. That is, the path name of the directory to which TotalView is connected must be identical on both the host and target machines.

After performing this operation, the TotalView Debugger Server is started.

## Replacement Characters

<span id="page-270-0"></span>When placing a tvdsvr command in a Server Launch or Bulk Launch string (see the File > Preferences command within the online Help for more information), you will need to use special replacement characters. When your program needs to launch a remote process, TotalView replaces these command characters with what they represent. Here are the replacement characters:

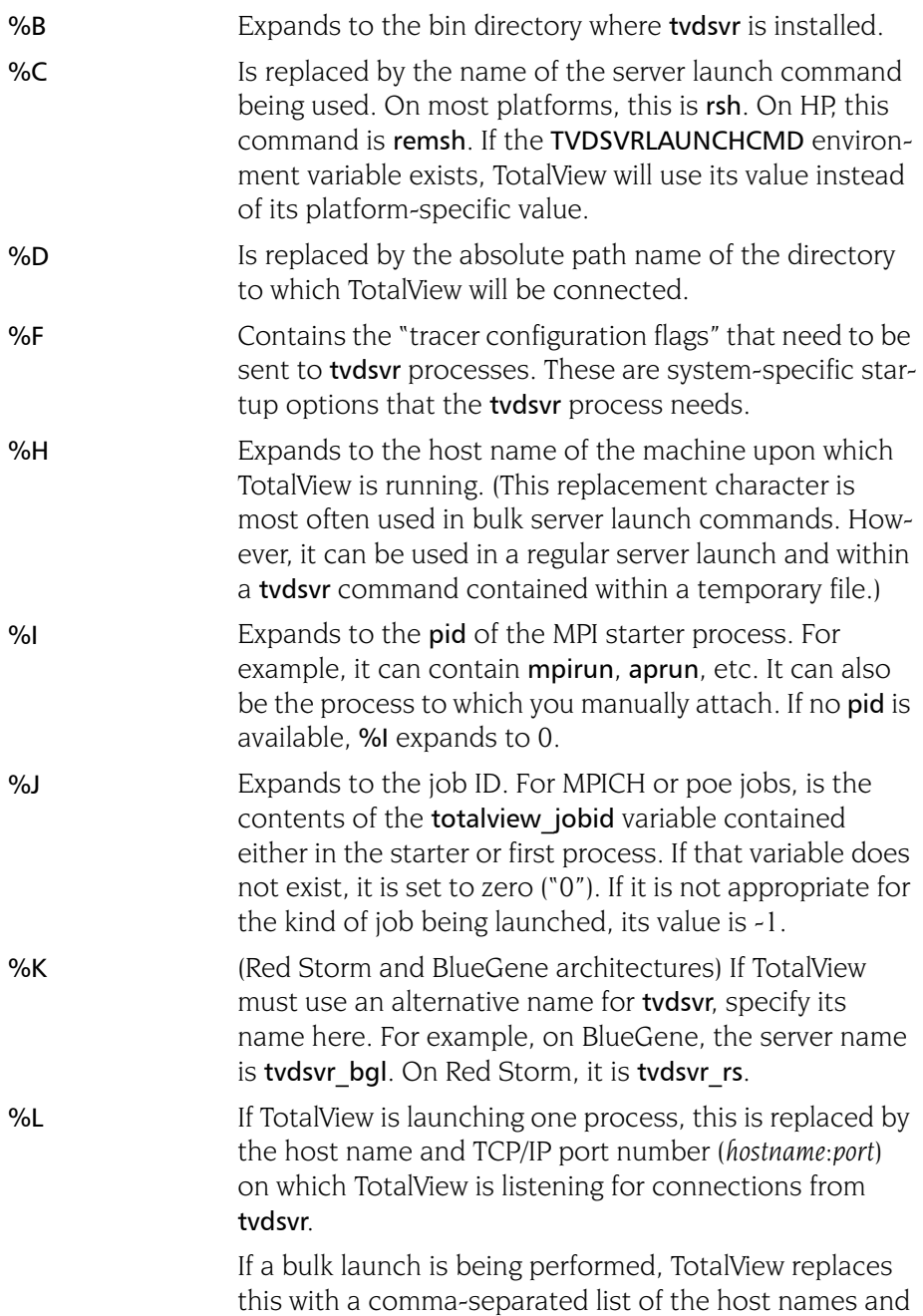

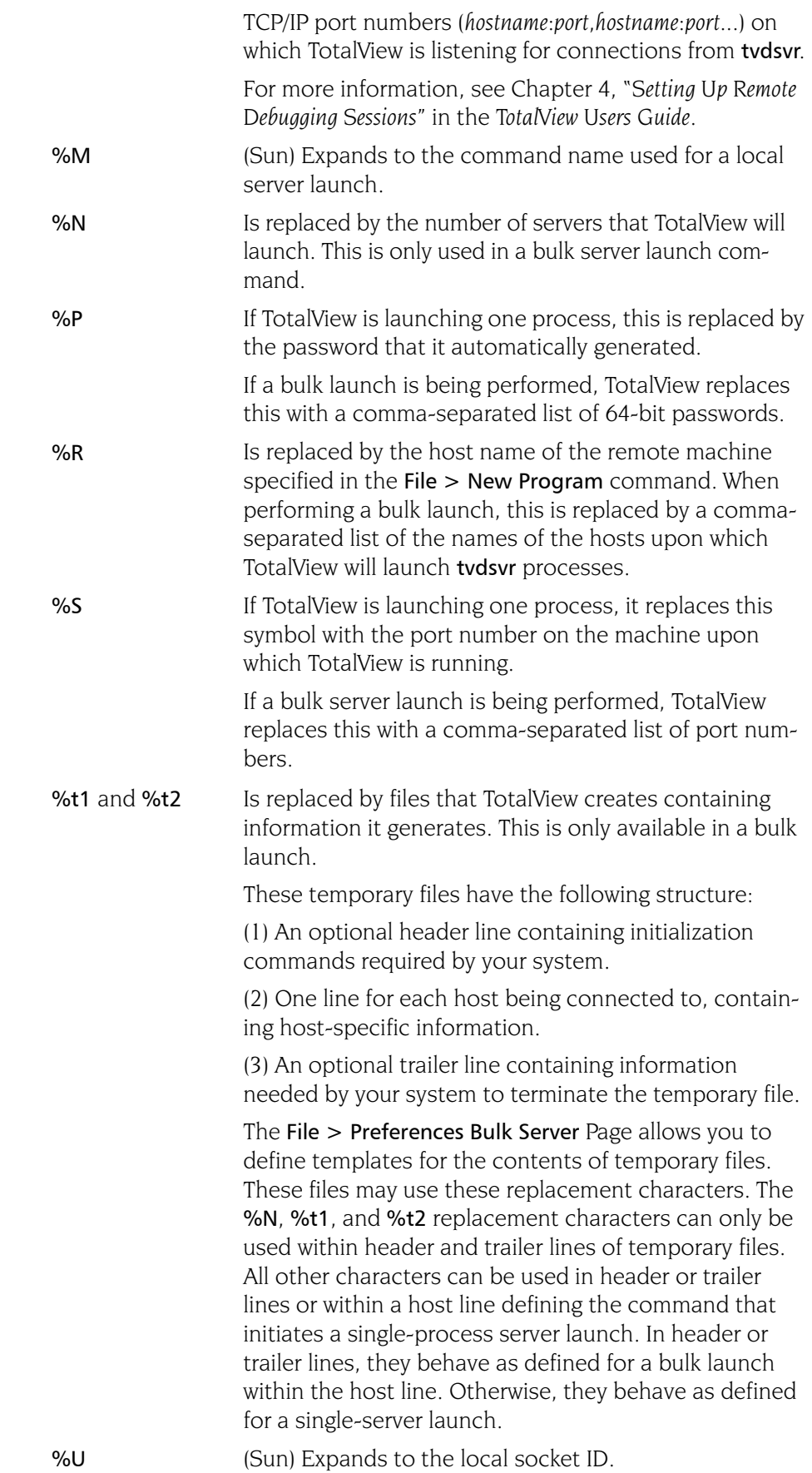

%V Is replaced by the current TotalView verbosity setting.

%Z Expands to the job ID. For MPICH or poe jobs, is the contents of the totalview\_jobid variable contained either in the starter or first process. If that variable does not exist, it is set to zero ("0"). If it is not appropriate for the kind of job being launched, its value is -1.

Replacement Characters

# Part III: Platforms and Operating Systems

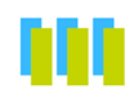

The three chapters in this part of the Reference Guide describe information that is unique to the computers, operating systems, and environments in which TotalView runs.

#### Chapter [9: Platforms and](#page-276-0) Compilers

Here you will find general information on the compilers and runtime environments that TotalView supports. This chapter also contains commands for starting TotalView and information on linking with the dbfork library.

#### Chapter [10: Operating Systems](#page-288-0)

While how you use TotalView is the same on all operating systems, there are some things you will need to know that are differ from platform to platform.

#### Chapter [11: Architectures](#page-300-0)

When debugging assembly-level functions, you will need to know how TotalView refers to your machines registers.

## <span id="page-276-0"></span>Platforms

## and Compilers

This chapter describes the compilers and parallel runtime environments used on platforms supported by TotalView. You must refer to the *TotalView Platforms and Systems Requirement Guide* for information on the specific compiler and runtime environments that TotalView supports.

For information on supported operating systems, please refer to Chapter 10, "*[Operating Systems](#page-288-0)*," on page 275.

Topics in this chapter are:

- [Compiling with Debugging Symbols](#page-276-1)
- Using gnu debuglink Files
- [Using Exception Data on Tru64 UNIX](#page-283-0)
- $\blacksquare$  [Linking with the dbfork Library](#page-284-0)

## <span id="page-276-1"></span>Compiling with Debugging Symbols

You need to compile programs with the -g option and possibly other compiler options so that debugging symbols are included. This section shows the specific compiler commands to use for each compiler that TotalView supports.xs

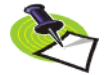

*Please refer to the release notes in your TotalView distribution for the latest information about supported versions of the compilers and parallel runtime environments listed here.*

**9**

#### Apple Running Mac OS X

The following table lists the procedures to compile programs on HP Alpha running Linux.

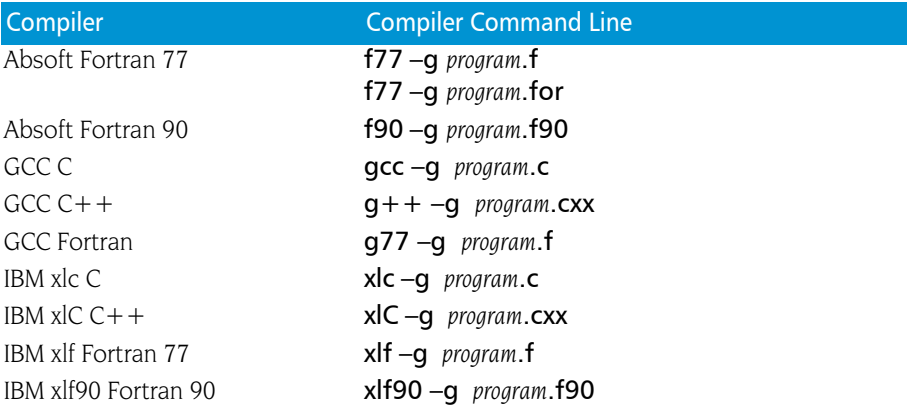

On Mac OS X 10.4, you can create 64-bit applications using GCC 4 by adding the –m64 command-line option.

#### HP Tru64 UNIX

The following table lists the procedures to compile programs on HP Tru64 UNIX.

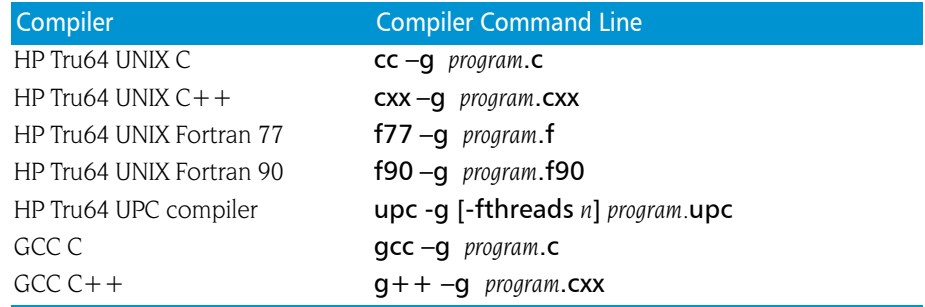

#### HP-UX for IA-64

The following table lists the procedures to compile programs on HP HP-UX for IA-64.

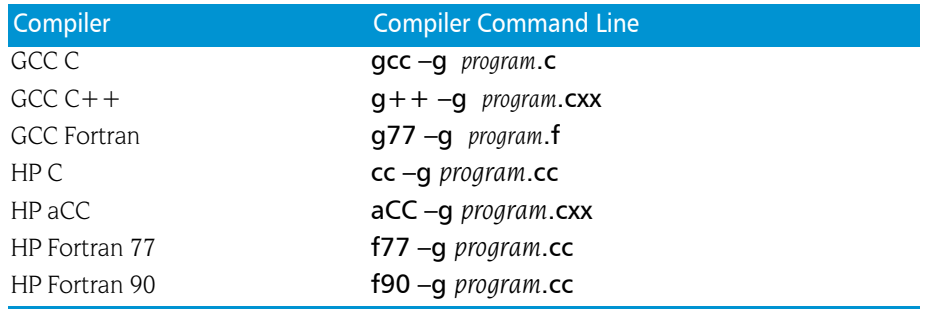

#### IBM AIX on RS/6000 Systems

The following table lists the procedures to compile programs on IBM RS/ 6000 systems running AIX.

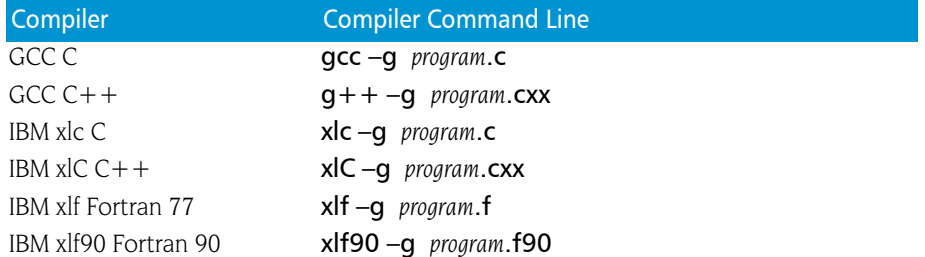

You can set up to seven variables when debugging threaded applications. Here's how you might set six of these variables within a C shell:

```
setenv AIXTHREAD MNRATIO "1:1"
setenv AIXTHREAD SLPRATIO "1:1"
setenv AIXTHREAD SCOPE "S"
setenv AIXTHREAD COND DEBUG "ON"
setenv AIXTHREAD MUTEX DEBUG "ON"
setenv AIXTHREAD_RWLOCK_DEBUG "ON"
```
The first three variables must be set. Depending upon what you need to examine, you will also need to set one or more of the "DEBUG" variables.

The seventh variable, **AIXTHREAD** DEBUG, should not be set. If it is, you should unset it before running TotalView

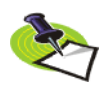

*Setting these variables can slow down your application's performance. None of them should be set when you are running non-debugging versions of your program.*

When compiling with KCC, you must specify the -qnofullpath option; KCC is a preprocessor that passes its output to the IBM xlc C compiler. It will discard #line directives necessary for source-level debugging if you do not use the  $-\frac{qfulpath\ option.$  We also recommend that you use the  $+KO$ option and not the –g option.

When compiling with guidef77, the -WG,-cmpo=i option may not be required on all versions because –g can imply these options.

When compiling Fortran programs with the C preprocessor, pass the  $-d$ option to the compiler driver. For example: xlf –d – program.F

If you will be moving any program compiled with any of the IBM *xl* compilers from its creation directory, or you do not want to set the search directory path during debugging, use the **-qfullpath** compiler option. For example:

xlf –qfullpath –g –c program.f

#### IBM Bluegene

The following table lists the procedures to compile programs on the IBM Blue Gene/L computer.

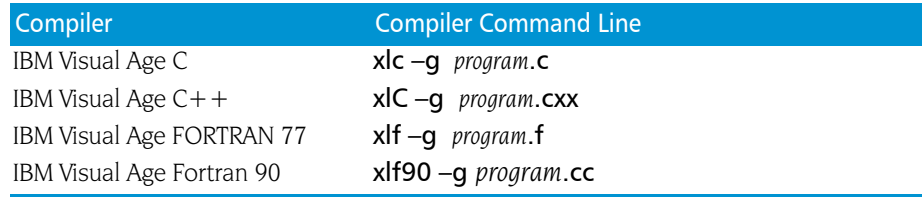

#### IBM Power Linux

The following table lists the procedures to compile programs on the IBM Power Linux computer.

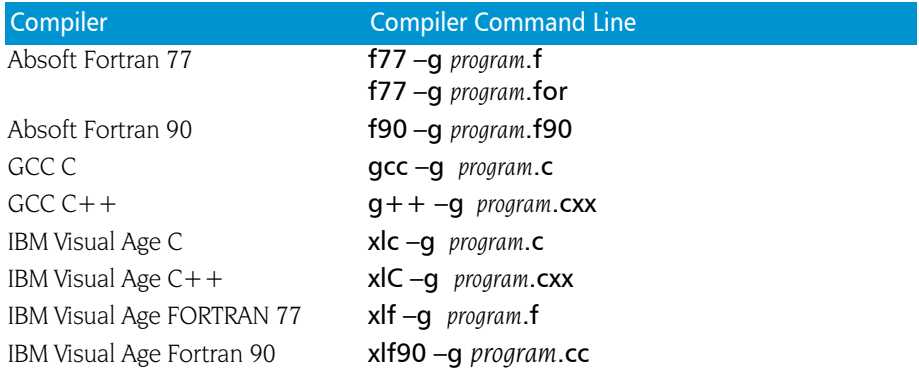

#### Linux Running on an x86 Platform

The following table lists the procedures to compile programs on Linux x86 platforms.

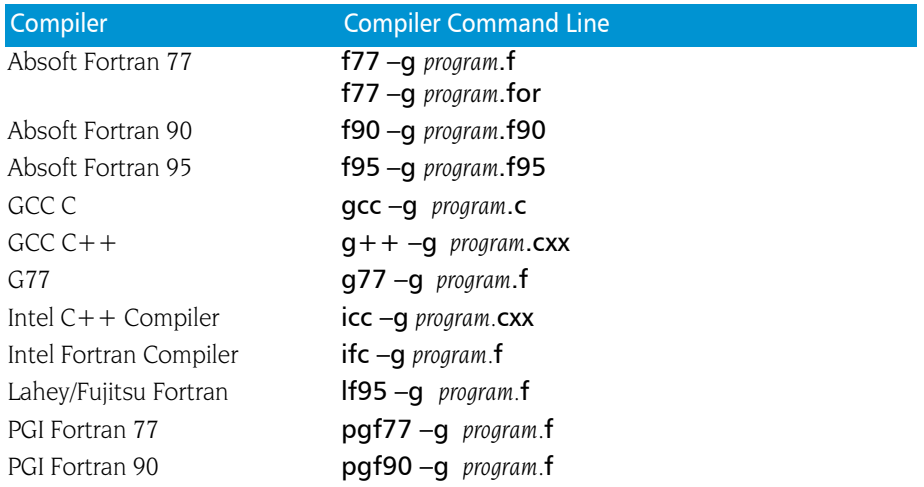

#### Linux Running on an x86-64 Platform

The following table lists the procedures to compile programs on Linux x86- 64 platforms.

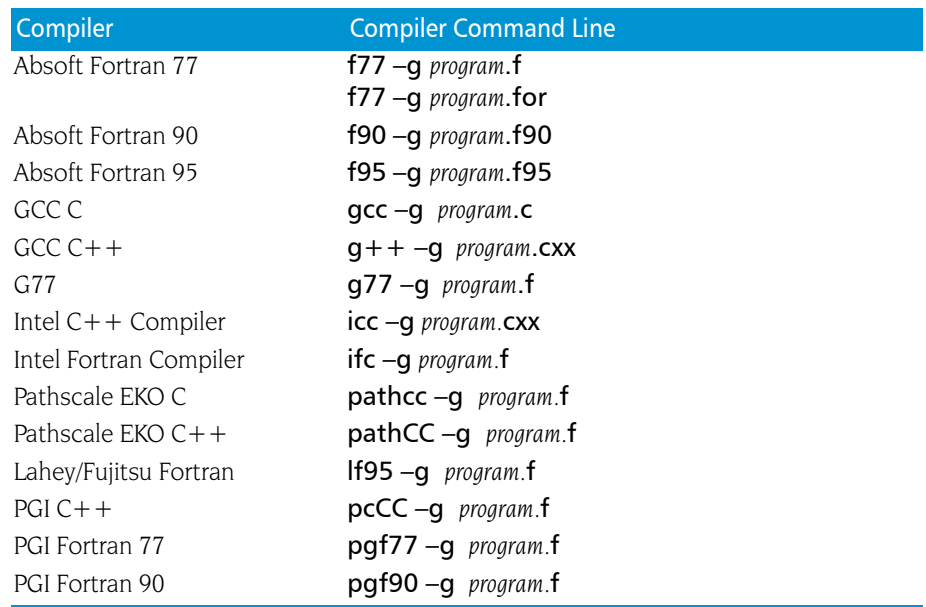

#### Linux Running on an Itanium Platform

The following table lists the procedures to compile programs running on the Intel Itanium platform.

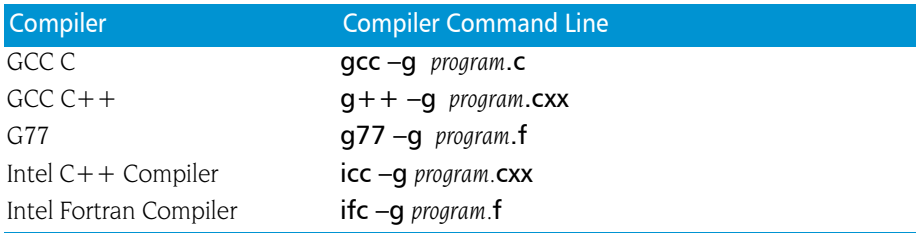

#### SGI IRIX-MIPS Systems

The following table lists the procedures to compile programs on SGI MIPS systems running IRIX.

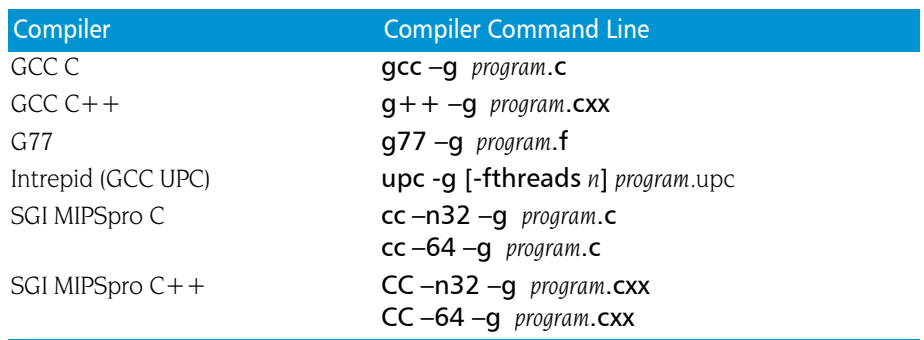

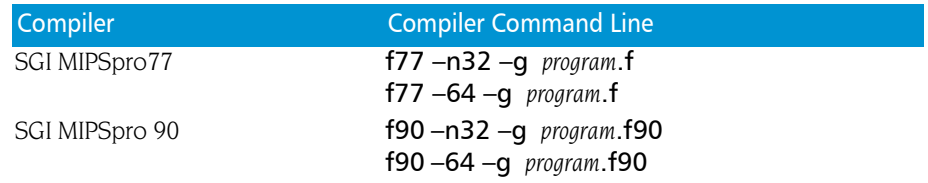

TotalView does not support compiling with –32, which is the default for some compilers. You must specify either  $-$ n32 or -64.

#### Sun Solaris

The following table lists the procedures to compile programs on SunOS 5 SPARC.

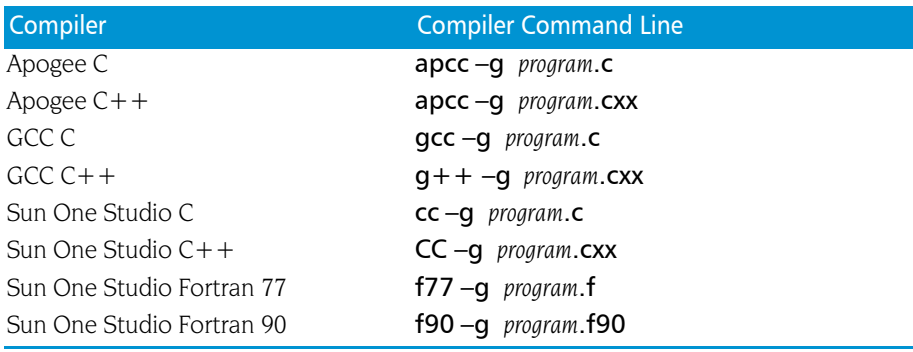

### <span id="page-281-0"></span>Using gnu\_debuglink Files

Some versions of Linux allow you to place debugging information in a separate file. These files, which can have any name, are called *gnu\_debuglink* files. Because this information is stripped from the program's file, it almost always greatly reduces the size of your program. In most cases, you would create gnu\_debuglink files for system libraries or other programs for which it is inappropriate to ship versions have debugging information.

After you create an unstripped executable or shared library, you can prepare the gnu debuglink file as follows:

**1** Create a .debug copy of the file. This second file will only contain debugging symbol table information. That is, it differs from the original in that it does not contain code or data.

Create this file on Linux systems that support the – –add-gnu-debuglink and - -only-keep-debug command-line options. If objcopy -- -help mentions – –add-gnu-debuglink, you should be able to create this file. See man objcopy for more details.

**2** Create a stripped copy of the image file, and add a **.gnu debuglink** section to the stripped file that contains the name of the .debug file and the checksum of the .debug file.

**3** Distribute the stripped image and .debug files separately. The idea is that the stripped image file will normally take up less space on the disk, and if you want the debug information, you can also install the corresponding .debug file.

The following example creates the gnu debuglink file for a program named hello. It also strips the debugging information from hello:

```
objcopy --only-keep-debug hello 
hello.gnu_debuglink.debug
objcopy --strip-all hello hello.gnu_debuglink
objcopy --add-gnu-debuglink=hello.gnu debuglink.debug \
      hello.gnu_debuglink
```
#### Total View Command-Line Options and CLI State Variables

The following command line options and CLI variables control how TotalView handles .gnu\_debuglink files.

■ -gnu\_debuglink and -no\_gnu\_debuglink, TV::gnu\_debuglink

Controls Total View processing of the .gnu debuglink section in executables and shared libraries; the default value is true. Setting the variable to false or using the no command-line option prefix saves time when you do not want to process the debug-only files or when you need to avoid other problems associated with the debug-only files.

- $\blacksquare$  –[no ]gnu debuglink checksum and TV::gnu debuglink checksum flag Tells TotalView if it should validate the checksum of the debug-only files against the checksum stored in the .gnu\_debuglink section of the executable or shared library; the default is true. Setting the variable to false or using the no command-line option prefix can save time associated with computing the checksum of large files. Do this only if you are absolutely certain that the debug file matches.
- -gnu\_debuglink\_global\_directory and TV::gnu\_debuglink\_global\_directory Specifies the global debug directory; the default value is /usr/lib/debug.

#### Searching for the gnu debug link File

If the TV::gnu debuglink flag variable is true and if the process contains a .gnu\_debug\_link section, TotalView searches for the gnu\_debug\_link file as follows:

- **1** In the directory containing the program.
- **2** In the .debug subdirectory of the directory containing the program.
- **3** In a directory named in the TV:: gnu debuglink global directory variable.

For example, assume that the program's pathname is /A/B/hello world and the debug filename stored in the .gnu debuglink section of this program is hello world.debug. If the TV::gnu debuglink global directory variable is set to /usr/lib/debug, TotalView searches for the following files:

- **1** /A/B/hello\_world.debug
- **2** /A/B/.debug/hello\_world.debug
- **3** /usr/lib/debug/A/B/hello\_world.debug

### <span id="page-283-0"></span>Using Exception Data on Tru64 UNIX

If you receive the following error message when you load an executable into TotalView, you may need to compile your program so that it includes exception data.

```
Cannot find exception information. Stack backtraces may 
not be correct.
```
To provide a complete stack backtrace in all situations, TotalView needs for you to include exception data with the compiled executable. To compile with exception data, you need to use the following options:

```
cc –Wl,–u,_fpdata_size program.c
```
where:

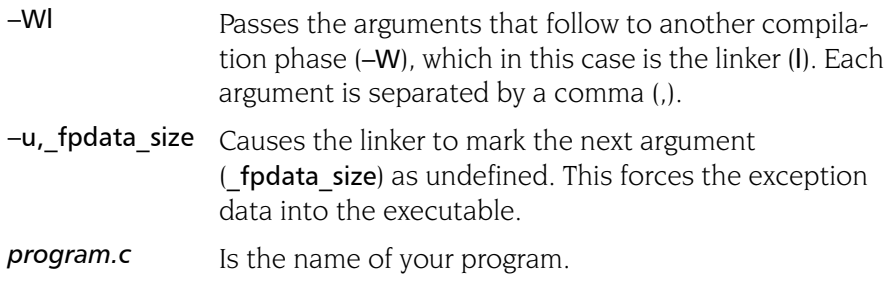

Compiling with exception data increases the size of your executable slightly. If you choose not to compile with exception data, TotalView can provide correct stack backtraces in most situations, but not in all situations.

### <span id="page-284-0"></span>Linking with the dbfork Library

If your program uses the fork() and execve() system calls, and you want to debug the child processes, you need to link programs with the **dbfork** library.

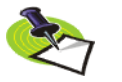

*While you must link programs that use* fork() *and* execve() *with the TotalView dbfork library so that TotalView can automatically attach to them when your program creates them, programs that you attach to need not be linked with this library.*

**Linking with dbfork and HP Tru64 UNIX**

Add one of the following command-line options to the command that you use to link your programs:

```
■ /opt/totalview/alpha/lib/libdbfork.a
■ -L/opt/totalview/alpha/lib -ldbfork
```
For example:

```
cc \neg program program.c \
         –L/opt/totalview/alpha/lib –ldbfork
```
As an alternative, you can set the LD LIBRARY PATH environment variable and omit the –L option on the command line:

setenv LD\_LIBRARY\_PATH /opt/totalview/alpha/lib

#### Linking with HP-UX

Add either the -ldbfork or -ldbfork 64 argument to the command that you use to link your programs. If you are compiling 32-bit code, use one of the following arguments:

- /opt/totalview/lib/hpux11-hppa/libdbfork.a
- $\blacksquare$  –L/opt/totalview/hpux11-hppa/lib –ldbfork

For example:

cc  $-n32$  -o program program.c \ –L/opt/totalview/hpux11-hppa/lib –ldbfork

If you are compiling 64-bit code, use the following arguments:

- /opt/totalview/lib/hpux11-hppa/libdbfork 64.a
- -L/opt/totalview/hpux11-hppa/lib -ldbfork\_64

For example:

```
cc -64 -o program program.c \backslash–L/opt/totalview/hpux11-hppa/lib \
          –ldbfork_64
```
As an alternative, you can set the LD\_LIBRARY\_PATH environment variable and omit the –L command-line option. For example:

setenv LD LIBRARY PATH \ /opt/totalview/hpux11-hppa/lib

#### dbfork on IBM AIX on RS/6000 Systems

Add either the

–Idbfork or –Idbfork 64 argument to the command that you use to link your programs. If you are compiling 32-bit code, use the following arguments:

 $\blacksquare$ /usr/totalview/lib/libdbfork.a

–bkeepfile:/usr/totalview/rs6000/lib/libdbfork.a

 $\blacksquare$  –L/usr/totalview/lib \

–ldbfork –bkeepfile:/usr/totalview/rs6000/lib/libdbfork.a

For example:

```
cc \text{-}o program program. c \setminus–L/usr/totalview/rs6000/lib/ –ldbfork \
   –bkeepfile:/usr/totalview/rs6000/lib/libdbfork.a
```
If you are compiling 64-bit code, use the following arguments:

- $\blacksquare$ /usr/totalview/lib/libdbfork 64.a \ –bkeepfile:/usr/totalview/rs6000/lib/libdbfork.a  $\blacksquare$  –L/usr/totalview/lib –ldbfork 64 \
	- –bkeepfile:/usr/totalviewrs6000//lib/libdbfork.a

For example:

```
cc -o program program.c \setminus–L/usr/totalview/rs6000/lib –ldbfork \
   –bkeepfile:/usr/totalview/rs6000/lib/libdbfork.a
```
When you use  $\text{gcc}$  or  $\text{g++}$ , use the  $-Wl$ ,–bkeepfile option instead of using the –bkeepfile option, which will pass the same option to the binder. For example:

```
gcc -0 program program. c \backslash–L/usr/totalview/rs6000/lib –ldbfork –Wl, \
   –bkeepfile:/usr/totalview/rs6000/lib/libdbfork.a
```
#### Linking C++ Programs with dbfork

You cannot use the **–bkeepfile** binder option with the IBM  $x$ IC  $C++$  compiler. The compiler passes all binder options to an additional pass called munch, which will not handle the -bkeepfile option.

To work around this problem, we have provided the  $C++$  header file **libdbfork.h.** You must include this file somewhere in your  $C++$  program. This forces the components of the **dbfork** library to be kept in your executable. The file libdbfork.h is included only with the RS/6000 version of TotalView. This means that if you are creating a program that will run on more than one platform, you should place the include within an #ifdef statement's range. For example:

```
#ifdef _AIX
#include "/usr/totalview/include/libdbfork.h"
#endif
int main (int argc, char *argv[])
{
}
```
In this case, you would not use the **-bkeepfile** option and would instead link your program using one of the following options:

- $\blacksquare$ /usr/totalview/include/libdbfork.a
- $\blacksquare$  –L/usr/totalview/include –ldbfork

#### Linux or Mac OS X

Add one of the following arguments or command-line options to the command that you use to link your programs:

- <sup>Q</sup> /usr/totalview/*platform*/lib/libdbfork.a
- <sup>Q</sup> -L/usr/totalview/*platform*/lib –ldbfork or -L/usr/totalview/*platform*/lib –ldbfork\_64 (

where *platform* is one of the following: darwin-power, linux-x86, linux-x86- 64, or linux-ia64.

In general, 32-bit programs use libdbfork.a and 64-bit programs use libdbfork\_64.a. Of course, if your architecture doesn't support 32-bit programs, the option won't work.

For example:

```
cc –o program program.c \
         –L/usr/totalview/linux-x86/lib –ldbfork
```
However, linux-ia64 uses libdbfork for 64-bit programs.

#### SGI IRIX6-MIPS

Add one of the following arguments or command-line options to the command that you use to link your programs.

If you are compiling your code with  $-n32$ , use the following arguments:

```
■ /opt/totalview/irix6-mips/lib/libdbfork_n32.a
```
■ -L/opt/totalview/irix6-mips/lib –ldbfork\_n32

For example:

cc –n32 –o *program program.c* \ –L/opt/totalview/irix6-mips/lib –ldbfork\_n32

If you are compiling your code with –64, use the following arguments:

- /opt/totalview/irix6-mips/lib/libdbfork.a\_n64.a
- -L/opt/totalview/irix6-mips/lib -ldbfork n64

For example:

cc  $-64$  -o program program.c \ –L/opt/totalview/irix6-mips/lib –ldbfork\_n64

As an alternative, you can set the LD LIBRARY PATH environment variable and omit the –L option on the command line:

setenv LD\_LIBRARY\_PATH /opt/totalview/irix6-mips/lib

#### SunOS 5 SPARC

Add one of the following command line arguments or options to the command that you use to link your programs:

- /opt/totalview/sun5/lib/libdbfork.a
- -L/opt/totalview/sun5/lib -ldbfork

For example:

cc –o program program.c \ –L/opt/totalview/sun5/lib –ldbfork

As an alternative, you can set the LD\_LIBRARY\_PATH environment variable and omit the –L option on the command line:

setenv LD\_LIBRARY\_PATH /opt/totalview/sun5/lib
# Operating Systems

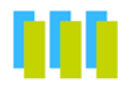

This chapter describes the operating system features that can be used with TotalView. This chapter includes the following topics:

- [Supported Operating Systems](#page-288-0)
- [Mounting the /proc File System](#page-289-0) (HP Tru64 UNIX, IRIX, and SunOS 5 only)
- [Swap Space](#page-290-0)
- **B** [Shared Libraries](#page-293-0)
- [Debugging Your Program's Dynamically Loaded Libraries](#page-295-0)
- [Remapping Keys](#page-297-0) (Sun Keyboards only)
- **[Expression System](#page-297-1)**

# <span id="page-288-0"></span>Supported Operating Systems

Here is an overview of operating systems and some of the environments supported by TotalView at the time when this book was printed. As this book isn't printed nearly as often as vendors update compilers and operating systems, the compiler and operating system versions mentioned here may be obsolete. For a definitive list, see the *TotalView Platforms and Systems Requirements* document on our web site. You can locate this document by going to http://www.totalviewtech.com/Documentation/".

- $\blacksquare$  Apple Macintosh OS X 10.4.
- Cray XT3 (UNICOS/lc environment) running SuSE Linux Enterprise Server 8.2.99 and 9.
- HP Alpha workstations running HP Tru64 UNIX versions V4.0F and V5.1B.
- HP HP-UX for IA-64 systems running version 2.0 (11.23).
- **D** IBM Blue Gene systems running SuSE Linux Enterprise Server 9 for the front end nodes.

**10**

- **BI** IBM Power Linux running SuSE Linux Enterprise Server 9, 9 SP 2, and 10.
- IBM RS/6000 and SP systems running AIX versions 5.1L, 5.2L, and 5.3L.
- $\blacksquare$  SGI IRIX 6.4.21f and 6.5.27f on any MIPS R4000, R4400, R4600, R5000, R8000, R10000, and R12000 processor-based systems.
- Sun Opteron, Solaris 9
- Sun SPARC Solaris 9 and 10.
- $\blacksquare$  Linux: see the Platforms Guide.

# <span id="page-289-0"></span>Mounting the /proc File System

To debug programs on HP Tru64 UNIX, SunOS 5, and IRIX with TotalView, you need to mount the /proc file system.

If you receive one of the following errors from TotalView, the /proc file system might not be mounted:

- giob t::launch, creating process: process not found
- Error launching process while trying to read dynamic symbols
- Creating Process... Process not found Clearing Thrown Flag

Operation Attempted on an unbound process object

To determine whether the /proc file system is mounted, enter the appropriate command from the following table.

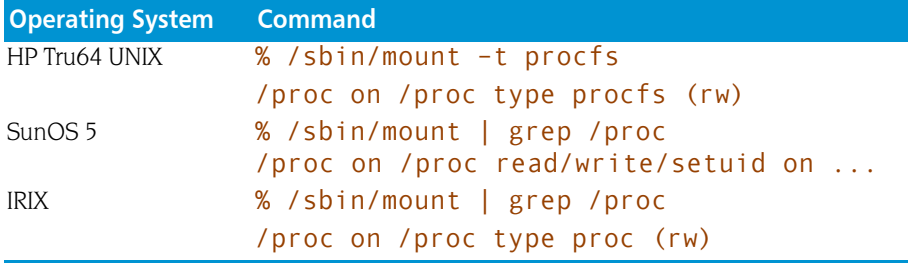

If you receive one of these messages from the mount command, the /proc file system is mounted.

#### Mounting /proc HP Tru64 UNIX and SunOS 5

To make sure that the /proc file system is mounted each time your system boots, add the appropriate line from the following table to the appropriate file.

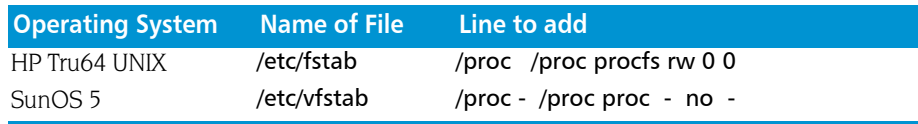

Then, to mount the /proc file system, enter the following command:

/sbin/mount /proc

#### Mounting proc SGI IRIX

To make sure that the /proc file system is mounted each time your system boots, make sure that /etc/rc2 issues the /etc/mntproc command. Then, to mount the /proc file system, enter the following command:

<span id="page-290-0"></span>/etc/mntproc

# Swap Space

Debugging large programs can exhaust the swap space on your machine. If you run out of swap space, TotalView exits with a fatal error, such as:

Fatal Error: Out of space trying to allocate

This error indicates that TotalView failed to allocate dynamic memory. It can occur anytime during a debugging session. It can also indicate that the data size limit in the C shell is too small. You can use the C shell's limit command to increase the data size limit. For example:

limit datasize unlimited

giob t::launch, creating process: Operation failed

This error indicates that the **fork()** or **execve()** system call failed while TotalView was creating a process to debug. It can happen when TotalView tries to create a process.

#### Swap Space on HP Tru64 UNIX

To find out how much swap space has been allocated and is currently being used, use the swapon command on HP Tru64 UNIX.

To find out how much swap space is in use while you are running TotalView:

/bin/ps –o LFMT

To add swap space, use the /sbin/swapon(8) command. You must be logged in as root to use this command. For more information, refer to the online manual page for this command.

#### Swap Space on HP HP-UX

The swapinfo command on an HP-UX system lets you find out how much swap space is allocated and is being used.

To find out how much swap space is being used while TotalView is running, enter:

/usr/bin/ps -lf

Here is an example of what you might see. The SZ column shows the pages occupied by a program.

To add swap space, use the/**usr/sbin/swapon**( $1M$ ) command or the **SAM** (System Administration Manager) utility. If you use SAM, invoke the Swap command in the Disks and File Systems menu.

#### Maximum Data Size

To see the current data size limit in the C shell, enter:

#### limit datasize

The following command displays the current *hard* limit:

#### limit –h datasize

If the current limit is lower than the hard limit, you can easily raise the current limit. To change the current limit, enter:

limit datasize *new\_data\_size*

If the hard limit is too low, you must reconfigure and rebuild the kernel, and then reboot. This is most easily done using SAM.

To change maxdsiz, use the following path through the SAM menus:

Kernel Configuration > Configurable Parameters > maxdsiz > Actions > Modify Configurable Parameter > Specify New Formula/Value > Formula/Value

You can now enter the new maximum data segment size.

You may also need to change the value for maxdsiz 64.

Here is the command that lets you rebuild the kernel with these changed values:

```
Configurable Parameter > Actions > 
Process New Kernel
```
Answer ves to process the kernel modifications, ves to install the new kernel, and yes again to reboot the machine with the new kernel.

When the machine reboots, the value you set for maxdsiz should be the new hard limit.

#### Swap Space on IBM AIX

To find out how much swap space has been allocated and is currently being used, use the /usr/sbin/pstat -s command:

To find out how much swap space is in use while you are running TotalView:

**1** Start TotalView with a large executable:

totalview executable

Press Ctrl+Z to suspend TotalView.

**2** Use the following command to see how much swap space TotalView is using:

ps u

For example, in this case the value in the SZ column is 5476 KB:

```
USER PID %CPU %MEM SZ RSS TTY ...
smith 15080  0.0  6.0  5476  5476  pts/1 ...
```
To add swap space, use the AIX system management tool, smit. Use the following path through the smit menus:

```
System Storage Management > Logical Volume Manager >
   Paging Space
```
#### Swap Space on Linux

To find out how much swap space has been allocated and is currently being used, use either the swapon or top commands on Linux:

You can use the **mkswap**(8) command to create swap space. The **swapon**(8) command tells Linux that it should use this space.

#### Swap Space on SGI IRIX

To find out how much swap space has been allocated and is currently being used, use the swap command:

To find out how much swap space is in use while you are running TotalView:

- **1** Start TotalView with a large executable:
- totalview *executable*  Press Ctrl+Z to suspend TotalView.
- **2** Use the following command to see how much swap space TotalView is using:

```
/bin/ps –l
```
Use the following command to determine the number of bytes in a page: sysconf PAGESIZE

To add swap space, use the mkfile(1M) and swap(1M) commands. You must be root to use these commands. For more information, refer to the online manual pages for these commands.

#### Swap Space on SunOS 5

To find out how much swap space has been allocated and is currently being used, use the swap -s command:

To find out how much swap space is in use while you are running TotalView:

**1** Start TotalView with a large executable:

totalview *executable*

Press Ctrl+Z to suspend TotalView.

**2** Use the following command to see how much swap space TotalView is using:

/bin/ps –l

To add swap space, use the mkfile(1M) and swap(1M) commands. You must be root to use these commands. For more information, refer to the online manual pages for these commands.

# Shared Libraries

<span id="page-293-0"></span>TotalView supports dynamically linked executables, that is, executables that are linked with shared libraries.

When you start TotalView with a dynamically linked executable, TotalView loads an additional set of symbols for the shared libraries, as indicated in the shell from which you started TotalView. To accomplish this, TotalView:

- **1** Runs a sample process and discards it.
- **2** Reads information from the process.
- **3** Reads the symbol table for each library.

When you create a process without starting it, and the process does not include shared libraries, the PC points to the entry point of the process, usually the start routine. If the process does include shared libraries, TotalView takes the following actions:

- Runs the dynamic loader (SunOS 5: ld.so, HP Tru64 UNIX: /sbin/loader, Linux: /lib/ld-linux.so.?, IRIX: rld).
- $\blacksquare$  Sets the PC to point to the location after the invocation of the dynamic loader but before the invocation of  $C++$  static constructors or the main() routine.

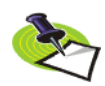

*On HP-UX, TotalView cannot stop the loading of shared libraries until after static constructors on shared library initialization routines have been run.*

When you attach to a process that uses shared libraries, TotalView takes the following actions:

- If you attached to the process after the dynamic loader ran, then TotalView loads the dynamic symbols for the shared library.
- If you attached to the process before it runs the dynamic loader, TotalView allows the process to run the dynamic loader to completion. Then, TotalView loads the dynamic symbols for the shared library.

If desired, you can suppress the recording and use of dynamic symbols for shared libraries by starting TotalView with the -no dynamic option. Refer to Chapter 7, "*[TotalView Command](#page-254-0) Syntax*," on page 241 for details on this TotalView startup option.

If a shared library has changed since you started a TotalView session, you can use the Group  $>$  Rescan Library command to reload library symbol tables. Be aware that only some systems such as AIX permit you to reload library information.

### Changing Linkage Table Entries and LD\_BIND\_NOW

If you are executing a dynamically linked program, calls from the executable into a shared library are made using the *Procedure Linkage Table* (PLT). Each function in the dynamic library that is called by the main program has an entry in this table. Normally, the dynamic linker fills the PLT entries with code that calls the dynamic linker. This means that the first time that your code calls a function in a dynamic library, the runtime environment calls the dynamic linker. The linker will then modify the entry so that next time this function is called, it will not be involved.

This is not the behavior you want or expect when debugging a program because TotalView will do one of the following:

- $\blacksquare$  Place you within the dynamic linker (which you don't want to see).
- $\blacksquare$  Step over the function.

And, because the entry is altered, everything appears to work fine the next time you step into this function.

On most operating systems (except HP), you can correct this problem by setting the LD\_BIND\_NOW environment variable. For example:

#### setenv LD\_BIND\_NOW 1

This tells the dynamic linker that it should alter the PLT when the program starts executing rather than doing it when the program calls the function.

HP-UX does not have this (or an equivalent) variable. On HP systems, you can avoid this problem by using the -**B immediate** option the executable being debugged, or by invoking chatr with the -B immediate option. (See the chatr documentation for complete information on how to use this command.)

You will also have to enter pxdb -s on.

#### Using Shared Libraries on HP-UX

The dynamic library loader on HP-UX loads shared libraries into shared memory. Writing breakpoints into code sections loaded in shared memory can cause programs not under TotalView control to fail when they execute an unexpected breakpoint.

If you need to single-step or set breakpoints in shared libraries, you must set your application to load those libraries in private memory. This is done using HP's **pxdb** command.

```
pxdb -s on appname (load shared libraries into
           private memory)
pxdb -s off appname (load shared libraries into
           shared memory)
```
For 64-bit platforms, use pxdb64 instead of pxdb. If the version of pxdb64 supplied with HP's compilers does not work correctly, you may need to install an HP-supplied patch. You will find additional information in the *TotalView Release Notes*.

# <span id="page-295-0"></span>Debugging Your Program's Dynamically Loaded Libraries

TotalView automatically reads the symbols of shared libraries that are dynamically loaded into your program at runtime. These libraries are ones that are loaded using dlopen (or, on IBM AIX, load and loadbind).

TotalView automatically detects these calls, and then loads the symbol table from the newly loaded libraries and plants any enabled saved breakpoints for these libraries. TotalView then decides whether to ask you about stopping the process to plant breakpoints. You will set these characteristics by using the Dynamic Libraries page in the File > Preferences Dialog Box.

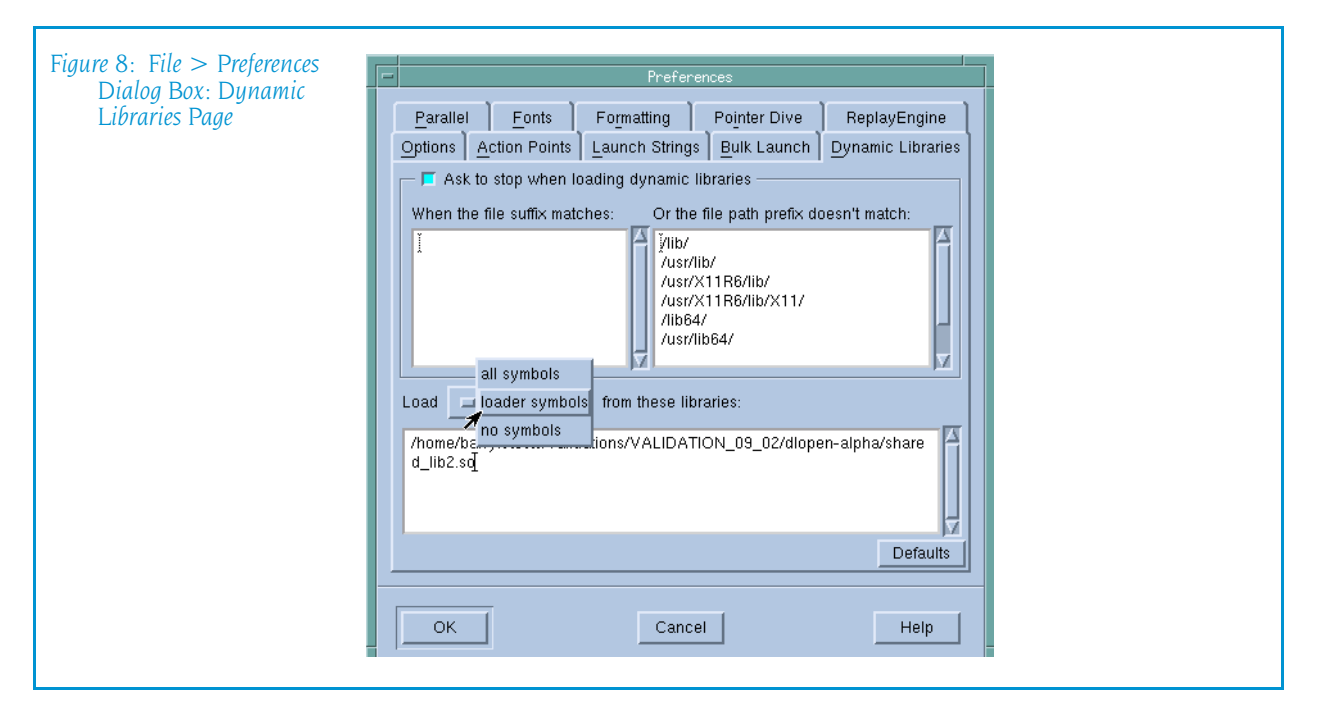

TotalView decides according to the following rules:

- **1** If either the Load symbols from dynamic libraries or Ask to stop when loading dynamic libraries preference is set to false, TotalView does not ask you about stopping.
- **2** If one or more of the strings in the When the file suffix matches preference list is a suffix of the full library name (including the path), TotalView asks you about stopping.
- **3** If one or more of the strings in the When the file path prefix does not match list is a prefix of the full library name (including the path), TotalView *does not* ask you about stopping.
- **4** If the newly loaded libraries have any saved breakpoints, TotalView does not ask you about stopping.
- **5** If none of the rules above apply, TotalView asks you about stopping.

If TotalView does not ask you about stopping the process, the process is continued.

If TotalView decides to ask you about stopping, it displays a dialog box, asking if it should stop the process so you can set breakpoints. To stop the process, answer Yes. (See [Figure 9.](#page-296-0))

<span id="page-296-0"></span>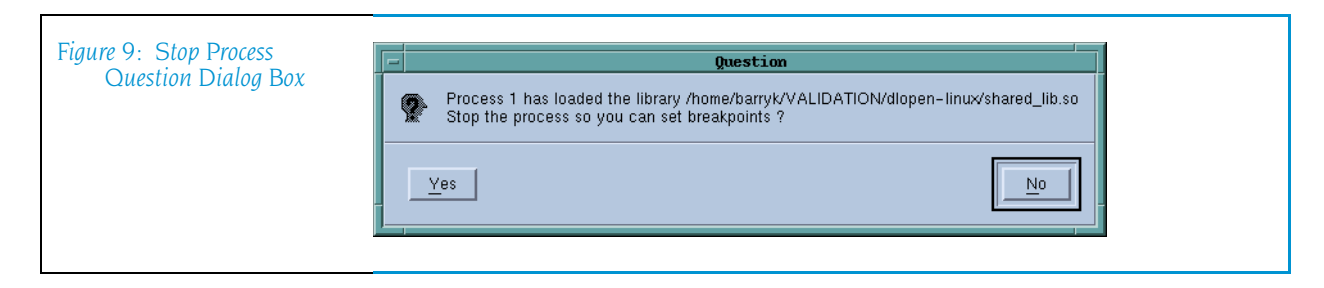

To allow the process to continue executing, answer No. Stopping the process allows you to insert breakpoints in the newly loaded shared library.

Do either or both of the following to tell TotalView if it should ask:

- If you can set the **–ask** on dlopen command-line option to true, or you can set the –no ask on dlopen option to false.
- $\blacksquare$  Unset the Load symbols from dynamic libraries preference.

The following table lists paths where you are not asked if TotalView should stop the process:

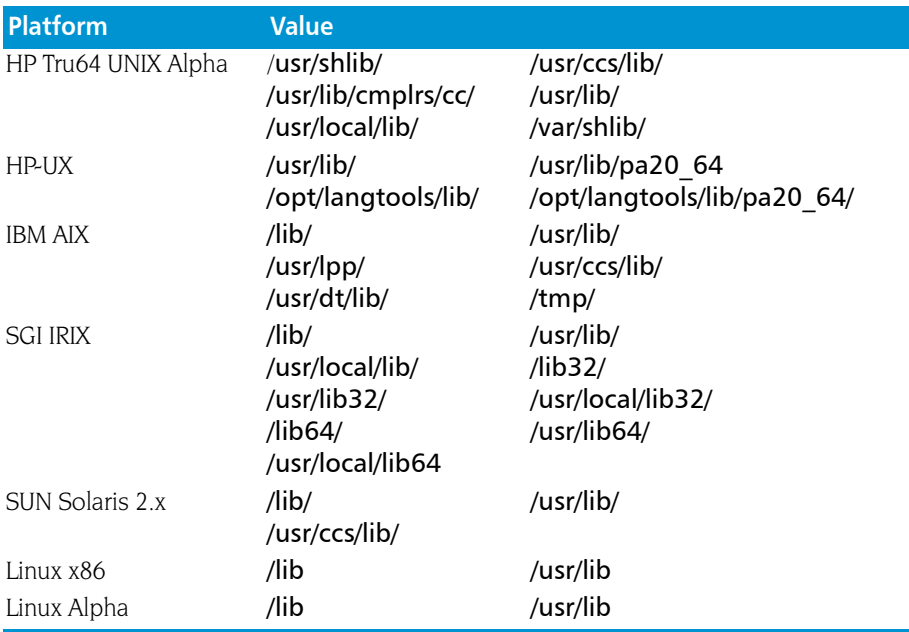

The values you enter in the TotalView preference should be space-separated lists of the prefixes and suffixes to be used.

After starting TotalView, you can change these lists by using the When the file suffix matches and And the file path prefix does not match preferences.

#### Known Limitations

Dynamic library support has the following known limitations:

- $\blacksquare$  TotalView does not deal correctly with parallel programs that call dlopen on different libraries in different processes. TotalView requires that the processes have a uniform address space, including all shared libraries.
- TotalView does not yet fully support unloading libraries (using **diclose**) and then reloading them at a different address using **dlopen**.

# Remapping Keys

<span id="page-297-0"></span>On the SunOS 5 keyboard, you may need to remap the page-up and pagedown keys to the prior and next keysym so that you can scroll TotalView windows with the page-up and page-down keys. To do so, add the following lines to your X Window System startup file:

# Remap F29/F35 to PgUp/PgDn xmodmap -e 'keysym F29 = Prior' xmodmap -e 'keysym F35 = Next'

# Expression System

<span id="page-297-1"></span>Depending on the target platform, TotalView supports:

- $\blacksquare$  An interpreted expression system only
- Both an interpreted and a compiled expression system

Unless stated otherwise below, TotalView supports interpreted expressions only.

#### Expression System on HP Alpha Tru64 UNIX

On HP Tru64 UNIX, TotalView supports compiled and interpreted expressions. TotalView also supports assembly language in expressions.

#### Expression System on IBM AIX

On IBM AIX, TotalView supports compiled and interpreted expressions. TotalView also supports assembly language in expressions.

Some program functions called from the TotalView expression system on the Power architecture cannot have floating-point arguments that are passed by value. However, in functions with a variable number of arguments, floating-point arguments *can* be in the varying part of the argument list. For example, you can include floating-point arguments with calls to printf:

double  $d = 3.14159$ ; printf(" $d = %f \n\pi$ ", d);

#### Expression System on SGI IRIX

On IRIX, TotalView supports compiled and interpreted expressions. TotalView also supports assembler in expressions.

TotalView includes the SGI IRIX expression compiler. This feature does not use any MIPS-IV specific instructions. It does use MIPS-III instructions freely. It fully supports -n32 and -64 executables.

Due to limitations in dynamically allocating patch space, compiled expressions are disabled by default on SGI IRIX. To enable compiled expressions, use the TV:: compile expressions CLI variable to set the option to true. This variable tells TotalView to find or allocate patch space in your program for code fragments generated by the expression compiler.

If you enable compiled patches on SGI IRIX with a multiprocess program, you must use static patches. For example, if you link a static patch space into a program and run the program under TotalView control, TotalView should let you debug it. If you attach to a previously started MPI job, however, even static patches will not let the program run properly. If TotalView still fails to work properly with the static patch space, then you probably cannot use compiled patches with your program.

For general instructions on using patch space allocation controls with compiled expressions, see "*Allocating Patch Space for Compiled Expressions*" in Chapter 15 of the *TotalView Users Guide*.

Expression System

# Architectures

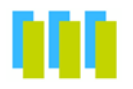

This chapter describes the architectures TotalView supports, including:

- <sup>Q</sup> "*[AMD and Intel x86-64](#page-300-0)*" on page 287
- **T** "HP Alpha[" on page](#page-304-0) 291
- **F** "[HP PA-RISC](#page-306-0)" on page 293
- **B** "[IBM Cell Broadband Engine](#page-309-0)" on page 296
- **P** "[Power Architectures](#page-310-0)" on page 297
- <sup>Q</sup> "*[Intel IA-64](#page-314-0)*" on page 301
- "Intel x86[" on page](#page-318-0) 305 (Intel 80386, 80486 and Pentium processors)
- **SGI MIPS**[" on page](#page-321-0) 308
- <span id="page-300-0"></span>■ *"[Sun SPARC](#page-326-0)"* on page 313

# AMD and Intel x86-64

This section describes AMD's 64-bit processors and the Intel EM64T processoers. It contains the following information:

- "*[x86-64 General Registers](#page-301-0)"* on page 288
- "*[x86-64 Floating-Point Registers](#page-301-1)"* on page 288
- "*[x86-64 FPCR Register](#page-302-0)"* on page 289
- "*[x86-64 FPSR Register](#page-303-0)"* on page 290
- "*[x86-64 MXCSR Register](#page-304-1)"* on page 291

The x86-64 can be programmed in either 32- or 64-bit mode. TotalView supports both. In 32-bit mode, the processor is identical to an x86, and the stack frame is identical to the x86. The information within this section describes 64-bit mode.

**11**

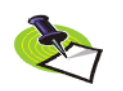

*The AMD x86-64 processor supports the IEEE floating-point format.*

# <span id="page-301-0"></span>x86-64 General Registers

TotalView displays the x86-64 general registers in the Stack Frame Pane of the Process Window. The following table describes how TotalView treats each general register, and the actions you can take with each register.

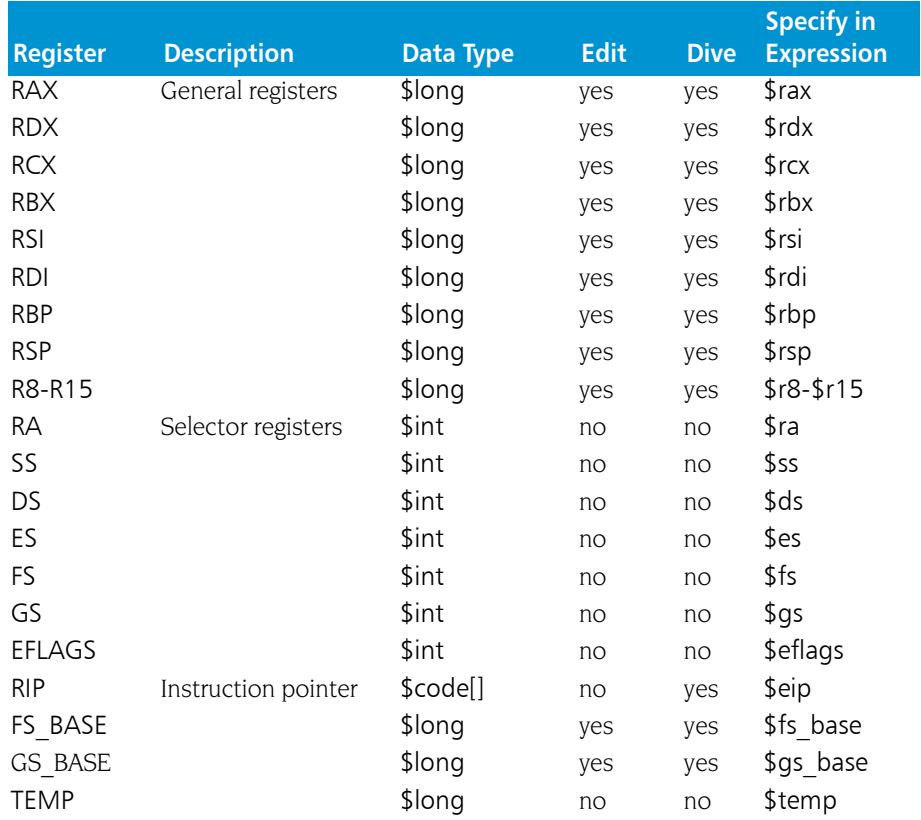

### <span id="page-301-1"></span>x86-64 Floating-Point Registers

TotalView displays the x86-64 floating-point registers in the Stack Frame Pane of the Process Window. The next table describes how TotalView treats each floating-point register, and the actions you can take with each register.

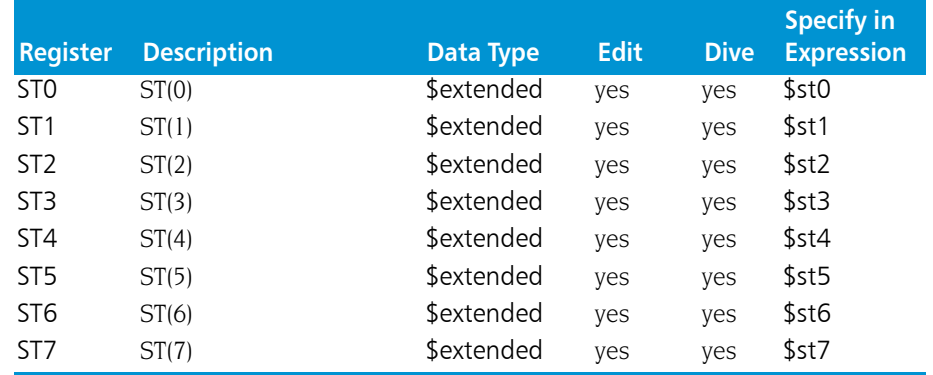

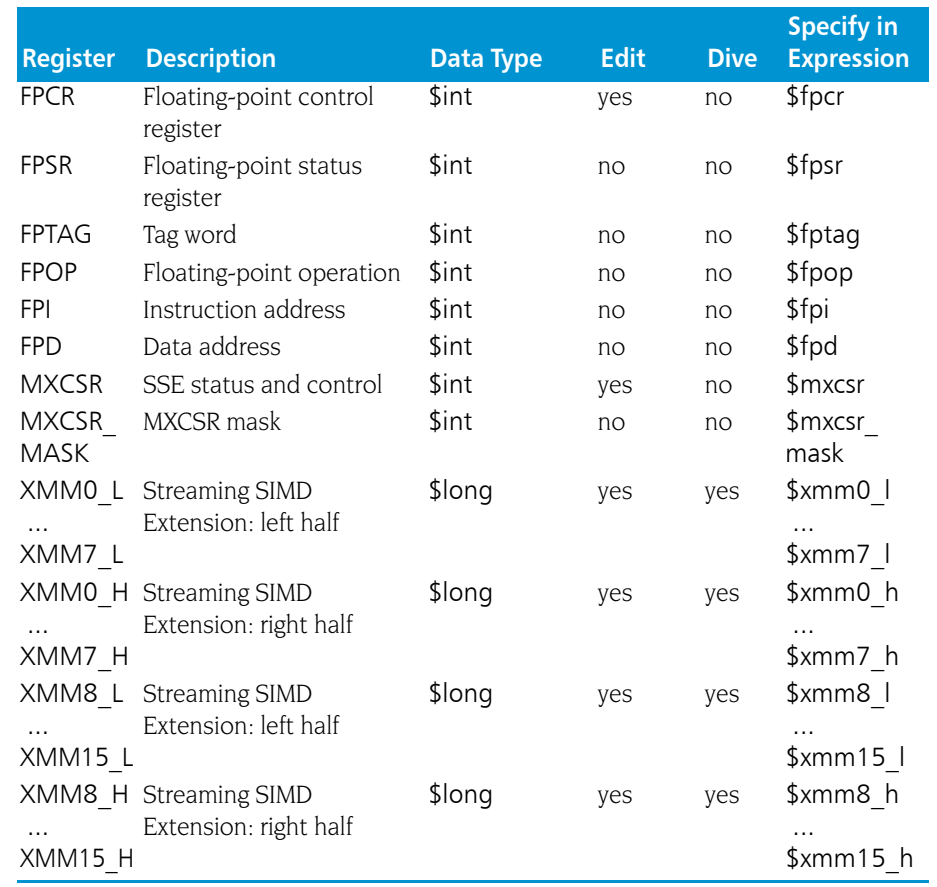

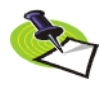

*The x86-64 has 16 128-bit registers that are used by SSE and SSE2 instructions. TotalView displays these as 32 64-bit registers. These registers can be used in the following ways: 16 bytes, 8 words, 2 longs, 4 floating point, 2 double, or a single 128-bit value. TotalView shows each of these hardware registers as two \$long registers. To change the type, dive and then edit the type in the data window to be an array of the type you wish. For example, cast it to "\$char[16]", "\$float[4], and so on.*

# <span id="page-302-0"></span>x86-64 FPCR Register

For your convenience, TotalView interprets the bit settings of the FPCR and FPSR registers.

You can edit the value of the FPCR and set it to any of the bit settings outlined in the next table.

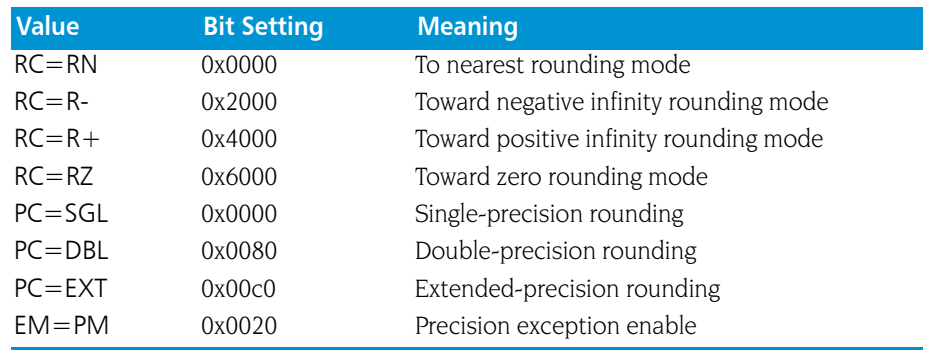

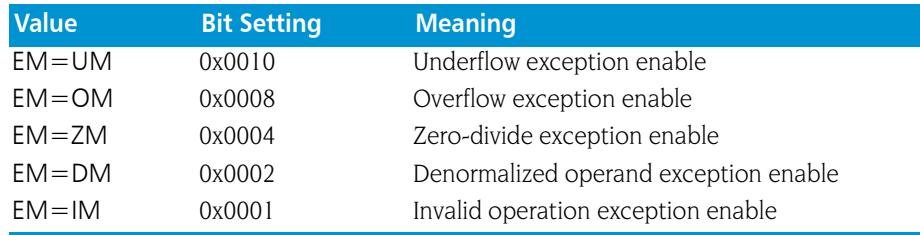

### Using the x86-64 FPCR Register

You can change the value of the FPCR within TotalView to customize the exception handling for your program.

For example, if your program inadvertently divides by zero, you can edit the bit setting of the FPCR register in the Stack Frame Pane. In this case, you would change the bit setting for the FPCR to include 0x0004 so that TotalView traps the "divide-by-zero" bit. The string displayed next to the FPCR register should now include **EM=(ZM)**. Now, when your program divides by zero, it receives a SIGFPE signal, which you can catch with TotalView. See "*Handling Signals*" in Chapter 3 of the *TotalView Users Guide* for information on handling signals. If you did not set the bit for trapping divide by zero, the processor would ignore the error and set the EF=(ZE) bit in the FPSR.

### <span id="page-303-0"></span>x86-64 FPSR Register

The bit settings of the x86-64 FPSR register are outlined in the following table.

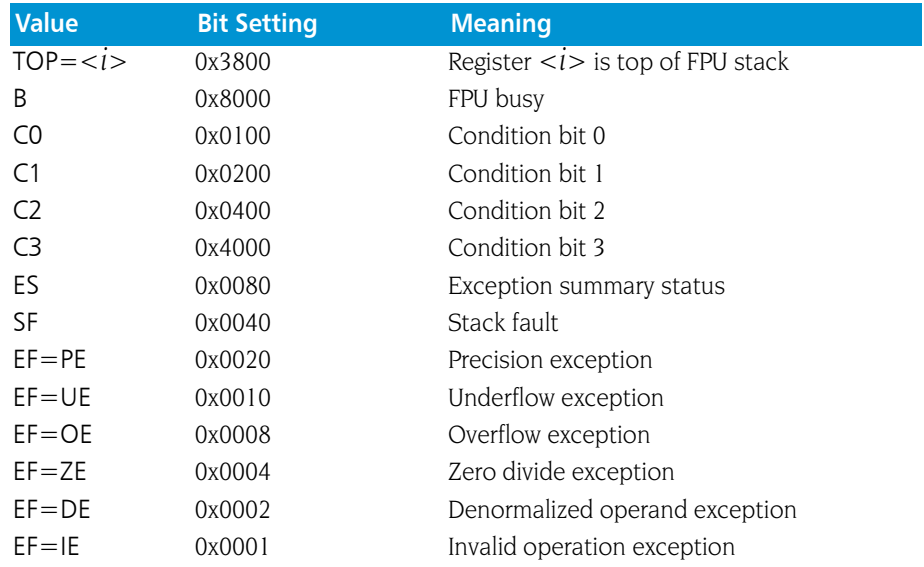

#### <span id="page-304-1"></span>x86-64 MXCSR Register

This register contains control and status information for the SSE registers. Some of the bits in this register are editable. You cannot dive in these values.

The bit settings of the x86-64 MXCSR register are outlined in the following table.

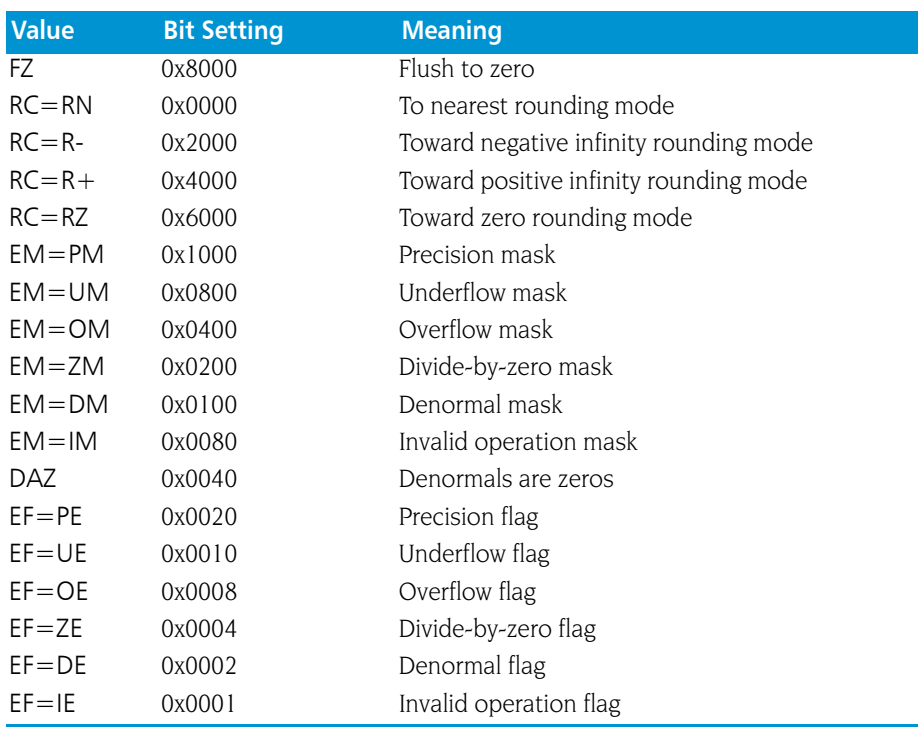

# HP Alpha

<span id="page-304-0"></span>This section contains the following information:

- Alpha General Registers
- Alpha Floating-Point Registers
- Alpha FPCR Register

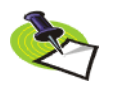

*The Alpha processor supports the IEEE floating-point format.*

#### Alpha General Registers

TotalView displays the Alpha general registers in the Stack Frame Pane of the Process Window. The next table describes how TotalView treats each general register, and the actions you can take with each register.

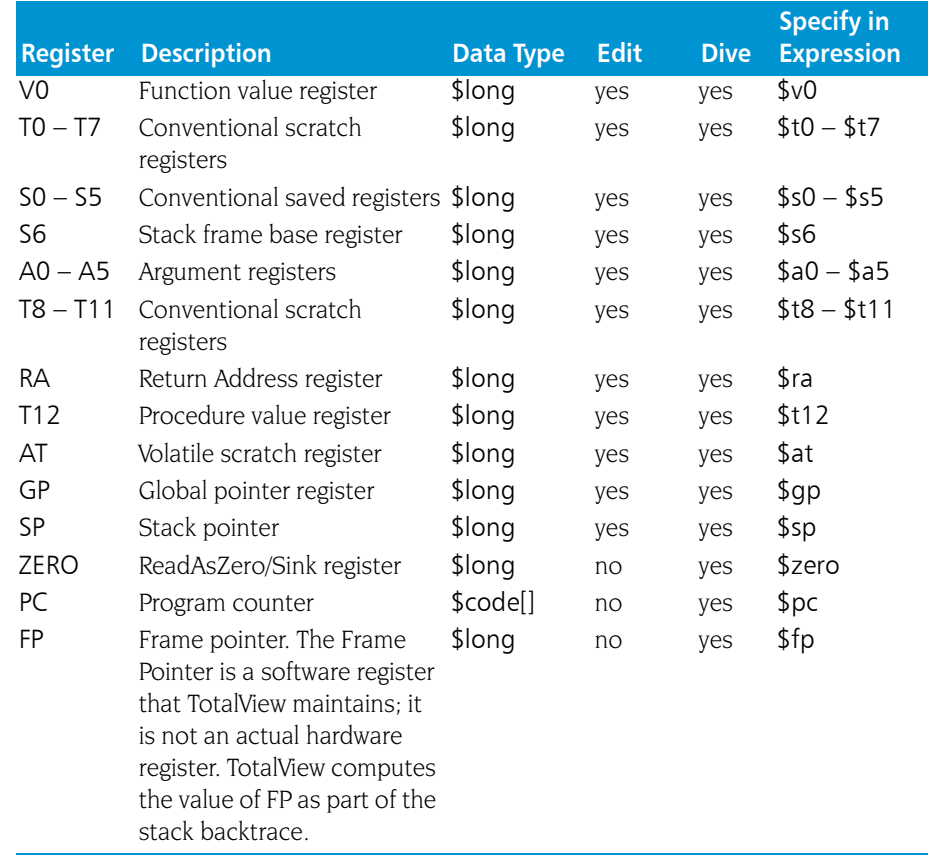

# Alpha Floating-Point Registers

TotalView displays the Alpha floating-point registers in the Stack Frame Pane of the Process Window. Here is a table that describes how TotalView treats each floating-point register, and the actions you can take with each register.

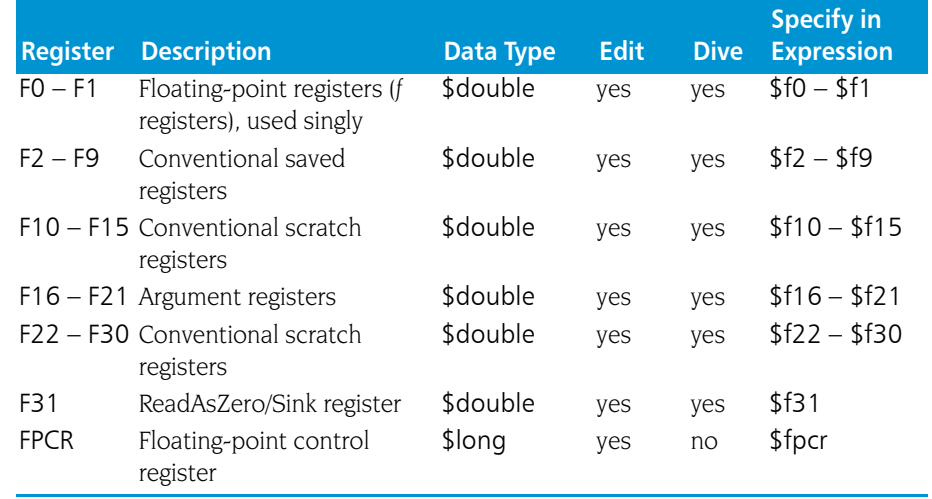

#### Alpha FPCR Register

For your convenience, TotalView interprets the bit settings of the Alpha FPCR register. You can edit the value of the FPCR and set it to any of the bit settings outlined in the following table.

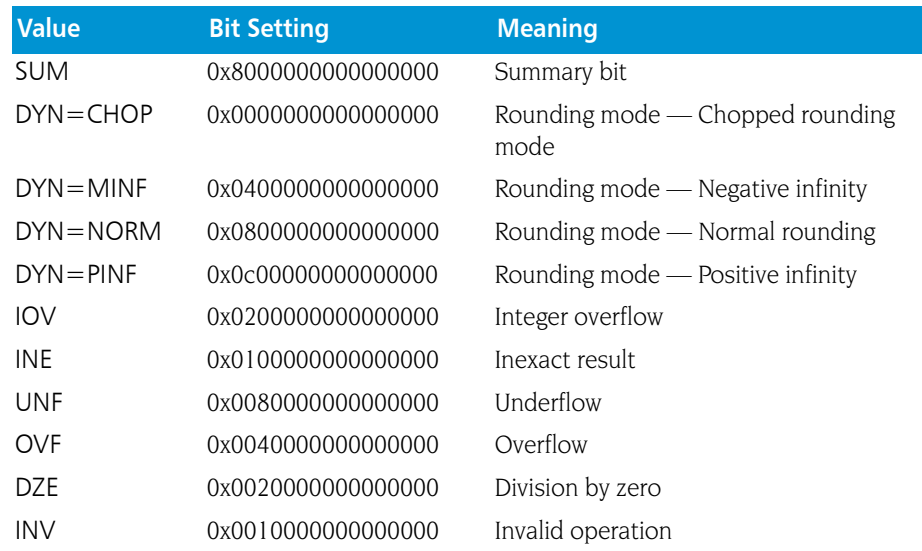

# HP PA-RISC

<span id="page-306-0"></span>This section contains the following information:

- **PA-RISC General Registers**
- **PA-RISC Process Status Word**
- **PA-RISC Floating-Point Registers**
- **PA-RISC Floating-Point Format**

#### PA-RISC General Registers

TotalView displays the PA-RISC general registers in the Stack Frame Pane of the Process Window. The following table describes how TotalView treats each general register and the actions you take with them.

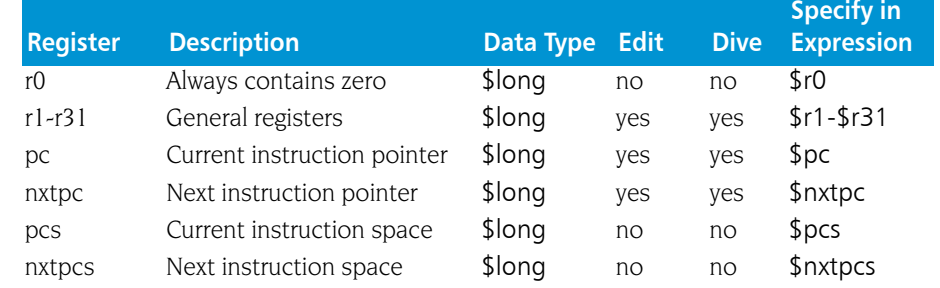

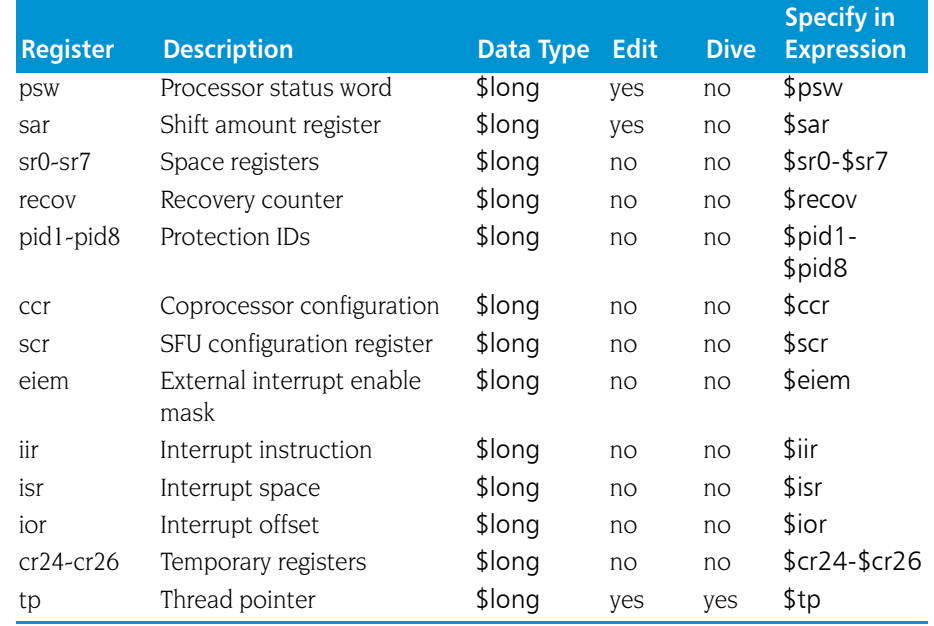

# PA-RISC Process Status Word

For your convenience, TotalView interprets the bit settings of the PA-RISC Processor Status Word. You can edit the value of this word and set some of the bits listed in the following table.

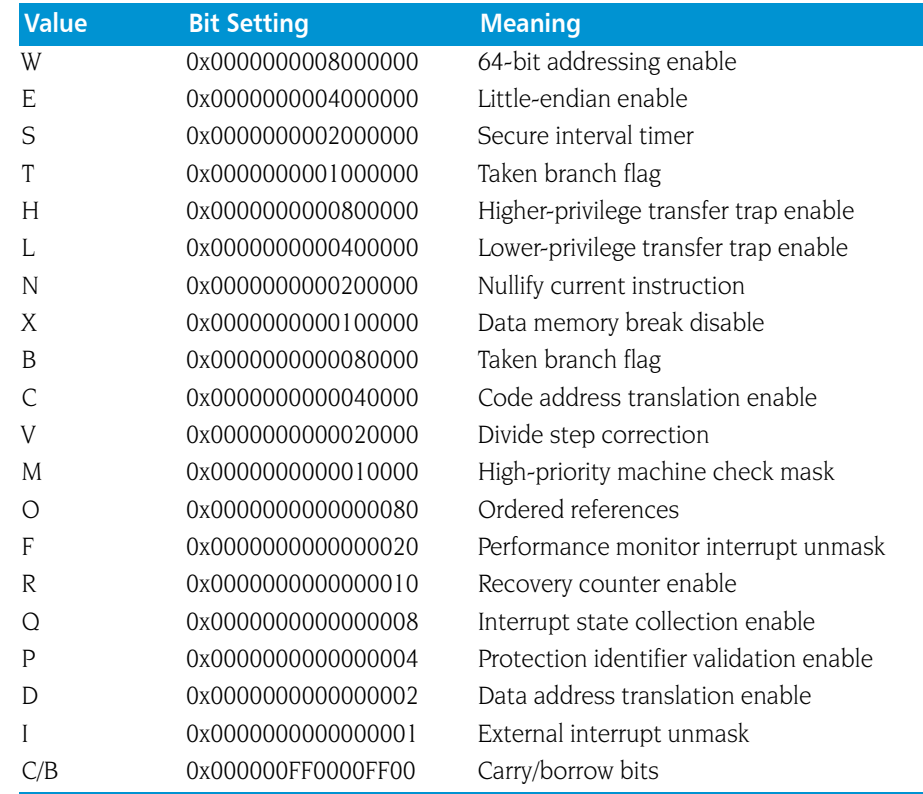

# PA-RISC Floating-Point Registers

The PA-RISC has 32 floating-point registers. The first four are used for status and exception registers. The rest can be addressed as 64-bit doubles, as two 32-bit floats in the right and left sides of the register, or even-odd pairs of registers as 128-bit extended floats.

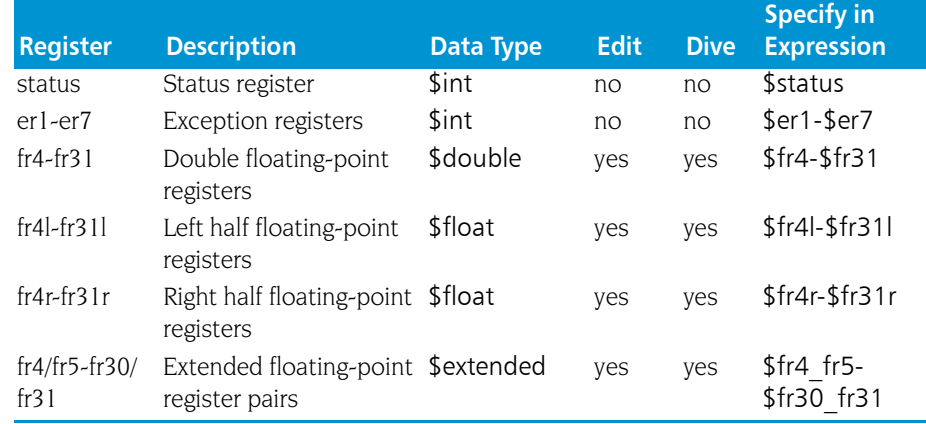

The floating-point status word controls the arithmetic rounding mode, enables user-level traps, enables floating-point exceptions, and indicates the results of comparisons.

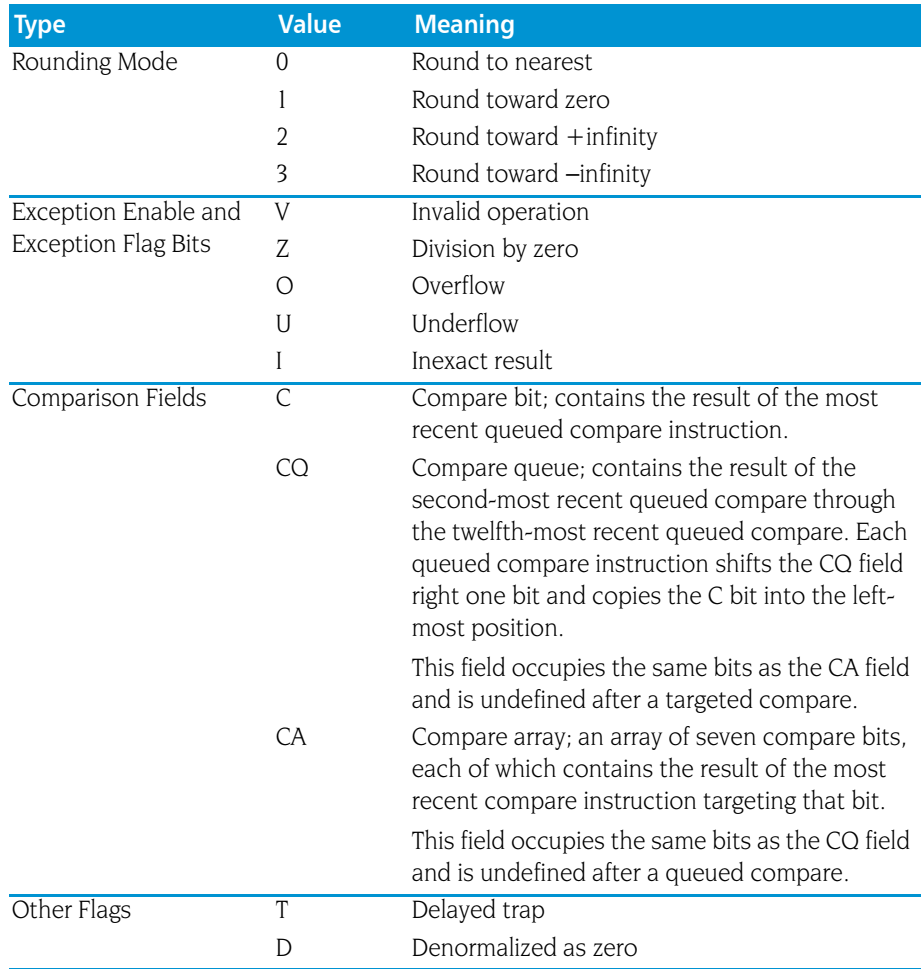

# PA-RISC Floating-Point Format

The PA-RISC processor supports the IEEE floating-point format.

# <span id="page-309-0"></span>IBM Cell Broadband Engine

TotalView displays Cell general registers in the Stack Frame Pane of the Process Window. The following table describes how TotalView treats each register, and the actions you can take with it.

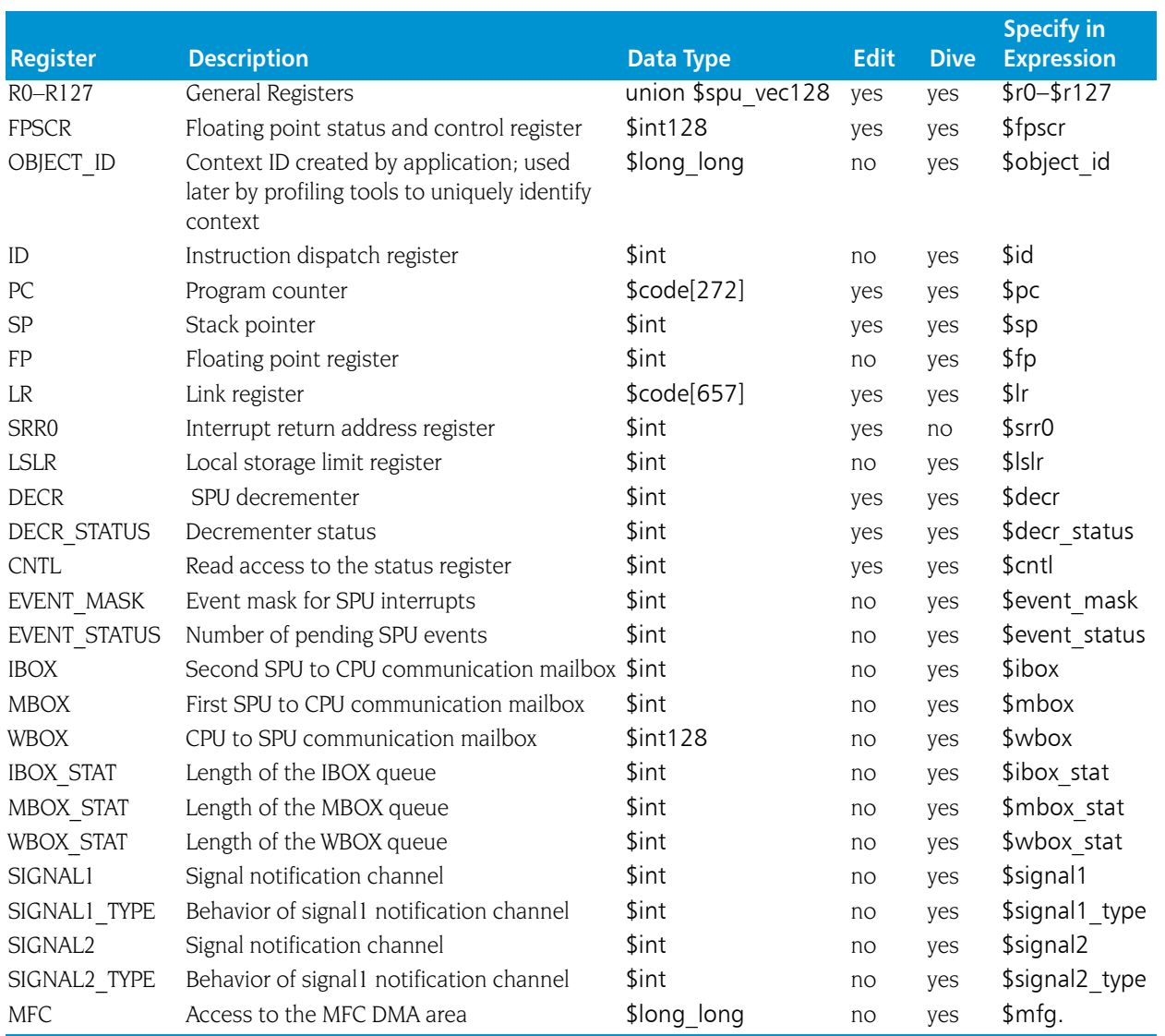

# Power Architectures

<span id="page-310-0"></span>This section contains the following information:

- **Power General Registers**
- **Power MSR Register**
- **Power Floating-Point Registers**
- **Power FPSCR Register**
- **Using the Power FPSCR Register**

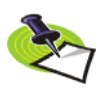

*The Power architecture supports the IEEE floating-point format.*

# Power General Registers

TotalView displays Power general registers in the Stack Frame Pane of the Process Window. The following table describes how TotalView treats each general register, and the actions you can take with each register.

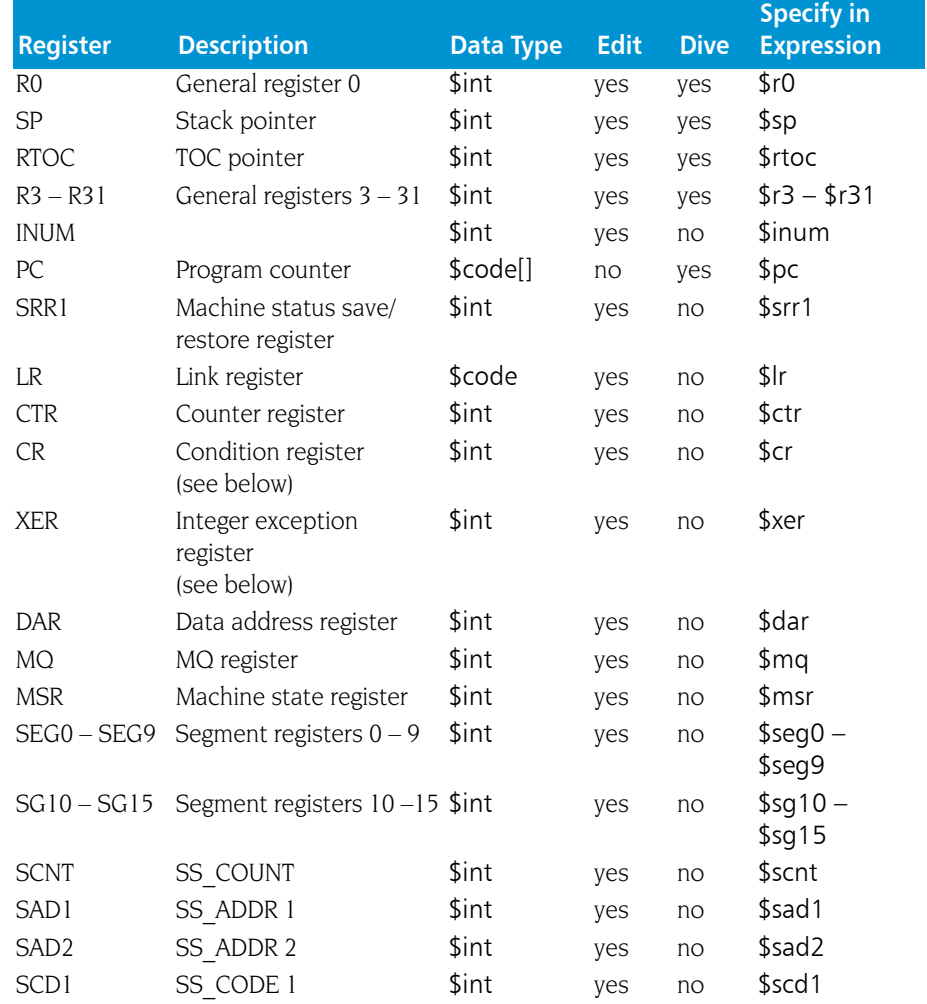

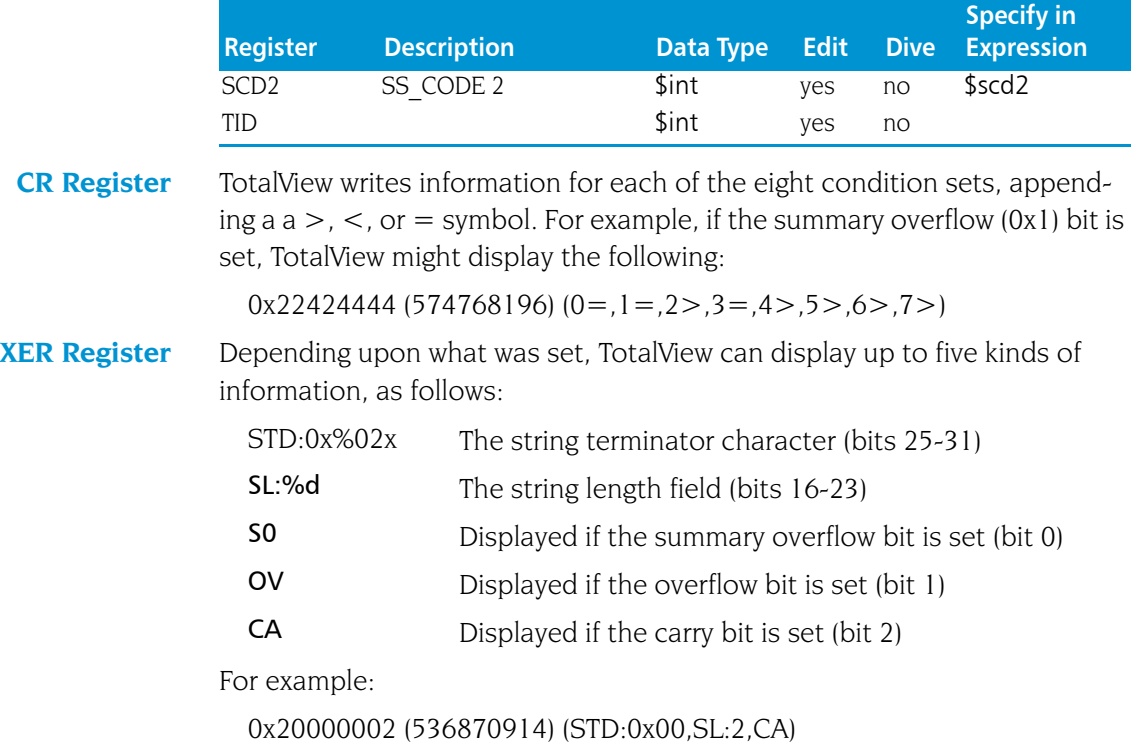

### Power MSR Register

For your convenience, TotalView interprets the bit settings of the Power MSR register. You can edit the value of the MSR and set it to any of the bit settings outlined in the following table.

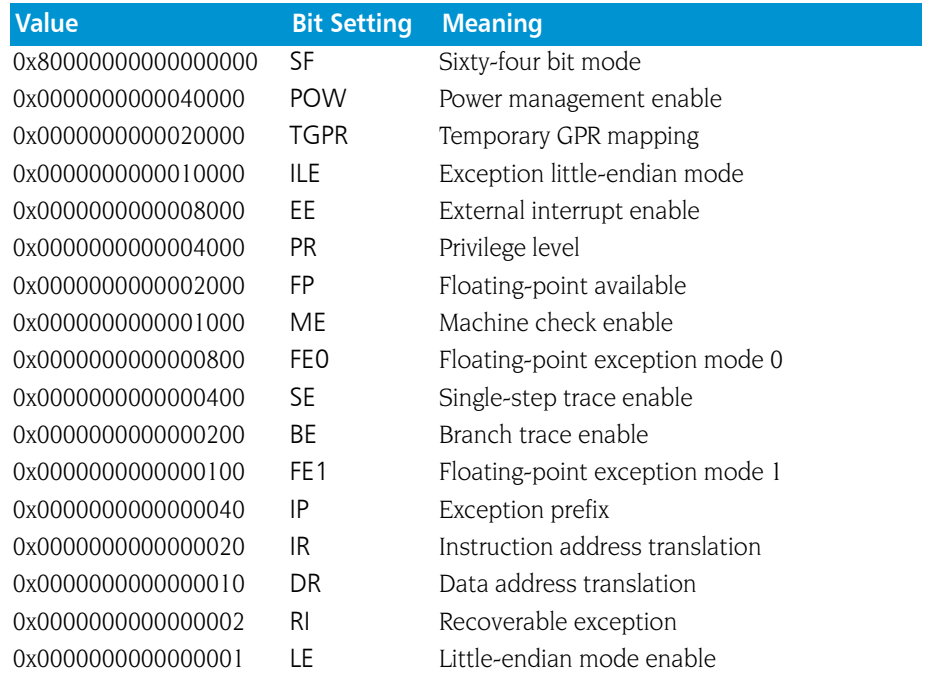

## Power Floating-Point Registers

TotalView displays the Power floating-point registers in the Stack Frame Pane of the Process Window. The next table describes how TotalView treats each floating-point register, and the actions you can take with each register.

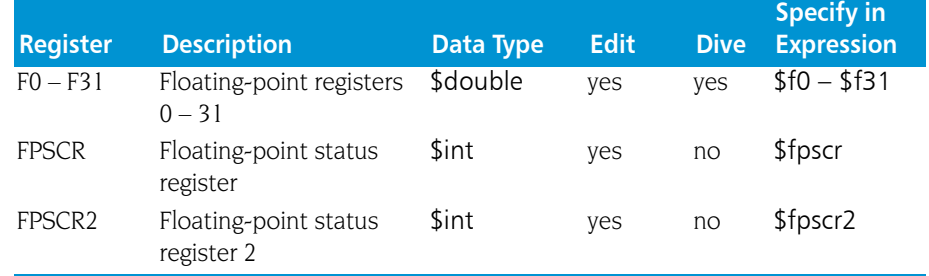

# Power FPSCR Register

For your convenience, TotalView interprets the bit settings of the Power FPSCR register. You can edit the value of the FPSCR and set it to any of the bit settings outlined in the following table.

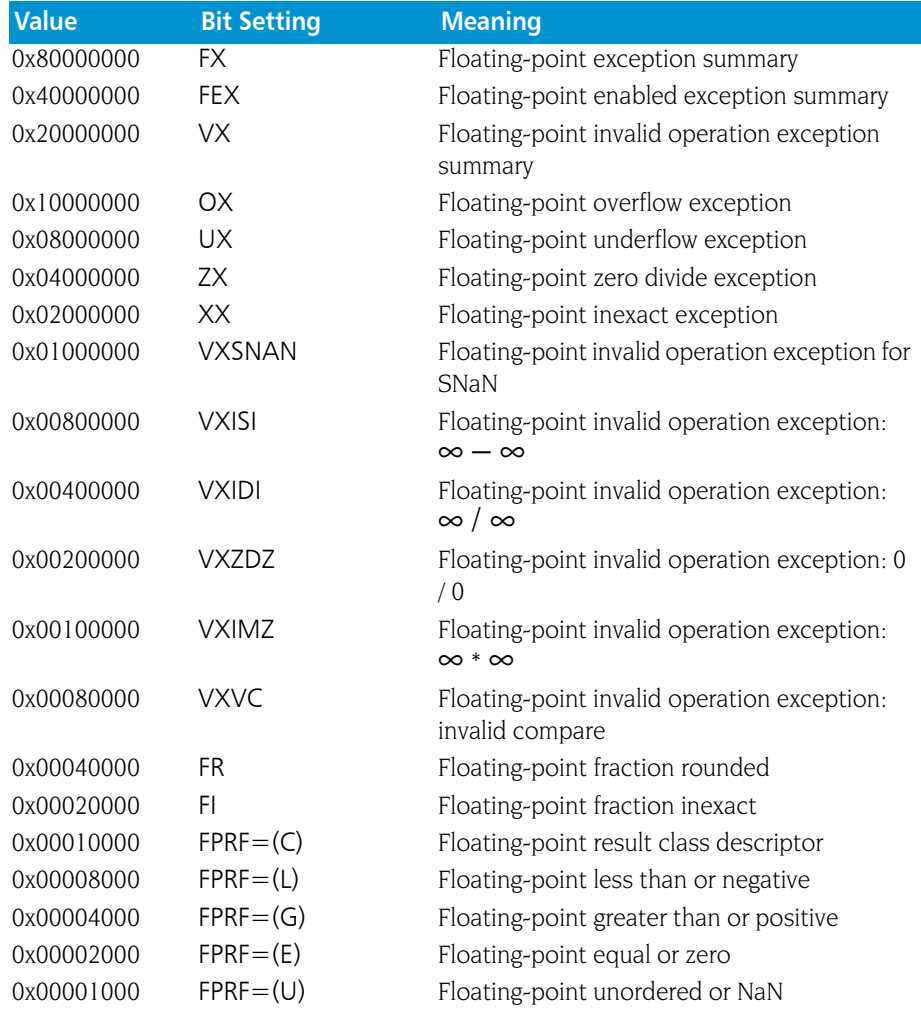

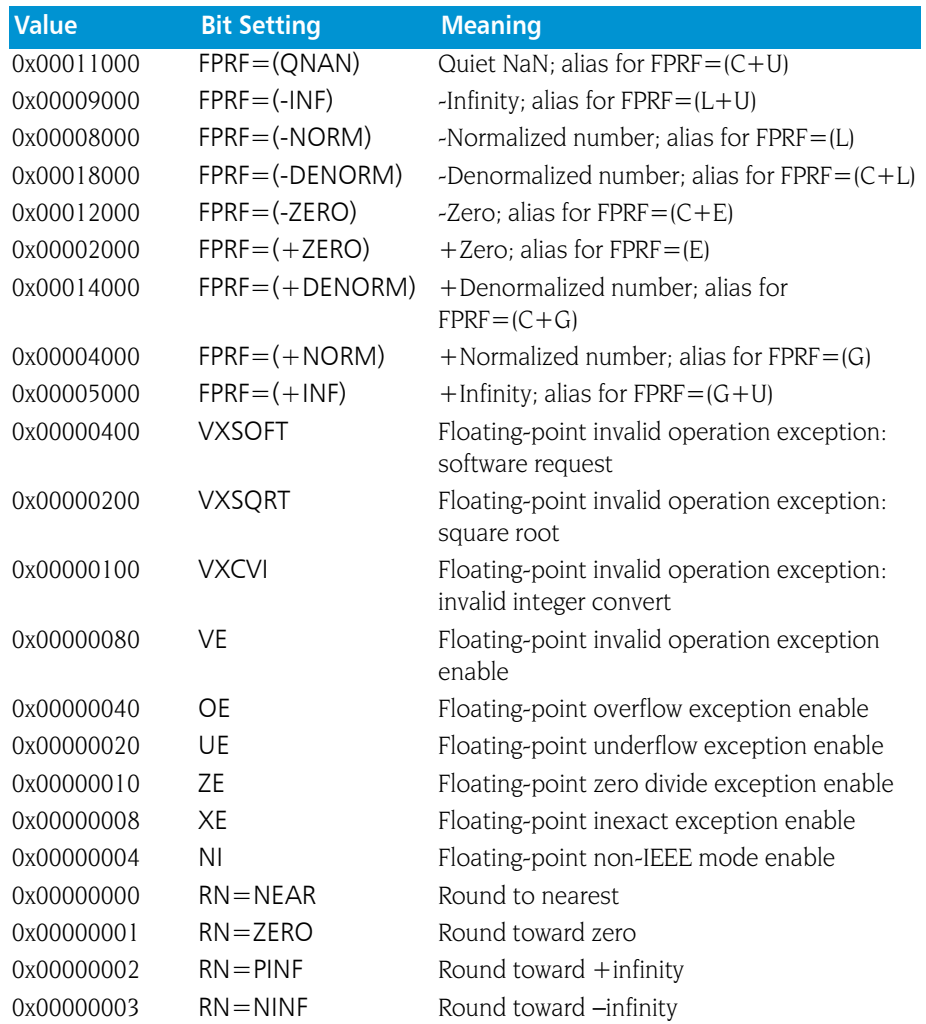

# Using the Power FPSCR Register

On AIX, if you compile your program to catch floating-point exceptions (IBM compiler –qflttrap option), you can change the value of the FPSCR within TotalView to customize the exception handling for your program.

For example, if your program inadvertently divides by zero, you can edit the bit setting of the FPSCR register in the Stack Frame Pane. In this case, you would change the bit setting for the FPSCR to include 0x10 so that TotalView traps the "divide by zero" exception. The string displayed next to the FPSR register should now include ZE. Now, when your program divides by zero, it receives a **SIGTRAP** signal, which will be caught by TotalView. See "*Handling Signals*" in Chapter 3 of the *TotalView Users Guide* for more information. If you did not set the bit for trapping divide by zero or you did not compile to catch floating-point exceptions, your program would not stop and the processor would set the ZX bit.

# Intel IA-64

<span id="page-314-0"></span>This section contains the following information:

- [Intel IA-64 General Registers](#page-314-1)
- <sup>Q</sup> "*[IA-64 Processor Status Register Fields \(PSR\)](#page-315-0)*" on page 302
- "[Current Frame Marker Register Fields \(CFM\)](#page-316-0)" on page 303
- "[Register Stack Configuration Register Fields \(RSC\)](#page-316-1)" on page 303
- <sup>Q</sup> "*[Previous Function State Register Fields \(PFS\)](#page-316-2)*" on page 303
- **F** "[Floating Point Registers](#page-317-0)" on page 304
- <sup>Q</sup> "*[Floating Point Status Register Fields](#page-317-1)*" on page 304

The Cray XT3 front end runs on this chip.

### <span id="page-314-1"></span>Intel IA-64 General Registers

TotalView displays the IA-64 general registers in the Stack Frame Pane of the Process Window. The following table describes how TotalView treats each general register, and the actions you can take with each.

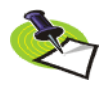

*The descriptions in this section are taken (almost verbatim) from the "Intel Itanium Architecture Software Developer's Manual. Volume 1: Application Architecture". This was revision 2.0, printed in December 2001.*

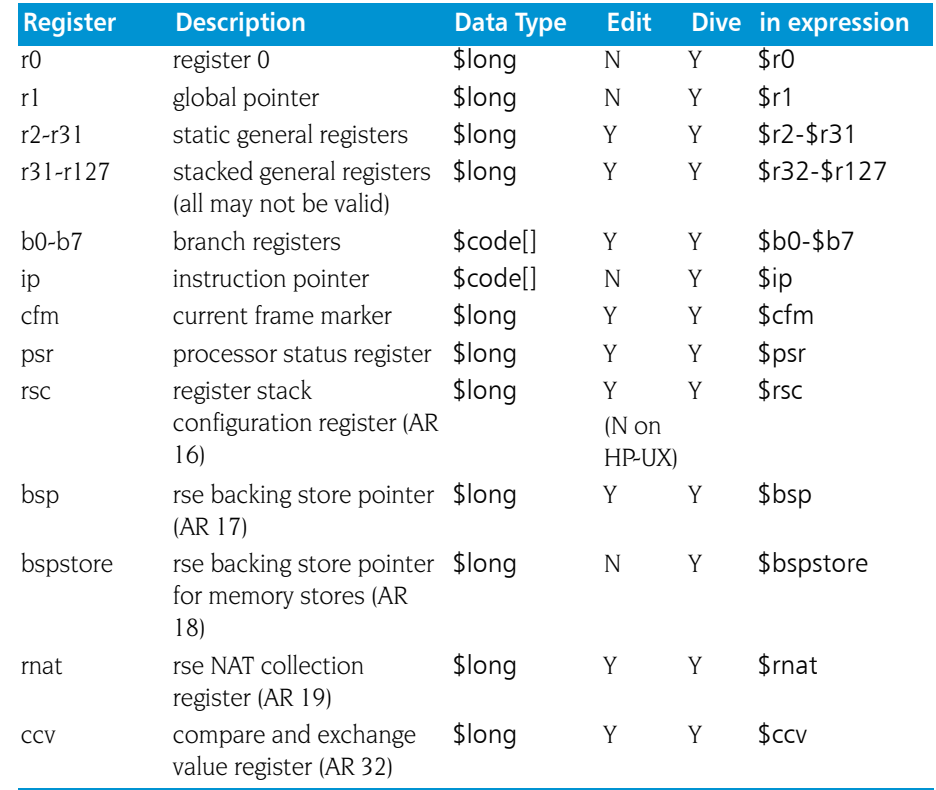

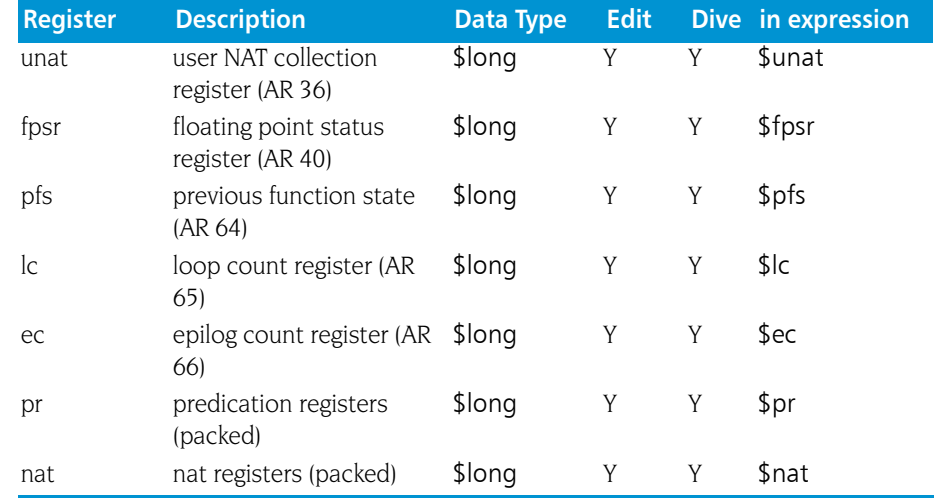

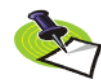

*All general registers r32-r127 may not be valid in a given stack frame.*

# <span id="page-315-0"></span>IA-64 Processor Status Register Fields (PSR)

These fields control memory access alignment, byte-ordering, and userconfigured performance monitors. It also records the modification state of floating-point registers.

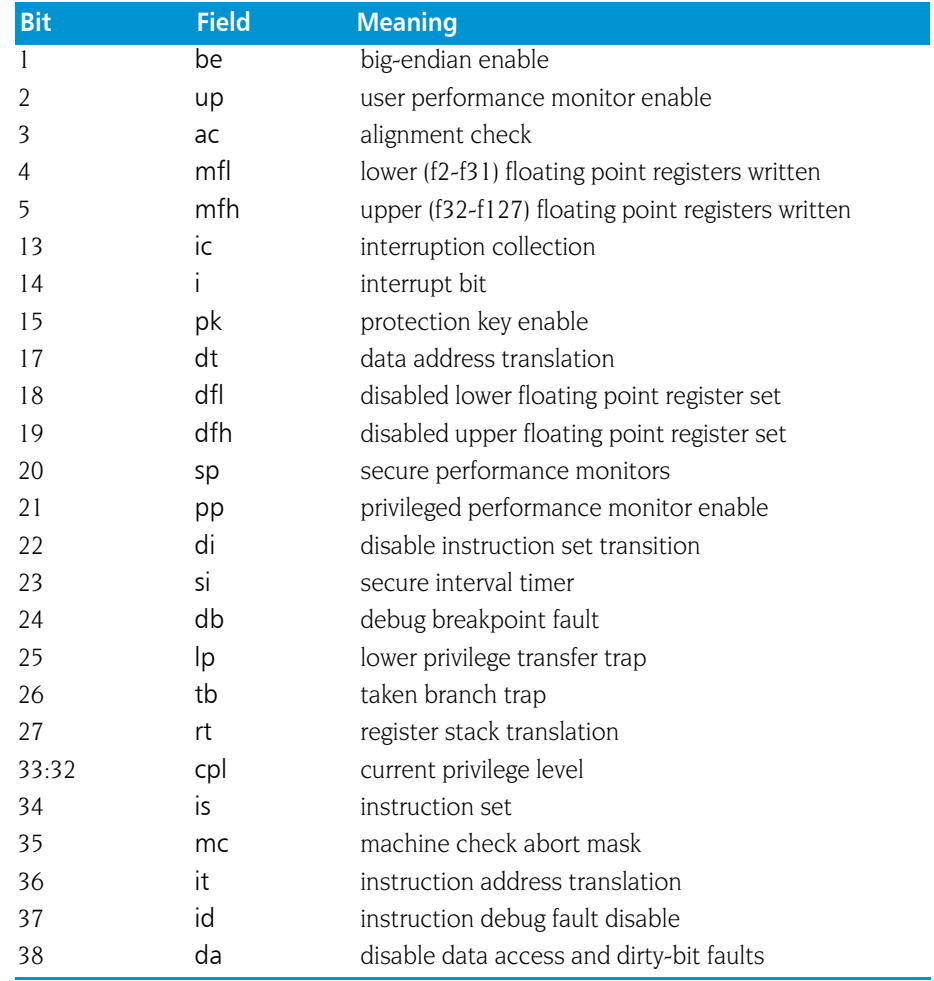

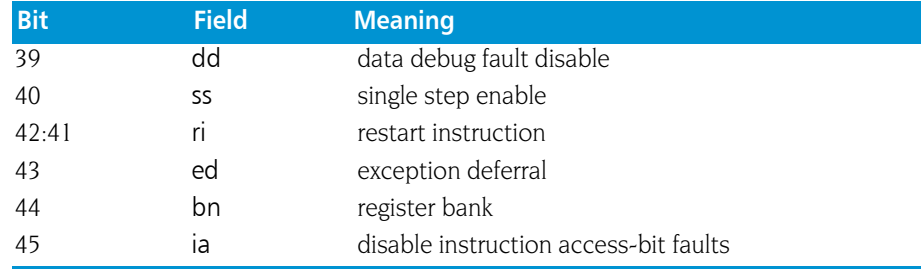

#### <span id="page-316-0"></span>Current Frame Marker Register Fields (CFM)

Each general register stack frame is associated with a frame marker. The frame maker describes the state of the general register stack. The Current Frame Marker (CFM) holds the state of the current stack frame.

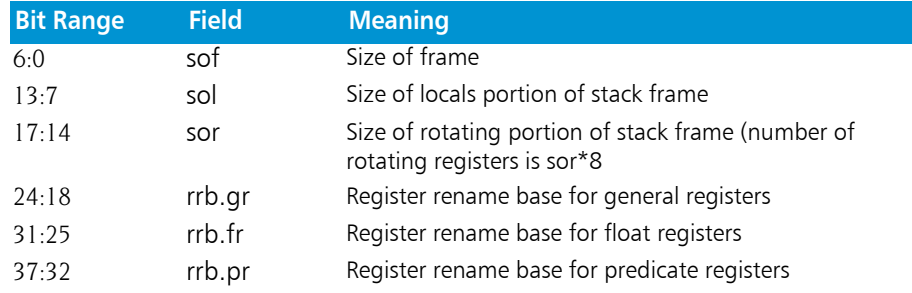

### <span id="page-316-1"></span>Register Stack Configuration Register Fields (RSC)

The Register Stack Configuration (RSC) Register is a 64-bit register used to control the operation of the Register Stack Engine (RSE).

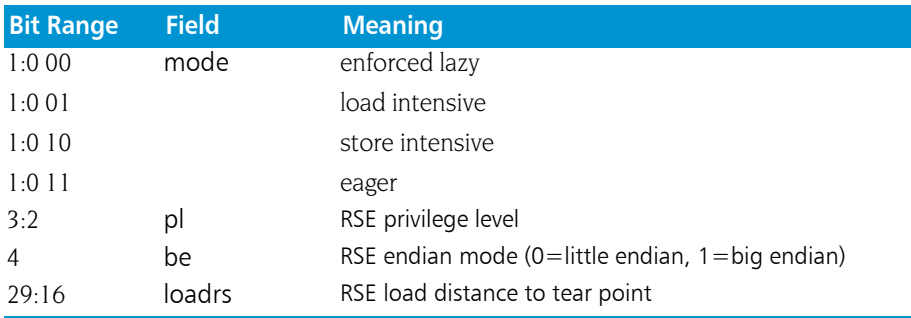

### <span id="page-316-2"></span>Previous Function State Register Fields (PFS)

The Previous Function State register (PFS) contains multiple fields: Previous Frame Marker (pfm), Previous Epilog Count (pec), and Previous Privilege Level (ppl). These values are copied automatically on a call from the CFM register, Epilog Count Register (EC), and PSR.cpl (Current Privilege Level in the Processor Status Register) to accelerate procedure calling.

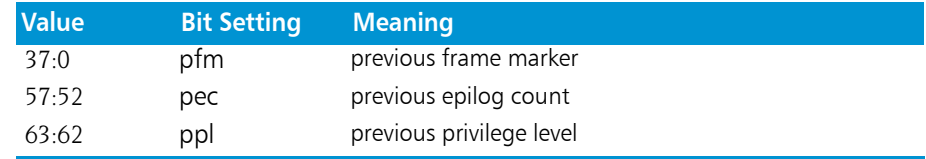

# <span id="page-317-0"></span>Floating Point Registers

The IA-64 contains 128 floating-point registers. The first two are read only.

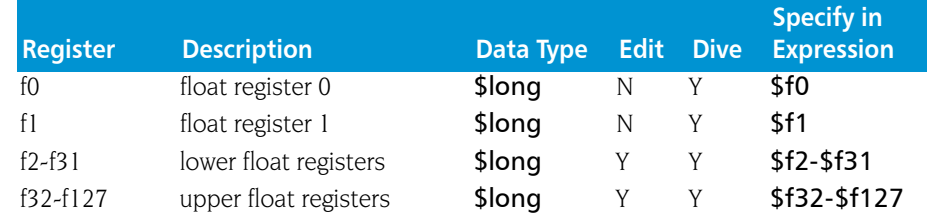

# <span id="page-317-1"></span>Floating Point Status Register Fields

The Floating-Point Status Register (FPSR) contains the dynamic control and status information for floating-point operations. There is one main set of control and status information and three alternate sets.

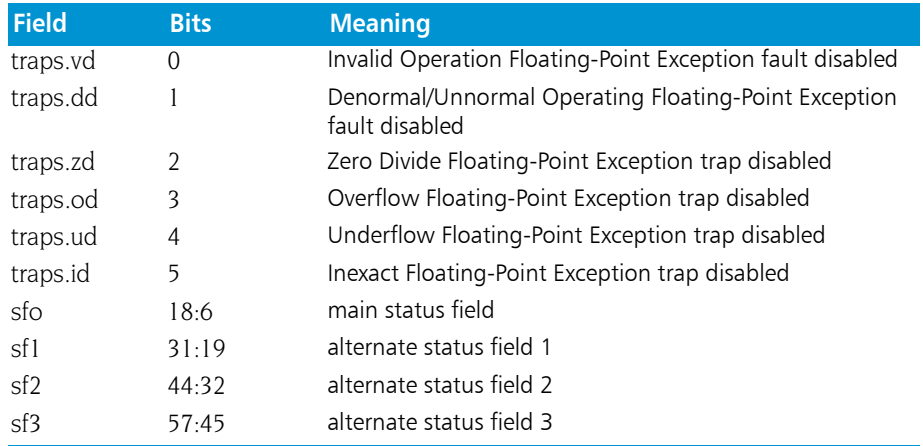

Here is a description of the FPSR status field descriptions.

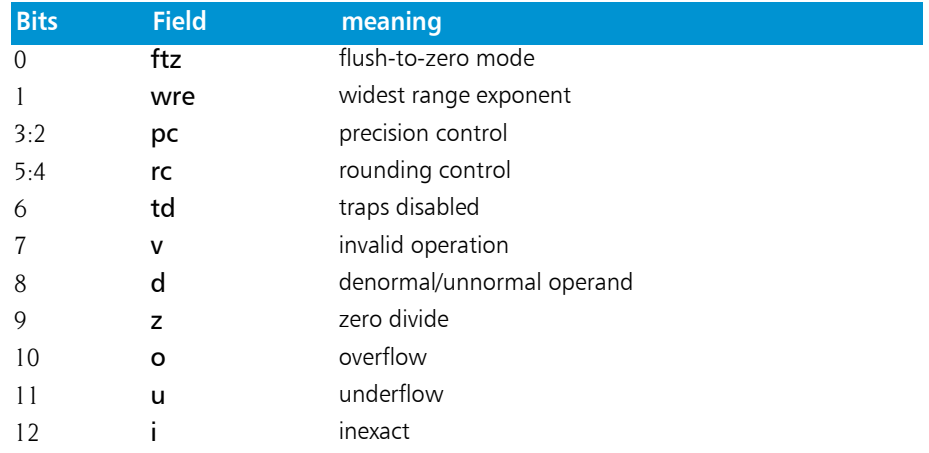

# Intel x86

<span id="page-318-0"></span>This section contains the following information:

- "[Intel x86 General Registers](#page-318-1)" on page 305
- "[Intel x86 Floating-Point Registers](#page-319-0)" on page 306
- "[Intel x86 FPCR Register](#page-319-1)" on page 306
- "[Intel x86 FPSR Register](#page-320-0)" on page 307
- "[Intel x86 MXCSR Register](#page-321-1)" on page 308

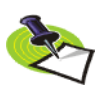

*The Intel x86 processor supports the IEEE floating-point format.*

# <span id="page-318-1"></span>Intel x86 General Registers

TotalView displays the Intel x86 general registers in the Stack Frame Pane of the Process Window. The following table describes how TotalView treats each general register, and the actions you can take with each register.

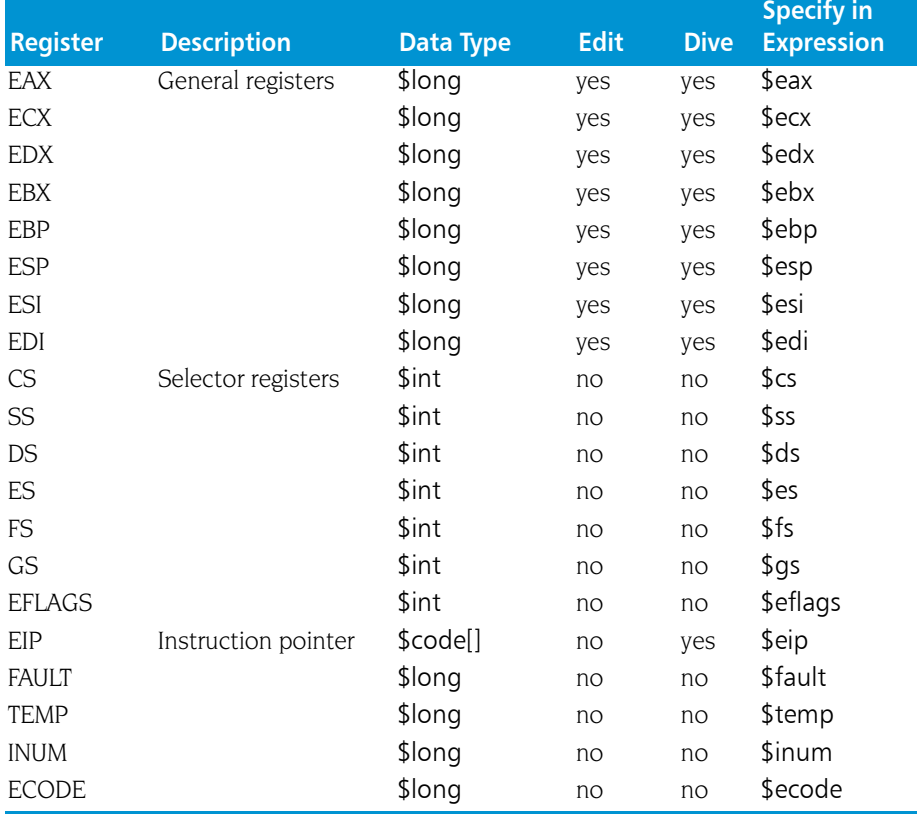

### <span id="page-319-0"></span>Intel x86 Floating-Point Registers

TotalView displays the x86 floating-point registers in the Stack Frame Pane of the Process Window. The next table describes how TotalView treats each floating-point register, and the actions you can take with each register.

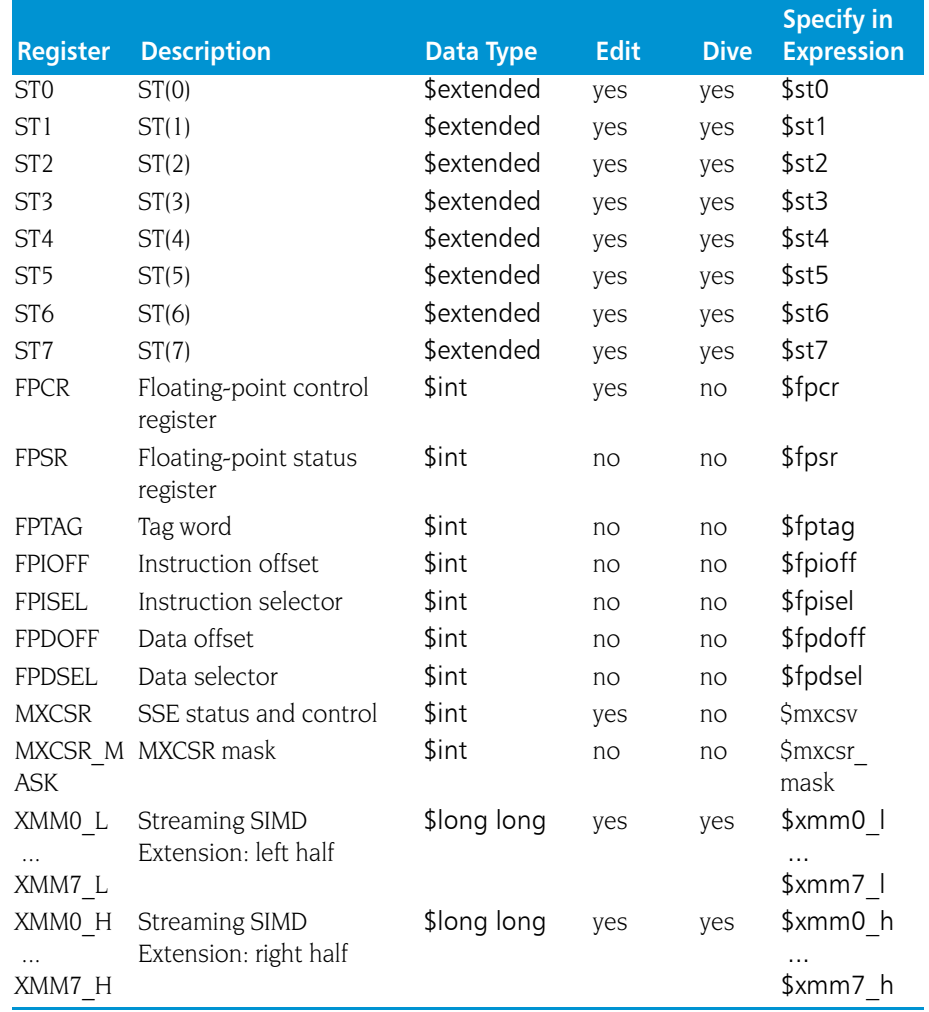

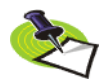

*The Pentium III and 4 have 8 128-bit registers that are used by SSE and SSE2 instructions. TotalView displays these as 16 64-bit registers. These registers can be used in the following ways: 16 bytes, 8 words, 2 long longs, 4 floating point, 2 double, or a single 128-bit value. TotalView shows each of these hardware registers as two \$long long registers. To change the type, dive and then edit the type in the data window to be an array of the type you wish. For example, cast it to "\$char[16]", "\$float[4], and so on.*

### <span id="page-319-1"></span>Intel x86 FPCR Register

For your convenience, TotalView interprets the bit settings of the FPCR and FPSR registers.

You can edit the value of the FPCR and set it to any of the bit settings outlined in the next table.

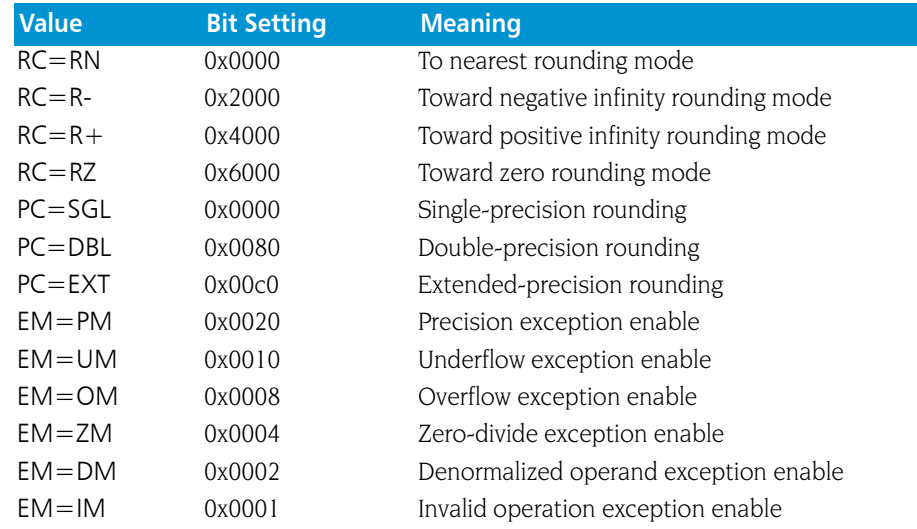

#### Using the Intel x86 FPCR Register

You can change the value of the FPCR within TotalView to customize the exception handling for your program.

For example, if your program inadvertently divides by zero, you can edit the bit setting of the FPCR register in the Stack Frame Pane. In this case, you would change the bit setting for the FPCR to include 0x0004 so that TotalView traps the "divide-by-zero" bit. The string displayed next to the FPCR register should now include **EM=(ZM)**. Now, when your program divides by zero, it receives a SIGFPE signal, which you can catch with TotalView. See "*Handling Signals*" in Chapter 3 of the *TotalView Users Guide* for information on handling signals. If you did not set the bit for trapping divide by zero, the processor would ignore the error and set the EF=(ZE) bit in the FPSR.

#### <span id="page-320-0"></span>Intel x86 FPSR Register

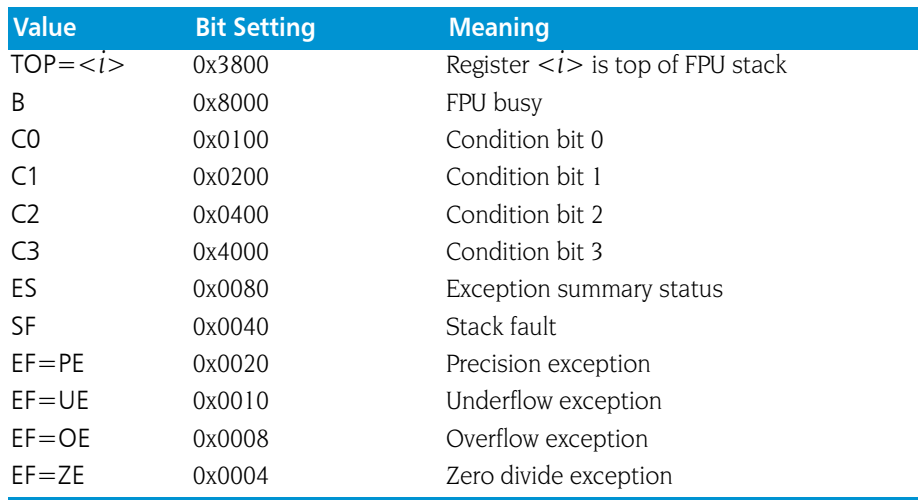

The bit settings of the Intel x86 FPSR register are outlined in the following table.

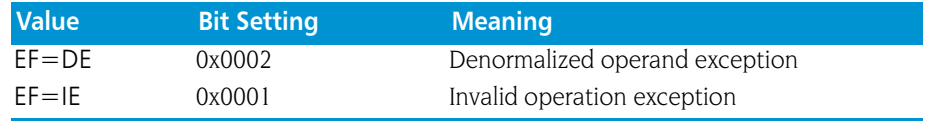

#### <span id="page-321-1"></span>Intel x86 MXCSR Register

This register contains control and status information for the SSE registers. Some of the bits in this register are editable. You cannot dive in these values.

The bit settings of the Intel x86 MXCSR register are outlined in the following table.

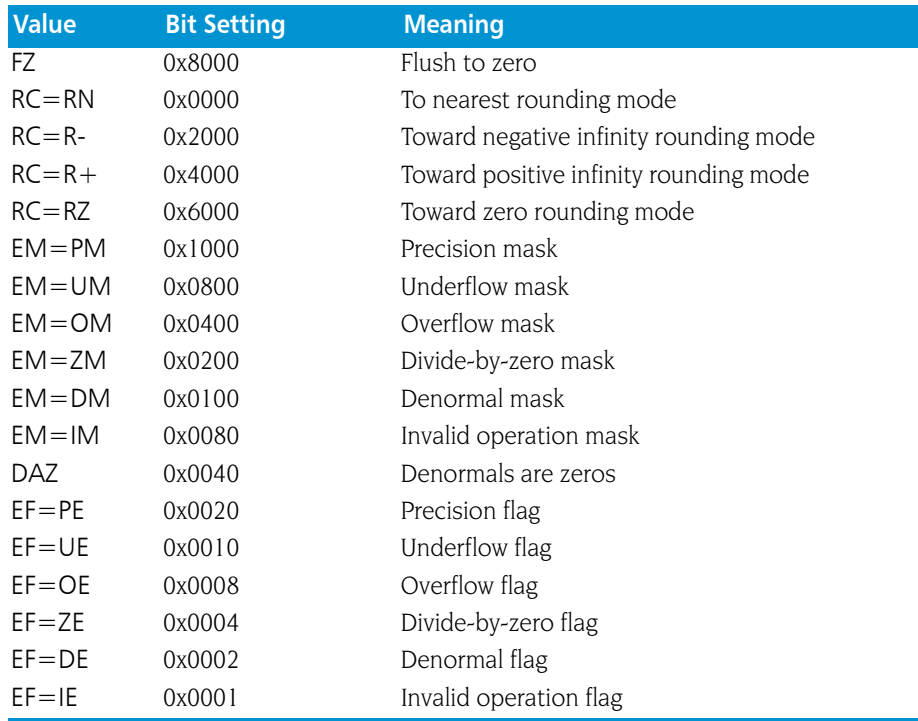

# SGI MIPS

<span id="page-321-0"></span>This section contains the following information:

- **MIPS General Registers**
- **MIPS SR Register**
- **MIPS Floating-Point Registers**
- **MIPS FCSR Register**
- **Using the MIPS FCSR Register**
- **MIPS Delay Slot Instructions**

*The MIPS processor supports the IEEE floating-point format.*

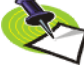

**308 Chapter 11: Architectures** 

### MIPS General Registers

TotalView displays the MIPS general-purpose registers in the Stack Frame Pane of the Process Window. The following table describes how TotalView treats each general register, and the actions you can take with each register.

Programs compiled with –64 or –n32 have 64-bit registers. TotalView uses \$long for –64 compiled programs and \$long long for –n32 compiled programs.

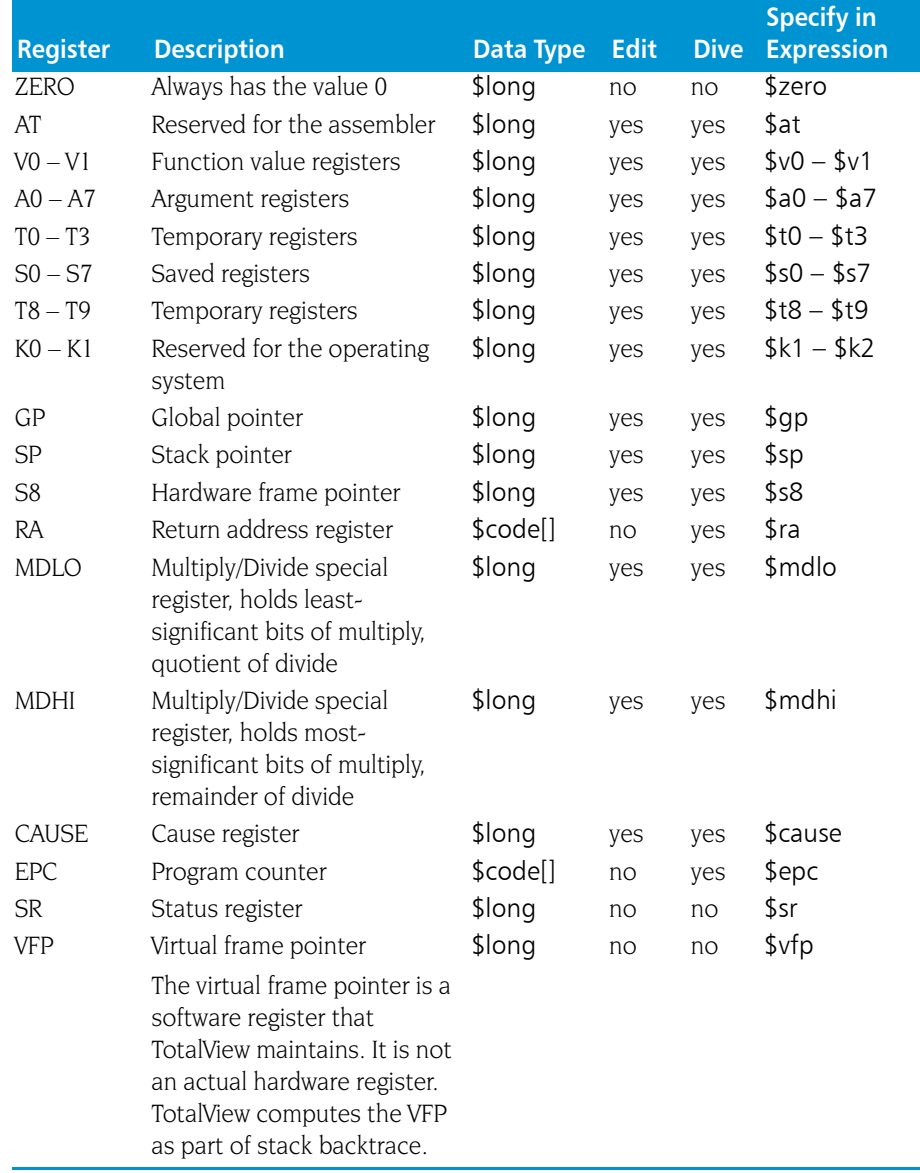

### MIPS SR Register

For your convenience, TotalView interprets the bit settings of the SR register as outlined in the next table.

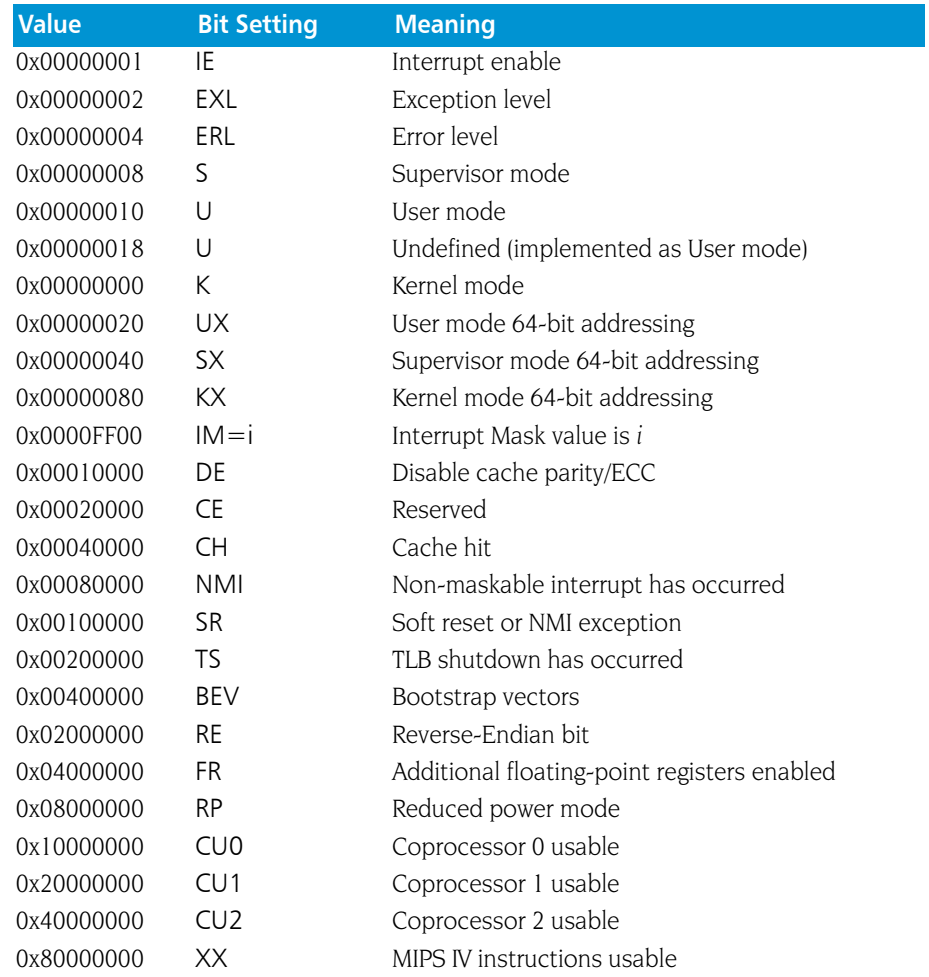

# MIPS Floating-Point Registers

TotalView displays the MIPS floating-point registers in the Stack Frame Pane of the Process Window. Here is a table that describes how TotalView treats each floating-point register, and the actions you can take with each register.

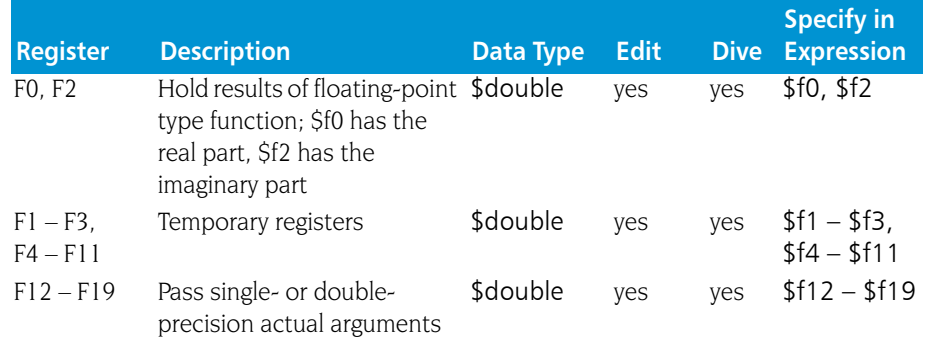
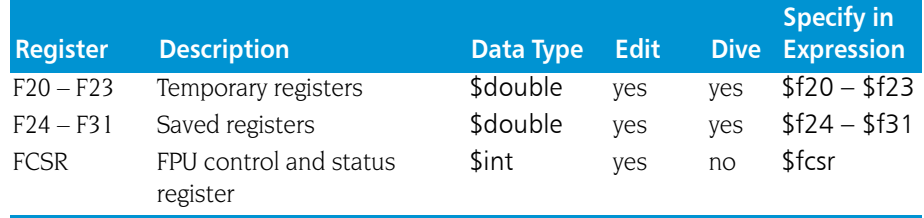

#### <span id="page-324-0"></span>MIPS FCSR Register

For your convenience, TotalView interprets the bit settings of the MIPS FCSR register. You can edit the value of the FCSR and set it to any of the bit settings outlined in the following table.

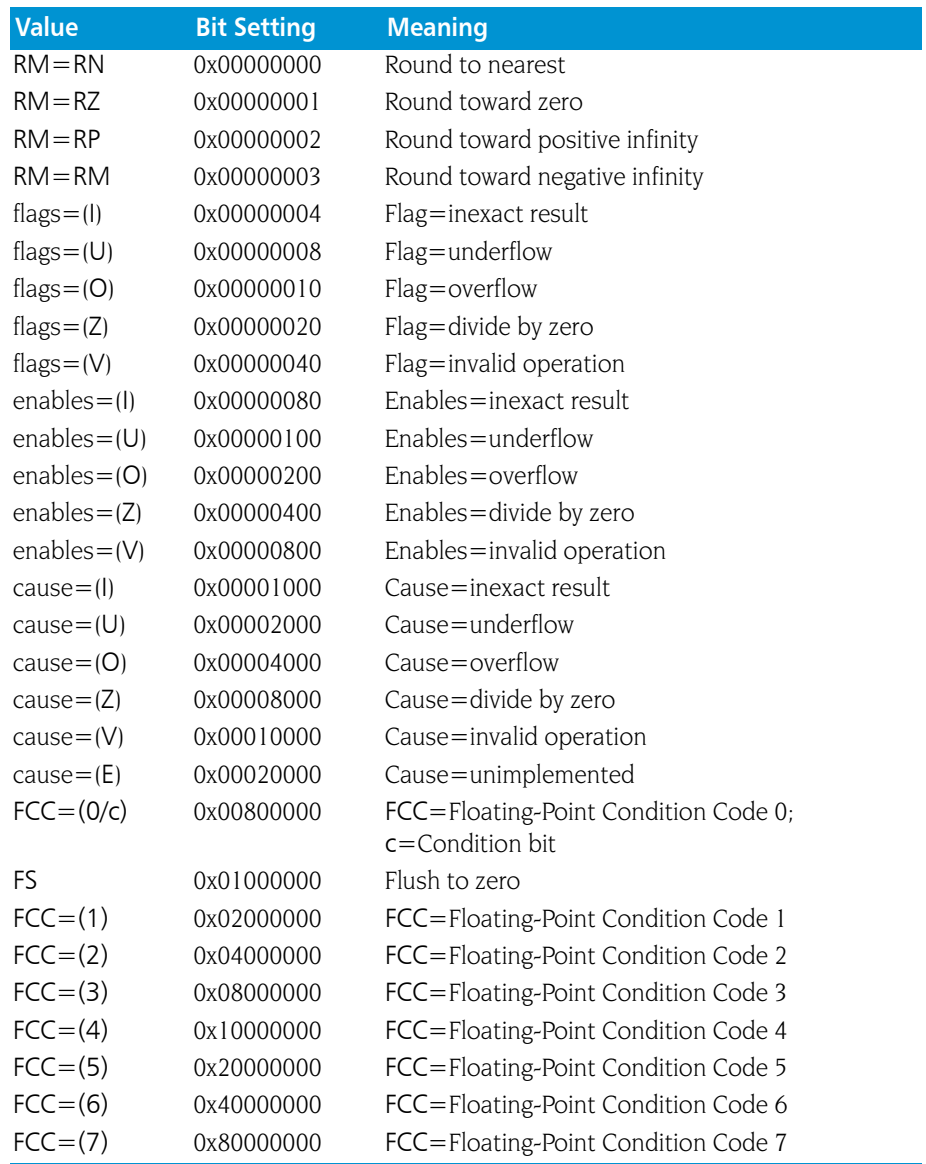

#### <span id="page-325-1"></span>Using the MIPS FCSR Register

You can change the value of the MIPS FCSR register within TotalView to customize the exception handling for your program.

For example, if your program inadvertently divides by zero, you can edit the bit setting of the FCSR register in the Stack Frame Pane. In this case, you would change the bit setting for the FCSR to include 0x400. The string displayed next to the FCSR register should now include enables=(Z). Now, when your program divides by zero, it receives a **SIGFPE** signal, which you can catch with TotalView. See "*Setting Up a Debugging Session*" in the *TotalView Users Guide* for more information.

#### <span id="page-325-0"></span>MIPS Delay Slot Instructions

On the MIPS architecture, jump and branch instructions have a "delay slot". This means that the instruction after the jump or branch instruction is executed before the jump or branch is executed.

In addition, there is a group of "branch likely" conditional branch instructions in which the instruction in the delay slot is executed only if the branch is taken.

The MIPS processors execute the jump or branch instruction and the delay slot instruction as an indivisible unit. If an exception occurs as a result of executing the delay slot instruction, the branch or jump instruction is not executed, and the exception appears to have been caused by the jump or branch instruction.

This behavior of the MIPS processors affects both the TotalView instruction step command and TotalView breakpoints.

The TotalView instruction step command will step both the jump or branch instruction and the delay slot instruction as if they were a single instruction.

If a breakpoint is placed on a delay slot instruction, execution will stop at the jump or branch preceding the delay slot instruction, and TotalView will not know that it is at a breakpoint. At this point, attempting to continue the thread that hit the breakpoint without first removing the breakpoint will cause the thread to hit the breakpoint again without executing any instructions. Before continuing the thread, you must remove the breakpoint. If you need to reestablish the breakpoint, you might then use the instruction step command to execute just the delay slot instruction and the branch.

A breakpoint placed on a delay slot instruction of a *branch likely* instruction will be hit only if the branch is going to be taken.

### <span id="page-326-0"></span>Sun SPARC

This section has the following information:

- SPARC General Registers
- SPARC PSR Register
- SPARC Floating-Point Registers
- **B** SPARC FPSR Register
- **Using the SPARC FPSR Register**

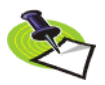

*The SPARC processor supports the IEEE floating-point format.*

#### <span id="page-326-1"></span>SPARC General Registers

TotalView displays the SPARC general registers in the Stack Frame Pane of the Process Window. The following table describes how TotalView treats each general register, and the actions you can take with each register.

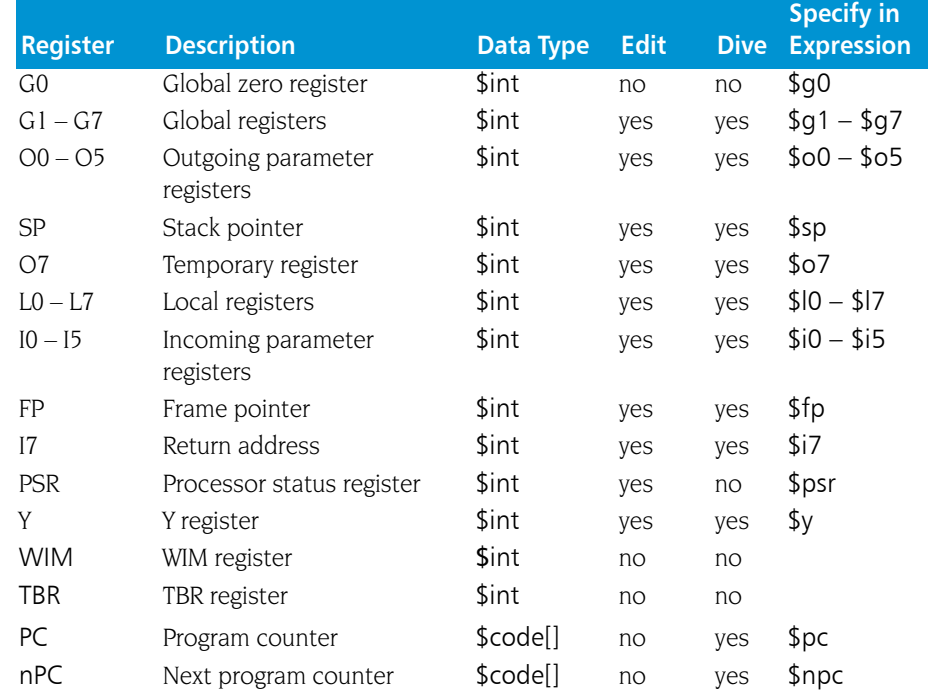

#### <span id="page-327-1"></span>SPARC PSR Register

For your convenience, TotalView interprets the bit settings of the SPARC PSR register. You can edit the value of the PSR and set some of the bits outlined in the following table.

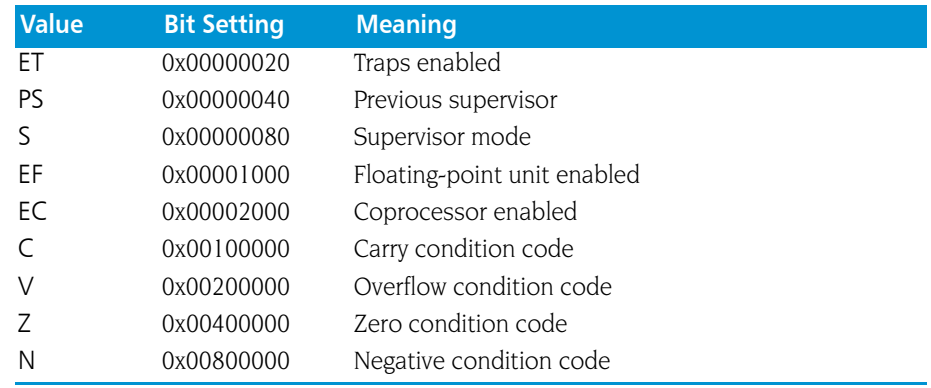

#### <span id="page-327-0"></span>SPARC Floating-Point Registers

TotalView displays the SPARC floating-point registers in the Stack Frame Pane of the Process Window. The next table describes how TotalView treats each floating-point register, and the actions you can take with each register.

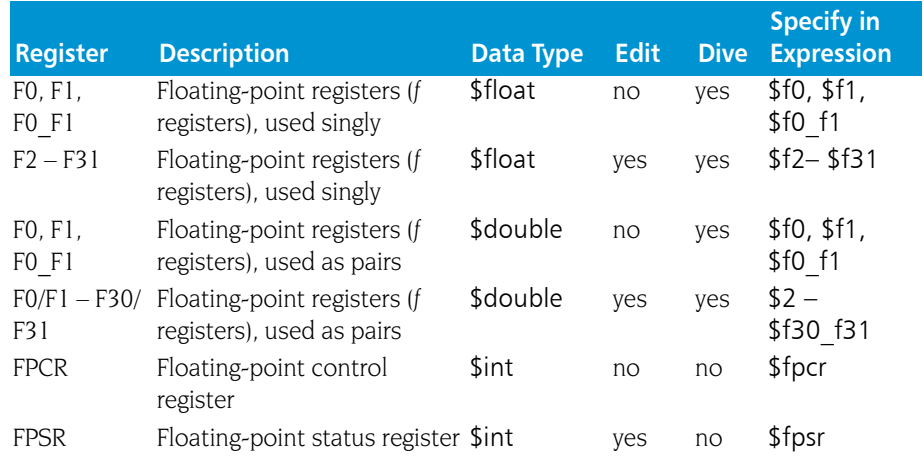

TotalView allows you to use these registers singly or in pairs, depending on how they are used by your program. For example, if you use F1 by itself, its type is \$float, but if you use the F0/F1 pair, its type is \$double.

#### <span id="page-328-0"></span>SPARC FPSR Register

For your convenience, TotalView interprets the bit settings of the SPARC FPSR register. You can edit the value of the FPSR and set it to any of the bit settings outlined in the following table.

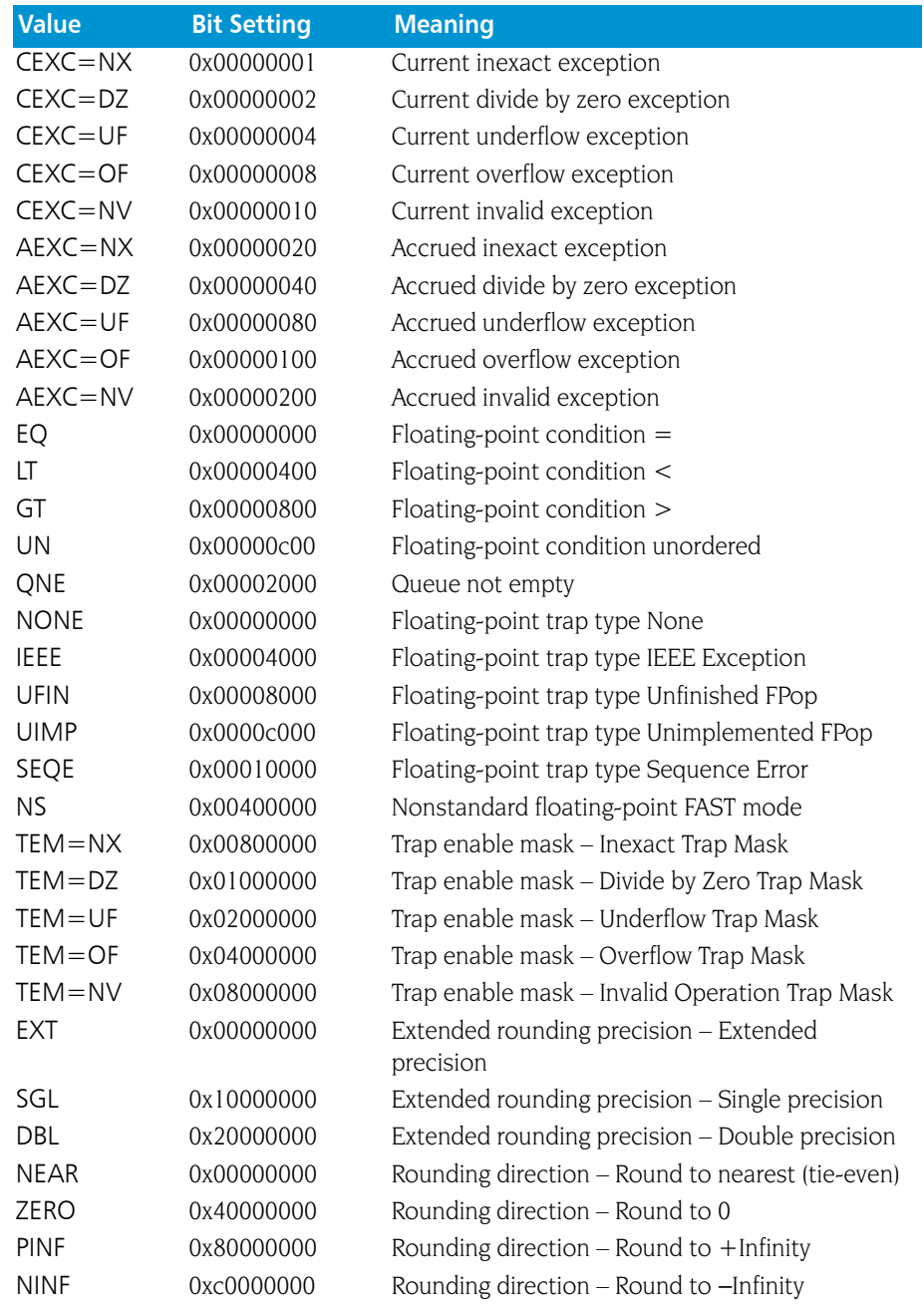

#### <span id="page-328-1"></span>Using the SPARC FPSR Register

The SPARC processor does not catch floating-point errors by default. You can change the value of the FPSR within TotalView to customize the exception handling for your program.

For example, if your program inadvertently divides by zero, you can edit the bit setting of the FPSR register in the Stack Frame Pane. In this case, you

would change the bit setting for the FPSR to include 0x01000000 so that TotalView traps the "divide by zero" bit. The string displayed next to the FPSR register should now include TEM=(DZ). Now, when your program divides by zero, it receives a SIGFPE signal, which you can catch with TotalView. See "*Handling Signals*" in Chapter 3 of the *TotalView Users Guide* for more information. If you did not set the bit for trapping divide by zero, the processor would ignore the error and set the AEXC=(DZ) bit.

# Part IV: Appendix

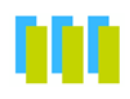

#### [Appendix A: MPI Startup](#page-332-0)

Here you will find information that will allow you to create startup profiles for environments that TotalView Technologies doesn't define. These definitions will show up in the Parallel tab of the New Program dialog box.

# <span id="page-332-0"></span>MPI Startup

### **Overview**

<span id="page-332-2"></span>TotalView Technologies products know about different MPI implementations. Because so many implementations are standard, our products usually do the right thing. Unfortunately, subtle differences in your environment or an implementation can cause difficulties that prevent our products from automatically starting your program. In these cases, you must declare what needs to be done.

The following explanation is for TotalView and MemoryScape.

The only way MemoryScape users can alter the way an MPI program stars up is by altering the **parallel support.tvd** file, which is contained within the totalview/lib installation directory area. TotalView users can also alter this file and they can create a local definition.

If you are using a locally-installed MPI implementation, you should add it to your PATH variable. By default, our products use the information in PATH to find the parallel launcher (for example, mpirun, mpiexec, poe, srun, prun, dmpirun, and so on). Generally, if you can run your parallel job from a command line, TotalView and MemoryScape can also run it.

<span id="page-332-1"></span>If you have multiple installed MPI systems—for example, multiple versions of MPICH installed on a common file server—only one can be in your path. In this case, you would need to specify an absolute path to launch it, which means you will need to customize the TV::**parallel\_configs** list variable or the parallel support.tvd file contained within your installation directory so that it does not rely on your PATH variable.

<span id="page-332-3"></span>The easiest way to create your own startup configuration is to copy a similar configuration from the TV:: private:: parallel configs base variable to the TV:: parallel configs variable, then make changes.

**A**

When you add configurations, they are simply added to a list. This means that if TotalView Technologies supplies a definition named foo and you create a definition named foo, both exist and your product chooses the first one in the list. Because both are displayed, you must be careful to give each new definition a unique names.

## <span id="page-333-0"></span>Customizing Your Parallel **Configuration**

The File > New dialog box (TotalView) or the Add parallel program screen (MemoryScape) lets you select a parallel configuration. If the default configurations that TotalView Technologies provides do not meet your needs, you can either overwrite these configurations or create new ones by setting the TV:: parallel configs variable. Here are three examples:

<span id="page-333-1"></span>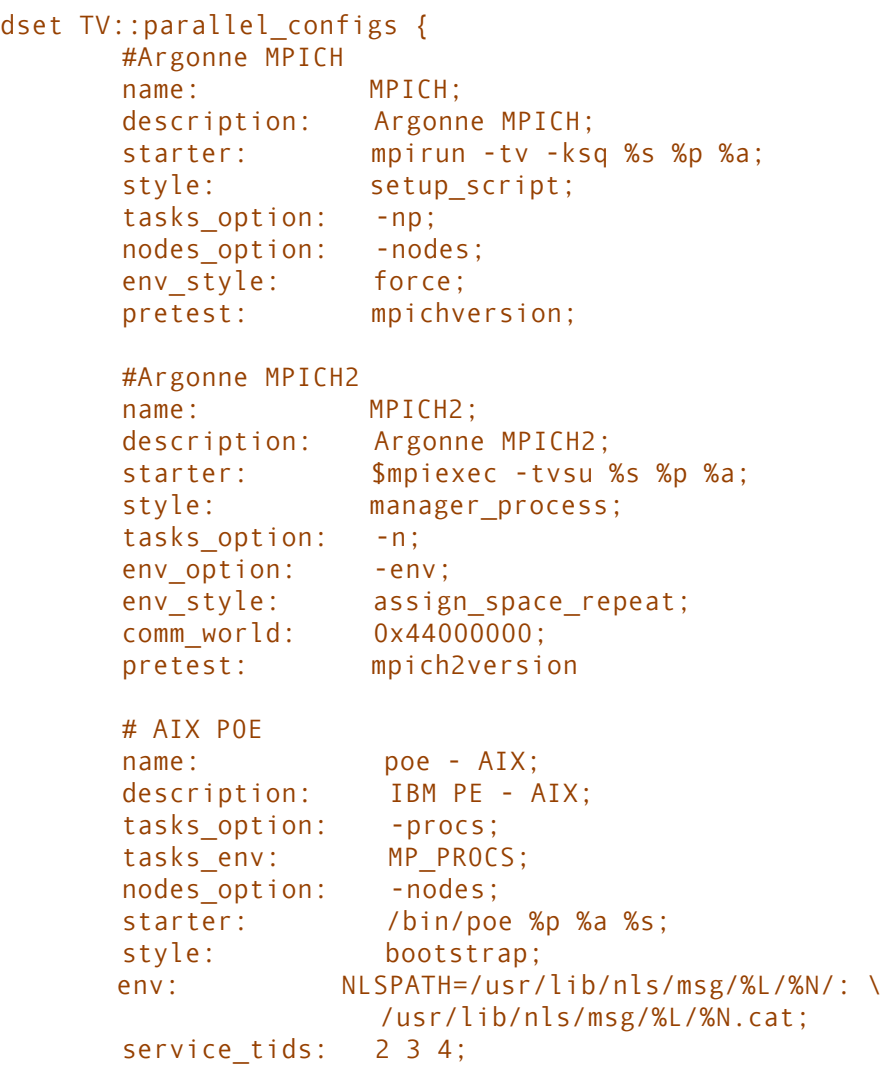

```
 comm_world: 0;
    pretest: test -x /bin/poe
     msq_lib: /usr/lpp/ppe.poe/lib/%m
}
```
All lines (except for comments) end with a semi-colon (;). Add spaces freely to make what you enter readable as TotalView and MemoryScape ignore them.

Notice that the MPICH2 definition contains the \$mpiexec variable. This variable is defined elsewhere in the parallel support.tvd file as follows:

#### <span id="page-334-0"></span>set mpiexec mpiexec;

There is no limit to how many definitions you can place within the parallel support.tvd file or within a variable. The definitions you create will appear in the Parallel system pulldown list in the File  $>$  New dialog box (TotalView) or the Add parallel program screen (MemoryScape) and can be used an argument to the -mpi option of the CLI's dload command.

When running TotalView, you can set this variable in two places:

- Your system's .tvdrc file. If you set this variable here, everyone using this TotalView version will see the definition.
- Your .totalview/tvdrc file. You will be the only person to see this definition when you start TotalView.

The fields that you can set are as follows:

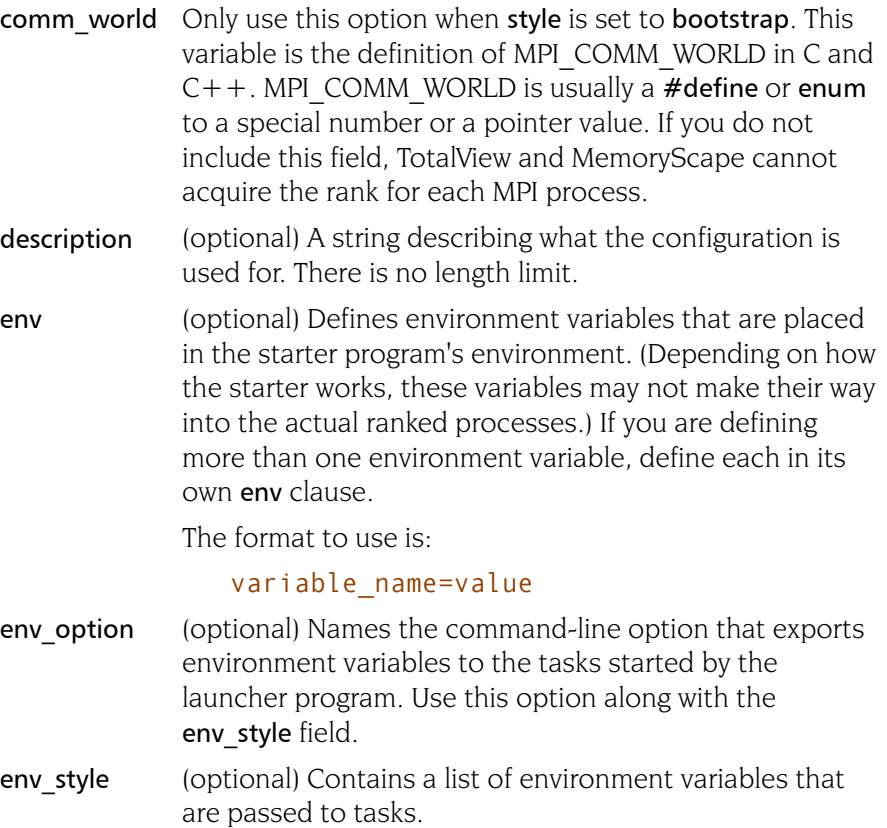

assign: The argument to be inserted to the command-line option named in env option is a comma-separated list of environment variable name=value pairs; that is,

#### NAME1=VALUE1,NAME2=VALUE2,NAME3=VALUE3

This option is ignored if you do not use an env option clause.

assign space repeat: The argument after env option is a space-separated name/value pair that is assigned to an environment variable. The command within env option is repeated for each environment variable; that is, suppose you enter:

–env NAME1 VALUE1 –env NAME2 VALUE2 –env NAME3 VALUE3

This mode is primarily used for the **mpiexec**.py MPICH2 starter program.

excenv One of the following three strings:

export: The argument to be inserted after the command named in env option. This is a comma-separated list of environment variable names; that is,

#### NAME1, NAME2, NAME3

This option is ignored if you do not use the env option clause.

force: Environment variables are forced into the ranked processes using a shell script. TotalView or MemoryScape will generate a script that launches the target program. The script also tells the starter to run that script. This clause requires that your home directory be visible on all remote nodes. In most cases, you will use this option when you need to dynamically link memory debugging into the target. While this option does not work with all MPI implementations, it is the most reliable method for MPICH1.

none: No argument is inserted after env option.

- msq lib (optional) Names the dynamically loaded library that TotalView and MemoryScape use when it needs to locate message queue information. You can name this file using either a relative or full pathname.
- name A short name describing the configuration. This name shows up in such places as the File > New dialog box and in the Process > Startup Parameter's Parallel tab in TotalView and the Add parallel program screen in MemoryScape. TotalView and MemoryScape remember which configuration you use when starting a program so that they can automatically reapply the configuration when you restart the program.

Because the configuration is associated with a program's name, renaming or moving the program destroys this association.

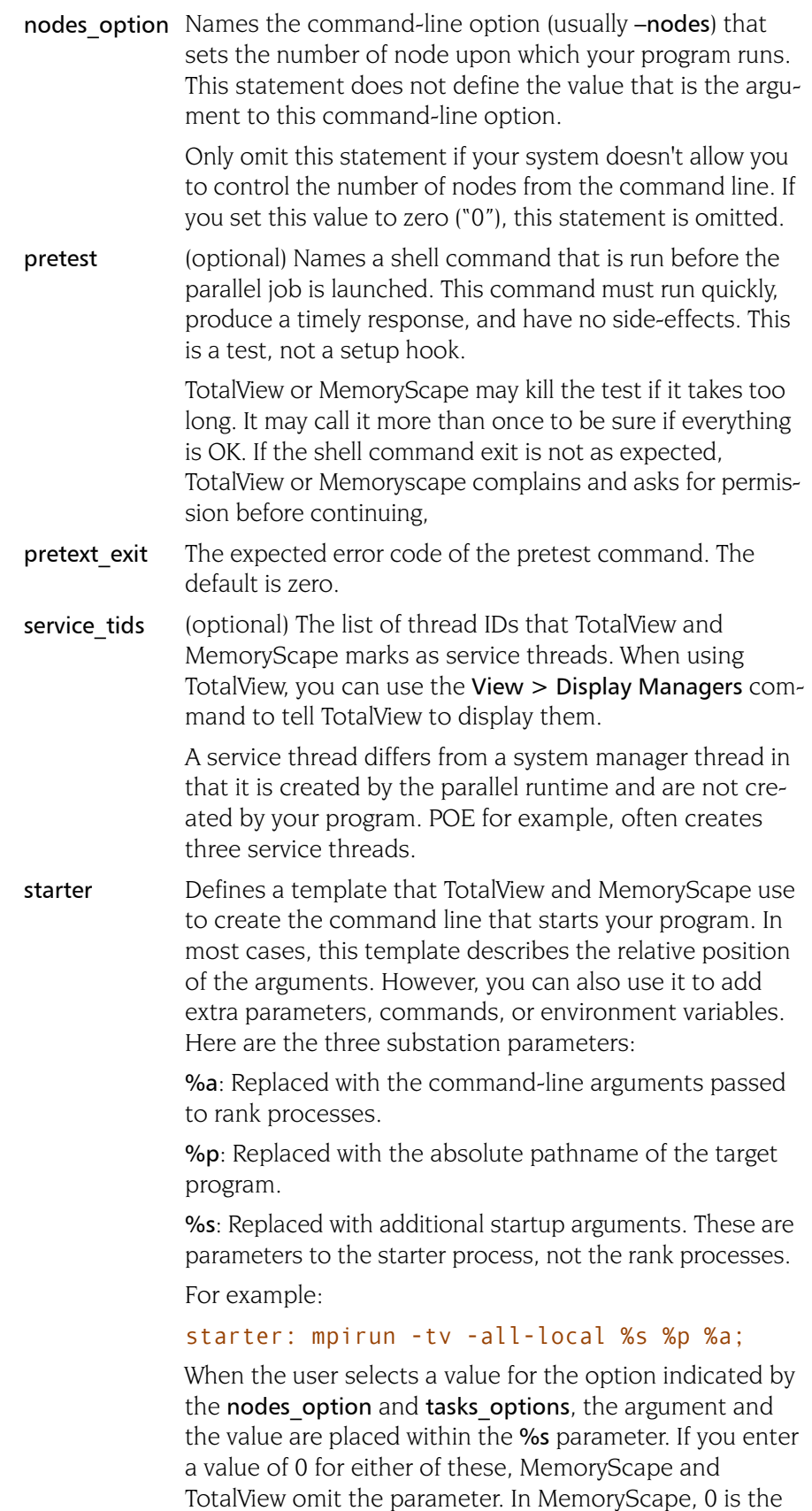

default.

style MPI programs are launched in two ways: either by a manager process or by a script. Use this option to name the method, as follows:

> manager process: The parallel system uses a binary manager process to oversee process creation and process lifetime. Our products attach to this process and communicate with it using its debug interface. For example, IBM's poe uses this style.

#### style: manager\_process;

setup script: The parallel system uses a script—which is often mpirun—to set up the arguments, environment, and temporary files. However, the script does not run as part of the parallel job. This script must understand the –tv command-line option and the TOTALVIEW environment variable.

bootstrap: The parallel system attempts to launch an uninstruemented MPI by interposing TotalView or MemoryScape inside the parallel launch sequence in place of the target program. This does not work for MPICH and SGI MPT.

- tasks env The name of an environment variable whose value is the expected number of parallel tasks. This is consulted when the user does not explicitly specify a task count.
- tasks option (sometimes required) Lets you define the option (usually np or -procs) that controls the total number of tasks or processes.

Only omit this statement if your system doesn't allow you to control the number of tasks from the command line. If you set this to 0, this statement is omitted.

# Index

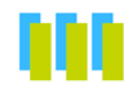

–serial device [255](#page-268-0) – –add-gnu-debuglink command-line option [268](#page-281-0)

#### **Symbols**

# scoping separator character [27](#page-40-0), [31](#page-44-0), [70](#page-83-0) \$mpiexec variable [321](#page-334-0) \$newval variable in watchpoints [111](#page-124-0) \$oldval variable in watchpoints [111](#page-124-0) \$stop function [49](#page-62-0), [84](#page-97-0) %B server launch replacement character [257](#page-270-0) %C server launch replacement character [257](#page-270-1) %D path name replacement character [257](#page-270-2) %H hostname replacement character [257](#page-270-3) %L host and port replacement character [257](#page-270-4) %N line number replacement character [258](#page-271-0) %P password replacement character [258](#page-271-1) %S source file replacement character [258](#page-271-2) %t1 file replacement character [258](#page-271-3) %t2 file replacement character [258](#page-271-4) %V verbosity setting replacement character [259](#page-272-0) \* expr [233](#page-246-0) .debug gnu\_debuglink copy [268](#page-281-1) .totalview/lib\_cache subdirectory [34](#page-47-0) .tvd files [152](#page-165-0) /proc file system [276](#page-289-0), [277](#page-290-0) = symbol for PC of current buried stack frame [71](#page-84-0) > symbol for PC [71](#page-84-1)  $@$  symbol for action point [71](#page-84-2)

#### **A**

–a option to totalview command [242](#page-255-0) [ac,](#page-33-0) see dactions command acquiring processes [204](#page-217-0) action point identifiers [19](#page-32-0) Action Point > Save All command [195](#page-208-0) action point identifiers [46](#page-59-0) action points autoloading [195](#page-208-1) default for newly created [190](#page-203-0) default property [191](#page-204-0) deleting [39](#page-52-0), [131](#page-144-0), [142](#page-155-0), [145](#page-158-0), [167](#page-180-0) disabling [19](#page-32-1), [41](#page-54-0), [41](#page-54-1) displaying [19](#page-32-2) enabling [19](#page-32-3) identifiers [19](#page-32-4) information about [19](#page-32-2), [125](#page-138-0) loading [19](#page-32-5) loading automatically [246](#page-259-0) loading saved information [20](#page-33-1) reenabling [46](#page-59-0) saving [19](#page-32-6) saving information about [20](#page-33-1) scope of what is stopped [191](#page-204-1) setting at location [19](#page-32-7) sharing [190](#page-203-1) stopping when reached [218](#page-231-0) actionpoint properties [131](#page-144-1) actionpoint command [131](#page-144-2) [actions, s](#page-33-0)ee dactions command activating type transformations [237](#page-250-0) Add parallel program screen [320](#page-333-0) adding group members [58](#page-71-0) adding groups [57](#page-70-0) address [153](#page-166-0) address property [131](#page-144-3)

addressing callback [169](#page-182-0) advancing by steps [100](#page-113-0) after checkpointing options [36](#page-49-0) aggregate data [229](#page-242-0) AIX compiling on [265](#page-278-0) linking C++ to dbfork library [272](#page-285-0) linking to dbfork library [272](#page-285-1) swap space [278](#page-291-0) aix use fast trap command-line option 242 aix use fast trap variable 192 alias command [16](#page-29-0) aliases default [16](#page-29-1) removing [127](#page-140-0) Alpha architecture [291](#page-304-0) floating-point registers [292](#page-305-0) FPCR register [293](#page-306-0) general registers [291](#page-304-1) [append, s](#page-82-0)ee dlappend command appending to CLI variable lists [69](#page-82-1) architectures [191](#page-204-2) Alpha [291](#page-304-0) HP PA-RISC [293](#page-306-1) Intel IA-64 [301](#page-314-0) Intel-x86 [287](#page-300-0), [305](#page-318-0) MIPS [308](#page-321-0) PowerPC [297](#page-310-0) SPARC [313](#page-326-0) arenas [52](#page-65-0), [80](#page-93-0) ARGS variable [185](#page-198-0) ARGS(dpmid) variable [91](#page-104-0), [95](#page-108-0) ARGS DEFAULT variable [91](#page-104-1), [95](#page-108-1), [185](#page-198-1) arguments command line [95](#page-108-2) default [185](#page-198-1) for totalview command [241](#page-254-0)

for tvdsvr command [254](#page-267-0) arrays automatic dereferencing [193](#page-206-0) number of elements displayed [193](#page-206-1) arriving at barrier [28](#page-41-0) [as, s](#page-35-0)ee dassign command ask on dlopen option [282](#page-295-0) ask\_on\_dlopen option [283](#page-296-0) ask\_on\_dlopen variable [193](#page-205-0) assemble, displaying symbolically [205](#page-218-0) assembler instructions, stepping [103](#page-116-0) [assign, s](#page-35-0)ee dassign command assigning string values [22](#page-35-1) assigning values [22](#page-35-2) asynchronous execution [49](#page-62-1) [at, s](#page-39-0)ee dattach command [attach,](#page-39-0) see dattach command attaching to parallel processes [24](#page-37-0) attaching to processes [24](#page-37-1) attaching to ranks [24](#page-37-2) attaching, using PIDs [25](#page-38-0) auto\_array\_cast\_bounds variable [193](#page-206-2) auto\_array\_cast\_enabled variable [193](#page-206-3) auto deref in all c variable [193](#page-206-4) auto deref in all fortran variable [193](#page-206-5) auto deref initial c variable [194](#page-207-0) auto\_deref\_initial\_fortran variable [194](#page-207-1) auto deref nested c variable [194](#page-207-2) auto deref nested fortran variable [194](#page-207-3) auto load breakpoints variable [195](#page-208-2) auto\_read\_symbols\_at\_stop variable [195](#page-208-3) auto save breakpoints variable [195](#page-208-4) automatic dereferencing [193](#page-206-6) automatic dereferencing of arrays [193](#page-206-0) automatically attaching to processes [213](#page-226-0) **B** [b,](#page-46-0) see dbreak command [ba, s](#page-43-0)ee dbarrier command background command-line option [242](#page-255-1)

barrier stop when done variable [196](#page-209-1) barriers [27](#page-40-3), [28](#page-41-2) arriving [28](#page-41-0) creating [28](#page-41-3) scope of what is stopped [185](#page-198-3) what else is stopped [27](#page-40-4) base\_name [153](#page-166-1) baud rate, specifying [255](#page-268-1) [baw, s](#page-43-0)ee dbarrier command bg command-line option [242](#page-255-2) bkeepfile command-line option [272](#page-285-2) blocking command input [110](#page-123-0) blocking input [110](#page-123-1) Bluegene I/O interface [196](#page-209-2) Bluegene launch string [196](#page-209-3) Bluegene server timeout [196](#page-209-4) bluegene io interface variable [196](#page-209-5) bluegene launch string variable [196](#page-209-6) bluegene server launch timeout variable [196](#page-209-7) [break,](#page-46-0) see dbreak command breakpoints automatically loading [195](#page-208-6) barrier [27](#page-40-3) default file in which set [32](#page-45-0) defined [32](#page-45-1) file [20](#page-33-2), [195](#page-208-7) popping Process Window [226](#page-240-0) setting at functions [32](#page-45-2) setting expression [31](#page-44-1) setting thread level [31](#page-44-2) stopping all processes at [31](#page-44-3) temporary [107](#page-120-0) triggering [32](#page-45-3) [bt,](#page-46-0) see dbreak command build\_struct\_transform defined [232](#page-245-0) example [232](#page-245-1) lists [233](#page-246-1) members argument [233](#page-246-2) name argument [233](#page-246-3) bulk launch [257](#page-270-5) bulk\_launch\_base\_timeout variable [197](#page-209-8) bulk launch enabled variable [197](#page-210-0) bulk launch incr timeout variable [197](#page-210-1) bulk launch string variable [197](#page-210-2) bulk\_launch\_tmpfile1\_header\_ line variable [197](#page-210-3) bulk launch tmpfile1 host lines variable [197](#page-210-4) bulk launch tmpfile1 trailer line variable [197](#page-210-5) bulk\_launch\_tmpfile2\_ header\_line variable [197](#page-210-6) bulk launch tmpfile2 host lines variable [198](#page-211-0)

bulk launch tmpfile2 trailer line variable [198](#page-211-1) buried stack frame [70](#page-83-1) by language rules [150](#page-163-0) by path [150](#page-163-1) by type index [150](#page-163-2)

#### **C**

C language escape characters [22](#page-35-3) C shell [277](#page-290-1)  $C++$ demangler [201](#page-214-0), [243](#page-256-0) including libdbfork.h [272](#page-285-3) STL instantiation [230](#page-243-0) c\_type\_strings [198](#page-211-2) c\_type\_strings variable [198](#page-211-2) cache, flushing [34](#page-47-1) [cache, s](#page-47-2)ee dcache command call stack [109](#page-122-0) displaying [117](#page-130-0) [see also, stack frame](#page-23-0) call tree saved position [224](#page-237-0) callback command-line option [253](#page-266-0), [254](#page-267-1) callback list [211](#page-224-0) callback\_host [254](#page-267-2) callback\_ports [254](#page-267-3) callbacks [210](#page-223-0) after loading a program [214](#page-227-0) when opening the CLI [213](#page-226-1) capture command [18](#page-31-1), [121](#page-134-0) case sensitive searching [215](#page-228-0) cast subcommand [150](#page-163-3) Cast to array with bounds checkbox [193](#page-206-7) casting variables [86](#page-99-0) ccq command-line option [242](#page-256-1) CGROUP variable [186](#page-199-2) changing CLI variables [97](#page-110-0) changing dynamic context [109](#page-122-1) changing focus [52](#page-65-1) changing value of program variable [22](#page-35-2), [36](#page-49-1), [59](#page-72-0), [67](#page-80-0), [82](#page-95-0), [94](#page-107-0), [105](#page-118-0), [107](#page-120-1) chase\_mouse variable [222](#page-236-0) checking interior pointers variable [221](#page-234-0) [checkpoint,](#page-49-2) see dcheckpoint command checkpointing preserving IDs [35](#page-48-0) process state [35](#page-48-1) reattaching to parallel [35](#page-48-2) restarting [93](#page-106-0) scope [35](#page-48-3) class transformations [231](#page-244-0) classes, transforming [233](#page-246-3) CLI activated from GUI flag [222](#page-236-1) sourcing files [232](#page-245-1)

back-tick analogy [18](#page-31-0) barrier breakpoint [28](#page-41-1) barrier is satisfied [186](#page-199-0), [196](#page-209-0) [barrier, s](#page-43-0)ee dbarrier command BARRIER\_STOP\_ALL variable [27](#page-40-1),

[29](#page-42-0), [185](#page-198-2) barrier\_stop\_all variable [195](#page-208-5) BARRIER\_STOP\_WHEN\_DONE variable [27](#page-40-2), [186](#page-199-1)

startup file [232](#page-245-2) CLI commands action points [15](#page-28-0) alias [16](#page-29-0) capture [18](#page-31-1), [121](#page-134-0) dactions [19](#page-32-8) dassign [22](#page-35-4) dattach [24](#page-37-3) dbarrier [27](#page-40-5) dbreak [31](#page-44-4) dcache [34](#page-47-3) dcheckpoint [35](#page-48-4) dcont [38](#page-51-0) ddelete [39](#page-52-1) ddetach [40](#page-53-0) ddisable [41](#page-54-2) ddlopen [42](#page-55-0) ddown [45](#page-58-0) dec2hex [134](#page-147-0) denable [46](#page-59-1) dexamine [47](#page-60-0) dflush [49](#page-62-2), [84](#page-97-1) dfocus [52](#page-65-2) dga [54](#page-67-0) dgo [56](#page-69-0) dgroups [57](#page-70-1) dhalt [62](#page-75-0) dheap [63](#page-76-0) dhold [67](#page-80-1) dkill [68](#page-81-0) dlappend [69](#page-82-2) dlist [70](#page-83-2) dlist command [189](#page-202-0) dload [73](#page-86-0) dmstat [76](#page-89-0) dnext [78](#page-91-0) dnexti [80](#page-93-1) dout [82](#page-95-1) dprint [84](#page-97-2) dptsets [88](#page-101-0) drerun [91](#page-104-2) drestart [93](#page-106-1) drun [68](#page-81-1), [95](#page-108-3) drun, reissuing [96](#page-109-0) dset [97](#page-110-1) dstatus [99](#page-112-0) dstep [100](#page-113-1) dstepi [103](#page-116-1) dunhold [105](#page-118-1) dunset [106](#page-119-0) duntil [107](#page-120-2) dup [109](#page-122-2) dwait [110](#page-123-2) dwatch [111](#page-124-1) dwhat [114](#page-127-0) dwhere [117](#page-130-2) dworker [119](#page-132-0) environment [13](#page-26-0) executing immediately [244](#page-257-0) execution control [14](#page-27-0)

exit [120](#page-133-0) help [121](#page-134-1) initialization [13](#page-26-1) overview [13](#page-26-2), [129](#page-142-0) program information [14](#page-27-1) quit [122](#page-135-0) responding to [149](#page-162-0) stty [126](#page-139-0) summary [3](#page-16-0) termination [13](#page-26-1) TV::actionpoint [131](#page-144-2) TV::dll command [43](#page-56-0), [135](#page-148-0) TV::errorCodes [136](#page-149-0) TV::expr [84](#page-97-3), [137](#page-150-0) TV::focus\_groups [139](#page-152-0) TV::focus\_processes [140](#page-153-0) TV::focus\_threads [141](#page-154-0) TV::group [142](#page-155-1) TV::hex2dec [144](#page-157-0) TV::process [145](#page-158-1) TV::read\_symbols command [148](#page-161-0) TV::respond [149](#page-162-1) TV::scope [150](#page-163-4) TV::source\_process\_startup [152](#page-165-1) TV::symbol [153](#page-166-2) TV::thread [165](#page-178-0) TV::type [167](#page-180-1) TV::type\_transformatoin [169](#page-182-1) unalias [127](#page-140-1) CLI variables aix use fast trap 192 ARGS [185](#page-198-0) ARGS\_DEFAULT [185](#page-198-1) ask\_on\_dlopen [193](#page-205-0) auto\_array\_cast\_bounds [193](#page-206-2) auto\_array\_cast\_enabled [193](#page-206-3) auto deref in all c [193](#page-206-4) auto\_deref\_in\_all\_fortran [193](#page-206-5) auto\_deref\_initial\_fortran [194](#page-207-1) auto deref intial c [194](#page-207-0) auto deref nested c [194](#page-207-2) auto deref nested fortran [194](#page-207-3) auto load breakpoints [195](#page-208-2) auto\_read\_symbols\_at\_stop [195](#page-208-3) auto save breakpoints [195](#page-208-4) BARRIER STOP ALL [27](#page-40-1), [29](#page-42-0), [185](#page-198-2) barrier\_stop\_all [195](#page-208-5) BARRIER\_STOP\_WHEN\_DONE [27](#page-40-2), [186](#page-199-1) barrier\_stop\_when\_done [196](#page-209-1) blue gene launch string [196](#page-209-6) bluegene io interface [196](#page-209-5) bluegene server launch timeout [196](#page-209-7) bulk\_launch\_base\_timeout [197](#page-209-8) bulk launch enabled [197](#page-210-0) bulk launch incr timeout [197](#page-210-1) bulk launch string [197](#page-210-2)

bulk launch tmpfile1 header line [197](#page-210-3) bulk\_launch\_tmpfile1\_host\_ lines [197](#page-210-4) bulk\_launch\_tmpfile1\_trailer\_ line [197](#page-210-5) bulk launch tmpfile2 header line [197](#page-210-6) bulk launch tmpfile2 host lines [198](#page-211-0) bulk\_launch\_tmpfile2\_trailer\_ line [198](#page-211-1) c\_type\_strings [198](#page-211-2) CGROUP [186](#page-199-2) changing [97](#page-110-0) chase\_mouse [222](#page-236-0) comline patch area base [199](#page-212-0) comline path area length [199](#page-212-1) COMMAND\_EDITING [186](#page-199-3) command\_editing [199](#page-212-2) compile\_expressions [200](#page-213-0) compiler\_vars [200](#page-213-1) control\_c\_quick\_shutdown [201](#page-214-1) copyright\_string [201](#page-214-2) current\_cplus\_ demangler [201](#page-214-3) current\_fortran\_ demangler [201](#page-214-4) data format double [202](#page-215-0) data\_format\_ext [203](#page-216-0) data format int16 [203](#page-216-1) data format int32 [203](#page-216-2) data format int64 [203](#page-216-3) data format int8 [203](#page-216-4) data format single [204](#page-217-1) data format singlen [204](#page-217-2) dbfork [204](#page-217-3) default value for [97](#page-110-2) default snippet extent [220](#page-234-1) default stderr append [204](#page-217-4) default stderr filename [204](#page-217-5) default stderr is stdout [204](#page-217-6) default stdin filename [204](#page-217-7) default stdout append [205](#page-218-1) default stdout filename [205](#page-218-2) deleting [97](#page-110-0) display assembler symbolically [205](#page-218-3) display\_bytes\_kb\_mb [222](#page-236-2) display\_font\_dpi [222](#page-236-3) dll ignore prefix [205](#page-218-4) dll read all symbols [205](#page-218-5) dll read loader symbols only [205](#page-218-6) dll read no symbols [206](#page-219-0) dll\_stop\_suffix [206](#page-219-1) dpvm [206](#page-219-2) dump\_core [207](#page-220-0) dwhere qualification level [207](#page-220-1) dynamic [208](#page-221-0) editor\_launch\_string [208](#page-221-1) enabled [222](#page-236-4)

C

env [208](#page-221-2) errorCodes [84](#page-97-4) EXECUTABLE PATH [25](#page-38-1), [71](#page-84-3), [187](#page-200-0) EXECUTABLE\_SEARCH\_PATH [188](#page-201-0) fixed font [222](#page-236-5) fixed font family [223](#page-236-6) fixed font size [223](#page-236-7) follow clone [208](#page-221-3) font [223](#page-237-1) force default cplus demangler [209](#page-222-0) force\_default\_f9x\_demangler [209](#page-222-1) force window position [223](#page-237-2) frame\_offset\_x [223](#page-237-3) frame\_offset\_y [223](#page-237-4) geometry\_call\_tree [224](#page-237-5) geometry\_cli [224](#page-237-6) geometry\_globals [224](#page-237-7) geometry\_help [224](#page-238-0) geometry\_memory\_stats [224](#page-238-1) geometry\_message\_queue [225](#page-238-2) geometry\_message\_queue\_graph [225](#page-238-3) geometry\_modules [225](#page-238-4) geometry\_process [225](#page-239-0) geometry\_ptset [225](#page-239-1) geometry\_pvm [225](#page-239-2) geometry\_root [225](#page-239-3) geometry\_thread\_objects [225](#page-239-4) geometry\_variable [226](#page-239-5) geometry\_variable\_stats [226](#page-239-6) global\_typenames [209](#page-222-2) gnu\_debuglink [209](#page-222-3), [210](#page-223-1), [269](#page-282-0) gnu\_debuglink\_checksum\_flag [269](#page-282-1) gnu\_debuglink\_global\_directory [210](#page-223-2), [269](#page-282-2) gnu\_debuglink\_search\_path [210](#page-223-3) GROUP [188](#page-201-1) GROUPS [24](#page-37-4), [73](#page-86-1), [188](#page-201-2) hia\_allow\_ibm\_poe [221](#page-234-2) ignore\_control\_c [210](#page-223-4) ignore\_snippets [221](#page-234-3) image load callbacks [210](#page-223-5) in setup [210](#page-224-1) kcc\_classes [211](#page-224-2) keep\_expressions [226](#page-240-1) keep search dialog [226](#page-240-2) kernel launch string [211](#page-224-3) kill\_callbacks [211](#page-224-4) leak check interior pointers [221](#page-234-4) leak\_max\_cache [221](#page-235-0) leak\_max\_chunk [221](#page-235-1) library cache directory [212](#page-225-0) LINES\_PER\_SCREEN [188](#page-201-3) local interface [212](#page-225-1)

local server [212](#page-225-2) local server launch string [212](#page-225-3) MAX\_LIST [70](#page-83-3), [189](#page-202-1) message\_queue [213](#page-226-2) nptl\_threads [213](#page-226-3) OBJECT\_SEARCH\_MAPPINGS [187](#page-200-1), [189](#page-202-2) OBJECT\_SEARCH\_PATH [189](#page-202-3) parallel<sup>-</sup>[213](#page-226-4) parallel attach [213](#page-226-5) parallel\_configs [319](#page-332-1), [320](#page-333-1) parallel stop [214](#page-227-1) platform [214](#page-227-2) pop\_at\_breakpoint [226](#page-240-3) pop\_on\_error [226](#page-240-4) process\_load\_callbacks [214](#page-227-3) PROMPT [189](#page-202-4) PTSET [189](#page-202-5) pvm [214](#page-227-4), [215](#page-228-1) restart threshold [215](#page-228-2) save window pipe or filename [215](#page-228-3) search case sensitive [215](#page-228-4) server launch enabled [215](#page-228-5) server launch string [216](#page-229-0) server launch timeout [216](#page-229-1) server response wait timeout [216](#page-229-2) SGROUP [190](#page-203-2) SHARE ACTION POINT [190](#page-203-0) share action point [216](#page-229-3) shared\_data\_filters [221](#page-235-2) show startup parameters [226](#page-240-5) show sys thread id [227](#page-240-6) signal handling mode [216](#page-229-4) single click dive enabled [227](#page-240-7) source pane tab width [217](#page-230-0) SOURCE\_SEARCH\_MAPPINGS [190](#page-203-3) SOURCE SEARCH PATH [190](#page-203-4) spell correction [217](#page-230-1) stack trace qualification level [218](#page-231-1) STOP\_ALL [31](#page-44-5), [191](#page-204-3) stop\_all [218](#page-231-2) stop\_relatives\_on\_proc\_error [218](#page-231-3) suffix [218](#page-231-4) TAB\_WIDTH [71](#page-84-4), [191](#page-204-4) THREADS [191](#page-204-5) toolbar style [227](#page-240-8) tooltips\_enabled [227](#page-240-9) TOTAL\_VERSION [191](#page-204-6) TOTALVIEW\_ROOT\_PATH [191](#page-204-7) TOTALVIEW\_TCLLIB\_PATH [191](#page-204-8) ttf [219](#page-232-0) ui font [227](#page-241-0) ui font family [227](#page-241-1) ui\_font\_size [227](#page-241-2) user threads [219](#page-233-0)

using color [227](#page-241-3) using text color [227](#page-241-4) using title color [228](#page-241-5) VERBOSE [191](#page-204-9) version [219](#page-233-1), [228](#page-241-6) viewing [97](#page-110-0) visualizer launch enabled [219](#page-233-2) visualizer\_launch\_string [219](#page-233-3) visualizer\_max\_rank [219](#page-233-4) warn step throw [220](#page-233-5) WGROUP [192](#page-205-1) wrap on search [220](#page-233-6) closes shared libraries [135](#page-148-1) clusterid property [145](#page-158-2) [co, s](#page-51-1)ee dcont command code snippets [221](#page-234-5) code, displaying [70](#page-83-4) color foreground [244](#page-258-0) comand-line options  $-ccq$  [242](#page-256-2) comline\_patch\_area\_base variable [199](#page-212-0) comline path area length variable [199](#page-212-1) command arguments [185](#page-198-4) command focus [52](#page-65-3) command input, blocking [110](#page-123-0) command line arguments [95](#page-108-2) command output [18](#page-31-2) command prompt [189](#page-202-6) command summary [3](#page-16-0) command verb actionpoint command [135](#page-148-2) command, Tools > Dynamic Libraries [42](#page-55-1) COMMAND\_EDITING variable [186](#page-199-3) command\_editing variable [199](#page-212-2) command-line options –aix\_use\_fast\_trap 242 –background [242](#page-255-1) –bg [242](#page-255-2) -ccq [242](#page-256-1) –compiler\_vars [242](#page-255-3) –control\_c\_quick\_shutdown [242](#page-256-3) –dbfork [243](#page-256-4) –debug\_file [243](#page-256-5) –demangler [243](#page-256-6) –display [244](#page-257-1) –dll\_ignore\_prefix [244](#page-257-2) –dll\_stop\_suffix [244](#page-257-3) –dpvm [244](#page-257-4) –dump\_core [244](#page-257-5) –e [244](#page-257-6) –ent [244](#page-257-7) –env [244](#page-257-8) –f9x\_demangler [245](#page-258-1) –fg [245](#page-258-2) –foreground [244](#page-258-3) –global\_types [245](#page-258-4)

–gnu\_debuglink [245](#page-258-5) –gnu\_debuglink\_checksum [245](#page-258-6) –ipv6\_support [245](#page-258-7) –kcc\_classes [245](#page-259-1) –lb [246](#page-259-2) –message\_queue [246](#page-259-3), [247](#page-260-0) –mqd [247](#page-260-1) –nccq [243](#page-256-7) –nlb [246](#page-259-4) –no\_compiler\_vars [242](#page-256-8) –no\_control\_c\_quick\_shutdown [243](#page-256-9) –no\_dbfork [243](#page-256-10) –no\_ent [244](#page-257-9) –no\_global\_types [245](#page-258-8) –no\_gnu\_debuglink [245](#page-258-9) –no\_gnu\_debuglink\_checksum [245](#page-258-10) –no\_ipv6\_support [245](#page-259-5) –no\_kcc\_classes [246](#page-259-6) –no\_message\_queue [247](#page-260-2) –no\_mqd 247 –no\_nptl\_threads [247](#page-260-3) –no\_parallel [247](#page-261-0) –no\_team [250](#page-263-0) –no\_teamplus [250](#page-263-1) –no\_user\_threads [250](#page-264-0) –nptl\_threads [247](#page-260-4) –parallel [247](#page-260-5) –patch\_area\_base 247 –patch\_area\_length [248](#page-261-1) –pid [248](#page-261-2) –r [248](#page-261-3) –remote [248](#page-261-4) –s [248](#page-261-5) –search\_path [248](#page-262-0) –serial [248](#page-262-1) –shm [249](#page-263-2) –signal\_handling\_mode [248](#page-262-2) –stderr [249](#page-263-3) –stderr\_append [250](#page-263-4) –stderr\_is\_stdout [250](#page-263-5) –stdin [250](#page-263-6) –stdout [250](#page-263-7) –stdout\_append [250](#page-263-8) –team [250](#page-263-9) –timeplus [250](#page-263-10) –tvhome [250](#page-264-1) –user\_threads [250](#page-264-2) –verbosity [250](#page-264-3) –xterm\_name [250](#page-264-4) commands responding to [149](#page-162-0) totalview [241](#page-254-0) tvdsvr, syntax and use [253](#page-266-1) user-defined [16](#page-29-2) commands verb actionpoint command [131](#page-144-4) expr command [137](#page-150-1) group command [142](#page-155-2)

process command [145](#page-158-3) thread command [165](#page-178-1) type command [167](#page-180-2) compile\_expressions variable [200](#page-213-0) compiler property [170](#page-183-0) compiler\_vars command-line option [242](#page-255-3) compiler vars variable [200](#page-213-1) compilers, KCC [211](#page-224-5) compiling debugging symbols [263](#page-276-0) –g compiler command-line option [263](#page-276-1) on Bluegene [266](#page-279-0) on HP IA-64 [264](#page-277-0) on HP Tru64 UNIX [264](#page-277-1) on IBM Power Linux [266](#page-279-1) on IRIX [267](#page-280-0) on Itanium [267](#page-280-1) on Mac OS X [264](#page-277-2) on SunOS [268](#page-281-2) on x86 [266](#page-279-2) on x86-64 [267](#page-280-2) options [263](#page-276-2) conditional watchpoints [111](#page-124-2) connection directory [257](#page-270-6) console output for tvdsvr [254](#page-267-4) console output redirection [243](#page-256-11) [cont, s](#page-51-1)ee dcont command continue sig property [165](#page-178-2) continuing execution [56](#page-69-1) control group variable [186](#page-199-4) control group, stopping [218](#page-231-5) control list element [188](#page-201-4) control c quick shutdown command-line option [242](#page-256-3) control c quick shutdown variable [201](#page-214-1) copyright\_string variable [201](#page-214-2) core dumping for TotalView [244](#page-257-10) when needing to debug TotalView itself [207](#page-220-2) core files, loading [24](#page-37-5) count property [142](#page-155-3) create subcommand [169](#page-182-2) creating barrier breakpoints [28](#page-41-3) creating commands [16](#page-29-2) creating groups [57](#page-70-2), [59](#page-72-1) creating new process objects [74](#page-87-0) creating threads [56](#page-69-2) creating type transformations [229](#page-242-1) Ctrl+C, ignoring [210](#page-223-6) Ctrl+D to exit CLI [120](#page-133-1), [122](#page-135-1) current data size limit [278](#page-291-1) current frame marker register Intel IA-64 [303](#page-316-0) current list location [45](#page-58-1) current cplus demangler variable [201](#page-214-3)

current fortran demangler variable [201](#page-214-4)

#### **D**

[d,](#page-58-2) see ddown command dactions command [19](#page-32-8) dassign command [22](#page-35-4) data format, presentation styles [202](#page-215-1) data size [76](#page-89-1) data size limit in C shell [277](#page-290-1) data format double variable [202](#page-215-0) data format ext variable [203](#page-216-0) data format int16 variable [203](#page-216-1) data format int32 variable [203](#page-216-2) data format int64 variable [203](#page-216-3) data format int8 variable [203](#page-216-4) data format single variable [204](#page-217-1) data format stringlen variable [204](#page-217-2) datatype cast expr [234](#page-247-0) datatype incompatibilities [22](#page-35-5) dattach command [24](#page-37-3) dbarrier command [27](#page-40-5) dbfork command-line option [243](#page-256-4) dbfork library [271](#page-284-0) linking with [271](#page-284-1) syntax [243](#page-256-12) dbfork variable [204](#page-217-3) dbreak command [31](#page-44-4) setting expression in [31](#page-44-1) thread level breakpoint [31](#page-44-2) dcache command [34](#page-47-3) dcheckpoint command [35](#page-48-4) preserving IDs [35](#page-48-0) process [35](#page-48-1) reattaching to parallel [35](#page-48-2) scope [35](#page-48-3) dcont command [38](#page-51-0) ddelete command [39](#page-52-1) ddetach command [40](#page-53-0) ddisable command [41](#page-54-2) ddl read all symbols variable [205](#page-218-5) ddlopen command [42](#page-55-0) ddown command [45](#page-58-0) [de, s](#page-52-2)ee ddelete command deactivating action points  $41$ deadlocks at barriers [29](#page-42-1) debug gnu\_debuglink copy [268](#page-281-1) debug file command-line option [243](#page-256-5), [254](#page-267-5) debugger server [216](#page-229-5), [253](#page-266-1) debugging remote systems [34](#page-47-4) debugging session, ending [120](#page-133-2) dec2hex command [134](#page-147-0) default aliases [16](#page-29-1) default arguments [95](#page-108-2), [185](#page-198-1) modifying [96](#page-109-1) default focus [52](#page-65-4) default preferences, setting [97](#page-110-3) default value of variables, restoring [106](#page-119-1)

default\_snippet\_extent [220](#page-234-1) default stderr append variable [204](#page-217-4) default stderr filename variable [204](#page-217-5) default stderr is stdout variable [204](#page-217-6) default stdin filename variable [204](#page-217-7) default stdout append variable [205](#page-218-1) default\_stdout\_filename variable [205](#page-218-2) deferred reading, shared library symbols [148](#page-161-1) defining MPI startup implementations [319](#page-332-2) defining the current focus [189](#page-202-5) delay slot instructions for MIPS [312](#page-325-0) delete verb, expr command [137](#page-150-2) [delete, s](#page-52-2)ee ddelete command deleting action points [39](#page-52-0), [131](#page-144-0), [142](#page-155-0), [145](#page-158-0), [167](#page-180-0) deleting cache [34](#page-47-1) deleting CLI variables [97](#page-110-0) deleting groups [57](#page-70-3), [58](#page-71-1) deleting variables [106](#page-119-2) demangler [201](#page-214-5) C++ [201](#page-214-5) forcing use [209](#page-222-4) Fortran [201](#page-214-6) overriding [243](#page-256-13), [245](#page-258-11) demangler command-line option [243](#page-256-6) denable command [46](#page-59-1) dereferencing [193](#page-206-8), [194](#page-207-4) C pointers automatically [194](#page-207-5) C structure pointers automatically [194](#page-207-6) Fortran pointers automatically [194](#page-207-7) values automatically [193](#page-206-9) dereferencing values automatically [193](#page-206-10) [det, s](#page-53-1)ee ddetach command [detach,](#page-53-1) see ddetach command detaching from processes [40](#page-53-2) dexamine command [47](#page-60-0) dflush command [49](#page-62-2), [84](#page-97-1) dfocus command [52](#page-65-2) dga command [54](#page-67-0) dgo command [56](#page-69-0) dgroups command [57](#page-70-1) –add [58](#page-71-0) –delete [58](#page-71-1) –intersect [58](#page-71-2) –list [59](#page-72-2) –new [59](#page-72-1) –remove [59](#page-72-3) dhalt command [62](#page-75-0) dheap command [63](#page-76-0) dhold command [67](#page-80-1) [di,](#page-54-3) see ddisable command directory search paths [187](#page-200-2)

disabling action points [19](#page-32-1), [41](#page-54-0) display call stack [117](#page-130-0) display command-line option [244](#page-257-1) display assembler symbolically variable [205](#page-218-3) display bytes kb mb variable [222](#page-236-2) display font dpi variable [222](#page-236-3) displaying code [70](#page-83-4) current execution location [117](#page-130-0) error message information [191](#page-204-10) help information [121](#page-134-2) information on a name [114](#page-127-1) lines [189](#page-202-0) values [84](#page-97-5) displaying character arrays [198](#page-211-3) displaying expressions [84](#page-97-5) displaying memory [47](#page-60-1) displaying memory values [47](#page-60-2) diving, single click [227](#page-240-10) dkill command [68](#page-81-0) dlappend command [69](#page-82-2) dlist command [70](#page-83-2), [189](#page-202-0) dlist, number of lines displayed [189](#page-202-0) dll command [135](#page-148-0) DLL Do Query on Load list [282](#page-295-1) DLL Don't Query on Load list [282](#page-295-2) dll ignore prefix command-line option [244](#page-257-2) dll ignore prefix variable [205](#page-218-4) dll\_read\_loader\_symbols\_only [205](#page-218-6) dll read no\_symbols variable [206](#page-219-0) dll stop suffix command-line command-line option [244](#page-257-3) dll stop suffix variable [206](#page-219-1) dload command [73](#page-86-0) dlopen [42](#page-55-2), [282](#page-295-3) ask when loading [193](#page-205-0) dmstat command [76](#page-89-0) dnext command [78](#page-91-0) dnexti command [80](#page-93-1) done property [137](#page-150-3) double-precision data format [202](#page-215-2) dout command [82](#page-95-1) [down, s](#page-58-2)ee ddown command dpid [186](#page-199-5) dpid property [165](#page-178-3) dprint command [84](#page-97-2) dptsets command [88](#page-101-0) dpvm command-line option [244](#page-257-4), [255](#page-268-2) dpvm variable [206](#page-219-2) drerun - drun differences [91](#page-104-3) drerun command [91](#page-104-2) drestart command [93](#page-106-1) attaching automatically [93](#page-106-2) attaching to processes [93](#page-106-3) process state [93](#page-106-4) drun – drerun differences [91](#page-104-3)

[disable,](#page-54-3) see ddisable command

drun command [68](#page-81-1), [95](#page-108-3) poe issues [92](#page-105-0), [96](#page-109-2) reissuing [96](#page-109-0) dset command [97](#page-110-1) dstatus command [99](#page-112-0) dstep command [100](#page-113-1) iterating over focus [100](#page-113-2) dstepi command [103](#page-116-1) [duhtp, s](#page-118-2)ee dunhold command duid property [145](#page-158-4), [165](#page-178-4) dump subcommand [150](#page-163-5), [153](#page-166-3) dump\_core command-line option [244](#page-257-5) dump\_core variable [207](#page-220-0) dunhold command [105](#page-118-1) dunset command [106](#page-119-0) duntil command [107](#page-120-2) group operations [107](#page-120-3) dup command [109](#page-122-2) dwait command [110](#page-123-2) dwatch command [111](#page-124-1) dwhat command [114](#page-127-0) dwhere command [117](#page-130-2) levels [189](#page-202-7) dwhere qualification level variable [207](#page-220-1) dworker command [119](#page-132-0) Dynamic Libraries page [282](#page-295-4) dynamic library support limitations [284](#page-297-0) dynamic linker [281](#page-294-0) dynamic variable [208](#page-221-0) dynamically linked program [281](#page-294-1) dynamically loaded libraries [282](#page-295-5)

#### **E**

e command-line option [244](#page-257-6) editor launch string variable [208](#page-221-1) eliminating tab processing [71](#page-84-5) Emacs-like commands [199](#page-212-3) [en, s](#page-59-2)ee denable command [enable, s](#page-59-2)ee denable command enabled property [132](#page-145-0) enabled variable [222](#page-236-4) enabling action points [19](#page-32-3), [46](#page-59-0) enabling PVM support [248](#page-261-6) ending debugging session [120](#page-133-2) ent command-line option [244](#page-257-7) enum values property [167](#page-180-3) env command-line option [244](#page-257-8) env variable [208](#page-221-2) error message information [191](#page-204-11) error state [191](#page-204-12) errorCodes command [84](#page-97-4), [136](#page-149-0) errorCodes variable [136](#page-149-1) errors, raising [136](#page-149-2) escape characters [22](#page-35-3) evaluating functions [84](#page-97-6) [evaluation points,](#page-44-1) see dbreak evaluations, suspended, flushing [49](#page-62-3) examining memory [47](#page-60-0), [48](#page-61-0) using an expression [48](#page-61-0) exception data on HP Tru64 [270](#page-283-0) exception subcodes [84](#page-97-7) exception, warning when thrown [220](#page-233-7) executable property [145](#page-158-5) EXECUTABLE\_PATH variable [25](#page-38-1), [71](#page-84-3), [187](#page-200-0) EXECUTABLE\_SEARCH\_PATH variable [188](#page-201-0) executing as one instruction [80](#page-93-2) executing as one statement [78](#page-91-1) executing assembler instructions [103](#page-116-2) executing source lines [100](#page-113-3) execution continuing [56](#page-69-1) displaying location [117](#page-130-0) halting [62](#page-75-1) resuming [38](#page-51-2) execve() [271](#page-284-1) calling [243](#page-256-14) catching [204](#page-217-8) exit command [120](#page-133-0) expr . expr [233](#page-246-4)  $\exp r \rightarrow \exp r \quad 233$  $\exp r \rightarrow \exp r \quad 233$ expr command [84](#page-97-3), [137](#page-150-0) expression property [132](#page-145-1), [137](#page-150-4) expression system AIX [284](#page-297-1) Alpha [284](#page-297-2) IRIX [285](#page-298-0) expression values, printing [84](#page-97-5) expressions in breakpoint [31](#page-44-1) expressions, compiling [200](#page-213-2) expressions, type transformation [233](#page-246-6) extensions for file names [218](#page-231-4)

#### **F**

[f,](#page-65-5) see dfocus command f9x\_demangler command-line option [245](#page-258-1) fast trap, setting 192 fatal errors [277](#page-290-1) fg command-line option [245](#page-258-2) figures Vector Transformation [230](#page-243-1) File > Preferences command [237](#page-250-0) file name extensions [218](#page-231-4) files initialization [232](#page-245-2) libdbfork.h [272](#page-285-3) filters, sharing memory filters [221](#page-235-3) fixed font variable [222](#page-236-5) fixed font family variable [223](#page-236-6) fixed font size variable [223](#page-236-7) floating point data format double-precision [202](#page-215-2) extended floating point [203](#page-216-5)

PA-RISC [296](#page-309-0) single-precision [204](#page-217-9) floating point status register Intel IA-64 [304](#page-317-0) [flush, s](#page-62-4)ee dflush command flushing cache [34](#page-47-1) flushing suspended evaluations [49](#page-62-3) focus [see also](#page-65-5) dfocus command default [52](#page-65-6) defining [189](#page-202-5) temporarily changing [52](#page-65-7) focus groups command [139](#page-152-0) focus processes command [140](#page-153-0) focus\_threads command [141](#page-154-0) focus threads property [137](#page-150-5) follow clone variable [208](#page-221-3) font variable [223](#page-237-1) fonts [222](#page-236-8) fixed [222](#page-236-9), [223](#page-236-10) ui [223](#page-237-8), [227](#page-241-7) ui font family [227](#page-241-8) ui font size [227](#page-241-9) force default cplus demangler variable [209](#page-222-0) force\_default\_f9x\_ demangler variable [209](#page-222-1) force window position variable [223](#page-237-2) foreground command-line option [244](#page-258-3) fork() [271](#page-284-1) calling [243](#page-256-15) catching [204](#page-217-10) Fortran demangler [201](#page-214-6) frame\_offset\_x variable [223](#page-237-3) frame\_offset\_y variable [223](#page-237-4) functions evaluating [84](#page-97-6) setting breakpoints at [32](#page-45-2)

#### **G**

[g, s](#page-69-3)ee dgo command general registers Intel IA-64 [301](#page-314-1) geometry\_call\_tree variable [224](#page-237-5) geometry\_cli position [224](#page-237-9) geometry\_cli variable [224](#page-237-6) geometry\_globals variable [224](#page-237-7) geometry\_help variable [224](#page-238-0) geometry\_memory\_stats variable [224](#page-238-1) geometry\_message\_queue variable [225](#page-238-2) geometry\_message\_queue\_ graph variable [225](#page-238-3) geometry\_modules variable [225](#page-238-4) geometry\_process variable [225](#page-239-0) geometry\_ptset variable [225](#page-239-1) geometry\_pvm variable [225](#page-239-2) geometry\_root variable [225](#page-239-3)

geometry\_thread\_objects variable [225](#page-239-4) geometry\_variable variable [226](#page-239-5) geometry\_variable\_stats variable [226](#page-239-6) get subcommand [150](#page-163-6) get verb actionpoint command [131](#page-144-5), [135](#page-148-3) expr command [137](#page-150-6) group command [142](#page-155-4) process command [145](#page-158-6) thread command [165](#page-178-5) type command [167](#page-180-4) Global Arrays [54](#page-67-0) setting language for display [54](#page-67-1) global\_typenames variable [209](#page-222-2) global\_types, command-line option  $245$ GNU C++ STL instantiation [230](#page-243-2) gnu\_debuglink command-line option [245](#page-258-5), [269](#page-282-3) gnu\_debuglink files [268](#page-281-3) gnu\_debuglink variable [209](#page-222-3), [269](#page-282-0) gnu debuglink checksum commandline option [245](#page-258-6), [269](#page-282-4) gnu debuglink checksum variable [210](#page-223-1) gnu debuglink checksum flag variable [269](#page-282-1) gnu debuglink global directory variable [210](#page-223-2) gnu debuglink global directory command-line option [269](#page-282-5) gnu\_debuglink\_global\_directory variable [269](#page-282-2) gnu debuglink search path variable [210](#page-223-3) [go, s](#page-69-3)ee dgo command goal breakpoint [101](#page-114-0) [gr, s](#page-73-0)ee dgroups command group command [142](#page-155-1) group ID [192](#page-205-2) group members, stopping flag [191](#page-204-3) group of interest [101](#page-114-1) GROUP variable [188](#page-201-1) group width stepping behavior [100](#page-113-4) groups accessing properties [142](#page-155-5) adding [57](#page-70-0) adding members [58](#page-71-0) creating [57](#page-70-2), [59](#page-72-1) deleting [57](#page-70-3), [58](#page-71-1) intersecting [57](#page-70-4), [58](#page-71-2) listing [57](#page-70-5), [59](#page-72-2) naming [58](#page-71-0) placing processes in [25](#page-38-2) removing [59](#page-72-3) removing members [57](#page-70-6) returning list of [139](#page-152-1)

setting properties [142](#page-155-6) GROUPS variable [24](#page-37-4), [73](#page-86-1), [188](#page-201-2) [groups,](#page-73-0) see dgroups command

#### **H**

[h,](#page-75-2) see dhalt command [halt, s](#page-75-2)ee dhalt command halting execution [62](#page-75-1) handling signals [248](#page-262-3) handling user-level (M:N) thread packages [219](#page-233-8) heap size [76](#page-89-2) heap size property [145](#page-158-7) held property [145](#page-158-8), [165](#page-178-6) help command [121](#page-134-1) help window position [224](#page-238-5) hex2dec command [144](#page-157-0) hexadecimal conversion [134](#page-147-0) hia allow ibm poe [221](#page-234-2) [hold,](#page-80-2) see dhold command holding processes [67](#page-80-1) holding threads [28](#page-41-4), [67](#page-80-1) host ports [254](#page-267-6) hostname expansion [257](#page-270-7) for tvdsvr [254](#page-267-7) property [146](#page-159-0) replacement [258](#page-271-5) HP Tru64 UNIX /proc file system [276](#page-289-0) linking to dbfork library [271](#page-284-2) swap space [277](#page-290-2) [hp,](#page-80-2) see dhold command HP-UX architecture [293](#page-306-1) shared libraries [281](#page-294-2) swap space [277](#page-290-3) [ht,](#page-80-2) see dhold command [htp,](#page-80-2) see dhold command

#### **I**

I/O redirection [95](#page-108-4) id property [132](#page-145-2), [137](#page-150-7), [142](#page-155-7), [146](#page-159-1), [165](#page-178-7), [167](#page-180-5), [170](#page-183-1) ignore control c variable [210](#page-223-4) ignore\_snippets false [221](#page-234-3) ignoring libraries by prefix [244](#page-257-11) image browser window position [224](#page-237-10) image file, stripped copy [268](#page-281-4) Image information [76](#page-89-3) image id property [167](#page-180-6) image\_ids property [146](#page-159-2) image\_load\_callbacks variable [210](#page-223-5) in\_setup variable [210](#page-224-1) inet interface name [212](#page-225-4), [246](#page-259-7) info state [191](#page-204-13) information on a name [114](#page-127-1) initialization file [127](#page-140-2), [232](#page-245-2) initially\_suspended\_process property [137](#page-150-8) input, blocking [110](#page-123-0)

inserting working threads [119](#page-132-1) instructions, stepping [103](#page-116-0) integer (64-bit) data format [203](#page-216-6) integer data format 16-bit [203](#page-216-7) 32-bit [203](#page-216-8) 8-bit [203](#page-216-9) Intel IA-64 architecture [301](#page-314-0) current frame marker register [303](#page-316-0) floating point status register [304](#page-317-0) general registers [301](#page-314-1) Intel IA-64 floating point registers [304](#page-317-1) previous function state register [303](#page-316-1) processor status register [302](#page-315-0) register stack configuration register [303](#page-316-2) Intel-x86 architecture [287](#page-300-0), [305](#page-318-0) floating-point registers [288](#page-301-0), [306](#page-319-0) FPCR register [289](#page-302-0), [306](#page-319-1) using [290](#page-303-0), [307](#page-320-0) FPSR register [290](#page-303-1), [291](#page-304-2), [307](#page-320-1), [308](#page-321-1) general registers [288](#page-301-1), [305](#page-318-1) interface name for server [212](#page-225-5), [246](#page-259-8) interior pointers, checking [221](#page-234-0) intersecting groups [57](#page-70-4), [58](#page-71-2) ipv6\_support command-line option [245](#page-258-7) ipv6\_support option [245](#page-258-12) IRIX /proc file system [276](#page-289-0) linking to dbfork library [273](#page-286-0) swap space [279](#page-292-0)

#### **J**

job\_t::launch [276](#page-289-1)

#### **K**

[k, s](#page-81-2)ee dkill command –kcc\_classes command-line option [245](#page-259-9) kcc\_classes command-line option [245](#page-259-1) kcc\_classes variable [211](#page-224-2) keep expressions variable [226](#page-240-1) keep\_search\_dialog variable [226](#page-240-2) kernel\_launch\_string variable [211](#page-224-3) keys, remapping [284](#page-297-3) keysym [284](#page-297-3) [kill, s](#page-81-2)ee dkill command kill\_callbacks variable [211](#page-224-4) killing attached processes [201](#page-214-7) killing processes [68](#page-81-3)

#### **L**

[l, s](#page-84-6)ee dlist command language property [132](#page-145-3), [167](#page-180-7), [170](#page-183-2) [lappend, s](#page-82-0)ee dlappend command launch string for editor [208](#page-221-4) for server (Sun only) [212](#page-225-6) for Visualizer [219](#page-233-9) Launch Strings page [219](#page-233-10) launching local server [212](#page-225-7) processes [95](#page-108-5) single process sever launch string [216](#page-229-6) tvdsvr [253](#page-266-1) Visualizer [219](#page-233-11) lb command-line option [246](#page-259-2) LD\_BIND\_NOW envrionment variable [281](#page-294-3) LD\_LIBRARY\_PATH [271](#page-284-3), [273](#page-286-1), [274](#page-287-0) –ldbfork linker option [271](#page-284-4), [274](#page-287-1) –ldbfork option [272](#page-285-4), [273](#page-286-2) –ldbfork\_64 linker option [271](#page-284-5) –ldbfork\_64 option [272](#page-285-5), [273](#page-286-3) –ldbfork\_n32 linker option [273](#page-286-4) –ldbfork\_n64 linker option [273](#page-286-5) leak check interior pointers [221](#page-234-4) leak check interior pointers variable [221](#page-234-4) leak\_max\_cache [221](#page-235-0) leak\_max\_chunk [221](#page-235-1) length property [132](#page-145-4), [167](#page-180-8) levels for dwhere [189](#page-202-7) levels, moving down [45](#page-58-3) libdbfork.a [271](#page-284-1), [273](#page-286-6), [274](#page-287-2) libdbfork.a\_n64.a [273](#page-286-7) libdbfork.h file [272](#page-285-3) libdbfork 64.a [273](#page-286-8) libdbfork\_n32.a [273](#page-286-9) libraries dbfork [243](#page-256-12) ignoring by prefix [244](#page-257-11) loading by suffix [206](#page-219-3) loading symbols from [208](#page-221-5) not loading based on prefix [205](#page-218-7) shared [280](#page-293-0) library cache data [212](#page-225-8) library cache, flushing [34](#page-47-1) library cache directory variable [212](#page-225-0) line property [132](#page-145-5) line\_number [154](#page-167-0) LINES PER SCREEN variable [188](#page-201-3) linking to dbfork library [271](#page-284-1) AIX [272](#page-285-1)  $C++$  and dbfork [272](#page-285-0) HP Tru64 UNIX [271](#page-284-2) IRIX [273](#page-286-0) SunOS 5 [274](#page-287-3) Linux swap space [279](#page-292-1)

list location [45](#page-58-4) [list, s](#page-84-6)ee dlist command list element count addressing callback [170](#page-183-3) list element data addressing callback [170](#page-183-4) list element next addressing callback [170](#page-183-5) list element prev addressing callback [170](#page-183-6) list end value property [170](#page-183-7) list first element addressing callback [171](#page-184-0) list\_head\_addressing\_callback [171](#page-184-1) listing groups [57](#page-70-5), [59](#page-72-2) using a regular expression [59](#page-72-4) listing lines [189](#page-202-0) [lo, s](#page-87-1)ee dload command load and loadbind [282](#page-295-6) [load, s](#page-87-1)ee dload command loader name [154](#page-167-1) loading action point information [20](#page-33-1) action points [19](#page-32-5), [246](#page-259-0) libraries [205](#page-218-8), [206](#page-219-4) programs [74](#page-87-2) shared libraries [135](#page-148-4) symbols from shared libraries [208](#page-221-5) tvd files [152](#page-165-0) local interface variable [212](#page-225-1) local server variable [212](#page-225-2) local server launch string variable [212](#page-225-3) lockstep list element [188](#page-201-5) logical model [230](#page-243-3) lookup subcommand [150](#page-163-7) lookup keys subcommand [151](#page-164-0) lower bounds callback [171](#page-184-2)

#### **M**

machine instructions, stepping [103](#page-116-0) manager property [165](#page-178-8) manager threads, running [100](#page-113-5) managing shared libraries [135](#page-148-5) mangler, overriding [243](#page-256-13), [245](#page-258-11) mappings, search path [190](#page-203-5) MAX LIST variable [70](#page-83-3), [189](#page-202-1) maxdsiz\_64 [278](#page-291-2) maximum data segment size [278](#page-291-3) Maximum permissible rank field [219](#page-233-12) mem\_detect\_leaks memory sub-option [178](#page-191-0) mem\_guard\_blocks memory sub-option [179](#page-192-0) mem\_hoard\_freed\_memory memory sub-option [179](#page-192-1) mem\_paint\_all memory sub-option [179](#page-192-2)

mem paint on alloc memory sub-option [179](#page-192-3) mem\_paint\_on\_dealloc memory suboption [179](#page-192-4) member\_type property [143](#page-156-0) member type values property [143](#page-156-1) members argument, build\_struct\_ transform [233](#page-246-2) members property [143](#page-156-2) memory data size [76](#page-89-1) heap [76](#page-89-2) stack [76](#page-89-4) text size [76](#page-89-5) memory statistics window position [224](#page-238-6) memory use [76](#page-89-6) message queue graph window position [225](#page-238-7) message queue window position [225](#page-238-8) message verbosity variable [191](#page-204-9) message\_queue command-line option [246](#page-259-3), [247](#page-260-0) message\_queue variable [213](#page-226-2) **MIPS** architecture [308](#page-321-0) delay slot instructions [312](#page-325-0) FCSR register [311](#page-324-0) using [312](#page-325-1) floating-point registers [310](#page-323-0) general registers [309](#page-322-0) SR register [310](#page-323-1) mkswap command [279](#page-292-2) modules window position [225](#page-238-9) more processing [84](#page-97-8) more prompt [121](#page-134-3), [188](#page-201-6) mounting /proc file system [276](#page-289-0) MPI message queues [213](#page-226-6) MPI startup [319](#page-332-2) mqd command-line option [247](#page-260-1) multiprocess programs, attaching to processes [25](#page-38-3)

#### **N**

N upcast expr [234](#page-247-1) [n,](#page-91-2) see dnext command name argument, build\_struct\_transform [233](#page-246-3) name property [167](#page-180-9), [171](#page-184-3) name, information about [114](#page-127-1) namespaces [97](#page-110-4) TV:: [97](#page-110-5) TV::GUI:: [97](#page-110-6) using wildcards [97](#page-110-7) Namespaces, Symbol [161](#page-174-0) naming the host [254](#page-267-8) nccq command-line option [243](#page-256-7) nested subroutines, stepping out of [82](#page-95-2) new groups [59](#page-72-1)

newval variable in watchpoints [111](#page-124-0) [next, s](#page-91-2)ee dnext command [nexti, s](#page-93-3)ee dnexti command [ni,](#page-93-3) see dnexti command [nil, s](#page-93-3)ee dnexti command [niw,](#page-93-3) see dnexti command [nl,](#page-91-2) see dnext command nlb command-line option [246](#page-259-4) no\_ask\_on\_dlopen command-line option [283](#page-296-1) no\_compiler\_vars command-line option [242](#page-256-8) no\_control\_c\_quick\_shutdown command-line option [243](#page-256-9) no\_dbfork command-line option [243](#page-256-10) no\_dynamic command-line option [280](#page-293-1) no ent command-line option [244](#page-257-9) no\_global\_types command-line option [245](#page-258-8) no\_gnu\_debuglink command-line option [245](#page-258-9) no\_gnu\_debuglink\_checksum command-line option [245](#page-258-10) no\_ipv6\_support command-line option [245](#page-259-5) no\_kcc\_classes command-line option [246](#page-259-6) no\_message\_queue command-line option [247](#page-260-2) no\_mqd command-line option 247 no\_nptl\_threads command-line option [247](#page-260-3) no\_parallel command-line option [247](#page-261-0) no team command-line option [250](#page-263-0) no\_teamplus command-line option [250](#page-263-1) no user threads command-line option [250](#page-264-0) nodeid property [146](#page-159-3) nodes\_allowed command-line option [255](#page-268-3) nptl\_threads command-line option [247](#page-260-4) nptl threads variable [213](#page-226-3) [nw,](#page-91-2) see dnext command

### **O**

OBJECT\_SEARCH\_MAPPINGS variable [187](#page-200-1), [189](#page-202-2) OBJECT\_SEARCH\_PATH variable [189](#page-202-3) oldval variable in watchpoints [111](#page-124-0) Open (or raise) process window at breakpoint checkbox [226](#page-240-11) Open process window on error signal check box [226](#page-240-12) opening shared libraries [42](#page-55-3)

option [255](#page-268-0) options –aix\_use\_fast\_trap 242 tvdsvr –callback [253](#page-266-2) –serial [253](#page-266-2) –server [253](#page-266-2) –set\_pw [254](#page-267-9) –user\_threads [250](#page-264-5) [ou,](#page-95-3) see dout command [oul,](#page-95-3) see dout command [out,](#page-95-3) see dout command [ouw, s](#page-95-3)ee dout command

#### **P**

[p,](#page-99-1) see dprint command p/t expressions [88](#page-101-1) P/T set information [88](#page-101-2) panes, width [217](#page-230-2) parallel command-line option [247](#page-260-5) parallel processes, attaching to [24](#page-37-0) parallel runtime libraries [213](#page-226-7) parallel variable [213](#page-226-4) Parallel Virtual Machine [206](#page-219-5), [214](#page-227-5), [244](#page-257-12) parallel\_attach variable [213](#page-226-5) parallel configs variable [73](#page-86-2), [319](#page-332-1), [320](#page-333-1) parallel stop variable [214](#page-227-1) parallel support.tvd file [319](#page-332-3) PA-RISC floating-point format [296](#page-309-0) floating-point registers [295](#page-308-0) general registers [293](#page-306-2) process status word [294](#page-307-0) passwords [256](#page-269-0) checking [256](#page-269-1) generated by tvdsvr [254](#page-267-10) patch space [199](#page-212-4) patch area base command-line option 247 patch area length command-line option [248](#page-261-1) PATH environment variable for tvdsvr [253](#page-266-3) pc property [165](#page-178-9) picking up threads [208](#page-221-6) pid command-line option [248](#page-261-2) Plant in share group checkbox [190](#page-203-6), [216](#page-229-7) platform variable [214](#page-227-2) pop\_at\_breakpoint variable [226](#page-240-3) pop\_on\_error variable [226](#page-240-4) popping Process Window on error variable [226](#page-240-13) port 4142 [255](#page-268-4) port command-line option [255](#page-268-5) port number [255](#page-268-6) for tvdsvr [254](#page-267-7) replacement [258](#page-271-6)

searching [255](#page-268-7) ports on host [254](#page-267-6) post\_scope [151](#page-164-1) post\_symbol [151](#page-164-2) PowerPC architecture [297](#page-310-0) floating-point registers [299](#page-312-0) FPSCR register [299](#page-312-1) using the [300](#page-313-0) FPSCR register, using [300](#page-313-0) general registers [297](#page-310-1) MSR register [298](#page-311-0) pre scope [151](#page-164-3) pre\_sym [151](#page-164-4) preferences, setting defaults for [97](#page-110-3) preserving IDs in checkpoint [35](#page-48-0) previous function state register Intel IA-64 [303](#page-316-1) [print,](#page-99-1) see dprint command printing expression values [84](#page-97-5) printing information about current state [99](#page-112-1) printing registers [86](#page-99-2) printing slices [85](#page-98-0) printing variable values [84](#page-97-5) proc file system problems [276](#page-289-2) Procedure Linkage Table (PLT) [281](#page-294-4) Process > Startup command [56](#page-69-4) [process barrier breakpoint, s](#page-41-5)ee barrier breakpoint process command [145](#page-158-1) [process groups,](#page-72-5) see groups process information, saving [36](#page-49-3) process list element [188](#page-201-7) process objects, creating new [74](#page-87-0) process statistics [76](#page-89-7) process width stepping behavior [101](#page-114-2) process window position [225](#page-239-7) process/thread sets, changing [52](#page-65-1) process load callbacks variable [214](#page-227-3) process set checkpoint options [36](#page-49-4) processes attaching to [24](#page-37-6), [73](#page-86-3) automatically acquiring [204](#page-217-0) automatically attaching to [213](#page-226-0) current status [99](#page-112-2) destroyed when exiting CLI [120](#page-133-3), [122](#page-135-2) detaching from [40](#page-53-2) holding [67](#page-80-3) killing [68](#page-81-3) properties [145](#page-158-9) releasing [105](#page-118-3) releasing control [40](#page-53-3) restarting [91](#page-104-4), [95](#page-108-6) returning list of [140](#page-153-1) starting [91](#page-104-5), [95](#page-108-6) terminating [68](#page-81-4) processor status registerm Intel IA-64 [302](#page-315-0)

program control groups, placing processes in [25](#page-38-4) program stepping [100](#page-113-6) program variable, changing value [22](#page-35-2), [36](#page-49-1), [59](#page-72-0), [67](#page-80-0), [82](#page-95-0), [94](#page-107-0), [105](#page-118-0), [107](#page-120-1) programs, loading [74](#page-87-2) PROMPT variable [189](#page-202-4) prompting when screen is full [84](#page-97-9) properties address [131](#page-144-3) clusterid [145](#page-158-2) continuation\_sig [165](#page-178-2) count [142](#page-155-3) done [137](#page-150-3) dpid [165](#page-178-3) duid [145](#page-158-4), [165](#page-178-4) enabled [132](#page-145-0) enum\_values [167](#page-180-3) executable [145](#page-158-5) expression [132](#page-145-1), [137](#page-150-4) focus\_threads [137](#page-150-5) heap\_size [145](#page-158-7) held [145](#page-158-8), [165](#page-178-6) hostname [146](#page-159-0) id [132](#page-145-2), [137](#page-150-7), [142](#page-155-7), [146](#page-159-1), [165](#page-178-7), [167](#page-180-5) image id [167](#page-180-6) image ids [146](#page-159-2) initially\_suspended\_process [137](#page-150-8) language [132](#page-145-3), [167](#page-180-7) length [132](#page-145-4), [167](#page-180-8) line [132](#page-145-5) manager [165](#page-178-8) member type [143](#page-156-0) member type values [143](#page-156-1) members [143](#page-156-2) name [167](#page-180-9) nodeid [146](#page-159-3) pc [165](#page-178-9) prototype [167](#page-180-10) rank [167](#page-180-11) result [138](#page-151-0) satisfaction\_group [132](#page-145-6) share [132](#page-145-7) sp [165](#page-178-10) stack\_size [146](#page-159-4) stack vm size [147](#page-160-0) state [147](#page-160-1), [165](#page-178-11) state values [147](#page-160-2), [166](#page-179-0) status [138](#page-151-1) stop when done [132](#page-145-8) stop when hit [132](#page-145-9) struct fields [167](#page-180-12) symbol [154](#page-167-2) syspid [147](#page-160-3) systid [166](#page-179-1) text\_size [147](#page-160-4) threadcount [147](#page-160-5) threads [147](#page-160-6)

type [143](#page-156-3) type\_values [132](#page-145-10), [143](#page-156-4) vm\_size [147](#page-160-7) properties verb actionpoint command [131](#page-144-6), [135](#page-148-6) expr command [137](#page-150-9) group command [142](#page-155-8) process command [145](#page-158-10) thread command [165](#page-178-12) type command [167](#page-180-13) prototype property [167](#page-180-10) PTSET variable [189](#page-202-5) [ptsets, s](#page-101-3)ee dptsets PVM [255](#page-268-8) pvm command-line option [248](#page-261-7), [255](#page-268-9) pvm variable [214](#page-227-4), [215](#page-228-1) pvm window position [225](#page-239-8) pxdb command [281](#page-294-5) pxdb64 command [281](#page-294-6)

#### **Q**

qnofullpath command-line option [265](#page-278-1) qualifying symbol names [70](#page-83-5) quit command [122](#page-135-0) quotation marks [22](#page-35-6)

#### **R**

r command-line option [248](#page-261-3) [r,](#page-104-6) see drun command raising errors [136](#page-149-2) rank property [167](#page-180-11) ranks, attaching to [24](#page-37-2) raw memory display [47](#page-60-0) read\_delayed subcommand [153](#page-166-4) read\_symbols command [148](#page-161-0) reading action points file [19](#page-32-5) reading symbols [148](#page-161-2), [195](#page-208-8), [205](#page-218-9), [206](#page-219-6) rebind subcommand [153](#page-166-5) reenabling action points [46](#page-59-0) register stack configuration register Intel IA-64 [303](#page-316-2) registers Alpha FPCR [293](#page-306-0) floating-point Alpha [292](#page-305-0) Intel-x86 [288](#page-301-0), [306](#page-319-0) MIPS [310](#page-323-0) PowerPC [299](#page-312-0) SPARC [314](#page-327-0) general Alpha [291](#page-304-1) Intel-x86 [288](#page-301-1), [305](#page-318-1) MIPS [309](#page-322-0) PowerPC [297](#page-310-1) SPARC [313](#page-326-1) Intel-x86 FPCR [289](#page-302-0), [306](#page-319-1) using the [290](#page-303-0), [307](#page-320-0)

Intel-x86 FPSR [290](#page-303-1), [291](#page-304-2), [307](#page-320-1), [308](#page-321-1) MIPS FCSR [311](#page-324-0) using the [312](#page-325-1) MIPS SR [310](#page-323-1) Power FPSCR [299](#page-312-1) Power MSR [298](#page-311-0) PowerPC FPSCR [299](#page-312-1) using [300](#page-313-0) PowerPC FPSCR, using [300](#page-313-0) PowerPC MSR [298](#page-311-0) printing [86](#page-99-2) SPARC FPSR [315](#page-328-0) SPARC FPSR, using [315](#page-328-1) SPARC PSR [314](#page-327-1) registers, using in evaluations [32](#page-45-4) regular expressions within name argument [233](#page-246-7) release [186](#page-199-6) releasing control [40](#page-53-3) releasing processes and threads [27](#page-40-6), [105](#page-118-3) remapping keys [284](#page-297-3) remote command-line option [248](#page-261-4) remote debugging, tvdsvr command syntax [253](#page-266-1) remote systems, debugging [34](#page-47-4) removing aliases [127](#page-140-0) group member [57](#page-70-6) groups [59](#page-72-3) variables [106](#page-119-2) worker threads [119](#page-132-1) remsh command [257](#page-270-8) replacement characters [257](#page-270-9) replacing tabs with spaces [191](#page-204-4) [rerun,](#page-105-1) see rerun command resolve final subcommand [153](#page-166-6) resolve next subcommand [153](#page-166-7) respond [149](#page-162-1) [restart, s](#page-107-1)ee drestart command restart threshold variable [215](#page-228-2) restarting processes [91](#page-104-4), [95](#page-108-6) restoring variables to default values [106](#page-119-1) result property [138](#page-151-0) resuming execution [38](#page-51-3), [56](#page-69-2), [68](#page-81-5) returning error information [136](#page-149-3) root path [191](#page-204-7) of TotalView [191](#page-204-14) Root Window position [225](#page-239-9) routines, stepping out of [82](#page-95-4) [rr,](#page-105-1) see drerun command RS/6000, compiling on [265](#page-278-0) rsh command, with tvdsvr [216](#page-229-8) RTLD\_GLOBAL [42](#page-55-4) RTLD\_LAZY [42](#page-55-5), [43](#page-56-1) RTLD\_LOCAL [42](#page-55-6) RTLD\_NOW [42](#page-55-7), [43](#page-56-2)

[run, s](#page-104-6)ee drun command running to an address [107](#page-120-0)

#### **S**

s command-line option [248](#page-261-5) [s,](#page-114-3) see dstep command satisfaction set [28](#page-41-6), [186](#page-199-7), [196](#page-209-9) satisfaction group property [132](#page-145-6) save window pipe or filename variable [215](#page-228-3) saved position Call Tree Window [224](#page-237-0) CLI Window [224](#page-237-9) Help Window [224](#page-238-5) Image Browser Window [224](#page-237-10) Memory Statistics Window [224](#page-238-6) Message Queue Graph Window [225](#page-238-7) Message Queue window [225](#page-238-8) Modules Window [225](#page-238-9) Process Window [225](#page-239-7) PVM Window [225](#page-239-8) Root Window [225](#page-239-9) Thread Objects Window [225](#page-239-10) Variable Window [226](#page-239-11) saving action point information [20](#page-33-1) saving action points [19](#page-32-6) saving process information [36](#page-49-3) scope [154](#page-167-3) scope command [150](#page-163-4) scope of action point [190](#page-203-7) screen size [188](#page-201-8) search dialog, remaining displayed [226](#page-240-14) search path [187](#page-200-2) mappings [190](#page-203-5) setting [187](#page-200-1), [188](#page-201-0), [189](#page-202-2), [190](#page-203-3) search case sensitive variable [215](#page-228-4) search path command-line option [248](#page-262-0) search\_port command-line option [255](#page-268-10) searching case sensitive [215](#page-228-0) wrapping [220](#page-233-13) serial command-line option [248](#page-262-1), [253](#page-266-4), [255](#page-268-11) serial line connection [255](#page-268-12) server command-line option [253](#page-266-5), [255](#page-268-13) server launch command [257](#page-270-10) server\_launch\_enabled variable [215](#page-228-5) server\_launch\_string variable [216](#page-229-0) server launch timeout variable [216](#page-229-1) server response wait timeout variable [216](#page-229-2) servers, number of [258](#page-271-7) set verb actionpoint command [131](#page-144-7) group command [142](#page-155-9)

process command [145](#page-158-11) thread command [165](#page-178-13) type command [167](#page-180-14) [set, s](#page-110-8)ee dset command set pw command-line option [254](#page-267-11), [256](#page-269-2) set pws command-line option [256](#page-269-3) setting default preferences [97](#page-110-3) setting lines between more prompts [188](#page-201-9) setting terminal properties [126](#page-139-1) setting variables [97](#page-110-9) SGROUP variable [190](#page-203-2) share groups, share group variable [190](#page-203-1) share list element [188](#page-201-10) share property [132](#page-145-7) SHARE\_ACTION\_POINT variable [190](#page-203-0) share action point variable [216](#page-229-3) share in group flag [190](#page-203-0) shared libraries [280](#page-293-0) closing [135](#page-148-1) deferred reading [148](#page-161-1) HP-UX [281](#page-294-2) information about [135](#page-148-1) loading symbols from [208](#page-221-5) managing [135](#page-148-5) manually loading [42](#page-55-8) reading deferred symbols [148](#page-161-1) reading symbols [195](#page-208-9), [205](#page-218-9), [206](#page-219-6) shared data filters [221](#page-235-2) shm command-line option [248](#page-262-3), [249](#page-263-2) show startup parameters [226](#page-240-5) show sys thread id variable [227](#page-240-6) showing current status [99](#page-112-2) showing Fortran compiler variables [200](#page-213-3) [si,](#page-116-3) see dstepi command SIGINT [210](#page-223-7) signal handling mode command-line option [248](#page-262-2) signal\_handling\_mode variable [216](#page-229-4) signals, handling in TotalView [248](#page-262-3) [sil, s](#page-116-3)ee dstepi command SILENT state [192](#page-205-3) single process server launch [215](#page-228-6) single click dive enabled variable [227](#page-240-7) [siw,](#page-116-3) see dstepi command [sl,](#page-114-3) see dstep command slices, printing [85](#page-98-0) SLURM, control\_c\_quick\_shutdown variable [201](#page-214-8), [243](#page-256-16) source code, displaying [70](#page-83-4) source pane tab width variable [217](#page-230-0) source\_process\_startup command [152](#page-165-1)

SOURCE\_SEARCH\_MAPPINGS variable [190](#page-203-3) SOURCE\_SEARCH\_PATH variable [190](#page-203-4) sourcing tvd files [152](#page-165-0) sp property [165](#page-178-10) spaces simulating tabs [191](#page-204-15) SPARC architecture [313](#page-326-0) floating-point registers [314](#page-327-0) FPSR register [315](#page-328-0) using [315](#page-328-1) general registers [313](#page-326-1) PSR register [314](#page-327-1) spell correction variable [217](#page-230-1) [st,](#page-112-3) see dstatus command stack frame [70](#page-83-6) moving down through [45](#page-58-5) [see also call stack](#page-130-1) [stack frame, see also call stack](#page-23-0) stack memory [76](#page-89-4) stack movements [109](#page-122-3) stack, unwinding [49](#page-62-5) stack size property [146](#page-159-4) stack trace qualification level variable [218](#page-231-1) stack vm size [77](#page-90-0) stack vm size property [147](#page-160-0) starting a process [91](#page-104-5), [95](#page-108-6) startup command [56](#page-69-5) startup file [232](#page-245-2) start-up file, tvdinit.tvd [16](#page-29-3) state property [147](#page-160-1), [165](#page-178-11) state values property [147](#page-160-2), [166](#page-179-0) status of P/T sets [88](#page-101-2) status property [138](#page-151-1) [status,](#page-112-3) see dstatus command stderr [204](#page-217-11) stderr command-line option [249](#page-263-3) stderr redirection [95](#page-108-4) stderr\_append command-line option [250](#page-263-4) stderr is stdout command-line option [250](#page-263-5) stdin [204](#page-217-12) stdin command-line option [250](#page-263-6) stdin redirection [95](#page-108-4) stdout [205](#page-218-10) stdout command-line option [250](#page-263-7) stdout redirection [95](#page-108-4) stdout append command-line option [250](#page-263-8) [step, s](#page-114-3)ee dstep command [stepi, s](#page-116-3)ee dstepi command stepping group width behavior [100](#page-113-4) machine instructions [80](#page-93-4), [103](#page-116-0) process width behavior [101](#page-114-2)

[see](#page-91-3) also dnext command, dnexti command, dstep command, and dstepi command thread width behavior [101](#page-114-4) warning when exception thrown [220](#page-233-7) STL instantiation [230](#page-243-4) stop group breakpoint [32](#page-45-5) stop all property [195](#page-208-10) STOP ALL variable [31](#page-44-5), [185](#page-198-2), [191](#page-204-3) stop\_all variable [218](#page-231-2) stop\_group flag [191](#page-204-3) stop relatives on proc\_ error variable [218](#page-231-3) stop\_when\_done command-line command-line option [186](#page-199-8) stop\_when\_done property [132](#page-145-8), [196](#page-209-10) stop when hit property [132](#page-145-9) stopped process, responding to resume commands [28](#page-41-7) stopping execution [62](#page-75-1) stopping group members flag [191](#page-204-3) stopping the control group [218](#page-231-5) string length format [204](#page-217-13) strings, assigning values to [22](#page-35-1) stripped copy [268](#page-281-4) struct fields property [167](#page-180-12) structure definitions in KCC [211](#page-224-6) structure transformations [231](#page-244-1) structures, transforming [233](#page-246-3) stty command [126](#page-139-0) suffixes variable [218](#page-231-4) SunOS 5 /proc file system [276](#page-289-0) key remapping [284](#page-297-3) linking to dbfork library [274](#page-287-3) swap space [279](#page-292-3) [sw,](#page-114-3) see dstep command swap command [279](#page-292-4) swap space [277](#page-290-4), [279](#page-292-5) AIX [278](#page-291-0) HP Tru64 [277](#page-290-2) HP-UX [277](#page-290-3) IRIX [279](#page-292-0) Linux [279](#page-292-1) SunOS [279](#page-292-3) swapon command [279](#page-292-6) symbol command [153](#page-166-2) symbol name qualification [70](#page-83-5) symbols namespaces [161](#page-174-0) properties [154](#page-167-2) reading [205](#page-218-9), [206](#page-219-6) symbols, interpreting [22](#page-35-7) syspid property [147](#page-160-3) [system variables, s](#page-110-10)ee CLI variables systid property [166](#page-179-1)

U

#### **T**

tab processing [71](#page-84-5) TAB\_WIDTH variable [71](#page-84-4), [191](#page-204-4) tabs, replacing with spaces [191](#page-204-4) target processes [62](#page-75-1) terminating [68](#page-81-4) target property [168](#page-181-0) TCL library component search path [191](#page-204-16) team command-line option [250](#page-263-9) teamplus command-line option [250](#page-263-11) temporarily changing focus [52](#page-65-7) terminal properties, setting [126](#page-139-1) terminating debugging session [120](#page-133-2) terminating processes [68](#page-81-4) text size [76](#page-89-5) text size property [147](#page-160-4) [thread barrier breakpoint,](#page-41-5) see barrier breakpoint thread command [165](#page-178-0) [thread groups, s](#page-72-5)ee groups thread list element [188](#page-201-11) thread objects window position [225](#page-239-10) thread of interest [101](#page-114-5), [107](#page-120-4) thread width stepping behavior [101](#page-114-4) threadcount property [147](#page-160-5) threads barriers [29](#page-42-2) creating [56](#page-69-2) current status [99](#page-112-2) destroyed when exiting CLI [120](#page-133-3), [122](#page-135-2) getting properties [165](#page-178-14) holding [28](#page-41-4), [67](#page-80-4) list variable [191](#page-204-5) picking up [208](#page-221-6) property [147](#page-160-6) releasing [105](#page-118-3) returning list of [141](#page-154-1) setting properties [165](#page-178-14) THREADS variable [191](#page-204-5) timeplus command-line option [250](#page-263-10) toolbar style variable [227](#page-240-8) Tools > Dynamic Libraries command  $42$ Tools > Evaluate window [49](#page-62-6) tooltips\_enabled variable [227](#page-240-9) totalview command [241](#page-254-1) options [242](#page-255-4) synopsis [241](#page-254-0) syntax and use [241](#page-254-0) TotalView Debugger Server [24](#page-37-7), [36](#page-49-5) TotalView executable [191](#page-204-7) TotalView GUI version [228](#page-241-10) TotalView version [219](#page-233-14) TotalView.breakpoints file [20](#page-33-2) totalview/lib\_cache subdirectory [34](#page-47-5) totalview jobid variable [259](#page-272-1) TOTALVIEW\_ROOT\_PATH variable [191](#page-204-7)

TOTALVIEW\_TCLLIB\_PATH command [236](#page-249-0) TOTALVIEW\_TCLLIB\_PATH variable [191](#page-204-8) TOTALVIEW\_VERSION variable [191](#page-204-6) transformations, using type [236](#page-249-1) transformations, why type [229](#page-242-2) transforming classes [233](#page-246-3) transforming structures [231](#page-244-2), [233](#page-246-3) triggering breakpoints [32](#page-45-3) troubleshooting [xiv](#page-13-0) ttf variable [219](#page-232-0) TV:: namespace [97](#page-110-4) TV::actionpoint command [131](#page-144-2) TV::dll command [43](#page-56-0), [135](#page-148-0) TV::dll\_read\_loader\_symbols\_only variable [148](#page-161-3) TV::dll\_read\_no\_symbols variable [148](#page-161-4) TV::errorCodes command [136](#page-149-0) TV::expr command [84](#page-97-3), [137](#page-150-0) TV::focus\_groups command [139](#page-152-0) TV::focus\_processes command [140](#page-153-0) TV::focus\_threads command [141](#page-154-0) TV::group command [142](#page-155-1) TV::GUI:: namespace [97](#page-110-6) TV::hex2dec command [144](#page-157-0) TV::parallel configs variable [73](#page-86-4) TV::process command [145](#page-158-1) TV::read\_symbols command [148](#page-161-0) TV::respond command [149](#page-162-1) TV::scope command [150](#page-163-4) TV::source\_process\_startup command [152](#page-165-1) TV::symbol command [153](#page-166-2) TV::thread command [165](#page-178-0) TV::ttf variable [237](#page-250-1) TV::type command [167](#page-180-1) TV::type\_transformation command [169](#page-182-1) tvd files [152](#page-165-0) TVD.breakpoints file [195](#page-208-7) tvdinit.tvd start-up file [16](#page-29-3), [127](#page-140-3) tvdsvr command [253](#page-266-1), [254](#page-267-12), [257](#page-270-11) description [253](#page-266-6) options [254](#page-267-0) password [254](#page-267-10) PATH environment variable [253](#page-266-3) synopsis [253](#page-266-7) use with DPVM applications [255](#page-268-14) use with PVM applications [255](#page-268-15) tvdsvr.conf [255](#page-268-16) TVDSVRLAUNCHCMD environment variable [257](#page-270-12) tvhome command-line option [250](#page-264-1) tvscript [173](#page-186-0) action point API [181](#page-194-0) command syntax [174](#page-187-0) create\_actionpoint command-line option [174](#page-187-1)

display specifiers command-line option [177](#page-190-0) event actions [176](#page-189-0) Event API [182](#page-195-0) event action command-line option [175](#page-188-0) event action event types [175](#page-188-0) example [179](#page-192-5) example script file [182](#page-195-1) external script files [180](#page-193-0) logging functions API [180](#page-193-1) maxruntime memory sub-option [179](#page-192-6) memory debugging command-line options [178](#page-191-1) memory debugging command-line sub-options [179](#page-192-0) MPI programs [173](#page-186-1) options [174](#page-187-2) process functions API [180](#page-193-2) script file command-line option [179](#page-192-5) source location expression syntax [181](#page-194-1) thread functions API [180](#page-193-3) type command [167](#page-180-1) type names [209](#page-222-5) type property [132](#page-145-11), [143](#page-156-3), [168](#page-181-1) type transformation variable [219](#page-232-0) Type Transformations why [229](#page-242-2) type transformations activating [237](#page-250-0) creating [229](#page-242-3) expressions [233](#page-246-6) hiding [230](#page-243-5) preference [230](#page-243-6) regular expressions [233](#page-246-7) structures [231](#page-244-2) using [236](#page-249-1) type\_callback [171](#page-184-4) type index [154](#page-167-4) type transformation command [169](#page-182-1) type transformation description property [171](#page-184-5) type values property [132](#page-145-10), [143](#page-156-4), [168](#page-181-2)

#### **U**

[u,](#page-122-4) see dup command [uhp, s](#page-118-2)ee dunhold command [uht, s](#page-118-2)ee dunhold command ui font variable [227](#page-241-0) ui font family variable [227](#page-241-1) ui font size variable [227](#page-241-2) [un,](#page-121-0) see duntil command unalias command [127](#page-140-1) unconditional watchpoints [111](#page-124-2) undefined symbols [42](#page-55-9) [unhold, s](#page-118-2)ee dunhold command

[unl,](#page-121-0) see duntil command [unset,](#page-119-3) see dunset command [until,](#page-121-0) see duntil command [unw, s](#page-121-0)ee duntil command unwinding the stack [49](#page-62-5) [up,](#page-122-4) see dup command upper bounds callback [172](#page-185-0) user\_threads command-line option [250](#page-264-2) user\_threads variable [219](#page-233-0) user-defined commands [16](#page-29-2) user-level (M:N) thread packages [219](#page-233-15) using quotation marks [22](#page-35-6) using type transformations [236](#page-249-1) using color variable [227](#page-241-3) using text color variable [227](#page-241-4) using title color variable [228](#page-241-5)

#### **V**

validate callback [172](#page-185-1) value for newly created action points [190](#page-203-0) values, printing [84](#page-97-5) Variable Window position [226](#page-239-11) variables assigning command output to [18](#page-31-2) casting [86](#page-99-0) changing values [22](#page-35-2), [36](#page-49-1), [59](#page-72-0), [67](#page-80-0), [82](#page-95-0), [94](#page-107-0), [105](#page-118-0), [107](#page-120-1) default value for [97](#page-110-2) printing [84](#page-97-5) removing [106](#page-119-2) setting [97](#page-110-9) watched [112](#page-125-0) watching [111](#page-124-2) Vector Transformation figure [230](#page-243-1) VERBOSE variable [191](#page-204-9) verbosity command-line option [250](#page-264-3), [256](#page-269-4) verbosity setting replacement character [259](#page-272-2) version variable [219](#page-233-1), [228](#page-241-6) version, TotalView [191](#page-204-6) vfork() calling [243](#page-256-17) catching [204](#page-217-14) viewing CLI variables [97](#page-110-0) visualizer\_launch\_enabled variable [219](#page-233-2) visualizer launch string variable [219](#page-233-3) visualizer\_max\_rank variable [219](#page-233-4) vm\_size property [147](#page-160-7) vm\_size size [77](#page-90-1)

#### **W**

[w,](#page-130-3) see dwhere command [wa, s](#page-125-1)ee dwatch command [wait, s](#page-123-3)ee dwait command walk subcommand [151](#page-164-5) warn\_step\_throw variable [220](#page-233-5) warning state [191](#page-204-17) [watch, s](#page-125-1)ee dwatch command watchpoints [111](#page-124-2) \$newval [111](#page-124-0) \$oldval [111](#page-124-0) conditional [111](#page-124-3) information not saved [20](#page-33-3) length of [112](#page-125-2) supported systems [111](#page-124-4) –WG,–cmpo=i option [265](#page-278-2) WGROUP variable [192](#page-205-1) [wh,](#page-127-2) see dwhat command [what,](#page-127-2) see dwhat command When barrier done, stop value [186](#page-199-9) When barrier hit, stop value [185](#page-198-5) [where, s](#page-130-3)ee dwhere command why type transformations [229](#page-242-2) window position, forcing [223](#page-237-11) worker group list variable [192](#page-205-1) worker threads [192](#page-205-4) inserting [119](#page-132-1) removing [119](#page-132-1) [worker, s](#page-132-2)ee dworker command workers list element [188](#page-201-12) working\_directory command-line option [256](#page-269-5) [wot,](#page-132-2) see dworker command wrap on search variable [220](#page-233-6)

#### **X**

xterm\_name command-line option [250](#page-264-4)